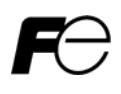

*Компактный инвертор с высокими характеристиками*

# *FRENIC-Multi*

# ∕∖∖ **BHUMAHUE**

Благодарим вас за покупку инвертора (преобразователя частоты) серии FRENIC-Multi.

- Данное изделие предназначено для управления трехфазным асинхронным электродвигателем. Ознакомьтесь с этим руководством по эксплуатации для правильного использования изделия.
- Неправильное использование может привести <sup>к</sup> сбоям <sup>в</sup> работе, преждевременному износу, или <sup>к</sup> поломке изделия вместе <sup>с</sup> двигателем.
- Предоставьте это руководство непосредственному пользователю изделия. Храните его <sup>в</sup> безопасном месте вплоть до списания изделия.
- При использовании дополнительных устройств обращайтесь к руководству по эксплуатации и установке данного устройства.

**Fuji Electric FA Components & Systems Co., Ltd. Indeed Systems Co., Ltd. INR-SI47-1094-RU** 

Copyright © 2006 Fuji Electric FA Components & Systems Co., Ltd.

Все права защищены.

Все изделия и названия компаний, упомянутые в этом руководстве, являются торговыми марками или зарегистрированы как торговые марки соответствующих владельцев.

Содержащаяся в руководстве информация может быть изменена без предварительного уведомления.

Ни одна часть данной публикации не должна быть воспроизведена или копирована без предварительного письменного разрешения от компании Fuji Electric FA Components & Systems Co., Ltd.

## **Предисловие**

Спасибо за выбор преобразователя частоты (ПЧ) серии FRENIC-Multi.

Данное изделие предназначено для управления трехфазным асинхронным электродвигателем. Ознакомьтесь с этим руководством по эксплуатации для правильного использования изделия.

Неправильное использование может привести к сбоям в работе, преждевременному износу или к поломке ПЧ вместе с двигателем.

Предоставьте это руководство конечному пользователю изделия. Храните его в надежном и доступном месте до списания изделия.

Перечисленные ниже материалы относятся к использованию FRENIC-Multi. Ознакомьтесь с ними вместе с этим руководством, если это необходимо.

- Руководство пользователя FRENIC-Multi (MEH457).
- Руководство по интерфейсу RS-485 (MEH448b).

Эти материалы могут быть изменены без предварительного уведомления. Убедитесь, что вы приобрели последнее издание.

## **■ Меры безопасности**

Внимательно изучите руководство перед тем, как приступить к установке, подсоединению (электропроводки) или обслуживанию. Ознакомьтесь со всеми мерами и техникой безопасности перед тем, как приступить к работе с ПЧ. Меры предосторожности в данном руководстве обозначены следующими категориями:

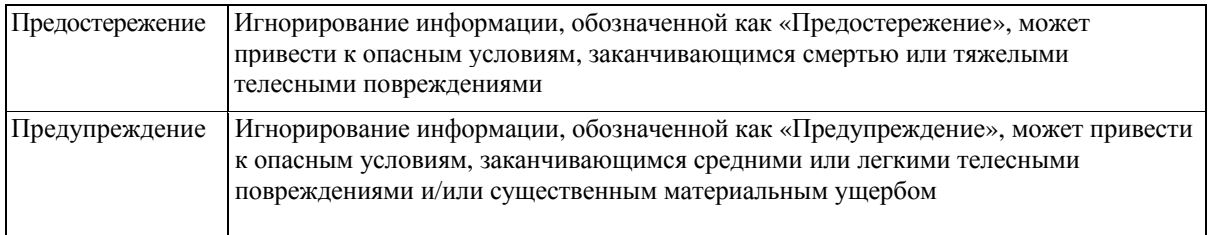

Игнорирование информации, обозначенной как «Предупреждение», может также привести к серьезным последствиям. Эти меры безопасности крайне важны и должны соблюдаться все время.

#### **Применение**

#### Предостережение

**•** FRENIC-Multi разработан для управления трехфазным асинхронным электродвигателем. Не используйте его для управления однофазным двигателем и для других целей.

#### **Возможен пожар или несчастный случай.**

- FRENIC-Multi не может быть использован для системы жизнеобеспечения или для других устройств, напрямую предназначенных для обеспечения безопасности людей.
- Хотя FRENIC-Multi производится под строгим контролем над качеством, предусмотрите дополнительные устройства обеспечения безопасности там, где возможны серьезные несчастные случаи или материальные убытки в случае его поломки.
- **Возможен несчастный случай.**

## **Установка**

#### **Предостережение**

- Устанавливайте ПЧ на невоспламеняемом материале, например металле.
- **В противном случае возможен пожар.**
- Не помещайте вблизи легко воспламеняемых веществ.
- **Это может вызвать пожар.**

## **Предупреждение**

- Не держите ПЧ за крышку блока контактов во время транспортировки.
- **Это может привести к его падению и телесным повреждениям.**
- Предохраняйте ПЧ от попадания в него пуха, бумажных волокон, опилок, пыли, металлической стружки и любых других инородных материалов, и от скопления их на радиаторе.
	- **В противном случае возможен несчастный случай или пожар.**
- Не устанавливайте или не управляйте разукомплектованным или поврежденным ПЧ.
- **Это может вызвать пожар, несчастный случай или телесные повреждения.**
- Не вставайте и не садитесь на упаковочные ящики.
- Не составляйте упаковочные ящики выше, чем это указано на ящике.
- **Это может вызвать телесные повреждения.**

#### **Подсоединение**

## **Предостережение**

- Во время присоединения кабелей ПЧ к источнику питания, установите рекомендуемый защитный автомат или УЗО и защитный автомат, или дифференциальный выключатель.
- Используйте кабели рекомендованного сечения.
- При присоединении ПЧ к источнику питания 500 кВА или более, установите отдельно поставляемый (опция) дроссель звена постоянного тока (DCR).
- **В противном случае возможен пожар.**
- Не используйте многожильный кабель для соединения нескольких ПЧ с двигателями.
- Не подсоединяйте устройство защиты от бросков тока к выходам ПЧ.
- **Это может вызвать пожар.**
- Заземлите ПЧ в соответствии с государственными или местными правилами для электроработ.
- **В противном случае возможен удар током.**
- Выполнять подключение должны квалифицированные электрики.
- Убедитесь, что перед подключением выключена подача электроэнергии.
- **В противном случае возможен удар током.**
- Убедитесь, что перед подключением выполнена установка самого ПЧ.
- **В противном случае возможен удар током или телесные повреждения.**

#### **Предостережение**

**•** Убедитесь, что количество входных фаз и номинальное напряжение питания изделия соответствуют количеству фаз и напряжению источника питания, к которому присоединено изделие.

## **В противном случае возможен несчастный случай или пожар.**

- Не подключайте кабели источника питания к выходным контактам (U, V и W).
- Не подключайте тормозной резистор между контактами  $P(+)$  и N(-),  $P1$  и N(-),  $P(+)$  и P1, DB и N(-) или P1 и DB.

#### **Это может вызвать пожар или несчастный случай.**

**•** Как правило, сигнальные провода цепи управления не являются кабелями с усиленной изоляцией. Если они случайно соприкасаются с действующими частями главной цепи, их изоляция может быть повреждена. В этом случае на сигнальные цепи пойдет высокое напряжение. Примите все меры по защите сигнальной линии от контакта с линиями высокого напряжения.

# **Это может вызвать несчастный случай или удар током.**

# **Предупреждение**

Подсоединяйте трехфазный двигатель к клеммам ПЧ U, V и W, выравнивая фазные провода по длине, относительно друг друга.

## **В противном случае возможны телесные повреждения.**

ПЧ, двигатель и кабели являются источником помех. Возможно ложное срабатывание расположенных поблизости датчиков и устройств. Чтобы предотвратить неправильную работу, примите меры по снижению электромагнитных помех.

## **В противном случае возможен несчастный случай.**

#### **Управление**

## **Предостережение**

Убедитесь перед подачей на ПЧ электропитания, что установлена крышка клеммной колодки. Не снимайте крышки, когда ПЧ находится под напряжением.

#### **В противном случае возможен удар током.**

Не работайте с ПЧ влажными руками.

#### **Это может вызвать удар током.**

Если выбрана функция автоматического перезапуска, ПЧ может автоматически возобновить работу и включить двигатель в зависимости от причины отключения.

(При создании оборудования на основе ПЧ, оно должно обеспечивать безопасное включение при перезапуске в автоматическом режиме, если выбрана данная функция). Если выбраны функции предотвращения остановки (токоограничение), автоматическое замедление или предотвращение перегрузок, ПЧ сам корректирует время ускорения/торможения и частоту, в результате они могут отличаться от заданных.

#### **В противном случае возможен несчастный случай.**

#### **Предостережение**

Кнопка STOP на панели оператора работает, только если включена работа панели оператора с помощью функционального кода F02 (= 0, 2 или 3). Когда панель оператора выключена, для безопасной работы отдельно подготовьте аварийный выключатель.

При переключении источника команды запуска с панели оператора (местное управление) на внешнее оборудование (дистанционное управление) с помощью включения команды «Включение канала связи» ("Enable communications link"), команда *LE* выключает работу кнопки STOP. Чтобы кнопка STOP заработала для экстренного выключения, выберите управление кнопкой с помощью функционального кода H96 (= 1 или 3).

Если с помощью включения командного сигнала запуска установлен сброс сигнала тревоги, то произойдет неожиданное включение. Убедитесь, что командный сигнал запуска заранее выключен.

#### **В противном случае возможен несчастный случай.**

Если вы включаете «Режим повторного включения после кратковременного отключения электроэнергии» (Функциональный код F14 *= 4* или 5), тогда ПЧ автоматически начинает работу двигателя при повторной подаче электроэнергии. (Расставляйте машинное или другое оборудование при гарантированных мерах безопасности после возобновления работы). Если вы устанавливаете функциональные коды неправильно или без полного ознакомления с этим руководством по эксплуатации и руководством для пользователя FRENIC-Multi (MEH457), вращательный момент или скорость двигателя могут превышать разрешенные величины.

#### **Возможен несчастный случай или телесные повреждения.**

Не касайтесь контактов ПЧ во время подачи электроэнергии, даже когда ПЧ остановлен.

**Это может вызвать удар током.** 

#### **Предупреждение**

Не используйте для управления запуском и остановкой ПЧ подачу и отключение питания.

# **Это может вызвать аварию.**

Не касайтесь радиатора или тормозного резистора, так как они сильно нагреваются.

#### **Это может вызвать ожоги.**

Установить высокую скорость двигателя очень легко. Перед сменой установки частоты (скорости) проверьте характеристики двигателя и оборудования. Функция торможения ПЧ не подразумевает наличие механического тормоза.

**Возможны телесные повреждения.** 

## **Обслуживание, осмотр и замена частей**

#### **Предостережение**

Выключите электропитание и подождите не менее 5 минут до начала осмотра. Затем проверьте, не горит ли светодиод зарядной цепи и что напряжение в звене постоянного тока между контактами P  $(+)$  и N  $(-)$ ниже, чем 25 В DC.

## **В противном случае возможен удар током.**

Обслуживание, осмотр и замена частей должна выполняться только квалифицированным персоналом. Перед началом работы снимите часы, кольца и другие металлические предметы. Используйте изолированные материалы.

**В противном случае возможны телесные повреждения или удар током.**

## **Утилизация**

#### **Предупреждение**

**•** После окончания срока использования ПЧ должен рассматриваться, как промышленные отходы.

 **В противном случае возможны телесные повреждения.** 

## **Другое**

## **Предостережение**

**•** Никогда не пытайтесь модифицировать ПЧ.

**Это может вызвать удар током или телесные повреждения.**

## **Общие меры предосторожности**

Рисунки в этом руководстве могут не содержать крышек или щитков безопасности для точного представления внутренних частей. Перед началом работы установите на штатные места все крышки и щитки согласно руководству.

# **■ Меры предосторожности при использовании**

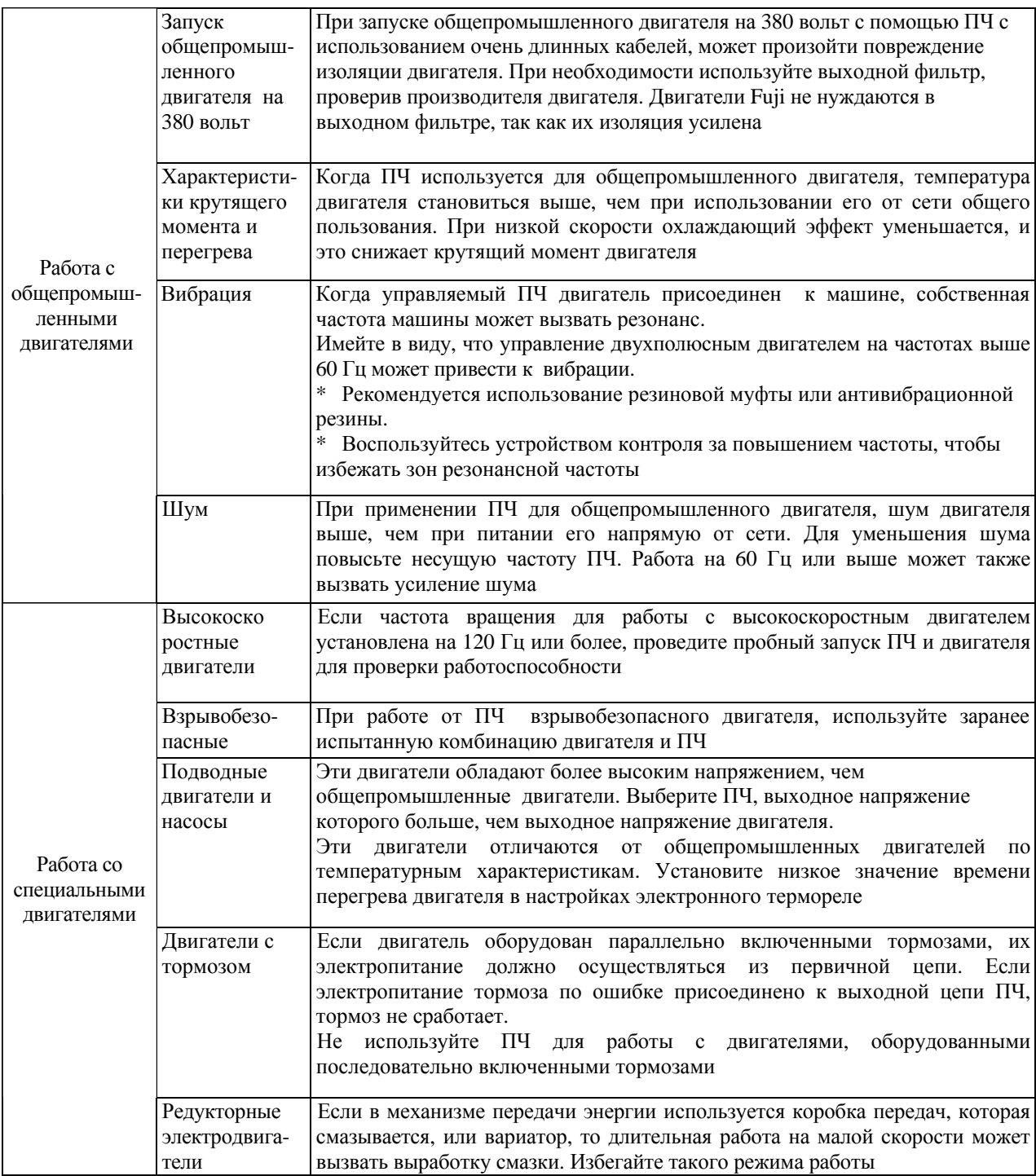

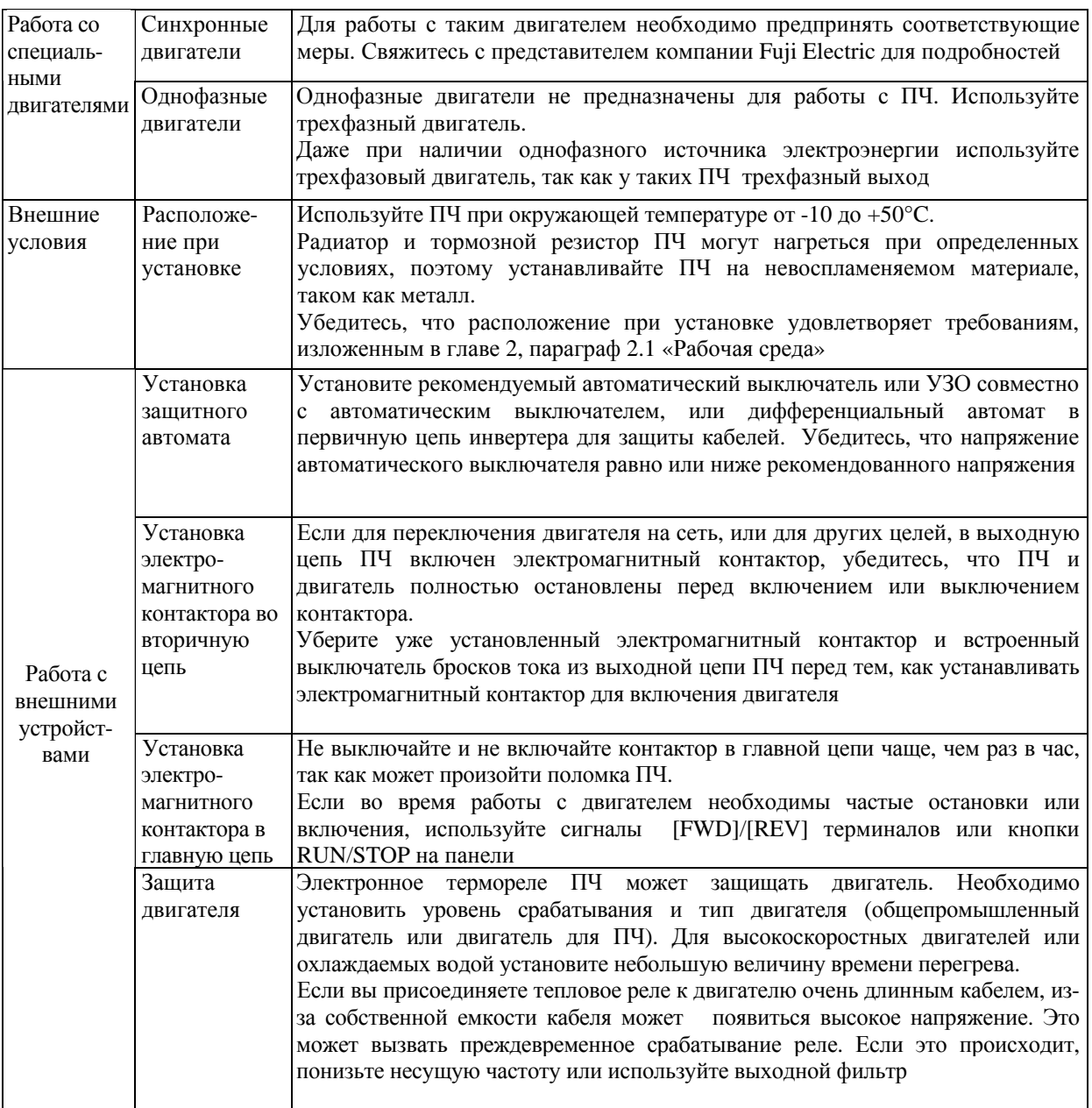

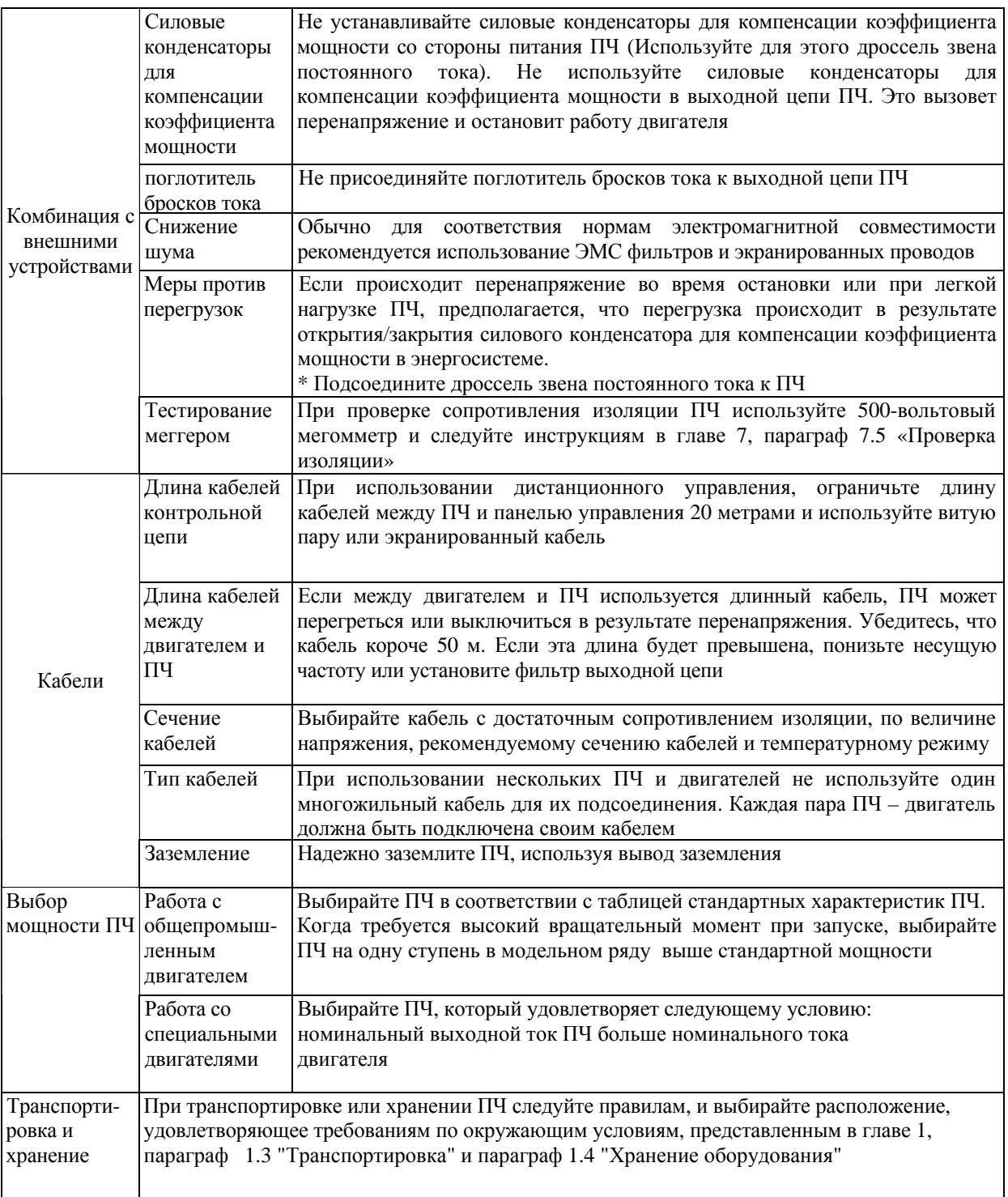

#### **Как составлено данное руководство**

Руководство состоит из 9 глав.

#### **Глава 1 ПЕРЕД НАЧАЛОМ ИСПОЛЬЗОВАНИЯ ПЧ**

Приемочный контроль и меры предосторожности при транспортировке и хранении ПЧ.

## **Глава 2 УСТАНОВКА И ПОДКЛЮЧЕНИЕ ПЧ**

Рабочая среда, меры предосторожности при установке ПЧ, инструкции по монтажу кабелей для двигателя и ПЧ.

## **Глава 3 УПРАВЛЕНИЕ С ПАНЕЛИ ОПЕРАТОРА**

Управление ПЧ с панели оператора. Основные характеристики трех режимов работы ПЧ (работа, программирование и режим аварии), позволяющих запускать и останавливать двигатель, контролировать состояние ПЧ, устанавливать значения функциональных кодов, показывать информацию о работе, необходимую для обслуживания, и показывать данные режима аварии.

#### **Глава 4 ЗАПУСК ДВИГАТЕЛЯ**

Подготовка к запуску двигателя, тестирование и практическое управление.

#### **Глава 5 ФУНКЦИОНАЛЬНЫЕ КОДЫ**

Функциональные коды, которые должны быть использованы для управления. Индивидуальное описание каждого кода.

## **Глава 6 ПОИСК НЕИСПРАВНОСТЕЙ**

Процедура нахождения и устранения возможных неполадок, обнаруженных в работе ПЧ. В этой главе сначала проверьте, все ли показаны коды тревоги, а затем приступайте к пунктам описания неполадок.

## **Глава 7 ТЕХНИЧЕСКОЕ ОБСЛУЖИВАНИЕ И ПРОВЕРКА**

Осмотр, замеры и тестирование изоляции, необходимые для безопасной работы инвертера. Также в этой главе находится информация о периодической замене частей и гарантия изделия.

## **Глава 8 ТЕХНИЧЕСКИЕ ХАРАКТЕРИСТИКИ**

Включают в себя выходные характеристики, системы контроля. Внешние параметры и защитные функции.

#### **Глава 9 ПЕРЕЧЕНЬ ПЕРИФЕРИЙНОГО ОБОРУДОВАНИЯ И ОПЦИИ**

Дополнительное оборудование и опции, которые могут быть присоединены к ПЧ серии FRENIC-Multi.

#### **Примечания**

В руководстве можно встретить следующие обозначения примечаний:

#### **Примечание**

Если данная информация не будет принята во внимание, это может помешать работе ПЧ с максимальной производительностью, равно как и информация о неправильных действиях и настройках, которые могут привести к несчастному случаю.

#### **Совет**

Информация, которая может быть полезной при выполнении определенных настроек или операций.

#### **Ссылка**

Ссылка на более подробную информацию.

# **Содержание**

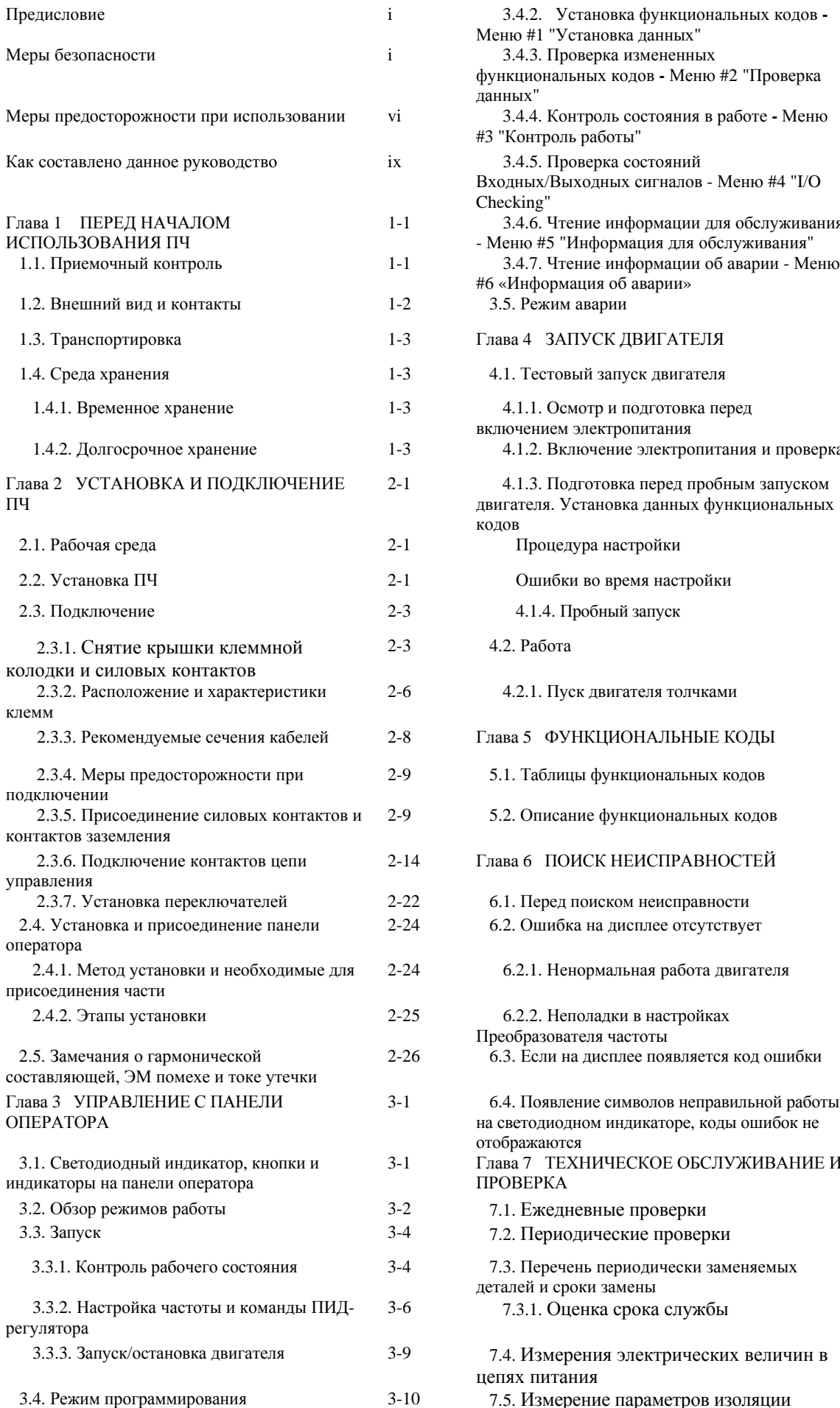

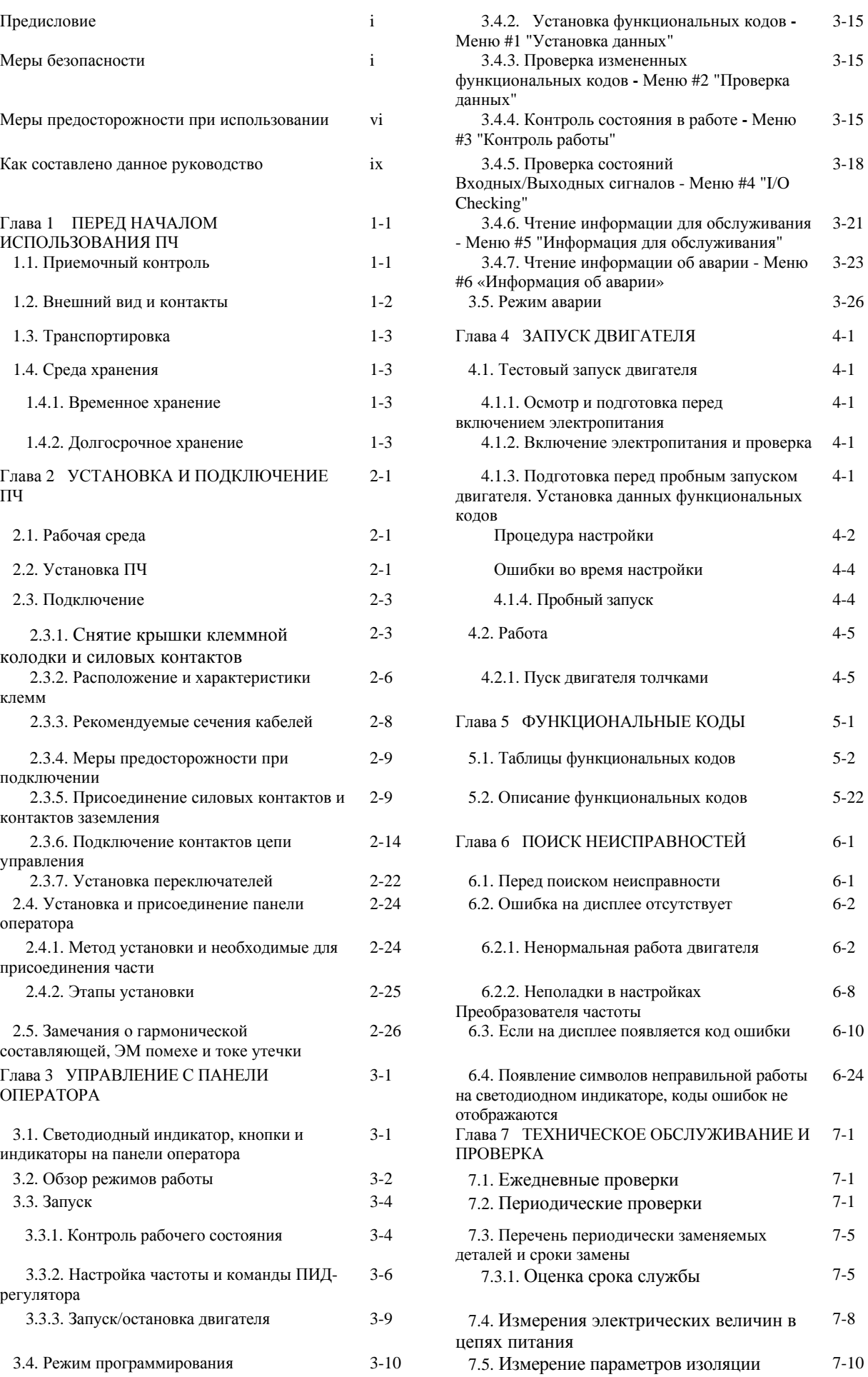

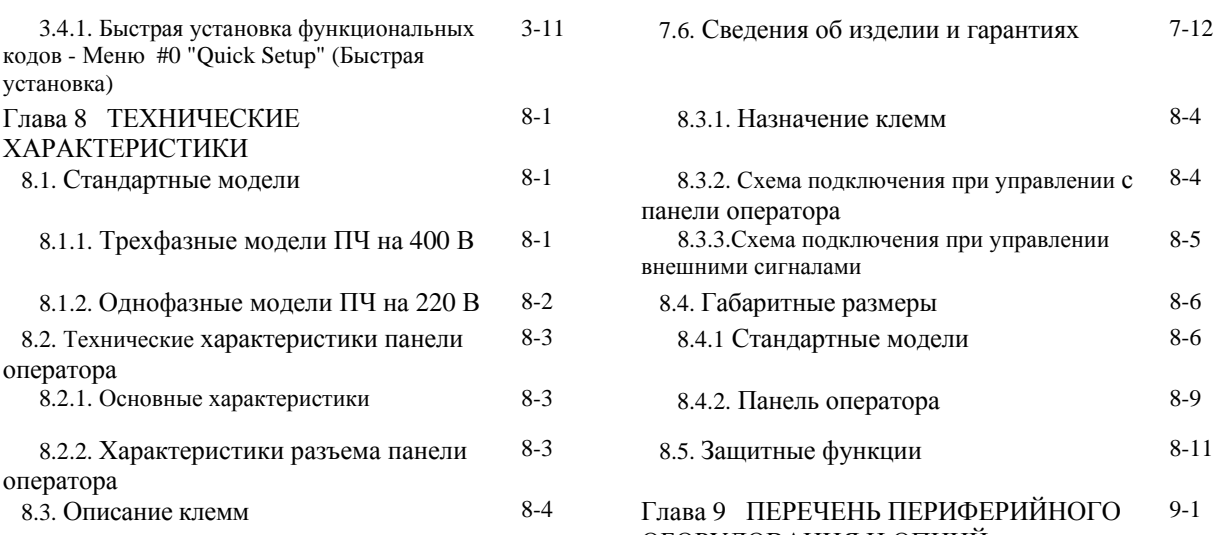

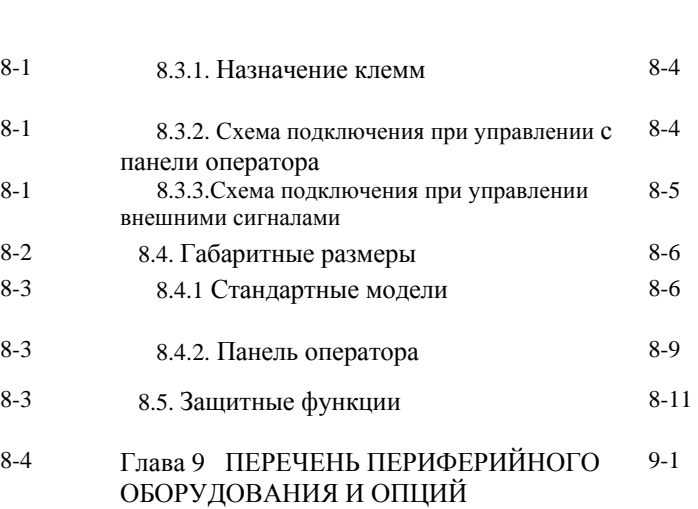

# **Глава 1 ПЕРЕД НАЧАЛОМ ИСПОЛЬЗОВАНИЯ ПЧ**

#### **1.1 Приемочный контроль**

Откройте упаковку и проверьте следующее:

(1) В упаковке должен быть ПЧ и аксессуары, перечисленные ниже.

- Болты для крепления охлаждающего вентилятора (для ПЧ от 5,5 до 15 кВт).
- Задняя крышка панели оператора (с болтами для ее крепления).
- Руководство по эксплуатации (данное руководство).

(2) ПЧ не должен быть поврежден во время транспортировки – не должно быть вмятин или недостающих частей.

ПЧ должен быть заказанной вами модели. Вы можете проверить название модели и характеристики. (Главный и дополнительный шильдики с маркой изготовителя расположены так, как показано на следующей странице.)

(a) Главный шильдик (б) Дополнительный шильдик

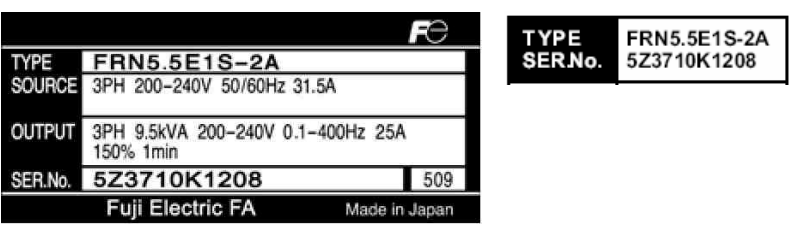

Рисунок 1.1 Шильдики

TYPE: Тип ПЧ.

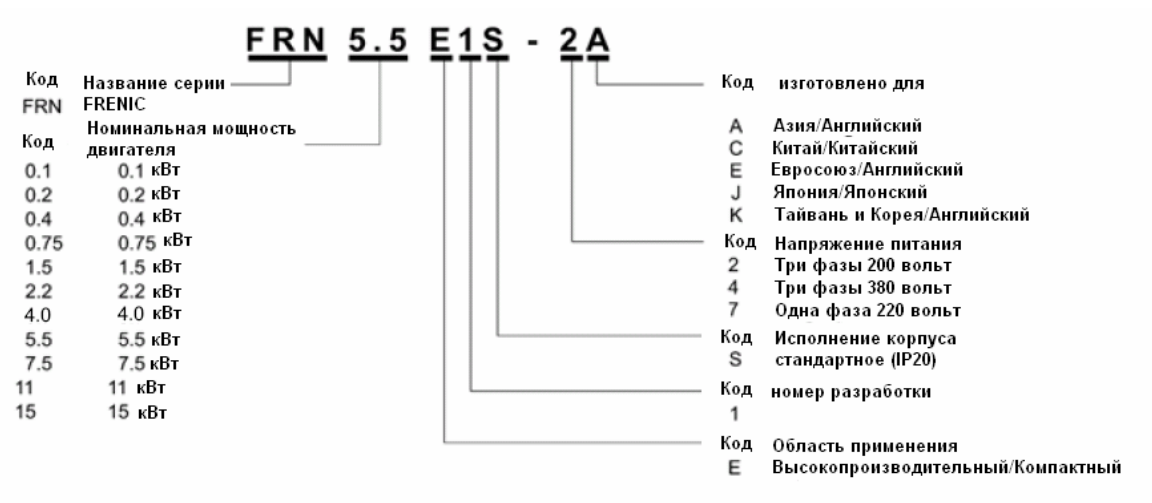

SOURCE: Количество входных фаз (Три фазы: 3PH, одна фаза: 1PH), входное напряжение, входная частота, потребляемый ток.

OUTPUT: Количество выходных фаз, номинальная выходная мощность (Вольт х Ампер), номинальное выходное напряжение, выходная частота, выходной ток, располагаемая перегрузка.

SER. No.: Номер изделия.

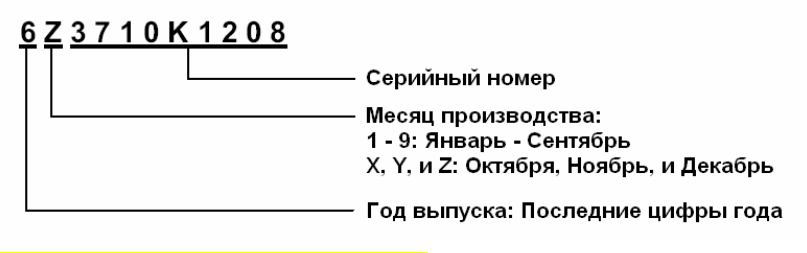

(На рисунке исправить название месяца, правильно - «Октябрь».)

Если вы подозреваете, что изделие неправильно работает, или у вас есть вопросы, свяжитесь с вашим представителем Fuji Electric.

# **1.2 Внешний вид и контакты**

(1) Внешний вид.

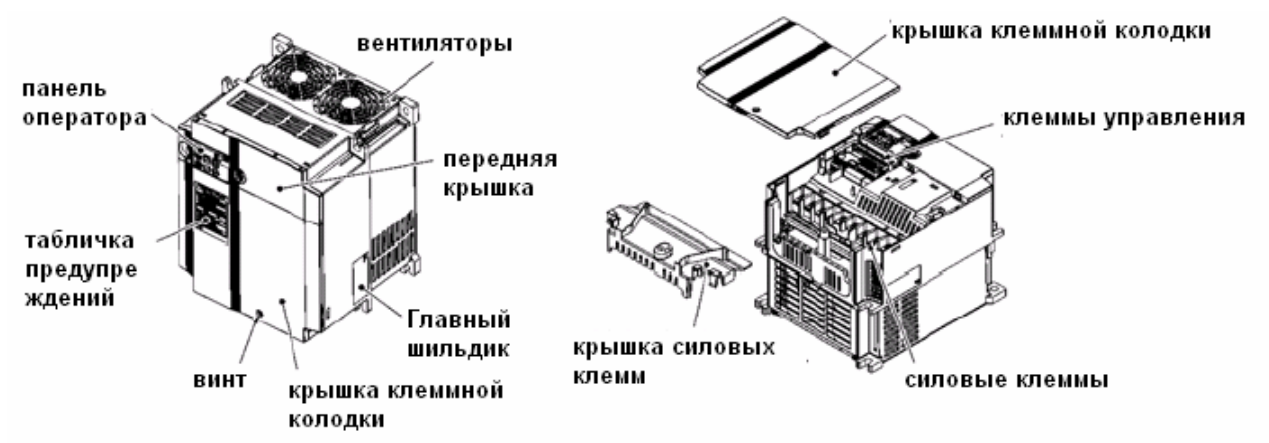

Рисунок 1.2 Внешний и внутренний вид ПЧ (FRN15E1S-4Е) (2) Предупреждающие таблички и ярлык производителя.

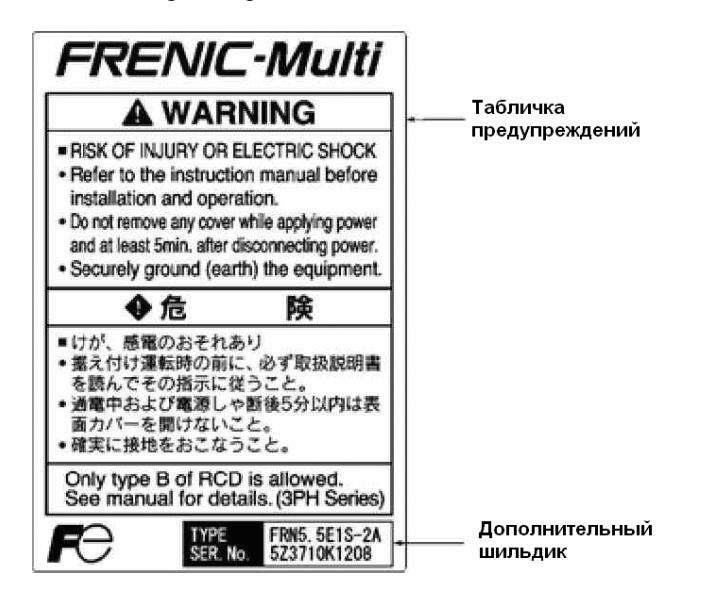

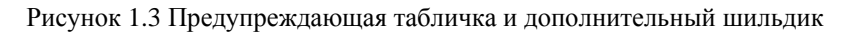

(3) Расположение контактов.

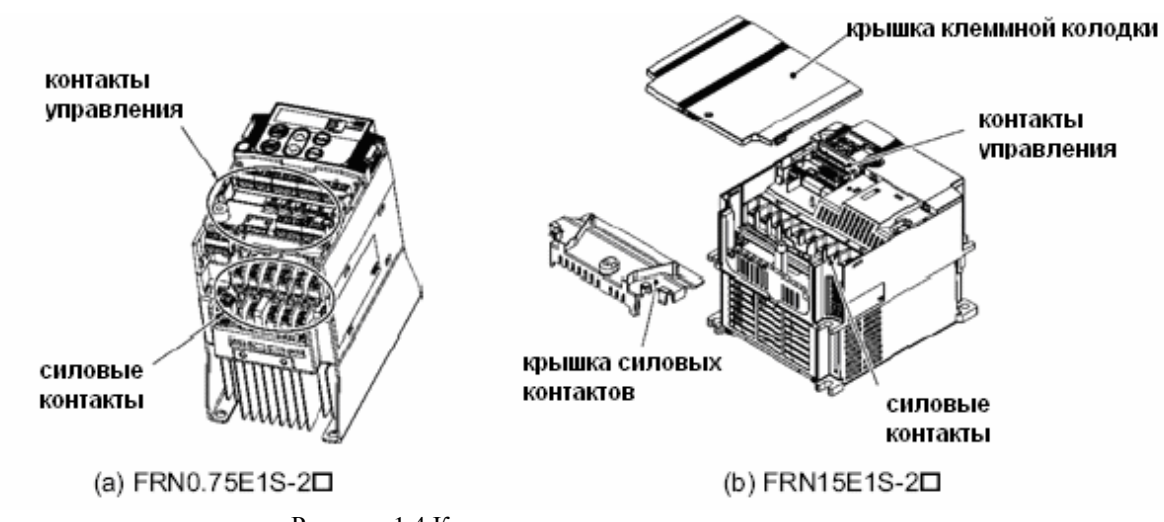

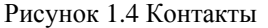

**Примечание:** обозначение квадратика в вышеупомянутых моделях заменяет буквы A, C, Е, J, или K в зависимости от региона поставки.

## **1.3 Транспортировка**

- При переноске ПЧ, всегда поддерживайте его внизу обеими руками, справа и слева. Не держитесь за крышки или за отдельные части.
- Избегайте приложения излишней силы к крышкам, так как они сделаны из пластмассы и легко ломаются.

## **1.4 Среда хранения**

## **1.4.1 Временное хранение**

Храните ПЧ в среде, которая удовлетворяет требованиям, перечисленным в таблице 1.1 «Требования к среде хранения и транспортировки».

Таблица 1.1 Требования к среде хранения и транспортировки

| Параметр                   | Требования                                                                                                    |                                                                                                    |
|----------------------------|----------------------------------------------------------------------------------------------------|----------------------------------------------------------------------------------------------------|
| Температура<br>хранения *1 | $-25$ до<br>$+70^{\circ}$ C                                                                                                    | 11Ч не должен подвергаться перепадам температуры, которые могут<br>привести к образованию конденсата |
| Относительная<br>влажность | 5 to 95%<br>$*^2$                                                                                                    |                                                                                                    |
| Атмосфера                  | ПЧ не должен использоваться в условиях, где присутствуют пыль, прямые<br>солнечные лучи, агрессивные или огнеопасные газы, масляные испарения,<br>влажность, капли воды или вибрация. В атмосфере должен быть низкий уровень<br>соли (отложения 0,01 мг/см <sup>2</sup> или менее, чем в год) |                                                                                                    |
| Атмосферное<br>давление    | 86 - 106 кПа (при хранении)<br>70 -106 кПа (при транспортировке)                                                                                                    |                                                                                                    |

\*1 При сравнительно коротком периоде хранения (т.е., к примеру, во время транспортировки).

 $*^2$  Даже если влажность удовлетворяет означенным требованиям, избегайте таких мест, где ПЧ может подвергнуться резким перепадам температуры, которые вызывают формирование конденсата.

#### Меры предосторожности для временного хранения

(1) Не оставляйте ПЧ на полу.

- (2) Если окружающие условия не удовлетворяют требованиям, оберните ПЧ в герметичную виниловую пленку или упакуйте, как для транспортировки.
- (3) Если ПЧ должен храниться в среде с высоким уровнем влажности, поместите осушающее вещество (наподобие силикагеля) в герметичную упаковку, означенную в пункте 2.

## **1.4.2 Долгосрочное хранение**

Способы долгосрочного хранения ПЧ сильно различаются в зависимости от среды и места хранения. Основные способы описаны ниже.

(1) Место хранения должно удовлетворять требованиям, определенным для временного хранения.

Однако для хранения, превышающего три месяца, окружающая температура должна быть в пределах от  $-10$  до  $+30$  °C. Это не даст испортиться электролитическим конденсаторам внутри ПЧ.

- (2) ПЧ должен храниться в герметичной упаковке для предохранения от влажности. Для поддержания относительной влажности в упаковке в пределах 70%, поместите в упаковку осушающее вещество (например, силикагель).
- (3) Если ПЧ установлен внутри оборудования или контрольной панели на месте строительства, где он может быть подвержен влажности, пыли или грязи, тогда демонтируйте ПЧ и поместите его в подходящую среду, означенную в таблице 1.1.

#### Меры предосторожности для хранения более 1 года

Если ПЧ долгое время не включают, емкость электролитических конденсаторов может уменьшиться. Во избежание этого включайте ПЧ раз в год и не выключайте в течение 30-60 минут. Не присоединяйте ПЧ при этом к двигателю и не запускайте двигатель, просто подайте на него напряжение питания.

# **Глава 2 УСТАНОВКА И ПОДКЛЮЧЕНИЕ ПЧ**

## **2.1 Рабочая среда**

Устанавливайте ПЧ в среде, которая удовлетворяет требованиям, перечисленным в таблице 2.1.

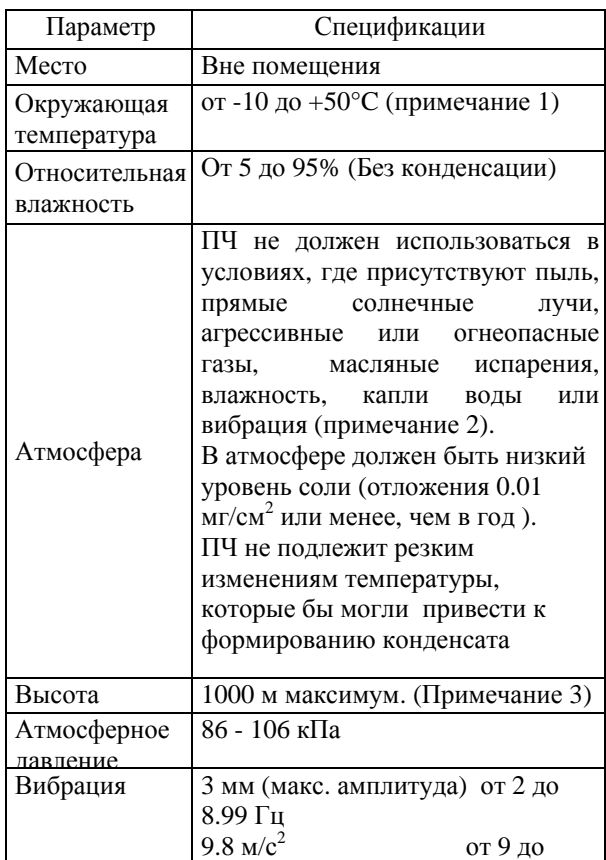

Таблица 2.1 Требования к рабочей среде

Таблица 2.2 Коэффициент снижения выходного тока в зависимости от высоты

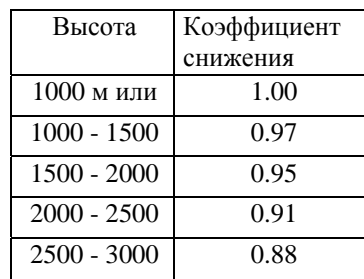

(Примечание 1) Когда ПЧ установлены рядом без промежутков (менее чем 5.5кВт), окружающая температура должна быть в пределах от -10 до +40°C.

(Примечание 2) Не устанавливайте ПЧ в месте, где он может соприкасаться обтирочными материалами с влажной пылью или с грязью, которые могут забить радиатор. В этом случае устанавливайте его в пыленепроницаемую панель оборудования или шкаф.

(Примечание 3) Если вы используете ПЧ на высоте более 1000 м, учитывайте коэффициент снижения выходного тока (таблица 2.2).

## **2.2 Установка ПЧ**

## **(1) Установочная плита**

Температура радиатора поднимется примерно до 90°C во время работы ПЧ, поэтому он должен быть установлен на плите из материала, устойчивого к таким температурам.

## **ПРЕДОСТЕРЕЖЕНИЕ**

Устанавливайте ПЧ на плите, изготовленной из металла или невоспламеняющегося материала.

## **Другой материал может привести к пожару.**

#### **(2) Зазоры**

Убедитесь, что при установке соблюдаются минимальные зазоры, обозначенные на рисунке 2.1. При установке ПЧ в панели системы, особое внимание обратите на внутреннюю вентиляцию панели, в связи с повышающейся вокруг ПЧ температурой. Не устанавливайте ПЧ в маленькой панели с плохой вентиляцией.

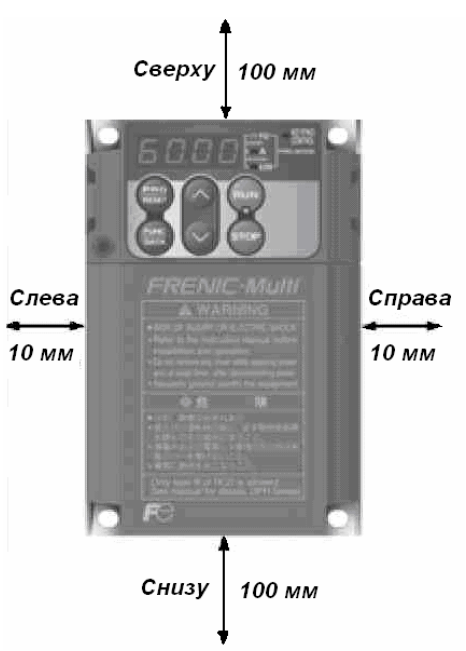

Рисунок 2.1 Положение при установке и необходимые зазоры

## **■ При установке двух или более ПЧ**

При установке двух или более ПЧ в одно устройство или панель рекомендуется горизонтальная установка. Если необходимо устанавливать ПЧ вертикально, установите разделительную перегородку между ними так, чтобы тепло из одного ПЧ не нагревало другой. Пока окружающая температура 40°C или ниже, ПЧ можно устанавливать бок о бок без промежутка между ними (только для ПЧ с мощностью не более 5.5 кВт).

#### **■ При использовании внешнего охлаждения**

Во время отгрузки, ПЧ комплектуется для установки внутри вашего оборудования или панели так, чтобы все охлаждение производилось изнутри. Для существенного улучшения охлаждения вы можете установить радиатор так, чтобы охлаждение происходило как изнутри, так и снаружи.

#### Панель оборудования

При внешнем охлаждении радиатор, который рассеивает около 70% всего выходящего тепла (суммарная потеря), расположен с внешней стороны оборудования или панели. В результате, внутрь оборудования излучается гораздо меньше тепла. Для возможности использования внешнего охлаждения, необходима опция внешнего охлаждения для ПЧ мощностью 5.5 кВт и более.

Однако в среде с высокой влажностью или большим количеством волокнистой пыли, нельзя использовать внешнее охлаждение, так как происходит загрязнение радиатора.

**Ссылка.** Для более подробной информации обратитесь к руководству по эксплуатации монтажного переходника для внешнего охлаждения "PB-F1/E1" (инструкция INR-SI47-0880a).

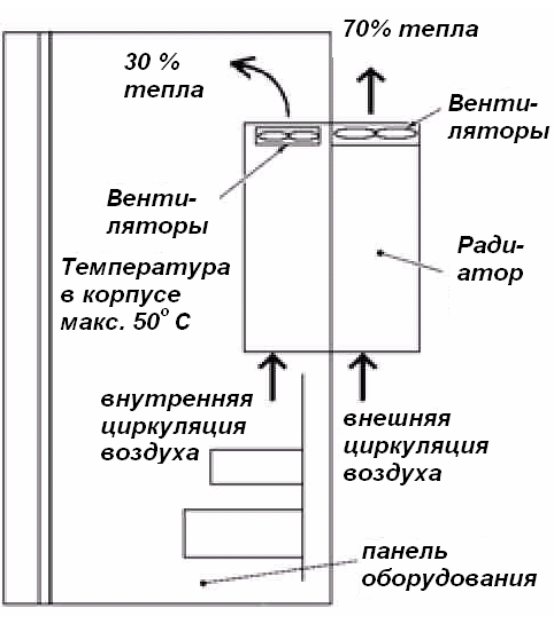

Рисунок 2.2 Внешнее охлаждение

# **ПРЕДОСТЕРЕЖЕНИЕ**

Предохраняйте ПЧ от попадания в него бумажной пыли, волокна, опилок, пыли, металлических осколков или других инородных материалов, а так же от накопления их в радиаторе.

#### **Это может вызвать пожар или несчастный случай.**

#### **(3) Способ размещения**

Устанавливайте ПЧ вертикально на установочной поверхности и прочно закрепите четырьмя шурупами или болтами так, чтобы спереди был виден логотип "FRENIC-Multi".

**Примечание:** не устанавливайте ПЧ вверх тормашками или горизонтально. Это уменьшит эффективность рассеивания тепла в ПЧ и приведет к срабатыванию функции защиты от перегрева, как следствие - ПЧ не включится.

#### **(4) Устранение дребезга ПЧ после установки**

Если ПЧ подвергается внешней вибрации и это вызывает вибрацию охлаждающих вентиляторов или панели оператора, прочно закрепите их с помощью крепежных болтов, предоставленных, как аксессуары (входят в комплект поставки).

## ■ Крепление охлаждающих вентиляторов

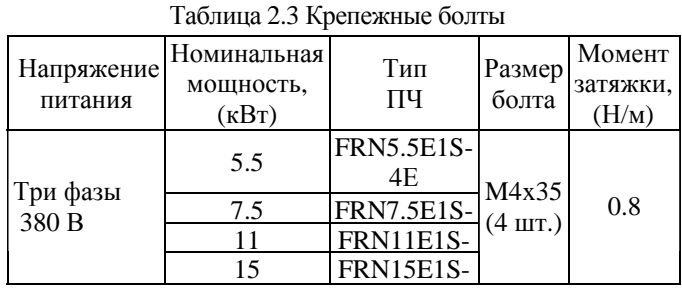

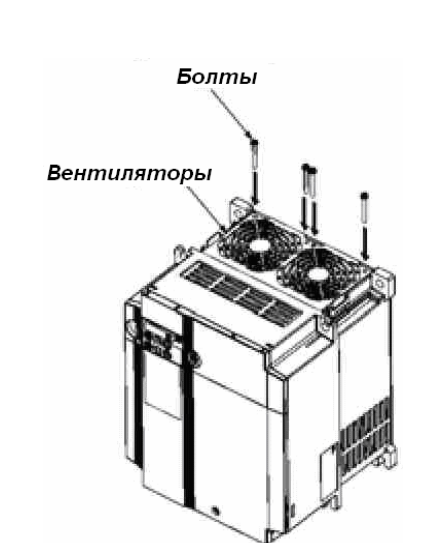

Рисунок 2.3 Крепление охлаждающих вентиляторов

## **2.3 Подключение**

Следуйте процедуре, описанной ниже. (В данном описании ПЧ уже установлен.)

# **2.3.1 Снятие крышки клеммной колодки и силовых контактов**

## **(1) Для ПЧ мощностью менее 5.5 кВт**

1) Чтобы снять крышку клеммной колодки, поместите свой палец в выемку крышки (с надписью "PULL") и потяните ее на себя.

2) Для снятия крышки силовых контактов, возьмите ее пальцами с правой и левой стороны и потяните на себя.

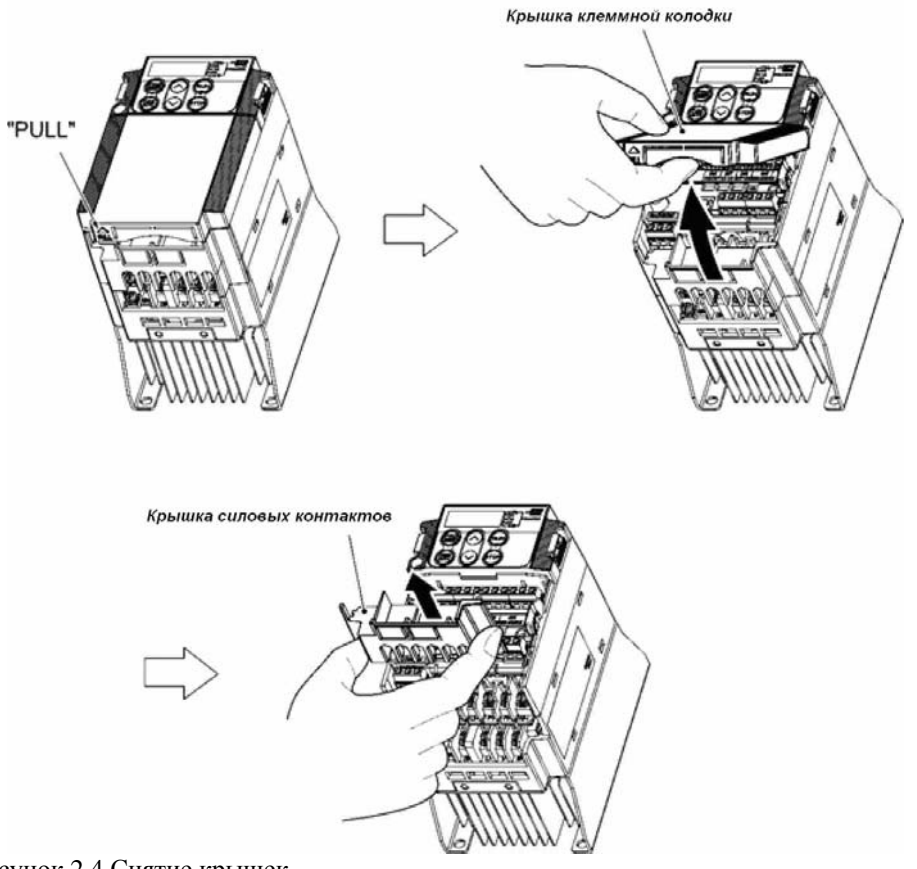

Рисунок 2.4 Снятие крышек

# **(2) Для ПЧ мощностью 5.5 и 7.5 кВт**

1) Чтобы снять крышку клеммной колодки, сначала ослабьте ее крепежный болт, затем поместите свой палец в выемку (с надписью "PULL") и потяните ее на себя.

2) Чтобы снять крышку силовых контактов, поместите ладони на упоры крышки и потяните ее вверх, придерживая пальцами (рисунок 2.5.).

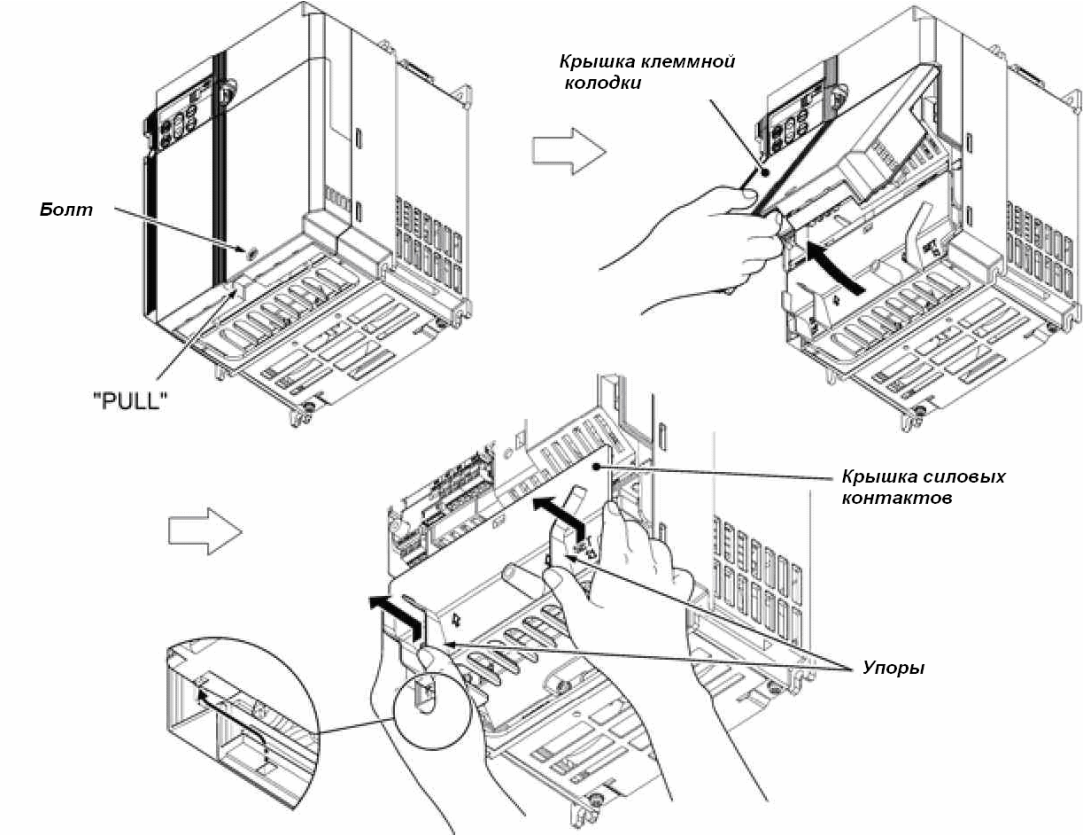

Рисунок 2.5 Снятие крышек (для ПЧ мощностью 5.5 и 7.5 кВт) **Примечание.** При установке крышки силовых контактов, поместите ее в направляющую канавки.

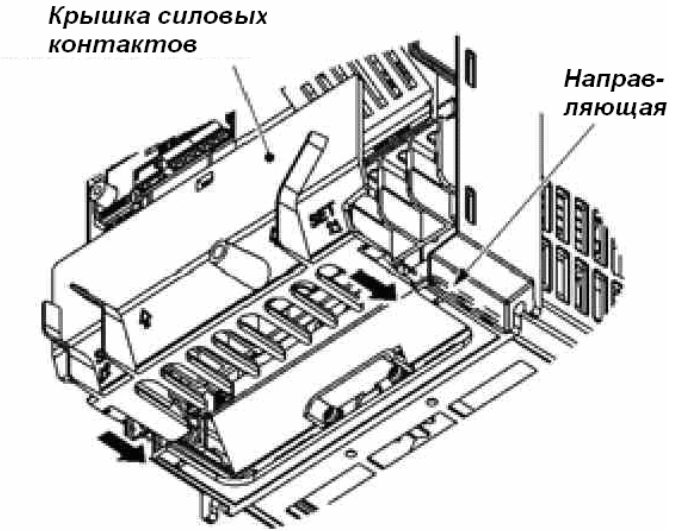

Рисунок 2.6 Установка крышки (для ПЧ мощностью 5.5 и 7.5 кВт)

## **(3) Для ПЧ мощностью 11 и 15 кВт**

1) Чтобы снять крышку клеммной колодки, сначала ослабьте её крепежный болт, затем поместите свой палец в выемку (с надписью "PULL") и потяните ее на себя.

2) Для снятия крышки силовых контактов, возьмитесь за упоры с двух сторон крышки и потяните ее вверх.

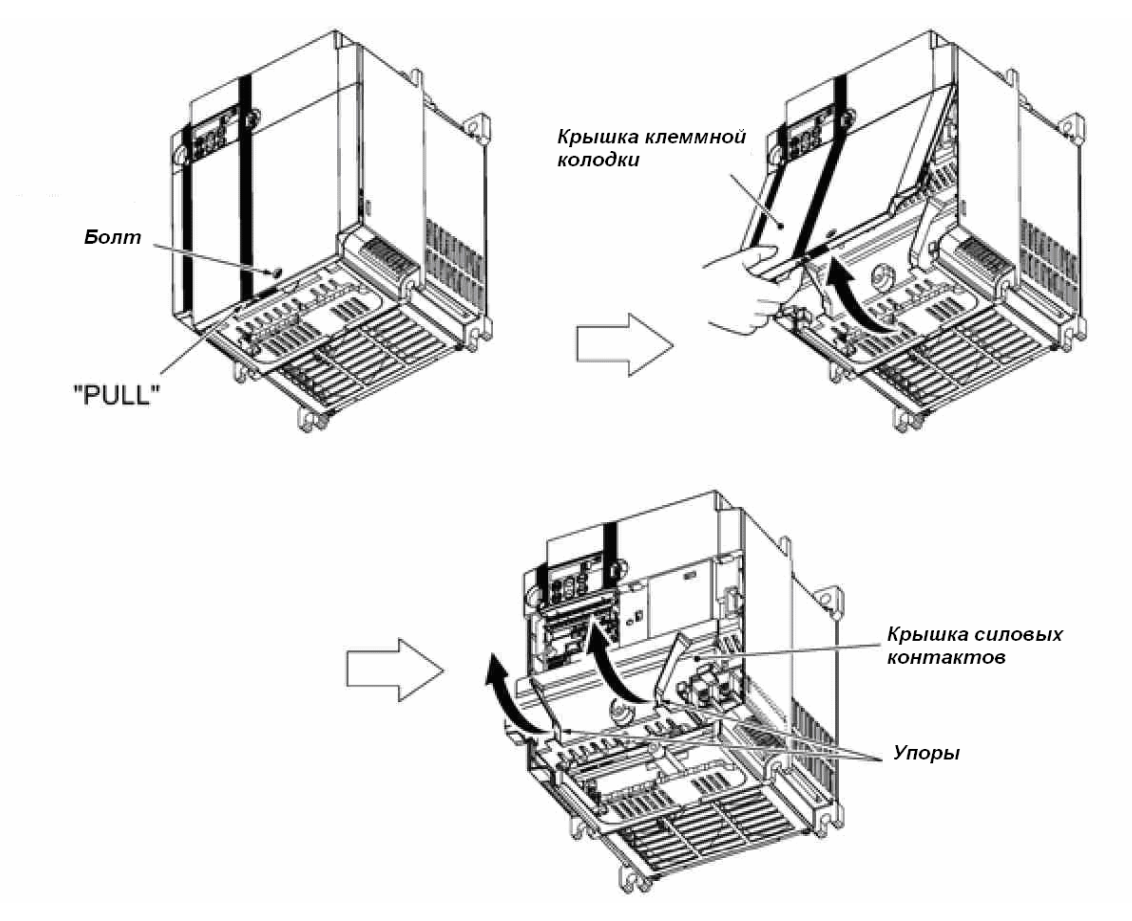

Рисунок 2.7 Снятие крышек (для ПЧ мощностью 11 и 15кВт)

**Примечание.** При установке крышки силовых контактов поместите ее в направляющие канавки.

- 1) Вставьте крышку силовых контактов, устанавливая часть с надписью "GUIDE" в соответствии с расположением направляющей канавки.
- 2) Надавите там, где указано надписью "PUSH", чтобы зафиксировать крышку на ПЧ.

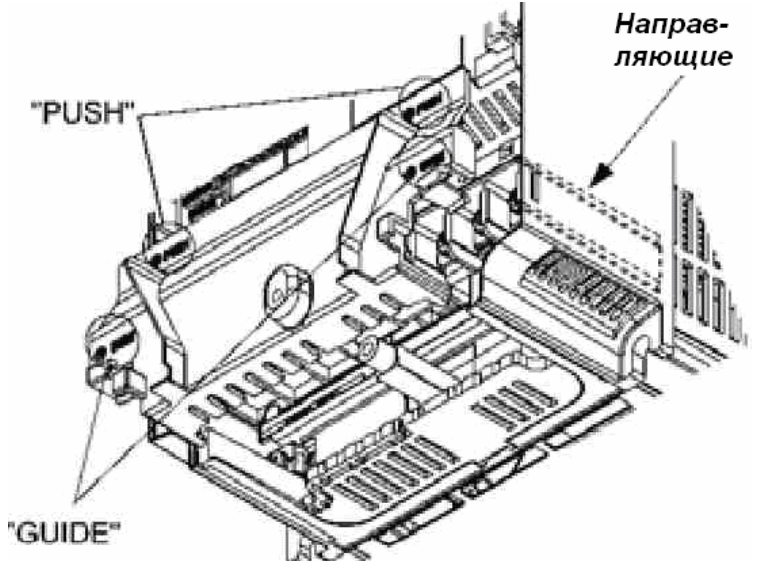

Рисунок 2.8 Установка крышки силовых контактов (для ПЧ мощностью 11 и 15кВт)

# **2.3.2 Расположение и характеристики клемм**

Таблица ниже показывает размеры болтов, момент затяжки и клеммы. Учтите, что расположение клемм зависит от типа ПЧ. Две клеммы заземления, показаны знаком -

в рисунках A – E идентичны, не имеет принципиального значения, куда подключено заземление ввода электропитания, а куда - двигателя.

## **(1) Силовые клеммы**

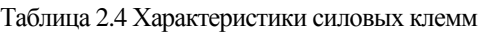

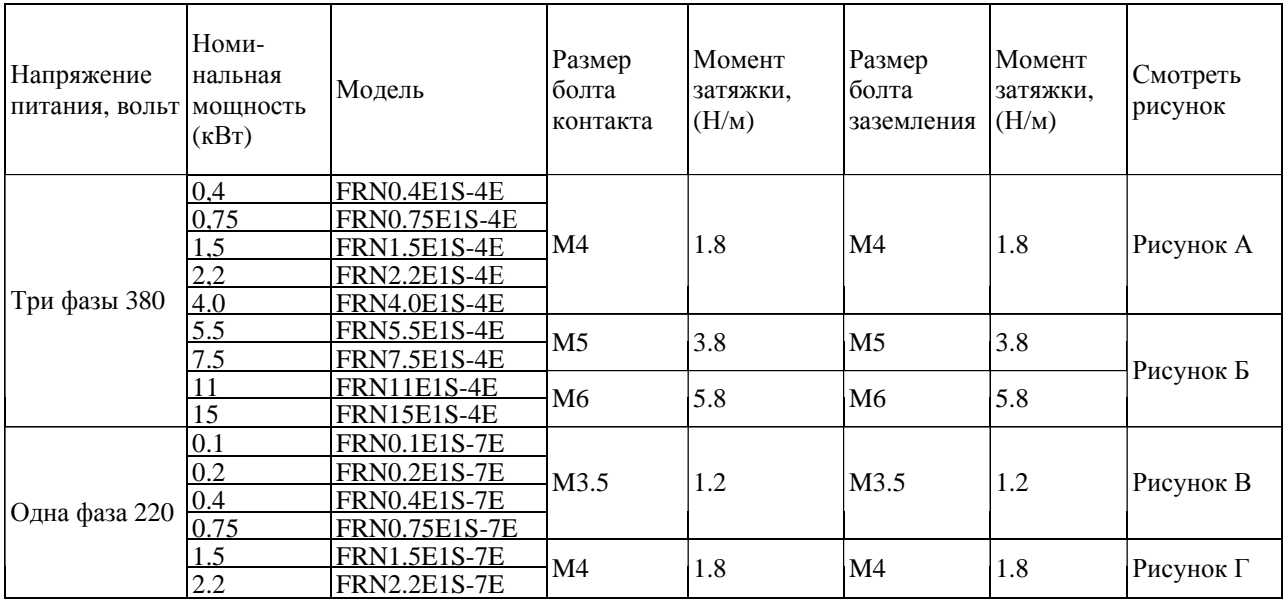

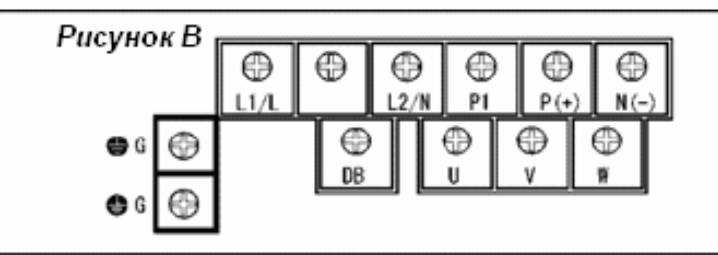

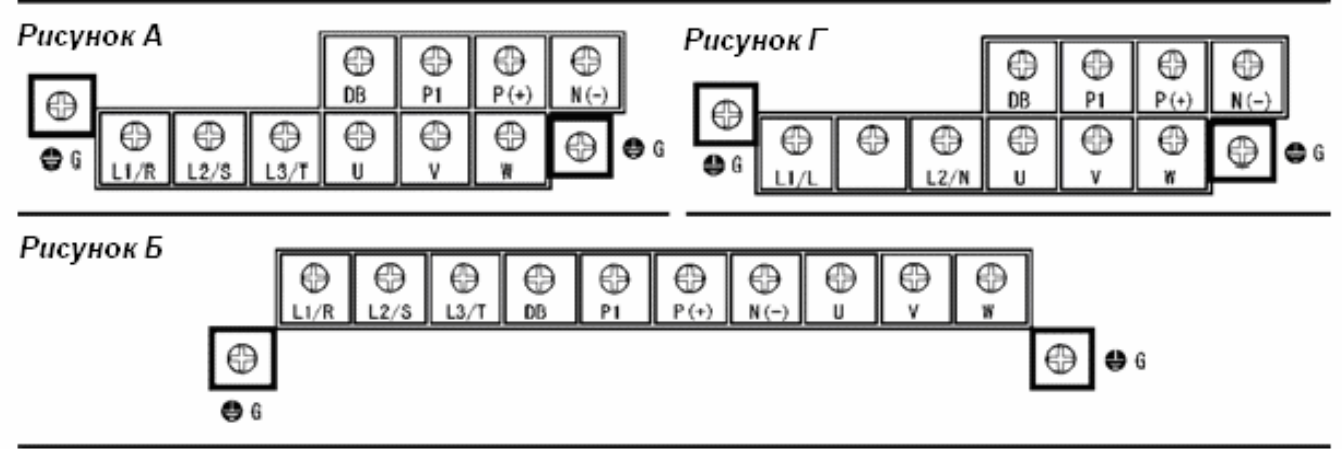

*Рисунки А,Б,В,Г*

# **(2) Расположение контактов управления (одинаковое для всех моделей)**

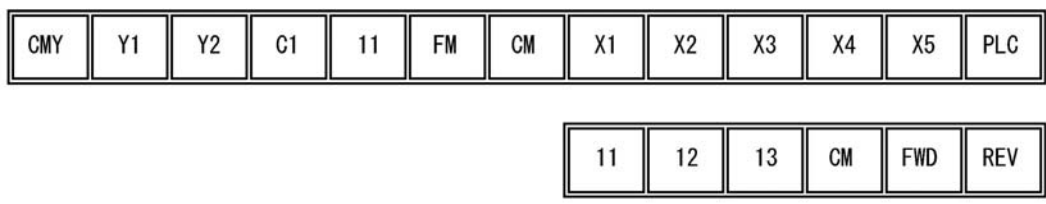

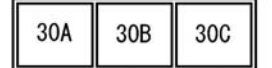

# Размеры болтов: M3; момент затяжки: 0.5-0.6 (Н/м).

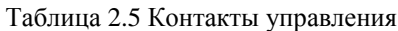

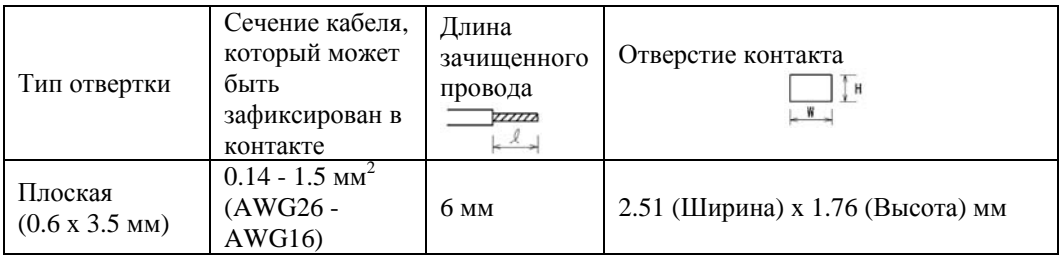

Таблица 2.6 Рекомендуемые зажимы

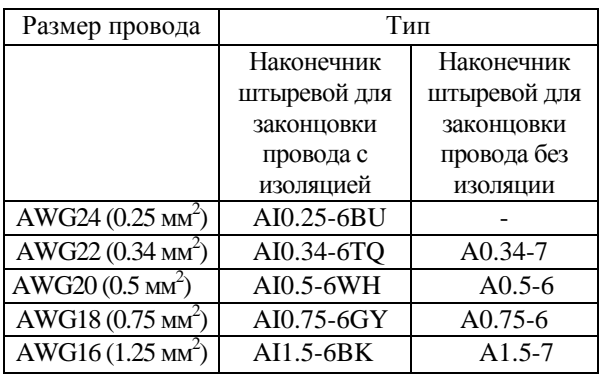

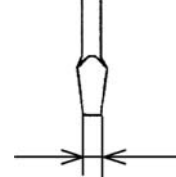

Толщина жала отвертки: 0.6 мм, ширина 3.5 мм

# **2.3.3 Рекомендуемые сечения кабелей**

Таблица 2.7 описывает рекомендуемые кабели. Сечения кабелей для силовой цепи приводятся для одножильных кабелей (при 75°C) при внешней температуре 50°C.

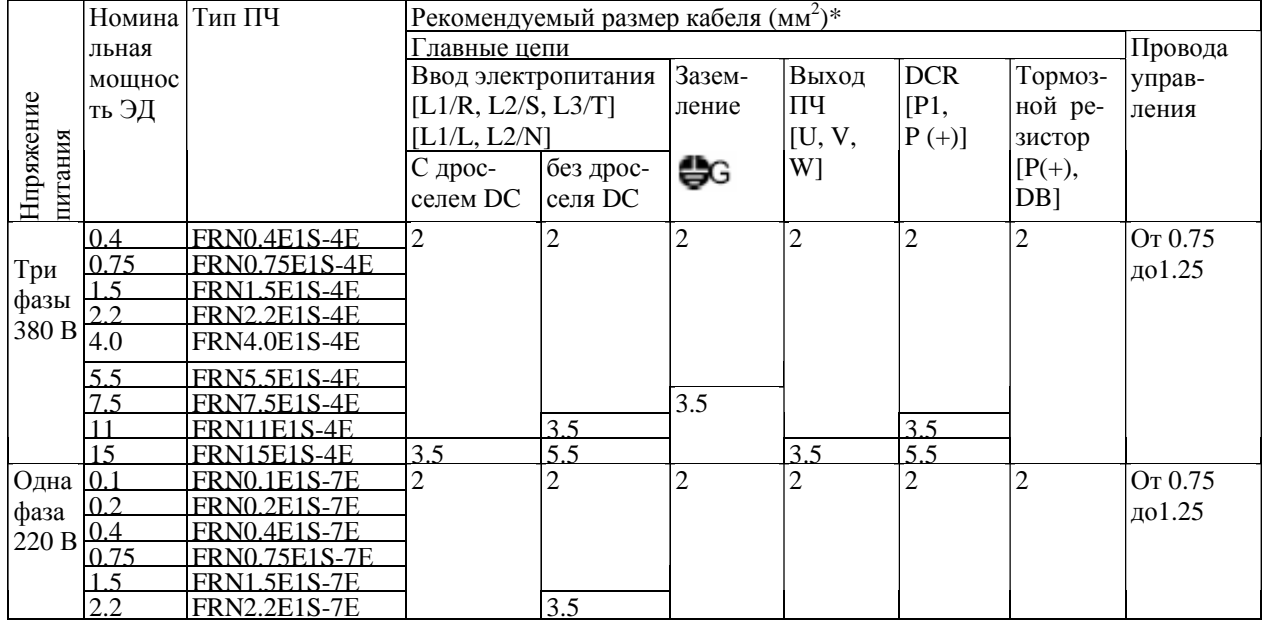

Таблица 2.7 Рекомендуемые размеры кабелей

\* Используйте клеммники с изоляционной оболочкой или с изоляционной трубкой. Используйте кабель с изоляцией, рассчитанной на 75°C, 600 вольт. Это предполагает использование ПЧ при окружающей температуре 50°C.

## **2.3.4 Меры предосторожности при подключении**

Следуйте следующим правилам при подключении ПЧ.

- (1) Убедитесь, что напряжение источника электропитания соответствует указанному на шильдике.
- (2) Убедитесь, что силовые кабели трехфазного питания подключены к клеммам L1/R, L2/S и L3/T, или кабели однофазного питания подключены к клеммам L1/L и L2/N ПЧ.
- (3) Всегда присоединяйте контакт заземления для предотвращения удара током, пожара или других несчастных случаев, а так же для уменьшения электромагнитных помех.
- (4) Для надежного контакта используйте концевики с изоляционной оболочкой для подключения силовых клемм.
- (5) Прокладывайте кабели источника электропитания, кабели двигателя и кабели управления, как можно дальше друг от друга.

## **Предостережение**

- При подключении ПЧ к источнику электропитания, установите в его цепь питания рекомендуемый автоматический выключатель, или УЗО и автоматический выключатель, или дифференциальный выключатель (1-но фазный или 3-х фазный, в зависимости от модели ПЧ).
- Используйте кабели рекомендуемого размера.
- Затяните винты клемм с рекомендуемым моментом.
- **В противном случае возможен пожар.**
- Не используйте многожильный кабель для подсоединения одновременно нескольких ПЧ и двигателей, используйте отдельный кабель для каждой пары ПЧ - ЭД.
- Не подсоединяйте к выходу преобразователя устройств, подавляющих броски напряжения.
- **Это может вызвать пожар.**
- Заземлите ПЧ в соответствии с Правилами Эксплуатации Электроустановок в вашем регионе.
- Убедитесь, что вы присоединили кабель заземления к контакту заземления ПЧ (обозначены значком).

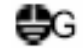

#### • **В противном случае возможен удар током или пожар.**

• Подключение ПЧ должны осуществлять квалифицированные специалисты, имеющие допуск на производство работ.

- Убедитесь, что присоединение выполняется после выключения электроэнергии.
- **В противном случае возможен удар током.**
- Убедитесь, что присоединение выполняется без установки инвертера.
- **В противном случае возможны телесные повреждения или удар током.**
- Убедитесь, что количество входных фаз и номинальный вольтаж изделия соответствуют количеству фаз и вольтажу источника тока, к которому присоединено изделие.
- Не присоединяйте кабели электропитания к выходным клеммам (U, V, и W).
- **Это может вызвать пожар или несчастный случай.**

## **2.3.5 Присоединение силовых контактов и контактов заземления**

Таблица 2.8 Описывает силовые контакты и контакты заземления

Таблица 2.8 Символы, названия и функции терминалов основной цепи

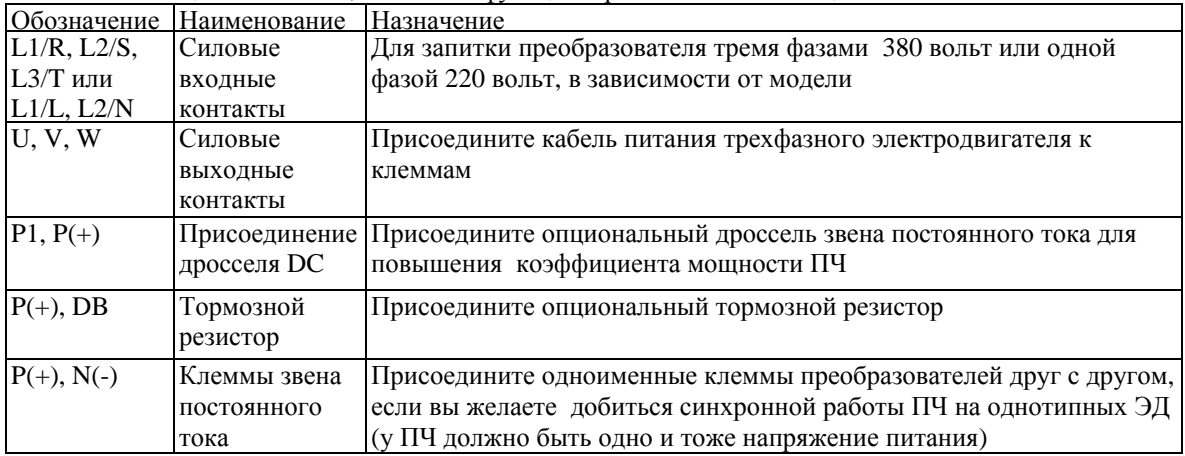

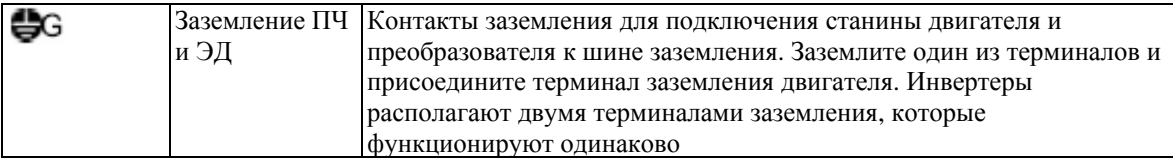

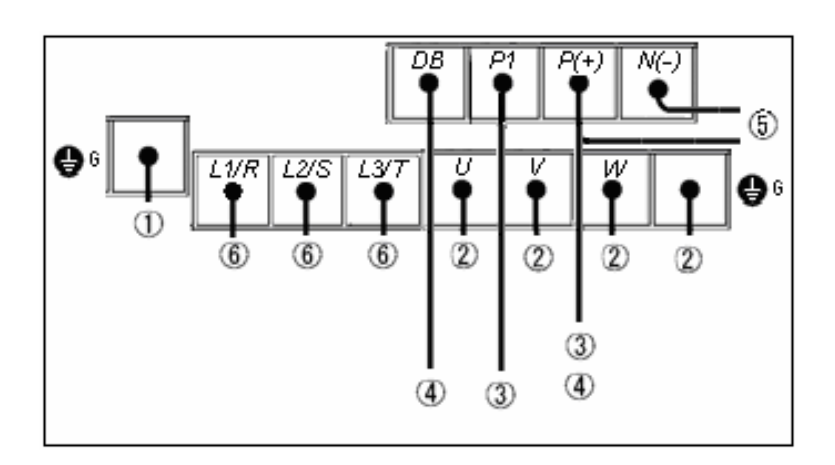

1) Контакты заземления ( $\bigoplus$ G).

- 2) Выходные контакты ПЧ (U, V, W, и  $\clubsuit$ G).
- 3) Контакты дросселя звена постоянного тока (P1 и P(+))\*.
- 4) Контакты тормозного резистора (P(+), DB)\*.
- 5) Кабель передачи постоянного тока (P(+) и N(-)) другим инвертерам\*.
- 6) Входные терминалы главной цепи (L1/R, L2/S и L3/T, или L1/L и L2/N).

\* Используются при необходимости.

Пример расположения силовых контактов ПЧ (FRN1.5E1S-4E).

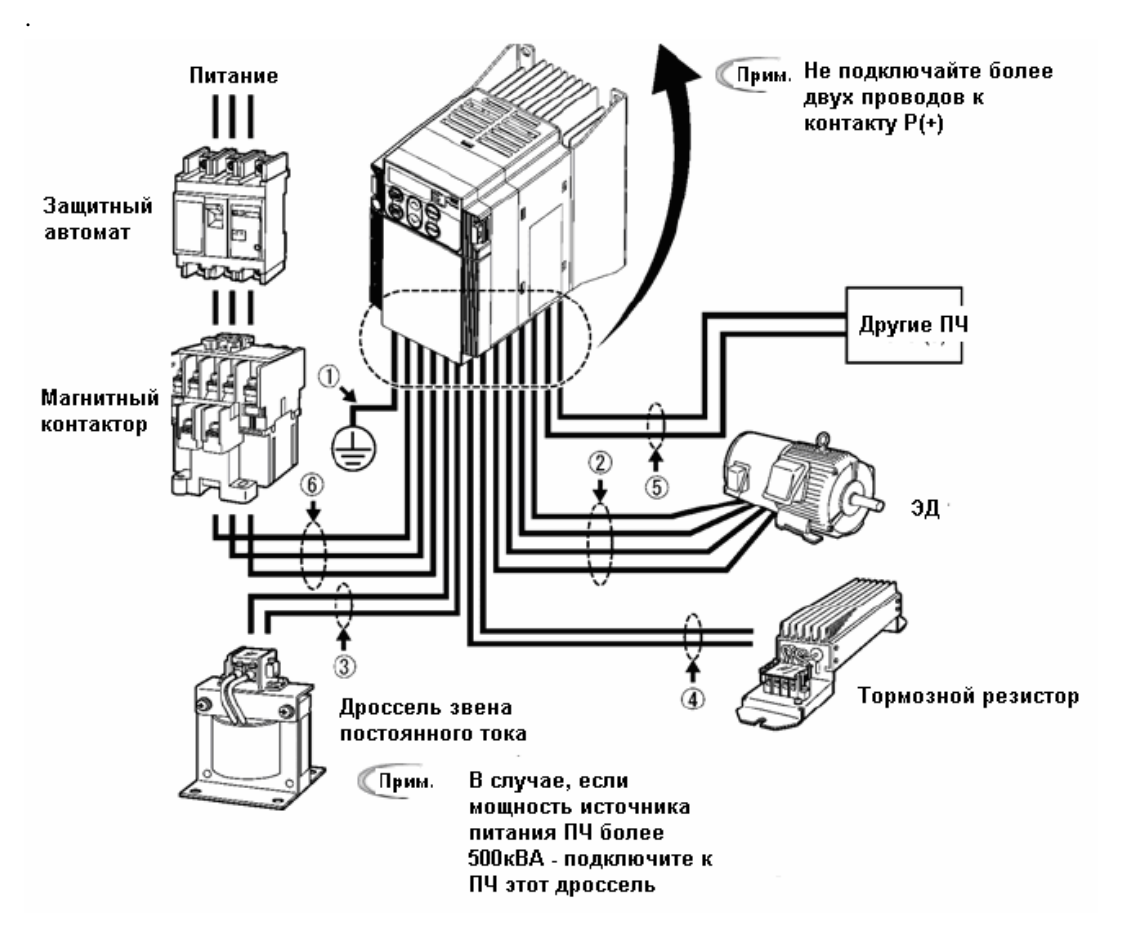

Рисунок 2.9 Подключение к ПЧ периферийного оборудования

## **(1) Контакты заземления ( )**

Убедитесь, что контакты заземления подключены к шинам заземления, согласно схеме включения, для обеспечения безопасной работы и снижения электромагнитных помех от работающего ПЧ. ПЧ должен быть заземлен, чтобы избежать ударов током, пожара, и других несчастных случаев. Заземляющие контакты должны подключаться следующим образом.

- 1) Заземлите ПЧ в соответствии с ПУЭ.
- 2) Используйте толстый кабель для заземления с большой площадью поверхности и сделайте его по длине как можно короче.

## **(2) Выходные контакты U, V, W и контакты заземления**

Выходные контакты должны быть присоединены следующим образом.

- 1) Присоедините три провода трехфазного двигателя к контактам U, V, и W, соблюдая порядок фаз.
- 2) Присоедините кабель заземления к контакту  $\bullet$ .
	- Длина кабеля между ПЧ и двигателем не должна превышать 50м, когда они соединены напрямую. Если длина кабеля превышает 50м, необходимо установить выходной фильтр, например, дроссель (опция). Например, при длине кабеля 400м, как это показано на рисунке.
	- Не используйте один многожильный кабель для присоединения нескольких ПЧ и двигателей, даже если предполагаются возможные перекоммутации ПЧ и двигателей.

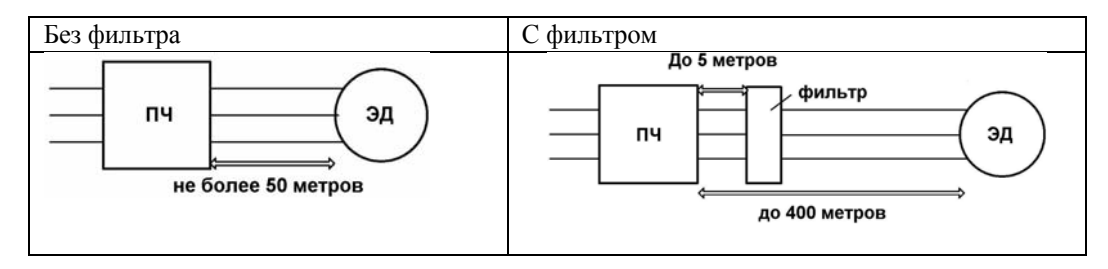

- Не присоединяйте конденсаторы компенсации коэффициента мощности к выходу ПЧ.
- Если длина кабелей большая, паразитная емкость между кабелями возрастет, что вызовет утечку тока. Это активизирует защиту от перенапряжения или приведет к возможным неточным показаниям напряжения. В худшем случае, ПЧ может быть поврежден.
- Если к одному ПЧ надо подсоединить более одного двигателя, длину кабеля нужно считать, как сумму длин кабелей всех двигателей.

## **Примечание**

#### **Работа с ЭД на 380 вольт**

- Если для защиты от перегрева двигателя между двигателем и ПЧ установлено тепловое реле, то оно может неправильно функционировать даже при длине кабеля менее 50 м. В этом случае присоедините опциональный выходной фильтр или понизьте несущую чистоту (функциональный код F26).
- Если двигатель управляется ПЧ совместно с рекуператором, на выходные импульсы ШИМ напряжения ПЧ может быть наложено выходное напряжение двигателя (ЭДС режима торможения) и приложено к двигателю. Особенно, в случае большой длины кабеля ПЧ - ЭД, напряжение может повредить изоляцию двигателя. Примите любую из предупредительных мер:
	- Используйте двигатель с изоляцией, рассчитанной на работу в данном режиме (с усиленной изоляцией). (Все стандартные двигатели Fuji оснащены такой изоляцией.)
	- Присоедините выходной фильтр (опция) к выходу ПЧ.
	- Уменьшите длину кабеля между ПЧ и ЭД (10 20 м и менее).

## **(3) Контакты дросселя звена постоянного тока, P1 и P (+)**

- 1) Снимите перемычку с контактов P1 и P(+).
- 2) Подключите дроссель (опция) к контактам P1 и P(+).

Примечание:

- Длина кабеля должна быть не более 10 м.
- Не снимайте перемычку, если не используете дроссель.
- Если присоединен рекуператор, вам не нужно присоединять дроссель.

## **Предостережение**

При присоединении инвертера к источнику электропитания 500 кВА или более, будьте уверены, что вы присоединили опциональный дроссель звена постоянного тока.

**В противном случае возможен пожар.** 

#### **(4) Контакты тормозных резисторов, P(+) и DB**

- 1) Присоедините тормозной резистор (опция) к контактам P(+) и DB.
- 2) При использовании внешнего тормозного резистора, поставьте тормозной резистор и ПЧ так, чтобы длина кабеля была менее 5 м, перекрутите два кабеля вместе или проведите их параллельно.

#### **Предостережение**

Никогда не подключайте тормозной резистор к контактам  $P(+)$  и N(-),  $P1$  и N(-),  $P(+)$  и P1, DB и N(-), или P1 и DB.

**Это может вызвать пожар.** 

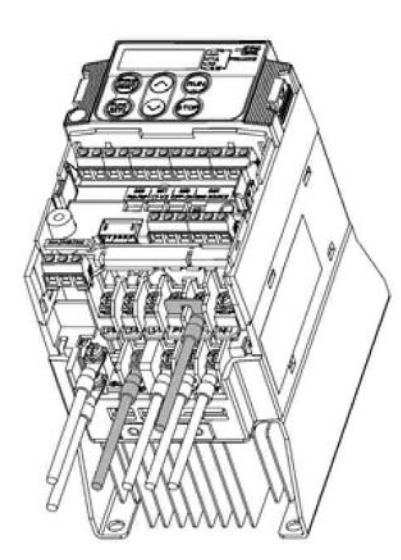

# **Если подключается только тормозной резистор (дроссель звена постоянного тока не подключен)**

- 1) Выкрутите болты из контактов P1 и P(+), удалите перемычку.
- 2) Прикрутите кабель контакта P тормозного резистора и перемычку на терминал P(+) в указанном порядке снятым перед этим болтом.
- 3) Закрепите болт на контакте P1.

4) Присоедините кабель от контакта DB тормозного резистора к контакту DB ПЧ.

Рисунок 2.10 Подключение тормозного резистора без дросселя звена постоянного тока

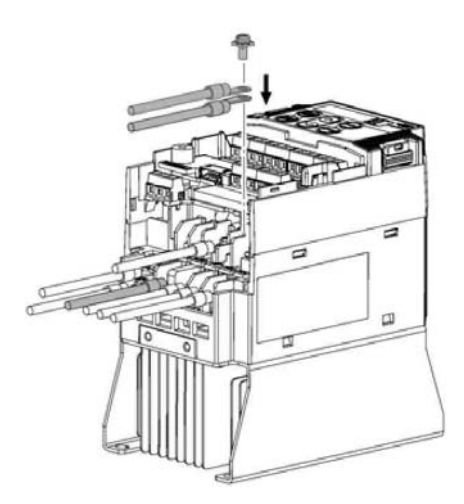

# **Если дроссель устанавливается на ПЧ совместно с тормозным резистором**

- 1) Выкрутите винт из контакта  $P(+)$ .
- 2) Наложите кабель дросселя на кабель тормозного резистора, как это показано слева, и затем прикрепите их к контакту P(+) ПЧ с помощью винта.
- 3) Присоедините кабель от контакта DB тормозного
- резистора к контакту DB ПЧ.
- 4) Не устанавливайте перемычку.

Рисунок 2.11 Подключение тормозного резистора с дросселем звена постоянного тока

## **(5) Контакты постоянного тока P (+) и N (-)**

Используются при питании ПЧ постоянным током. Соедините эти контакты с контактами P(+) и N (-) других ПЧ.

**Примечание.** Свяжитесь с вашими представителями Fuji Electric, если вы желаете использовать эти контакты (для уточнения особенностей настройки).

#### **(6) Контакты питания силовой схемы L1/R, L2/S, и L3/T (трехфазное питание ПЧ), или L1/L и L2/N (однофазное питание ПЧ)**

- 1) Для безопасности убедитесь, что рекомендуемый автоматический выключатель или магнитный контактор выключены при присоединении контактов питания силовой схемы.
- 2) Присоедините кабели источника электропитания (L1/R, L2/S и L3/T для трехфазного питания или L1/L и L2/N для однофазного питания) к входным контактам ПЧ через автоматический выключатель, или УЗО и защитный автомат, или через дифференциальный выключатель и магнитный контактор, если это необходимо. Нет необходимости выравнивать фазы кабелей источника электропитания и входные контакты ПЧ друг с другом.

**Совет.** Рекомендуется устанавливать магнитный контактор, который можно включать вручную. Это при активации защитной функции), чтобы предотвратить поломку или несчастный случай.

#### **2.3.6 Подключение контактов цепи управления**

#### **Предостережение**

Как правило, изоляция проводов управления не рассчитана на работу <sup>с</sup> высоким напряжением. Поэтому, при контакте провода управления <sup>и</sup> силового провода, изоляция может пробиться, <sup>и</sup> на провод управления пойдет высокое напряжение силового провода. Убедитесь, что провода управления не находятся в контакте с проводниками силовой схемы.

**Игнорирование этих мер может вызвать удар током и/или несчастный случай.** 

#### **Предупреждение**

**\_\_\_\_\_\_\_\_\_\_\_\_\_\_\_\_\_\_\_\_\_\_\_\_\_\_\_\_\_\_\_\_\_\_\_\_\_\_\_\_\_\_\_\_\_\_\_\_\_\_\_\_\_\_\_\_\_**

ПЧ, двигатель и кабели при работе являются источником электромагнитных помех. Примите соответствующие меры для работы расположенных вблизи датчиков и устройств.

#### **В противном случае возможен несчастный случай.**

В таблице 2.9 приведены обозначения, названия и функции контактов управления. Присоединение контактов контрольной цепи различается в зависимости от установки функциональных кодов, которые отражают соответствующее использование ПЧ. Правильно прокладывайте кабели, чтобы снизить влияние электромагнитных наводок.

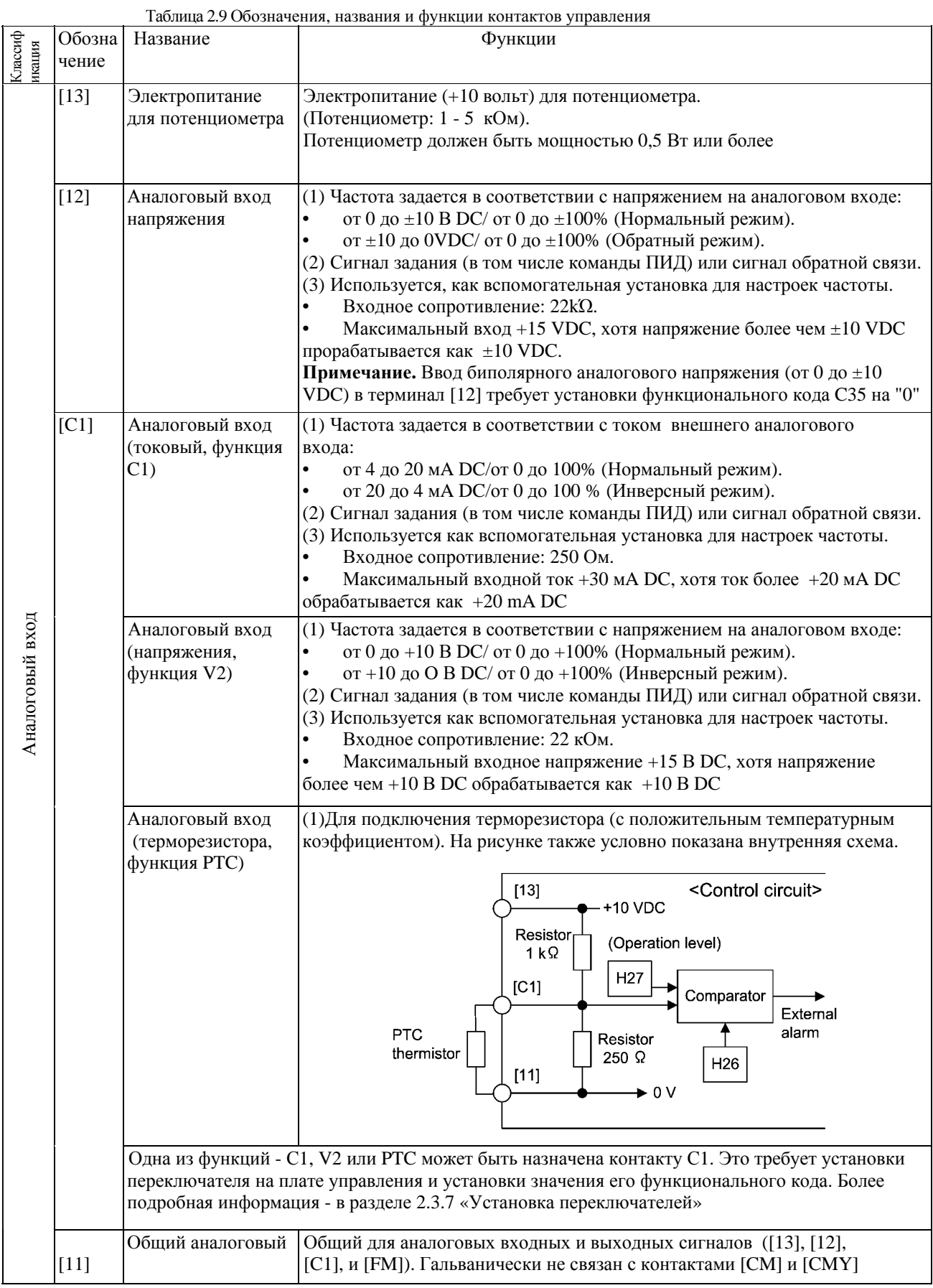

# Таблица 2.9 Продолжение

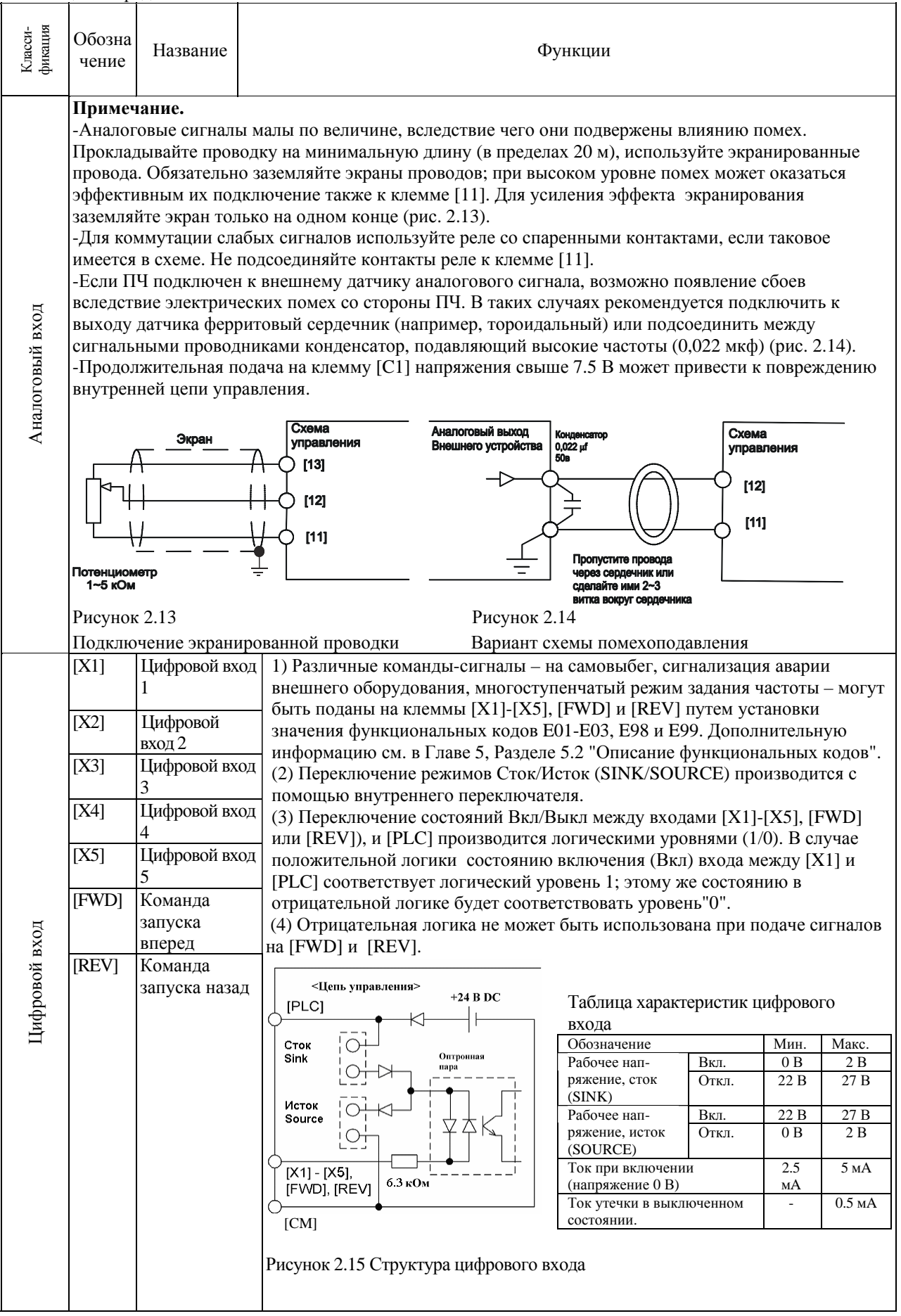

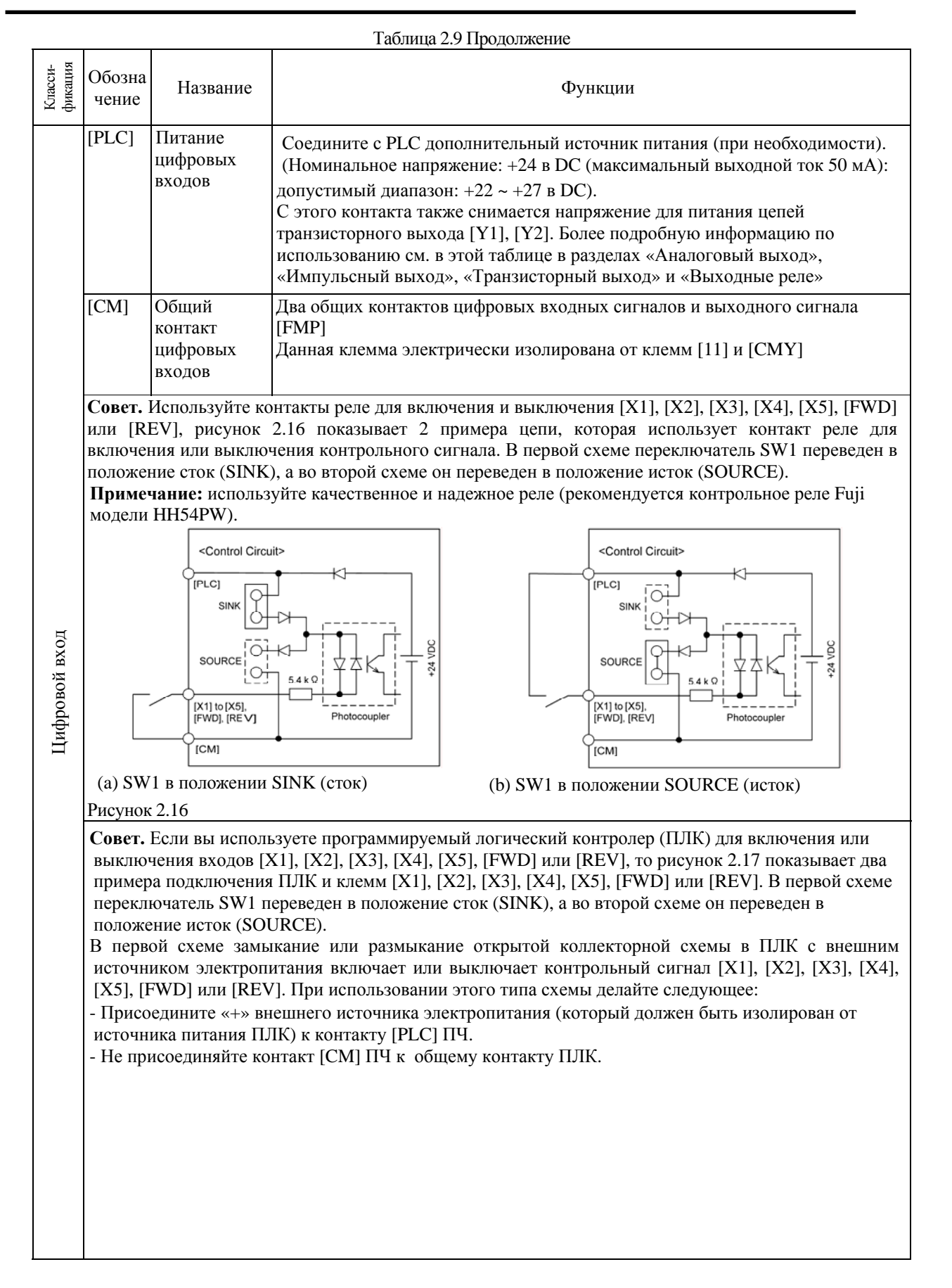

2 Установка и подключение ПЧ

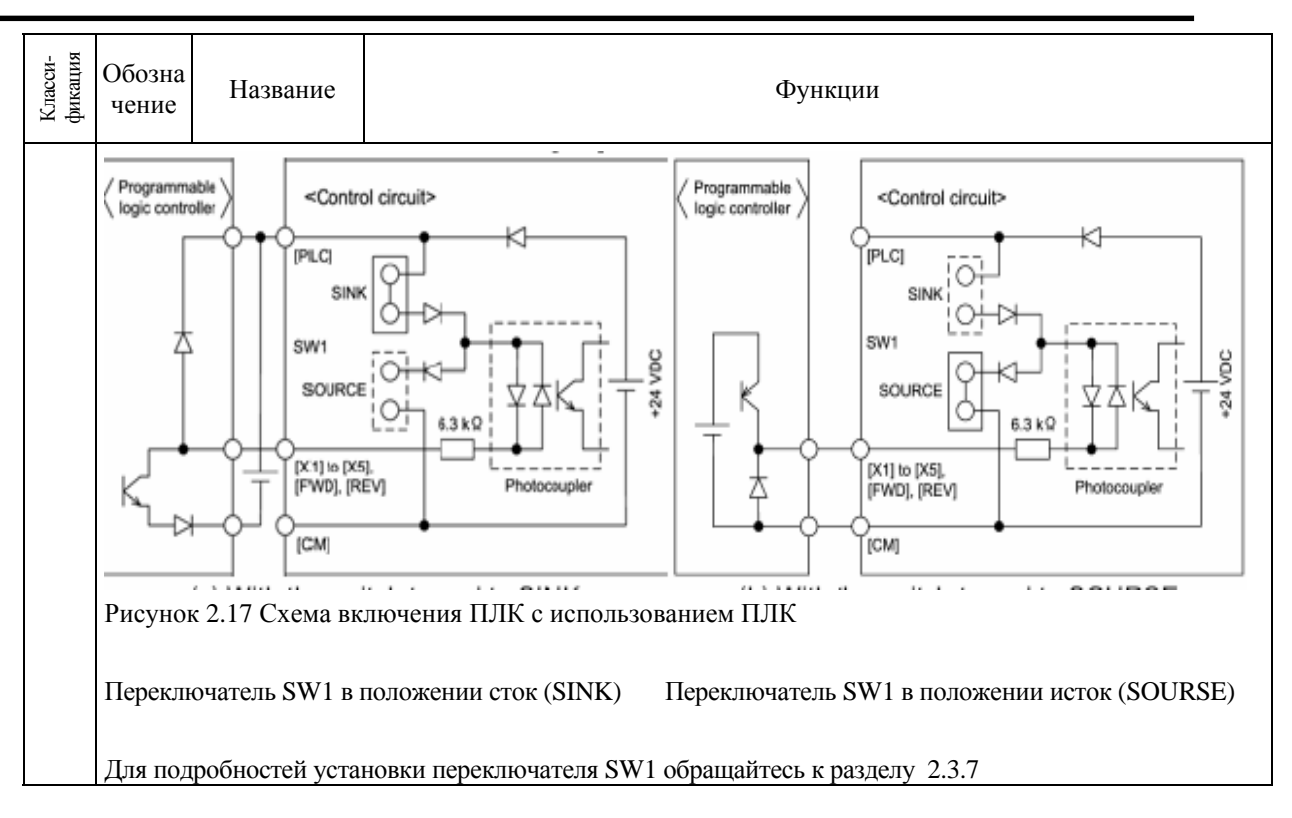

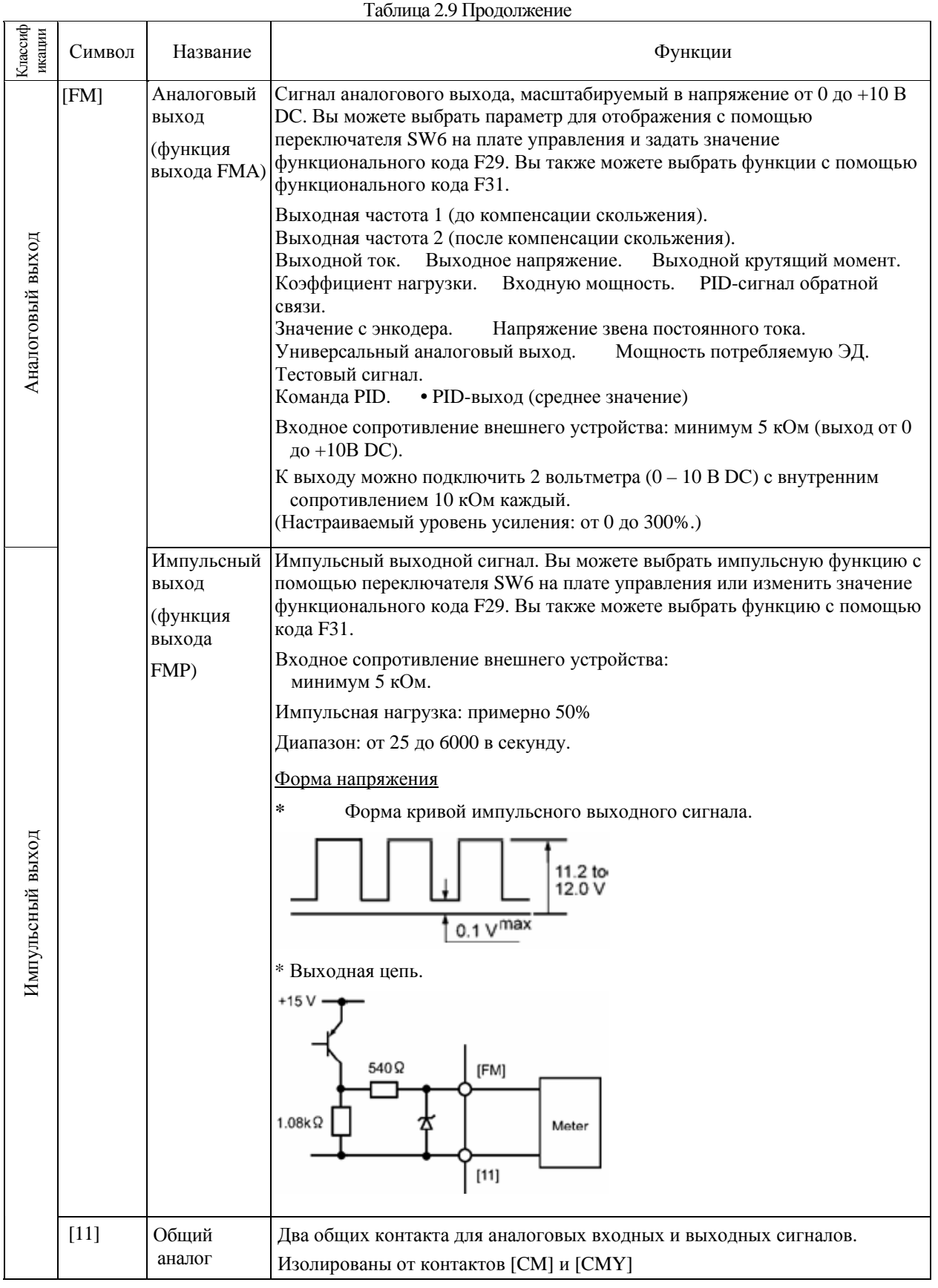

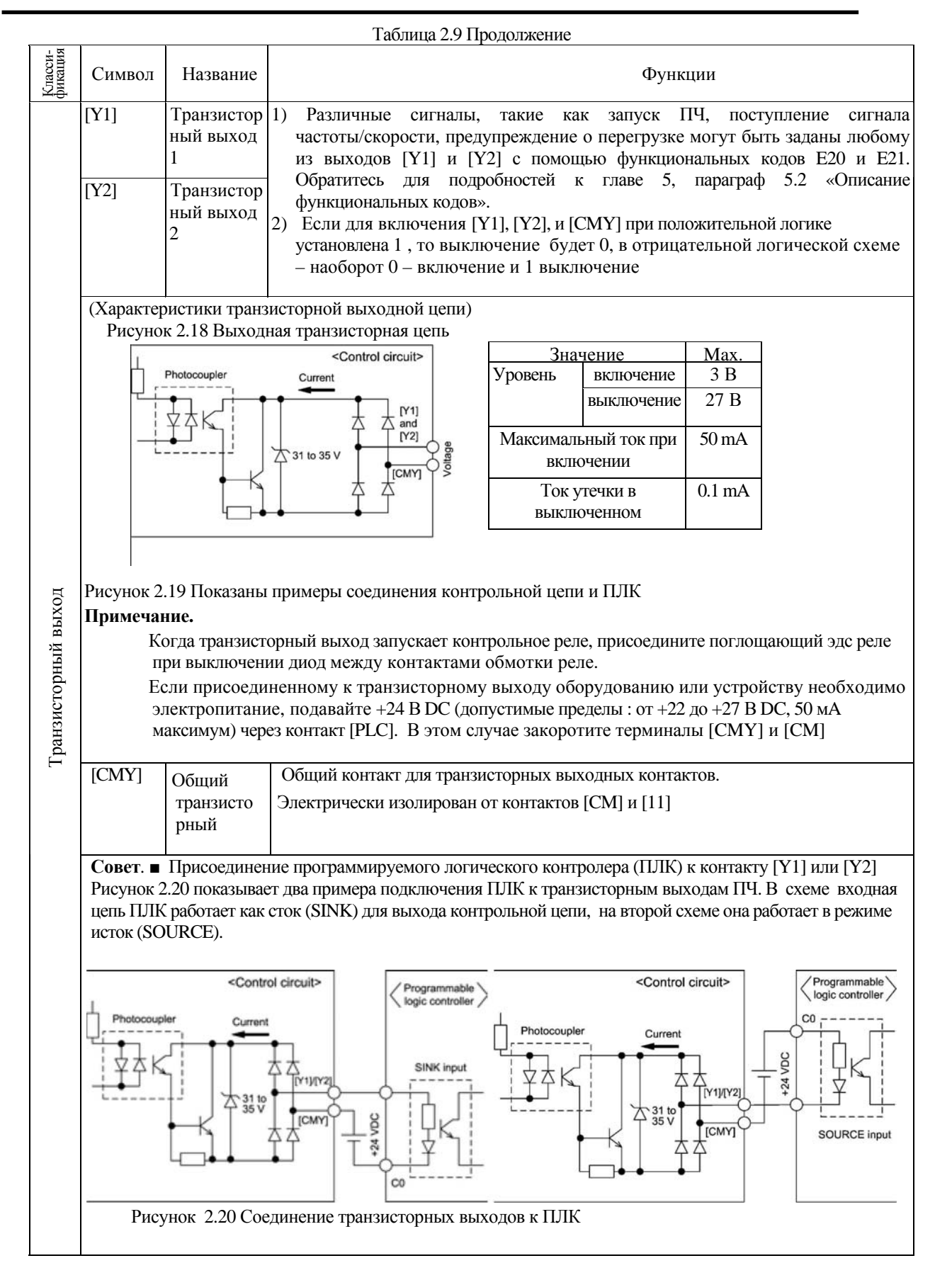
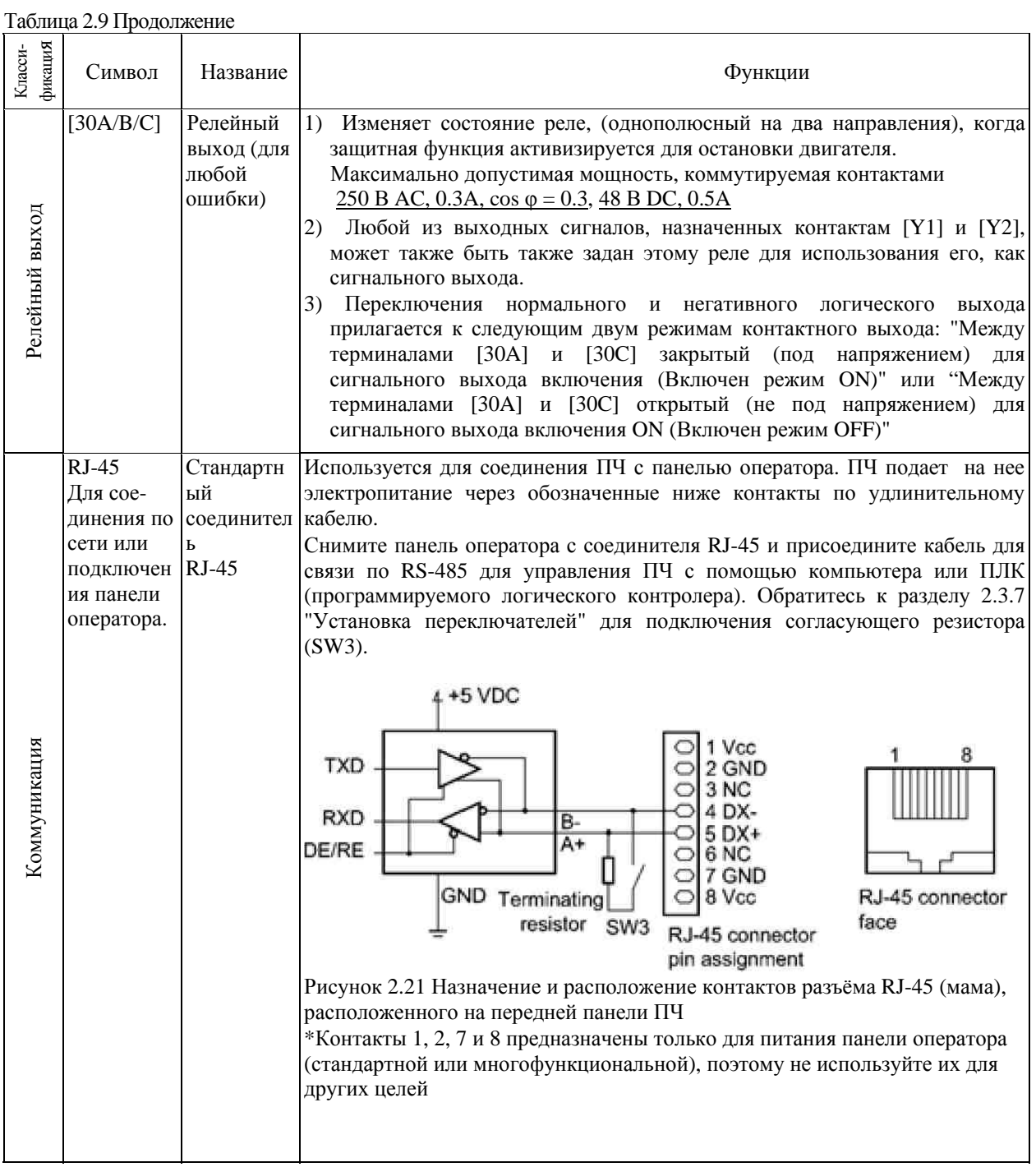

# **Примечание.**

Прокладывайте кабели управления как можно дальше от кабелей питания. В противном случае электромагнитные помехи могут привезти к сбоям в работе.

Закрепляйте кабели управления внутри ПЧ так, чтобы они не соприкасались с деталями, по которым производится питание ПЧ.

Распределение контактов соединителя RJ-45 в серии FRENIC-Multi отличается от распределения в серии FVR-E11S. Не присоединяйте к ПЧ панель оператора серии FVR-E11S. Это может повредить внутреннюю схему управления.

# **Примечание.**

# **Установка платы клемм управления**

**•** Обычно не нужно снимать плату клемм управления. Однако если вы ее снимаете, убедитесь, что при ее установке скобы в ПЧ захватили ее, издав щелкающий звук.

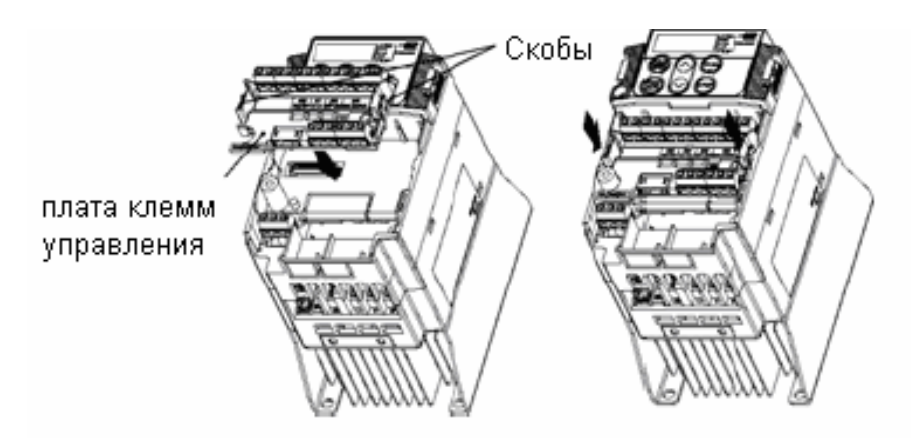

Рисунок 2.22 Установка платы клемм управления

# **2.3.7 Установка переключателей**

#### **Предостережение**

Перед изменением положения переключателей выключите электропитание и подождите более 5 минут. Убедитесь, что светодиодный монитор выключен. Затем убедитесь, используя мультиметр или подобный инструмент, что напряжение в звене постоянного тока между контактами P  $(+)$  и N  $(-)$  упало ниже безопасного уровня (+25 VDC).

**При игнорировании данного предупреждения может произойти удар током, так как даже после выключения электроэнергии в конденсаторах остается остаточный электрический заряд.** 

# **■ Установка переключателей**

Переключатели платы управления и платы клемм управления позволяют подстраивать режим работы аналоговых выходов, цифровых входных и выходных сигналов и портов связи. Расположение этих переключателей показано на рисунке 2.23. Для доступа к переключателям снимите крышку с клемм и панель оператора.

**Ссылка.** Для подробностей обращайтесь к главе 2.3.1 "Снятие крышки клемм и силовых контактов".

Таблица 2.10 описывает функции каждого переключателя.

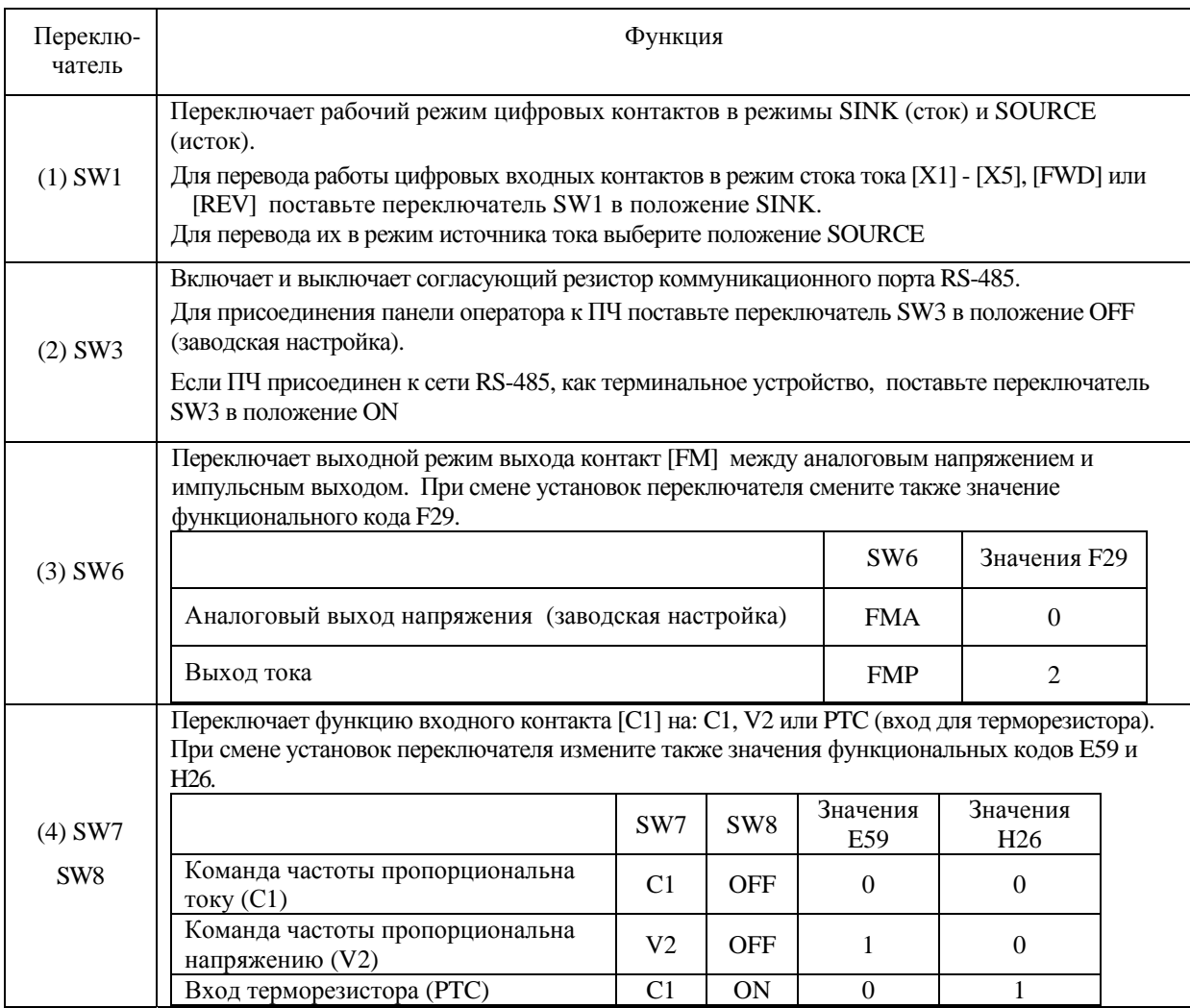

# Таблица 2.10 Функции ползунковых переключателей

Рисунок 2.23 показывает расположение переключателей для выхода – входа

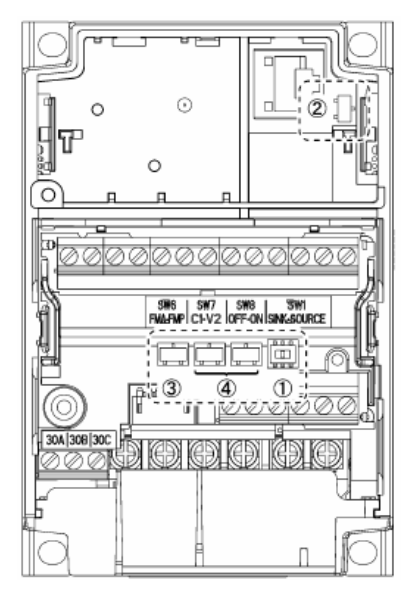

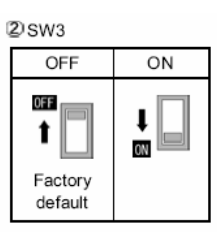

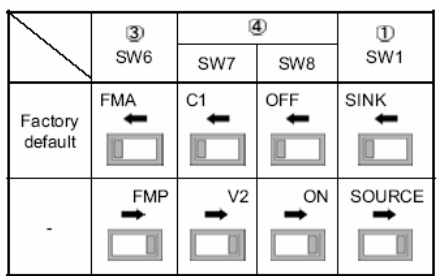

Рисунок 2.23 Примеры переключений

### **2.4 Установка и присоединение панели оператора**

**2.4.1 Метод установки и необходимые для присоединения части**

#### **(1) Метод установки**

Вы можете установить панель оператора по любому нижеописанному методу.

Установка панели на дверцу шкафа (Рисунок 2.24).

Установка панели на расстоянии (для удобства управления) (Рисунок 2.25).

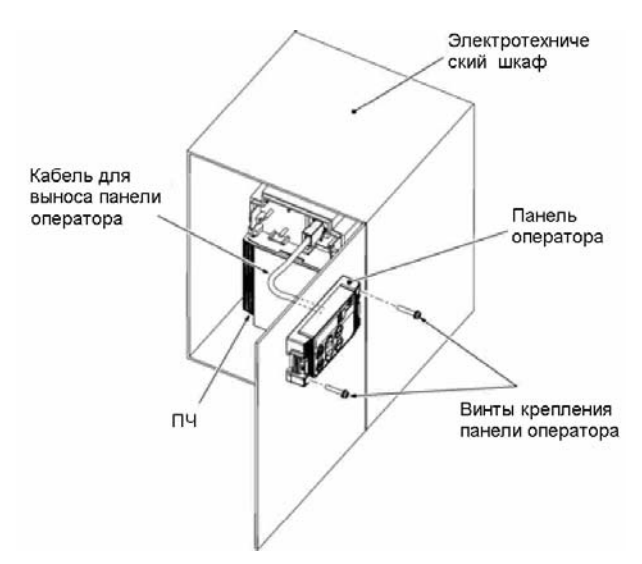

Рисунок 2.24 Установка панели оператора на стенку панели

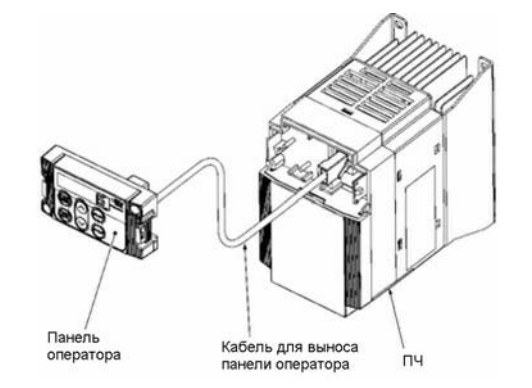

Рисунок 2.25 Установка панели оператора на расстоянии (для удобства управления)

#### **(2) Детали, необходимые для присоединения**

Для установки панели на дверце необходимы следующие части.

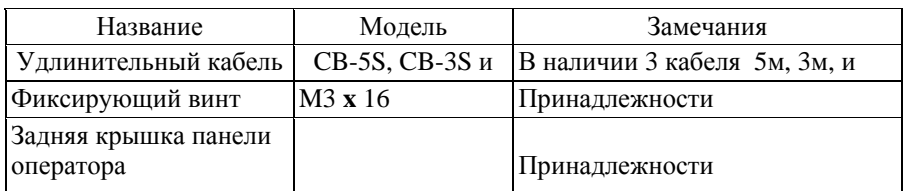

**Примечание**. При необходимости использовать кабель нестандартной длинны, вы можете изготовить его самостоятельно, используя сетевой (LAN) кабель типа 10BASE-T/100BASE-TX соответствующий US ANSI TIA/EIA-568A категории 5 (не более 20), обжав его по подобию оригинального кабеля. Рекомендуемый LAN кабель:

Производитель: SANWA Supply Co., LTD.

Модель: KB-10T5-01K (1м).

KB-STP-01K (1м) (экранированный локальный кабель LANс электромагнитной совместимостью).

# **2.4.2 Этапы установки**

# **■ Установка панели оператора на дверцу**

1) Потяните панель на себя, придерживая зажимы по краям панели.

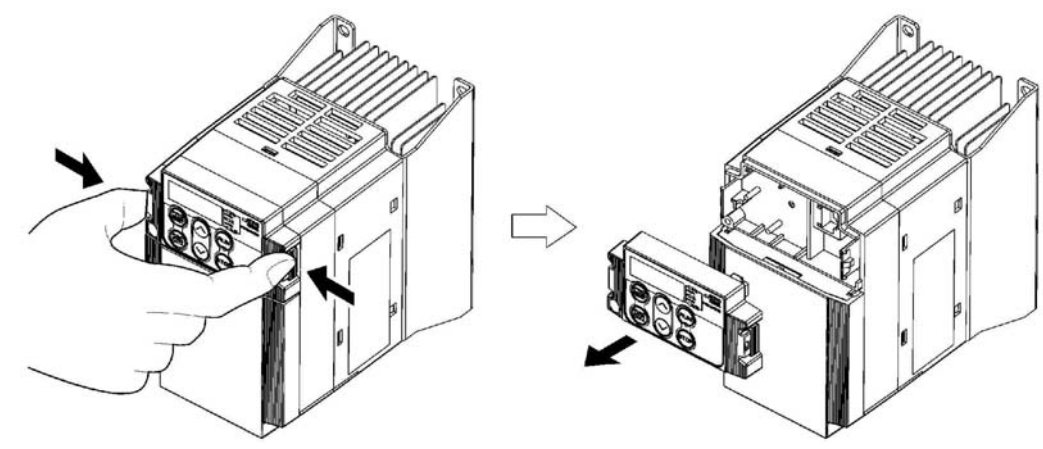

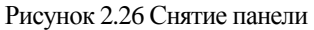

2) Закрепите заднюю крышку на панели.

#### Задняя крышка панели

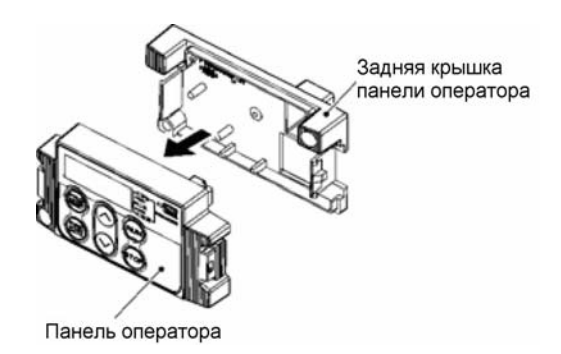

Рисунок 2.27 Установка задней крышки панели для работы на расстоянии

3) Сделайте вырез на дверце. Для подробностей обратитесь к главе 8 раздел 8.4.2 "Панель оператора".

4) При установке панели на дверце, прочно закрепите ее двумя болтами M3 через отверстия, обозначенные на рисунке (Рисунок 2.27).

(Момент затяжки: 0.7 Н-м.)

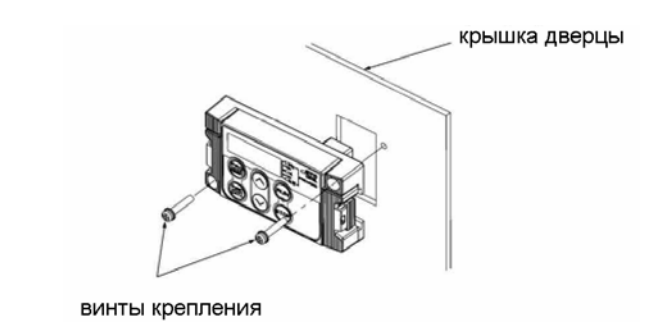

Рисунок 2.28 Установка панели на дверцу

Присоедините кабель (CB-5S, CB-3S или CB-1S) или изготовленный самостоятельно удлинитель к разъемам RJ-45 на панели оператора и на ПЧ (Рисунок 2.29).

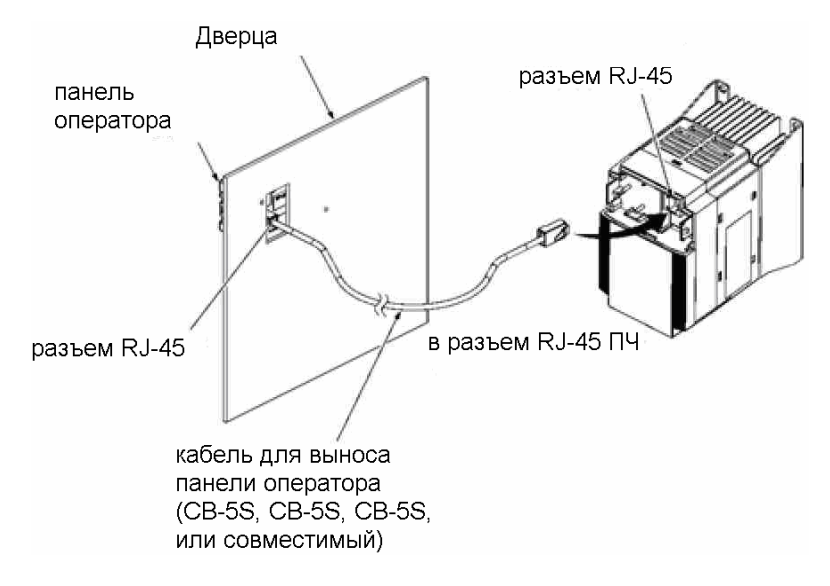

Рисунок 2.29 Подключения удлинительного кабеля

#### ■ **Установка панели оператора на удалении от ПЧ**

Выполните этап (5) раздела «Установка панели оператора на дверце».

#### **2.5 Замечания о гармонической составляющей, ЭМ помехе и токе утечки**

#### **(1) Гармонический компонент**

Входной ток в ПЧ вызывает гармонический компонент, который может влиять на другие приборы и корректирующие конденсаторы коэффициента мощности, которые подсоединены к тому же источнику электропитания, что и ПЧ. Если гармоническая составляющая вызывает проблемы, присоедините опциональный дроссель звена постоянного тока (DCR) к ПЧ. Кроме этого, возможно, понадобится также установка входного дросселя (ACR) для корректирующих конденсаторов коэффициента мощности.

#### **(2) Электромагнитные помехи**

Если электромагнитные помехи, производимые ПЧ, влияют на другие устройства, или шум внешнего оборудования вызывает сбои в работе ПЧ, примите следующий меры.

1) Если помехи, производимые ПЧ, влияют на другие устройства через кабели питания или заземления: -Изолируйте заземленные металлические конструкции ПЧ от аналогичных конструкций других устройств.

-Присоедините шумоподавляющий фильтр к кабелям питания ПЧ.

- -Изолируйте цепи питания других устройств от цепи питания ПЧ, используя для питания ПЧ собственный трансформатор.
- 2) Если шумы индуктивного характера или радиопомехи, производимые ПЧ, влияют на другие устройства через кабели питания или заземления:
	- -Изолируйте кабели питания от кабелей управления и кабелей других устройств.
	- -Проведите кабели питания ПЧ через металлическую трубу и соедините ее с землей рядом с ПЧ.
	- -Установите ПЧ на металлический лист и заземлите его.
	- -Установите в цепь питания ПЧ шумоподавляющий фильтр.
- 3) Когда помехи наводятся на ПЧ от рядом стоящего оборудования:
	- -Для контрольных сигнальных кабелей используйте скрученные или скрученные и экранированные кабели. При использовании скрученных экранированных кабелей присоедините экран кабелей к общим клеммам схемы управления или заземлите.

-Присоедините поглотитель бросков тока параллельно катушке (соленоиду) магнитного контактора.

#### **(3) Ток утечки**

Высокочастотный ток (токовые гармоники), производимый включениями и выключениями IGBT транзисторов внутри ПЧ, становится током утечки через паразитные емкости кабелей питания ПЧ и кабелей идущих к ЭД. Ели это вызывает ниже перечисленные проблемы, примите соответствующие меры.

# Таблица 2.11 Противодействия току утечки

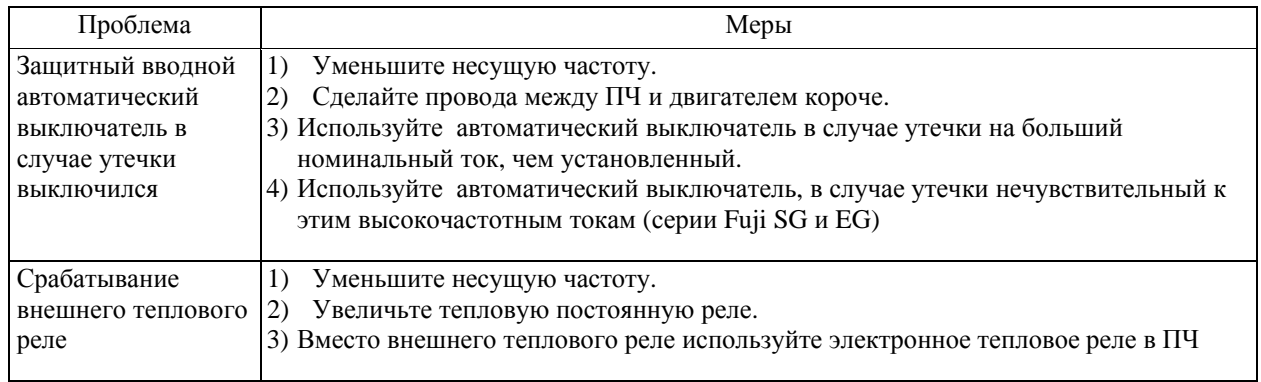

# **Глава 3 УПРАВЛЕНИЕ С ПАНЕЛИ ОПЕРАТОРА**

# **3.1 Светодиодный индикатор, кнопки и светодиоды панели оператора**

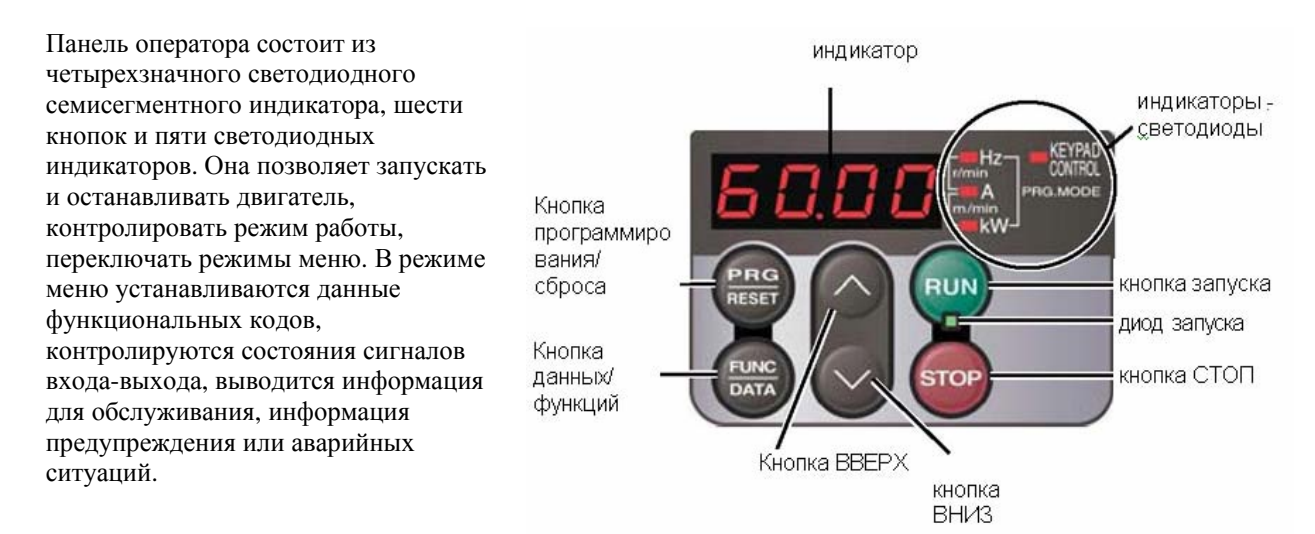

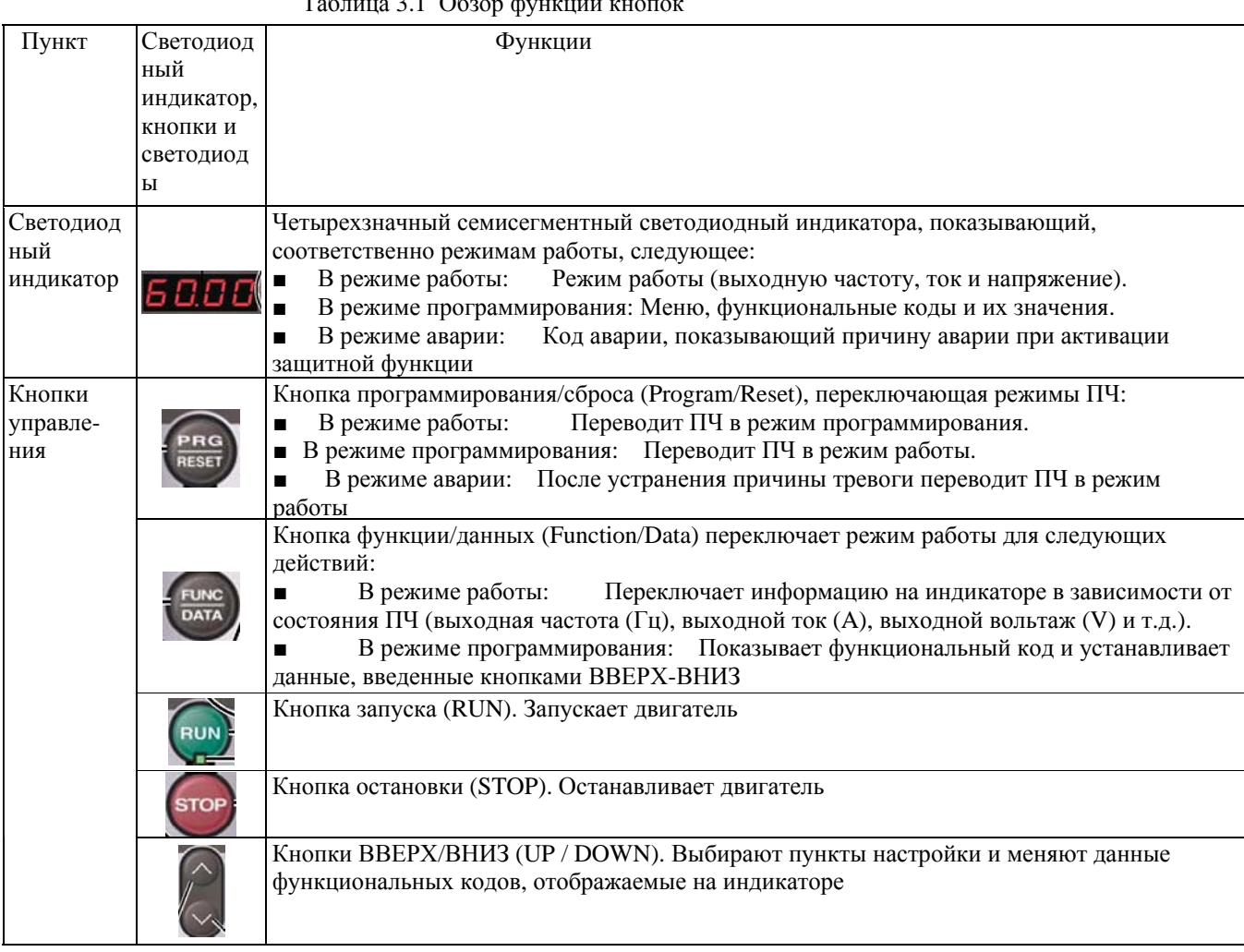

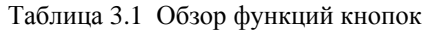

# Таблица 3.1 Продолжение

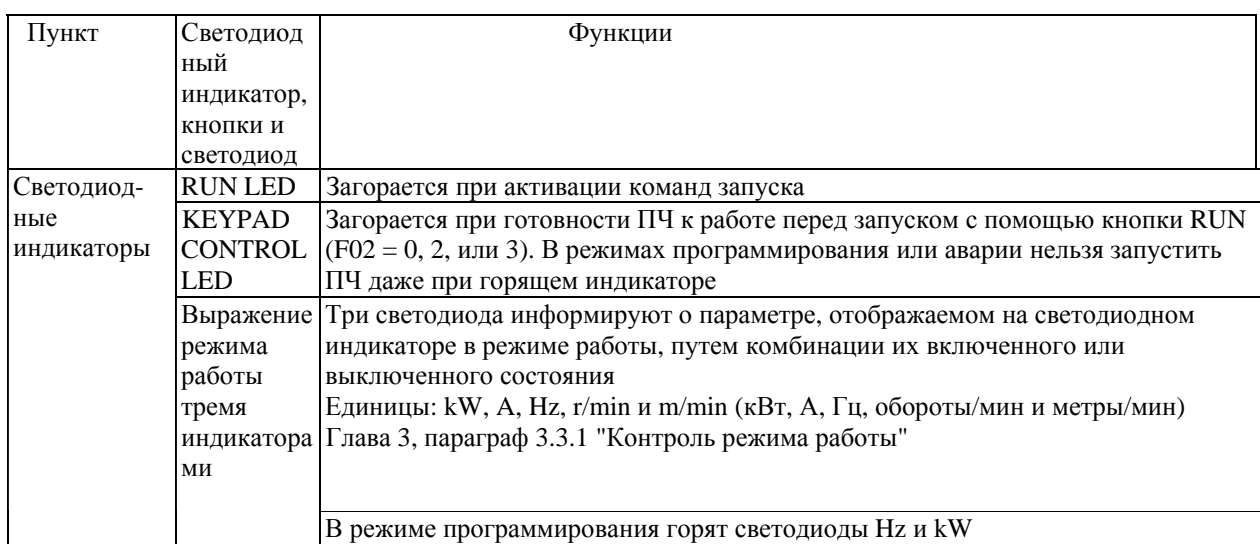

# Защита одновременным нажатием

Защита одновременным нажатием означает нажатие двух кнопок одновременно. FRENIC-Multi поддерживает это в случаях, приведенных ниже. Одновременное нажатие обозначается символом "+" между картинками кнопок в этом руководстве.

(Например, изображение кнопок STOP+ BBEPX означает нажатие кнопки стоп при удерживании кнопки BBEPX).

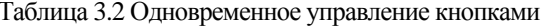

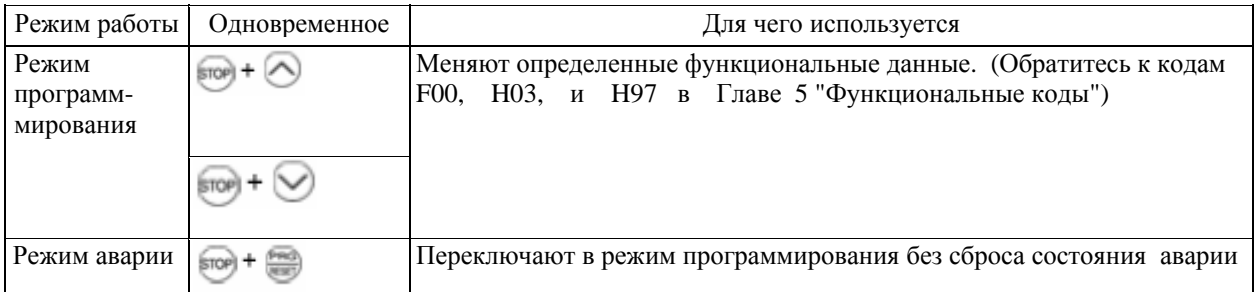

# 3.2 Обзор режимов работы

FRENIC-Multi может работать в следующих режимах:

• Режим работы: позволяет вводить команды запуска и остановки при обычном управлении. Вы также можете контролировать статус работы в реальном времени.

• Режим программирования: позволяет производить конфигурацию значения функциональных кодов и проверять различную информацию о статусе и обслуживании ПЧ.

• Режим аварии: при возникновении состояния аварии ПЧ автоматически входит в режим аварии. В этом режиме вы можете просматривать соответствующий код аварии\* и соответствующую ему информацию на индикаторе.

\* Код аварии: обозначает причину состояния аварии, вызвавшей включение защитной функции. Для подробностей обращайтесь к главе 8, Параграф 8.5 "Защитные функции".

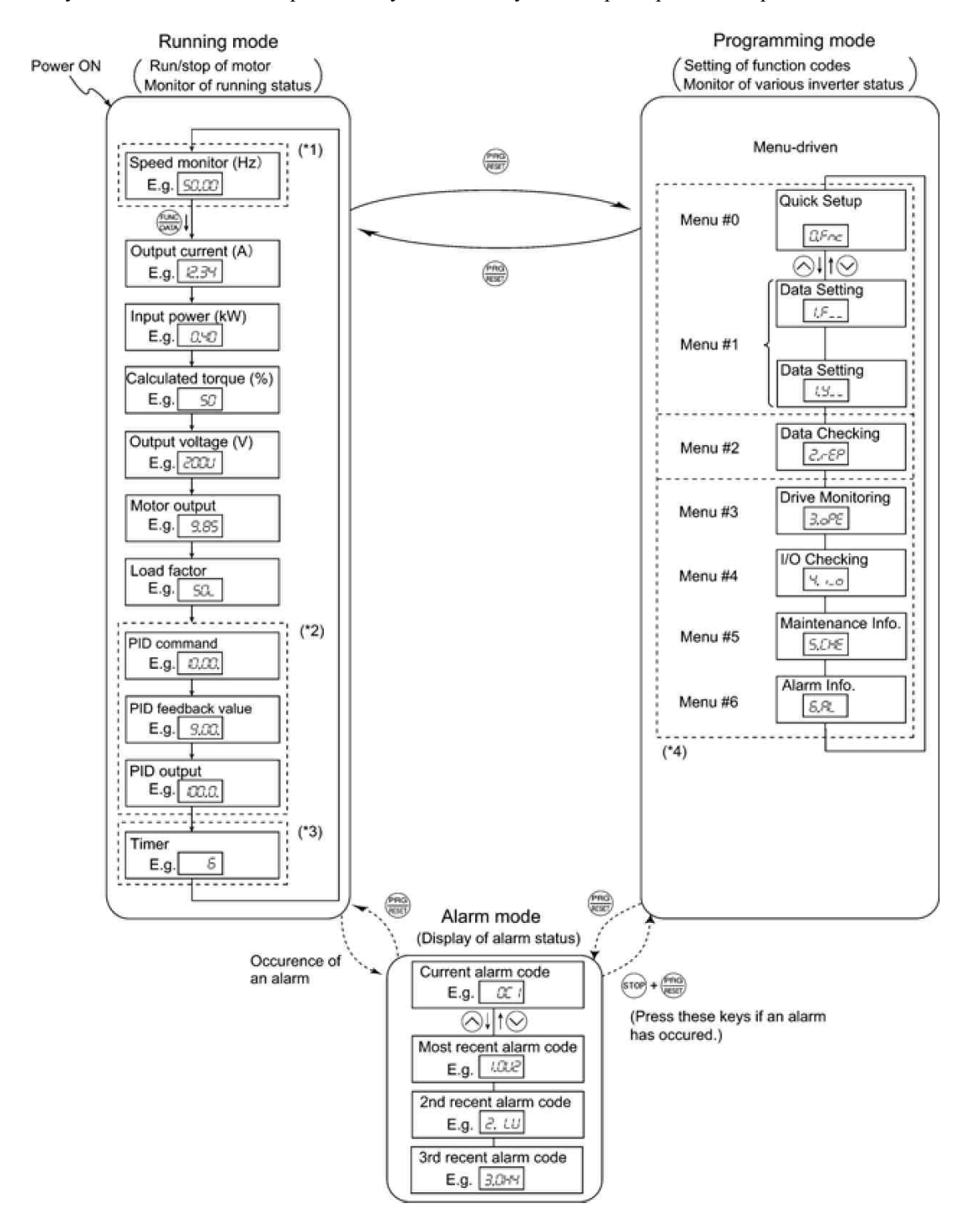

Рисунок 3.1 Показывает переход статуса ПЧ между этими тремя режимами работы

Сверху вниз: режим работы, режим программирования, режим аварии.

(\*1) Индикатор скорости позволяет вам выбрать необходимый пункт скорости (один из семи) с помощью функционального кода E48.

- (\*2) Применимо только когда ПИД-контроль активен (J01 = 1, 2 или 3).
- (\*3) Экран таймера включается только при включении таймера с помощью функционального кода C21.
- (\*4) Применимо только когда выбран режим полного меню (E52 = 2).

Рисунок 3.1 Переход между основными экранами при управлении

Когда ПЧ включается, он автоматически переходит в режим работы, в котором вы можете осуществлять следующее.

- (1) Контроль статуса работы (например, выходная частота и выходной ток).
- (2) Регулировка частоты вращения и другие параметры.
- (3) Остановка/запуск двигателя.
- (4) Толчковый режим.

#### 3.3 Запуск

#### 3.3.1 Контроль рабочего состояния

В режиме работы можно контролировать нижеследующие 11 параметров. Сразу после включения ПЧ появляется параметр контроля, назначенный функциональным кодом E43. Нажмите кнопку Function/Data, чтобы переключить параметры для контроля. Для подробностей переключения пунктов контроля с помощью кнопки Function/Data, обратитесь к пункту "Контроль рабочего статуса" в Режиме работы на рисунке 3.1.

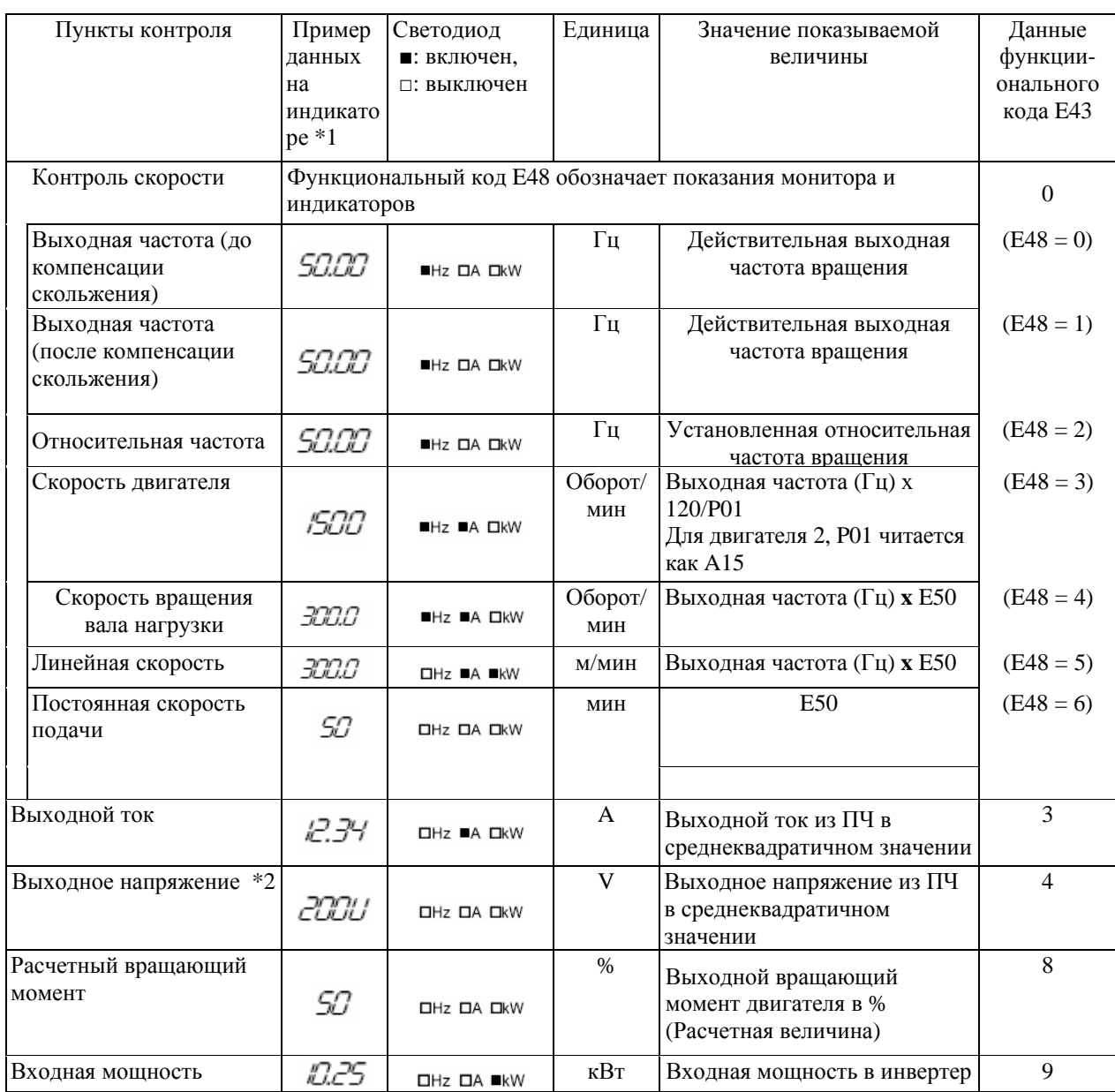

# Таблица 3.3 Параметры контроля

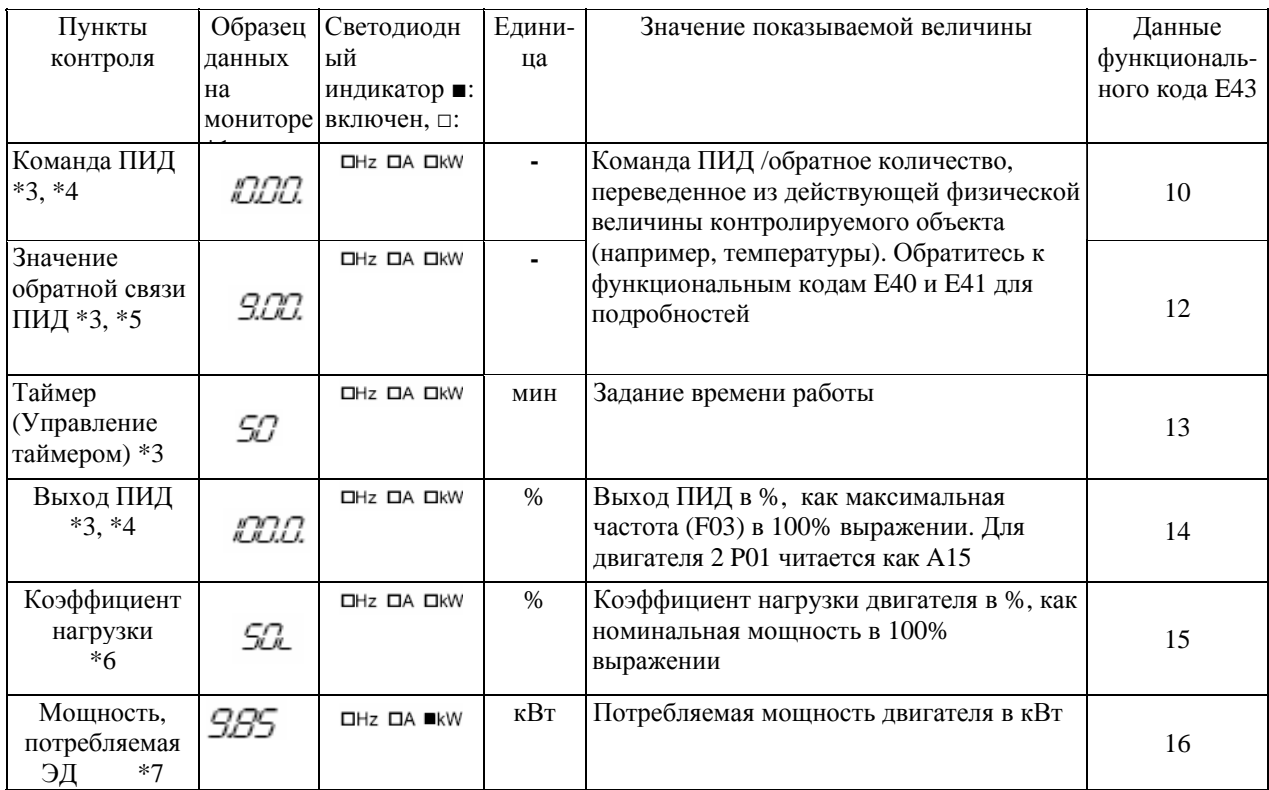

#### Таблица 3.3 Продолжение

- \*1 Величина, превышающая 9999, не может быть показана на четырехзначном индикаторе, поэтому вместо цифр появляются квадратные скобки.
- \*2 Когда светодиодный индикатор показывает выходное напряжение, вместо последней цифры появляется буква U, означающая напряжение ("V").
- \*3 Эти относящиеся к командам ПИД единицы обозначаются только когда ПЧ контролирует двигатель по включенным ПИД-командам, обозначенным функциональным кодом J01 (=1, 2 или 3). Показания таймера показываются только при включении управления таймером с помощью функционального кода С21. Когда выключен ПИД-контроль управления таймером, появляется изображение "----".
- $*4$ Когда светодиодный индикатор показывает ПИД-команду или ее выходную величину, к последней цифре на дисплее добавляется точка десятичной дроби.
- $*5$ Когда светодиодный индикатор показывает значение обратной связи ПИД-величины, к последней цифре на индикаторе добавляется точка десятичной дроби.
- \*6 Когда светодиодный индикатор показывает коэффициент нагрузки, к последней цифре на индикаторе добавляется электронный значок L.
- \*7 Когда светодиодный индикатор отображает выходную мощность ЭД, загорается индикатор "kW".

#### **3.3.2 Настройка частоты и команды ПИД–регулятора**

Вы можете установить необходимую частоту или команду ПИД–регулятора с помощью кнопок ВВЕРХ-ВНИЗ на панели оператора. Также можно установить команду частоты как скорость вращения вала под нагрузкой, скорость двигателя и т.д. с помощью задания значений функционального кода E48.

#### ■ **Установка команды частоты**

Использование кнопок ВВЕРХ-ВНИЗ (заводская настройка)

Установите функциональный код F01, равный «0» (кнопки ВВЕРХ-ВНИЗ на панели оператора). Это можно сделать только тогда, когда ПЧ находится в рабочем режиме.

Нажмите кнопки ВВЕРХ-ВНИЗ для вывода текущей частоты обращений. Начнет мигать последняя цифра.

Если вам необходимо изменить команду частоты, снова нажмите кнопки ВВЕРХ-ВНИЗ. Новая настройка будет автоматически сохранена в памяти ПЧ и останется в случае выключения электропитания. В следующий раз, когда электропитания будет включено, настройка будет использоваться как исходная частота вращения.

**Совет.** Если вы установили функциональный код F01 на «0» (кнопки ВВЕРХ-ВНИЗ на панели оператора), но выбрали другой источник команды частоты (т.е. команда частоты 2, команда частоты по сети, многоступенчатая команда частоты), тогда кнопки ВВЕРХ-ВНИЗ не смогут изменить текущую команду частоты даже в режиме работы. Нажатие одной из этих кнопок только покажет текущую частоту вращения.

- Когда вы начинаете изменять частоту вращения или любой другой параметр с помощью кнопок ВВЕРХ-ВНИЗ, начинает мигать наименьшая по значению цифра. Удерживание кнопок ВВЕРХ-ВНИЗ меняет данные наименьшей по значению цифры и производит переход, в то время как курсор остается на наименьшей по значению цифре.
- После того как наименьшая по значению цифра начнет мигать после нажатия кнопок ВВЕРХ-ВНИЗ, кнопка PRG/RESET, при нажатии ее более чем на 1 секунду, позволит перемещать курсор.
- С помощью настройки функционального кода C30 на «0» (кнопки ВВЕРХ-ВНИЗ на панели оператора) и выбора команды частоты 2, вы сможете также устанавливать или изменять команду частоты, также использую кнопки ВВЕРХ-ВНИЗ.

Вы можете устанавливать частоту вращения не только в Гц, но также и в других единицах меню (скорость двигателя, скорость вращения вала, скорость передачи и постоянная скорость подачи), в зависимости от настроек функционального кода Е48 (= 3, 4, 5 или 6), как показано в таблице 3.3.

#### ■ **Настройка ПИД-регулятора**

Для включения процесса ПИД-контроля вам необходима установка функционального кода J01 на "1" или  $"2".$ 

При ПИД-контроле пункты, которые могут обозначаться или проверяться с помощью кнопок ВВЕРХ-ВНИЗ, отличаются от пунктов регулярного контроля частоты, в зависимости от текущей настройки отображения индикатора. Если индикатор настроен на контроль скорости (E43 = 0), вы можете вводить вручную команды задания скорости (команды задания частоты) кнопками ВВЕРХ-ВНИЗ; если же он настроен на другие виды контроля, вы можете вводить этими кнопками значение команды ПИД-регулятора.

Ссылка: для подробностей по ПИД-регулированию обратитесь к инструкции по эксплуатации FRENIC-Multi (MEH457).

#### Настройка ПИД-регулятора кнопками ВВЕРХ-ВНИЗ

Установите функциональный код J 02 на «0» (кнопки ВВЕРХ-ВНИЗ на панели оператора).

Переведите индикатор в любой другой режим отображения, а не на отображение скорости (E43=0), при работе ПЧ. При включенных режимах программирования или аварии вы не сможете изменить значение команды ПИД-регулятора кнопками ВВЕРХ-ВНИЗ. Для возможности их изменения перейдите в режим работы.

Нажмите кнопки ВВЕРХ-ВНИЗ для отображения команды ПИД-регулятора. Наименьшая цифра и ее десятичное значение начнет мигать на экране.

Для изменения команды ПИД снова нажмите кнопки ВВЕРХ-ВНИЗ. Команда ПИД, которую вы задали, будет автоматически сохранена в памяти ПЧ. Она останется, даже если вы временно переключитесь на другой источник команды процесса ПИД, а потом вернетесь к заданию команды ПИД с помощью панели оператора. Также, она сохранится в памяти ПЧ при отключении электропитания и будет использоваться, как исходная ПИД-команда при его включении.

\* Даже если ПИД-команда выбрана, как многоступенчатая частота (*SS4 или SS8 =активны*), вы все равно сможете вводить команду с панели оператора.

\* Когда функциональный код J02 установлен на любую другую величину, кроме нуля, при нажатии кнопок ВВЕРХ-ВНИЗ на индикаторе будет отображаться текущая выбранная команда ПИД, но вы не сможете ее изменить.

\* Для обозначения величины на индикаторе используется точка десятичной дроби за последней цифрой. При отображении команды РИД точка десятичной дроби мигает, а при отображении величины обратной связи ПИД – просто горит.

$$
\mathbb{E}\left\{ \mathbb{E}\right\} =\left\{ \mathbb{E}\left\{ \mathbb{E}\left\
$$

Десятичная точка

Таблица 3.4 –ПИД–команда, устанавливаемая вручную кнопками ВВЕРХ-ВНИЗ, и требования

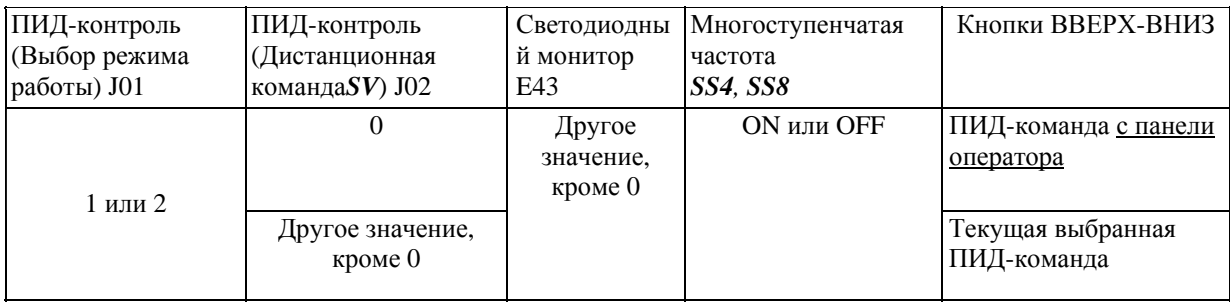

Установка частоты кнопками ВВЕРХ-ВНИХ при ПИД-контроле

Когда функциональный код F01 установлен на "0" (кнопки ВВЕРХ-ВНИЗ на панели оператора), и команда частоты 1 выбрана, как задаваемая вручную с панели оператора команда скорости (при выключении настройки команды частоты по сети или многоступенчатой команды частоты), переключение индикатора на контроль скорости в режиме работы позволяет вам изменять команду частоты кнопками ВВЕРХ-ВНИЗ.

При режиме программирования или в режиме аварии кнопки ВВЕРХ-ВНИЗ не позволяют изменять команду частоты. Вам необходимо переключится в режим работы.

Таблица 3.5 описывает комбинации команд и показывает, как заданная с панели оператора команда скорости (1) переводится в завершающую команду частоты (2).

Процедура настройки такая же, как и для обычной команды частоты.

Таблица 3.5 Набранная на панели оператора команда частоты и требования

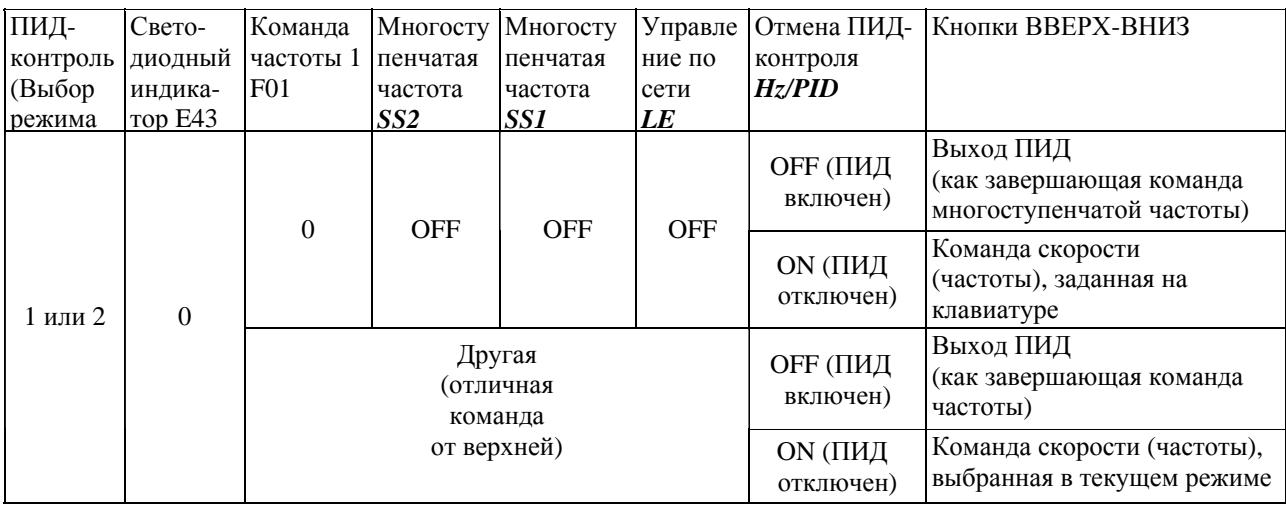

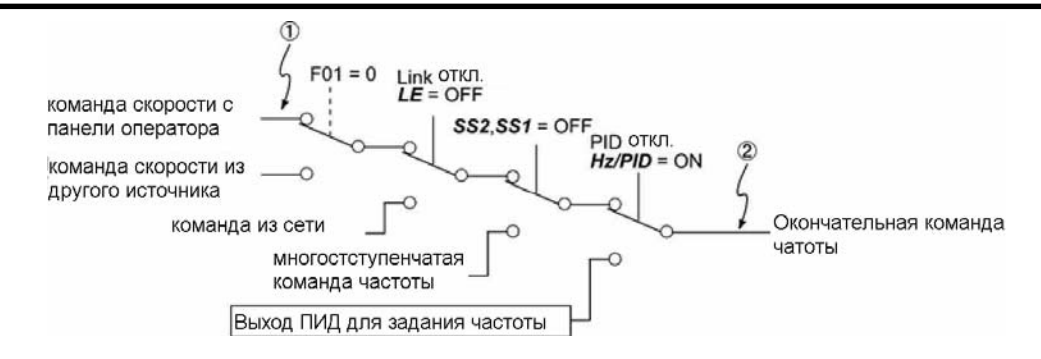

# Установки для работы ПИД- контроля натяжения

Для активации ПИД- контроля натяжения вам необходимо установить значение функционального кода J01, равное 3. Этот режим отличается от простого режима ПИД-регулирования тем что в нем преобразователь частоты работает с заданной вами скоростью (скорость может быть задана как с панели оператора, так и по сети или как многоступенчатая частота), корректируя ее в режиме ПИД-регулятора для поддержания заданного натяжения.

Более подробно об этом сказано в Инструкции пользователя (MEH457).

#### Задание команды натяжения с помощью кнопок БОЛЬШЕ / МЕНЬШЕ на панели оператора

(1) Установите функциональный код J02 = 0 (команда ПИД с панели оператора).

(2) Переключите отображаемую на индикаторе информацию так, чтобы это не была команда частоты (E43=0), ПЧ при этом должен быть в состоянии работы. Если ПЧ в режиме программирования или в состоянии аварии , то вы не сможете изменить команду ПИД– регулятора с помощью нажатия кнопок БОЛЬШЕ / МЕНЬШЕ. Для возможности изменять команду для поддержания натяжения (команду ПИД) сначала перейдите в рабочий режим.

(3) Нажимая кнопки БОЛЬШЕ или МЕНЬШЕ, переключите отображаемую величину на индикаторе на команду ПИД, младшая цифра и ее десятичная точка будут мигать.

(4) Для изменения команды для поддержания натяжения нажмите кнопки БОЛЬШЕ / МЕНЬШЕ снова, заданная вами команда автоматически запишется как значение функ. кода J57, это значение сохранится, даже если вы выберете другой источник команды ПИД-контроля, а потом вернетесь к заданию команды с помощью кнопок БОЛЬШЕ / МЕНЬШЕ. Кроме этого вы просто можете изменить или задать значение для функ. кода J57 в режиме программирования.

Рекомендации: если в режиме ПИД- регулирования выбрана многоступенчатая частота как задания команды ПИД (SS4 или SS8 – вкл.), то вы можете использовать панель оператора для задания команды натяжения.

> Когда для функ. кода J02 установлено любое ненулевое значение, вы можете при помощи кнопок БОЛЬШЕ / МЕНЬШЕ его отобразить, но вы не можете его изменить.

При отображении параметра ПИД-регулятора в случае, если это команда ПИД, то мигает младшая цифра и ее десятичная точка, в случае, если это сигнал обратной связи – десятичная точка просто горит.

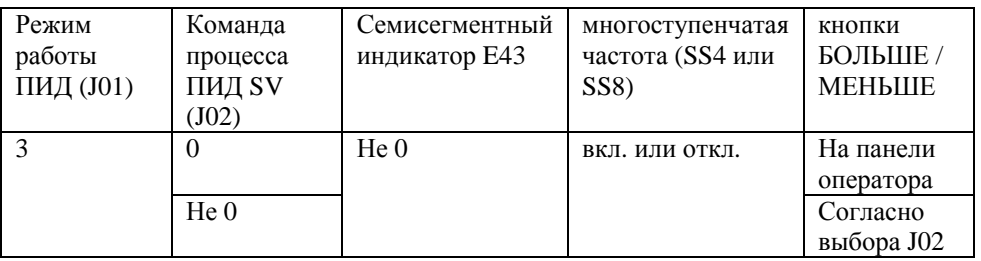

Задание основной команды частоты кнопками БОЛЬШЕ / МЕНЬШЕ в режиме ПИД-контроля натяжения

Когда функ. Код F01 = 0 (частота кнопками БОЛЬШЕ / МЕНЬШЕ) и команда частоты (1) выбрана как основная команда частоты (и при этом не активна команда частоты по сети или многоступенчатая команда частоты), вы можете, переключив индикатор в режим отображения скорости, изменять ее, нажимая кнопки больше или меньше на панели оператора.

В режиме программирования или в режиме аварии кнопки БОЛЬШЕ / МЕНЬШЕ не могут менять команду частоты, для ее изменения перейдите в режим работы.

В таблице 3.7 приведены возможные комбинации команд, также на рисунке ниже показано, как из команды частоты (1) получается выходная частота (2). Таблица 3.7

| Режим<br>работы<br>ПИД-<br>регулятора<br>(J01) | Семисе-<br>гментный<br>индикатор<br>(E43)                                                     | Команда<br>частоты<br>1<br>(F01)                                  | Многосту-<br>пенчатая<br>частота<br>(SS2) | Многосту-<br>пенчатая<br>частота<br>(SS1) | Команда<br>скорости<br>по сети<br>(LE)             | Отмена<br>ПИД-<br>контроля<br>(Hz/PID)                       | Задание кнопками<br>БОЛЬШЕ/ МЕНЬШЕ                           |
|------------------------------------------------|-----------------------------------------------------------------------------------------------|-------------------------------------------------------------------|-------------------------------------------|-------------------------------------------|----------------------------------------------------|--------------------------------------------------------------|--------------------------------------------------------------|
| 3                                              | $\boldsymbol{0}$                                                                              | $\Omega$                                                          | Откл.                                     | Откл.                                     | Откл.                                              | Откл. (ПИД<br>$BKJ.$ )<br>Вкл. (ПИД<br>откл.)                | Результирующая<br>команда частоты (2)<br>Команда частоты (1) |
|                                                |                                                                                               |                                                                   |                                           | Отличные от вышеприведенных               | Откл. (ПИД<br><b>вкл.</b> )<br>Вкл. (ПИД<br>Откл.) | Результирующая<br>команда частоты (2)<br>Команда частоты (1) |                                                              |
|                                                | основная команда<br>частоты с панели<br>оператора<br>команда чатоты из -<br>другого источника | $F01=0$<br>команда из сети<br>многоступенчатая<br>команда частоты | сеть неактивна<br>$LE = OFF$              | $SS2,SS1 = OFF$                           |                                                    | ∗частоты<br>отмена ПИД                                       | окончательная команда                                        |

#### **3.3.3 Запуск/остановка двигателя**

По заводской настройке, нажатие кнопки RUN запускает двигатель в прямом направлении, а нажатие кнопки STOP замедляет двигателей до его остановки. Кнопка RUN работает только в режиме работы.

Направление вращения двигателя может быть выбрано с помощью изменения значения функционального кода F02.

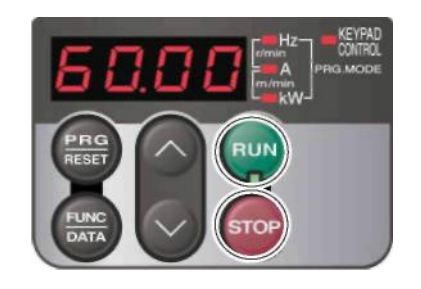

 $\sim$  Hz/PID = ON

#### **■ Зависимость между направлением вращения после нажатия кнопки RUN в зависимости от функционального кода F02**

Таблица 3.8 показывает взаимосвязь между кнопкой RUN и настройками функционального кода F02, который определяет направление вращения двигателя.

Таблица 3.8 Направление вращения двигателя, обозначенное кодом F02

выход ПИД для задания частоты

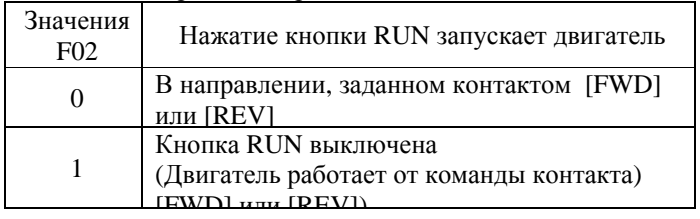

 $\overline{\mathcal{E}}$ 

В обратном направлении

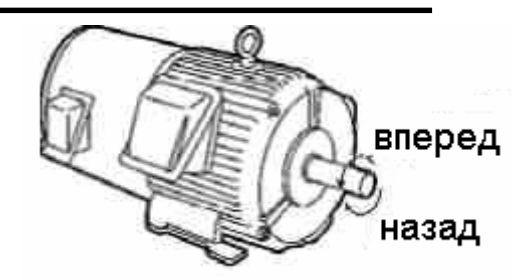

#### Примечание

вращения двигателей, разрешенных Международной Направление Электротехнической Комиссией, противоположно направлению показанного здесь двигателя.

Ссылка. Для подробностей управления функциональным кодом F02, обращайтесь к Главе 5 "Функциональные коды"

Когда панель оператора используется для задания частоты или для запуска двигателя, не отключайте панель оператора от ПЧ во время работы двигателя. Это послужит причиной аварийной остановки ПЧ.

# 3.4 Режим программирования

Режим программирования предоставляет следующие функции: установка и проверка данных функциональных кодов, контроль информации для обслуживания и проверка состояний входных и выходных сигналов. Функции можно легко выбрать в системе управления меню. Таблица 3.9 описывает меню режима программирования. Крайнее слева обозначение каждого показателя на индикаторе обозначает соответствующий номер меню, а три оставшиеся цифры обозначают содержание меню. Когда ПЧ входит в режим программирования во второй раз, отображается меню, выбранное последним в режиме программирования.

| Номер<br>меню | Меню                   | Изображе-<br>ние на<br>индикаторе | Основные функции                                                                 |                                                                     |                |  |  |
|---------------|------------------------|-----------------------------------|----------------------------------------------------------------------------------|---------------------------------------------------------------------|----------------|--|--|
| $\mathbf{0}$  | "Быстрая<br>установка" | 0.Fnc                             | Показывает только основные<br>функциональные коды для настройки<br>управления ПЧ |                                                                     | Глава<br>3.4.1 |  |  |
| 1             |                        | iF__                              | <b>F</b> -коды<br>(Основные функции)                                             |                                                                     |                |  |  |
|               |                        | IE__                              | Е-коды<br>(Расширенные функции<br>клемм)                                         |                                                                     |                |  |  |
|               | "Установка<br>данных"  | IC__                              | С-коды<br>(Функции управления<br>частотой)                                       |                                                                     |                |  |  |
|               |                        | iP__                              | Р-коды<br>(Параметры двигателя 1)                                                | Выбор любой из<br>групп этих                                        |                |  |  |
|               |                        | iH__                              | Н -коды<br>(Функции высокого<br>уровня)                                          | функциональных<br>кодов позволяет<br>просматривать и<br>изменять их | Глава 3.4.2    |  |  |
|               |                        | i.R__                             | А -коды<br>(Параметры двигателя 2)                                               |                                                                     |                |  |  |
|               |                        | ω.                                | $J -$ коды<br>(Прикладные функции)                                               |                                                                     |                |  |  |
|               |                        | 15. .                             | Ү - коды (Функции связи)                                                         |                                                                     |                |  |  |
|               |                        | ίo.                               | О - коды (Опциональные<br>функции)                                               |                                                                     |                |  |  |

Таблица 3.9 Меню, доступные в режиме программирования

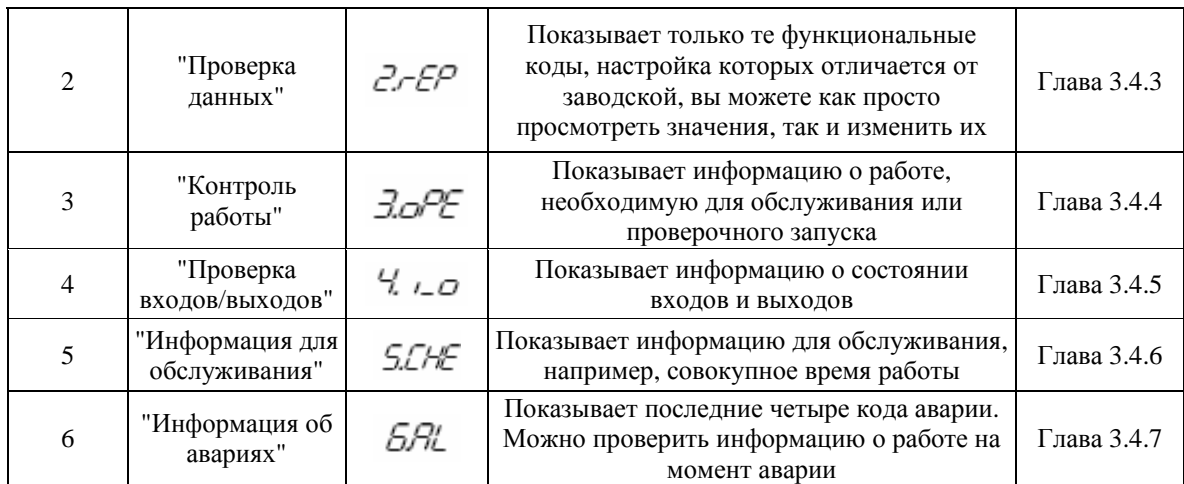

# Примечание 1

Установка многофункциональной панели оператора добавляет в меню функцию копирования данных, позволяющую копировать на другие ПЧ значения функциональных кодов.

# Примечание 2

0-коды показываются только при установке соответствующей опции. Для подробностей обращайтесь к руководству по эксплуатации опциональным устройством.

# **Выбор режима отображения меню**

Система управления меню позволяет циклически пролистывать меню. Для пролистывания нескольких меню только для простого управления, используйте функциональный код E52, который предоставляет выбор из трех режимов.

Заводская настройка (E52 = 0) предназначена для показа только 2 меню: меню #0 "Быстрая установка" и меню #1 "Установка данных", позволяющая переключаться к другому меню.

Таблица 3.10 Выбор режима отображения меню на панели оператора – функциональный код Е52

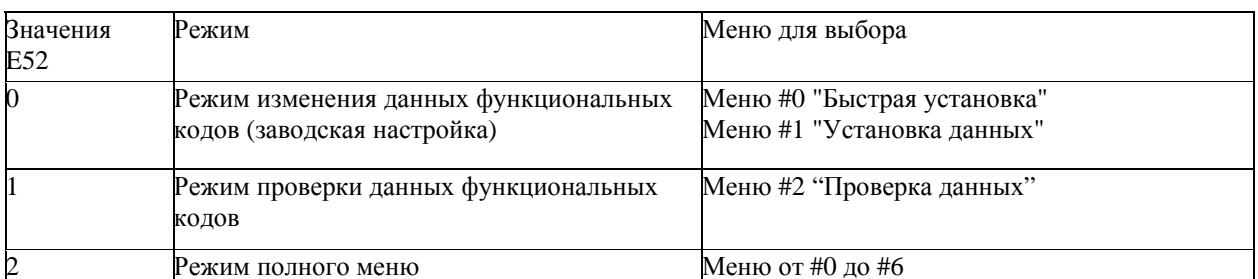

Совет. При нажатии кнопок ВВЕРХ-ВНИЗ позволить пролистывать меню. Кнопкой FUNC/DATA

(функции/данные) можно выбрать соответствующий пункт меню. После прохода по всему меню вы вернетесь к первому пункту меню.

# 3.4.1 Быстрая установка основных функциональных кодов - меню #0 "Quick Setup" (Быстрая установка)

Меню #0 "Быстрая установка" в режиме программирования позволяет быстро показывать и устанавливать основной набор функциональных кодов, приведенных в главе 5, Параграф 5.1 "Таблицы функциональных кодов".

Чтобы использовать меню #0 "Быстрая установка", необходимо установить функциональный код E52 на "0" (Режим изменения значений функциональных кодов) или "2" (Режим полного меню).

Определенный набор функциональных кодов, необходимых для изменения, хранится в инвертере.

Ниже записаны функциональные коды (включая те, которые не подлежат быстрой установке), имеющиеся в инвертере FRENIC-Multi.

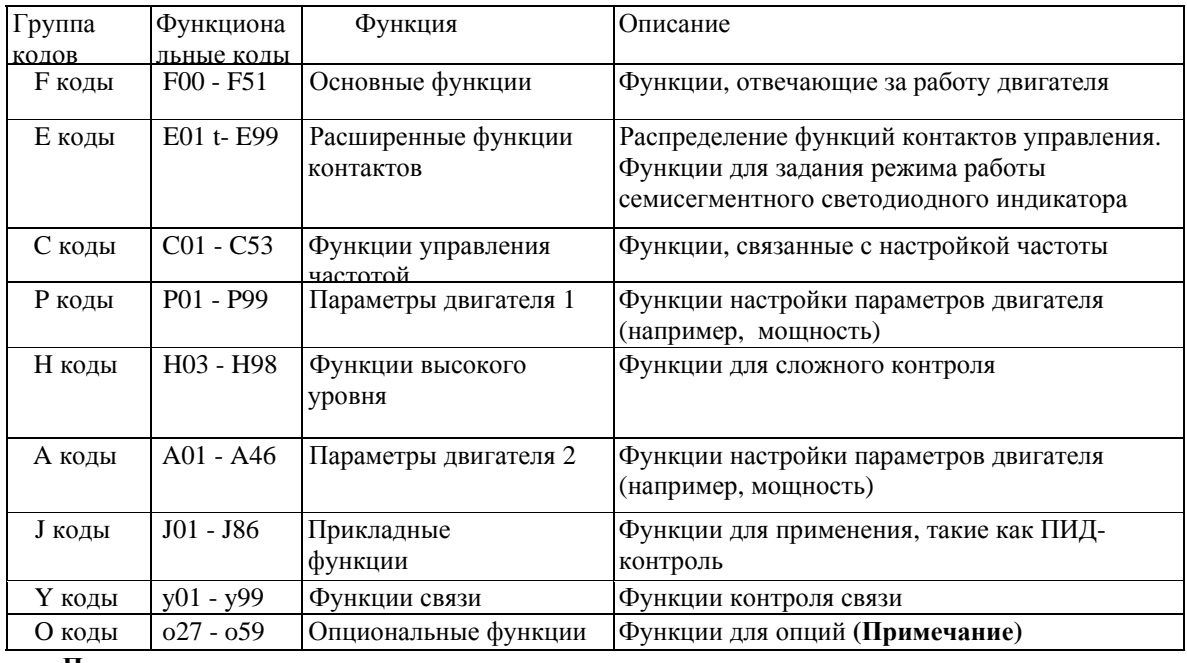

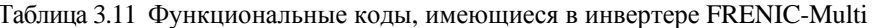

#### Примечание

О-коды показываются только при установке соответствующей опции. Для подробностей обращайтесь к руководству по эксплуатации опциональным устройством.

#### Ссылка

Для знакомства со списком функциональных кодов и их описанием, обратитесь к Главе 5, разделу 5.1 " Таблицы Функциональных Кодов".

С помощью многофункциональной панели оператора вы можете удалять или добавлять функциональные коды, которые подчиняются Быстрой Установке. Для подробностей обращайтесь к руководству по эксплуатации многофункциональной панели оператора.

После удаления или добавления функционального кода для Быстрой Установки через многофункциональную панель оператора, они останутся в силе, даже если вы перейдете на стандартную панель оператора. Для восстановления данных заводской настройки откалибруйте все данные с помощью функционального кода  $H03 (= 1).$ 

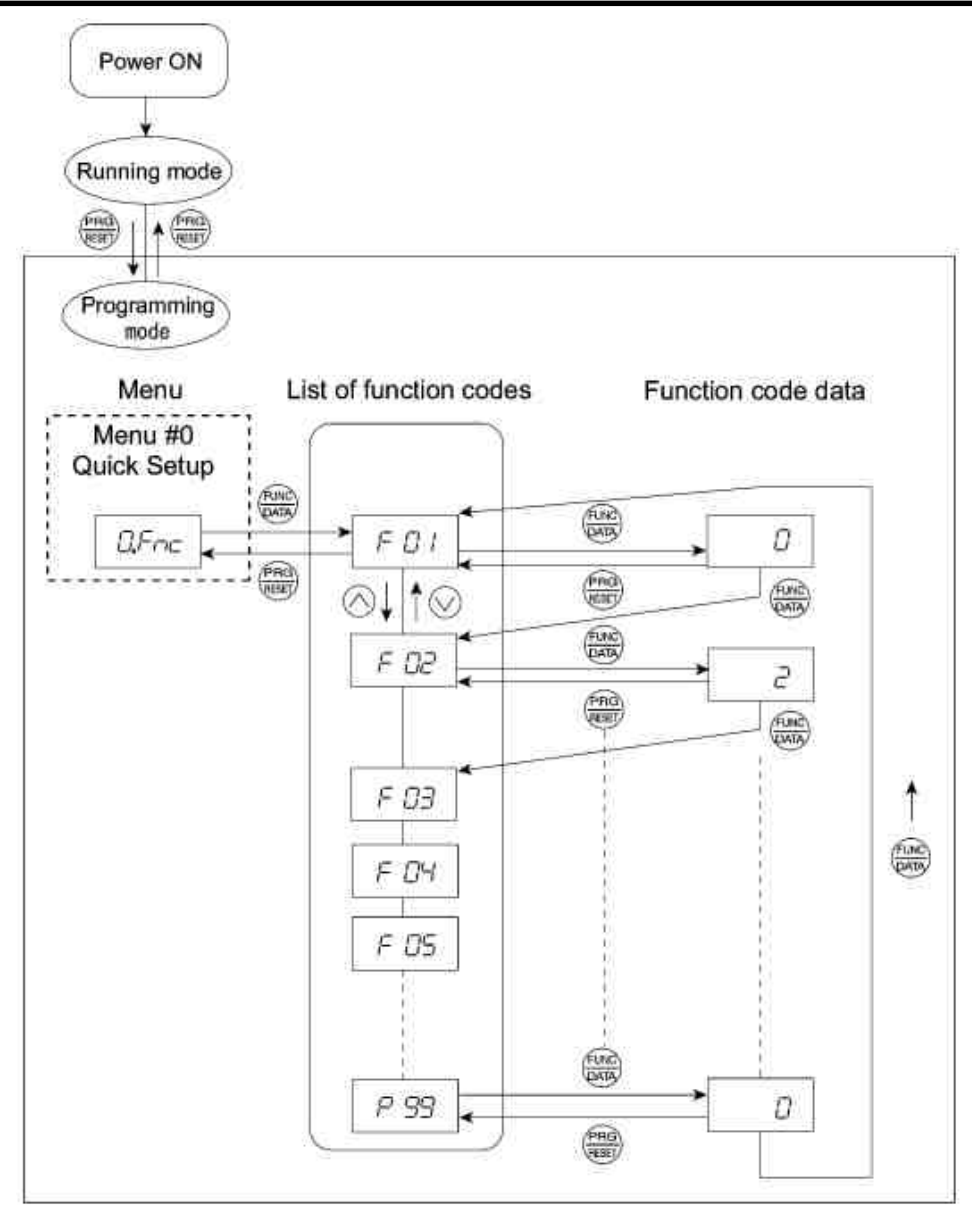

Рисунок 3.2 Переход меню в Меню #0 "Быстрая установка"

# **Управление основными кнопками**

Этот параграф описывает управление основными кнопками, по примеру смены функционального кода, показанного на рисунке 3.3. Пример показывает, как изменить функциональный код F01 с заводской настройки "Кнопки ВВЕРХ-ВНИЗ на панели оператора (F01 = 0)" на "Вход тока (контакт [C1]) (Функция C1)  $(4 - 20$  MA DC)  $(F01 = 2)$ ".

Включите ПЧ. Он автоматически входит в режим работы. В этом режиме нажмите кнопку PRG/RESET (программа/сброс) для перехода в режим программирования. Появится функциональное меню. (В этом примере  $\Box F \cap \Box$ 

Если показано что-то другое, кроме  $\Box F \cap \subset$ , используйте кнопки ВВЕРХ-ВНИЗ для вывода на дисплей этого параметра.

Нажмите кнопку FUNC/DATA (функции/данные) для перехода к списку функциональных кодов.

Используйте кнопки ВВЕРХ-ВНИЗ для перехода к необходимому функциональному коду (в данном примере – F 01), затем нажмите кнопку FUNC/DATA.

Появятся данные этого функционального кода (в данном примере появится "0").

(5) Измените значение функционального кода с помощью кнопок ВВЕРХ-ВНИЗ. (В данном примере дважды нажмите ВВЕРХ для изменения значения с 0 до 2).

(6) Нажмите кнопку FUNC/DATA для сохранения изменения значения функционального кода. На индикаторе появится надпись сохранения «SAVE», и данные будут сохранены. Дисплей вернется к списку функциональных кодов, затем перейдет к следующему функциональному коду (в этом примере – F 02). Нажатие кнопки PRG/RESET вместо кнопки FUNC/DATA отменит введенные изменения функционального кода. Данные возвратятся к предыдущей величине, дисплей возвратится к списку функциональных кодов и покажет исходный функциональный код.

(7) Для выхода из списка функциональных кодов нажмите PRG/RESET.

#### **Совет. Передвижение курсора**

Вы можете передвигать курсор во время смены данных функциональных кодов, нажав кнопку PRG/RESET на 1 секунду или более тем же образом, как при настройке частоты.

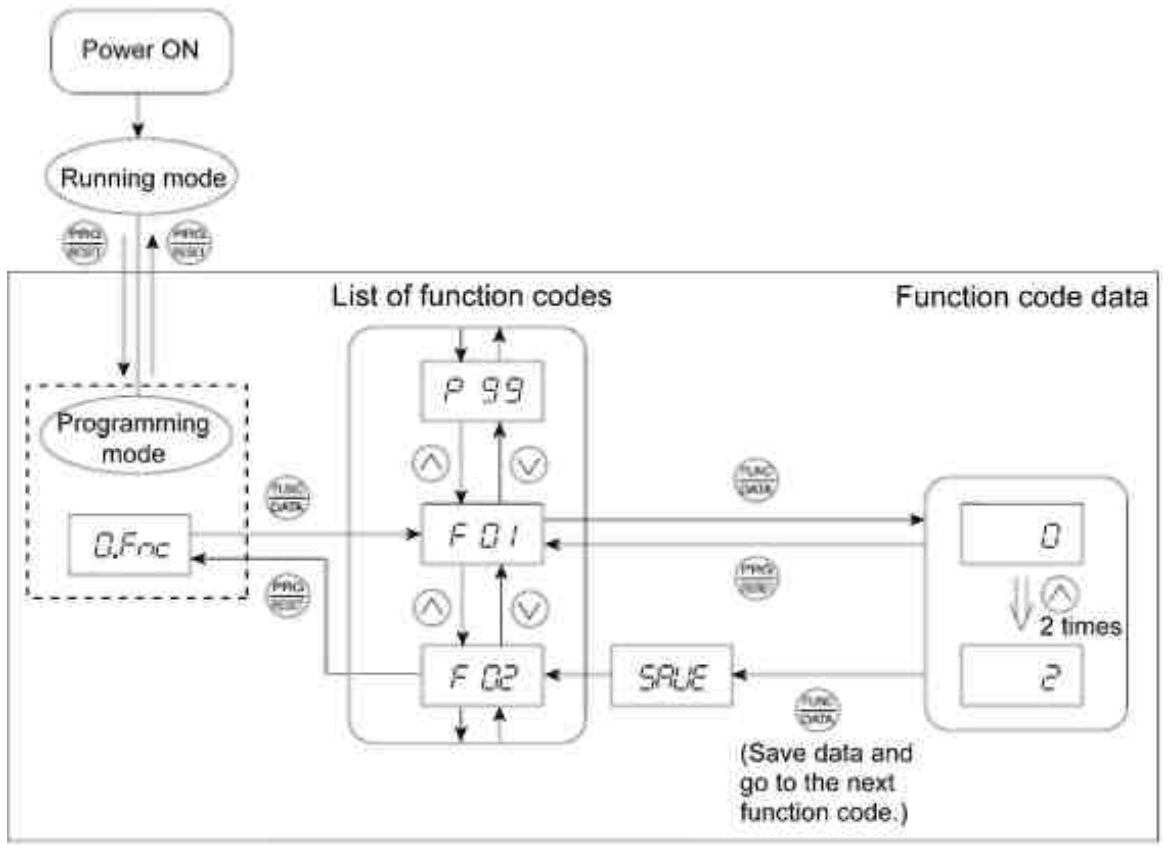

Рисунок 3.3 Пример процедуры изменения значения функционального кода

# **3.4.2 Установка функциональных кодов - Меню #1 "Установка данных"**

Меню #1 "Установка данных" в режиме программирования позволяет вам настраивать функциональные коды для соответствия алгоритма работы ПЧ вашим требованиям.

Для установки функциональных кодов в этом меню необходимо установить функциональный код E52 на "0" (Режим изменения данных функциональных кодов) или "2" (Режим полного меню).

#### **Управление основными кнопками**

Для подробностей управления основными кнопками обратитесь к Меню #0 "Быстрая настройка" в разделе 3.4.1.

#### **3.4.3 Проверка измененных функциональных кодов - Меню #2 "Проверка данных"**

Меню #2 "Проверка данных" в режиме программирования позволяет проверять измененные функциональные коды. На индикаторе отображаются только те данные, которые были изменены после заводской настройки. Вы можете обратиться к данным функционального кода и при необходимости изменить их снова. Переходы в Меню #2 "Проверка данных" такие же, как и в Меню #0 "Быстрая установка".

#### **Управление основными кнопками**

Для подробностей управления основными кнопками обратитесь к Меню #0 "Быстрая настройка" в разделе 3.4.1.

Для проверки функциональных кодов в Меню #2 "Проверка данных" необходимо установить функциональный код E52 на "1" (Режим проверки данных функциональных кодов) или "2" (Режим полного меню).

# **3.4.4 Контроль состояния в работе - Меню #3 "Контроль работы"**

Меню #3 "Контроль состояния в работе" используется для контроля во время обслуживания и тестового запуска. Пункты меню, отображаемые на индикаторе, приведены в таблице 3.12. Рисунок 3.4 показывает переходы в Меню #3 "Контроль работы".

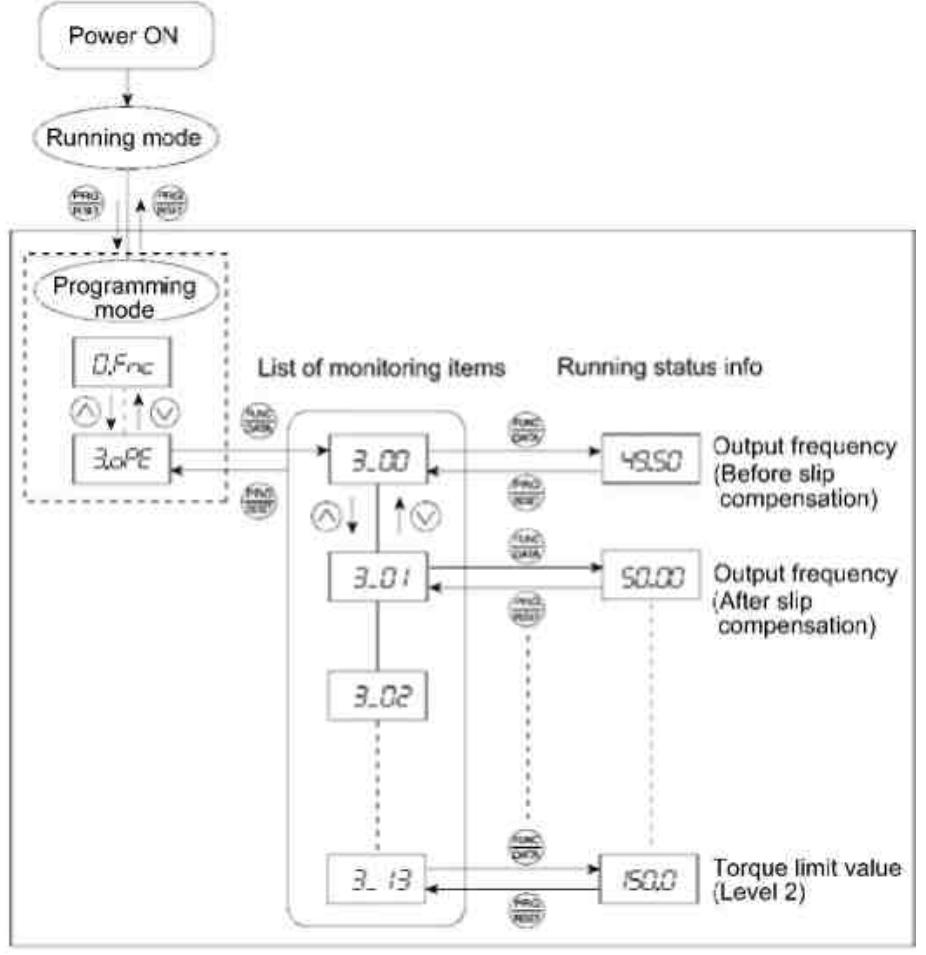

Рисунок 3.4 Переходы в Меню #3 "Контроль работы"

# Управление основными кнопками

Для контроля состояния в ПЧ в работе на дисплее заранее установите код Е52 на "2" (Режим полного меню).

- (1) Включите ПЧ. Он автоматически перейдет в режим работы после включения. В этом режиме нажмите PRG/RESET для переключения в режим программирования. Появится меню выбора функций.
- (2) Используйте кнопки ВВЕРХ-ВНИЗ для выхода к "Контролю работы" ( $\beta \mathcal{A}^{\mathcal{C}}$ ).
- (3) Нажмите FUNC/DATA для выбора в списке пунктов контроля. (например, 3.00).
- (4) Используйте кнопки ВВЕРХ-ВНИЗ для перехода к необходимому параметру, затем нажмите FUNC/DATA. Появится информация о состоянии для выбранного параметра.
- (5) Нажмите PRG/RESET для возвращения к списку параметров контроля. Нажмите PRG/RESET для возвращения в меню.

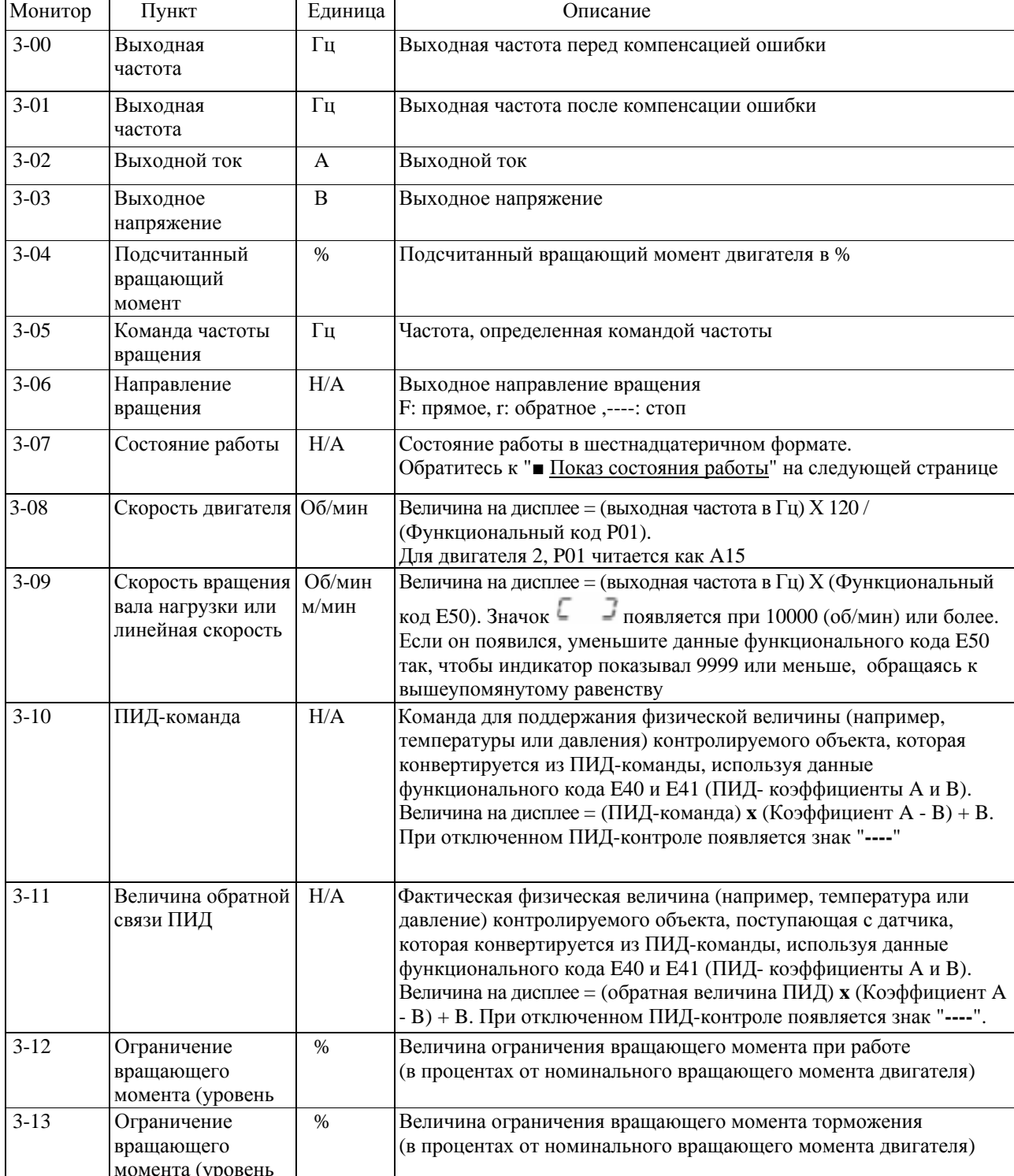

# Таблица 3.12 Пункты контроля работы

# ■ Показ состояния работы

Для показа состояния работы в шестнадцатеричном формате, каждое состояние было задано битам 0-15, как показано в таблице 3.13. Таблица 3.14 показывает отношение между каждым заданным состоянием и изображением на индикаторе. Таблица показывает перевод 4-битного двоичного кода в шестнадцатеричный. Таблица 3.13 Назначение бит состояния работы

| Бит | Обозначе    | Логическое значение                                                                |                | Изобра-    | Содержание                                                    |  |  |  |  |
|-----|-------------|------------------------------------------------------------------------------------|----------------|------------|---------------------------------------------------------------|--|--|--|--|
|     | ние         |                                                                                    |                | жение      |                                                               |  |  |  |  |
| 15  | <b>BUSY</b> | "1", когда записываются<br>данные<br>функционального кода                          | 7              | VL         | "1" при контроле ограничения<br>напряжения                    |  |  |  |  |
| 14  | WR.         | Всегда "0"                                                                         | 6              | TL         | "1" при контроле ограничения                                  |  |  |  |  |
| 13  |             | Всегда "0"                                                                         | 5              | <b>NUV</b> | "1", когда напряжение в звене<br>постоянного тока выше уровня |  |  |  |  |
| 12  | RL          | "1" при управлении ПЧ<br>по сети (команды<br>работы и частоты<br>подаются по сети) | $\overline{4}$ | <b>BRK</b> | "1" при торможении                                            |  |  |  |  |
| 11  | <b>ALM</b>  | "1" при срабатывании<br>защиты                                                     | 3              | <b>INT</b> | "1" один при выключенном<br>выходе ПЧ                         |  |  |  |  |
| 10  | <b>DEC</b>  | "1" при уменьшении<br>скорости                                                     | $\overline{2}$ | EXT        | "1" при торможении<br>постоянным током                        |  |  |  |  |
| 9   | <b>ACC</b>  | "1" при увеличении<br>скорости                                                     | 1              | <b>REV</b> | "1" при движении в обратном<br>направлении                    |  |  |  |  |
| 8   | IL.         | "1" при контроле<br>ограничения тока                                               | $\theta$       | <b>FWD</b> | "1" при движении в прямом<br>направлении                      |  |  |  |  |

Таблица 3.14 Индикатор рабочего состояния

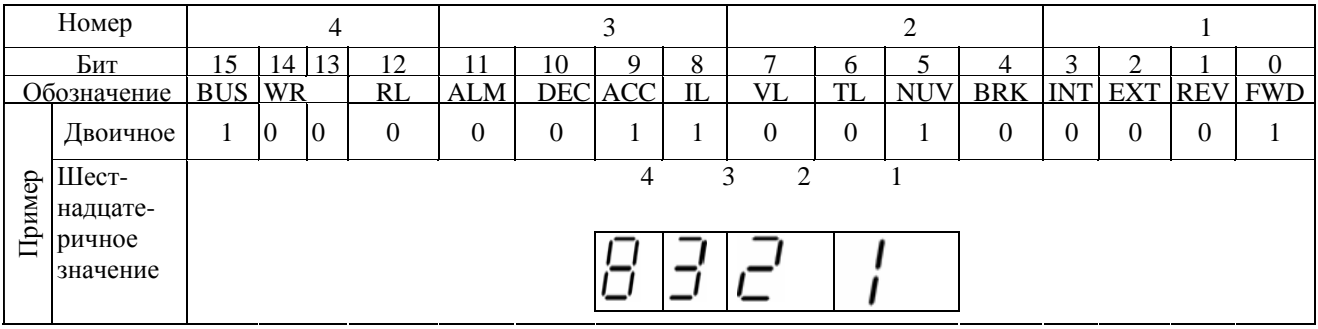

# ■ Шестнадцатеричное выражение

4-битный двоичный код может выражаться в шестнадцатеричном формате (1 из 16 цифр или букв). Таблица 3.15 показывает соответствие между двумя выражениями. Шестнадцатеричные знаки показаны в порядке появления на мониторе.

Таблица 3.15 Конверсия двоичных и шестнадцатеричных выражений

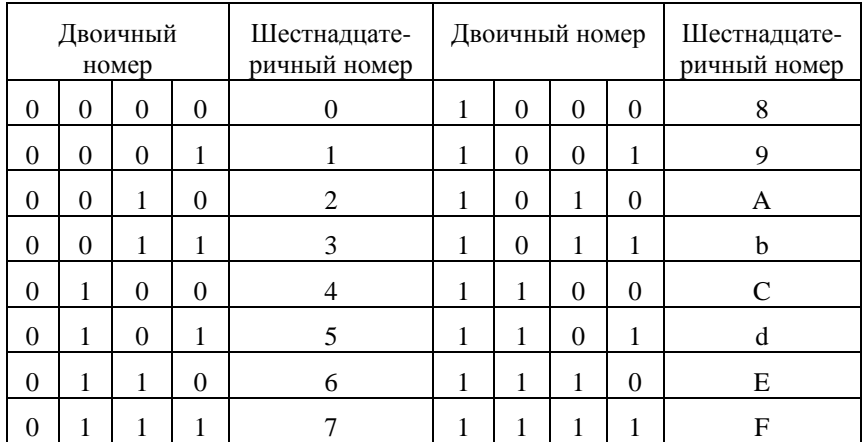

# **3.4.5 Проверка состояний Входных/Выходных сигналов - Меню #4 "I/O Checking"**

Меню #4 "Проверка состояния Входных / Выходных сигналов», включая цифровые и аналоговые сигналы Входа/Выхода без инструментов измерения. Таблица 3.16 показывает имеющиеся пункты проверки. Переходы Меню #4 "Проверка Входа/Выхода" показаны на рисунке 3.5.

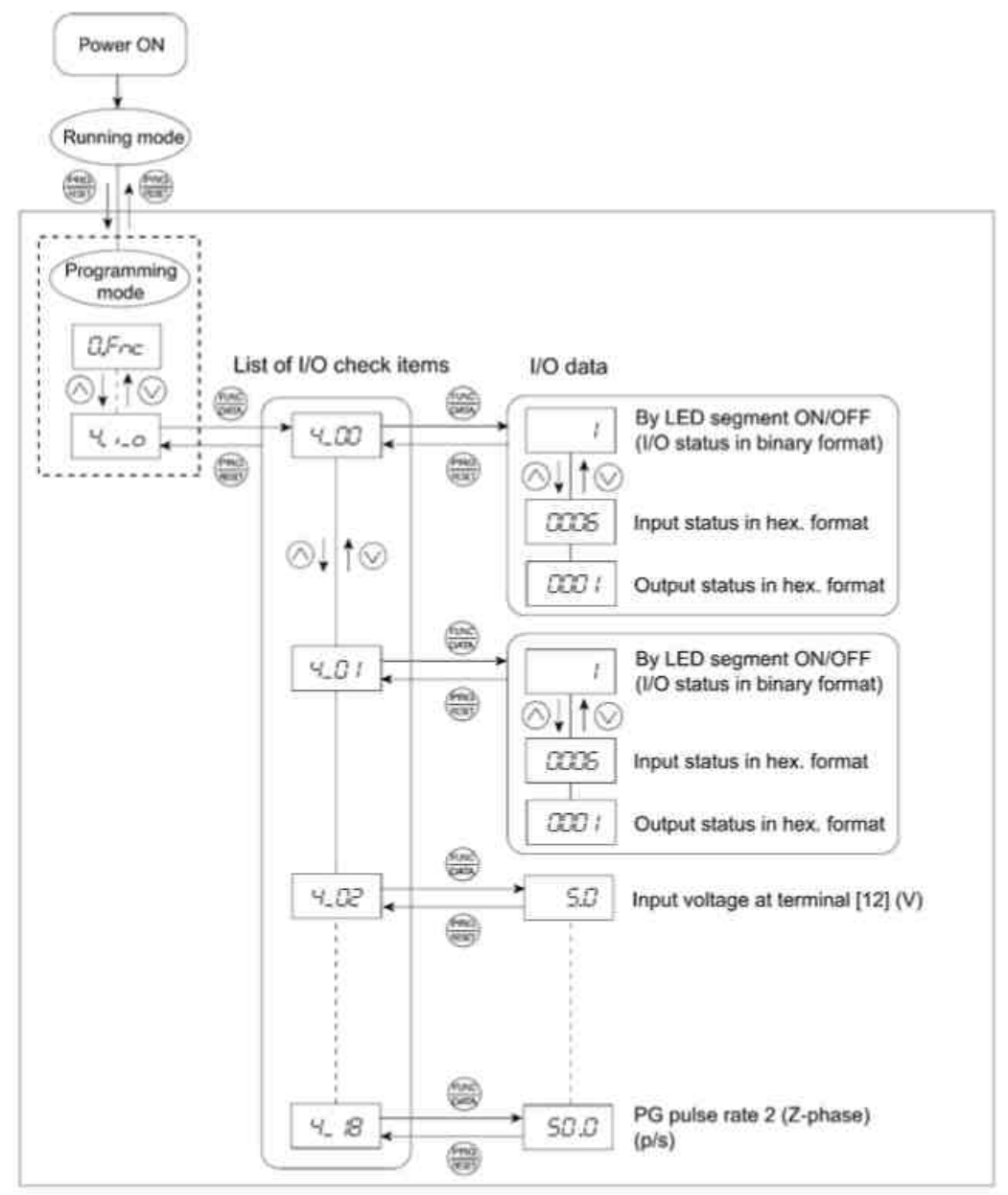

Рисунок 3.5 Переходы Меню #4 "Проверка Входа/Выхода"

#### **Управление основными кнопками**

Для проверки состояния Входных/Выходных сигналов заранее установите код E52 на "2" (Режим полного меню).

Включите ПЧ. Он автоматически перейдет в режим работы. В этом режиме нажмите PRG/RESET для переключения в режим программирования. Появится меню выбора функций.

Используйте кнопки ВВЕРХ-ВНИЗ для выхода к "Проверке Входа/Выхода" *( ).*

Нажмите FUNC/DATA для выбора в списке пунктов проверки. (например,  $\frac{1}{2}$  ).

Используйте кнопки ВВЕРХ-ВНИЗ для перехода к необходимому пункту, затем нажмите FUNC/DATA. Появятся соответствующие данные проверки. Для пункта 4-00 или 4-01 использование кнопок ВВЕРХ-ВНИЗ переключает метод отображения данных с сегментного (для внешнего сигнала - информация в Таблице 3.17) на шестнадцатеричный метод (для состояния Входа/Выхода – Таблица 3.18).

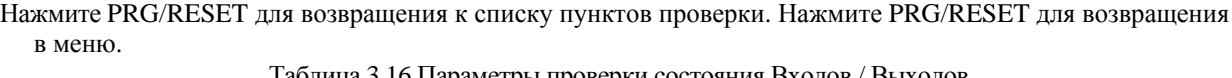

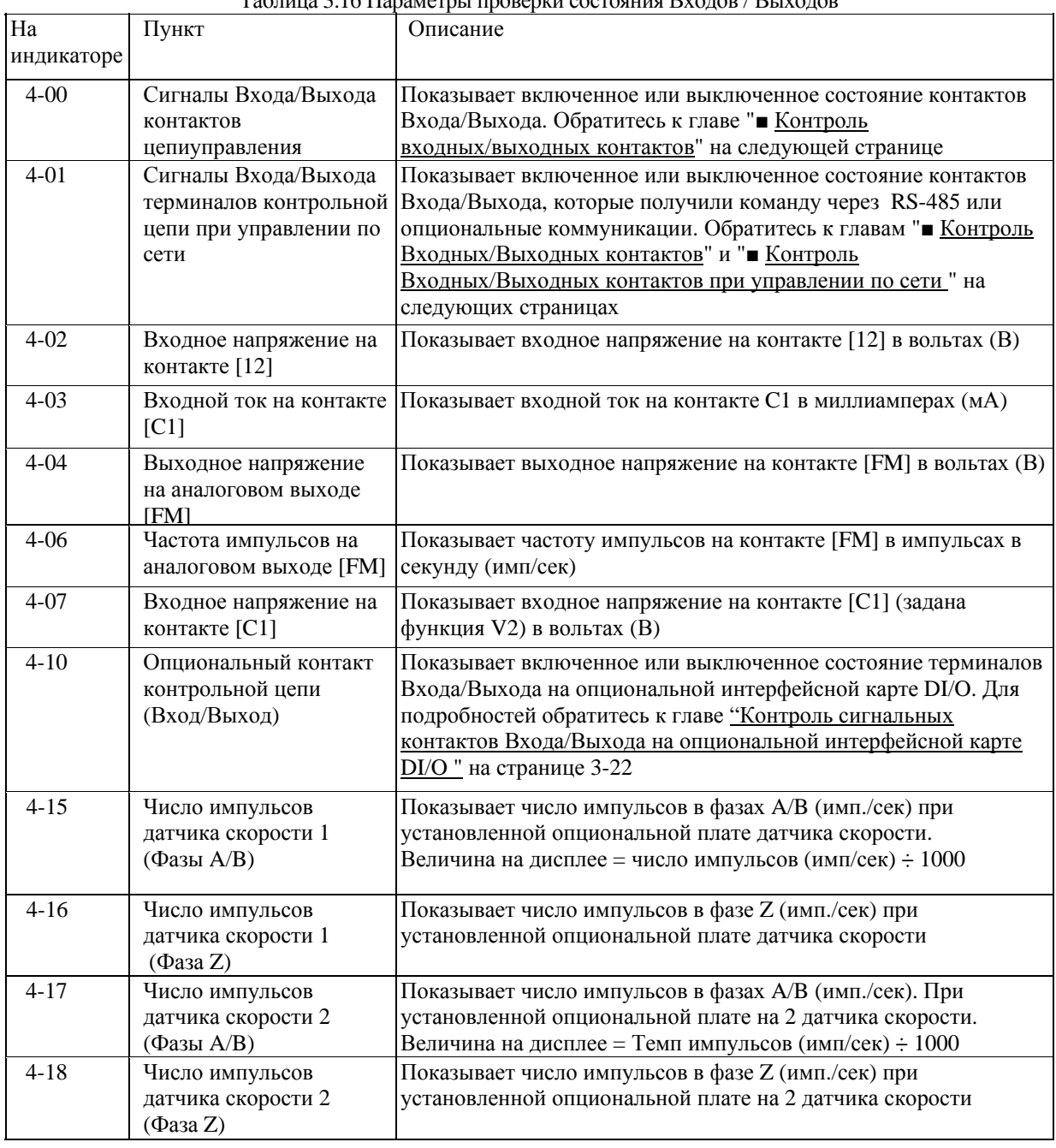

Контроль Входных/Выходных контактов

Состояние Входов/Выходов цифровых и релейных контактов может отображаться как в формате сегмент Включен/Выключен, так и в шестнадцатеричном.

• Отображение состояния Входов/Выходов с помощью отключений отдельных сегментов светодиодного дисплея. Как показано на таблице 3.17, каждый сегмент от "a" до "g" на первом сегменте (LED1) загорается при замыкании соответствующей цепи входного цифрового контакта ([FWD], [REV], [X1], [X2], [X3], [X4] или [X5]); он перестает гореть, когда цепь контакта разрывается. Сегменты "a" и "b" на светодиоде 3 (LED3) загораются, когда цепь между выходным контактом [Y1] или [Y2] и контактом [CMY] замкнута и не горят, когда цепь разомкнута. Сегмент "a" на светодиоде 4 (LED4) предназначен для контактов [30A/B/C]. Он загорается, когда цепь между терминалами [30C] и [30A] замкнута (включенное положение - ON) и не горит, когда она разомкнута.

**Совет.** Если все входные сигналы в выключенном положении OFF, сегмент "g" на всех светодиодах LED1 - LED4 будет мигать ("- - - -").

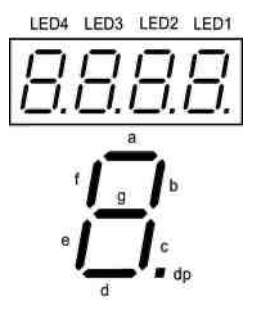

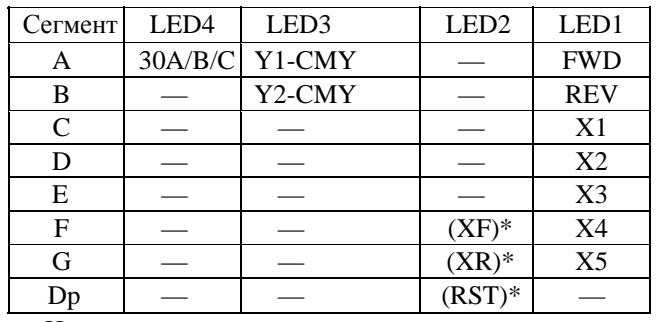

Таблица 3.17 Показ сегмента для информации внешнего сигнала

--- : Нет соответствующего контакта цепи управления

(XF), (XR), и (RST) заданы для коммуникации. Обратитесь к главе «• Контроль Входных/Выходных контактов при управлении по сети " на следующей странице.

#### • Показ состояния Входного/Выходного сигнала в шестнадцатеричном формате

Каждый Входной/Выходной контакт приписан каждому биту от 0 до15, как показано на таблице 3.18. Не "0." Распределенные данные битов показаны на мониторе в 4 приписанный бит пишется как шестнадцатеричных знаках (от 0 до F).

Цифровые входные контакты [FWD] и [REV] приписываются с помощью FRENIC-Multi битам 0 и 1 соответственно. Контакты [X1] - [X5] приписываются битам 2 - 6. Бит устанавливается на "1", когда соответствующий входной контакт замкнут, и устанавливается на "0", когда он разомкнут (при выключенном положении OFF). Например, когда [FWD] и [X1] включены (замкнуты), а все остальные выключены (разомкнуты), на индикаторе будет изображено "0005".

Цифровые выходные контакты [Y1] и [Y2] приписаны битам 0 и 1. Каждый бит установлен на "1", когда терминал замкнут с [СМҮ], и на "0", когда он разомкнут.

Состояние выходных релейных контактов [30А/В/С] приписано биту 8. Он устанавливается на "1", когда цепь между контактами [30A] и [30C] замкнута, и на "0", когда цепь разомкнута.

Например, если [Y1] включен, [Y2] выключен, и цепь между [30A] и [30С] замкнута, тогда на индикаторе будет изображено "0101".

Таблица 3.18 представляет пример приписывания битов и соответствующее шестнадцатеричное изображение на индикаторе.

| Номер диода                                                                                                    |  | LED4                        |    |    | LED3 |    |    |   | LED <sub>2</sub> |  |   |   | LED1 |   |                |    |                             |
|----------------------------------------------------------------------------------------------------|--|-----------------------------|----|----|------|----|----|---|------------------|--|---|---|------|---|----------------|----|-----------------------------|
| Бит                                                                                                    |  | 15                          | 14 | 13 | 12   | 11 | 10 | 9 | 8                |  | 6 | 5 | 4    | 3 | $\overline{c}$ |    | $\Omega$                    |
| Входной терминал                                                                                                    |  | $(RST)^*$ $(XR)^*$ $(XF)^*$ |    |    |      | -  | -  |   | -                |  |   |   |      |   |                |    | $  X5 X4 X3 X2 X1 REV FWD $ |
| Выходной контакт                                                                                                    |  |                             |    |    |      |    |    |   | 30<br>A/B/       |  |   |   |      |   |                | Y2 | Y1                          |
| Двоичный                                                                                                    |  | 0                           |    |    |      |    |    |   |                  |  |   |   |      |   |                | 0  |                             |
| Пример<br>Шестнадцатеричное<br>изображение на<br>индикаторе<br>LED <sub>4</sub><br>LED3<br>LED <sub>2</sub><br>LED1 |  |                             |    |    |      |    |    |   |                  |  |   |   |      |   |                |    |                             |

Таблина 3.18 Отображение Вхолных/Выхолных сигналов в шестналнатеричном формате

---: Нет соответствующего контакта контрольной цепи.

\* (XF), (XR), и (RST) заданы для сети. Обратитесь к разделу "• Контроль Входных/Выходных контактов при управлении по сети "ниже.

#### ■ Контроль Входных/Выходных контактов при управлении по сети

При управлении по сети входные команды (функциональный код S06), посланные с помощью RS-485 или других опциональных коммуникаций, могут быть показаны в двух форматах: включением и выключением каждого сегмента светодиода или в шестнадцатеричном формате. Содержание изображения в основном такое же, как и для изображения статуса контрольных Входных/Выходных сигналов; но (XF), (XR) и (RST) добавлены как входные. Имейте в виду, что при коммуникационном контроле входы и выходы показаны как для схемы с положительной логикой.

Ссылка. Для подробностей о входных командах, посылаемых через коммуникации RS-485, обращайтесь к руководству по эксплуатации (МЕН448b) и к руководствам по эксплуатации опциональных устройств, связанных сетью.

• Отображение Входных/Выходных сигнальных контактов на опциональной интерфейсной карте DI/O Светодиодный индикатор может также показывать состояние и на опциональной интерфейсной карте.

Таблица 3.19 показывает соответствие между сегментами светодиода и сигналами DI/O Таблица 3.19 Показ сегментов для информации о внешних сигналах

 $\overline{ }$ 

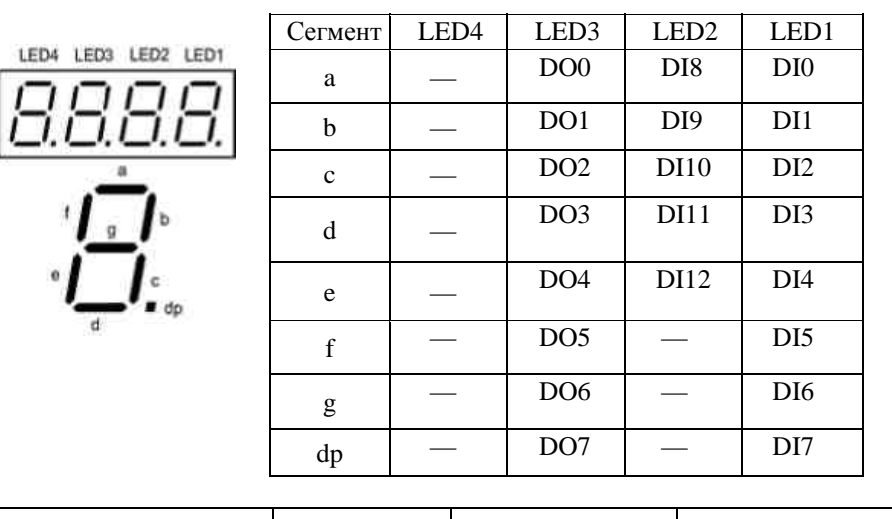

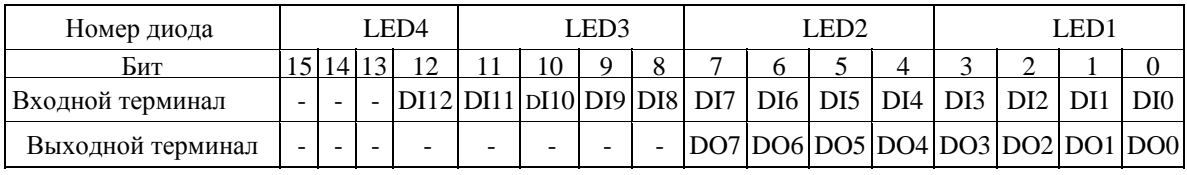

#### 3.4.6 Чтение информации для обслуживания - Меню #5 "Информация для обслуживания"

Меню #5 "Информация для обслуживания" содержит информацию, необходимую для обслуживания ПЧ. Переходы меню в Меню #5 "Информация об обслуживании" такие же, как в Меню#3 "Наблюдение за работой".

#### Управление основными кнопками

Для просмотра информации об обслуживании заранее установите функциональный код Е52 на "2" (режим полного меню).

Включите ПЧ. Он автоматически войдет в режим работы. В этом режиме нажмите кнопку PRG/RESET для перехода в режим программирования. Появится меню выбора функций.

Используйте кнопки ВВЕРХ-ВНИЗ для показа информации об обслуживании ( $5L$ НЕ).

Нажмите кнопку FUNC/DATA для входа в список кодов обслуживания. (Например,  $5$ - $0$ .

Используйте кнопки ВВЕРХ-ВНИЗ для отображения необходимого пункта меню, затем нажмите кнопку FUNC/DATA. Появятся данные соответствующего пункта.

Для возвращения в список пунктов обслуживания нажмите кнопку PRG/RESET. Нажмите ее еще раз для выхода в меню.

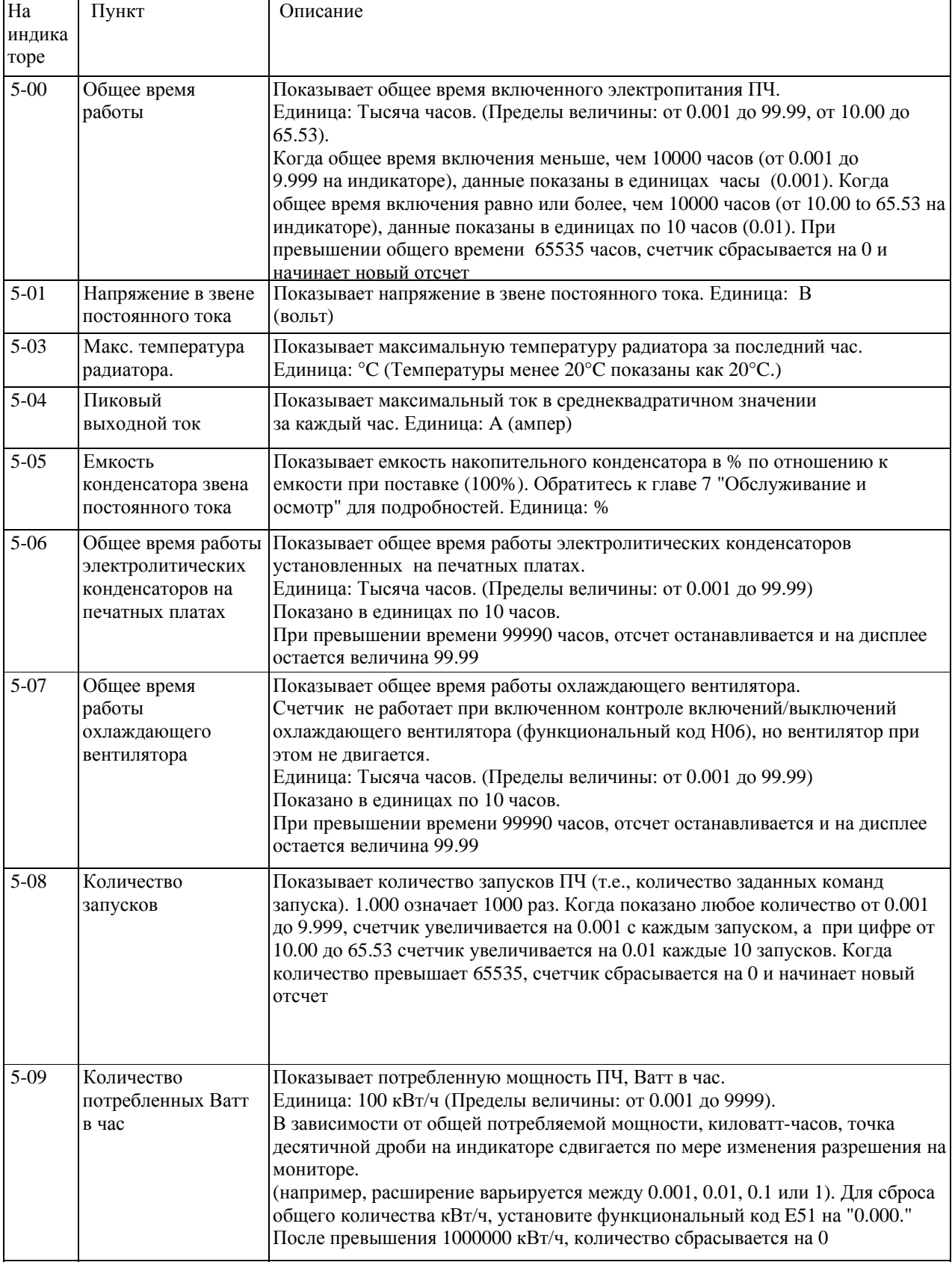

# Таблица 3.20 Пункты информации для обслуживания

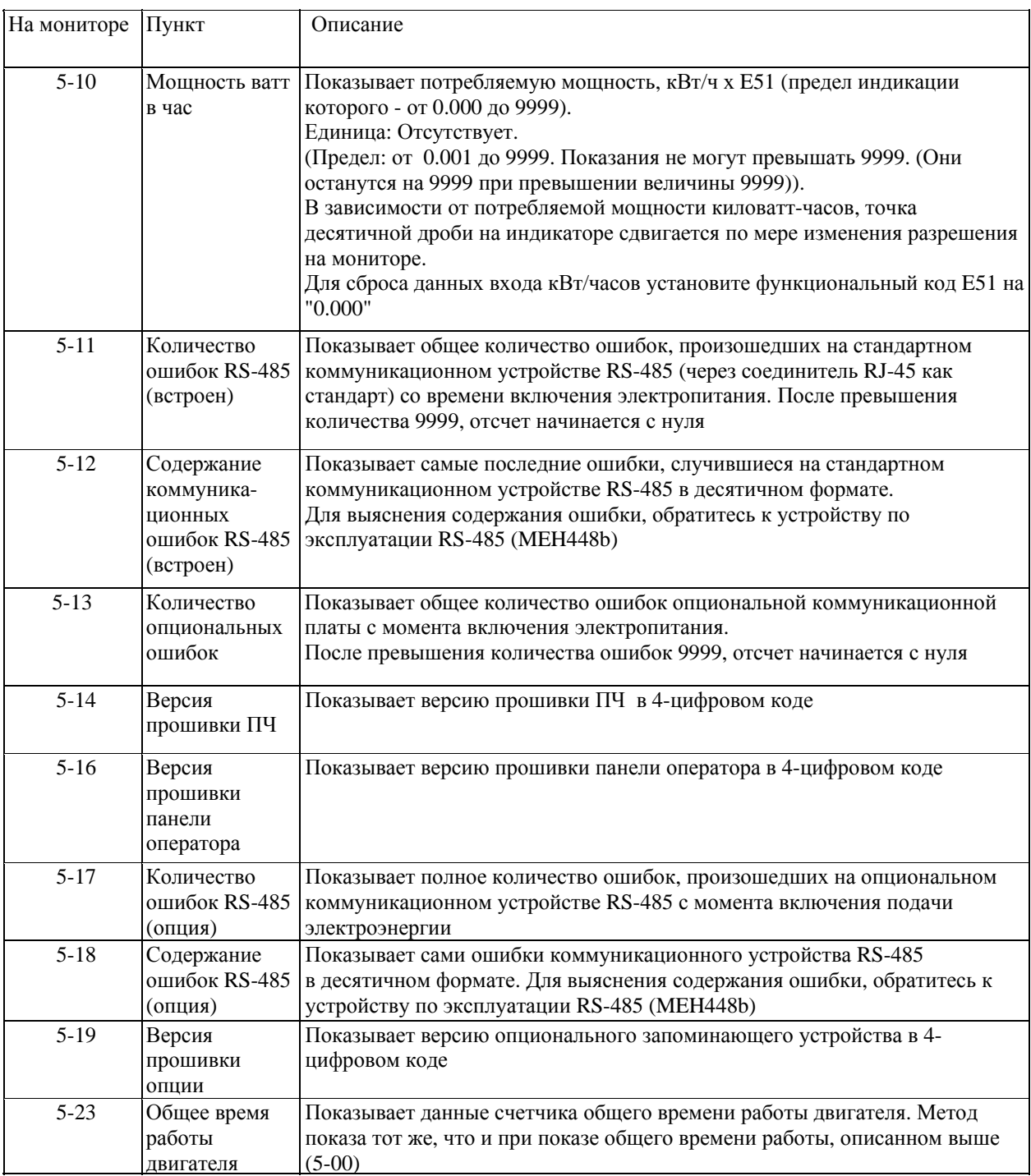

# Таблица 3.20 Продолжение

# **3.4.7 Чтение информации об аварии Меню #6 "Информация об аварии "**

Меню #6 "Информация об аварии" показывает причины четырех последних аварий кодом аварии. Более того, можно также просмотреть информацию об аварии, которая описывает состояние ПЧ в момент аварии. Рисунок 3.6 показывает переходы меню #6 "Информация об аварии" в Таблице 3.21 приведен список параметров, который можно посмотреть о состоянии в момент аварии.

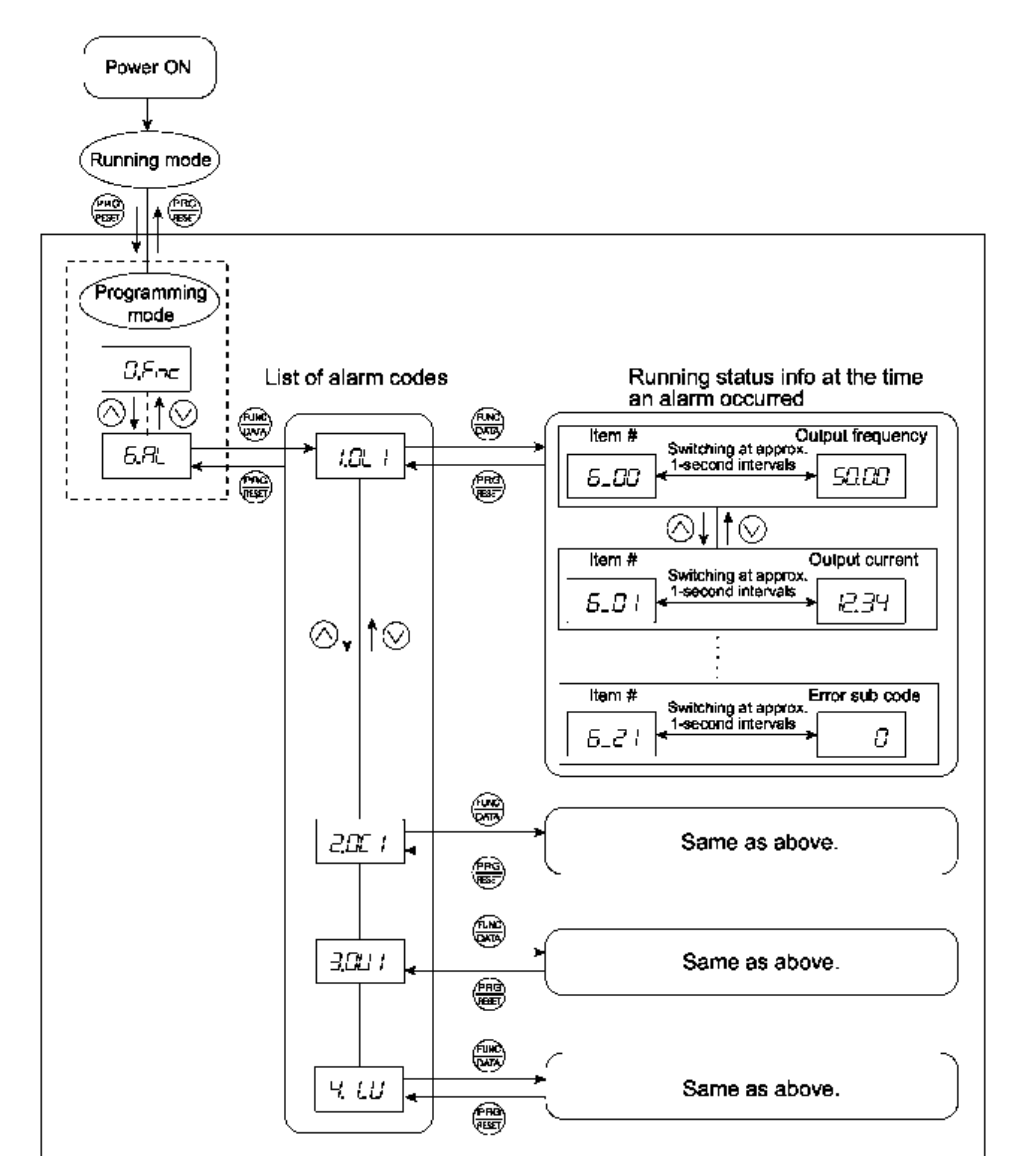

Рисунок 3.6 Переходы меню «Информация об аварии»

#### **Управление основными кнопками**

Для просмотра информации об аварии заранее установите функциональный код E52 на "2" (режим полного меню).

- (1) Включите ПЧ. Он автоматически перейдет в режим работы. В этом режиме нажмите кнопку PRG/RESET для перехода в режим программирования. Появится меню выбора функций.
- (2) Используйте кнопки ВВЕРХ-ВНИЗ для показа информации об аварии ( $5\%$ ).
- (3) Нажмите кнопку FUNC/DATA для входа в список параметров аварии. (например,  $\Box\bot$  /). В списке параметров аварии, сохраняется информация о последних четырех авариях.
- (4) По мере нажатия кнопок ВВЕРХ-ВНИЗ показываются последние четыре аварии по порядку (1, 2, 3, 4).
- (5) В момент отображения параметра аварии нажмите кнопку FUNC/DATA для просмотра параметров состояния соответствующего номера аварии (например, 6-00) и данных (например, выходной частоты), отображаемых переменными интервалами примерно в 1 секунду. Вы также можете увидеть номер пункта и значение для любого пункта меню, используя кнопки ВВЕРХ-ВНИЗ.
- (6) Для возвращения в список пунктов аварии нажмите кнопку PRG/RESET. Нажмите ее еще раз для выхода в меню.

# Таблица 3.21 Список параметров, который можно просмотреть

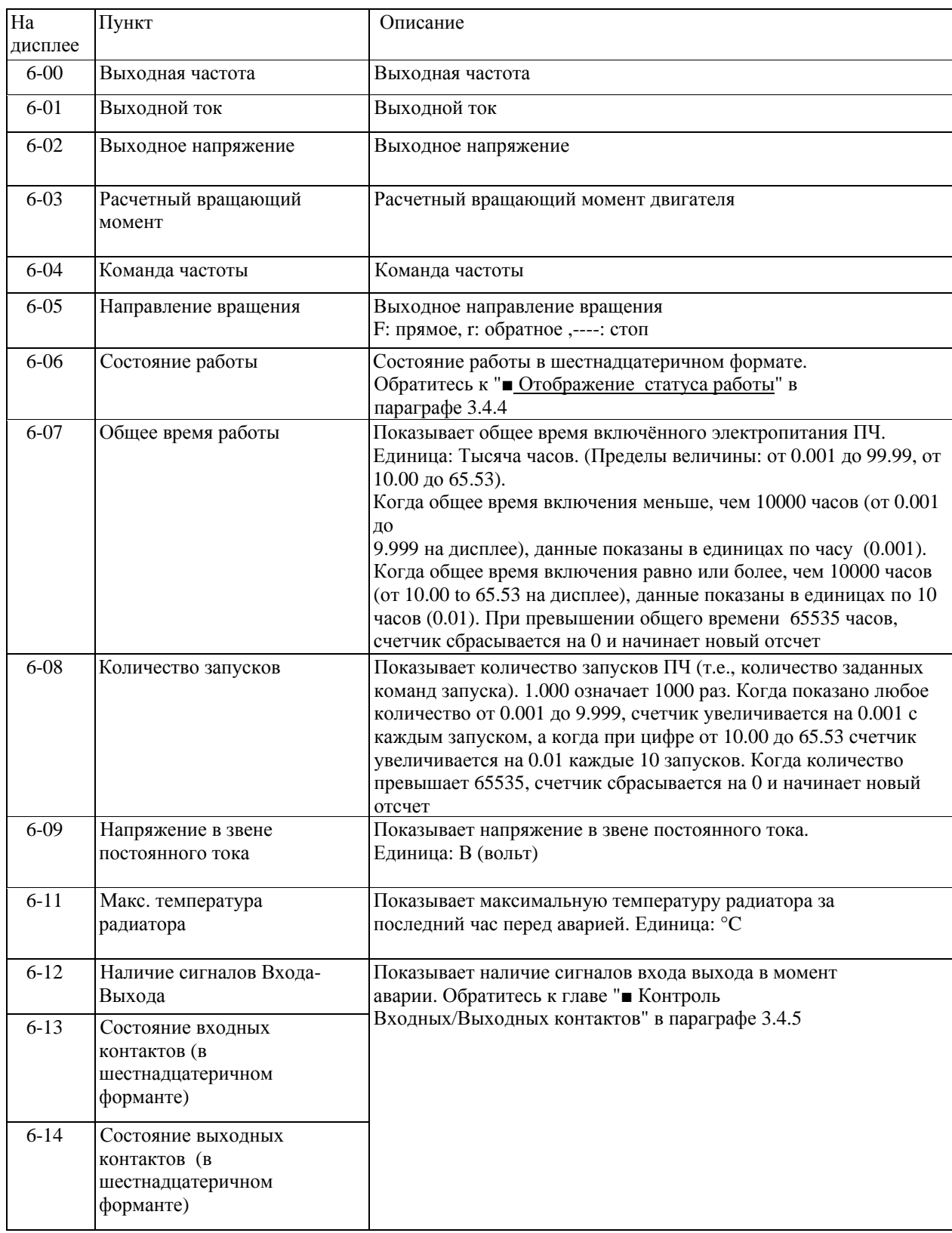

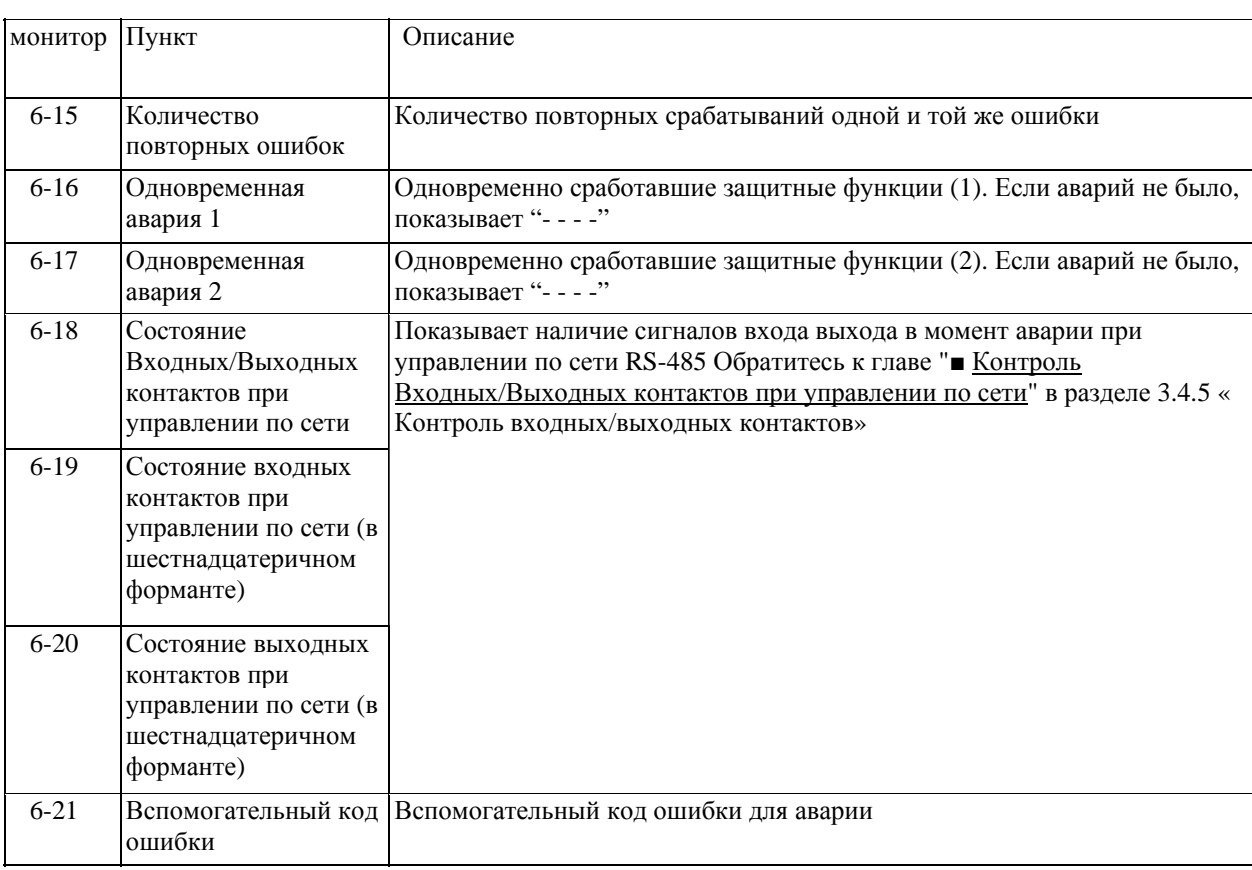

Таблица 3.21 Продолжение

Когда одна и та же авария повторяется, информация о состоянии ПЧ при первом инциденте сохраняется, а для инцидентов между первыми и последними – стирается. Количество последовательных инцидентов сохраняется, как и информация о первой аварии.

# **3.5 Режим аварии**

При возникновении ненормальных условий включается защитная функция и дает сигнал аварии, затем ПЧ автоматически переходит в режим аварии. Одновременно с этим на индикаторе отображается тревога.

# **■Сброс аварии и переход в режим работы**

Устраните причину, которая привела к аварии, и нажмите кнопку PRG/RESET для сброса аварии и перехода в режим работы. Состояние аварии может быть снято при помощи кнопки PRG/RESET, только когда на индикаторе отображается код аварии.

# **■Просмотр информации о последних авариях**

Кроме отображаемого в данный момент времени кода аварии, можно также просмотреть три последних кода аварии. Когда отображается текущий код аварии, вы можете просмотреть предыдущие, нажимая на кнопки ВВЕРХ-ВНИЗ.

#### **■ Отображение состояния ПЧ во время аварии**

Когда на индикаторе отображается код аварии, вы можете просмотреть различную информацию о состоянии ПЧ перед ее появлением (выходная частота, выходной ток и т.д.) с помощью кнопки FUNC/DATA. Эти параметры будут выводиться поочередно, друг за другом.

Кроме этого, вы можете просматривать разные данные о состоянии ПЧ с помощью кнопок ВВЕРХ-ВНИЗ.

Показанная информация будет такая же, как в меню #6 "Информация об аварии" в режиме программирования. Обратитесь к Таблице 3.21 в разделе 3.4.7, "Список параметров, который можно просмотреть".

Во время отображения информации о состоянии ПЧ нажмите кнопку PRG/RESET для возвращения к списку кодов аварий.

*Примечание.* Когда после предотвращения причины, которая привела к аварии, отображается информация о состоянии ПЧ, два нажатия кнопки PRG/RESET вернет отображение кода аварии и выведет ПЧ из состояния аварии. Это значит, что при получении команды работы в этом момент, ПЧ начнет работу.

# **■ Переключение в режим программирования**

Вы сможете также перейти в режим программирования с помощью одновременного нажатия кнопок STOP и PRG/RESET во время отображения кода аварии и изменять настройки функциональных кодов.

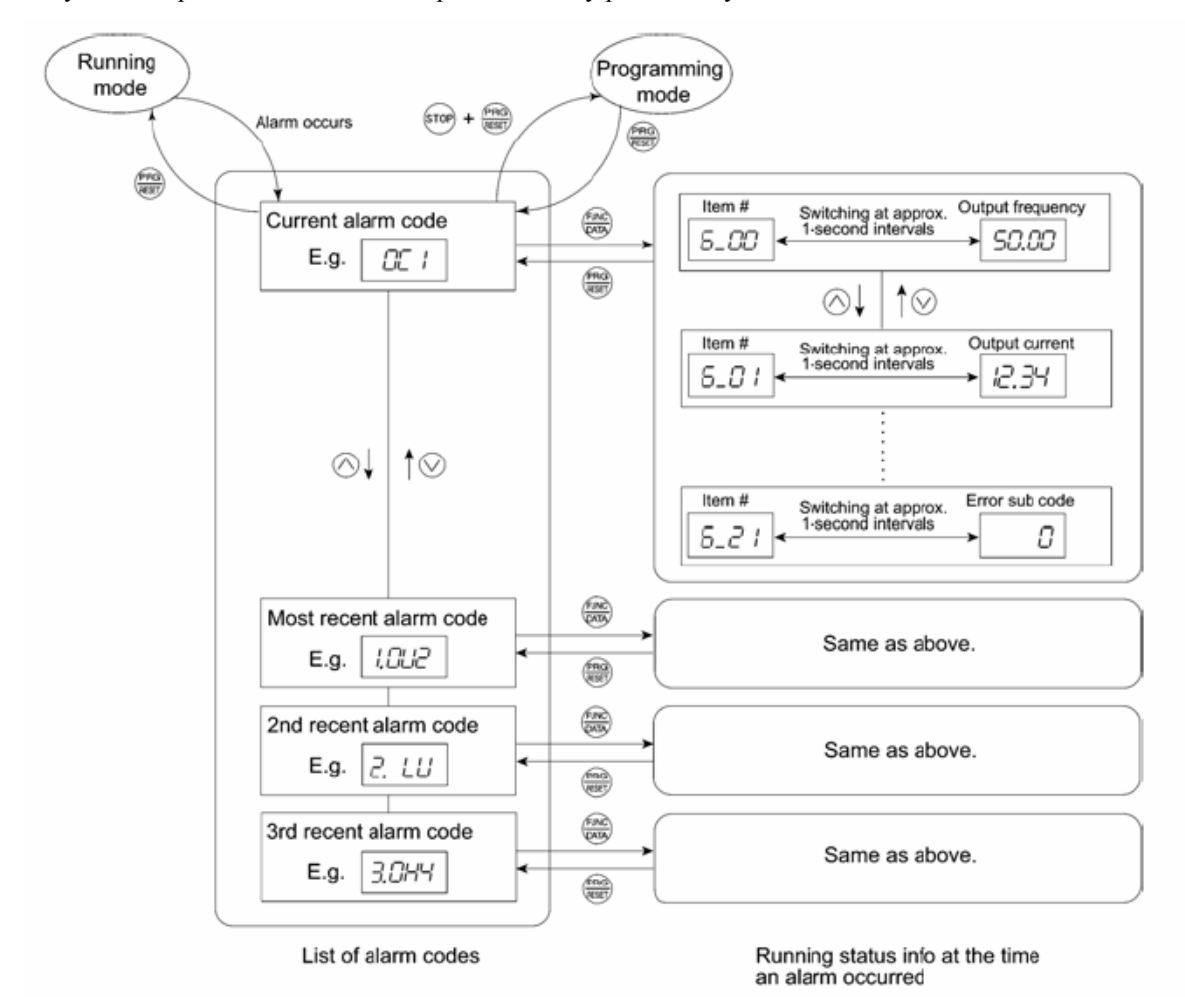

Рисунок 3.7 приводит возможные переходы между разными пунктами меню.

Рисунок 3.7 Переходы меню в режиме аварии

# Глава **4 ЗАПУСК ДВИГАТЕЛЯ**

#### **4.1 Тестовый запуск двигателя**

**4.1.1 Осмотр и подготовка перед включением электропитания**

- Перед включением электропитания проверьте следующее:
- (1) Правильно ли осуществлено подключение.

Проверьте, подключены ли кабели электропитания к контактам L1/R, L2/S и L3/T или L1/L и L2/N, и выходным контактам U, V и W соответственно, и что кабели заземления правильно присоединены к электродам заземления Рисунок 4.1.

#### **Предостережение**

• Не присоединяйте кабели электропитания к выходным контактам ПЧ U, V, и W. В противном случае при включении электропитания ПЧ может выйти из строя.

Убедитесь, что кабели заземления инвертера и двигателя присоединены к заземляющим электродам. **В противном случае возможен удар током.** 

Проверьте, нет ли замыканий и обрывов заземления между токоведущими частями и контактами.

Проверьте, все ли крепежные элементы установлены и нет ли среди них отвернувшихся.

- Проверьте, отключен ли двигатель от механического оборудования.
- Установите переключатели так, чтобы ПЧ не включался при включении электропитания.

Проверьте, все ли меры безопасности предприняты для защиты людей, находящихся вблизи оборудования.

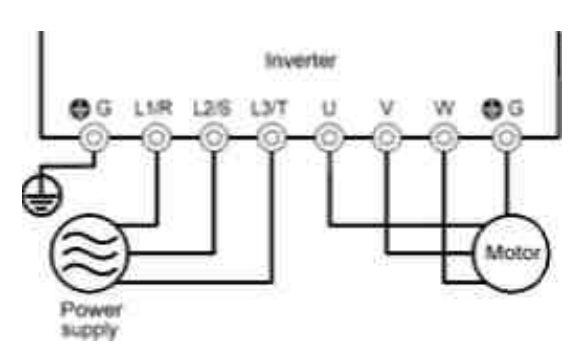

(Трехфазовое соединение) Рисунок 4.1 Соединение контактов цепи питания

#### **4.1.2 Включение электропитания и проверка**

#### **Предостережение**

- Убедитесь, что перед включением питания установлена крышка клеммной колодки, если она есть. Не снимайте крышки при включенном питании.
- Не работайте с переключателями влажными руками.

#### **В противном случае возможен удар током.**

Включите электропитание и проверьте следующее (это в случае, если нет изменений функциональных кодов после заводской настройки).

(1) Проверьте, что на индикаторе отображаются знаки *0.00* (то есть команда частоты - 0 Гц), который мигает (рисунок 4.2).

Если индикатор показывает другие цифры, наберите 0.00 при помощи кнопок ВВЕРХ-ВНИЗ.

(2) Проверьте, крутится ли встроенный охлаждающий вентилятор (для ПЧ на 0.75 кВт или менее охлаждающий вентилятор не предусмотрен).

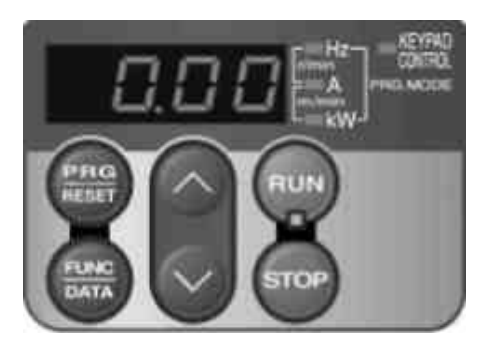

Рисунок 4.2 Изображение на индикаторе после включения электропитания

#### **4.1.3 Подготовка перед пробным запуском двигателя. Установка данных функциональных кодов**

Перед запуском двигателя установите данные функциональных кодов, обозначенные в таблице 4.1, для настройки двигателя и параметров системы. Проверьте номинальные значения, напечатанные на табличке с данными о двигателе. По поводу параметров системы проконсультируйтесь со специалистом.

**Ссылка.** Для подробностей изменений функциональных кодов обратитесь к главе 3, параграф 3.4.1 "Быстрая установка функциональных кодов". Обратитесь к функциональному коду Н03 в главе 5 "Функциональные коды" для установки заводской настройки под параметры двигателя. Если параметры

отличаются от заводской настройки, смените данные функциональных кодов.

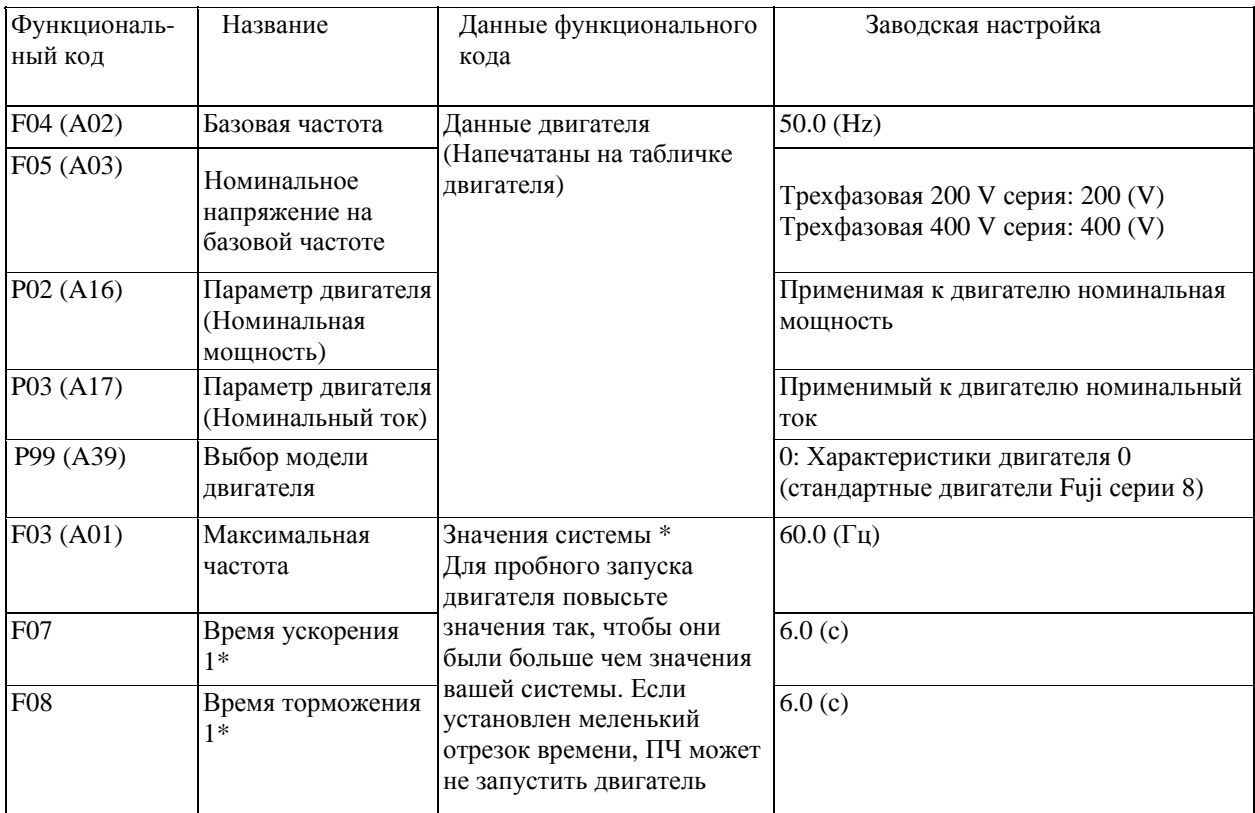

Таблица 4.1 Установка данных функциональных кодов перед пробным запуском двигателя

В любом из следующих случаев заводские настройки могут не показывать лучшие результаты для автоматического повышения вращающего момента, наблюдения за расчетом вращения, автоматического энергосбережения, ограничителя вращения, автоматического торможения, поиска для скорости холостого хода, компенсации скольжения, вектора вращения, контроля наклона или остановки от перегрузки, так как это не применимо к стандартным параметрам двигателя Fuji. Настройте параметры двигателя в соответствии с нижеследующей процедурой.

- Двигатель не является продукцией Fuji или не стандартный.
- Кабельные соединения между двигателем и ПЧ длинные.
- Между двигателем и ПЧ установлен стабилизатор.

А-коды используются для обозначения двигателя 2.

#### **<Процедура настройки>**

1) Подготовка.

Обращаясь к шильдику двигателя, установите следующие функциональные коды на их номинальные значения:

- F04 и A02: Базовая частота.
- F05 и A03: Номинальное напряжение при базовой частоте.
- P02 и A16: Номинальная мощность.
- P03 и A17: Номинальный ток.

# 2) Выбор процесса настройки.

Проверьте состояние системы и выберите между "Настройка остановленного двигателя (P04 или A18 = 1)" и "Настройка движения двигателя (P04 или A18 = 2)." В случае настройки движения двигателя (P04 или A18 = 2) также настройте время ускорения и торможения (F07 и F08) и установите правильное направление вращения так, чтобы оно совпадало с действительным направлением вращения системы.
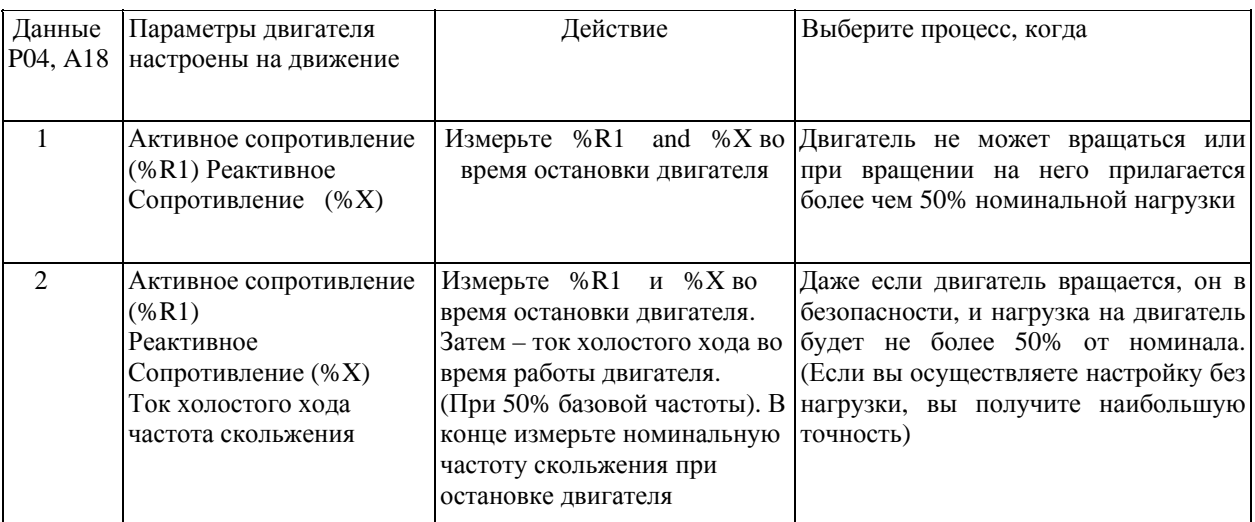

По завершении настройки, каждый параметр двигателя будет автоматически сохранен в соответствующем функциональном коде.

3) Подготовка машинной системы.

Выполните соответствующие приготовления для двигателя и его нагрузки, такие как разъединения соединений и дезактивация устройства безопасности.

Переключитесь на двигатель 1 или двигатель 2, для которого будет осуществляться настройка.

Результаты настройки кода P04 будут применяться для Р-кодов двигателя 1, а результаты настройки кода А18 будут применяться для А-кодов двигателя 2.

**Примечание.** Назначьте команду "Переключиться на двигатель 2 *SWM2"* любому из контактов [Y1], [Y2], [30A/B/C]. Автоматически переключится выходной статус команды *SWM2* в зависимости от выбранного для настройки двигателя.

4) Выполнение настройки.

(1) Установите функциональный код P04 или A18 на "1" или "2" и нажмите кнопку FUNC/DATA. Мигание цифры "1" или "2" на индикаторе замедлится.

(2) Введите команду запуска для выбранного направления вращения. Заводской настройкой является вращение «вперед» после нажатия кнопки RUN на панели оператора. Для переключения на обратное направление, измените настройку функционального кода F02.

(3) Цифра "1" или "2" останется на мониторе, и настройка осуществится после остановки двигателя.

(Максимальное время настройки: приблизительно 40 (с)).

(4) Если функциональный код P04 или A18 = 2, двигатель ускоряется примерно на 50% базовой частоты, и затем осуществляется настройка. По завершении измерений, двигатель замедлится и остановится. (Расчетное время работы: Время ускорения + 20 (с) + Время замедления).

(5) Настройка продолжится после остановки двигателя. (Максимальное время настройки: примерно 10 (с)).

Если сигналы с контактов *FWD или REV* выбраны, как команда запуска (F02 = 1), по завершении всех измерений на экране появится Епб.

(8) Команда запуска выключается и настройка завершается, когда на индикаторе отображаются P05 или A20 (команда запуска, заданная через панель оператора и коммуникационные связи, автоматически выключается).

## **■ Ошибки во время настройки**

Неправильная настройка негативно повлияет на выполнение работы и, в худшем случае, может вызвать вибрацию приборов и сбить точность. Поэтому ПЧ находит все сбои в результатах настройки

или любую ошибку в процессе настройки. На индикаторе появится код  $\mathcal{E} \cap \mathcal{I}$ , и данные настройки сотрутся.

Ниже перечислены ошибки и сбои, которые могут распознаваться во время настройки.

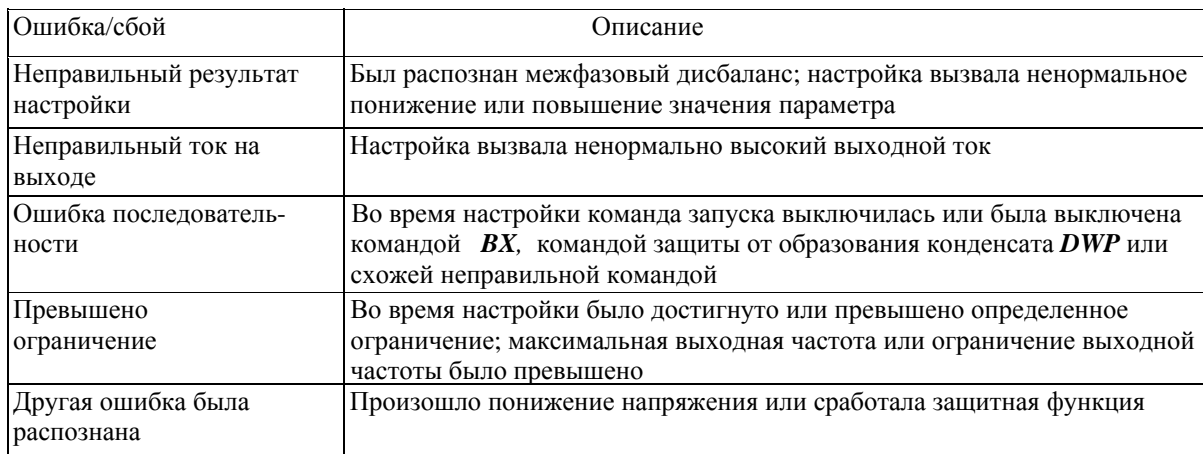

Если произошла любая из этих ошибок, либо устраните причину ошибки и выполните настройку снова, либо свяжитесь с представительством Fuji Electric.

**Примечание.** Если к выходной цепи ПЧ присоединен опциональный выходной фильтр, не произведенный Fuji (OFL-DDD-4A), результаты настройки могут быть непредсказуемыми. Когда вы меняете ПЧ, запишите настройки старого (активное сопротивление %R1, реактивное сопротивление %X, ток холостого хода и частоту скольжения) и установите эти величины для функциональных кодов нового ПЧ.

## **4.1.4 Пробный запуск**

## **Предостережение**

Если пользователь неправильно устанавливает функциональные коды или без полного понимания руководства по эксплуатации FRENIC-Multi (MEH457), двигатель может вращаться или ускоряться свыше установленного на нем ограничения.

## **Это может вызвать несчастный случай или телесные повреждения.**

Следуйте описаниям предыдущего параграфа 4.1.1 "Осмотр и подготовка перед включением электропитания" до параграфа 4.1.3 **"**Подготовка перед пробным запуском двигателя. Установка данных функциональных кодов" и начинайте пробный запуск двигателя.

#### **Предупреждение**

Если в ПЧ или в двигателе найдена любая неисправность, немедленно прекратите использование и определите причину неполадки по главе 6 "Поиск неисправностей".

#### -------------------------------- **Процедура пробного запуска**-------------------

(1) Включите электропитание и убедитесь, что на индикаторе мигает частота 0.00 Гц.

- (2) Установите небольшую выходную частоту, например 5 Гц, с помощью кнопок ВВЕРХ-ВНИЗ. (Убедитесь, что команда частоты мигает на индикаторе).
- (3) Нажмите кнопку RUN для запуска двигателя в прямом направлении (убедитесь, что команда частоты правильно отображена на мониторе).

Для остановки двигателя нажмите STOP.

<Проверьте следующее>

- Проверьте, что направление вращения прямое.
- Убедитесь, что вращение происходит плавно, без гудения двигателя или излишней вибрации.
- Убедитесь, что замедление и ускорение происходит плавно.

Если не найдено никаких неисправностей, нажмите кнопку RUN еще раз для запуска двигателя и повысьте частоту с помощью кнопок ВВЕРХ-ВНИЗ. Проверьте вышеперечисленные пункты для пробного запуска двигателя.

**-----------------------------------------------------------------------------------------**

## **4.2 Работа**

После подтверждения нормальной работы с помощью пробного запуска, выполните механические соединения (соединения машинной системы) и электрические соединения (кабели и электропровода), и правильно установите необходимые параметры перед началом производственного цикла.

В зависимости от условий производственного цикла, могут понадобиться дальнейшие настройки, такие как повышение вращающего момента (F09), время ускорения (F07) и время торможения (F08). Убедитесь, что соответствующие функциональные коды установлены правильно.

## **4.2.1 Пуск двигателя толчками**

Этот параграф представляет информацию о пуске двигателя толчками.

(1) Подготовьте ПЧ к запуску толчками, по пунктам, описанным ниже. На индикаторе будет отображаться знак *.*

• Переведите ПЧ в режим работы (страница 3-3) и одновременно нажмите кнопки STOP и ВВЕРХ.

• Индикатор покажет частоту толчков примерно на одну секунду и опять вернется к значку "JoG".

**Совет.** Функциональные коды C20 и H54 соответственно определяют частоту толчков и время ускорения/торможения. Используйте эти функциональные коды только для работы двигателя толчками.

Когда вы подведете на контакт цифрового входа команду "готовность к работе толчками", состояние *JOG*  переключается между состоянием нормальной работы и состоянием готовности к работе толчками.

Переключение между состоянием нормальной работы и состоянием готовности к работе толчками с помощью кнопок STOP и ВВЕРХ возможно только во время остановки ПЧ.

(2) Запуск двигателя точками.

Удерживайте кнопку RUN, в то время как двигатель продолжает работать толчками. Для торможения двигателя до остановки, отпустите кнопку.

(3) Переключение между состоянием нормальной работы и состоянием готовности к работе толчками осуществляется с помощью одновременного нажатия кнопок STOP и ВВЕРХ.

# Глава 5 **ФУНКЦИОНАЛЬНЫЕ КОДЫ**

Эта глава содержит обзорные перечни функциональных кодов и детальное описание каждого кода, доступные для инвертеров марки FRENIC-Multi.

## Содержание

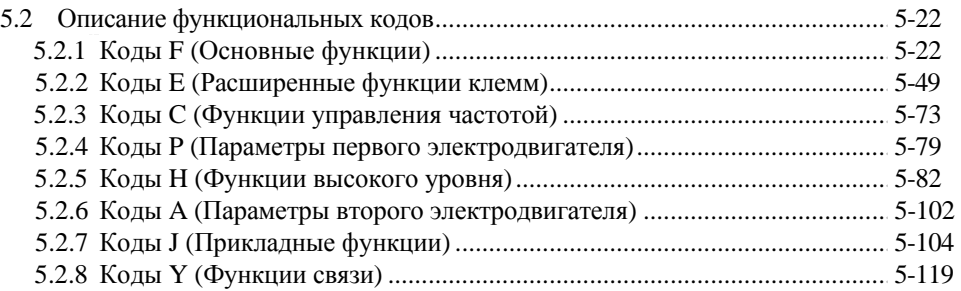

# 5.1 Таблицы функциональных кодов

Функциональные коды (далее коды) предназначены для настройки ПЧ FRENIC-Multi в соответствии с задачами пользователя.

Каждый функциональный код представляет собой строку из трех символов. Первый символ - буква, которая идентифицирует кодовую группу, следующие два символа цифры, идентифицирующие индивидуальный код внутри данной группы. Функциональные коды классифицируются в восемь групп: Основные функции (F-коды), Расширенные функции клемм (Е-коды), Функции управления частотой (С-коды), Параметры первого электродвигателя (Р-коды), Функции высокого уровня (Нкоды), Параметры второго электродвигателя (А-коды), Прикладные функции (Јкоды), Функции связи (Ү-коды) и Функции опций (О-коды).

Для изменения программы управления необходимо изменить (присвоить новое значение) функциональному коду.

Эта инструкция не содержит описание О - кодов. Описание О - кодов смотрите в инструкциях на дополнительное оборудование.

Описание кодов, приведенное после таблиц, дополняет данные, приведенные в таблицах функциональных кодов на следующих страницах.

## Плиенение, подтверждение и сохранение кодов при работающем двигателе

Функциональные коды отображаются в следующем виде, который зависит от того, можно ли их менять во время работы двигателя или нет.

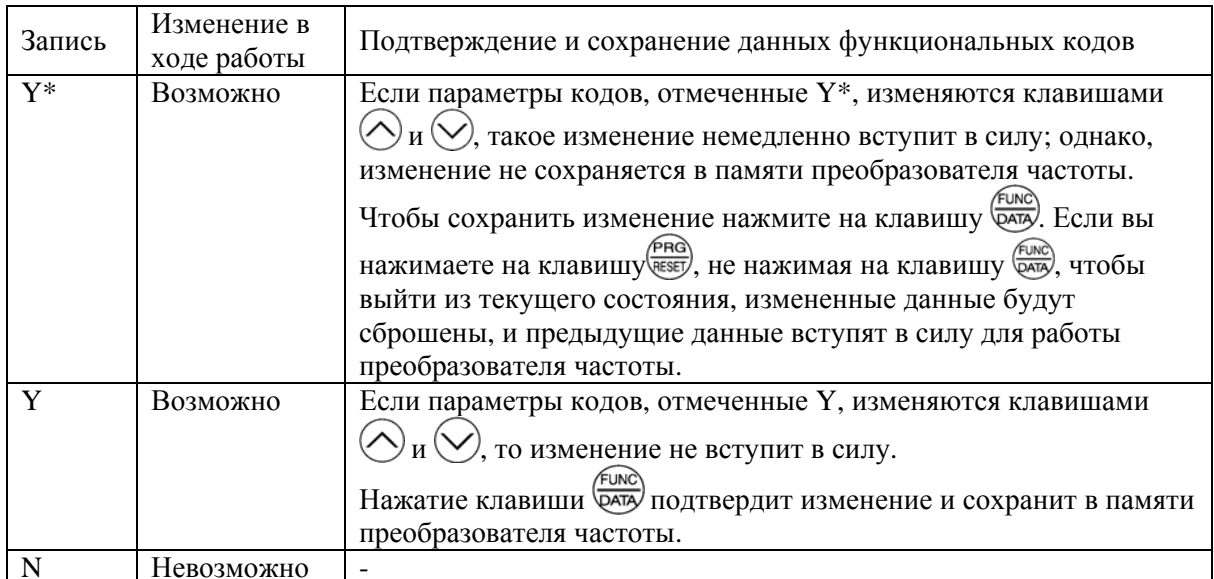

## **• Копирование данных**

Копирование данных - копирование значений функциональных кодов из памяти ПЧ в память пульта оператора. При помощи этой операции вы можете легко и быстро запрограммировать одинаковую рабочую программу в любом количестве ПЧ.

Стандартный пульт оператора не может использоваться для копирования данных. Эта операция возможна только при использовании многофункционального пульта оператора (меню № 8 в Режиме программирования).

Если технические характеристики исходного и конечного ПЧ различаются, некоторые функциональные коды не будут скопированы из соображений внутренней защиты. В этом случае не копируемые данные следует установить индивидуально, если это необходимо. Степень возможности копирования данных классифицируется следующими символами, приведенными в колонке "Копирование данных", которые означают следующее:

Y: копируется безусловно.

Y1: не копируется при различающихся мощностях исходного и конечного ПЧ.

Y2: не копируется при различающихся номиналах входного напряжения исходного и конечного ПЧ.

N: не копируется.

При необходимости занести в память конечного ПЧ не копируемый параметр его следует установить вручную.

## **■ Применение отрицательной логики для программируемых входных/выходных клемм**

Путем задания значений функциональных кодов, определяющих свойства клемм, может быть задействована отрицательная логика для сигналов, подаваемых на цифровые входы/выходы. При отрицательной логике состояния On/Off (вкл/откл) входных или выходных сигналов (логические уровни 1 (On)/0 (Off)) оказываются инвертированными. Если в нормальной логике состояние On реализуется при нормально замкнутых клеммах, то в инверсной логике этому же состоянию отвечает нормально разомкнутые клеммы.

Для того чтобы задать для управления клеммами входных/выходных сигналов отрицательную логику, к соответствующему параметру функционального кода следует прибавить число 1000 и, набрав сумму, нажать клавишу (БАТА).

В таблице, приведенной ниже, показан пример задания клемме [X1] (код Е1) команды остановки на самовыбеге (значение: 7) при нормальной и инверсной логике.

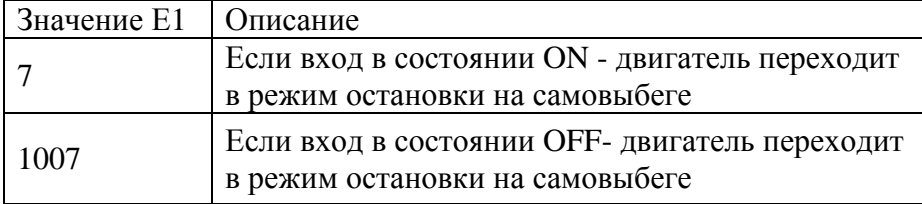

## Коды F: Основные функции

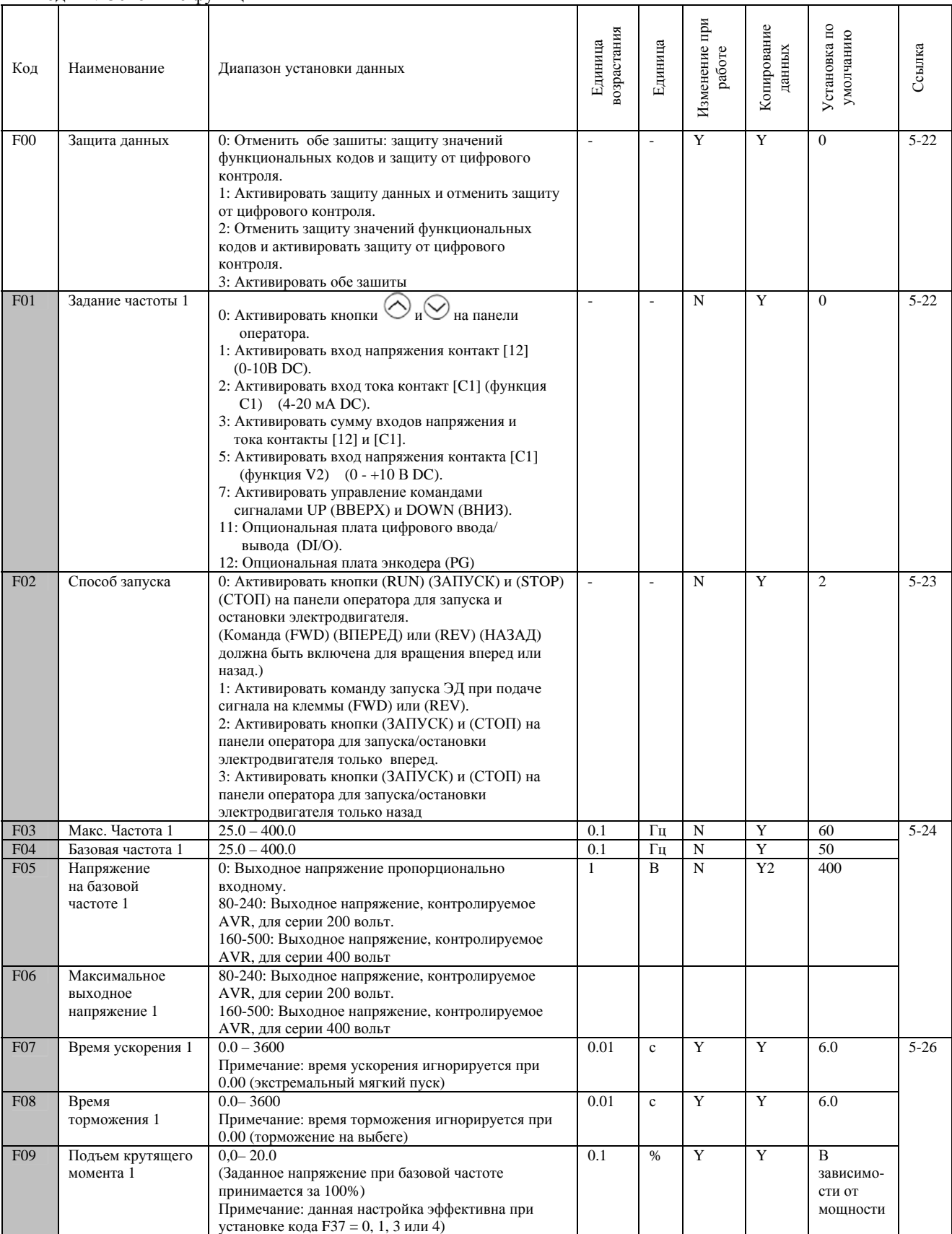

- функциональные коды для быстрой установки.

**Примечание**: если вы вводите установки с панели оператора, единица возрастания ограничивается количеством символов, которое может отобразить светодиодный дисплей.

Пример. Если диапазон установки -200.00 – 200.00, единицей возрастания будет: «1», для -200 –100, «0.1» для -99.9 – 100.0 и для 100.0 – 200.0, «0.01» -9.99 –0.01 и для 0.00 – 99.99.

## (Коды F продолжение)

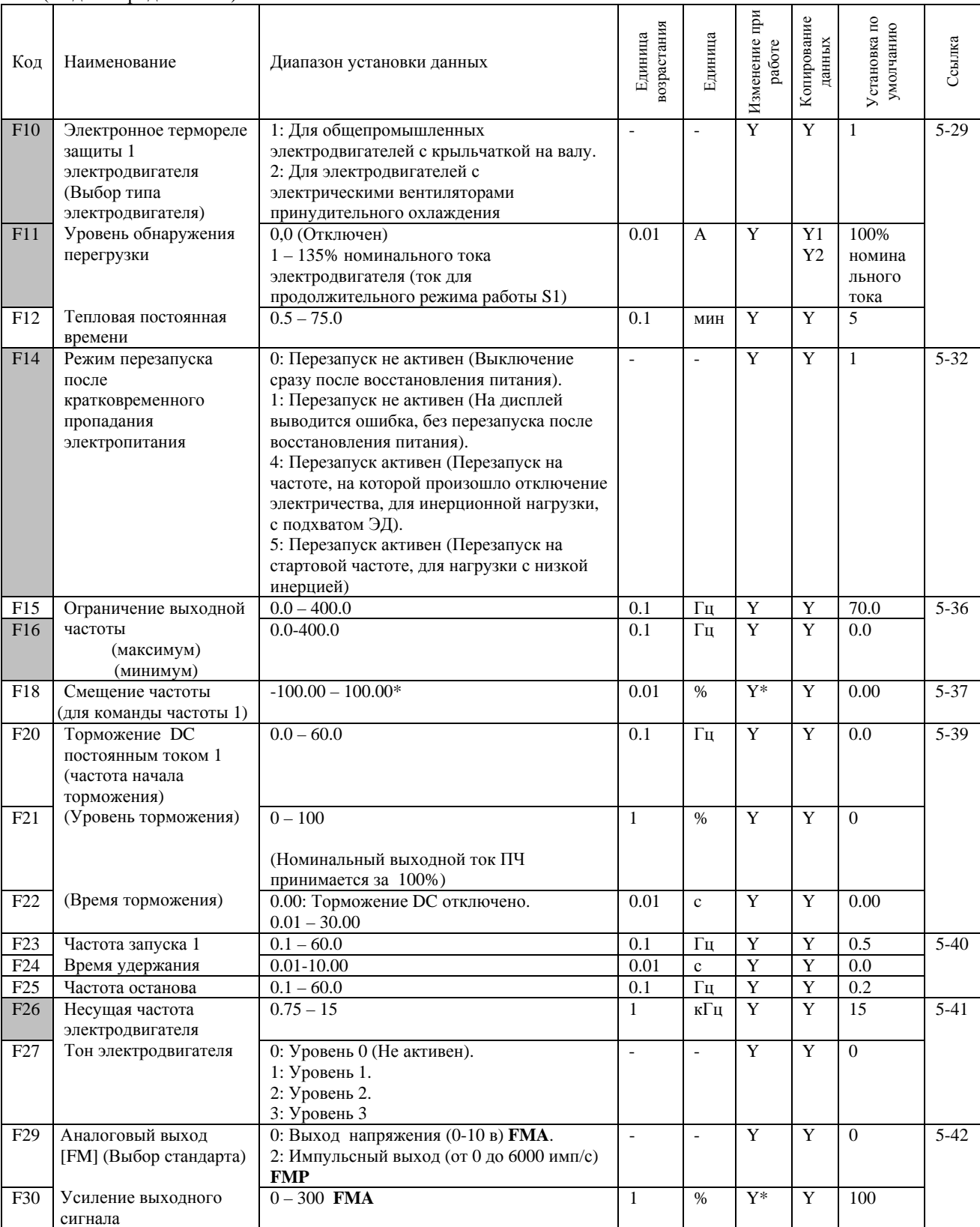

-функциональные коды для быстрой установки.

**Примечание**: если вы вводите установки с панели оператора, единица возрастания ограничивается количеством символов, которое может отобразить светодиодный дисплей.

Пример. Если диапазон установки -200.00 – 200.00, единицей возрастания будет: «1», для -200 –100, «0.1» для -99.9 – 100.0 и для 100.0 – 200.0, «0.01» -9.99 –0.01 и для 0.00 – 99.99.

## (Коды F - продолжение)

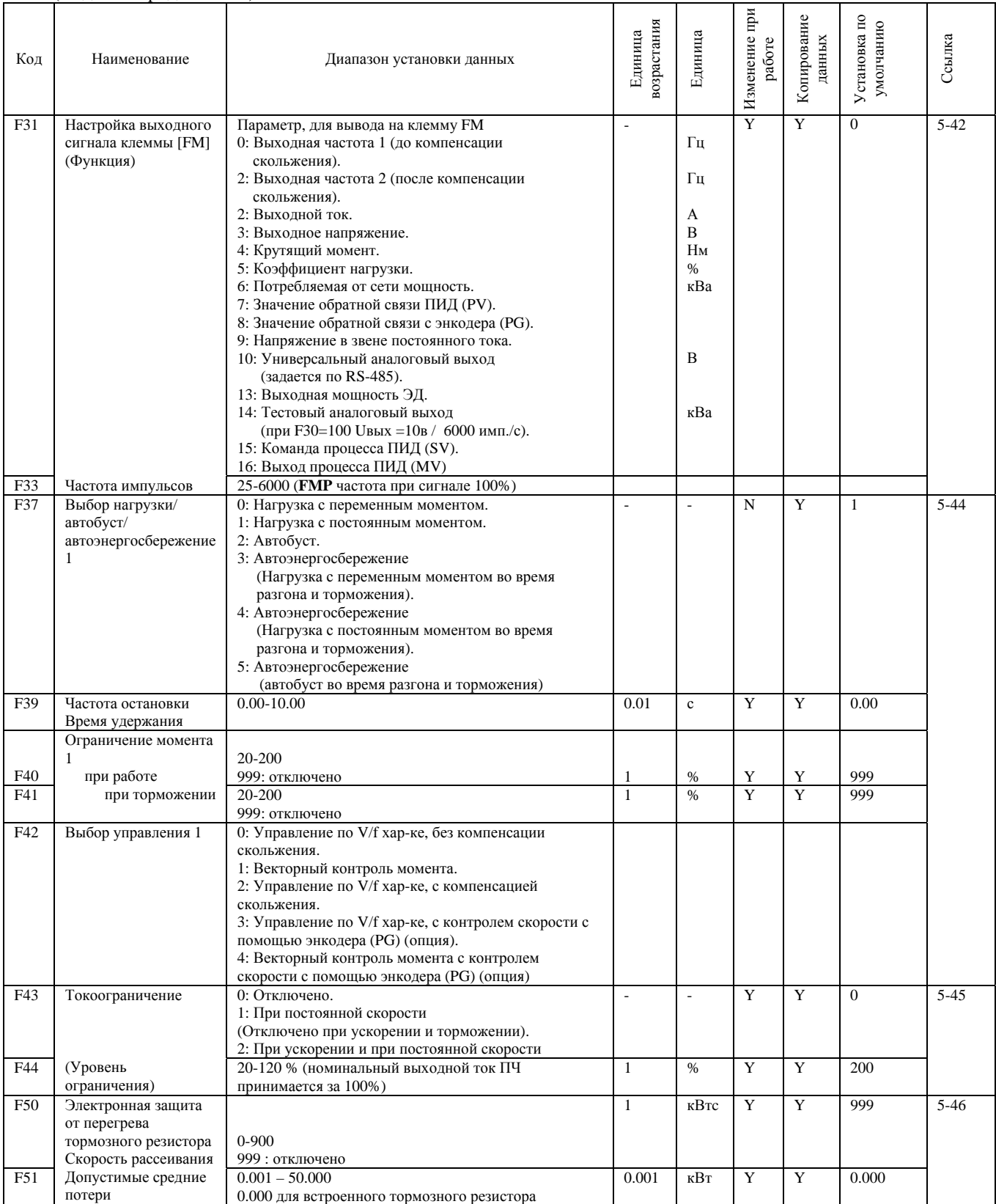

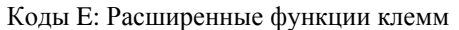

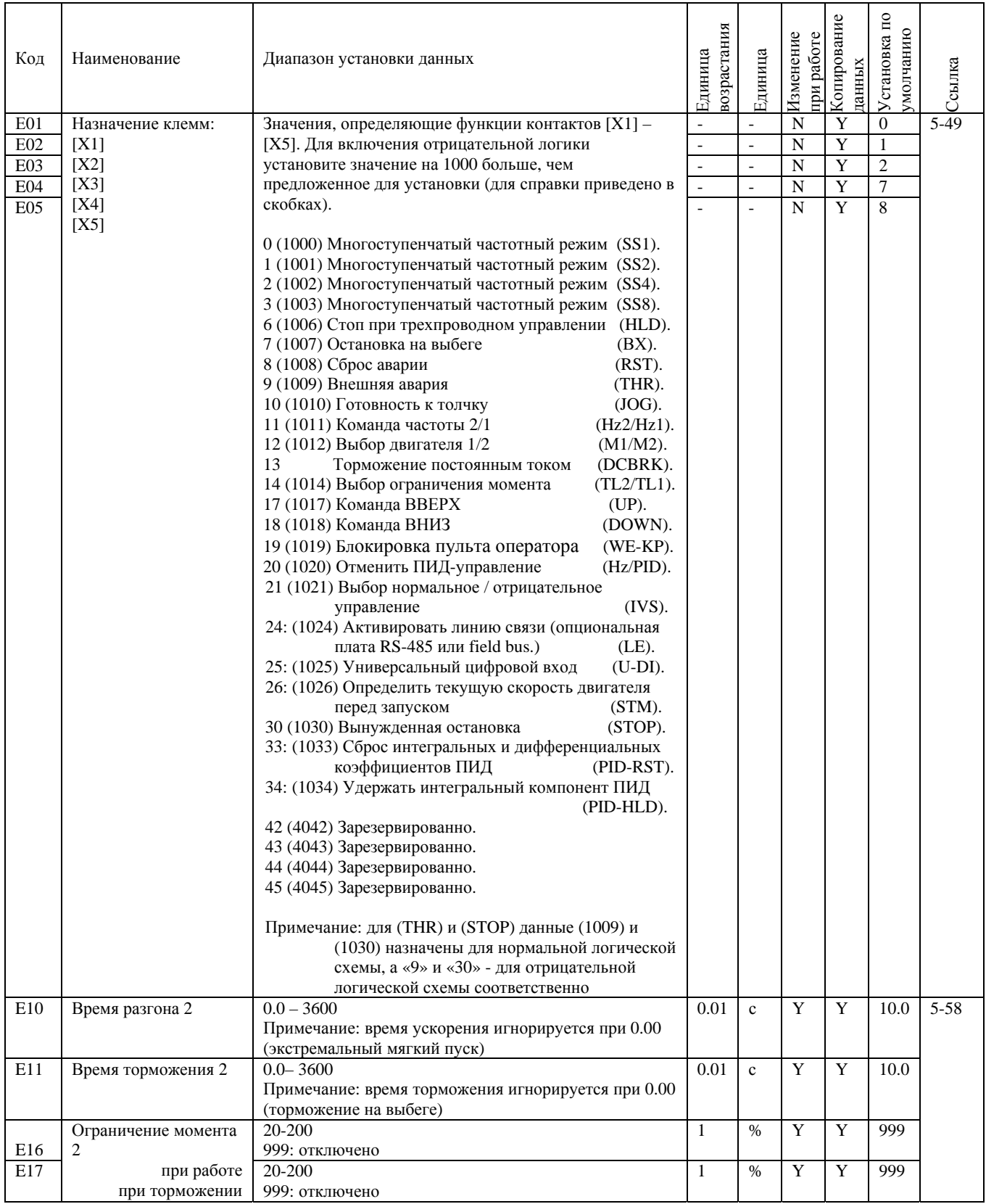

#### (Коды E - продолжение) Копирование<br>данных Изменение при Единица<br>возрастания Изменение при Установка по Копирование Установка по умолчанию возрастания умолчанию Единица работе Ссылка данных Код Наименование Диапазон установки данных Транзисторные 5-58 Введение инверсной логики для управления - |- | N | Y | 0 входами осуществляется добавлением к коду выходы  $E20$ <br>E21 функции "тысячных величин", показанных в [Y1]  $[Y2]$ скобках. E21  $[Y2]$  crootex. релейный выход 0: (1000) Работа ПЧ (RUN). E27 - |- |N | Y | 99 [30A/B/C] 1: (1001) Сигнал сдвига частоты (FAR). 2: (1002) Обнаружение уровня частоты (FDT). 3: (1003) Сигнал обнаружения пониженного напряжения (остановка ПЧ) (LU). 4: (1004) Обнаружение крутящего момента (B/D). 5: (1005) Ограничение крутящего момента (IOL). 6: (1006) Автозапуск после восстановления питания (IPF). 7: (1007) Раннее оповещение о перегрузке электродвигателя (OL). 10: (1010) Готовность преобразователя к запуску (RDY). 21 (1021) Сигнал сдвига частоты 2 (FAR2). 22 (1022) Ограничение крутящего момента (IOL2). 26: (1026) Автоустановка (TRY). 28: (1028) Раннее оповещение о перегреве радиатора (ОН). 30: (1030) Аварийный сигнал срока службы (LIFE). 33: (1033) Обнаружено отсутствие команды (REF OFF). 35: (1035) Выход преобразователя вкл. (RUN2). 36: (1036) Управление предотвращением перегрузки 37: (1037) Обнаружение тока (ID). 42: (1042) Предупреждение аварийного сигнала ПИД  $(PID-ALM)$ . 49: (1049) переключение на 2 двигатель (SWM2). 57: (1057) Сигнал торможения (BRKS). 80: (1080) Зарезервировано. 81: (1081) Зарезервировано. 82: (1082) Зарезервировано. 99: (1099) Выход реле аварийного сигнала (для любого аварийного сигнала) (ALM). E29 Время задержки 5-62  $0,01-10,00$  0,01 c Y Y 0,10 сдвига частоты E30 Сдвиг частоты 0,0-10,0 0 0,0 0  $\sqrt{0.1 + \Gamma_{\text{H}} + \gamma} = 2.5$  (Гистерезис) 5-63 E31 0,0-400 0,1 Гц Y Y См. Достижение частоты (FDT) описани (Уровень) e  $\frac{e}{1.0}$  $E32$  $(Tu$ стерезис) 0.0-400 0,1  $\Gamma$  T  $\gamma$  y  $0.001$  A Y Y1 Номиналь 5-64 ЕЗ4 Раннее оповещение | 0: (Отключено). ный ток о перегрузке Значение 1 – 200% номинального тока Y2 двигателя преобразователя fuji<br> $\frac{10,00}{10,00}$ (ток) Е35 (таймер)  $0.01 - 600.00^{*1}$  0.01 c Y Y 10,00

## (Коды Е - продолжение)

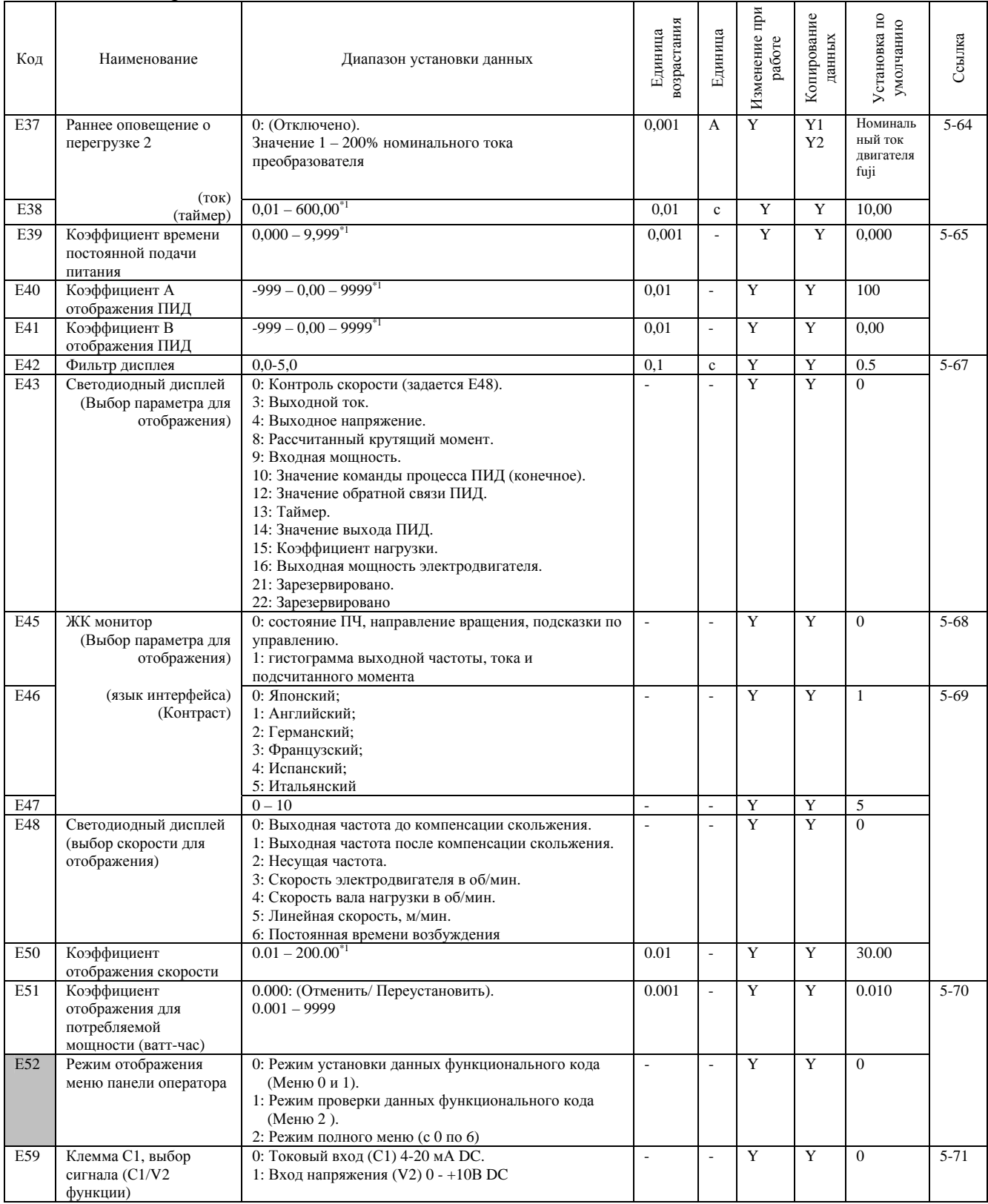

• функциональные коды для быстрой установки.

\*1 Если вы вводите установки с клавиатуры, единица возрастания ограничивается количеством символов, которое может отобразить светодиодный дисплей.

Пример. Если диапазон установки -200.00 - 200.00, единицей возрастания будет: «1», для -200 -100, «0.1» для -99.9 - $100.0$  и для  $100.0 - 200.0$ , «0.01» -9.99 -0.01 и для  $0.00 - 99.99$ .

\*2 Установки ЖК-дисплея применимы только к преобразователю частоты, оборудованному многофункциональной панелью оператора.

# (Коды Е - продолжение)

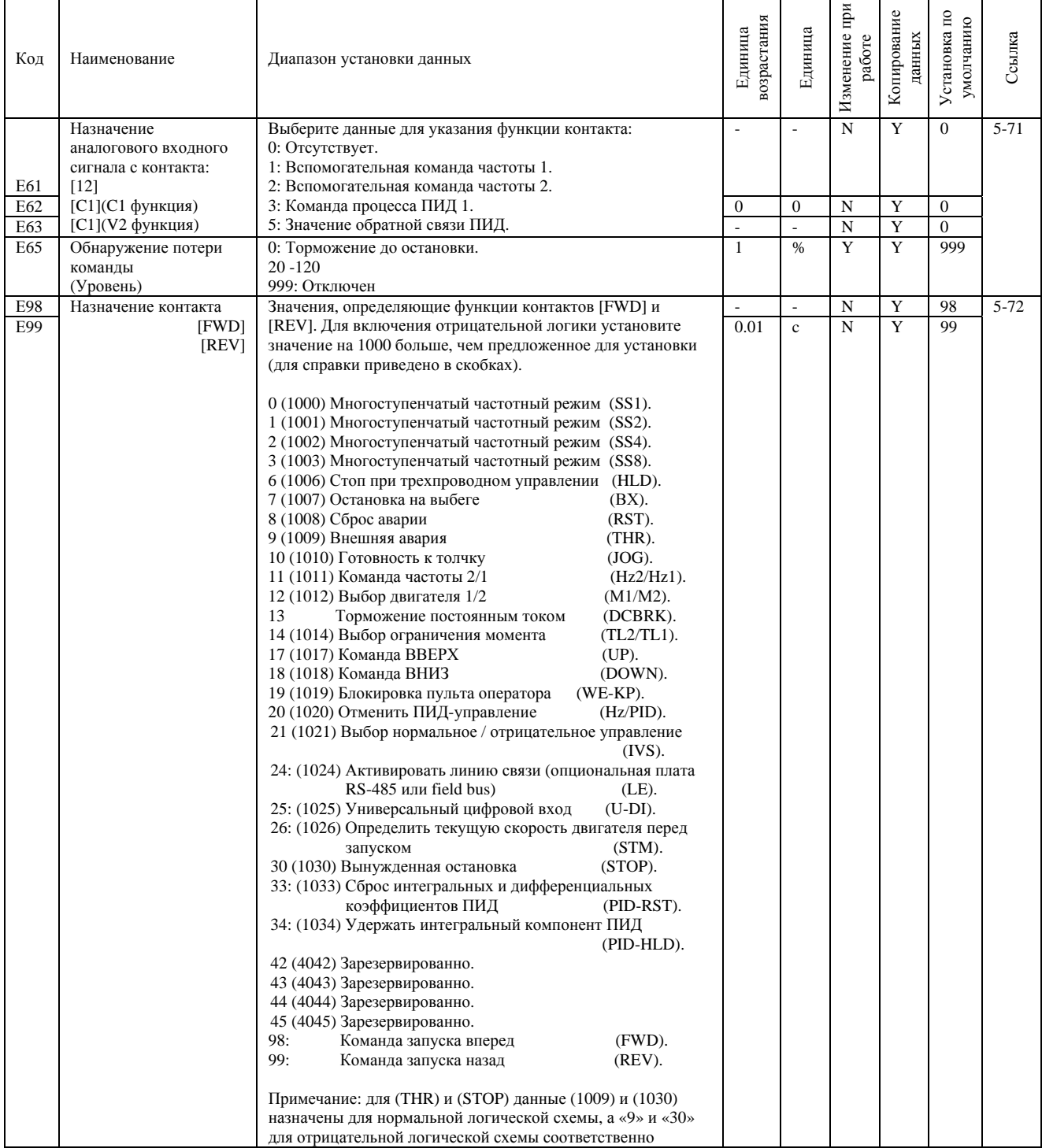

# Коды С: Функции управления частотой

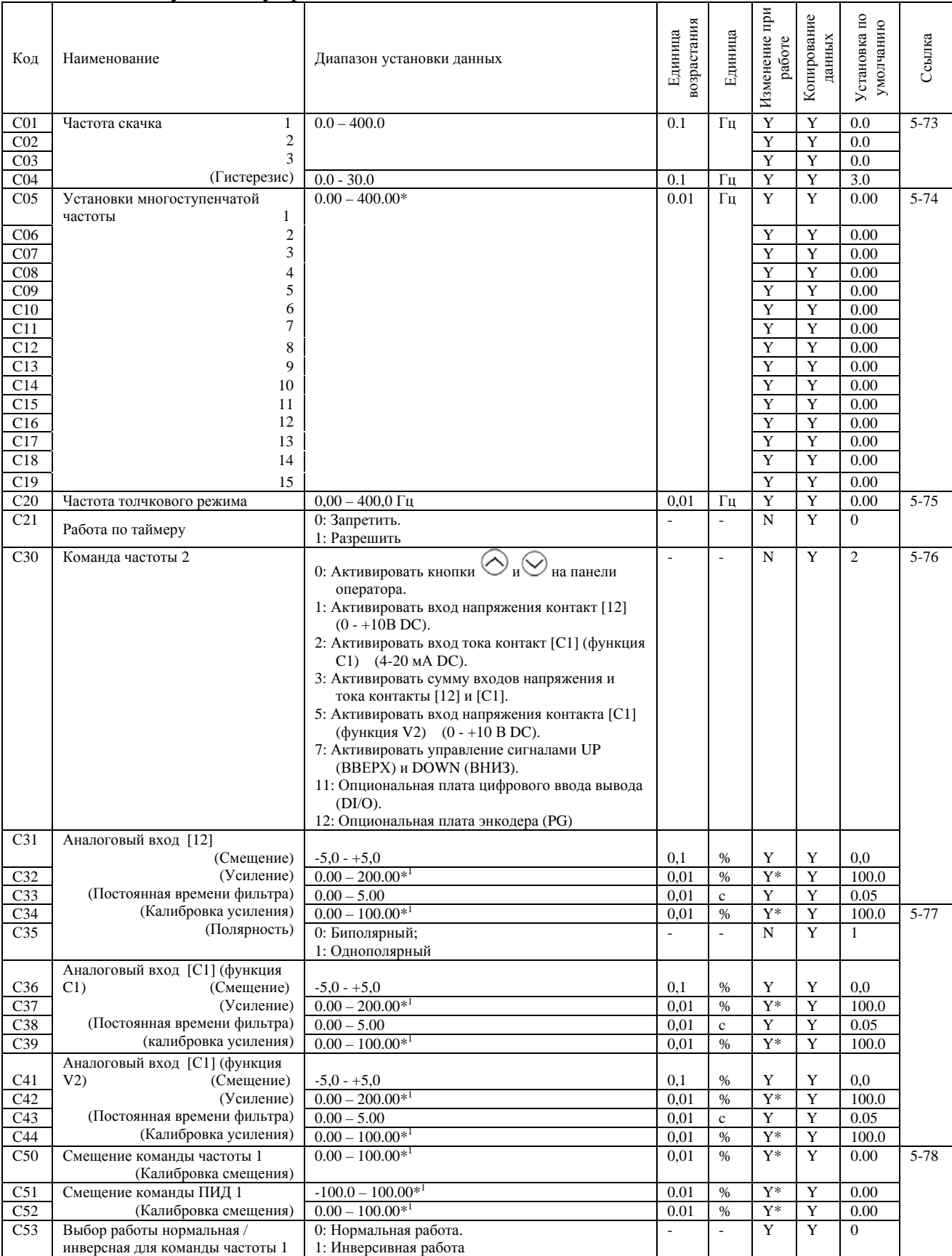

\*1 Если вы вводите установки с панели оператора, единица возрастания ограничивается количеством символов,

которое может отобразить светодиодный дисплей.<br>Пример. Если диапазон установки -200.00 - 200.00, единицей возрастания будет: «1», для -200 -100, «0.1» для -99.9 -100.0 и для  $100.0 - 200.0$ , «0.01» -9.99 -0.01 и для  $0.00 - 99.99$ .

# Коды Р: Параметры первого электродвигателя

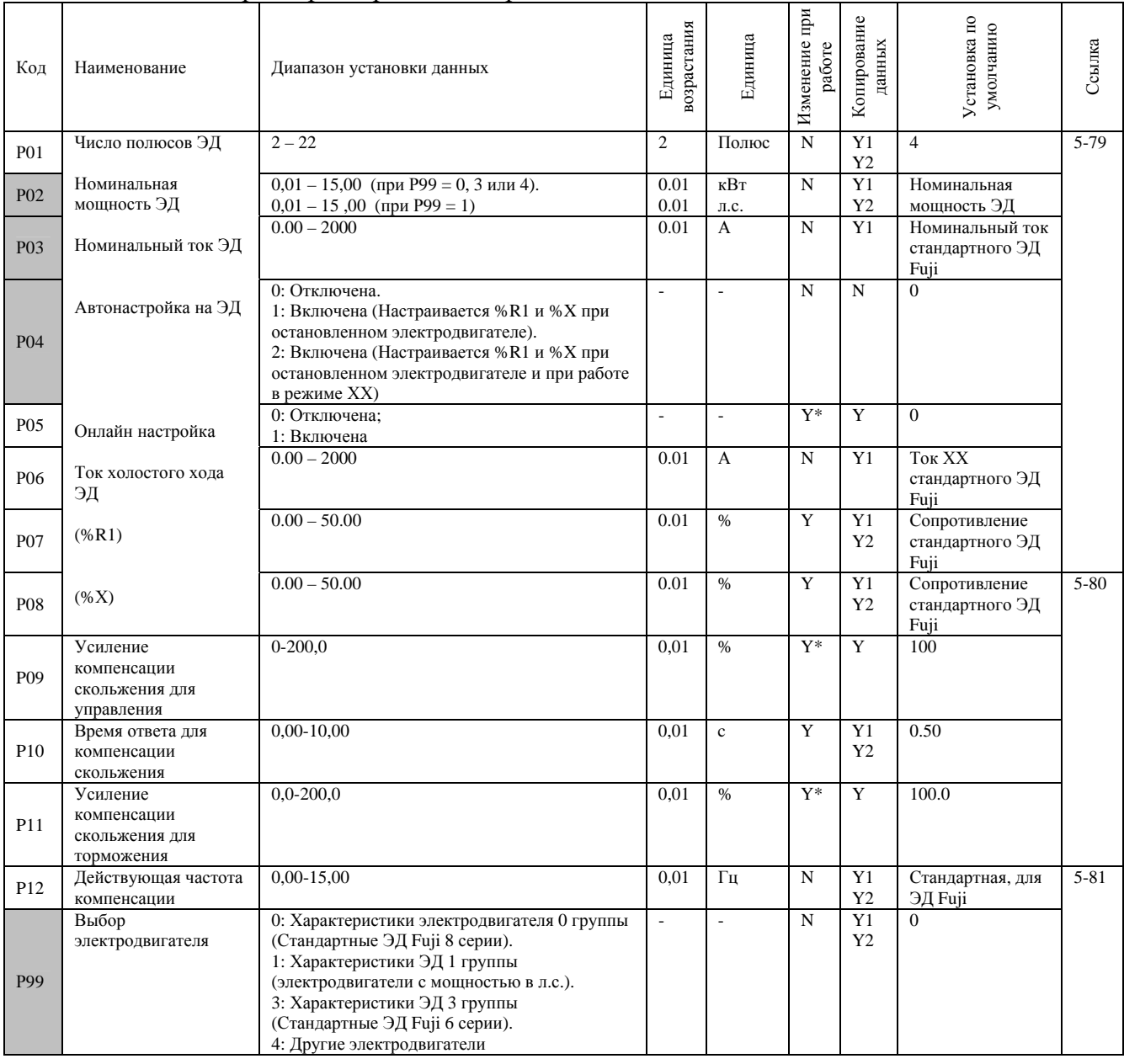

- функциональные коды для быстрой установки.

# Коды Н: Функции высокого уровня

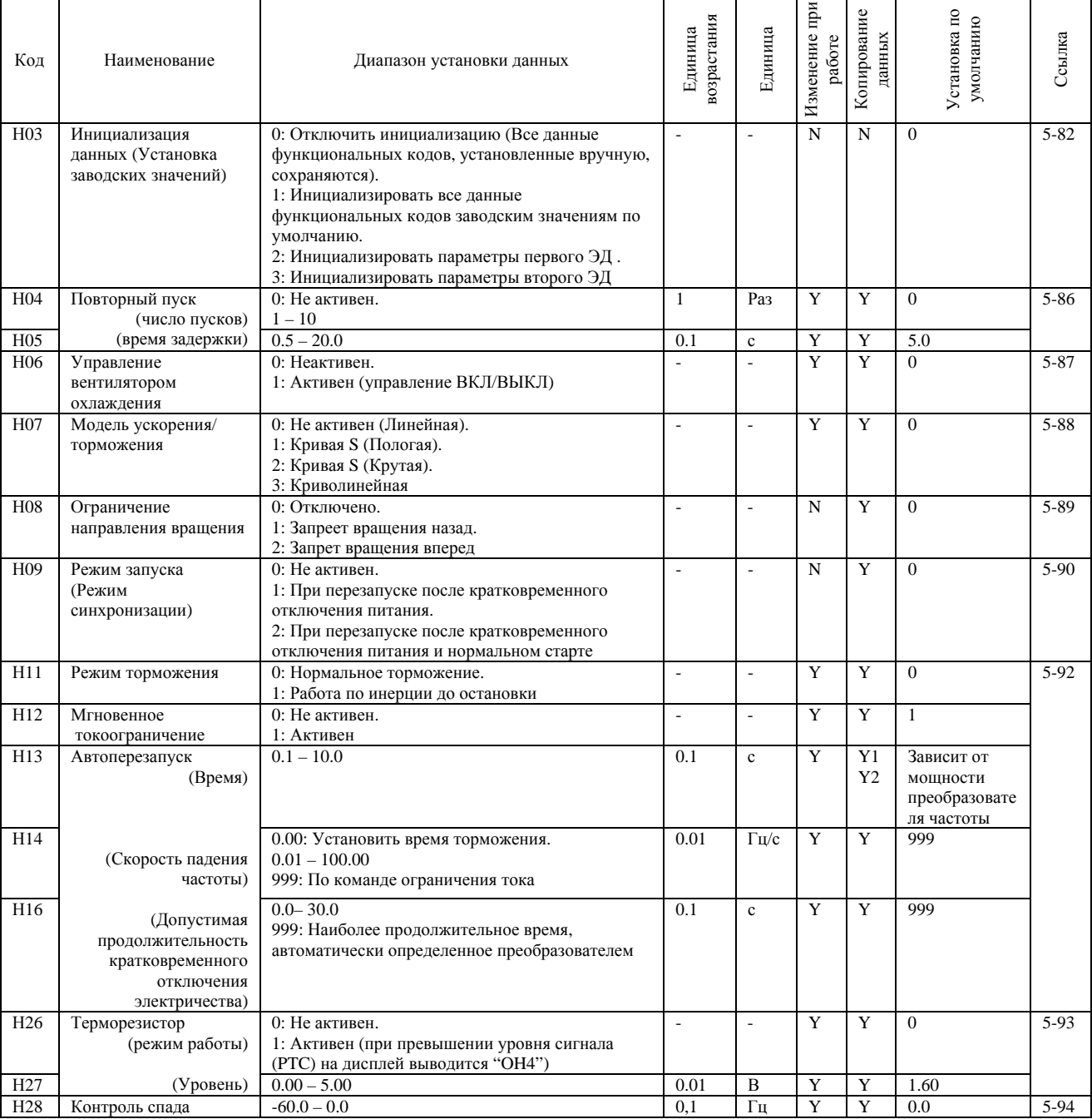

# (Коды H - продолжение)

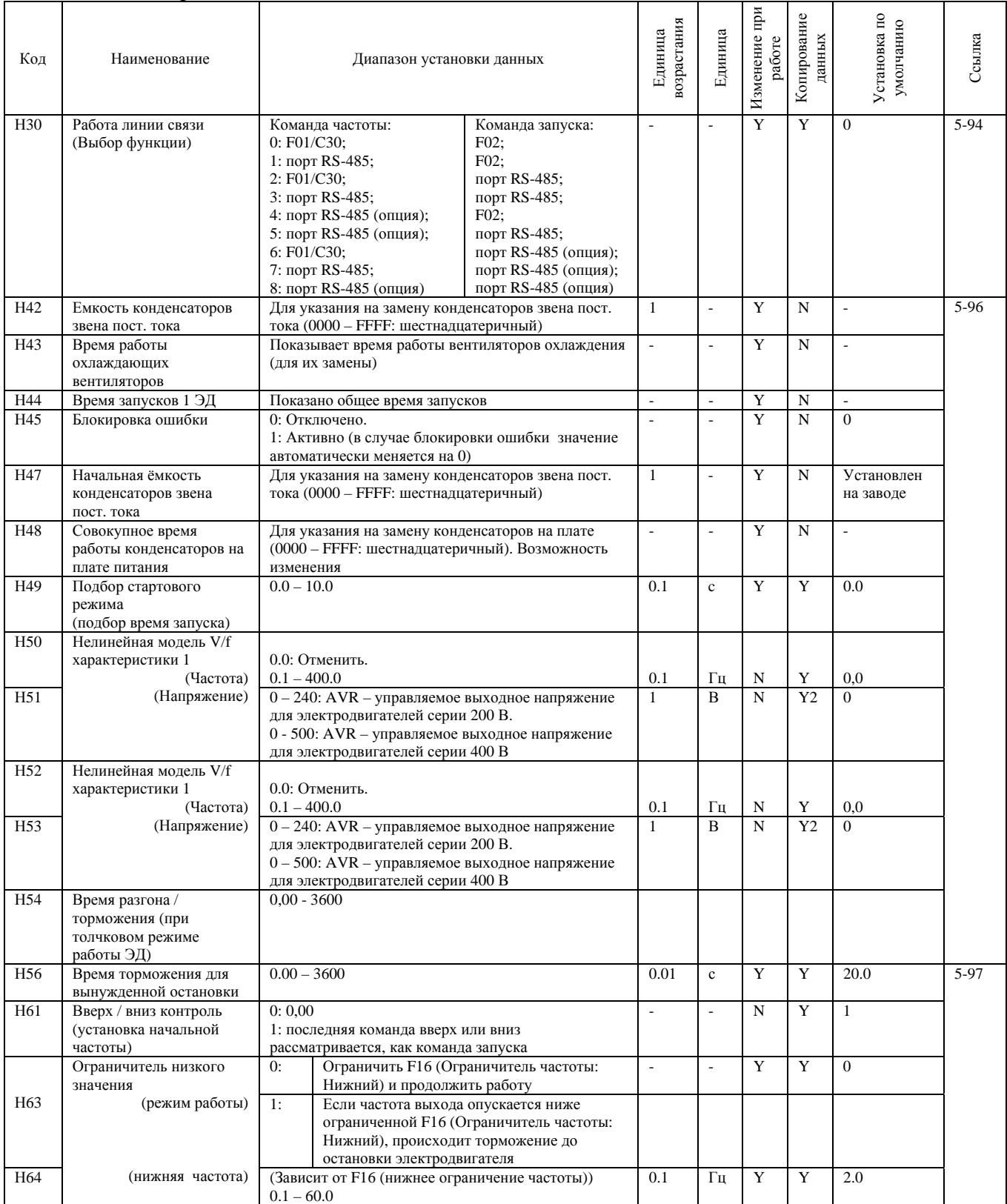

## (Коды Н - продолжение)

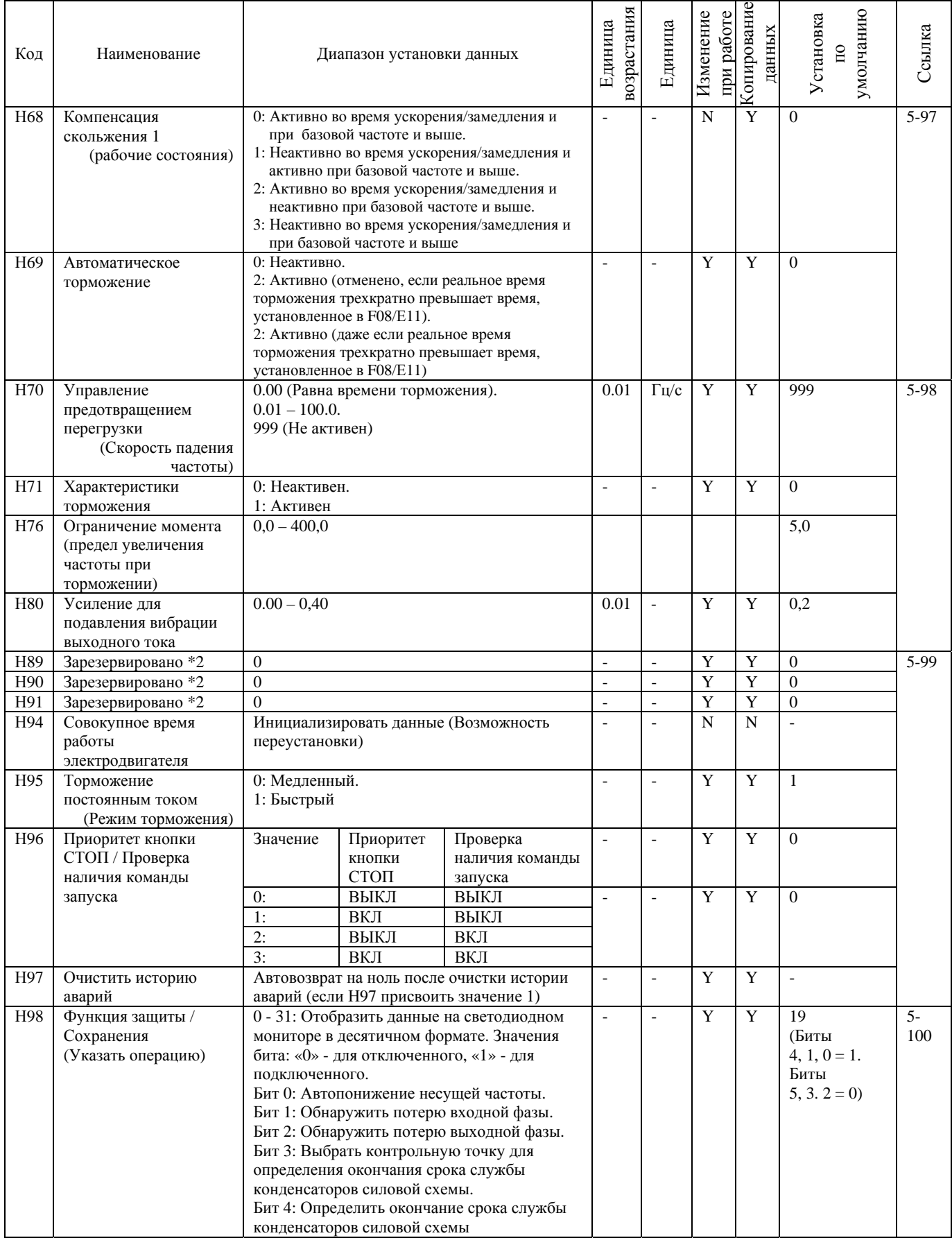

или вы вводите установки с панели оператора, единица возрастания ограничивается количеством символов, которое может отобразить<br>Светодиодный монитор.<br>Пример. Если диапазон установки -200.00 – 200.00, единицей возрастания б

# Коды А: Параметры второго электродвигателя

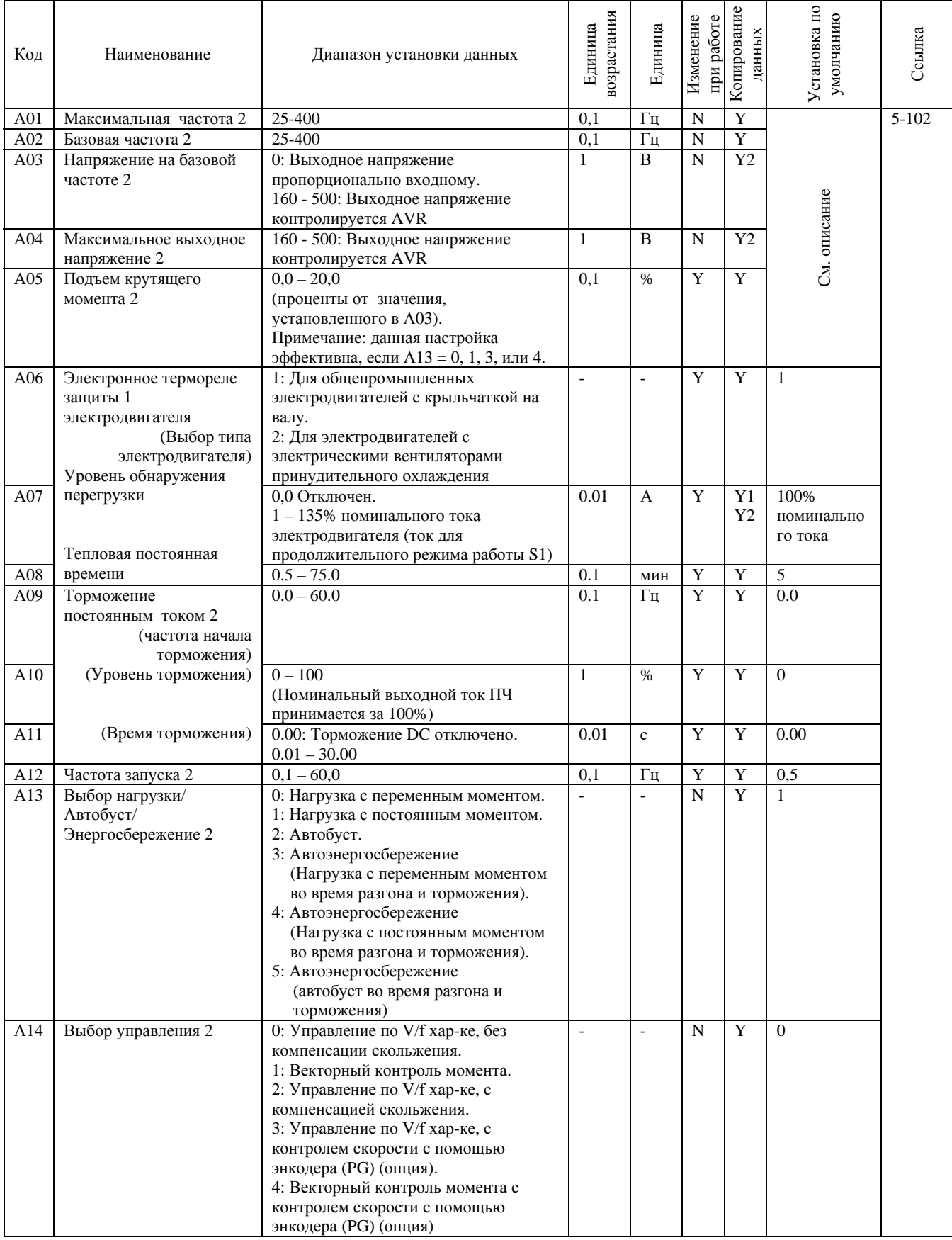

# (Коды А - продолжение)

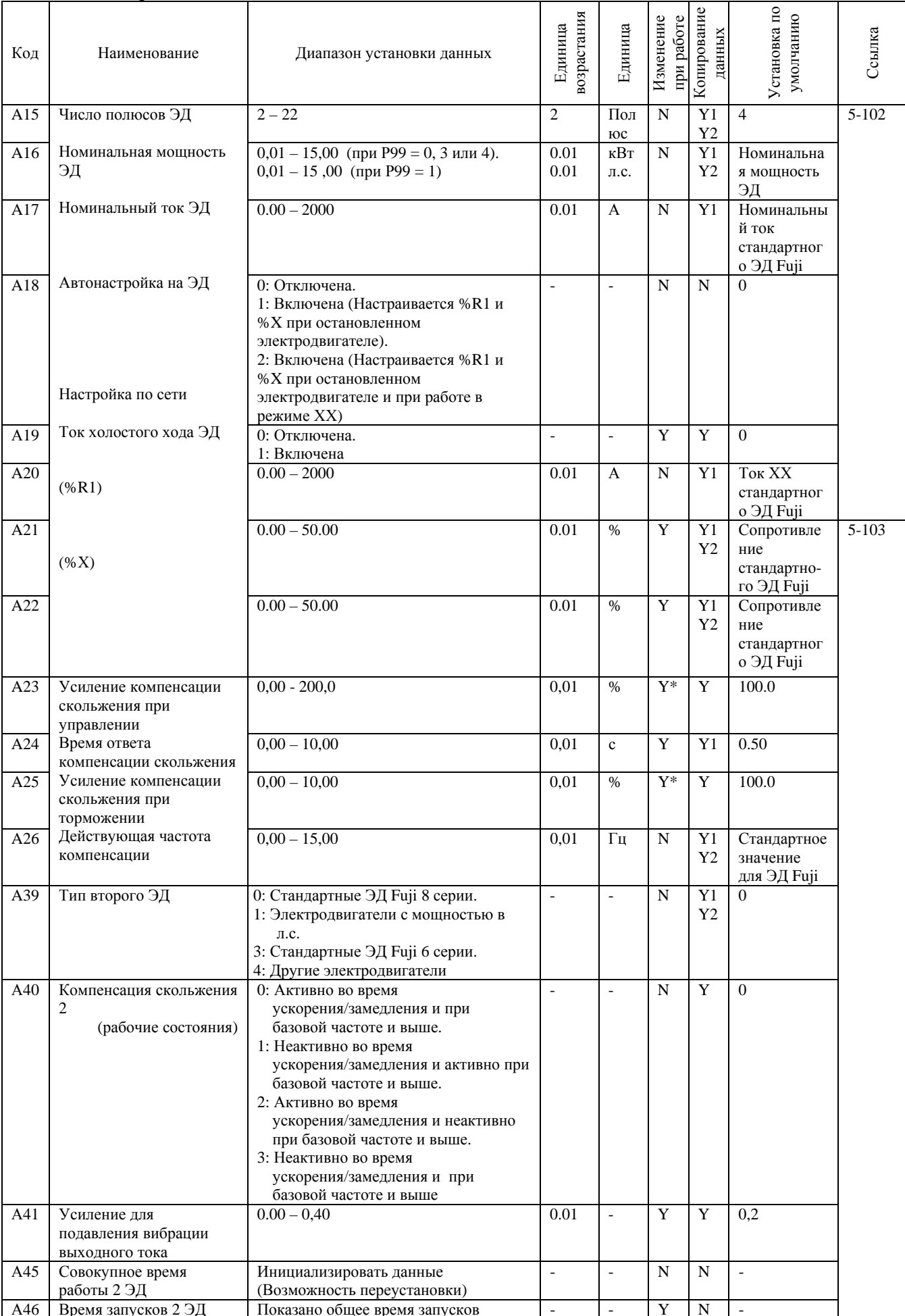

# Коды Ј: Прикладные функции

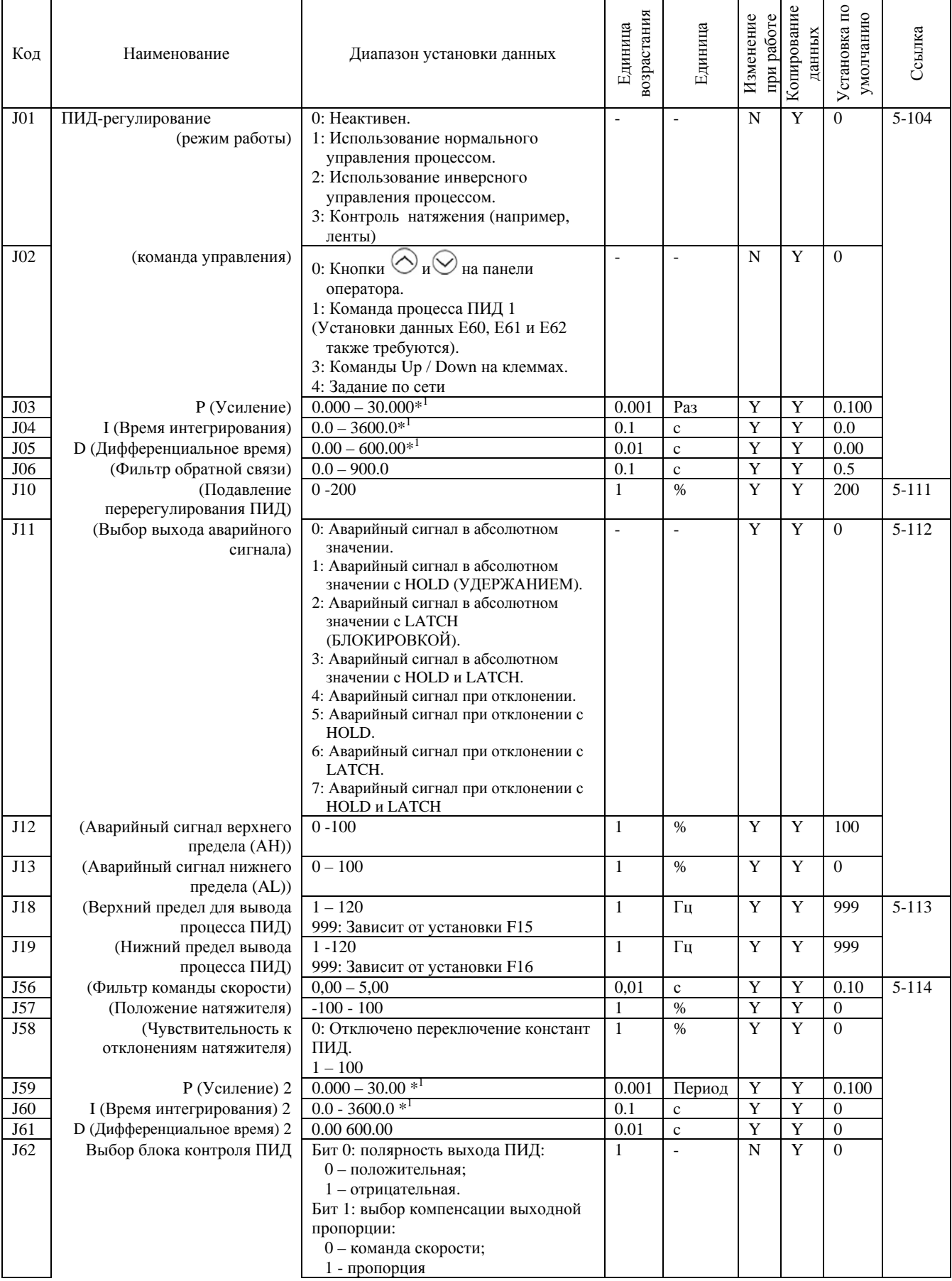

\*1 Если вы вводите установки с клавиатуры, единица возрастания ограничивается количеством символов, которое может отобразить

светодиодный монитор.<br>Пример. Если диапазон установки -200.00 – 200.00, единицей возрастания будет: «1», для -200 - -100, «0.1» для -99.9 - -100.0 и для 100.0 – 200.0, «0.01» -9.99 - -0.01 и для 100.0 – 200.0,

## (Код J - продолжение)

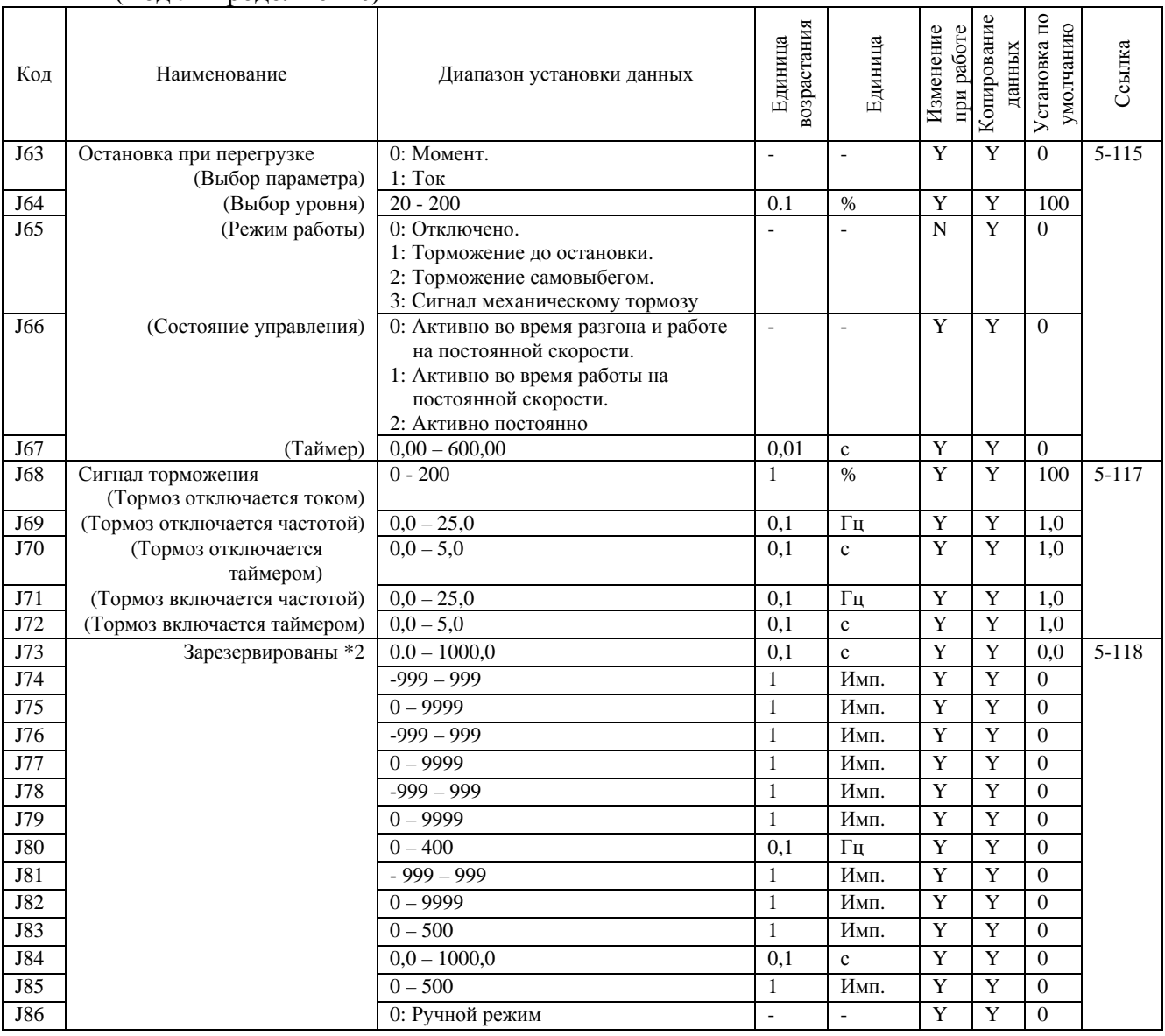

## Коды Ү: Функции связи

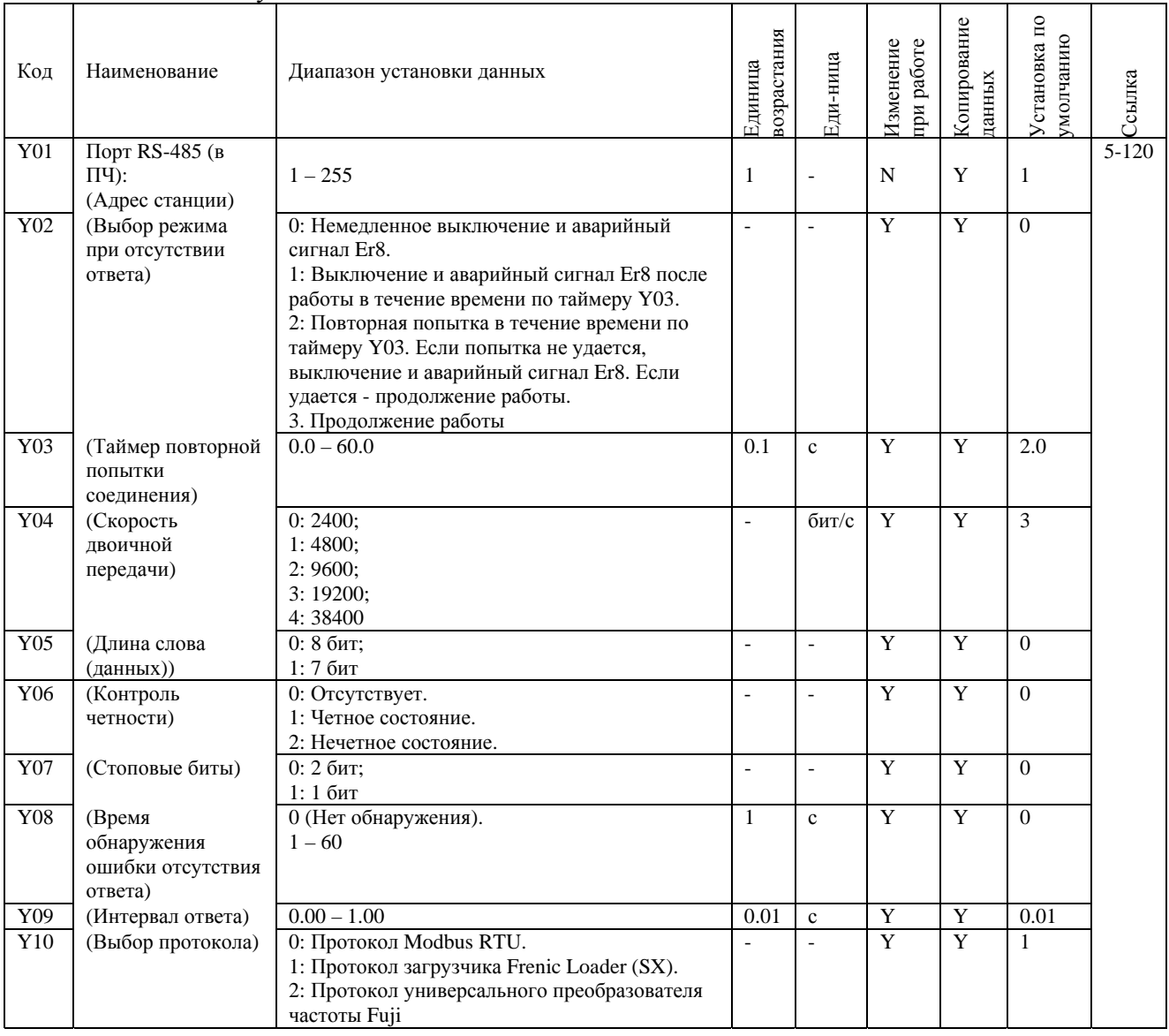

# (Коды Ү - продолжение)

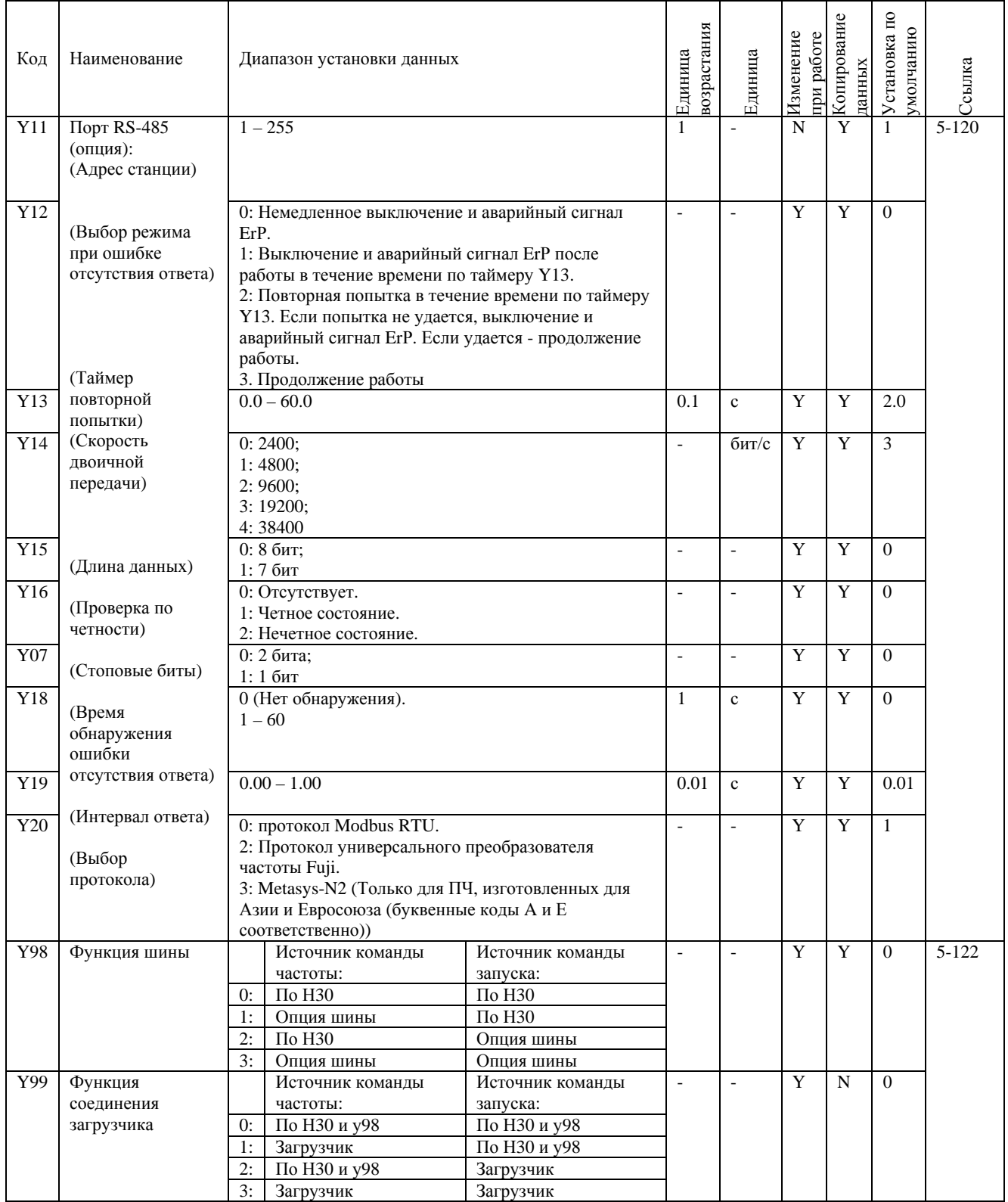

#### $5.2$ ОПИСАНИЕ ФУНКЦИОНАЛЬНЫХ КОЛОВ

В настоящем разделе приводится подробное описание функциональных кодов, доступных для преобразователей частоты серии FRENIC-Multi. В каждой группе кодов функциональные коды расположены в порядке возрастания по номерам для удобства доступа. Заметим, что функциональные коды, связанные друг с другом в процессе работы преобразователя частоты, рассматриваются в описании функционального кода, имеющего наименьший номер. Такие связанные функциональные коды указываются в строке заголовка.

#### $5.2.1$ Коды F (Основные функции)

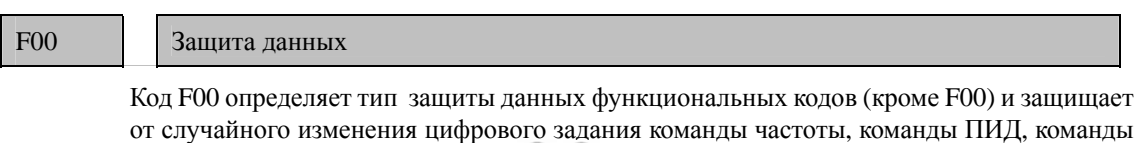

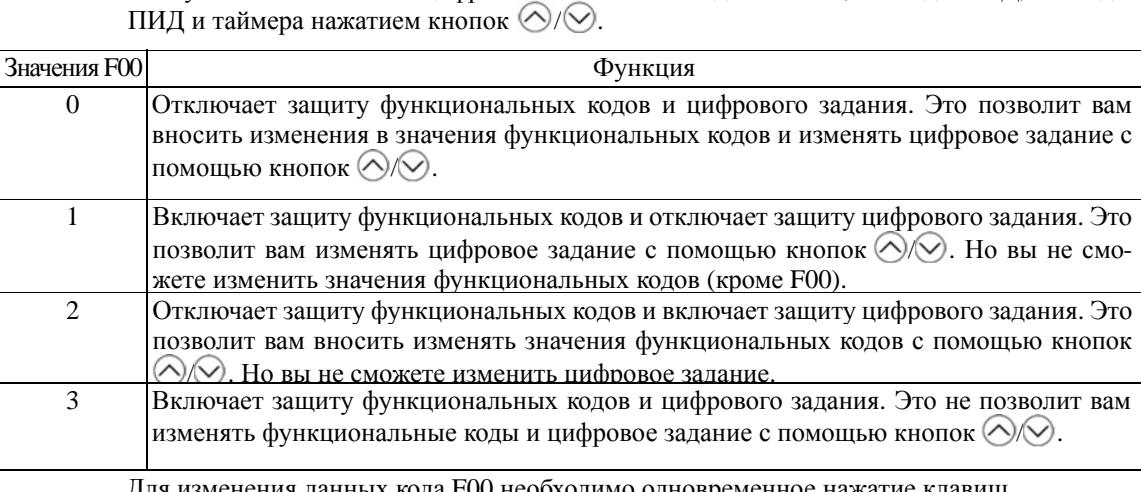

ченения данных кола F00 необходимо одновременное нажатие клавиш  $\lim_{\delta \to 0}$  +  $\bigcirc$  (ot 0  $\pi$  0 1) или  $\lim_{\delta \to 0}$  +  $\bigcirc$  (ot 1  $\pi$  0).

Даже если F00 = 1 или 3, значения функциональных кодов можно изменить по сети. Для Tip выполнения аналогичных действий предусмотрен сигнал WE-KP, позволяющий изменять значения функциональных кодов с панели оператора при условии, что была подана эта команда на один из цифровых входов. (См. описание функциональных кодов Е01 - Е05.)

 $F<sub>01</sub>$ Задание частоты 1 с.м. СЗ0.

Выбирает способ задания частоты 1 (F01) или частоты 2 (С30) для указания желаемой выходной частоты преобразователя (скорость вращения вала электродвигателя).

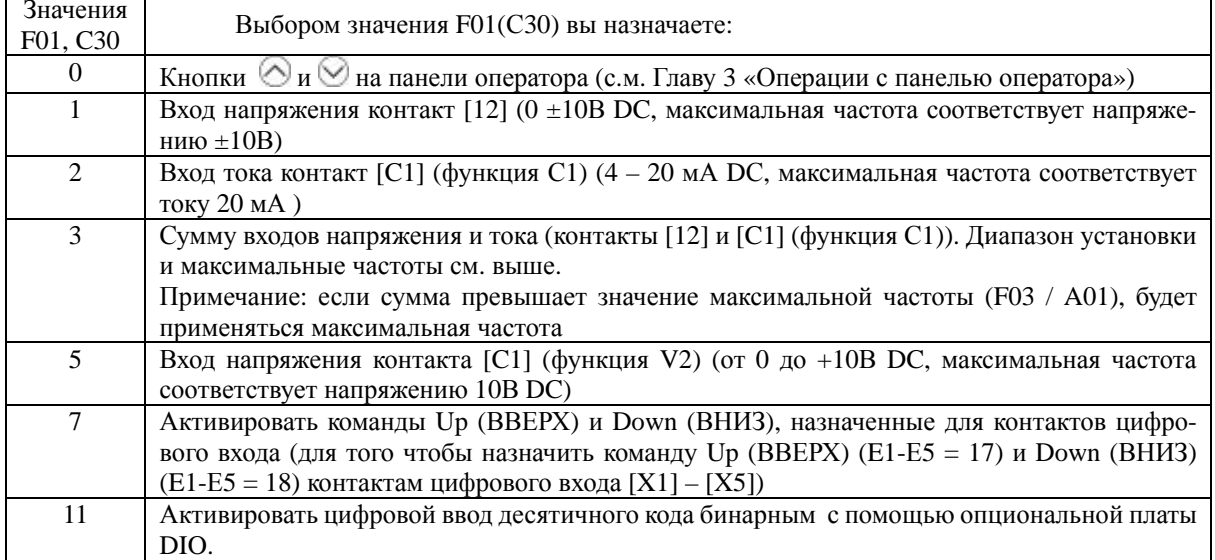

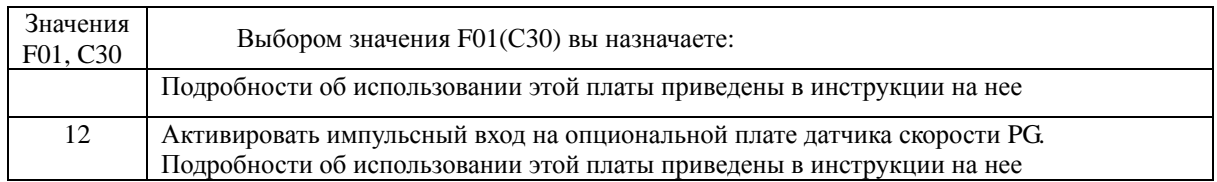

Примечания:

- Для ввода биполярного аналогового напряжения (от 0 до  $\pm 10$  В постоянного тока) для входа  $\bullet$ [12] установите значение функционального кода СЗ5 на "0". Установка СЗ5 на значение "1" включает диапазон напряжения от 0 до +10 В постоянного тока и воспринимает отрицательную полярность от 0 до -10 В постоянного тока, как 0 В.
- Вход/выход [Cl] может использоваться, как вход тока (Функция Cl) или напряжения (Функция V2), зависящих от параметров переключателя SW7 на плате интерфейса и функционального кода Е59.
- Способ задания частоты (например, по линии связи RS-485 и режим «многоступенчатая частота» имеют приоритет над другими установками).

Совет:

При помощи команды «частота 1/частота 2» (Hz2/Hz1), назначенной одному из контактов цифрового ввода, вы можете переключаться между двумя настройками команды частоты (Команды частоты 1 (F01) и 2 (C30)). Подробности - в описании функциональных кодов E01  $- E05.$ 

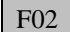

Управление запуском

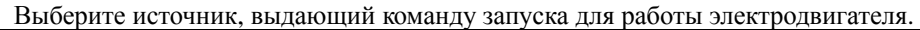

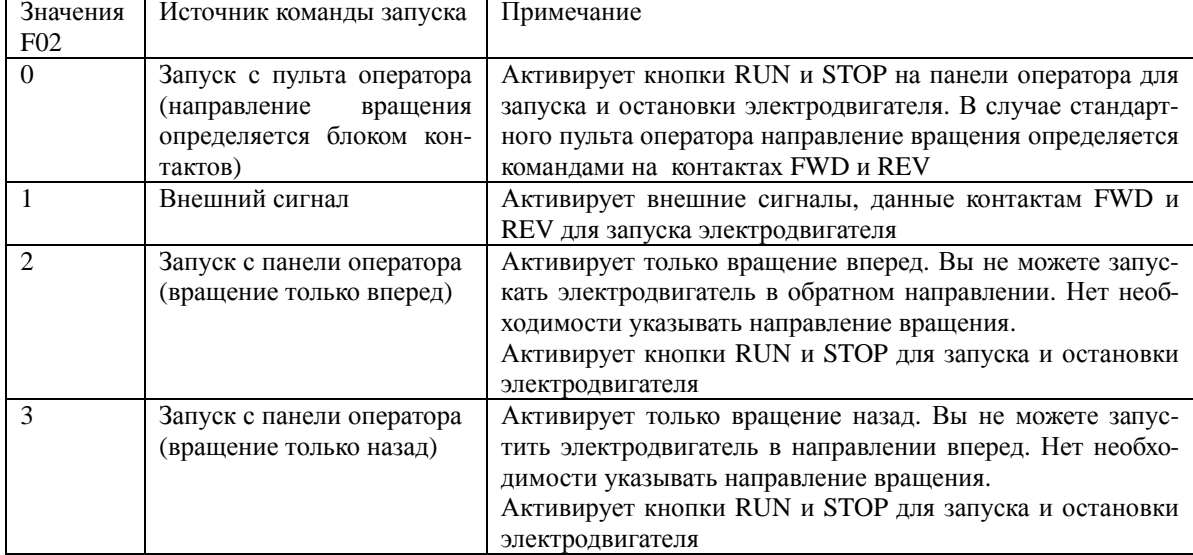

Совет:

- Если функциональный код F02 = 0 или 1, функция запуска/остановки вперед (FWD) и функция запуска/остановки назад (REV) должны быть назначены контактам RWD и REV соответственно.
- Если команды FWD или REV поданы значения функционального кода F02 не могут быть изменены.
- Не подавайте команды FWD и REV одновременно.
- При использовании различных типов управления помните, что управление по сети имеет высший приоритет.

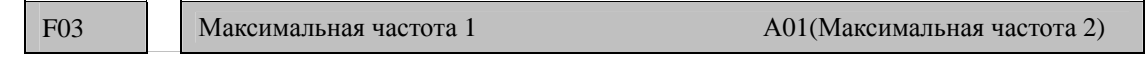

Устанавливает максимальную частоту для работы электродвигателя. Установка частоты за диапазоном частот для оборудования, приводимого в действие преобразователем частоты, может вызвать поломку или нештатную ситуацию. Установите максимальную частоту в соответствии с используемым оборудованием.

## **AOCTOPO KHO**

Преобразователь может с легкостью вывести двигатель на высокоскоростной режим работы. При изменении установки скорости внимательно заранее изучите технические характеристики по применяемому оборудованию.

В ином случае существует опасность аварийной ситуации.

Совет: если вы изменяете данные кода F03, чтобы добиться более высокой рабочей частоты, одновременно измените данные F15 (верхнее ограничение выходной частоты).

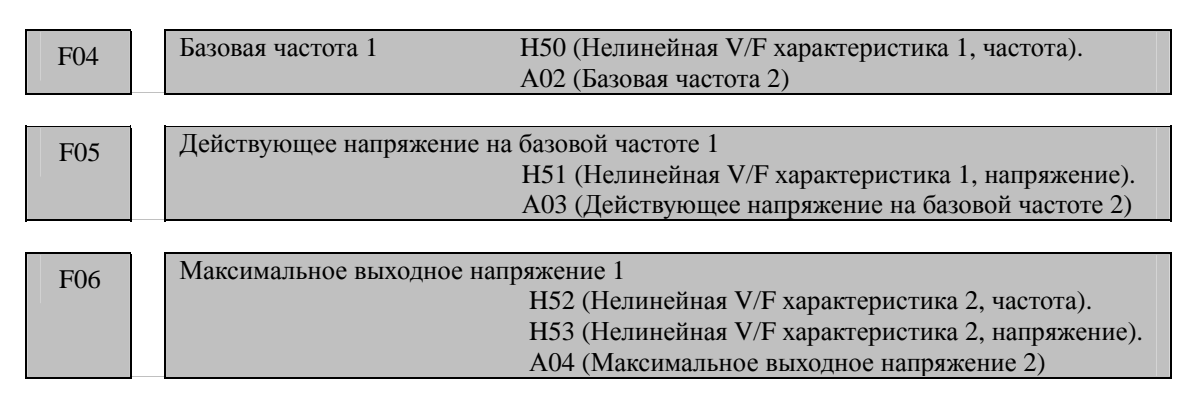

Эти функциональные коды устанавливают базовую частоту и напряжение при базовой частоте, необходимое для работы электродвигателя в штатном режиме. Комбинации с соответствующими им кодами Н50 - Н53 могут устанавливать параметры, необходимые для работы электродвигателя по нелинейной вольт-частотной характеристике.

В следующем описании содержится информация по установке требуемой для вас нелинейной V/f характеристики.

При высоких частотах сопротивление электродвигателя может увеличиться, что приведет к недостаточному выходному напряжению и падению выходного крутящего момента. Эта функция используется для повышения максимального выходного напряжения 1 при высоких частотах, чтобы предотвратить это нарушение. Отметьте, однако, что вы не можете повысить напряжение на выходе больше чем напряжение на входе (питания) преобразователя частоты.

#### **Базовая частота 1 –(F04)**

Установите номинальную частоту, указанную на шильдике электродвигателя или в его паспорте.

## **Действующее напряжение (при базовой частоте) –(F05)**

Установите 0 или номинальное напряжение с шильдика электродвигателя или из его паспорта.

- Если установлен 0, преобразователь частоты подает напряжение, эквивалентное входному напряжению ПЧ при базовой частоте. В этом случае напряжение вывода будет различаться на линии с разницей в напряжении ввода.

- Если данные установлены не в 0, преобразователь частоты автоматически поддерживает постоянное выходное напряжение в соответствии с установкой. Если какая-либо из установок автоматического ускорения крутящего момента, автоматического сохранения энергии или компенсации скольжения активна, установки напряжения должны быть равны номинальному напряжению электродвигателя.

## **Нелинейные V/f характеристики 1 и 2 для частоты –(H50 и Н52)**

Задайте компонент частоты точки нелинейной V/f характеристики (выходная частота - от 0.0 до H50 или H52 отключает нелинейную вольт-частотную характеристику).

 **Нелинейные V/f характеристики 1 и 2 для напряжения –(H51 и H53)** 

Задайте напряжение в точке нелинейной V/f характеристики.  **Максимальное напряжение на выходе –(F06)**  Задайте напряжение для максимальной частоты 1 (F03).

### Примечание:

Если номинальное напряжение при базовой частоте (F05) установлено на 0 или автоусиление крутящего момента активировано (F37), установки функциональных кодов Н50 - Н53 будут игнорироваться.

Пример:

## **Нелинейная V/f характеристика**

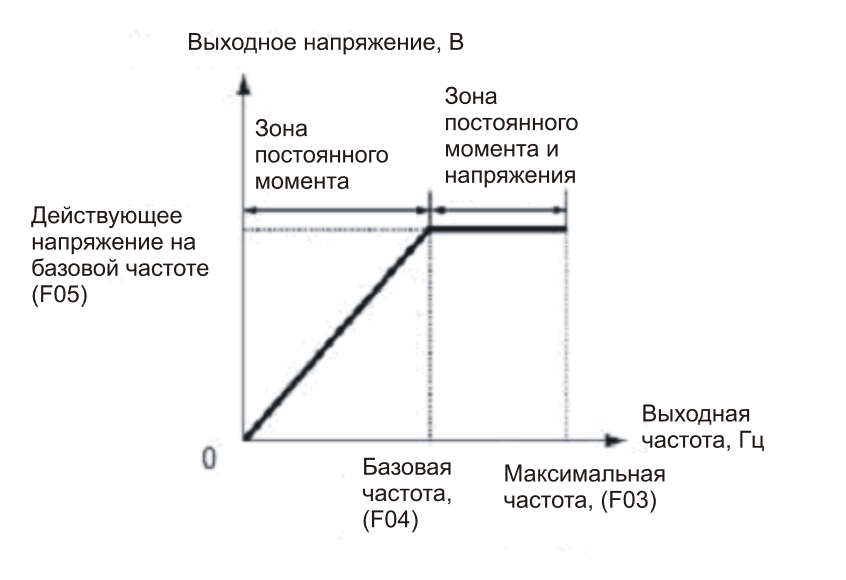

## **Нелинейная V/f характеристика с двумя точками перегиба**

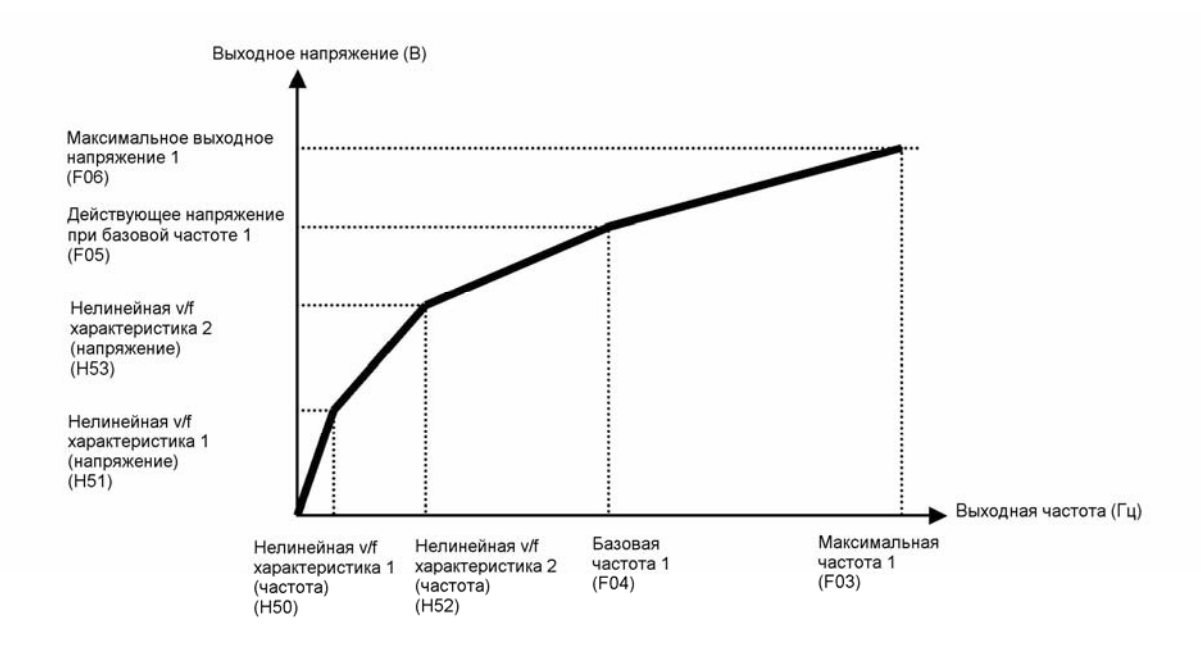

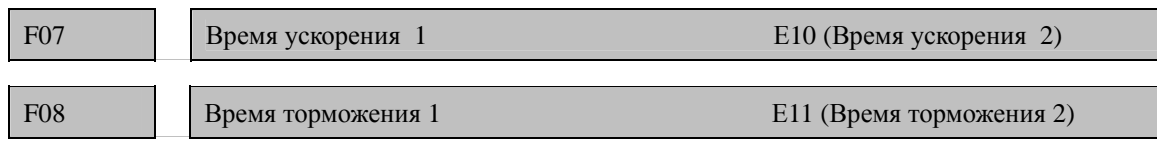

Время ускорения - время, в течение которого выходная частота возрастает с 0 Гц до максимального значения. Время торможения указывает время, в течение которого частота падает с максимального значения до 0 Гц.

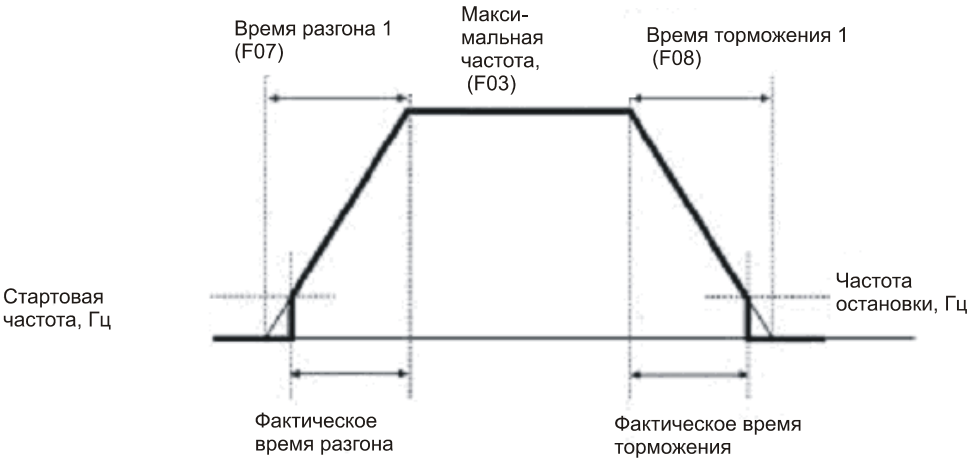

Примечание:

• Если вы выбираете ускорение / торможение по S кривой или криволинейное (с.м. «криволинейное ускорение / торможение» (H07)), действительное время ускорения / торможения булет больше, чем указанное. (С.м. описание Н07.)

• Если вы указываете слишком большое время ускорения / торможения, функция ограничения тока или функция антирегенеративного прерывания может активироваться, что приведет к увеличению лействительного времени ускорения / торможения по отношению к указанному времени.

Рекомендация:

Переключение между временем разгона / торможения 1 (F07 / F08) и временем разгона / торможения 2 (Е10/Е11) можно осуществлять, подавая сигнал **RT1** на цифровой вход  $X1 - X5$ при соответствующей настройке функциональных кодов Е01 - Е05.

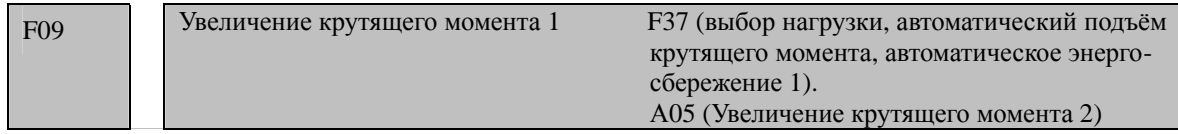

Эти функциональные коды оптимизируют работу в соответствии с характеристиками нагрузки. Функциональный код F37 определяет варианты работы по V/f характеристике: увеличение крутящего момента и автоматическое энергосбережение. F09 количественно определяет увеличение крутящего момента лля обеспечения лостаточного пускового момента.

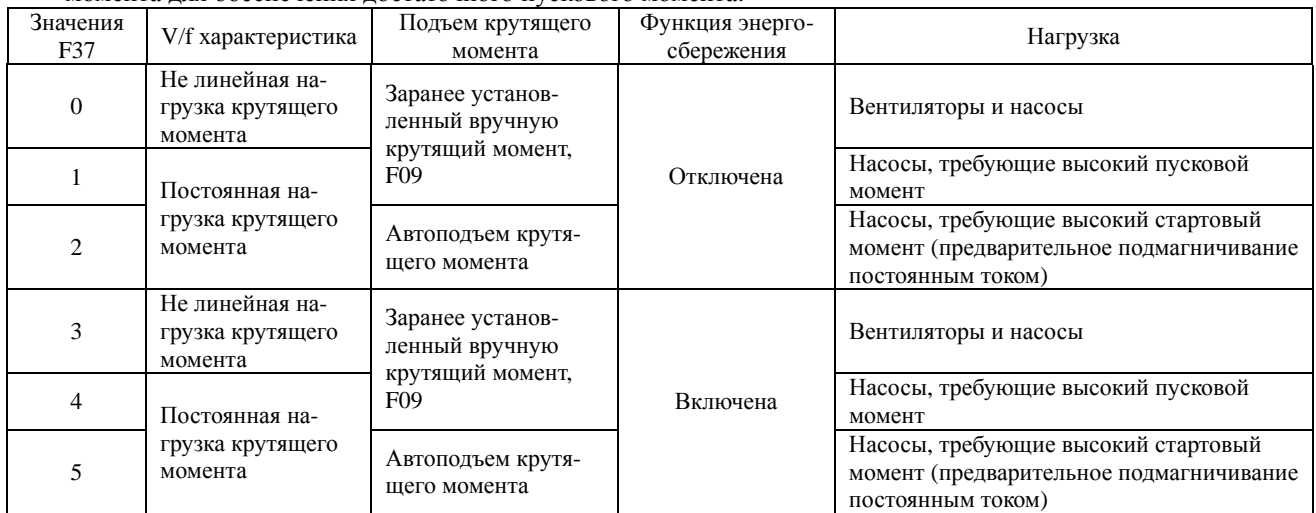

\*1 Если крутящий момент (нагрузки + ускорения) требует более 50% номинального крутящего момента - применяйте линейную V/f характеристику с установленными заводскими значениями функциональных кодов (по умолчанию).

### V/f характеристики

Серия преобразователей частоты FRENIC-Multi располагает разными вариантами V/f характеристики и средствами для увеличения крутящего момента. Таким образом, вы можете получить оптимальную производительность при работе с нагрузкой с изменяющимся крутящим моментом, возрастающим пропорционально квадрату скорости, для большинства обычных вентиляторов и насосов, а так же нагрузки, требующей высокий пусковой момент. Доступны два режима увеличения крутящего момента: ручной и автоматический.

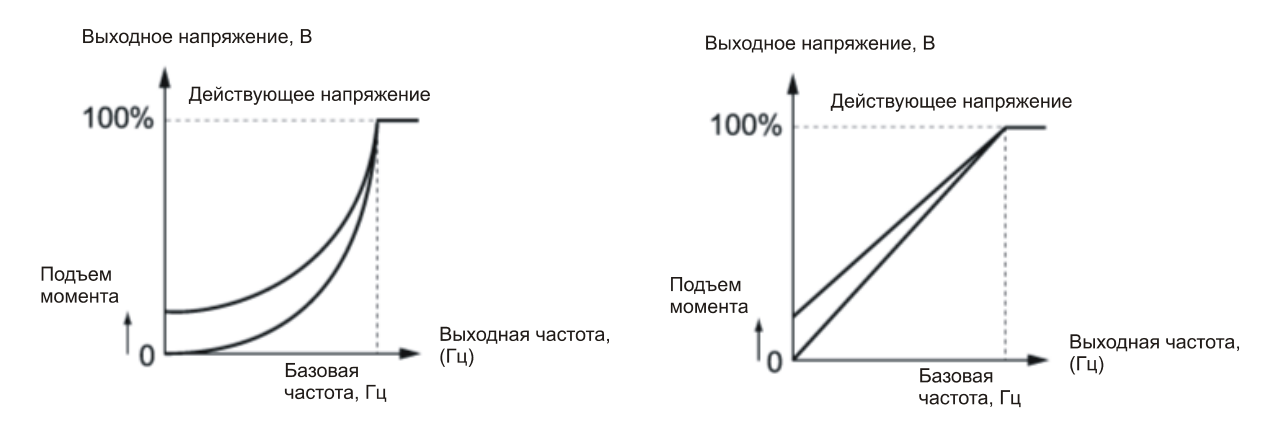

Переменный крутящий момент (F37 = 0)

Постоянный крутящий момент (F37 = 1)

При установке переменного момента V/f характеристики (F37 = 0 или 3)напряжение при малой частоте может быть мало и нестабильно, это может привести к потере момента в области малой частоты и неработоспособности механизма. Для того чтобы этого избежать рекомендуется увеличить выходное напряжение в области низких частот при помощи нелинейной вольт-частотной характеристики.

Рекомендуемые значения:  $H50 = 1/10$  от базовой частоты.  $H51 = 1/10$  от лействующего напряжения на базовой частоте.

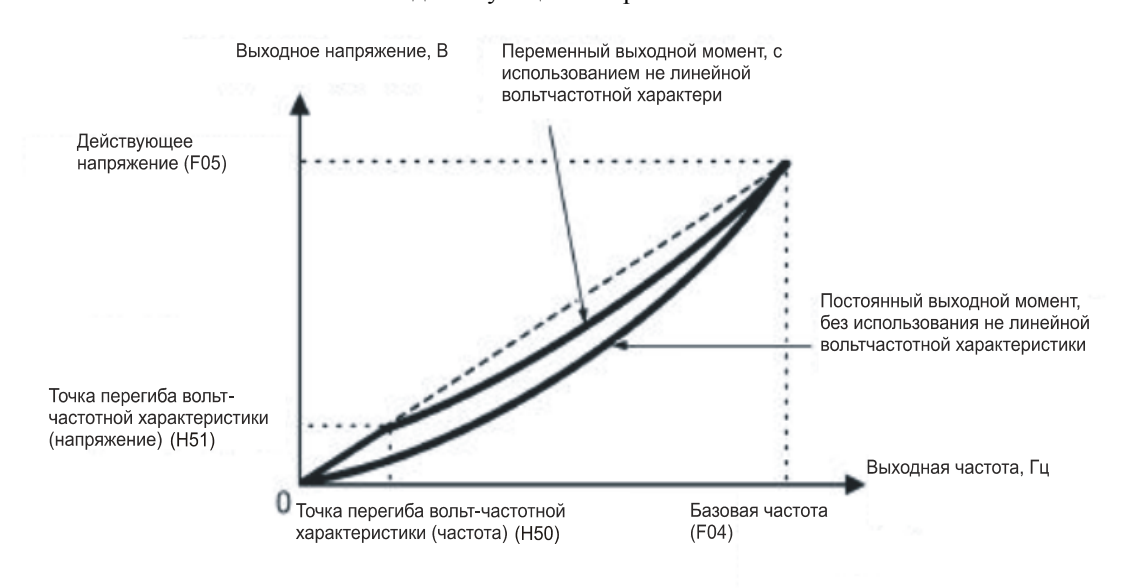

#### **Подъем крутящего момента**

## **• Подъем крутящего момента в ручном режиме путем задания F09**

Для подъема крутящего момента с помощью задания F09 вы подаете напряжение, независимо от нагрузки, на выходные клеммы ПЧ, определенное основными V/f характеристиками. Чтобы гарантировать достаточный стартовый момент, вручную отрегулируйте выходное напряжение для оптимального соответствия электродвигателю и его нагрузке при помощи F09. Выберите соответствующий уровень, который гарантирует плавный запуск, но не вызывает перевозбуждение с малой нагрузкой или без нее.

Подъем крутящего момент путем задания F09 обеспечивает высокую стабильность вращения, поскольку выходное напряжение остается постоянным независимо от нагрузки.

Укажите значение функционального кода F09 в процентном отношении к действующему напряжению при базовой частоте 1 (F05). При заводской установке оно заранее установлено на уровень, который гарантирует определенное значение (100%) пускового момента.

Примечание: указание высокого значения подъема крутящего момента приведет к высокому крутящему моменту, но может вызвать перегрузку по току, как следствие перевозбуждения при очень малой нагрузке или при ее отсутствии. При продолжении работы электродвигателя есть возможность перегреться. Чтобы избежать такой ситуации, отрегулируйте увеличение крутящего момента на соответствующий уровень.

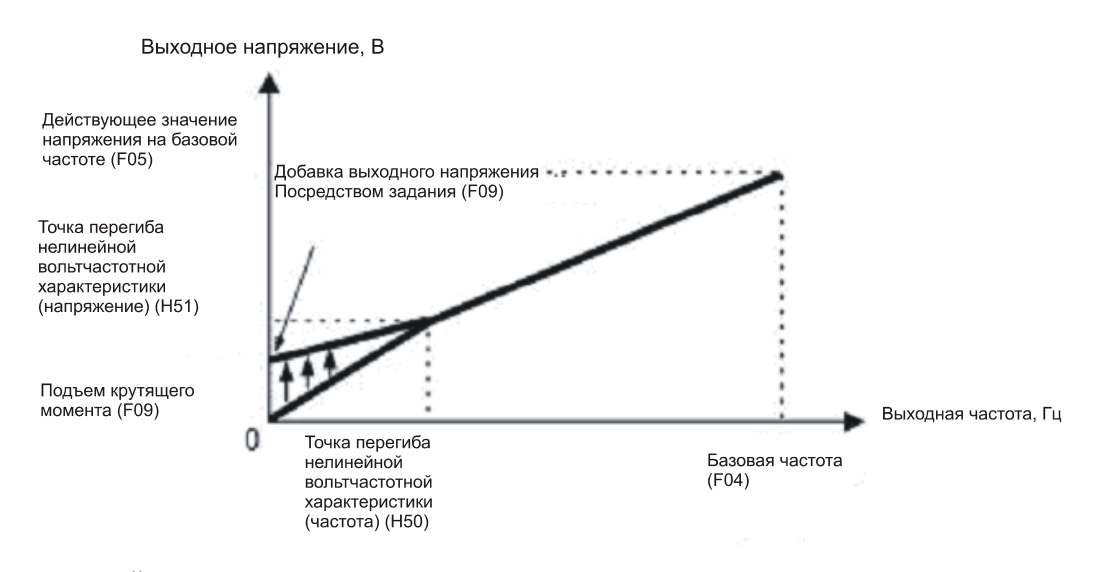

#### **Автоматический режим подъема крутящего момента**

Эта функция автоматически оптимизирует выходное напряжение для соответствия электродвигателя его нагрузке. При малой нагрузке она уменьшает выходное напряжение, чтобы предотвратить перевозбуждение электродвигателя; при большой нагрузке она повышает выходное напряжение, чтобы увеличить крутящий момент.

### Примечания:

• Поскольку эта функция также зависит от характеристик электродвигателя, установите базовую частоту (F04), номинальное напряжение при базовой частоте (F05) и другие параметры электродвигателя (Р01 – Р03 и Р06 – Р99) в соответствии с мощностью и другими характеристиками электродвигателя или проведите автонастройку при помощи F04.

• Если запущен особый электродвигатель или нагрузка не стабильна, максимальный крутящий момент может снизиться, или электродвигатель может работать не стабильно. В этом случае не используйте автоматический режим увеличения крутящего момента, а вместо этого выберите ручной режим подъема крутящего момента при помощи F09 (F37 = 0 или 1).

#### **Операция автоматического энергосбережения**

Эта функция контролирует напряжение питания электродвигателя автоматически для минимизации потери мощности электродвигателя. (Заметьте, что эта функция может не работать, это зависит от характеристик электродвигателя. Проверьте характеристики перед использованием функции.)

Преобразователь частоты применяет эту функцию только для работы с постоянной скоростью. При ускорении и торможении преобразователь частоты будет работать в ручном или автоматическом режиме увеличения крутящего момента, что зависит от функционального кода F37. Если операция автоматического сохранения энергии активирована, ответ на изменение в скорости электродвигателя может быть медленным. Не используйте эту функцию для системы, требующей быстрого ускорения и торможения.

#### Примечания:

• Используйте автоматическое сохранение энергии только при базовой частоте 60 Гц и ниже. Если

базовая частота превышает 60 Гц, эффект сохранения энергии может быть незначительным или отсутствовать.

Операция автоматического энергосбережения предназначена для использования с частотой ниже базовой частоты. Если частота поднимается выше базовой частоты, операция автоматического сохранения электроэнергии будет недействительна.

• Поскольку эта функция также зависит от характеристик электродвигателя, установите базовую частоту (F04), номинальное напряжение при опорной частоте (F05) и другие подходящие параметры электродвигателя (Р01 – Р03 и Р06 – Р99) в соответствии с мощностью и другими характеристиками электродвигателя или проведите автонастройку при помощи F04.

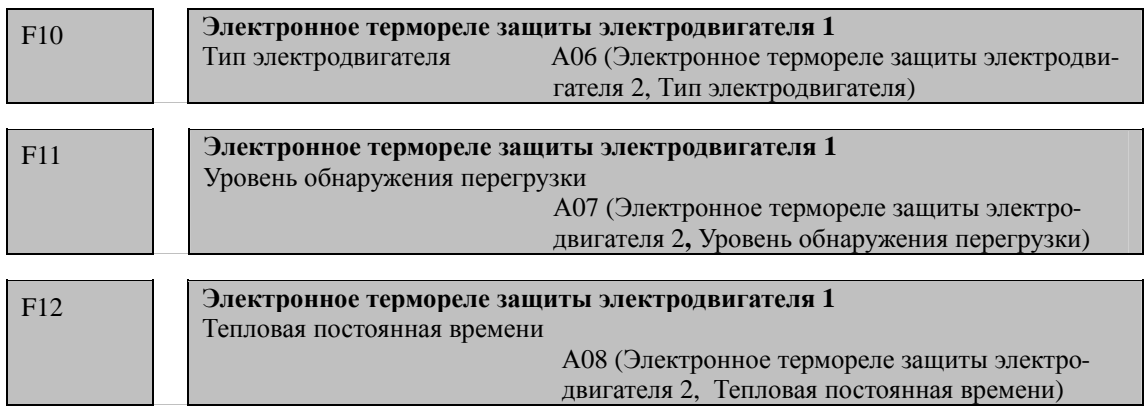

F10 - F12 устанавливают характеристики электродвигателя для электронного термореле защиты электродвигателя, которое используется для обнаружения условий перегрузки электродвигателя. Код F10 определяет тип электродвигателя, F12 тепловую постоянную времени, а F11 уровень обнаружения перегрузки.

Примечание: тепловые характеристики электродвигателя, определенные функциональными кодами, также используются для раннего оповещения о перегрузке. Таким образом, даже если вам требуется только раннее оповещение о перегрузке, установите эти данные характеристик функциональным кодам F10 и F12. Чтобы отключить электронное термореле защиты электродвигателя, присвойте функциональному коду F11 - «0.00».

## **Тип электродвигателя –(F10)**

F10 выбирает, какой вентилятор охлаждения установлен на электродвигатель: вентилятор приточной вентиляции, установленный на валу, или питаемый извне.

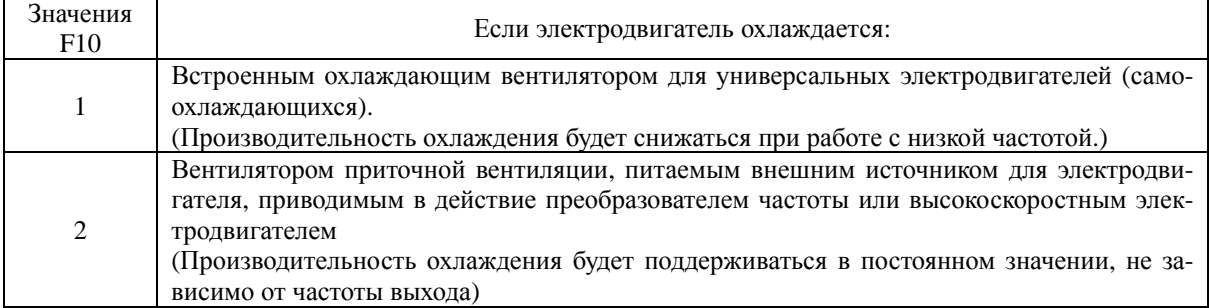

На рисунке ниже показаны характеристики защиты от тепловой перегрузки для  $F10 = 1$ .

а1 – а3 - параметры, им соответствуют частоты переключения f2 и f3.

В таблицах ниже приведены параметры электродвигателя, выбранного Р99 (Выбор электродвигателя).

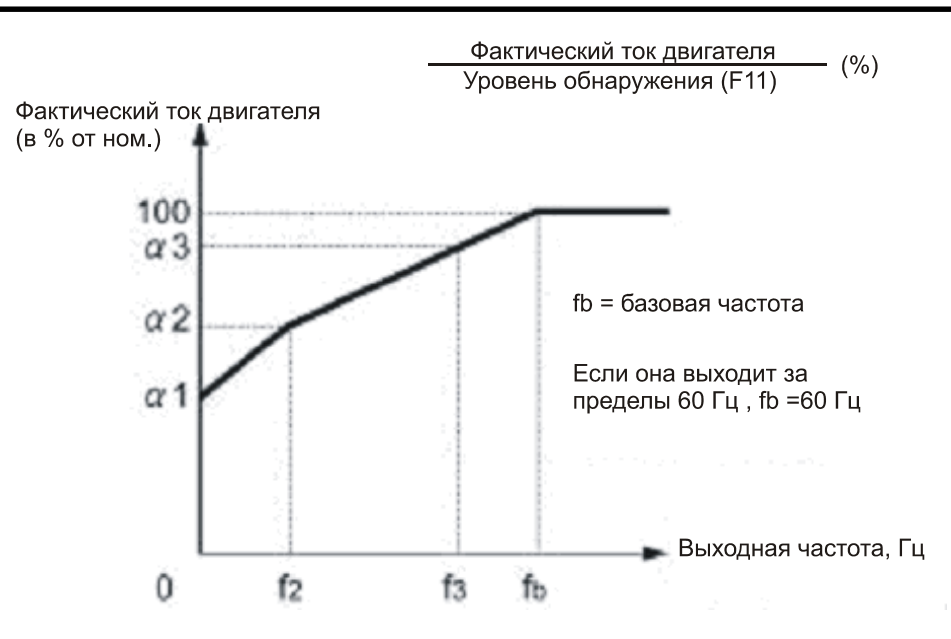

Нормальный фактор нагрузки ЭД при установке P99 (ЭД 1 выбор) = 1 или 4

| Номинальный<br>подключаемый<br>двигатель,<br>$(\text{k}B\text{T})$ | Тепловая<br>постоянная<br>времени, т<br>(заводская<br>установка) | Выходной ток<br>для установки<br>тепловой по-<br>стоянной<br>времени<br>(I max) | Выходная частота<br>для характеристик<br>двигателя |               | Характеристики двигателя |            |            |
|--------------------------------------------------------------------|------------------------------------------------------------------|---------------------------------------------------------------------------------|----------------------------------------------------|---------------|--------------------------|------------|------------|
|                                                                    |                                                                  |                                                                                 | f <sub>2</sub>                                     | $f_3$         | $\alpha_1$               | $\alpha_2$ | $\alpha_3$ |
| $0,1 - 0,75$                                                       | 5 мин                                                            | Номинальный<br>ток<br>X<br>150 %                                                | $5 \Gamma$ ц                                       | $7 \Gamma$ ц  | 75                       | 85         | 100        |
| $1,5 - 4,0$                                                        |                                                                  |                                                                                 |                                                    |               | 85                       | 85         | 100        |
| $5,5 - 11$                                                         |                                                                  |                                                                                 |                                                    | $6\,\Gamma$ ц | 90                       | 95         | 100        |
| 15                                                                 |                                                                  |                                                                                 |                                                    | $7 \Gamma$ II | 85                       | 85         | 100        |
| 18,5, 22                                                           |                                                                  |                                                                                 |                                                    | $5 \Gamma$ ц  | 92                       | 100        | 100        |

Нормальный фактор нагрузки ЭД при установке P99 (ЭД 1 выбор) = 0 или 3

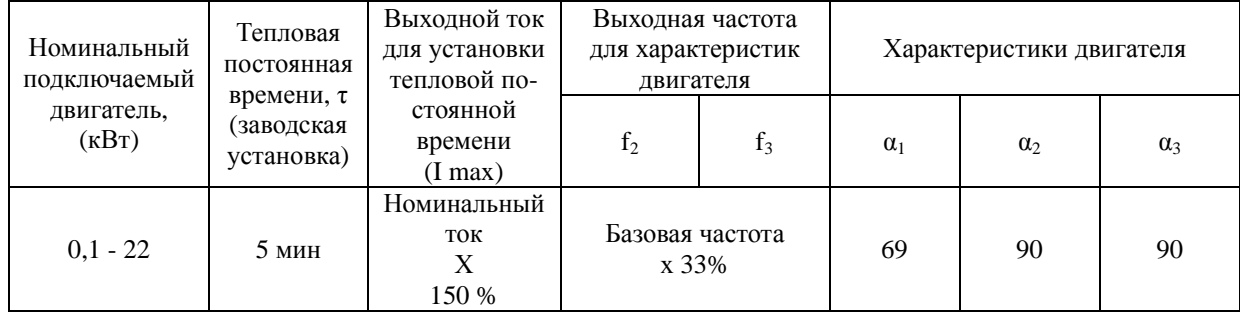

## **Уровень обнаружения перегрузки –(F11)**

F11 определяет уровень, на котором обнаруживается состояние перегрузки.

Обычно требуется установить F11 равным 1.0 ~ 1.1 номинального тока электродвигателя 1 (Р03) . Чтобы отключить электронное термореле защиты электродвигателя, установите F11 на 0.00 (неактивно).

### **Тепловая постоянная времени –(F12)**

F12 устанавливает тепловую постоянную времени для электродвигателя. В течение указанного времени работы преобразователь активизирует электронную тепловую защиту, если постоянно действует перегрузка 150% по току, от значения, указанного в коде F11.

Тепловые постоянные большинства универсальных электродвигателей, в том числе двигателей Fuji, по умолчанию установлены приблизительно на 5 минут для мощности 22 кВ и ниже, и приблизительно на 10 минут для мощности 30 кВ и выше.

Диапазон данных: от 0.5 до 75.0 (минут, с 0.1 – минутным приращением).

(Пример) Если функциональный код F12 установлен на «5» (5 минут).

Как показано ниже, защита от перегрузки электродвигателя обнаруживает аварийное состояние (аварийный сигнал *0l1*), если выходной ток продолжает оставаться на уровне 150% и более от номинального уровня работы в течение 5 минут или 120% и более в течение 12.5 минут.

Поскольку время, которое требуется выходному току для того чтобы увеличиться со 100% до 150%, обусловлено установкой электронной тепловой постоянной, действительная продолжительность времени, необходимая для обнаружения аварийного состояния, как правило меньше, чем указанное значение.

## Пример характеристик тока / периода ожидания

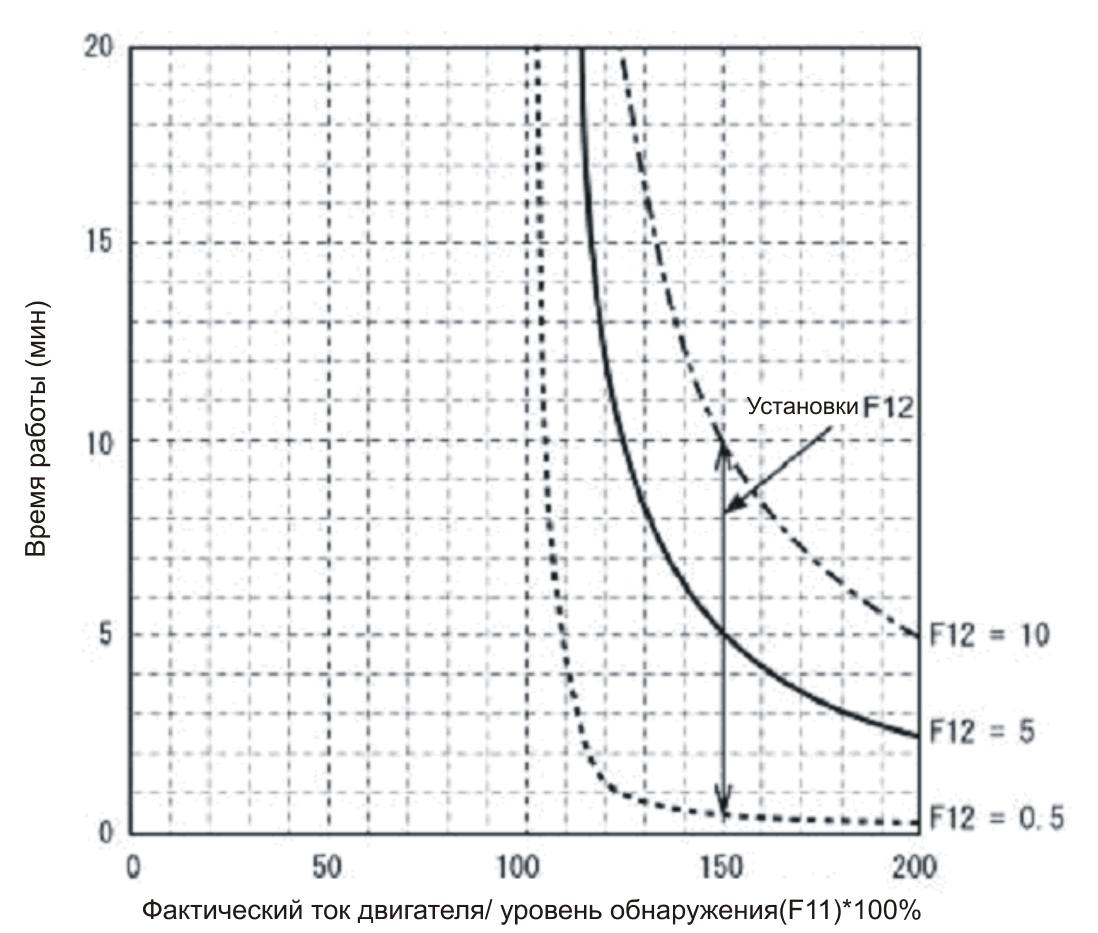

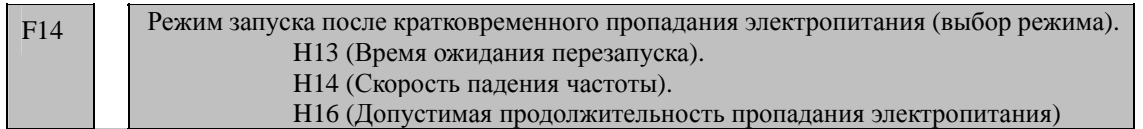

Эти функциональные коды определяют режим и действия в случае кратковременного отключения электричества (например, выключение или запуск).

## **Запуск после кратковременного пропадания электропитания (выбор режима) –(F14)**

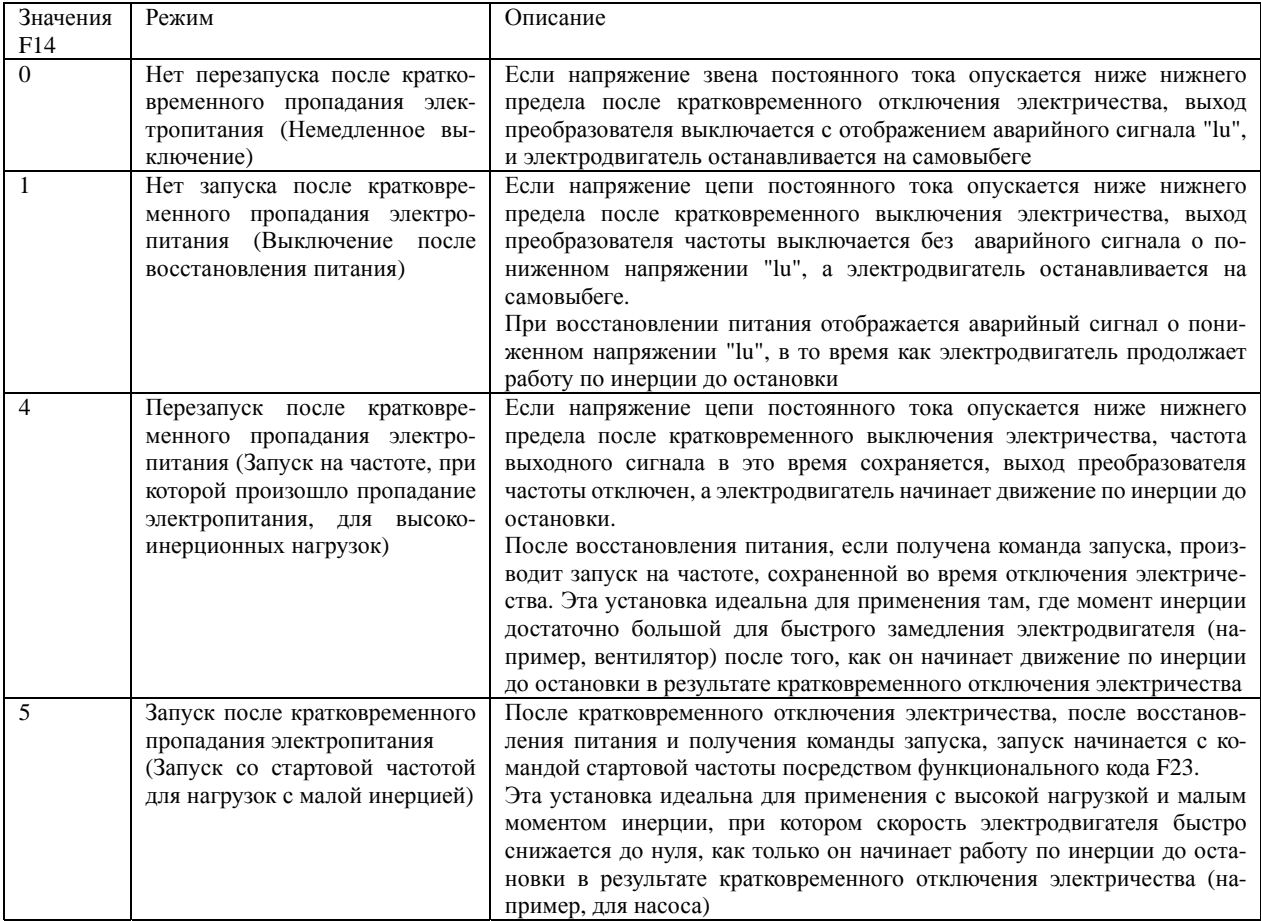

Совет: если ЭД перезапускается после мгновенного пропадания электропитания, может быть задействован алгоритм автоматического поиска текущего значения оборотов ЭД, который подхватывает вращающийся ЭД без его остановки. (С.м. описание функционального кода F09.)

## **ВНИМАНИЕ**

Если вы активируете «режим запуска после кратковременного пропадания электропитания» (Функциональный код F14 = 3, 4 или 5), то преобразователь частоты автоматически запускает электродвигатель после восстановления питания. Конструкция механизмов и оборудования должна обеспечивать безопасность человека в такой ситуации.

В ином случае существует опасность аварийной ситуации.

## **Запуск после кратковременного пропадания электропитания (основная операция)**

Преобразователь частоты распознает кратковременное пропадание электропитания, обнаруживая состояние пониженного напряжения, так как напряжение цепи постоянного тока опускается ниже нижнего предела. Когда напряжение пропадает на непродолжительное время, и поскольку электродвигатель имеет очень высокую нагрузку, падение напряжения может быть недостаточно большим, чтобы отключение электричества было распознано, и электродвигатель может продолжить работу, не прерываясь.

Распознав кратковременное отключение электричества, преобразователь частоты входит в режим запуска (после кратковременного отключения электричества) и готовится к запуску. Если питание восстановлено, преобразователь проходит через стадию перезарядки и входит в стадию готовности. В результате кратковременного отключения электричества напряжение питания для внешних схем (например, реле) может также упасть так низко, что команда запуска не сработает. Учитывая такую ситуацию, преобразователь частоты ожидает 2 секунды ввода команды запуска. Если в течение 2 секунд команда запуска не получена, режим возобновления запуска (после кратковременного отключения электричества) переустанавливается, и преобразователь частоты должен быть вновь перезапущен с обычной стартовой частотой. Таким образом, убедитесь, что команда запуска введена в течение 2 секунд после восстановления питания, или установите реле механической блокировки.

Если команды запуска поступают с клавиатуры, вышеописанная операция также применяется к режиму (F02 = 0), при котором направление вращения определяется командами контактов. В режимах, при которых направление вращения неизменно (F02 = 2 или 3), направление вращения запоминается внутри преобразователя частоты, и запуск начинается, как только преобразователь частоты входит в состояние готовности.

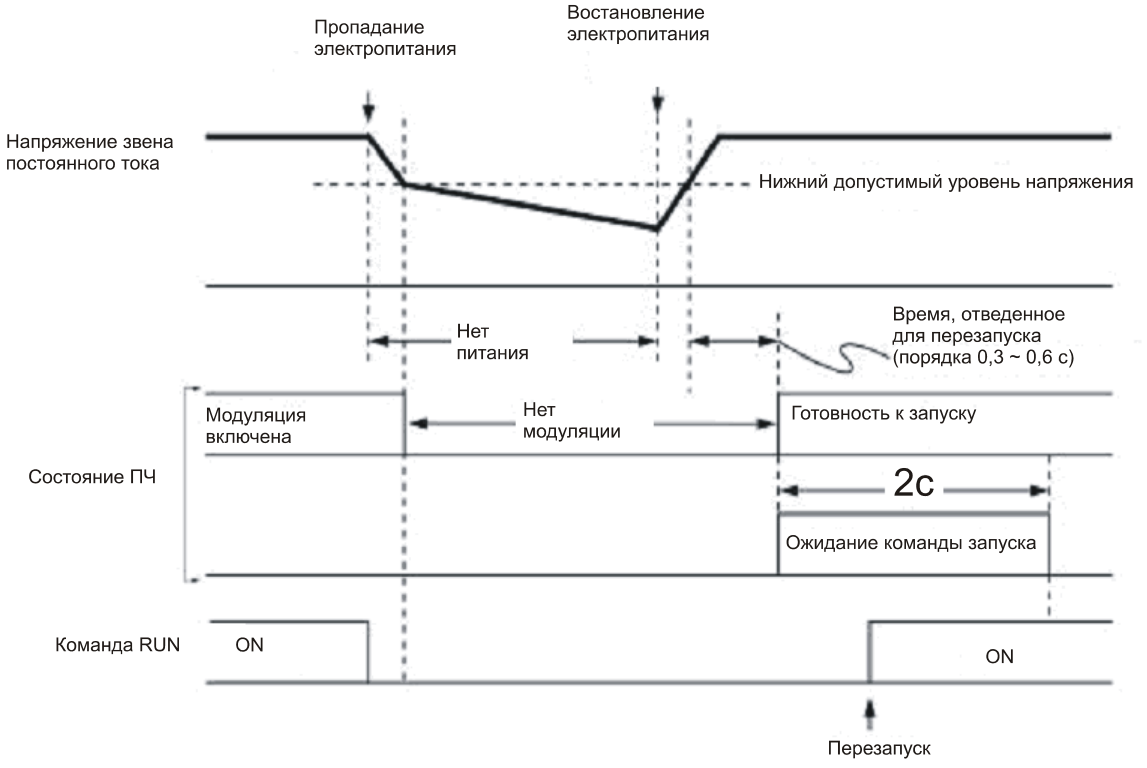

**Примечание:** при определении ПЧ пропадания электропитания, ПЧ ожидает 2 секунды появления команды на запуск, однако, если время ожидания перезапуска заканчивается раньше, то ПЧ переходит в обычный режим работы.

Если команда Остановка на самовыбеге (ВХ) введена во время отключения электропитания, преобразователь частоты выходит из состояния 2-секундного ожидания и входит в нормальный режим работы. Если введена команда запуска, преобразователь частоты будет запущен со стартовой частотой.
Если в ходе кратковременного отключения электропитания электродвигатель замедлился, а после восстановления питания преобразователь частоты запущен с частотой, существовавшей непосредственно перед кратковременным отключением электропитания, функция ограничения тока срабатывает, и частота выходного сигнала преобразователя частоты автоматически понижается. Если между частотой выхода и работой электродвигателя установлена синхронизация, электродвигатель ускоряется до начальной частоты, как показано ниже. В этом случае должна быть активирована функция учета синхронизации электродвигателя, а также Немедленное ограничение перегрузки по току (H12 = 1).

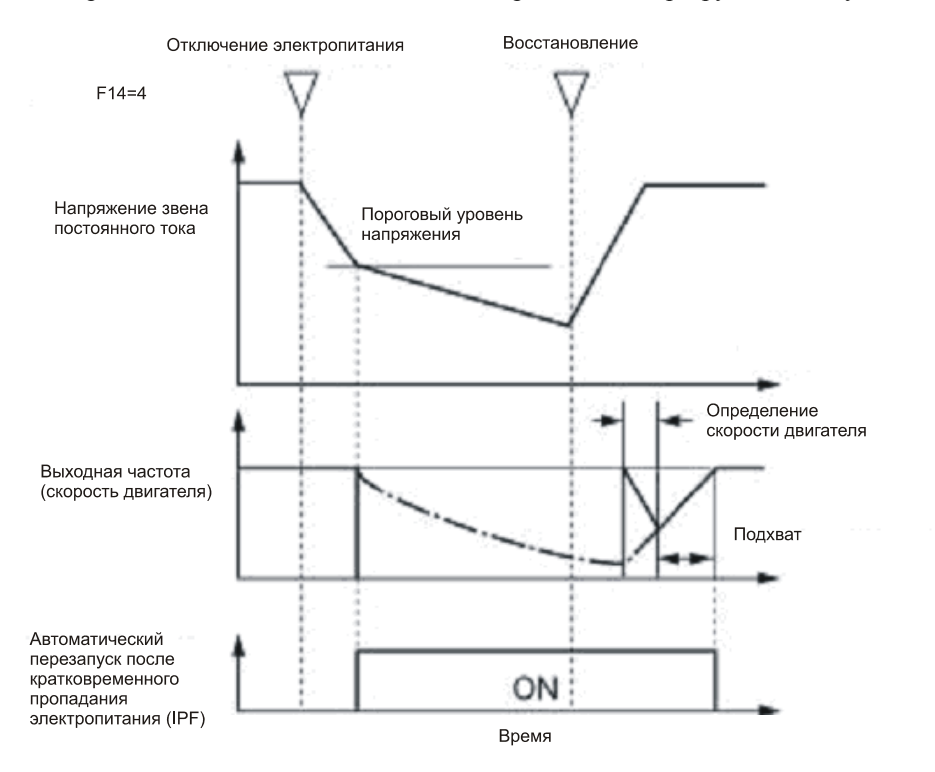

## Режим запуска после кратковременного пропадания электропитания

(Допустимая продолжительность пропадания электропитания.) (Н16)

Режим определяет максимальную допустимую продолжительность пропадания электропитания (пониженное напряжение), после которого преобразователь частоты должен быть запущен (0.0 - 30.0 секунд). Укажите максимальную продолжительность времени, которая может быть разрешена в исчислении системы механизма, и приспособление, посредством которого электродвигатель будет работать по инерции до остановки. Запуск после кратковременного отключения электричества произойлет, если питание восстанавливается в течение указанного периола времени; в ином случае считается, что преобразователь частоты отключен и должен быть позднее включен в нормальном режиме. Востановление

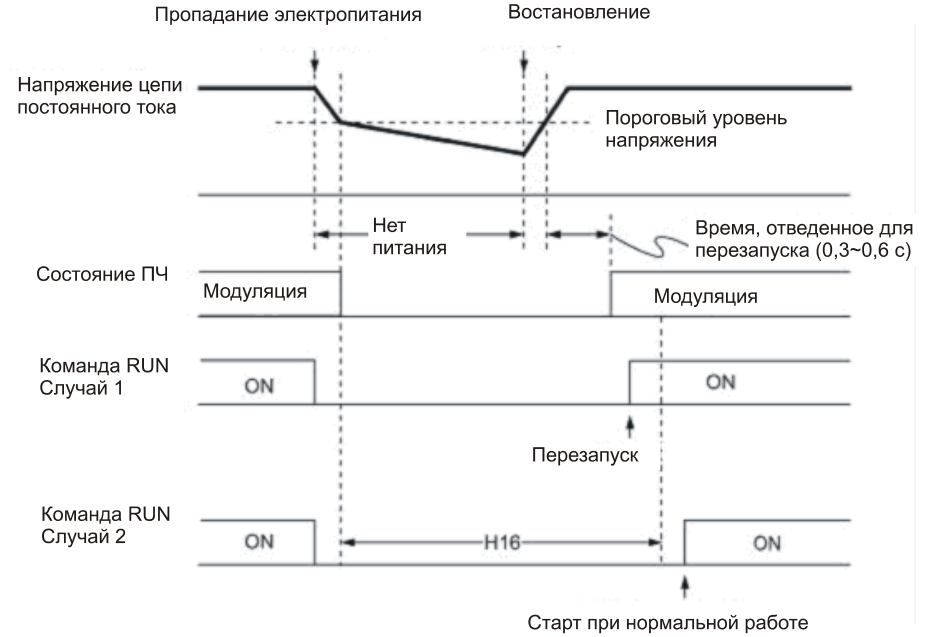

Если вы устанавливаете допустимую продолжительность кратковременного отключения электричества (Н16) на «999», запуск после кратковременного отключения электричества происходит, если напряжение цепи связи постоянного тока превышает значение допустимого напряжения для запуска после кратковременного отключения электричества, как показано ниже. Если напряжение звена постоянного тока сокращается ниже допустимого значения напряжения (50 вольт для ПЧ на 220 вольт и 100 вольт для ПЧ на 400 вольт для режима запуска после кратковременного отключения электричества), считается, что питание отключено. В этом случае запуск после кратковременного отключения электричества не произойдет, и преобразователь частоты необходимо будет включить в нормальном режиме.

**Примечание:** время, требуемое цепи связи постоянного тока на скачок с порога пониженного напряжения на допустимое значение напряжения для запуска после кратковременного отключения электричества, значительно отличается и зависит от мощности, наличия опционных функций и других факторов.

## **Автозапуск после кратковременного отключения электричества (время ожидания) –(H13)**

Эта функция определяет промежуток времени, после которого может произойти запуск после кратковременного отключения электричества.

Если электродвигатель запускается в то время, когда его остаточное электричество по-прежнему сохраняется на высоком уровне, может быть признано аварийное состояние перенапряжения из-за высокого потока тока или из-за временной регенерации. Для безопасности рекомендуется установить Н13 на определенный уровень так, чтобы запуск произошел только после понижения остаточного электричества до нижнего уровня. Даже после восстановления питания после кратковременного отключения электричества запуска не произойдет до истечения времени ожидания (Н13).

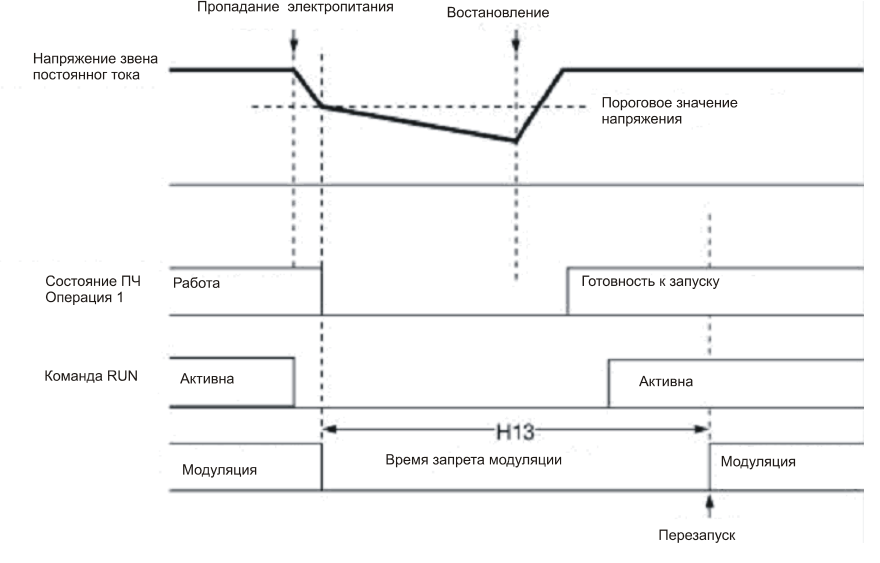

#### **Заводские значения (по умолчанию)**

При поставке с завода код Н13 установлен на одно из значений, перечисленных ниже, в соответствии с мощностью. Как правило, вам не требуется изменять настройку Н13. Однако если продолжительность запрета вызывает ошибку, вы можете сократить установку в 2 раза. Слишком большое, как и слишком малое значение могут привести к ошибке ПЧ.

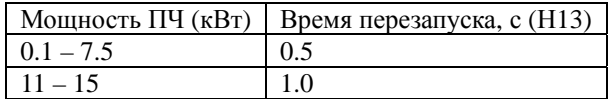

Запуск после кратковременного отключения электричества (Скорость падения частоты) - (Н14)

Если в ходе запуска после кратковременного отключения электричества не может быть установлена синхронизация между выходной частотой преобразователя частоты и работой электродвигателя, распознается состояние перегрузки по току. В этом случае активируется функция ограничения тока для сокращения вращения электродвигателя так, чтобы синхронизация могла быть установлена. В качестве параметра для этого действия укажите скорость уменьшения частоты выхода.

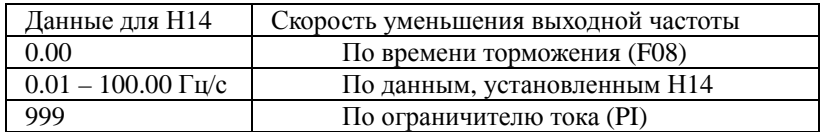

Примечание: если скорость уменьшения частоты слишком высока, восстановление может произойти в момент, когда работа электродвигателя входит в синхронизацию с частотой выхода преобразователя частоты, вызывая выключение в результате перенапряжения. Если скорость падения частоты слишком мала, время на создание синхронизации (продолжительность действия ограничения тока) может продлиться, вызвав активацию управления предотвращением перегрузки в преобразователе частоты.

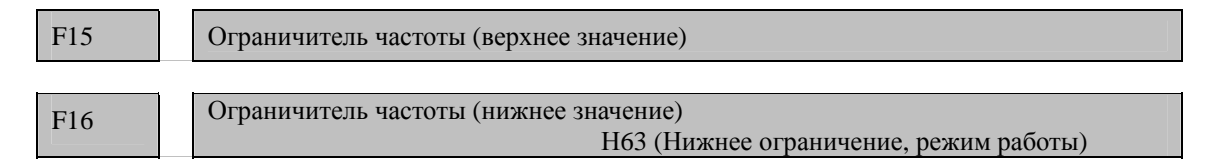

Ограничитель частоты (верхнее значение) F15 устанавливает верхний предел выходной частоты, тогда как ограничитель частоты (нижнее значение) F16 устанавливает нижний предел выхода, как показано на диаграмме ниже.

Функциональный код Н63 (Ограничитель нижнего значения) позволяет выбрать работу, при которой установленная частота опускается ниже нижнего предела, установленного F16:

• Если Н63 = 0, частота выходного сигнала будет сохраняться на нижнем пределе.

• Если Н63 = 1, преобразователь частоты приводит электродвигатель в движение по инерции до остановки.

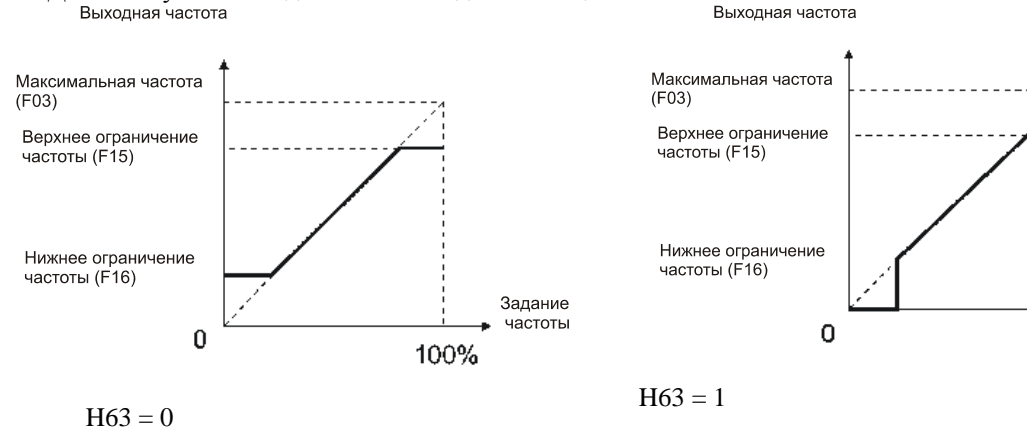

Диапазон установки данных: от 0.0 до 400.0 Гц. Выходная частота

Note

• Если вы изменяете верхний предел частоты (F15), чтобы повысить рабочую частоту, убедитесь, что вы соответственно изменили максимальную частоту (F03 / A01).

Залание

частоты

100%

• Сохраняйте следующую взаимосвязь данных управления частотой:

 $F15 > F16$ ,  $F15 > F23 / A12$   $u F15 > F25$ ,  $F05 > F16$ 

 $F03 / A01 > F16$ 

где F23 / А12 является частотой запуска, а F25 - частотой остановки.

Если такая взаимосвязь нарушается, электродвигатель может не работать (ускоряться, тормозить или остановиться) на указанной частоте.

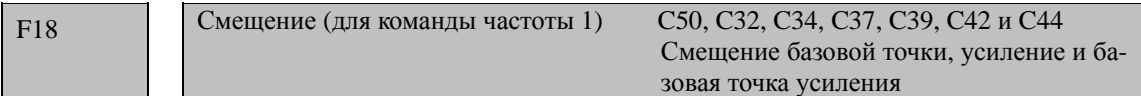

Если вы выбираете аналоговый ввод для команды частоты 1 (установка F01), вы можете определить взаимосвязь между аналоговым вводом и командой частоты произвольно, умножив на коэффициент усиления и добавив смещение.

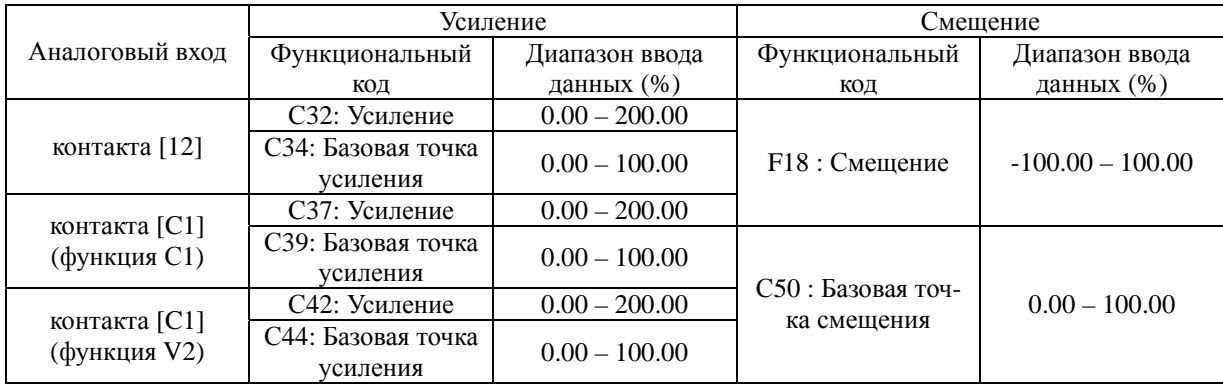

## **В случае однополярных входных контактов (контакт [12] с С35 =1, контакт [С1] (функция С1 или функция V2)**

Как показано на графике внизу, взаимосвязь между командой частоты и уровнем аналогового ввода для частоты 1 показана прямой линией, пересекающей точки «А» и «В». Точка «А» определяется командой смещения (F18) и ее базовой точкой (C50). Точка «В» определяется командой усиления (С32, С37 или С42) и ее базовой точкой (С34, С39 или С44).

Комбинация С32 и С34 применяется для контакта [12], С37 и С39 для контакта [C1] (функция С1), а С42 и С44 для контакта [C1] (функция V2).

Смещение (F18) и усиление (С32, С37 или С42) должно быть установлено с учетом, что максимальная частота составляет 100%. Базовая точка смещения (С50) и точка усиления частоты (С34, С39 или С44) должны быть установлены с учетом, что полная шкала (10 VDC или 20 мА DC) составляет 100%.

Note

• Аналоговый ввод ниже базовой точки смещения (С50) ограничивается значением смещения (F18).

• Если вы указываете комбинацию так, что напряжение базовой точки смещения (С50) равняется или превышает базовую точку смещения (С34, С39 или С44), преобразователь расценит установку, как не верную, и установит частоту на 0 Гц.

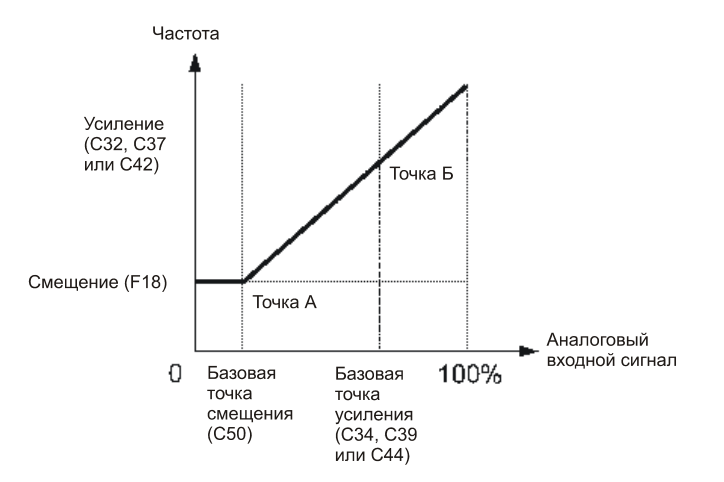

Пример: установка смещения, усиления и его базовой точки при диапазоне аналогового ввода 1 – 5 В DC для команды частоты 1.

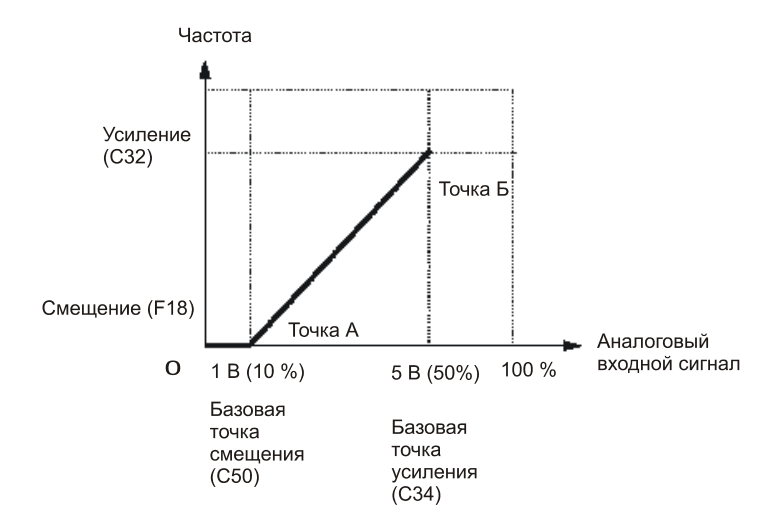

## (Точка А)

Если напряжение на аналоговом входе равняется 1 В для команды частоты на 0 Гц, установите смещение на 0% (F18 = 0). Поскольку 1 В является базовой точкой смещения и равняется 10% от 10 В, установите базовую точку смещения на 10% (С50 = 10).

#### (Точка Б)

Если напряжение на аналоговом входе равняется 5 В, установите усиление на  $100\%$  (C32 = 100), чтобы сохранять частоту на максимальном значении. Поскольку 5 В является базовой точкой усиления и равняется 50% от 10 В, установите базовую точку усиления на 50% (C34 = 50).

Note

При использовании функциональных кодов для установки усиления или смещения, не изменяя базовые точки, процедура установки для функциональных кодов такая же, как и для других серий ПЧ Fuji: FRENIC 5000 G11S/P11S, FVR-E11S и им подобные.

#### **В случае двуполярных входных контактов (контакт [12] с С35 =0)**

Установка С35 =0 разрешает двуполярный вход [12] (-10 - +10 В DC).

Если F18 (Смещение) и C50 (Базовая точка смещения) установлены на "0", отрицательные и положительные входы создают напряжение симметрично исходному. (См. рисунок ниже.)

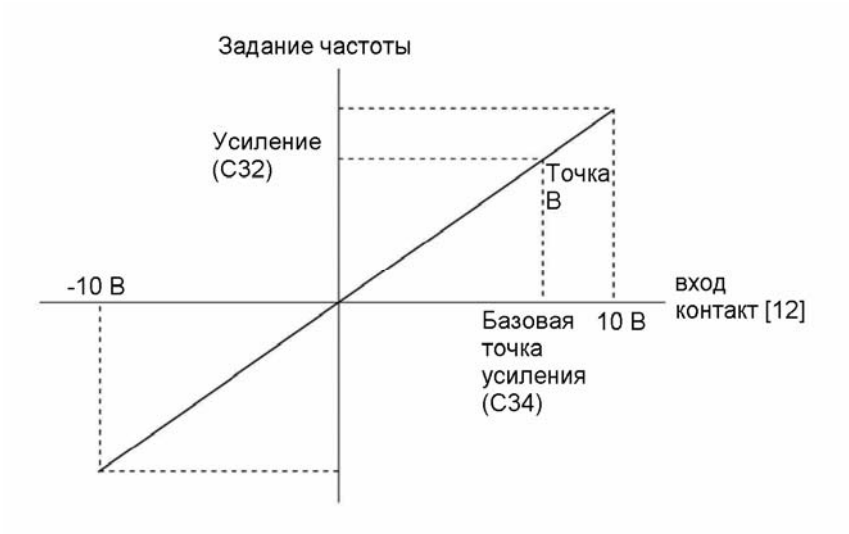

Конфигурация F18 (Смещение) и C50 (Базовая точка смещения) для задания произвольного значения (точки: Al, А2 и A3) задают смещение, как показано на рисунке ниже.

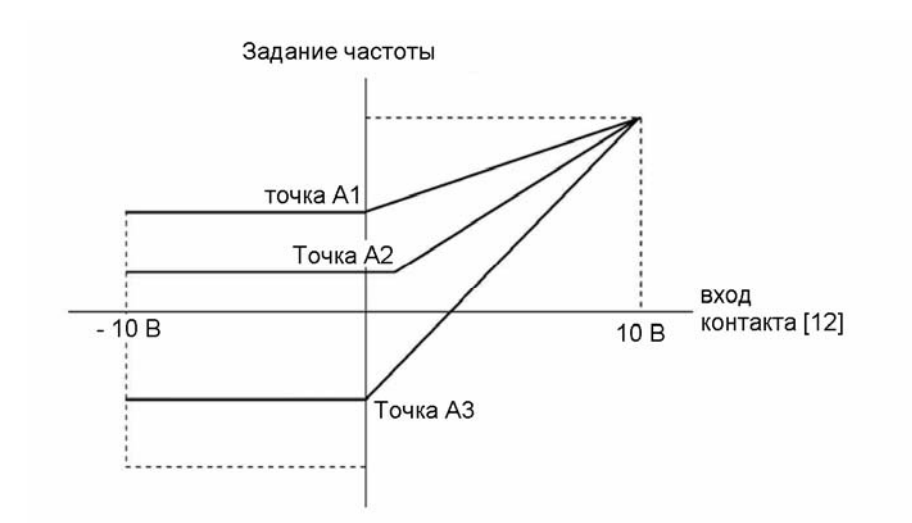

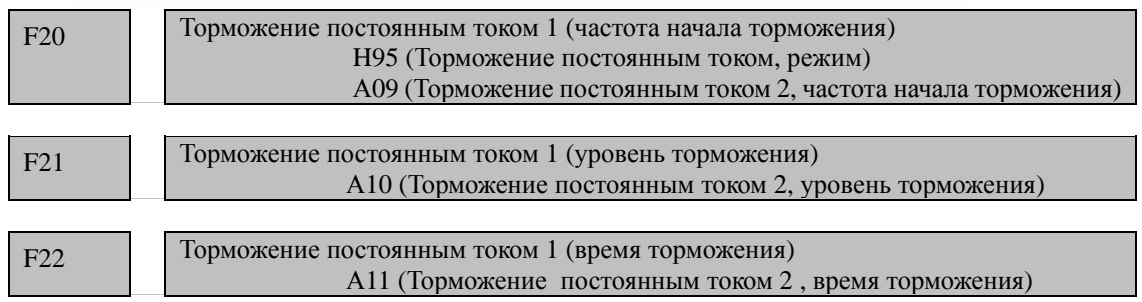

Если необходимо прекратить работу электродвигателя по инерции - осуществить операцию остановки с торможением, требуется активировать торможение постоянным током.

В случае остановки с торможением после отключения команды запуска или команды уменьшения частоты ниже частоты остановки активируется торможение постоянным током, когда частота выходного сигнала достигнет частоты начала торможения пост. током. Эти функциональные коды определяют параметры для торможения постоянным током первого ЭД: частоту начала торможения (F20), уровень торможения (F21) и время торможения (F22). Кроме того, Н95 определяет скорость нарастания тока торможения.

Установка функционального кода F22 (время торможения) на «0.0» (секунд) означает, что остановка при помощи пост. тока отключена.

#### **Частота начала торможения –(F20)**

Установите частоту начала торможения пост. током.

## **Уровень торможения –(F21)**

Установите уровень тока для применения при активации торможения пост. током. Установите данные функционального кода с учетом номинального тока преобразователя частоты 100% с шагом 1%.

## **Время торможения –(F22)**

Установите период прерывания, в течение которого активируется прерывание пост. тока.

## **Режим торможения –(Н95)**

## Установка режима торможения.

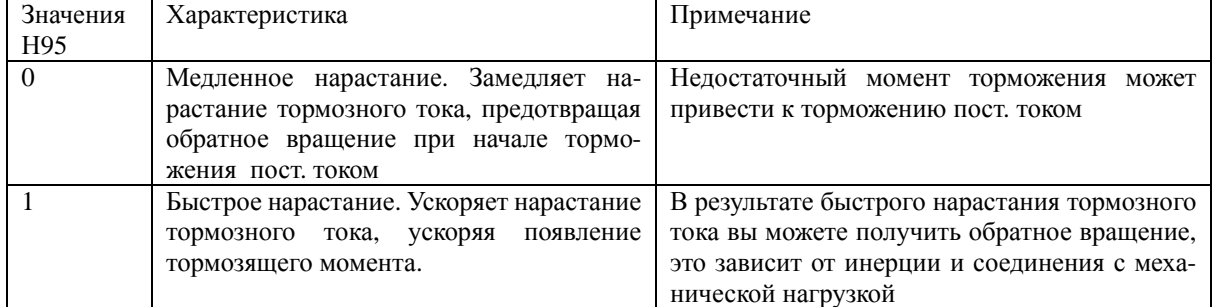

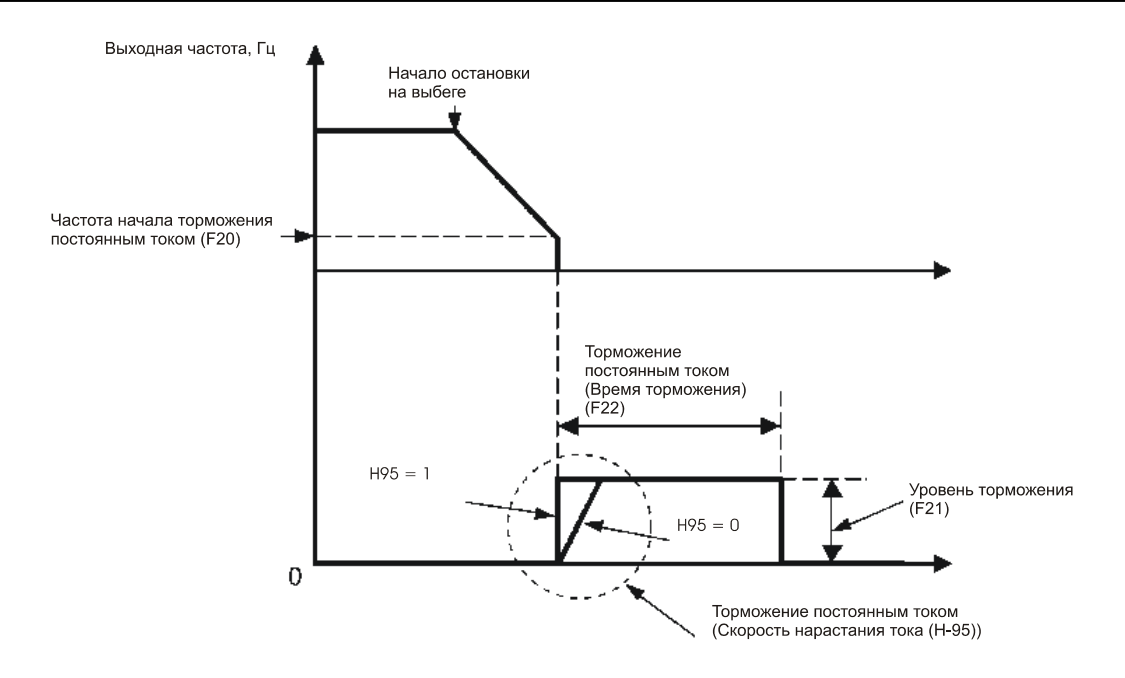

Можно также использовать сигнал цифрового входа, как команду торможения пост. током (DCBRK).

Если команда торможения пост. током (DCBRK) активирована, торможение происходит независимо от установки F22. Торможение происходит, даже если ПЧ находится в ожидании команды на запуск. Это позволяет электродвигателю возбудиться перед запуском, что приводит к более плавному ускорению.

Установите значение функционального кода F20 близким к номинальной частоте сколь-Note жения электродвигателя. Если вы устанавливаете слишком высокое значение, управление становится нестабильным, и может сработать защита по перенапряжению.

## **ВНИМАНИЕ**

Функция торможения преобразователя частоты не предоставляет средства механического сохранения. Имеется риск аварийной ситуации.

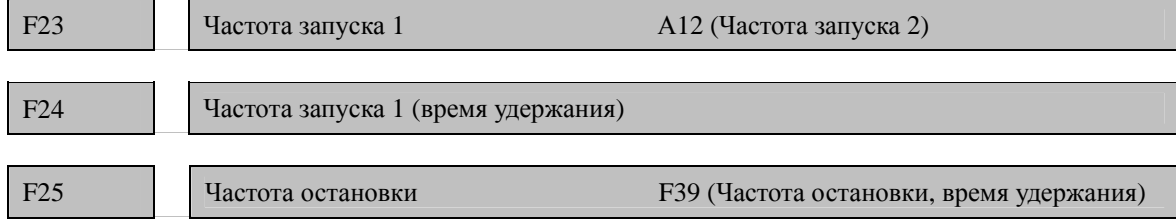

При запуске преобразователя частоты, начальная частота выходного сигнала будет равна частоте запуска 1, определенной в F23. Преобразователь частоты останавливает модуляцию при достижении частоты остановки F25.

Дополнительно, F24 определяет задержку на стартовой частоте, для того чтобы успел стабилизироваться магнитный поток в ЭД. F39 определяет время удержания частоты остановки для завершения остановки ЭД, несмотря на техпроцесс.

Установите частоту запуска на уровень, который позволит электродвигателю вырабатывать достаточный крутящий момент для запуска.

Установите номинальную частоту скольжения электродвигателя на F23. (С.м. описание Р09).

Если частота запуска ниже частоты остановки, преобразователь частоты не будет выво-Note дить энергию, пока команда частоты не будет превышать частоту остановки.

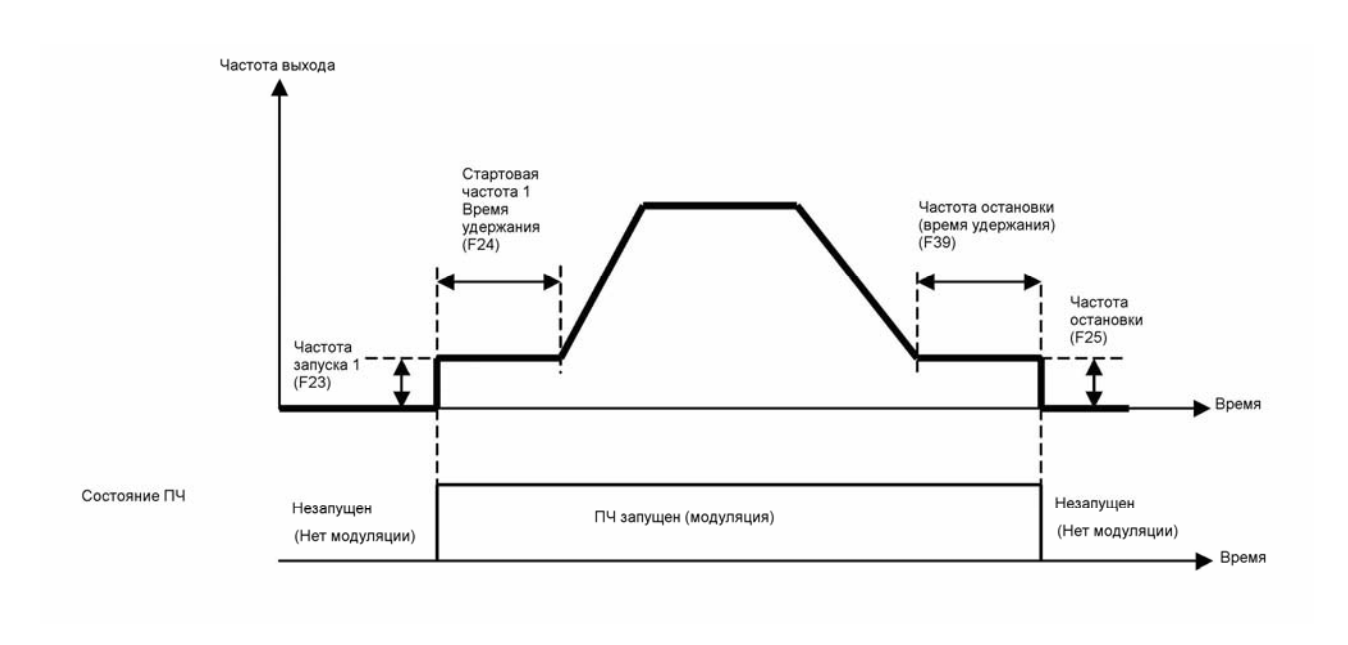

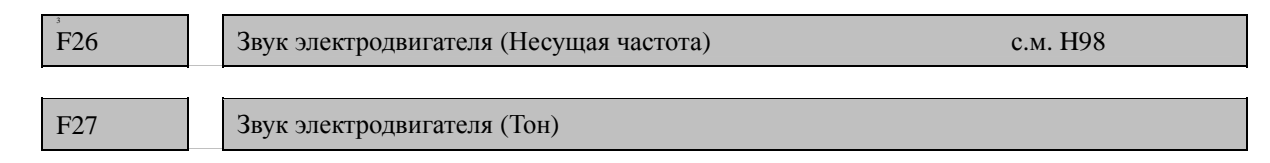

## **Звук электродвигателя (Несущая частота) –(F26)**

Эта функция контролирует несущую частоту так, чтобы сократить шум электродвигателя или преобразователя и сократить утечку тока из основной проводки выхода.

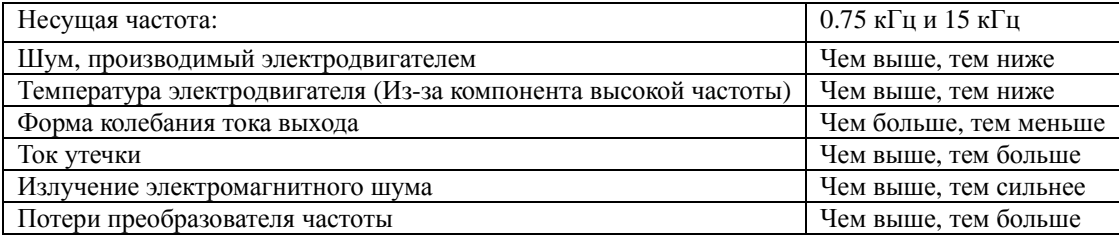

Note

Если вы устанавливаете несущую частоту на слишком низкое значение тока выхода, как правило, образуется много волн (большое количество компонентов высокой частоты). В результате, потери электродвигателя возрастают, вызывая рост температуры электродвигателя. Кроме того, большое количество волн может вызвать обнаружение ситуации ограничения тока. Таким образом, если вы установили несущую частоту на 1 кГц, поддерживайте нагрузку ниже 80% от значения.

Если значение несущей частоты высокое, работает механизм защиты таким образом, что, если температура преобразователя частоты повышается вследствие повышения температуры окружающей среды или повышения нагрузки, несущая частота немедленно понижается, чтобы предотвратить обнаружение состояния перегрева преобразователя частоты (*0lu*). Если вы не хотите автоматически сокращать несущую частоту с учетом шума электродвигателя, вы можете отключить автоматическое сокращение. (См. функциональный код Н98.)

## **Звук электродвигателя (Тон) –(F27)**

Код изменяет тембр шума электродвигателя. Установка эффективна, если несущая частота для функционального кода F26 = 7 кГц и ниже. Изменение уровня тембра может сократить громкость и грубость шума.

K Note

Если уровень шума установлен на слишком высокое значение, выходной ток может стать нестабильным, или могут возрасти механическая вибрация и шум. Также эти функциональные коды могут быть не очень эффективны для определенных типов электродвигателей.

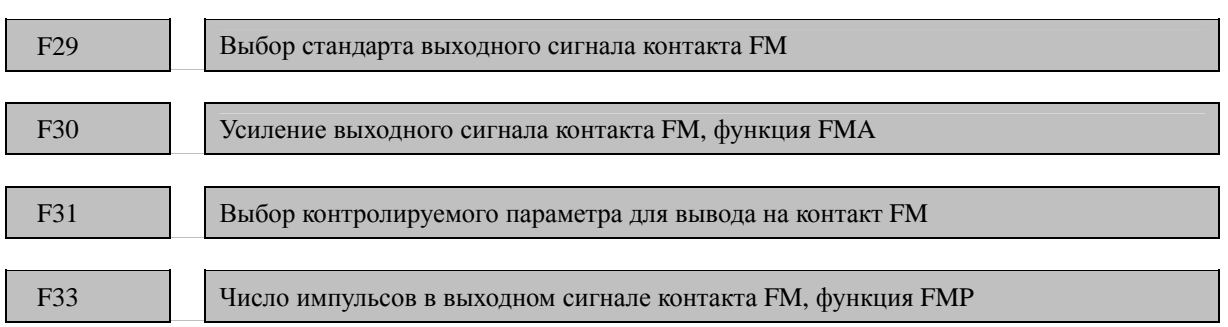

Коды позволяют выводить на контакт [FM] отслеживаемые данные, такие как частота выходного сигнала или выходной ток, в виде напряжения или импульсов. Величина напряжения или число импульсов регулируется.

## **Выбор стандарта –(F29)**

Определяет стандарт выходного сигнала для контакта [FM]. Вы должны установить значение функционального кода F29 и переключатель SW6 на плате схемы управления в соответствии с таблицей:

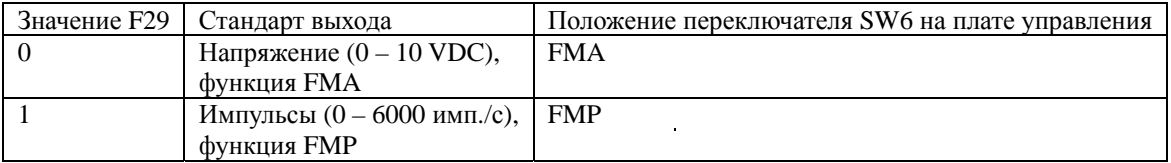

## **Регулировка усиления –(F30); предназначен для FMA**

Позволяет регулировать выходное напряжение или ток для выбранного функциональным кодом F31 контролируемого параметра в диапазоне от 0 до 300%.

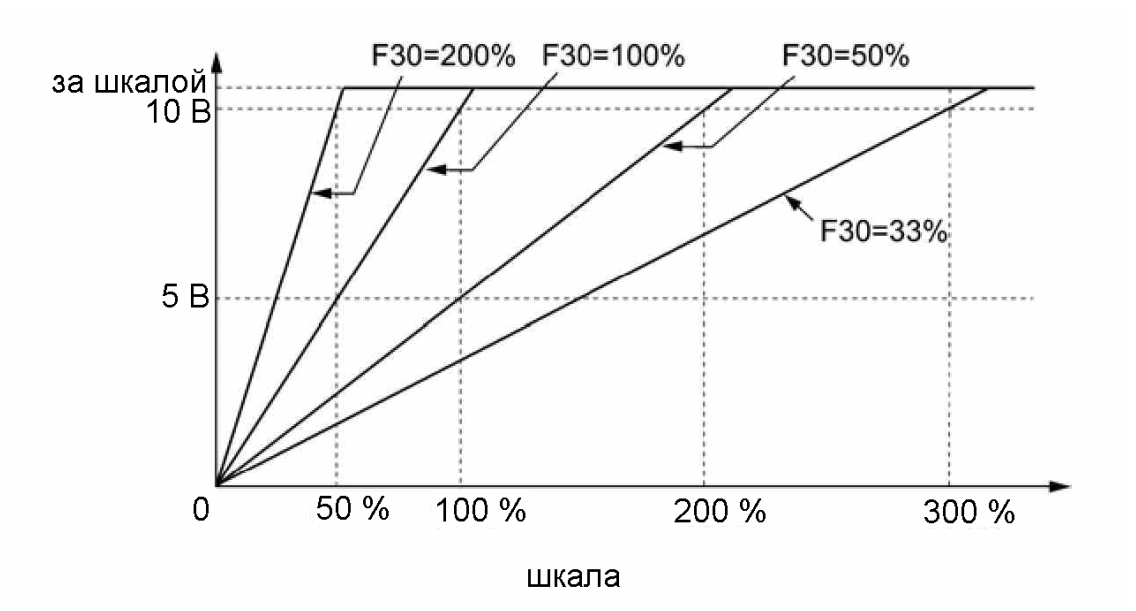

## **Функция выбора контролируемого параметра –(F31)**

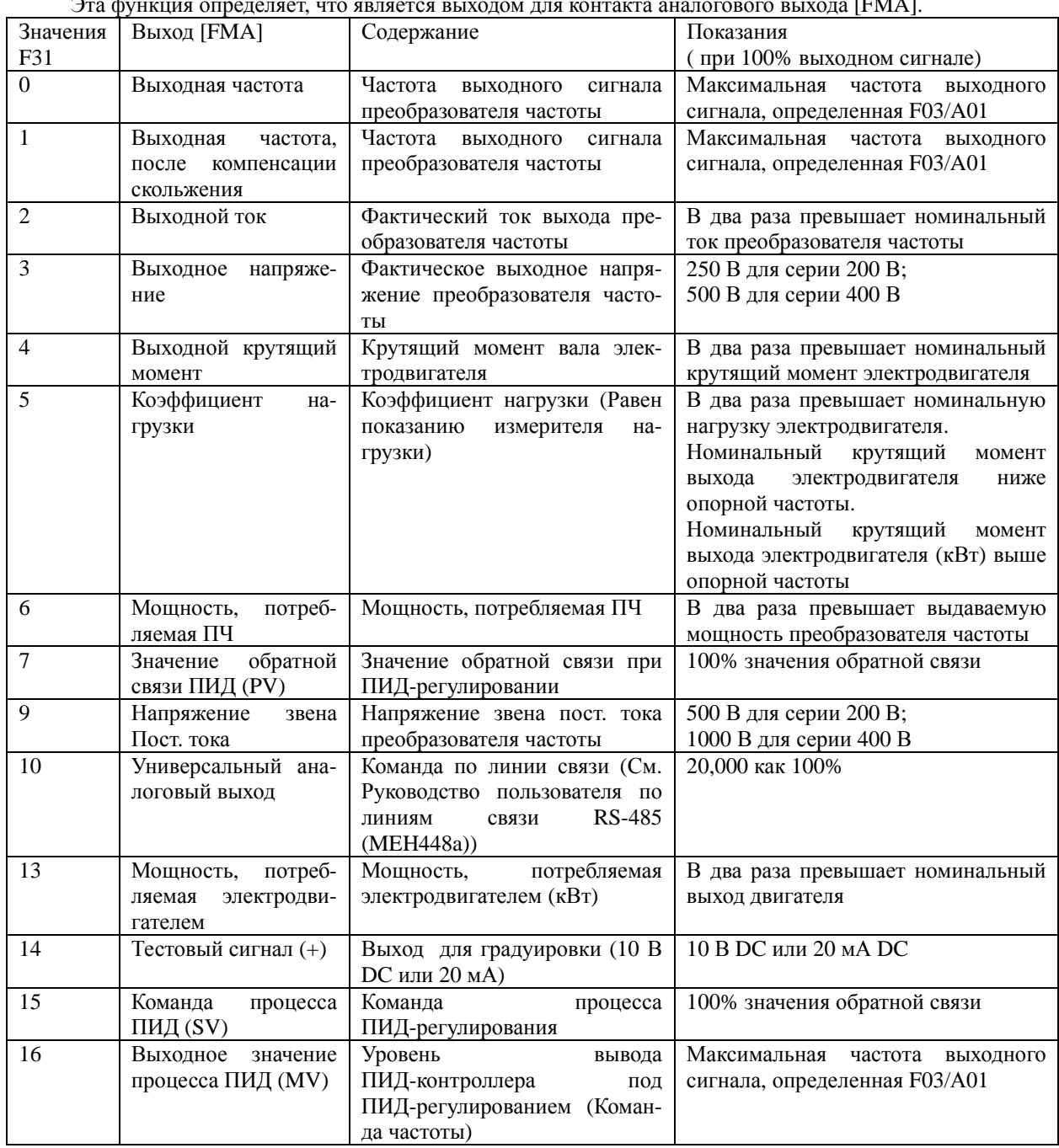

Эта функция определяет, что является выходом для контакта аналогового выхода [FMA].

Примечание: если F31 = 16 (Выходное значение процесса ПИД), J01 = 3 (Контроль натяжения) и J62 = 2 или 3 (Компенсация активна), выходная величина процесса ПИД может достигать 300 % частоты. На дисплее отображается величина в абсолютном значении, для отображения в приведенном значении установите F30 = 33%.

## **Регулировка числа импульсов –(F33); предназначен для FMP**

Эта функция определяет, число импульсов на выходе FM при сигнале 100 %.

# F37 Выбор нагрузки / автоматическое увеличение крутящего момента / энергосбережение

Обратитесь к описанию функционального кода F09.

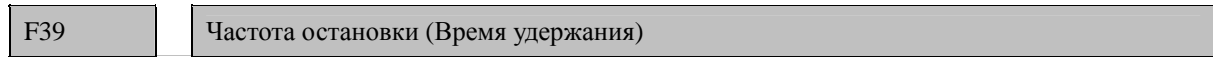

Обратитесь к описанию функционального кода F25.

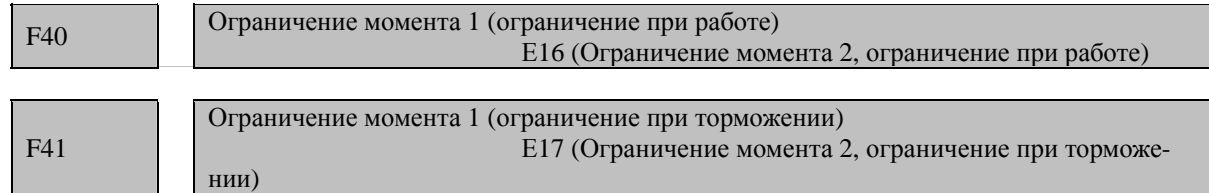

Если значение вращающего момента на выходе выше уровня, заданного ограничителем вращающего момента при работе (F40/E16) и ограничителем вращающего момента при торможении (F41/E17), ПЧ проверяет частотy на выходе и ограничивает вращающий момент на выходе для предотвращения остановки.

Задайте предел ограничения, при котором осуществляется активация ограничителя вращающего момента, как процентное соотношение номинального вращающего момента двигателя.

- Рекомендация: для переключения с ограничителя 1 вращающего момента на выходе (F40/F41) на ограничитель 2 (E16/E17) вам необходимо воспользоваться командой *TL2/TL1,* присвоенной цифровому входу ПЧ. (См. описание E01 - E05.)
- Примечание: ограничитель вращающего момента и ограничитель тока имеют очень похожие функции. При их одновременной активации возможно возникновение конфликта, что влечет за собой отклонение в работе системы. Следует избегать одновременной активации этих ограничителей.
- F42 Выбор режима контроля 1 Функциональный код F42 определяет, каким образом ПЧ управляет двигателем.

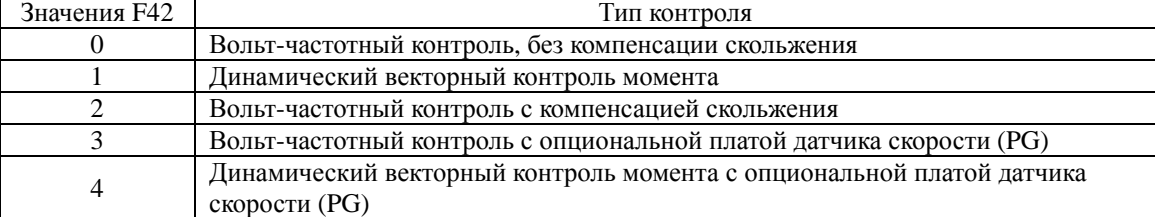

#### **Вольт-частотный контроль**

 При выборе этого режима ПЧ отслеживает напряжение и частоту электродвигателя в соответствии с вольт-частотной характеристикой, определенной настройками функциональных кодов.

#### **Компенсация скольжения**

 Применение асинхронных электродвигателей приводит к тому, что их скорость вращения и скорость вращения электромагнитного поля разнятся на величину, определяемую скольжением. Преобразователь частоты может легко компенсировать потерю скорости из-за скольжения. Это позволяет увеличить момент ЭД при его малых оборотах, и сделать вращение равномерным.

Поэтому эта функция позволяет улучшить контроль скорости и сделать его более точным.

Величина компенсации скольжения определяется комбинацией функциональных кодов: Р12 (действующая частота компенсации скольжения), Р09 (Усиление компенсации скольжения при работе) и Р11 (усиление компенсации скольжения при торможении).

Функциональный код Н68 определяет режим (разрешает или запрещает) компенсации скольжения в зависимости от состояния электродвигателя.

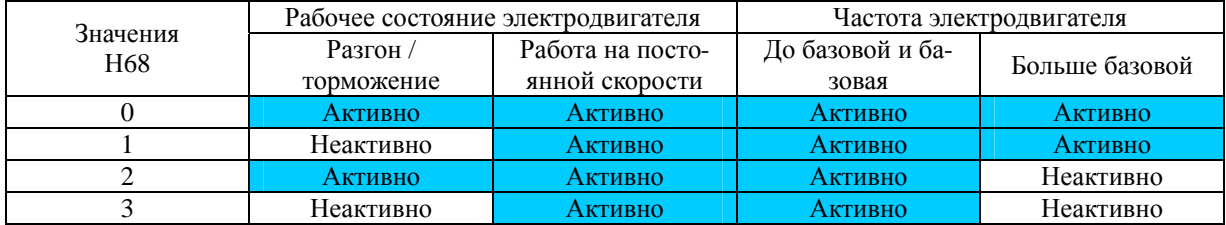

#### **Динамический векторный контроль**

Позволяет получить максимальный выходной момент электродвигателя. В этом режиме ПЧ подсчитывает момент, который создает нагрузка, и выдает оптимизированные для нее вектор тока и напряжение на выходе.

При выборе этого типа управления автоматически активируются автоматическое подмагничивание ЭД при пуске и компенсация скольжения, и отключаются функции автоматического энергосбережения. При использовании векторного контроля момента датчика скорости электродвигателя (PG) компенсация скольжения также отключается.

## **Контроль скорости по датчику оборотов –(PG)**

Этот контроль возможен после установки опциональной платы датчика скорости (PG). Применение датчика скорости (PG) позволяет измерять и поддерживать скорость электродвигателя с высокой точностью.

- **Примечание**: при динамическом векторном контроле момента ПЧ использует запрограммированные вами параметры электродвигателя. В связи с этим двигатель, подключенный к ПЧ, должен быть определен, в противном случае он будет работать нестабильно, и его момент будет ниже номинального.
	- Желательно управление одним электродвигателем. (Ввиду сложности применения данного вида контроля к группе электродвигателей).
	- Параметры электродвигателя и соответствующие значения функциональных кодов должны быть определены и запрограммированы (Р02, Р03 и Р06 – Р12), возможна автонастройка.
	- Мощность электродвигателя не должна быть меньше мощности ПЧ более чем в 2 раза. В случае несоблюдения этого условия датчики тока на выходе ПЧ не смогут отслеживать выходной ток с необходимой точностью, что приведет к ухудшению производительности.
	- Длина соединительного кабеля между ПЧ и электродвигателем не должна превышать 50 метров. При большей длине провода появляются большие токи утечки из-за большой паразитной емкости кабеля.

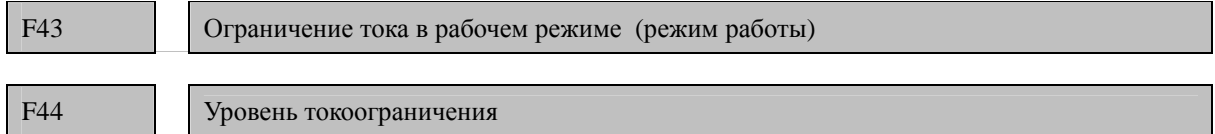

Если выходной ток преобразователя частоты превышает уровень, указанный ограничителем тока (F44), частота выходного сигнала изменяется, чтобы предотвратить поломку двигателя и уменьшить выходной ток. (Обратитесь к описанию функционального кода Н12.)

Если F43 = 1, токоограничитель активирован только при работе с постоянной скоростью.

Если F43 = 2 токоограничитель активирован и при ускорении и при работе с постоянной скоростью.

Выберите F43 = 1 , если вам требуется работа преобразователя частоты с полной мощностью при ускорении и ограничение тока выхода при работе с постоянной скоростью.

## **Режим работы –(F43)**

Выберите режим работы электродвигателя, в котором будет функционировать ограничитель тока.

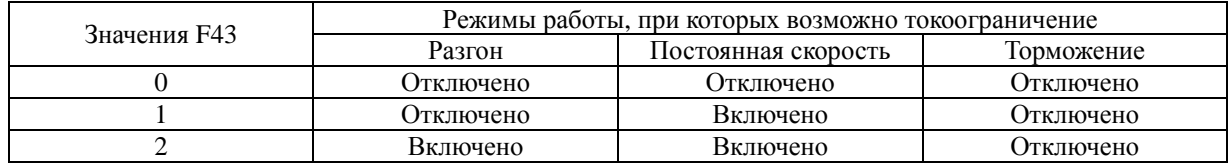

#### **Уровень ограничения –(F44)**

Выберите уровень, при котором ограничитель тока будет активирован.

Диапазон набора данных: от 20 до 120% (Процентное отношение номинального тока преобразователя частоты).

Note

- Поскольку операция ограничения тока для F43 и F44 осуществляется программными средствами, она может вызвать задержку в управлении. Если вам требуется быстрый ответ, укажите операцию ограничения тока посредством аппаратного комплекса (H12 = 1).
- Если в случае крайне низкого значения уровня ограничения происходит перегрузка, преобразователь частоты немедленно понижает частоту выхода. Это может стать причиной аварийного отключения по высокому напряжению или опасный оборот вращения электродвигателя вследствие плохой регулировки.
- Функция токоограничения и ограничения момента подобны друг другу. Они обе следят за током и ограничивают его. Ввиду этого они могут мешать друг другу работать при одновременном их использовании. Избегайте одновременного использования этих функций.

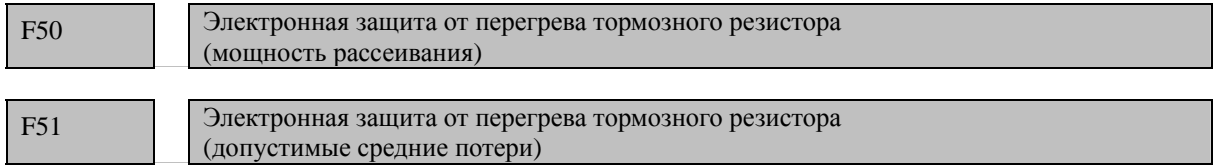

 Эти функциональные коды определяют параметры электронной защиты от перегрева тормозного резистора.

 Запрограммируйте в F50 и F51 мощность рассеивания и допустимые средние потери тормозного резистора. Эти параметры различаются у различных тормозных резисторов и приведены на следующих страницах.

**Примечание**: в случае определения предельных тепловых характеристик тормозного резистора функцией предотвращения его перегрева, преобразователь частоты выдает на индикатор код ошибки *dbH*, даже в случае, если его температура не повысилась. Если это произошло, проверьте правильность настройки функциональных кодов (соответствие мощности рассеивания и допустимых средних потерь).

В таблице далее приведены мощность рассеивания и допустимые средние потери тормозных резисторов. Эти значения определены для ПЧ и тормозных резисторов.

## **Внешние тормозные резисторы**

## Стандартные модели

Датчик перегрева, устанавливаемый на тормозные резисторы, такой же, как и датчик, устанавливаемый на некоторые модели электродвигателей (биметаллическая пластина замыкает цепь при достижении определенной температуры). Сигнал с этого датчика может быть подан на одну из клемм цифрового входа [X1] – [X5], [FWD] или [REV], при этом на этот вход нужно назначить функцию *THR*. Для защиты от перегрева тормозного резистора без использования этого датчика перегрева необхо-

| Ha-<br>пряжен                | Модель ПЧ            | Тормозной рези-<br>стор |             | Сопро-<br>тивле- | Продолжительное торможе-<br>ние, 100% тормозной момент |                            | Периодическое тормо-<br>жение (период менее<br>100 секунд) |                           |
|------------------------------|----------------------|-------------------------|-------------|------------------|--------------------------------------------------------|----------------------------|------------------------------------------------------------|---------------------------|
| ие<br>пита-<br>НИЯ           |                      | Модель                  | Кол-<br>BO. | ние,<br>Oм       | Мощность<br>рассеивания,<br>кВт*сек                    | Время тор-<br>можения, сек | Допустимые<br>средние<br>потери, кВт                       | Цикл,<br>$(\%$ P $\Pi^*)$ |
| Три<br>фазы,<br>380<br>вольт | <b>FRN0.4E1S-4E</b>  | DB0.75-4                | 1           | 200              | 9                                                      | 45                         | 0,044                                                      | 22                        |
|                              | <b>FRN0.75E1S-4E</b> |                         |             |                  | 17                                                     |                            | 0.068                                                      | 18                        |
|                              | <b>FRN1.5E1S-4E</b>  | DB2.2-4                 |             | 160              | 34                                                     |                            | 0,075                                                      | 10                        |
|                              | <b>FRN2.2E1S-4E</b>  |                         |             |                  | 33                                                     | 30                         | 0.077                                                      | 7                         |
|                              | <b>FRN4.0E1S-4E</b>  | DB3.7-4                 |             | 130              | 37                                                     | 20                         | 0,093                                                      | 5                         |
|                              | <b>FRN5.5E1S-4E</b>  | DB5.5-4                 |             | 80               | 55                                                     |                            | 0,138                                                      |                           |
|                              | <b>FRN7.5E1S-4E</b>  | DB7.5-4                 |             | 60               | 38                                                     | 10                         | 0,188                                                      |                           |
|                              | <b>FRN11E1S-4E</b>   | DB11-4                  |             | 40               | 55                                                     |                            | 0,275                                                      |                           |
|                              | <b>FRN15E1S-4E</b>   | DB15-4                  |             | 34,4             | 75                                                     |                            | 0,375                                                      |                           |
| Одна                         | <b>FRN0.1E1S-7E</b>  | DB0.75-2                |             | 100              | 9                                                      | 90                         | 0,037                                                      | 37                        |
|                              | <b>FRN0.2E1S-7E</b>  |                         |             |                  |                                                        |                            |                                                            |                           |
| фаза,                        | <b>FRN0.4E1S-7E</b>  |                         |             |                  |                                                        | 0.044                      | 22                                                         |                           |
| 220                          | <b>FRN0.75E1S-7E</b> |                         |             |                  | 17                                                     | 45                         | 0,068                                                      | 18                        |
| вольт                        | <b>FRN1.5E1S-7E</b>  | DB2.2-2                 |             | 40               | 34                                                     |                            | 0,075                                                      | 10                        |
|                              | <b>FRN2.2E1S-7E</b>  |                         |             |                  | 33                                                     | 30                         | 0,077                                                      | 7                         |

димо установить значения функциональных кодов F50 и F51, которые приведены в таблице далее.

РП - режим перегрузки.

Модели с 10% режимом перегрузки:

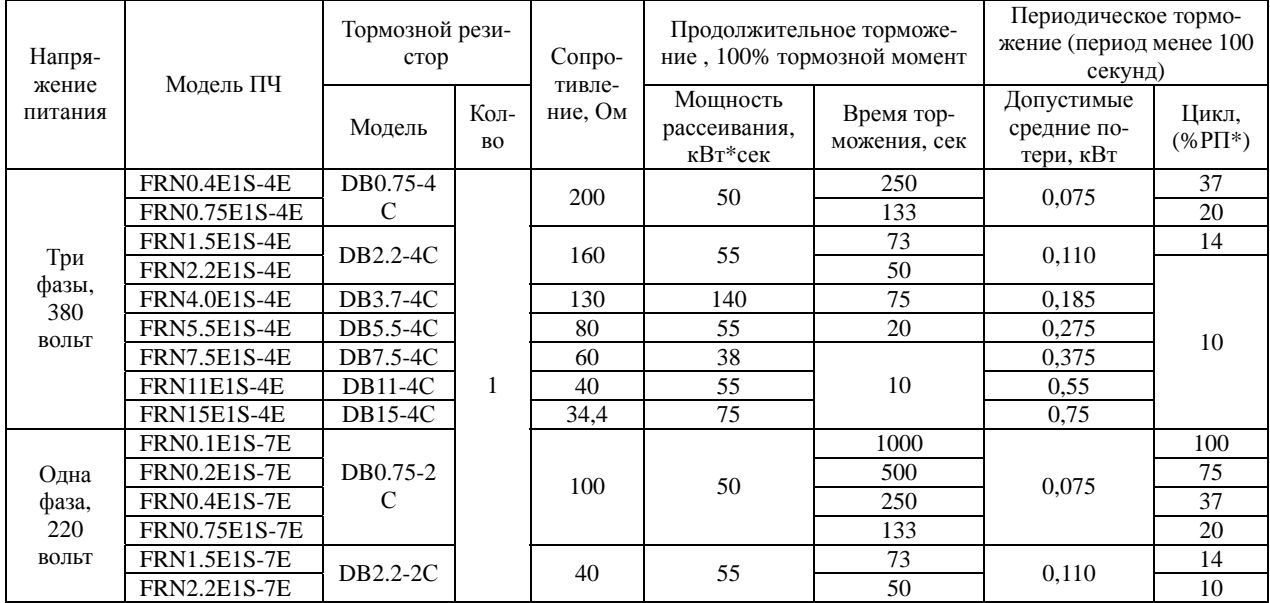

РП - режим перегрузки.

## Вычисление мощности рассеивания и допустимых средних потерь тормозного резистора для настройки функциональных кодов

В случае если вы используете тормозной резистор, которого нет в таблице, вы может вычислить необходимые значения функциональных кодов по приведенной ниже методике.

## **Мощность рассеивания –(F50)**

Мощность рассеивания (киловатт/сек), рассчитанная для одного цикла торможения, определяется следующими составляющими:

1. Энергия при работе на постоянной скорости

2. Энергия торможения.

Обе составляющие зависят от времени торможения и используемого электродвигателя.

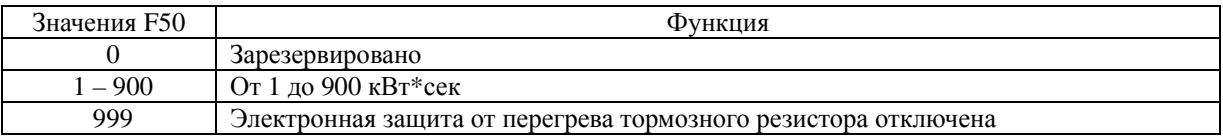

Во время торможения:

Моцность рассечвания (кВт\*
$$
c
$$
) =  $\frac{Bpema торможения(сек) \times Mouность ЭД(\kappa Bm)}{2}$ 

Во время работы на постоянной скорости:

 $M$ ощность рассеивания  $(\kappa Bm^*c) = Bp$ емя торможения $(\kappa c) \times M$ ощность  $\partial \mathcal{L}(\kappa Bm)$ 

#### **Допустимые средние потери –(F51)**

Допустимые средние потери рассчитываются, исходя из того, что торможение происходит циклично в течение работы электродвигателя механизма, потери, как и в предыдущем случае, складываются из потерь при работе на постоянной скорости, и потерь на торможение, и вычисляются, исходя из загрузки в течении рабочего цикла и мощности двигателя.

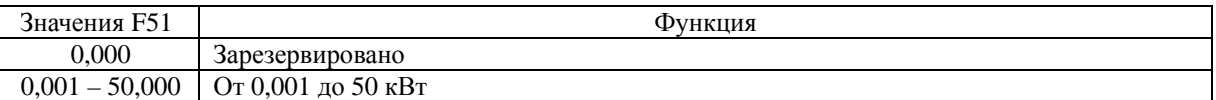

Во время торможения:

$$
J\!onycmuwbe cpedhu e nomepu (κBm) = \frac{\frac{\%PT(\%)}{100} \times M\!ouho\ncm b \ \Im J(\kappa Bm)}{2}
$$

Во время работы на постоянной скорости:

Допустимые средние потери (к
$$
Bm
$$
) =  $\frac{\% P\Pi(\%)}{100}$  × Моцность ЭД(к $Bm$ )

В зависимости от того, когда необходимо использовать тормозной резистор (при работе на постоянной скорости или можно дождаться начала торможения), используйте соответствующие формулы для вашего режима работы.

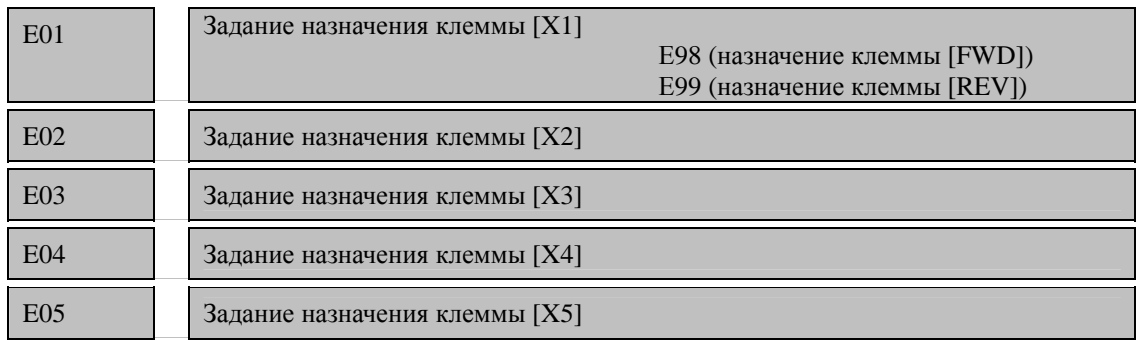

## **5.2.2 Коды E (Расширенные функции клемм)**

Функциональные коды от E01 до E05, E98 и E99, отвечающие за назначение контактов от [X1] до [X5], [FWD], и [REV], могут принимать значения, перечисленные ниже. Они являются универсальными программируемыми входными контактами. С помощью функциональных кодов можно также переключать логическую систему из нормальной в инверсную для каждого контакта. Установкой по умолчанию является нормальная логика «On» = Вкл. / «Off» = ВЫКЛ Далее приведенные пояснения даны для нормальной логической схемы.

## Внимание

В случае цифрового ввода, вы можете назначать команды средствам переключения для выполнения команды запуска или для команды установки частоты (например, (SS1), (SS2), (SS4), (SS8), (Hz2/Hz1), (Hz/ПИД), (IVS) и (LE)). Переключение какого-либо из этих сигналов может вызвать внезапный запуск (ход) или резкое изменение скорости.

## Значения функциональных кодов  $On = BKJI$  Off = BKJ Назначение сигналов терминала Петропейски символ  $0 \t\t (SS1)$  $1 \quad 1001 \quad$  Microsoft House of Section (SSI) (SSI)  $\frac{1001}{2}$  Многоступенчатая частота (от 0 до 15 шагов) (SS4) 3 1003 (SS8) 4 1004 Выбор времени разгона / торможения (RT1) 6 1006 3-х проводное управление (HLD) 7 1007 Остановка на самовыбеге (BX) 8 1008 Сигнал сброса аварии (RST) 1009 9 Сигнал внешней аварии (THR) (THR) 10 1010 Готовность к толчку (JOG) 11 1011 Переключение установок частоты 2/1 (Hz2/Hz1) 12 1012 Выбор ЭД 1 / ЭД 2 (M2/M1) 13 **13** - Торможение постоянным током **(DCBRK)** 14 1014 Выбор уровня ограничения момента (TL2/TL1) 17 1017 | Кнопка ВВЕРХ (UP) 18 1018 Кнопка ВНИЗ (DOWN) 19 1019 Разблокировка панели оператора (возможно изменение данных) (WE-KP) 20 1020 Отмена ПИД-регулирования (Hz/PID) 21 1021 Инверсия сигналов задания частоты (IVS) 24 1024 Работа с управлением по RS-485 (опция) (LE) 25 1025 Универсальный ввод данных (U-DI) 26 1026 Выбор характеристик запуска (STM) 1030 30 Вынужденная остановка (STOP) 33 1033 Установка интегральных <sup>и</sup> дифференциальных компонентов сиг-нала процесса ПИД (PID-RST) 34 1034 Удержание интегрального компонента сигнала процесса ПИД (PID-HLD) 42 1042 43 1043 44 1044 45 1045 Зарезервировано 98 - Вперед (Назначается только для терминалов [FWD] и [REV] по-<br>средством Е98 и Е99) 99 - Назад (Назначается только для терминалов [FWD] и [REV] по-средством <sup>Е</sup>98 <sup>и</sup> <sup>Е</sup>99) (REV)

## **Существует опасность несчастного случая и телесных повреждений**.

**Примечание**: вы не можете указать отрицательную логическую схему для функций,

имеющих « . » под столбцом Данные: «Активен ВЫКЛ».

Для «Сигнал внешней аварии» и «Вынужденная остановка» установки обеспечения надежности выбираются по умолчанию. Например, если данные = «9» , «Активен ВЫКЛ» (сигнал инициируется при ВЫКЛ); если данные = «1009», «Активен ВКЛ» (сигнал инициируется при ВКЛ).

#### **Назначение функции контакта и установка данных**

Выберите многоступенчатую частоту (от 0 до 15 шагов)--(SS1), (SS2), (SS4) и (SS8).

(Данные функционального кода = 0, 1, 2 и 3)

Переключение сигналов цифрового входа (SS1), (SS2), (SS4) и (SS8) ВКЛ/ВЫКЛ может переключить сигнал частоты на сигналы, определенные функциональными кодами С05 - С19 (многоступенчатые частоты). Таким образом, преобразователь частоты может приводить электродвигатель в действие на 16-ти различных заданных скоростях.

Таблица, приведенная ниже, перечисляет частоты, которые могут быть получены комбинацией переключения (SS1), (SS2), (SS4) и (SS8). В столбце «Выбранная частота» значение «нефиксированная» представляет набор частот, определенных сигналом частота 1 (F01), или сигналом частота 2 (C30), или другими заданиями.

![](_page_124_Picture_824.jpeg)

## **Выбор времени разгона торможения –(RT1)**

(значение функционального кода = 4)

Команда, поданная на контакт, для которого назначена эта команда, позволяет выбрать между временем разгона/торможения 1 (F07/F08) и временем разгона/торможения 2 (E10/E11).

Если эта команда не назначена ни одному контакту, то используется время разгона/торможения 1 (F07/F08).

![](_page_124_Picture_825.jpeg)

## **Выбор трехпроводного управления –(HLD)**

(значение функционального кода = 6)

Цифровой сигнал входа (HLD) может удерживать команды запуска вперед (FWD)/назад(REV), заданные на внешних контактах при работе преобразователя частоты в режиме трехпроводного управления.

Если сигнал (HLD) в состоянии (ВКЛ) то он будет удерживать команды (FWD) или (REV), в зависимости от того, какая команда поступила первой, до тех пор, пока его не снимут. Команда, поступившая второй, – игнорируется. Если сигнал (HLD) не назначен ни на одну клемму - инициируется работа цепи управления по двум проводам (только сигналы (FWD) и (REV)).

![](_page_125_Figure_2.jpeg)

## **Остановка по инерции (самовыбег) –(ВХ)**

(значение функционального кода = 7)

Замыкание цепи между контактом, которому назначен сигнал (ВХ), и контактом [СМ] приведет к немедленной остановке модуляции преобразователя частоты, при этом электродвигатель будет работать по инерции до остановки без воспроизведения аварийных сигналов.

## **Сброс аварийной сигнализации --(RST)**

(значение функционального кода = 8)

Переключение (RST) с положения ВЫКЛ в положение ВКЛ сбрасывает аварийный выход (ALM) (для любой аварии). Последующее переключение с ВКЛ на ВЫКЛ очищает дисплей от аварийных сигналов и приводит состояние удержания аварийных сигналов в нулевое положение.

Потребуется 10 миллисекунд или больше на замыкание цепи. Команда (RST) должна быть в выключенном состоянии для нормальной работы преобразователя частоты.

![](_page_125_Figure_10.jpeg)

#### **Сигнал аварийного отключения с внешнего оборудования –(THR)**

(значение функционального кода = 9)

Переключение (THR) в положение ВЫКЛ приводит к немедленной остановке выхода преобразователя частоты (электродвигатель будет работать по инерции до полного останова), отобразится аварийный сигнал «0h2», произойдет срабатывание реле и вывод аварийного сигнала (для любого аварийного сигнала) (ALM). Сигнал удерживается и сбрасывается при сбросе аварийного сигнала.

Совет: аварийный сигнал с внешнего оборудования используется, если вы хотите немедленно отключить выход преобразователя частоты в случае отклонения в работе периферийной аппаратуры.

#### **Готовность к толчковому режиму --(JOG)**

(значение функционального кода = 10)

При подаче этого сигнала ПЧ подготавливает двигатель к толчковому режиму.

Аналогом этой команды является одновременное нажатие кнопок СТОП и ВВЕРХ на панели оператора.

Применение этого способа ограничивает применение команды на запуск. Ограничения приведены далее в таблицах.

В случаях, когда команда запуска подается с панели оператора (F02=0,2 или 3):

![](_page_126_Picture_838.jpeg)

В случаях, когда команда запуска подается с цифрового входа (F02=1):

![](_page_126_Picture_839.jpeg)

#### **Работа толчками**

Нажмите кнопку ПУСК на панели оператора или подайте сигнал на клеммы FWD или REV для начала работы. При управлении с панели оператора ПЧ работает, пока удерживается кнопка ПУСК. Как только вы ее отпустите, ПЧ начнет останавливаться и через заданное время торможения остановится.

При работе в толчковом режиме выходная частота определяется кодом С20, а время разгона/торможения - кодом Н54.

**Примечание**: изменение состояния ПЧ с нормального на готовность к толчковому режиму возможно, только когда он остановлен.

> При переключении в режим готовности к работе толчками и запуске с цифровых клемм (подачей сигнала JOG и, например, FWD) после подачи сигнала на готовность к работе толчками и до подачи сигнала запуска на клемму FWD должно пройти не менее 100 мсек. Если время не будет выдержано, ПЧ запустит ЭД в обычном режиме.

## **Выберите частоту установки 2 или 1 --(Hz2/Hz1)**

(значение функционального кода = 11)

Переключение входного цифрового сигнала (Hz2/Hz1) в положение ВКЛ/ВЫКЛ может переключить средства команды частот между командой частот 1 (определяемой функциональным кодом F01) и командой частот 2 (определяемой функциональным кодом (С30)).

Переключение команды (Hz2/Hz1) в положение ВКЛ означает выбор команды частот 2.

Если вы не делаете выбор, значение, установленное для функционального кода F01, применяется по умолчанию.

![](_page_126_Picture_840.jpeg)

## **Команда выбора ЭД2 / ЭД1 –(М2/М1)**

(значения функционального кода = 12)

По этой команде, поступившей на цифровой вход, ПЧ переключается с настроек одного ЭД на другой. Переключение возможно, если ПЧ остановлен. При этом если на выходные контакты ПЧ ([Y1], [Y2] или [30A/B/C]) назначен сигнал о переключении между ЭД (SWM2), то этот выход становится активным.

Если команда M2/M1 не назначена ни на один из входов ЭД1, будет выбран ЭД по умолчанию.

![](_page_126_Picture_841.jpeg)

Переключение между ЭД изменяет внутри ПЧ следующие коды:

![](_page_126_Picture_842.jpeg)

![](_page_127_Picture_687.jpeg)

Электродвигатель 2 также накладывает ограничение на использование функциональных кодов, которые приведены в таблице далее. Убедитесь в их правильной настройке до начала использования ПЧ.

![](_page_127_Picture_688.jpeg)

**Примечание**: для запуска второго ЭД командой с цифрового входа **М2/М1** и командой запуска, (например **FWD**) команда входа **М2/М1** должна быть подана на 10 мсек. ранее команды запуска. В противном случае запустится первый ЭД.

## **Команда торможения постоянным током –(DCBRK)**

(значения функционального кода = 13)

Если цифровой вход, которому присвоено значение 13 (DCBRK), находится в положении ВКЛ, происходит торможение постоянным током до тех пор, пока (DCBRK) находится в положении ВКЛ, независимо от установки времени торможения постоянным током. Более того, если (DCBRK) находится в положении ВКЛ в то время, как преобразователь частоты находится в остановленном состоянии, происходит торможение постоянным током. Т.е. подаётся постоянное напряжение на электродвигатель перед запуском, что приводит к более плавному старту.

Примечание: вам также потребуется установить значения функциональных кодов от F20 до F22. (Параметры торможения постоянным током: частота начала торможения, уровень торможения, время торможения).

## выбор уровня ограничения момента - (TL2/TL1)

(значения функционального кода = 14)

Эта команла, поланная на цифровой вхол, позволяет переключаться между первым уровнем ограничения момента (F40,F41), и вторым - (E16,E17). Порядок переключения приведен далее. Если команда не подана, ПЧ работает по первому ограничению момента (F40,F41).

![](_page_128_Picture_84.jpeg)

## Назначение команды (ВВЕРХ) и команды (ВНИЗ)

(значения функционального кода = 17, 18) Установка частоты

Если при установке частоты выбрана настройка ВВЕРХ/ВНИЗ и команда Запуска находится в положении ВКЛ, переключение (ВВЕРХ) и (ВНИЗ) приводит к повышению или снижению в пределах от 0 Гц до максимального значения частоты, как показано ниже.

![](_page_128_Picture_85.jpeg)

В своей внутренней памяти преобразователь частоты сохраняет частоту выхода, установленную настройкой ВВЕРХ/ВНИЗ и, используя ее, запускает управление электродвигателем на предыдущей частоте, если работа возобновляется (в том числе, запуск при включенной мощности).

Примечание: если в ходе цикла запуска вы даете команду (ВВЕРХ) или (ВНИЗ) перед тем, как внутренняя частота достигает значения предыдущей частоты, то преобразователь частоты сохраняет в своей внутренней памяти частоту выхода во время подачи команды и запускает настройку ВВЕРХ/ВНИЗ, используя это новое значение. Это означает, что значение предыдущей частоты, сохраненное во внутренней памяти, переписано и потеряно.

![](_page_128_Figure_13.jpeg)

## Изначальные установки настройки ВВЕРХ/ВНИЗ при переключенном источнике команды частот

Если источник команды частоты переключен на настройку ВВЕРХ/ВНИЗ из других источников, изначальные установки настройки ВВЕРХ/ВНИЗ будут следующими:

![](_page_129_Picture_73.jpeg)

Note

Для назначения команды (ВВЕРХ) и команды (ВНИЗ) вам потребуется предварительно установить команду частот 1 (F01) или Команду частот 2 (C30) на «7».

## Установка процесса ПИД

Если настройка ВВЕРХ/ВНИЗ выбрана как команда процесса, включение (ВВЕРХ) или (ВНИЗ) при состоянии ВКЛ команды Запуск вызывает изменение команды процесса в диапазоне от 0% до 100%.

![](_page_129_Picture_74.jpeg)

![](_page_129_Picture_75.jpeg)

Значение команды процесса (J01=1 или 2), установленное настройкой ВВЕРХ/ВНИЗ, сохраняется в значении функционального кода Н61, как частота. В случае выбора контроля натяжения (J01=3), запуск ПЧ происходит при значении H61=1, несмотря на действительное значение H61, а именно, ПЧ сохраняет внутри себя текущее значение команды ВВЕРХ/ВНИЗ и применяет ее при следующем запуске ПЧ (в том числе, при включении питания). Работа возобновляется с предыдущим значением команды процесса.

Примечание: для назначения команды ВВЕРХ и команды ВНИЗ вы должны заранее установить настройку Удаленного процесса (J02 = 3).

Подробности об управлении ПИД представлены в дополнительном проспекте.

## Блокировка пульта оператора - (WE-KP)

(значения функционального кода = 19)

Выключение команды (WE-KP) запрещает изменение данных функционального кода с пульта оператора.

Только при включенной команде (WE-KP) вы можете иметь доступ к данным функциональных кодов с пульта оператора в соответствии с установкой функционального кода F00, как описано в таблице ниже

![](_page_129_Picture_76.jpeg)

Если команда (WE-KP) не назначена ни для одного контакта, преобразователь частоты понимает (WE-KP), как включенную постоянно.

Примечание: если вы указываете «разрешить редактирование функциональных кодов» для контакта по ошибке, вы не сможете редактировать или изменять функциональные коды. В таком случае на время разомкните цепь (ВКЛ) контакта, которому назначена (WE-KP) на терминал [СМ], а затем назначьте ее другому контакту.

Данная команда запрещает изменение функциональных кодов, но не запрещает задание частоты или команды ПИД с кнопок БОЛЬШЕ / МЕНЬШЕ.

#### Отключить ПИД-регулирование - (Нz/ПИД)

(Данные функционального кода = 20)

Включение/Выключение команды (Нz/ПИД) активирует или дезактивирует ПИД-регулирование.

Если ПИД-регулирование дезактивировано (при (Нz/ПИД) в положении ВЫКЛ), преобразователь частоты запускает электродвигатель с частотой, установленной вручную многоступенчатым аналоговым входом или вводом через вспомогательную клавиатуру.

![](_page_130_Picture_104.jpeg)

### Переключение работы в нормальном/инверсном режиме -(IVS)

(Данные функционального кода = 21)

Включение/выключение команды (IVS) переключает управление частотой выхода между нормальным (пропорциональным команде частоты) и инверсным режимом работы для процесса ПИД или ручного назначения команд частот. Чтобы выбрать работу в инверсном режиме, включите команду (IVS). Выходная частота

![](_page_130_Figure_12.jpeg)

Совет: переключение между нормальным и инверсным режимом работы удобно прежде всего для кондиционеров, которые переключаются из режима обогрева в режим охлаждения. При охлаждении скорость электродвигателя вентилятора (Частота выходного сигнала преобразователя частоты) возрастает, чтобы понизить температуру. При обогреве, скорость электродвигателя вентилятора (Частота выходного сигнала преобразователя частоты) понижается, чтобы понизить температуру. Переключение осуществляется посредством функции переключения режима.

• В случае, если преобразователь частоты управляется аналоговой командой частоты (контакты [12] и [С1]), подаваемой извне:

Переключение инверсного режима применяется только к аналоговой команде частот F01 установки частот 1 (терминалы [12], [C1], и [V2]) и не влияет на установку частот 2 (C30) или настройку ВВЕРХ/ВНИЗ. Приведенная ниже таблица определяет направление вращения электродвигателя в зависимости от комбинации установки функционального кода С53 (выбор нормального/инверсного режима работы для команды частот 1) и значение сигнала переключения инверсного режима (IVS).

![](_page_130_Picture_105.jpeg)

Выбор работы в нормальном/инверсном режиме (Команда частот 1) (С53):

• В случае, если управление процессом осуществляется при функции ПИД-регулировании в со-

ставе преобразователя частоты:

При режиме, в котором управление процессом осуществляется при функции ПИД-регулирования в составе преобразователя частоты, сигнал отмены ПИД "Нz / ПИД" активирует настройку ПИД (процесс будет управляться процессором ПИД) или дезактивирует настройку ПИД (процесс будет управляться частотой, настроенной вручную). В любом случае вы можете выбрать вращение вперед и назад комбинацией Выбора работы в нормальном/инверсном режиме для команды частоты 1 (С53), настройку ПИД (J01) и сигнала переключения направления вращения (IVS), как показано в таблице ниже.

• Если настройка ПИД активирована, направление вращения выхода процессора ПИД (установка частоты) определяется следующим образом:

![](_page_131_Picture_116.jpeg)

• Если настройка ПИД отключена, направление вращения в соответствии с ручной установкой частоты определяется следующим образом:

![](_page_131_Picture_117.jpeg)

Примечание: в случае, если управление процессом осуществляется при функции ПИД-регулирования в составе преобразователя частоты, команда переключения нормального/инверсного режима работы "IVS" используется для переключения выхода (установка частоты) процессора ПИД между нормальным и инверсным и не влияет на выбор направления вращения ручной установки частоты.

## Активировать линию связи -(LE)

(Значение функционального кода 24)

Если (LE) находится в состоянии ВКЛ, команда частоты или команда запуска, полученные по интерфейсу RS-485 или по шине BUS (опция) в соответствии со значением H30 (Управление через интерфейс) или Y98 (Функция шины для поддержания ввода данных (Выбор функции)) соответственно, имеет преимущественное значение.

Если (LE) не назначена, работа проходит в том же режиме, когда (LE) находится в состоянии ВКЛ.

Подробности переключения представлены в описании Н30 (Управление через интерфейс) и Ү98 (Функция шины для поддержания ввода данных).

## Универсальный дискретный вход -(U-DI)

(Данные функционального кода 25)

Вы можете отслеживать цифровые сигналы периферийного оборудования преобразователя частоты через линию связи RS-485 или по шине BUS (опция), направляя их в терминалы цифрового ввода преобразователя частоты. Сигнал, назначенный универсальному дискретному входу, не принимает участия в работе преобразователя частоты, но отслеживается.

Процедура доступа к универсальному дискретному входу через линию связи RS-485 или «Полевую шину» описана в соответствующих инструкциях.

## Режим подхвата при запуске - (STM)

(Значение функционального кода 26)

При запуске вы можете посредством сигнала цифрового ввода решить, будет ли электродвигатель синхронизированным (затягивание электродвигателя при холостом ходе без его остановки) или нет. Подробности о синхронизации представлены в Н09 (Режим синхронизации).

#### Вынужденная остановка - (STOP)

(Значение функционального кода 30)

Выключение команды терминала (STOP) приводит к движению электродвигателя по инерции до остановки в течение времени, установленного в Н56 (Время остановки при вынужденной остановке). После остановки электродвигателя преобразователь частоты входит в тревожное состояние с аварийным сигналом Er6.

## **Повторный запуск ПИД –(ПИД-RST)**

(Значение функционального кода = 33)

Включение (ПИД-RST) приводит к переустановке дифференциальных и интегральных компонентов ПИД.

 Подробности настройки ПИД приведены в Главе 4, Разделе 4.9 «Генератор команды частот ПИД» и Разделе 9.2.6 «Коды J».

## **Удержание интегрального компонента ПИД –(ПИД-HLD)**

(Значение функционального кода = 34) Включение (ПИД-HLD) удерживает интегральные компоненты контроллера ПИД.

#### **Запуск вперед –(FWD)**

(Значение E98/E99 функционального кода = 98)

Если команда (FWD) включена, преобразователь частоты запускает электродвигатель вперед; если отключена, приводит электродвигатель в движение по инерции до остановки.

Команда запуска вперед (FWD) назначается только E98 или E99.

#### **Запуск назад –(REV)**

(Значение E98/E99 функционального кода = 99)

Если (REV) включена, преобразователь частоты запускает электродвигатель назад; если отключена, приводит электродвигатель в движение по инерции до остановки.

Команда запуска назад (REV) назначается только E98 или E99.

![](_page_132_Figure_15.jpeg)

Обратитесь к описанию функциональных кодов F07 и F08.

![](_page_132_Figure_17.jpeg)

Обратитесь к описанию функциональных кодов F40 и F41.

![](_page_132_Figure_19.jpeg)

Контакты [Y1], [Y2] и [30A/B/C] являются программируемыми универсальными контактами, которым вы можете назначить функции посредством функциональных кодов E20, E21 и E27. Вы также можете указать, выбрав отрицательную логическую схему, какое из состояний: ВКЛ или ВЫКЛ, должно быть.

Заводской установкой по умолчанию для этих параметров является «Активен ВКЛ». Контакты [Y1] и [Y2] являются выходами транзисторов, тогда как контакты [30A/B/C] являются выводами реле. Обычно, то есть при нормальной логической схеме, если срабатывает аварийный сигнал, реле возбуждается и образовывает контакты 30A и 30C и разрывает контакты 30B и 30C. При отрицательной логической схеме, если срабатывает аварийный сигнал, реле не возбуждается и разрывает контакты 30A и 30C и образовывает контакты 30B и 30C. Таким образом, в целях отказоустойчивой работы применяется отрицательная логическая схема.

#### Примечания:

• При применении отрицательной логической схемы все сигналы активируются (например, распознается аварийный сигнал), когда преобразователь частоты выключен. Таким образом, рекомендуется принять меры по блокировке вне преобразователя частоты по необходимости, например, при помощи сигнала POWER ON / ВКЛ ПИТАНИЕ. Более того, наличие выходных сигналов не гарантируется в течение, приблизительно, 1,5 секунд после включения питания. Рекомендуется также ввести такой механизм, при котором они будут блокироваться в ходе переходного процесса.

• Выходы реле (контакты [30А/В/С]) не могут работать в режиме частых переключений (ВКЛ/ВЫКЛ). Если применяется частое переключение (ВКЛ/ВЫКЛ) (например, ограничение тока при помощи сигнала, регулируемого управлением ограничения преобразователя частоты), используйте транзисторные выходы ([Y1] - [Y2]).

(Срок службы релейного контакта составляет приблизительно 200,000 переключений, если он переключается от ВКЛ в ВЫКЛ ежесекундно).

В представленной ниже таблице перечисляются функции, назначаемые клеммам [Y1], [Y2] и  $[30A/B/C]$ .

Для максимального упрощения объяснений примеры, приведенные ниже, указаны для нормальной логической схемы (Активен ВКЛ).

![](_page_133_Picture_80.jpeg)

## Преобразователь частоты запущен - (RUN)

(Значение функционального кода = 0)

Этот сигнал выхода используется, чтобы сообщить внешнему оборудованию, что преобразователь частоты работает со скоростью, превышающей частоту запуска. Он срабатывает, когда Частота выходного сигнала преобразователя частоты превышает стартовую. Он срабатывает, когда она опускается ниже частоты остановки, или преобразователь частоты выполняет торможение постоянным током электродвигателя. Если этот сигнал назначен со значением «Активен ВЫКЛ», он может использоваться как сигнал, указывающий на «преобразователь частоты в остановленном состоянии».

#### Сигнал достижения заданной частоты - (FAR)

(Значение функционального кода = 1)

Этот сигнал включается, когда разница между выходной частотой и частотой установки входит в зону допустимой погрешности (F<sub>FAR</sub>  $\pm$  2,5 Гц).

## **Обнаружение частоты –(FDT)**

(Значение функционального кода = 2)

Этот сигнал включается, когда частота выходного сигнала преобразователя частоты достигает частоты, указанной функциональным кодом E31. Он отключается, когда Частота выходного сигнала принимает значение ниже уровня обнаружения на 1 Гц (гистерезис компаратора частот: заданное значение 1 Гц).

## **Обнаружение пониженного напряжения –(LU)**

(Значение функционального кода = 3)

Этот сигнал включается, когда напряжение в звене постоянного тока преобразователя частоты падает ниже указанного уровня, или когда электродвигатель останавливается вследствие активации средства защиты от пониженного напряжения (выключение при пониженном напряжении). Он выключается, если напряжение звена постоянного тока превышает указанный уровень.

#### **Обнаружение изменения знака момента –(B/D)**

(Значение функционального кода = 4)

Этот сигнал включается, если математически ПЧ вычислит, что ЭД изменил свое состояние с работы на торможение. Этот сигнал отключится, когда ПЧ снова начнет разгоняться или работать на постоянной скорости, и снова включится при торможении.

#### **Ограничение тока –(IOL)**

(Значение функционального кода = 5)

Этот сигнал включается, когда преобразователь частоты управляет частотой выхода, предпринимая какое-либо из перечисленных действий (минимальная длительность сигнала: 100 мс):

• Программное токоограничение (F43; F44).

- Ограничение тока посредством аппаратного комплекса (H12 = 1).
- Автоматическое уменьшение скорости ( $H69 = 2$  или 4).
- Остановка при перегрузке (сработал механический тормоз) (J65=3).

Отметьте, что когда сигнал (IOL) «Предел выхода преобразователя частоты (предел тока)» включен, Частота выходного сигнала может отклоняться (падение значения) от команды частоты из-за функции ограничения.

#### **Автозапуск после восстановления электропитания –(IPF)**

(Значение функционального кода = 6)

Сигнал включен, пока активно управление в непрерывном режиме работы после кратковременного отключения электропитания или в течение периода, с которого преобразователь частоты обнаружил состояние пониженного напряжения и прекратил работу до запуска (запуск возможен, если напряжение поднялось до нормального уровня). Для того чтобы активировать автозапуск после восстановления электропитания (IPF), заранее установите F14 (Режим запуска после Кратковременного пропадания электропитания) на 4 (Запуск с частотой, на которой произошло отключение электричества) или 5 (Запуск на стартовой частоте).

## **Раннее оповещение о перегрузке электродвигателя –(OL)**

(Значение функционального кода = 7)

Этот сигнал используется для раннего оповещения о перегрузке электродвигателя для того, чтобы вы внесли изменения прежде, чем преобразователь частоты обнаружит перегрузку электродвигателя (аварийный сигнал OL1) и остановится. Раннее оповещение о перегрузке электродвигателя включено, когда значение тока превышает уровень, установленный E34 (Раннее оповещение о перегрузке). В целом, установите E34 на 80-90% от уровня, указанного F11 (Электронная тепловая перегрузка для защиты электродвигателя). Также укажите тепловые характеристики электродвигателя посредством F10 (Выбор свойства электродвигателя) и F12 (Тепловая постоянная времени).

**Примечание**: функциональный код E34 применяется не только для раннего оповещения о перегрузке электродвигателя (OL), но также для уровня работы обнаружения тока (ID).

#### **Готовность преобразователя частоты к запуску –(RDY)**

(Значение функционального кода 10)

Этот сигнал включается, когда подготовка аппаратного комплекса (Начальная зарядка силовой цепи, инициализация цепи управления и т.д.) завершена, и преобразователь частоты готов к запуску, если не активирован какой-либо механизм защиты.

#### **Сигнал достижения частоты 2 –(FAR2)**

(Значение функционального кода = 21)

Этот сигнал появляется в случае, если разница между выходной частотой до ограничения момента

и командой частоты попадает в зону гистерезиса, заданного значением функционального кода ЕЗО в течение времени, заданного кодом Е29. (См описание Е29 и Е30.)

#### Ограничение выхода ПЧ с ожиданием - (IOL2)

(Значение функционального кода = 22)

Этот сигнал появляется, если ПЧ выполняет какую-либо операцию по ограничению (ограничение момента, ограничение тока или автоматическое замедление, или предотвращение остановки при перегрузке), если хотя бы одна из этих операций выполняется 20 мсек и более.

Этот сигнал предназначен для информирования внешних устройств о том, что необходимо снижение нагрузки, или для оповещения персонала.

#### Автосброс-(TRY)

(Значение функционального кода = 26)

Этот сигнал срабатывает, когда функция повторной попытки, указанная функциональными кодами НО4 (Количество повторных попыток) и НО5 (Время ожидания), активирована. Подробности расчета времени выхода и количества повторных попыток представлены в описании Н04 и Н05.

## Раннее оповещение о перегреве - (ОН)

(Значение функционального кода = 28)

Этот сигнал включается, когда температура теплоотвода в преобразователе частоты превышает порог в 5°С ниже температуры выключения при перегреве (0h1), и выключается, когда она снижается на более чем 8°С ниже (0h1). Таким образом, сигнал служит предупреждением для пользователя, чтобы он мог предпринять необходимые действия прежде, чем выключение при перегреве действительно произойлет.

## Аварийный Сигнал срока службы - (LIFE)

(Значение функционального кода = 30)

Этот сигнал срабатывает, когда принимается решение о том, что срок службы какого-либо конденсатора (конденсатор звена постоянного тока и электролитические конденсаторы на плате питания) или вентилятора охлаждения подошел к завершению.

Эта функция предоставляет предварительную информацию о сроке службы деталей. Если сигнал сработал, проверьте срок службы этих деталей в вашей системе в соответствии с процедурой технического обслуживания для того, чтобы определить, требуется ли замена деталей. Для поддержания стабильной и надежной работы и предотвращения неожиданных сбоев необходимо проводить техническое обслуживание на ежедневной и регулярной основе.

## Обнаружение отсутствия команды - (REF OFF)

(Значение функционального кода = 33)

Этот сигнал срабатывает в случае обнаружения отсутствия команды (аналоговый ввод, используемый как команда частоты, утерян из-за обрыва провода), при котором активируется режим работы по условию, установленному Е65 (Указание режима работы преобразователя частоты при обнаружении отсутствия команды) и срабатывает при восстановлении работы при нормальной команде частоты.

Описание обнаружения отсутствия команды приведены в описаниях функционального кода Е65.

#### Выход преобразователя частоты включен - (RUN2)

(Данные функционального кода = 35)

Этот сигнал включается, когла силовая схема (заслонка выхола) преобразователя частоты включена

#### Управление предотвращением перегрузки - (OLP)

(Значение функционального кода = 36)

Этот сигнал включается при активации функции предотвращения перегрузки. Минимальная продолжительность включенного состояния составляет 100 мс.

Подробности управления предотвращением перегрузки представлены в описаниях функционального кода Н70.

#### Обнаружение тока - (ID) и (ID2)

(Значение функционального кода = 37, 38)

Этот сигнал включается, когда значение выходного тока преобразователя частоты превышает уровень, установленный Е34 (Обнаружение тока (Уровень)) или Е37 (Обнаружение тока (Уровень 2)), на протяжении периода времени, большем, чем установлено кодом Е35 (Обнаружение тока (Таймер)) или ЕЗ8 (Обнаружение тока (Таймер 2)), и выключается, когда значение тока выхода опускается ниже 90% расчетного уровня. Минимальная длительность сигнала выхода: 100 мсек.

Примечание: функциональный код ЕЗ4 действителен не только для раннего оповещения о перегрузке электродвигателя (OL), но также для обнаружения уровня тока при работе (ID).

Эти два сигнала могут быть назначены на два разных выхода и работать совместно каждый по своим настройкам одновременно, в случае, если это необходимо.

Подробности по обнаружению тока приводятся в описаниях функционального кода Е34.

## Аварийный Сигнал ПИД-(ПИД-ALM)

(Значение функционального кода = 42)

Предоставляются два типа выхода аварийного сигнала относительно ПИД: аварийный сигнал абсолютного значения и аварийный сигнал отклонения.

Подробности об аварийном сигнале, связанном с ПИД, приводятся в описаниях функциональных кодов от J11 до J13.

#### Переключение на ЭД2 - (SWM2)

(Значение функционального кода = 49)

Этот сигнал включается, когда выбран ЭД2 по сигналу М2/М1 на входе. Обратитесь к описанию функциональных кодов Е01 - Е05 (значение 12).

#### Сигнал торможения - (BRKS)

(Значение функционального кода = 57)

Этот сигнал включается, когда ПЧ подает на выход сигнал о необходимости включить внешнее устройство торможения.

Подробности функции приводятся в описании функциональных кодов от J68 до J72.

## Присутствие команды Запуска - (АХ2)

(Значение функционального кода = 55)

Если команда Активировать запуск (RE) назначена цифровому вводу, преобразователь частоты не может быть запущен только командой Запуска. Сигнал (АХ2) включен, чтобы указать на присутствие команды Запуска, когда преобразователь частоты готов к запуску после ее получения. Если (RE) дана в таком состоянии, преобразователь частоты запускается.

Подробности о команде Активировать Запуск (RE) и (AX2) (указывающей на присутствие команды Запуска) приведены в описании (RE) (данные = 38) для функциональных кодов от Е01 до Е05.

## Аварийный сигнал терморезистора РСТ-(ТНМ)

(Значение функционального кода = 56)

Этот сигнал указывает на то, что состояние аварийного сигнала температуры обнаружено терморезистором ПТК в электродвигателе. Вы можете выбрать опцию продолжения работы при поступлении аварийного сигнала (ТНМ) вместо срабатывания аварийного сигнала 0h4.

Подробности о терморезисторе РТС представлены в описании функциональных кодов Н26 и Н27.

## Выход релейного контакта при аварийном сигнале (при любой неисправности) -(ALM)

(Значение функционального кода = 99)

Этот сигнал включается, если функция защиты активирована так, что преобразователь частоты входит в аварийный режим.

![](_page_136_Picture_126.jpeg)

Начиная с момента, когда выходная частота войдет в зону гистерезиса, вычисляемую, как задание частоты плюс/минус значение E30, и будет оставаться в этой зоне, то появится сигнал FAR, а если она в течение времени, заданном в Е29, будет оставаться в этой зоне, то появится сигнал FAR2

Более подробная информация о FAR и FAR2 дана в описании функциональных кодов E20, E21 и E27.

Более подробно о порядке срабатывания смотрите на рисунке далее.

![](_page_137_Figure_1.jpeg)

![](_page_137_Figure_2.jpeg)

## **Обнаружение частоты -–(FDT)**

Этот сигнал срабатывает, когда частота выходного сигнала превысила уровень, установленный уровнем определения частоты (E31), и выключается, когда частота выходного сигнала падает [уровень определения частоты (уровень работы) - гистерезис (Е32)]. Вы должны назначить (FDT) (определение частоты: данные = 2) одному из терминалов цифрового выхода.

Диапазон установки данных: от 0.0 до 400.0 (Гц).

![](_page_137_Figure_6.jpeg)

![](_page_138_Figure_1.jpeg)

Определяет уровень и продолжительность перегрузки и тока, для которого будут сработаны раннее оповещение о перегрузке (OL), Обнаружение тока (ID) и обнаружение тока 2 (ID2).

#### **Раннее оповещение о перегрузке –(OL)**

Этот сигнал оповещения используется для определения состояния перегрузки электродвигателя (код аварийного сигнала 0l1) так, чтобы пользователь мог предпринять соответствующее действие прежде, чем аварийный сигнал на самом деле сработает.

Этот сигнал включается, когда уровень тока, установленный E34 (Раннее оповещение о перегрузке) превышен. Установите E34 на 80-90% от установки F11 (Электронная термальная перегрузка для защиты электродвигателя (Уровень обнаружения перегрузки)). Укажите также термальные характеристики электродвигателя посредством F10 (Электронная термальная перегрузка для защиты электродвигателя (Выбор свойства электродвигателя)) и F12 (Электронная термальная перегрузка для защиты электродвигателя (Тепловая постоянная времени)). Чтобы использовать эту функцию, вам требуется назначить (OL) (Раннее оповещение о перегрузке электродвигателя) (данные = 7) универсальным терминалам выхода.

## **Обнаружение тока и обнаружение тока 2 –(ID) и (ID2)**

Этот сигнал включается, когда значение тока выхода преобразователя частоты превышает уровень, установленный E34 или Е37 (Обнаружение тока (Уровень)), дольше, чем период времени, указанный E35 или Е38 (Обнаружение тока (Таймер)), и выключается, когда значение тока выхода опускается ниже 90% расчетного уровня работы. (Минимальная продолжительность сигнала выхода: 100мс.)

Чтобы использовать эту функцию, вам нужно назначить (ID) (Обнаружение тока) (данные = 37) или (ID2) (Обнаружение тока 2) (данные = 38) универсальным терминалам выхода.

![](_page_138_Figure_9.jpeg)

E39

Коэффициент времени постоянной подачи питания Е50 (Коэффициент для отображения скорости)

Функциональные коды Е39 и Е50 задают коэффициенты для определения времени непрерывной подачи электропитания, скорости вращения вала при нагрузке и линейной скорости для отображения состояния выходного сигнала.

## Вычисление:

Номинальное время непрерывной подачи электропитания (мин.) = (коэффициент скорости (E50))/((частота) х (коэффициент времени непрерывной подачи электропитания (E39))).

Скорость вращения вала при нагрузке = (коэффициент скорости (E50)) х (частота (Гц)).

## Линейная скорость = (коэффициент скорости (E50)) х (частота (Гц)).

В данном случае «частота» означает «команду частоты», которую необходимо использовать для настройки (время непрерывной подачи электропитания, скорость вращения вала при нагрузке или линейная скорость), или «частоту на выходе до компенсации скольжения», используемую для отображения на лисплее.

Если время непрерывной подачи электропитания - 999.9 и более минут, или знаменателем справа является ноль, то на дисплее появляется значение "999.9".

![](_page_139_Figure_10.jpeg)

Отображает команду процесса ПИД, обратную связь ПИД или монитор аналогового ввода, преобразованные в физические величины, удобные для понимания.

Диапазон установки данных: от -999 до 0.00 и до 999 для факторов преобразования А и В.

## Отображение коэффициентов команды процесса ПИД и сигнала обратной связи ПИД  $-(J01 = 1$  или 2)

Коэффициенты А и В дисплея ПИД преобразуют команду процесса ПИД и значение обратной связи ПИД в мнемонических величинах до их отображения. Е40 определяет коэффициент отображения ПИД А (отображение значения в 100% команды процесса ПИД или значения обратной связи ПИД); Е41 определяет коэффициент отображения ПИД В (отображение значения в 0% команды процесса ПИД или значения обратной связи ПИД).

Отображаемое значение определяется следующим образом:

Отображаемое значение = (команда процесса ПИД или значение обратной связи ПИД(%))/100 х (коэффициент отображения A - B) + B.

![](_page_140_Figure_1.jpeg)

Пример: если вы хотите поддерживать давление 16 кПа, выберем датчик давления с диапазоном. например, 0-30 кПа и выходным сигналом 1-5 В (напряжение с датчика при давлении 16 кПа будет около  $3.13 B$ ).

Для этого:

Выберите контакт [12] в качестве источника сигнала обратной связи и установите усиление на 200%, для того чтобы 5В соответствовало 100%.

Для правильного отображения давления установите:

Значение, соответствующее 100% сигналу с датчика, параметр с функциональным кодом Е40 = 30.0 и значение, соответствующее 0% сигналу с датчика, параметр с функциональным кодом Е41 =7.5, (Дисплей на 100% команды процесса ПИД и значение обратной связи ПИД = Коэффициент отображения E40 = 30.0 и Дисплей на 0% команды процесса ПИД и значение обратной связи ПИД = Коэффициент отображения Е41 = 7.5), вы можете контролировать и задавать на панели оператора значение команды процесса ПИД и значение сигнала обратной связи ПИД, представленные сигналом напряжения с датчика.

Если вы хотите контролировать давление 16 кПа на панели оператора, вы должны установить значение команды ПИД на 16.0.

![](_page_140_Figure_8.jpeg)

### Отображение коэффициентов команды процесса ПИД контроля натяжения и сигнала обратной связи ПИД-(J01 = 3)

Если ПИД-контроль натяжения, ПИД-команда натяжения и ее обратная связь определены в диапазоне  $\pm 100\%$ , то примите величину ПИД-команды или ее обратной связи при +100% за коэффициент А, заданный кодом E40, а величину при -100% - за коэффициент В, заданный кодом E41.

![](_page_141_Figure_1.jpeg)

Если выход датчика однополярный, то ПИД-регулировка натяжения действительна в диапазоне от 0 до + 100%. Т.е., для корректной работы задайте величину -100% в качестве коэффициента В.

Предположим, что "b" = "Величина отображения при 0%," тогда:

Коэффициент отображения B = 2b - A.

Для получения более подробной информации о ПИД-регулировании см. описание функцио-

нального кола ЈО1.

Способ отображения команды процесса ПИД и значения обратной связи ПИД приведены в описании функционального кода Е43.

E42

Фильтр светодиодного дисплея

Выбор постоянной времени для обновления индикации на светодиодном индикаторе.

Если скорость изменения величины не позволяет ее отслеживать корректно - измените этот коэффициент.

![](_page_141_Picture_72.jpeg)

Отображение на светодиодном индикаторе

с.м. Е 48

Выбор элемента индикации на светодиодном индикаторе.

![](_page_141_Picture_73.jpeg)

\* Если 0 (Отключен) установлен для функционального кода J01, изображение «- - - - » появляется на светодиодном индикаторе.

Выбор монитора скорости (код Е43) позволяет вам выбрать формат отслеживания скорости, выбранный кодом Е48.

Определите формат отслеживания скорости на светодиодном индикаторе, как показано в таблице ниже.

![](_page_142_Picture_411.jpeg)

E45 ЖК-дисплей (выбор типа отображения)

Выбор режима ЖК-дисплея при использовании многофункциональной панели оператора.

![](_page_142_Picture_412.jpeg)

Пример отображения для Е45 = 0 (в процессе работы).

![](_page_142_Figure_9.jpeg)

Пример отображения для E45 = 1 (в процессе работы).

![](_page_143_Figure_1.jpeg)

Полномасштабные значения гистограмм.

![](_page_143_Picture_369.jpeg)

E46 ЖК-дисплей (выбор языка)

Выбор языка дисплея на многофункциональной вспомогательной клавиатуре:

![](_page_143_Picture_370.jpeg)

E47 ЖК-дисплей (Контрастность)

Регулирует контрастность ЖК-дисплея многофункциональной вспомогательной панели оператора:

![](_page_143_Picture_371.jpeg)

E48 Светодиодный дисплей (Элемент дисплея скорости) (См. описание E43)

Информация об установке Е48: светодиодный дисплей (Элемент дисплея скорости) приводится в описании функционального кода Е43.

![](_page_143_Picture_372.jpeg)

Служит коэффициентом для отображения частоты вращения нагрузки на светодиодном дисплее (относится к функциональному коду Е43).

## **Частота вращения под нагрузкой**

Частота вращения под нагрузкой отображается, как (Е50 (Коэффициент указания скорости)) **х** (частота  $(T<sub>II</sub>)$ ).
## $E51$

#### Коэффициент отображения для данных ввода Ватт-час

Используется, как коэффициент (коэффициент умножения) для отображения данных ввода ватт-час (5\_10) на вспомогательной клавиатуре (часть информации о техническом обслуживании).

Данные ввода ватт-час будут отображаться следующим образом:

Коэффициент E51 для данных ввода ватт-час (кВч).

Примечание: установка E51 = 0.000 устанавливает аккумулированный BЧ и его данные на «0». Если установка E51 = 0.000 остается, аккумуляторы не могут приступить к счету. После установки на «0» переустановите E51 для предыдущего коэффициента дисплея.

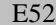

Панель оператора (Режим отображения меню)

Выбор режима отображения меню на встроенной панели оператора производится в соответствии с таблицей, приведенной ниже.

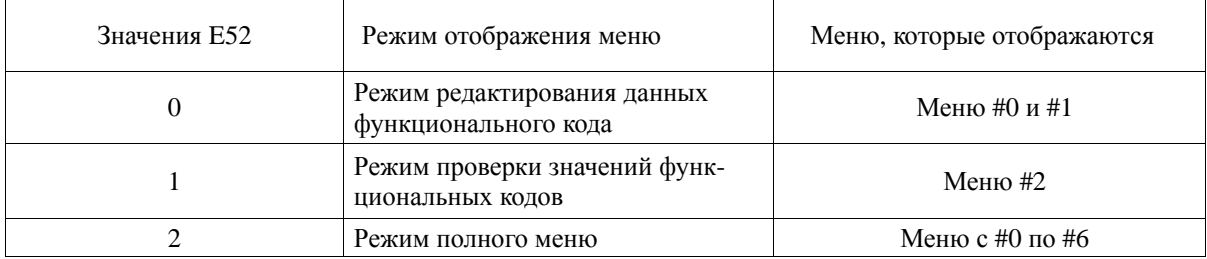

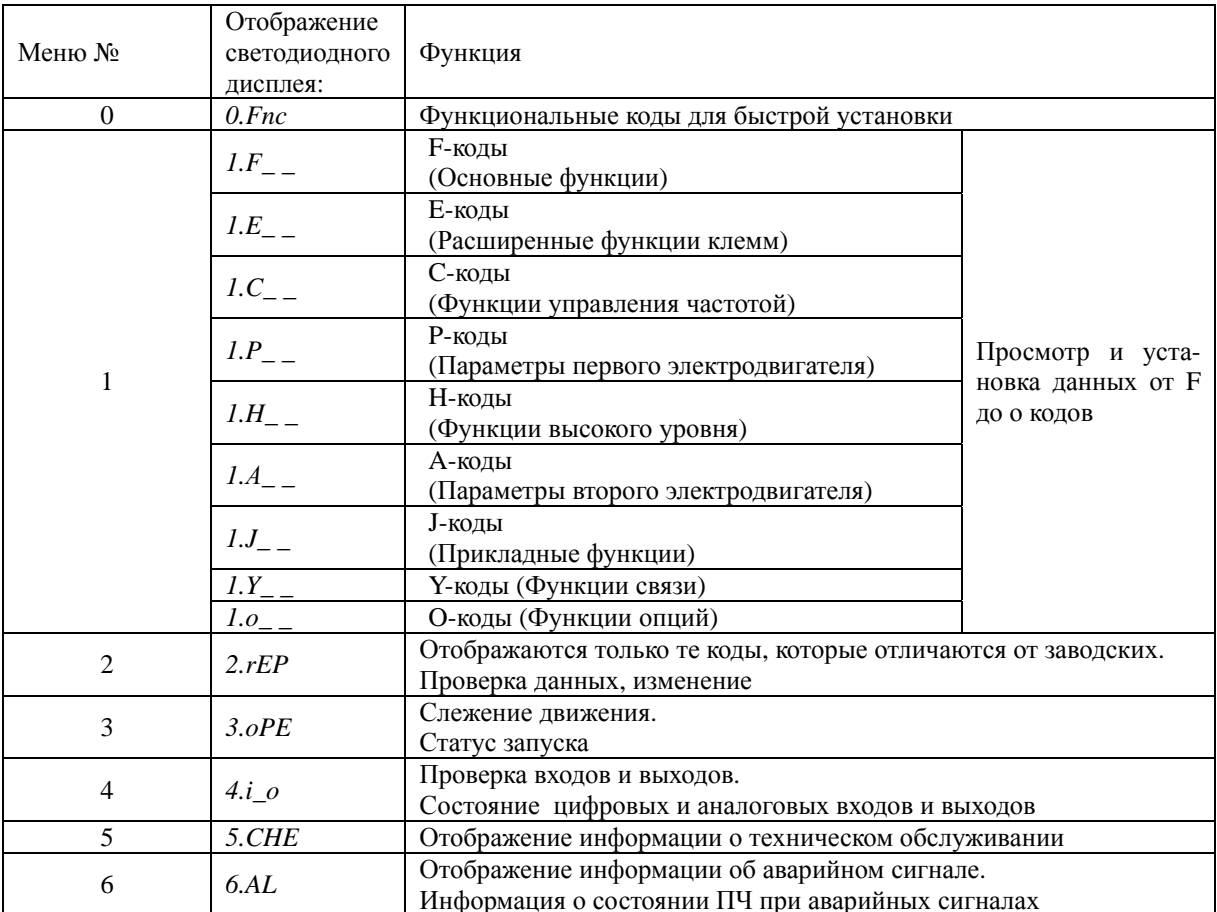

Подробности о каждом элементе меню приведены в Главе 3, «Управление с панели оператора».

E59 Выбор назначения аналогового входа [С1] (функция С1 или V2)

Этот код (совместно с переключателем SW7) позволяет выбрать стандарт входного сигнала для входа [C1].

Как их установить, для того чтобы выбрать 4 – 20 мА или 10 В, приведено далее в таблице:

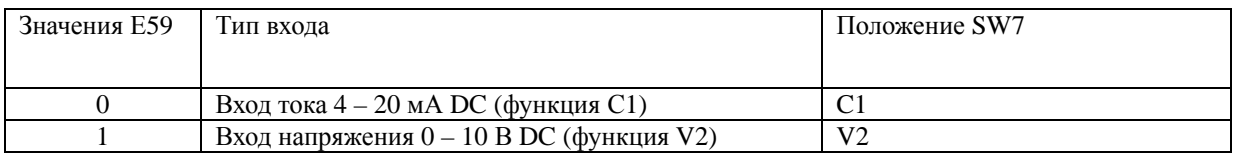

Для использования контакта [С1], как входа терморезистора.

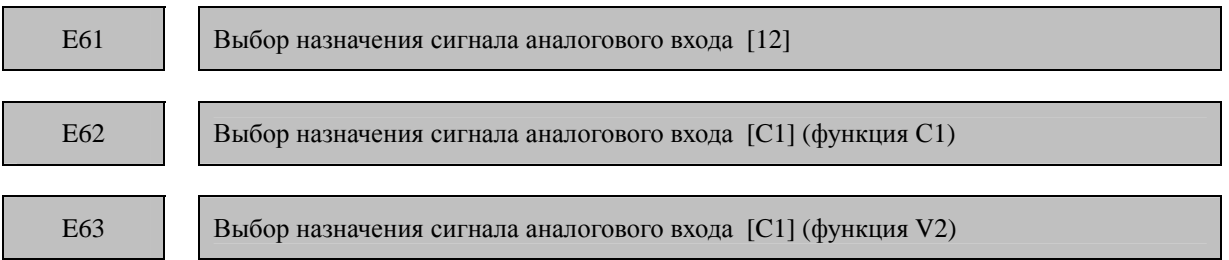

 E61, E62 и E63 определяют функции контактов [12], [C1] (функция С1) и [C1] (функция V2) соответственно. Нет необходимости устанавливать значения этих функциональных кодов, если они будут использоваться для установки частоты.

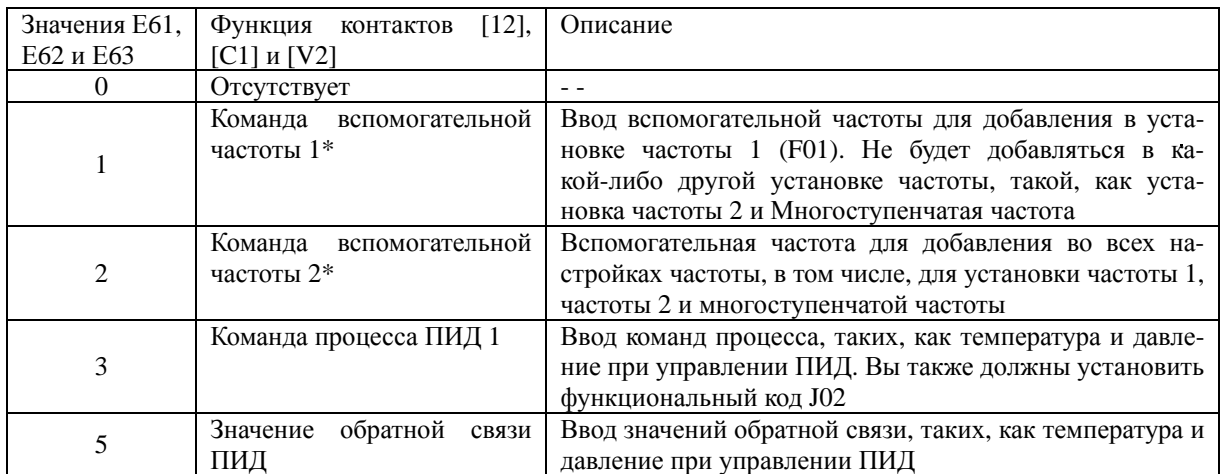

\* Подробности смотри в Главе 4, Разделе 4.2 «Команды частоты вращения»

**Примечание**: если эти терминалы были установлены на те же данные, очередность выполнения будет следующая: Е61 > E62 > E63.

E65 Обнаружение потери команды (Уровень)

Если аналоговый сигнал задания частоты (задание через терминалы [12], [C1], и [V2]) опустился ниже 10% от текущего значения за период времени менее 400 мс - преобразователь частоты предполагает, что провод для аналоговой установки частоты оборван, и продолжает работу с последней «нормальной» командой частоты, умноженной на коэффициент, указанный значением кода Е65. Если команда частоты вновь достигает уровня, превышающего указанный с помощью Е65, преобразователь частоты предполагает, что провод восстановлен, и продолжает работу под управлением внешней команды частоты.

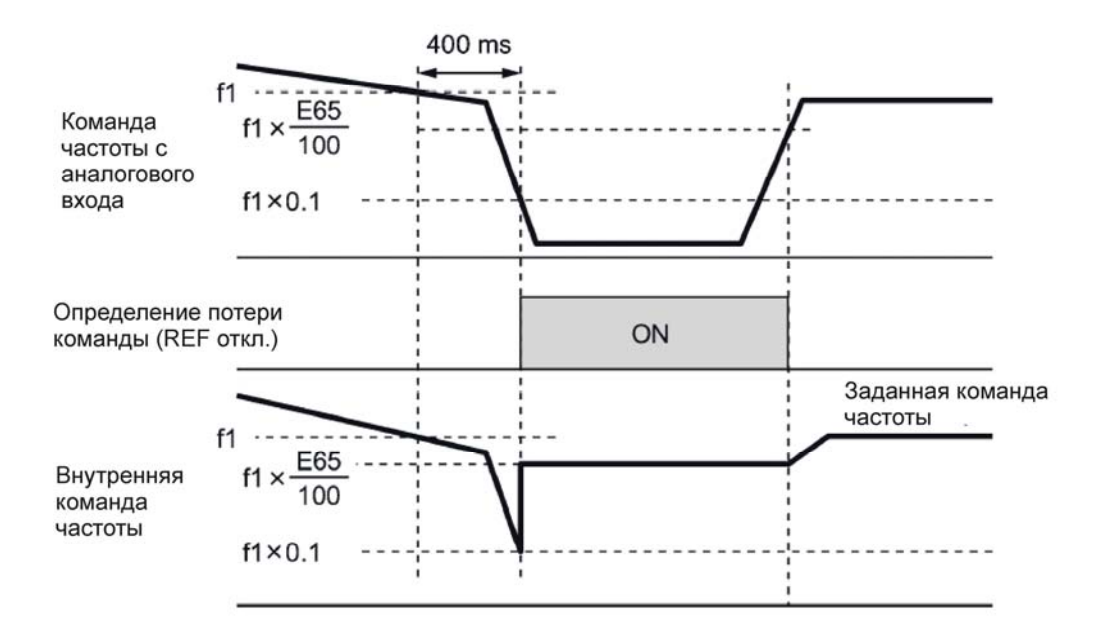

На верхней диаграмме f1 является уровнем аналоговой команды частоты, измеряемым в любое время. Измерение повторяется с регулярными интервалами для контроля за линией команды установки частоты.

**Примечание**: избегайте резких скачков тока или напряжения для команды аналоговой частоты. Это может быть распознано, как потеря команды.

> Настройка кода E65 на позицию "999" (Отключить) позволяет послать сигнал "Обнаружена потеря команды скорости" (*REF OF)*, но не позволяет изменять исходную частоту. (ПЧ работает при заданной аналоговой частоте.)

> Если E65 = "0" или "999," то уровень исходной частоты, при которой распознается обрыв команды частоты, равен "f1 х 0.2."

> Если E65 = "100" (%) или выше, то уровень исходной частоты, при которой распознается обрыв, равен "f1 х 1."

> Настройка параметров аналогового входа (Временные постоянные фильтра: C33, C38, и C43) не влияет на обнаружение потери команды частоты.

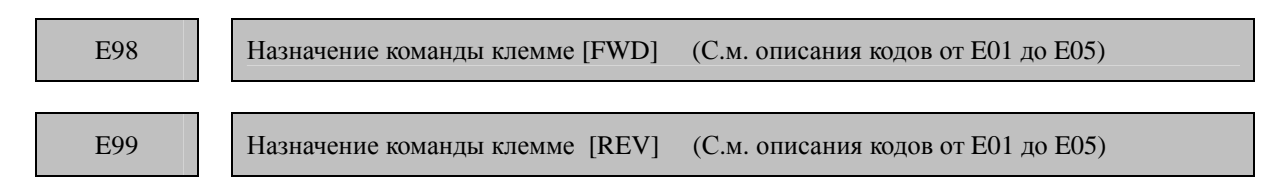

Подробности о назначении команд контактам [FWD] и [REV] приведены в описании функциональных кодов E01 - E05.

## 5.2.3 Коды С (Функции управления частотой)

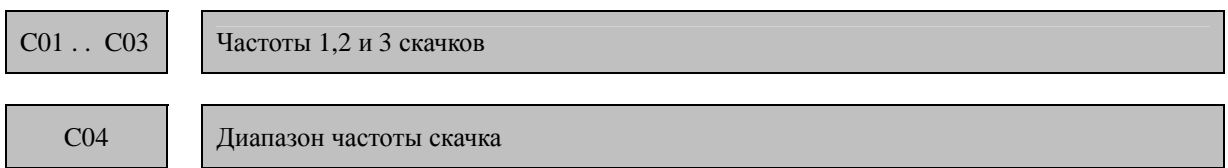

Эти функциональные коды позволяют преобразователю частоты перескакивать на три различных диапазона выходной частоты для того, чтобы пропустить резонансную частоту электродвигателя или механизма.

- Если вы повысили частоту, то в тот момент, когда установленная частота достигнет нижнего значения установленного диапазона частоты скачка, внутренняя установленная частота принимает значение установленной частоты. Если вы понизили установленную частоту, результат будет обратным результату повышения установленной частоты.

- Если установленная частота и диапазон частоты скачка совпадают, перекрытый диапазон игнорируется, преобразователь частоты отрабатывает самое низкое значение частоты перекрытого диапазона (при достижении в ходе увеличения частоты) или самое верхнее - максимальное значение (при достижении в ходе уменьшения частоты). Смотрите правый рисунок.

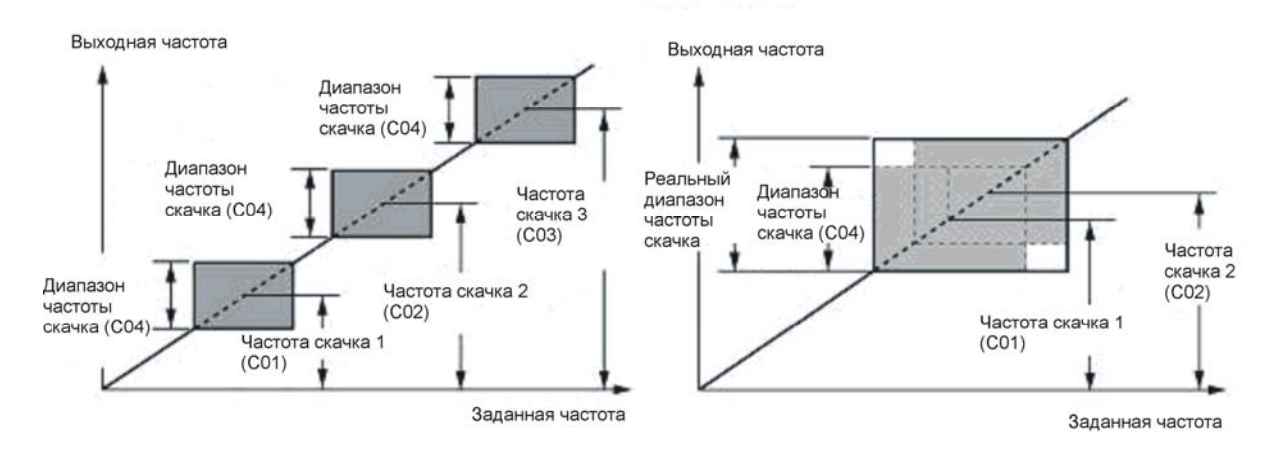

## Частоты скачков 1. 2 и 3 – (С01. С02 и С03)

Устанавливают центральное значение диапазонов частоты скачка. Диапазон установки: от 0.0 до 120.0 (Гц). (Установка 0.0 ведет к отсутствию режима скачка.)

#### Диапазон частоты скачка - (С04)

C05..C19

Устанавливает диапазон частоты скачка. Диапазон установки данных: от 0.0 до 30.0 (Гц). (Установка 0.0 отключает режим скачка.)

Установки многоскоростного режима задания частоты, скорости от 1 до 15

Эти функциональные коды устанавливают частоты, необходимые для движения электродвигателя на фиксированных скоростях с 1 по 15.

Коммутируя дискретные входы, которым назначены команды (SS1), (SS2), (SS4) и (SS8), можно выбрать одну из семи предустановленных частот преобразователя частоты. О назначении функций контактам рассказано в описаниях функциональных кодов с E01 по E05 «Назначение команд контактам от  $[X1]$  до  $[X5]$ ».

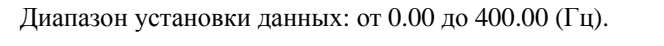

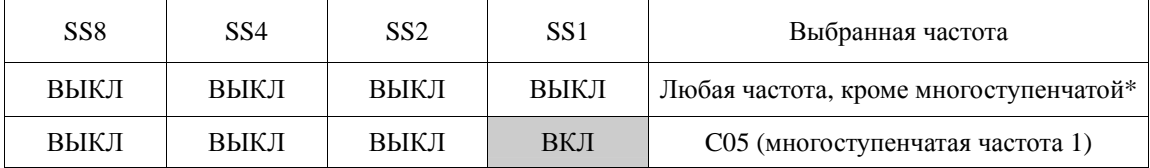

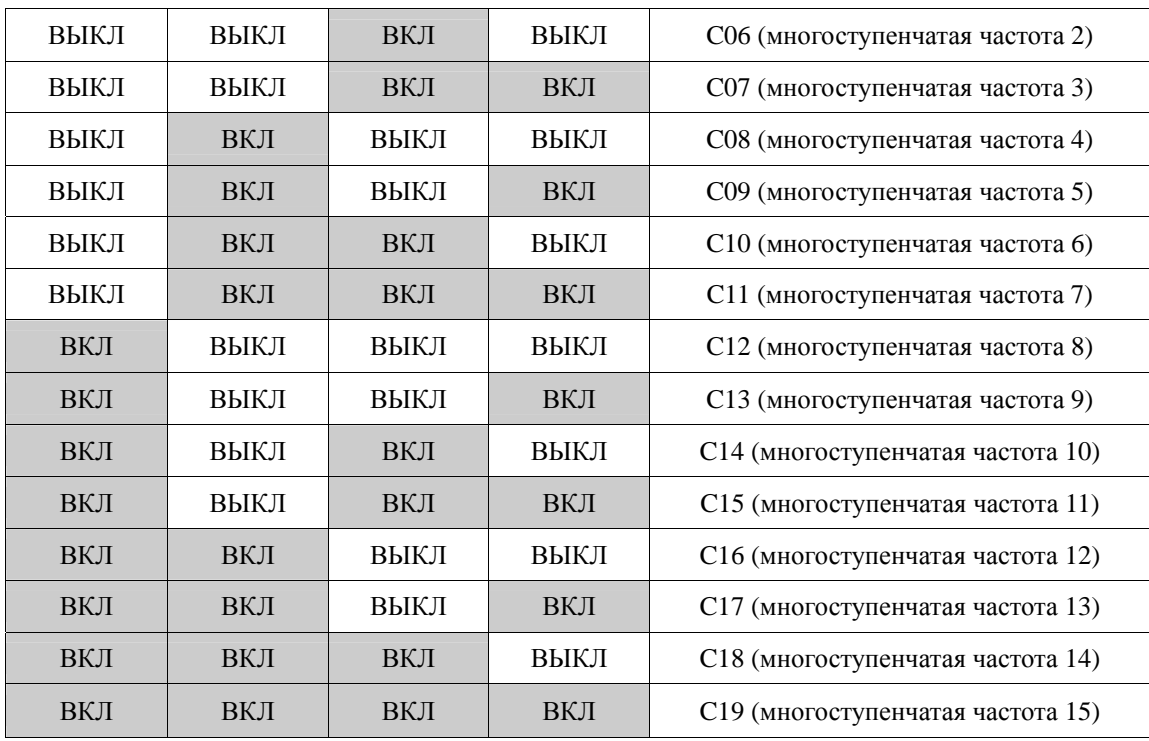

\* Любые источники задания частоты, отличающиеся от источников установки многоступенчатой частоты, такие, как Установка частоты 1 (F01) и Установка частоты 2 (C30).

Чтобы использовать эти функции, вы должны назначить функции многоступенчатой частоты "SS1", "SS2", "SS4" и "SS8" (значения = 0, 1, 2, 3) контактам цифровых входов.

 Взаимосвязь между работой многоступенчатой частоты и другими командами установки частоты рассматривается в Главе 4, Разделе 4.2 «Генератор команд частоты движения».

## **Активация ПИД-регулирования –(J01 = 1, 2 или 3)**

Вы можете установить команду процесса ПИД как одну из 3-х заранее установленных значений из многоступенчатой частоты. Вы также можете использовать ручное управление скоростью при отмене ПИД-регулирования ((Hz/ПИД) = ON) или основную команду скорости при контроле натяжения.

## • Команда процесса

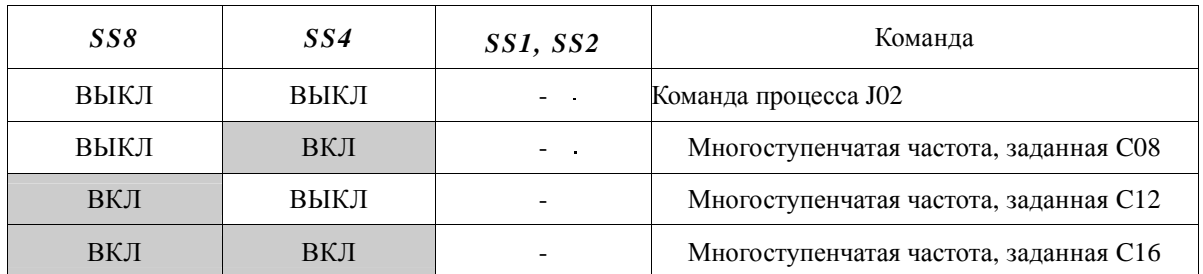

Вы можете установить С08, С12 и С16 с приращением на 1 Гц. Следующая формула может использоваться для преобразования величины процесса в значение для многоступенчатой частоты:

Многоступенчатая частота = (Команда процесса (%)) х (Максимальная частота выходного сигнала (F03)) ÷100.

команда ПИД =  $\frac{\mu}{2}$ многоступенчатая частота (C08, C12, C16)  $\times 100$ максимальная частота (F03)

• Ручное управление скоростью

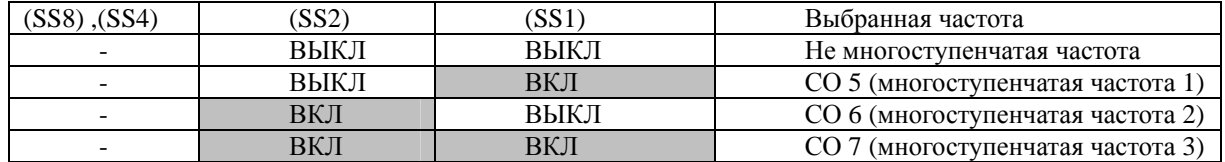

Команды процесса ПИД приведены в диаграммах в Главе 4, Разделе 4.9, «Генератор команд частоты ПИД».

 $C<sub>20</sub>$ 

Частота толчка

С20 определяет частоту, с которой будет работать ПЧ в толчковом режиме. Диапазон установки данных: от 0,00 до 400 Гц.

Более подробно о толчковом режиме можно посмотреть в описании функциональных кодов  $E01 - E05$ .

## $C21$

Работа по таймеру

Код C21 разрешает или запрещает работу по таймеру, которая при включении команды запуска (RUN) продолжает работу до окончания значения таймера, заданного кнопками Больше / Меньше. Ниже приводится описание работы по таймеру.

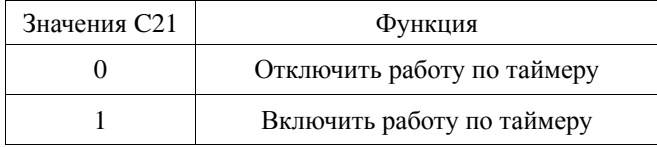

нажатие кнопки STOP при работе по таймеру позволяет выйти из этого режима ра-Рекомендация: боты.

> Даже если значение функционального кода С21 = 1, то при установке значения таймера = «0» невозможно запустить работу по таймеру нажатием на кнопку RUN. Использование команд цифрового входа FWD или REV также позволяет начать работу по таймеру.

## **Пример работы по таймеру**

#### *Подготовка*

Задайте значение функционального кода E43 = "13" (Светодиодный дисплей) для отображения времени работы по таймеру на дисплее и установите код C21 = "1" (Включить работу по таймеру). Задайте исходную частоту для работы по таймеру. Если источником команды частоты выбрана панель оператора, то нажмите кнопку FUNC/DATA, для переключения между временем работы по таймеру и заданием желаемой выходной частоты.

#### *Включение работы по таймеру с помощью кнопки "RUN" (на панели оператора)*

(1) При индикации времени работы по таймеру на светодиодном дисплее, нажмите кнопку Больше или Меньше, чтобы задать желаемое время работы в секундах. Запомните, что значения таймера появляются на светодиодном дисплее в виде чисел без десятых долей.

(2) Нажмите кнопку RUN. Двигатель начнет работать, и таймер начинает операцию счета в обратном порядке. Если таймер выполняет счет в обратном порядке, то двигатель останавливается без помощи нажатия кнопки STOP. (Работа по таймеру возможна даже при отображении любого другого показателя на светодиодном дисплее, кроме значения самого таймера.)

Примечание: после окончания счета при работе по таймеру, запущенного командой FWD или REV, ПЧ снижает скорость до остановки. Одновременно с этим на светодиодном дисплее появляется надпись «End» и любой показатель с нулевым значением. Отключение команды FWD возвращает предыдущие показания светодиодного дисплея.

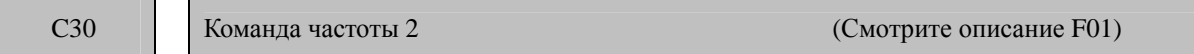

Подробности о команде частоты 2 приведены в описании функционального кода F01.

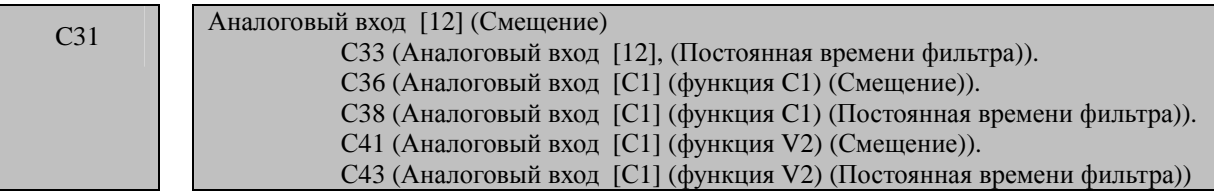

Функциональные коды С31, С36 и С41 определяют смешение для напряжения и тока аналоговых входов [12], [С1] (функция C1) и [С1] (функция V2). В таблице ниже разъясняется их назначение. Смещение также бывает необходимо для корректной отработки сигналов с внешнего оборудования.

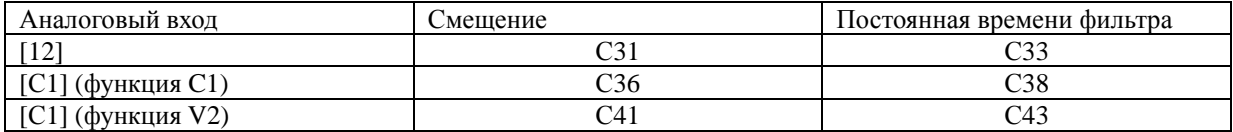

Функциональные коды С33, С38 и С43 определяют постоянные времени фильтров аналоговых входов напряжения и тока [12], [С1] (функция C1) и [С1] (функция V2). Большое значение времени замедляет реакцию ПЧ на изменение параметра. Этот функциональный код определяет время реакции на изменение задания. В случае флуктуаций аналогового сигнала увеличьте это значение.

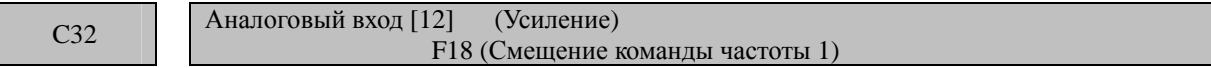

Описание этого функционального кода приведено в описании кода F18.

C33 Аналоговый вход [12] (Постоянная времени фильтра) С31 (Аналоговый вход [12] (Смещение))

Описание этого функционального кода приведено в описании кода С31.

C34 Аналоговый вход [12] (Базовая точка усиления) F18 (Смещение команды частоты 1)

Описание этого функционального кода приведено в описании кода F18.

C35 Аналоговый вход [12] (Полярность)

Для использования входа [12], как входа двухполярного напряжения ±10 В DC, установите значение  $C35 = 0$ ; для положительного однополярного входа установите  $C35 = 1$ .

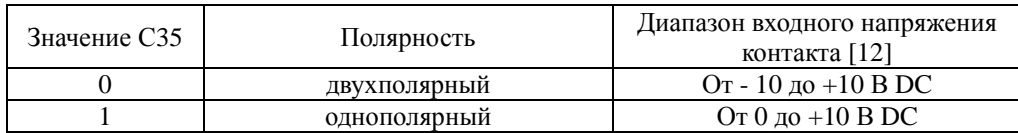

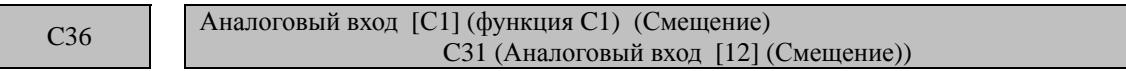

Описание этого функционального кода приведено в описании кода C31.

C37 Аналоговый вход [С1] (функция C1) (Усиление) F18 (Смещение команды частоты 1)

Описание этого функционального кода приведено в описании кода F18.

C38 Аналоговый вход [С1] (функция C1) (Постоянная времени фильтра) C31 (Аналоговый вход [12] (Смещение))

Описание этого функционального кода приведено в описании кода C31.

C39 Аналоговый вход [С1] (функция C1) (Базовая точка усиления) F18 (Смещение команды частоты 1)

Описание этого функционального кода приведено в описании кода F18.

C41 Аналоговый вход [С1] (функция V2) (Смещение) C31 (Аналоговый вход [12] (Смещение))

Описание этого функционального кода приведено в описании кода C31.

C42 Аналоговый вход [С1] (функция V2) (Усиление) F18 (Смещение команды частоты 1)

Описание этого функционального кода приведено в описании кода F18.

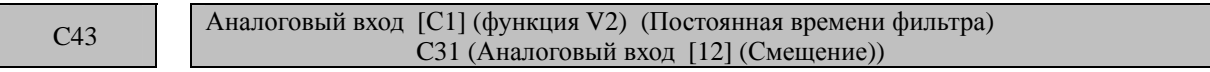

Описание этого функционального кода приведено в описании кода C31.

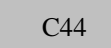

C44 Аналоговый вход [С1] (функция V2) (Базовая точка усиления) F18 (Смещение команды частоты 1)

Для более подробной информации об аналоговых входных командах смотрите в описании функционального кода F18.

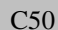

Смещение (команды частоты 1) (Базовая точка смещения) F18 (Смещение команды частоты 1)

Подробности установки базовой точки смещения для команды частоты 1 приведены в описаниях функционального кода F18.

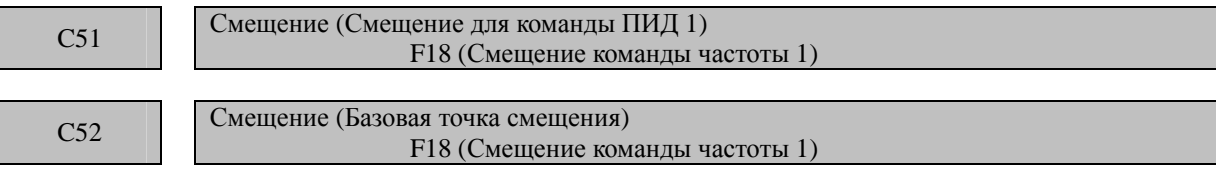

Эти функциональные коды изменяют аналоговый входной сигнал команды процесса ПИД 1 посредством базовой точки смещения, позволяя определять произвольную взаимосвязь между аналоговым входом и командой процесса ПИД.

 Настройка аналогична настройке функционального кода F18. Подробности приведены в описании функционального кода F18.

**Примечание**: отметьте, что функциональные коды C32, C34, C37, C39, C42, и C44 используются командами частоты вращения совместно.

 **Смещение –(C51)**  Диапазон установки данных: от -100.00 до 100.00 (%).  **Базовая точка смещения –(C52)** 

Диапазон установки данных: от 0.00 до 100.00 (%).

C53 Выбор работы в нормальном/инверсном режиме для команды частоты 1

Переключает установку команды 1 (F01) или ручную установку частоты для ПИД-регулирования между нормальным и инверсным режимами.

 Подробности приведены в описании Переключения команды нормального/инверсного режима (IVS) (данные = 21) для функциональных кодов от Е01 до Е05.

## 5.2.4 Коды P (Параметры первого электродвигателя)

P01 Электродвигатель 1 (Количество полюсов) А15 (Электродвигатель 2 (Количество полюсов))

Определяет количество полюсов электродвигателя. Введите значение с паспортной таблички электродвигателя. Это значение используется для отображения скорости электродвигателя на светодиодном дисплее (ссылка на функциональный код Е43). Следующая формула используется для преобразования:

 $\frac{120}{ }$  × *частоту*  $(Iu)$ *число полюсов Скоростьэлектродвигателя* (об / мин) = -

P02 Электродвигатель 1 (Номинальная мощность) А16 (Электродвигатель 2 (Номинальная мощность))

P02 определяет номинальную мощность электродвигателя. Введите номинальное значение, указанное на паспортной табличке электродвигателя.

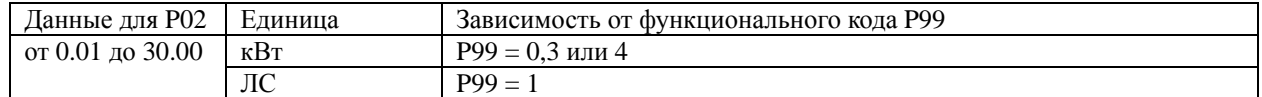

P03 Электродвигатель 1 (Номинальный ток) A17 (Электродвигатель 2 (Номинальный ток))

P03 определяет номинальный ток электродвигателя. Введите номинальное значение, указанное на паспортной табличке.

P04 Электродвигатель 1 (Автоматическая настройка) А18 (Электродвигатель 2 (Автоматическая настройка))

Эта функция автоматически распознает параметры электродвигателя и сохраняет их во внутреннюю память преобразователя частоты. Вы можете не выполнять настройку, если вы соединяете преобразователь со стандартным электродвигателем Fuji при стандартном применении.

В любом из нижеприведенных случаев установки по умолчанию могут не дать оптимальных результатов для автоматического усиления крутящего момента, слежения за расчетом крутящего момента или автоматического энергосбережения, поскольку стандартные установки параметров электродвигателя для электродвигателей Fuji не применимы. В таком случае, выполняйте автоматическую настройку при помощи этой функции.

• Используемый электродвигатель не произведен компанией Fuji или является нестандартным двигателем Fuji.

• Провода между электродвигателем и преобразователем частоты длинные.

• Дроссель установлен между электродвигателем и преобразователем частоты.

 Подробности об автоматической настройке приведены в Главе 4 «ЗАПУСК ЭЛЕКТРОДВИГАТЕЛЯ», Разделе 4.1.3. «Подготовка перед пробным запуском двигателя. Установка данных функциональных кодов ».

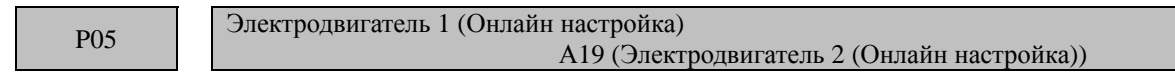

Активное и реактивное сопротивление электродвигателя изменятся в зависимости от его температуры, во время работы установка этого функционального кода позволяет вам настроить их, когда ПЧ находится в работе.

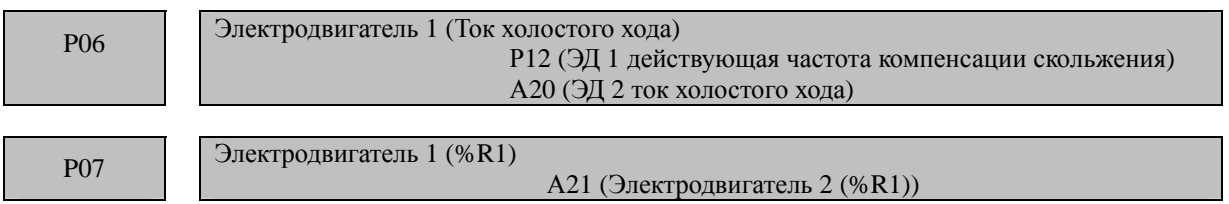

P08 Электродвигатель 1 (%X)

А22 (Электродвигатель 2 (%X))

Функциональные коды Р06 – Р08 и Р12 определяют ток холостого хода, активное (%R1) и реактивное(%Х) сопротивление, а также номинальную частоту компенсации скольжения. Возьмите соответствующие значения из протокола испытаний электродвигателя или обратитесь к производителю электродвигателя. Если вы выполняете автоматическую настройку, эти параметры установятся автоматически.

#### **• Ток холостого хода (Р06)**

Введите полученное от производителя значение.

**• %R1 (Р07)** 

Введите значение, рассчитанное по следующей формуле:

$$
\% R1 = \frac{R1 + Cable \ R1}{V / (\sqrt{3} \times I)}
$$

где:

*R*1 – активное сопротивление двигателя, Ом; *Cable R*1 – сопротивление кабеля от ПЧ до двигателя, Ом; V – действующее значение напряжения на двигателе, В;

I – ток, протекающий в двигателе, А.

**• %X (Р08)** 

Введите значение, рассчитанное по следующей формуле:

$$
\% X = \frac{X1 + X2 \times XM / (X2 + XM) + Cable X}{V / (\sqrt{3} \times I)} \times 100\,(%)
$$

где:

X1 – реактивное сопротивление рассеяния статора электродвигателя, Ом;

X2 – реактивное сопротивление рассеяния ротора электродвигателя, Ом;

XM – реактивное сопротивление контура намагничивания, Ом;

Cable X – реактивное сопротивление кабеля от ПЧ до двигателя, Ом;

V – номинальное напряжение электродвигателя, В;

I – номинальный ток электродвигателя, A.

#### **Действующая частота компенсации скольжения –(Р12)**

Сконвертируйте из данных, предоставленных производителем, необходимую величину по следующей формуле:

 $\vec{a}$ дейчтвующая частота скольжения(Гц) =  $\frac{c$ инхронная скорость− номинальная скорость × базовая частота<br>Синхронная скорость

 Примечание: реактивное сопротивление на базовой частоте (F04). Значение номинальной скорости и базовой частоты приведены на шильдике ЭД.

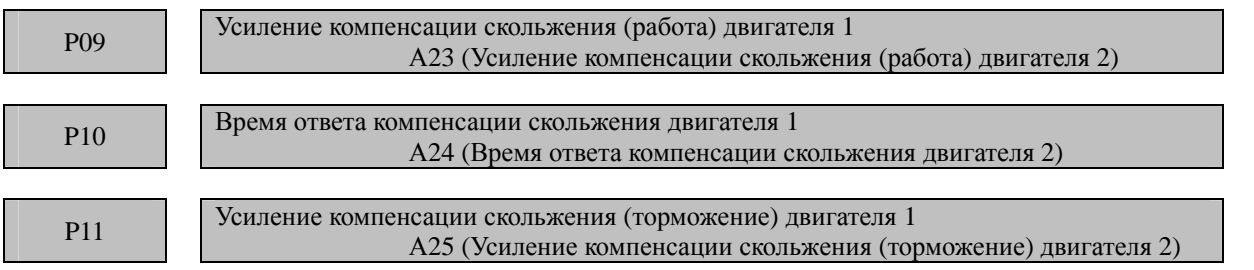

Функциональные коды Р09 – Р11 определяют компенсацию скольжения в %, раздельно для режима торможения и режима работы. Характеристика 100% компенсации соответствует действующему значению компенсации двигателя. Установка Р09 и Р11 более 100% может привести к самовозбуждению и рысканью на большинстве механизмов.

Р10 определяет время ответа, как правило, подходит заводская установка, при необходимости изменения – консультируйтесь в представительстве Fuji.

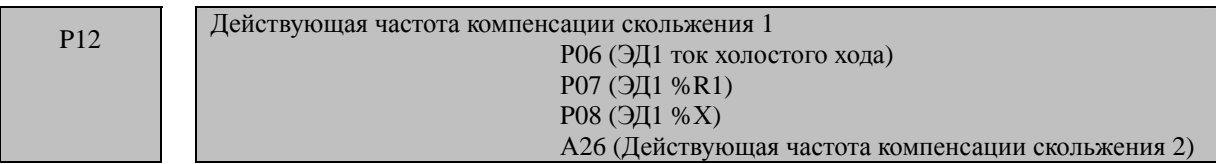

Описание действующей частоты компенсации скольжения находится в описании функциональных кодов Р06 – Р08.

P99 Выбор электродвигателя<sup>1</sup> А39 (Выбор электродвигателя 2)

Выберите электродвигатель.

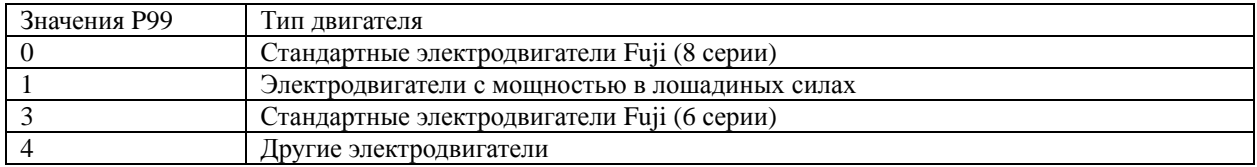

Автоматическое управление, например, автоматическое усиление крутящего момента, автоматическое сохранение энергии или электронная тепловая симуляция (Защита электродвигателя от перегрева), использует параметры и характеристики электродвигателя. Чтобы согласовать свойство системы управления со свойством электродвигателя, выберите характеристики электродвигателя и очистите старую установку параметров электродвигателя Н03 на «3». После этого данные P03, P06, P07, P08 и соответствующие старые внутренние данные будут автоматически обновлены. В соответствии с моделью электродвигателя следуйте описанию, данному ниже, для ввода данных, необходимых для установки электродвигателя.

• Стандартные электродвигатели 8 серии Fuji (Стандарт на сегодня): P99 = 0 (Характеристики 1).

• Стандартные электродвигатели Fuji 6 серии (Обычный стандарт): P99 = 3 (Характеристики 2).

• Электродвигатели других производителей или неизвестные: P99 = 4 (Другие).

• Если Вы выбираете Р99 = 4 (Другие), преобразователь частоты запускается в соответствии с характеристиками стандарта 8 серии Fuji.

• Преобразователь частоты также поддерживает электродвигатели мощностью в лошадиных силах (лошадиная сила: единица измерения, обычно используемая в Северной Америке, P99 = 1).

## 5.2.5 **Коды Н (Функции высокого уровня)**

H03 Инициализация параметров

Устанавливает текущие настройки функциональных кодов для заводских значений по умолчанию или устанавливает параметры электродвигателя.

```
Чтобы изменить данные H03, необходимо нажать на кнопки \overline{\bullet} и \odot или кнопки \overline{\bullet} и \odot одно-
временно.
```
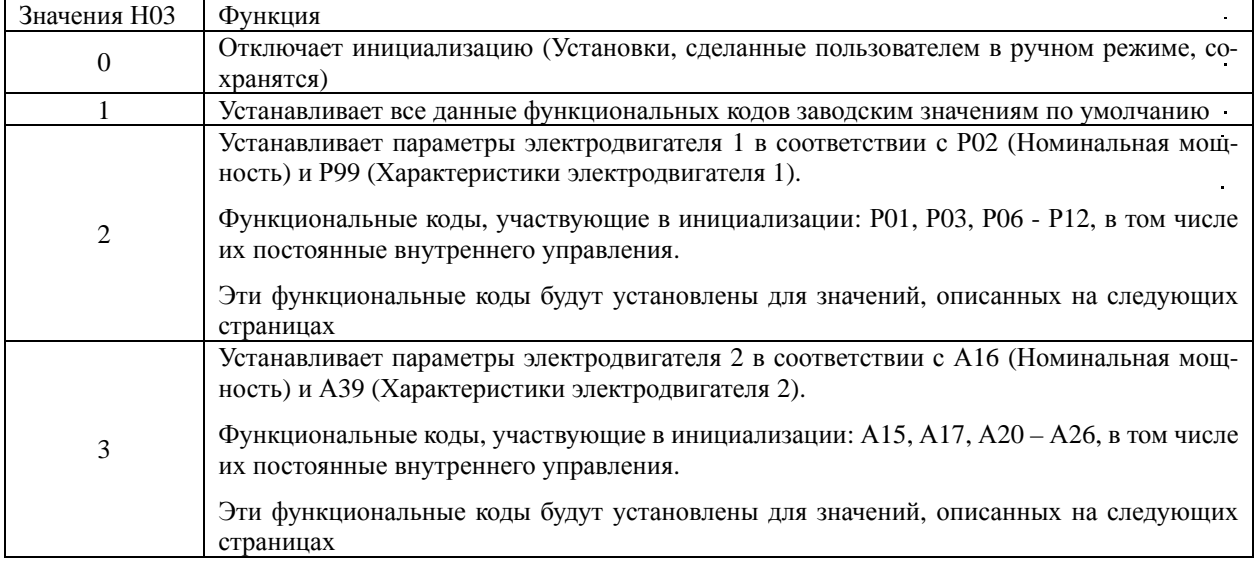

#### **<Процедура инициализации параметров электродвигателя>**

• Чтобы инициализировать параметры электродвигателя, установите соответствующие функциональные коды следующим образом:

1) P02/А16 Параметры электродвигателя (Номинальная мощность): установите номинальную мощность электродвигателя для работы в кВт.

2) P99/А39 Выбор электродвигателя: выберите характеристики электродвигателя. (См. описание кода Р99).

- 3) H03 Инициализация данных: установите параметры электродвигателя (H03=2 или 3).
- 4) P03/А17 Параметры электродвигателя (Номинальный ток): установите номинальный ток, указанный на шильдике или в паспорте двигателя.

• По завершению инициализации функциональный код Н03 вновь возвращается на «0» (заводское значение по умолчанию).

• Если какое-либо значение вне общей мощности электродвигателя установлено на Р02/А16, мощность будет внутренне преобразована в допустимую нагрузку электродвигателя (см. таблицу на следующей странице).

• После завершения инициализации параметры двигателя возвращаются к значениям по умолчанию, заданным для каждой настройки, которые приведены ниже. Для использования двигателей с базовой частотой, номинальным напряжением или количеством полюсов, отличных от параметров двигателей Fuji (другой фирмы), или двигателей Fuji другой серии, рекомендуется изменить данные на номинальные параметры, указанные на шильдике двигателя или в паспорте изготовителя ЭД.

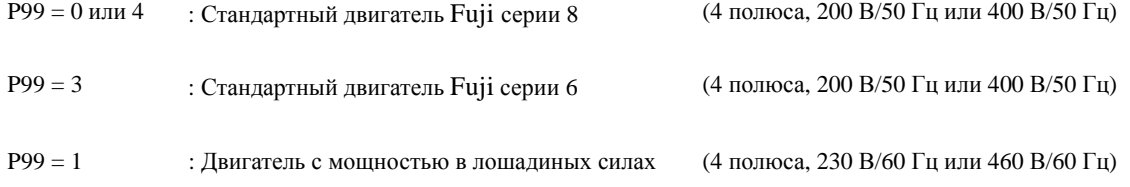

 Если выбраны стандартные электродвигатели Fuji 8 серии (Р99 = 0 или А39=0) или другие электродвигатели (Р99 = 4 или А39 = 4), параметры для электродвигателя будут соответствовать данным, приведенным в следующих таблицах:

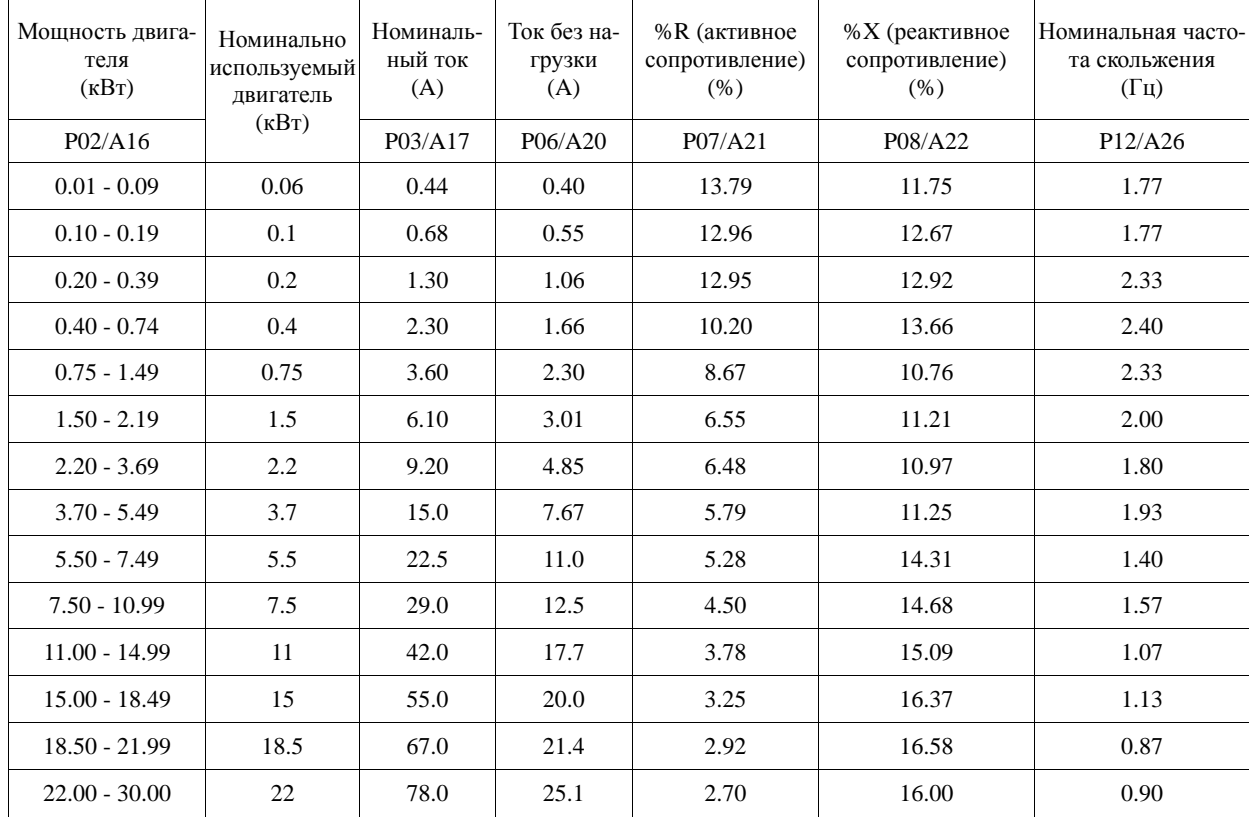

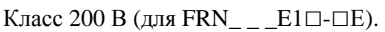

Класс 400 В (для $\text{FRN}\_\text{--}$  \_E1 $\Box$ - $\Box$ E).

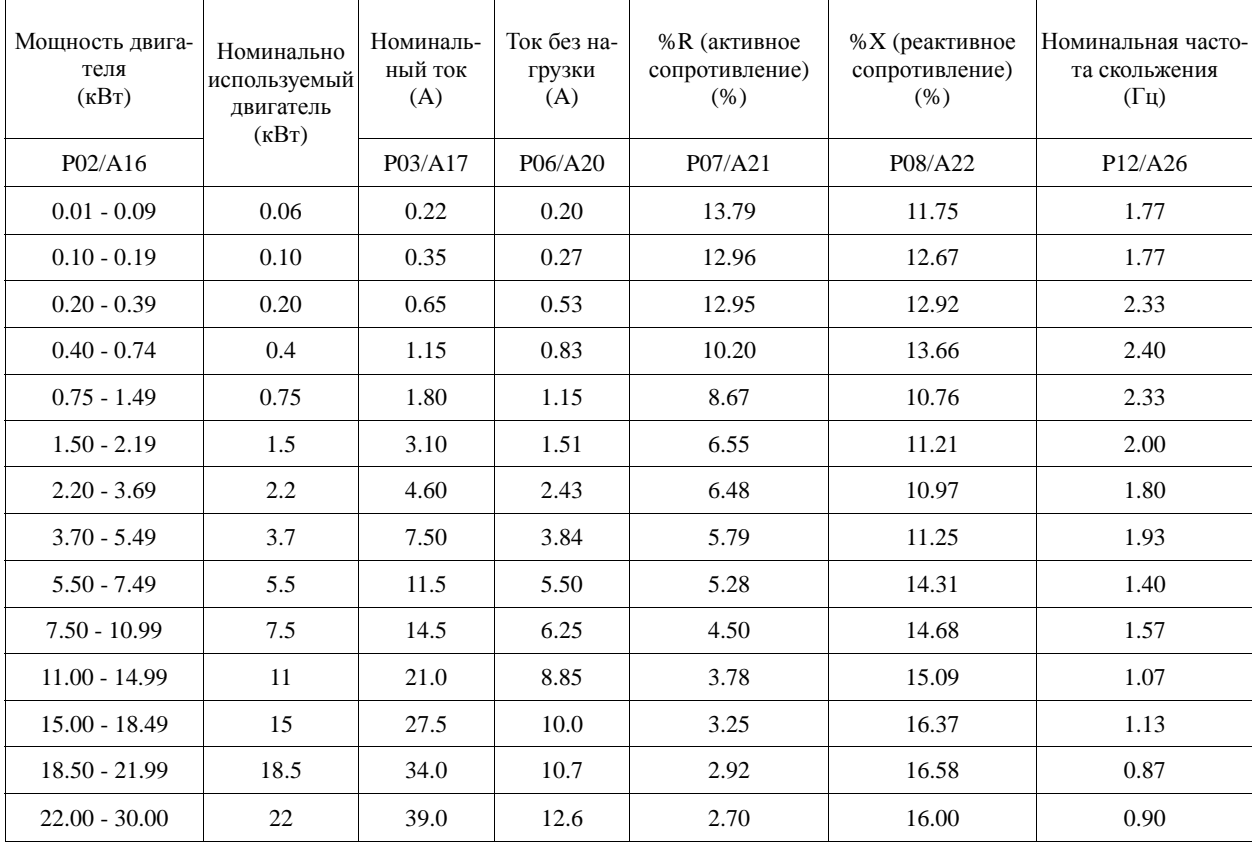

 Если выбраны стандартные электродвигатели Fuji 6 серии (Р99 = 3 или А39=3), параметры для электродвигателя будут соответствовать данным, приведенным в следующих таблицах:

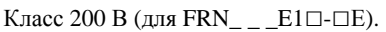

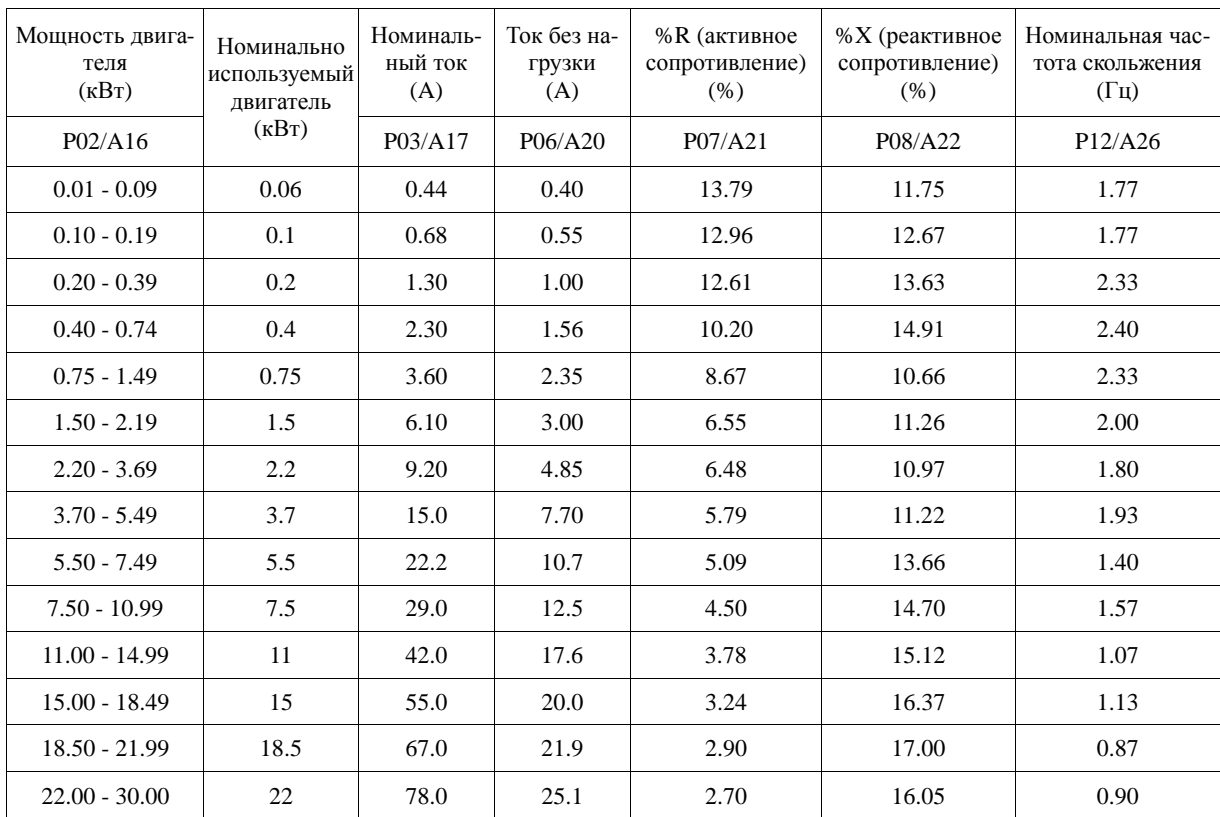

Класс 400 В (для FRN\_ \_ \_E1□-□Е).

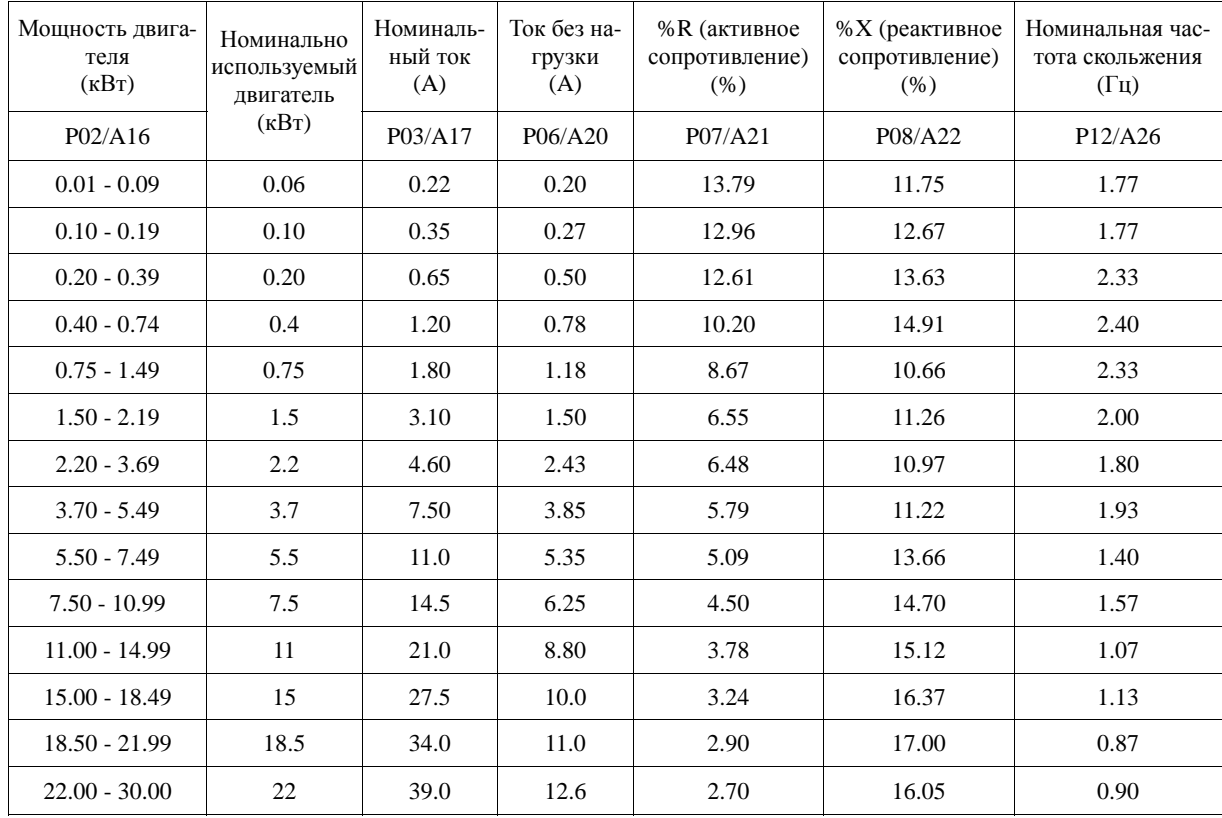

 Если выбраны электродвигатели с мощностью в лошадиных силах (Р99 = 1 или А39=1), параметры для электродвигателя будут соответствовать данным, приведенным в следующих таблицах:

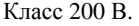

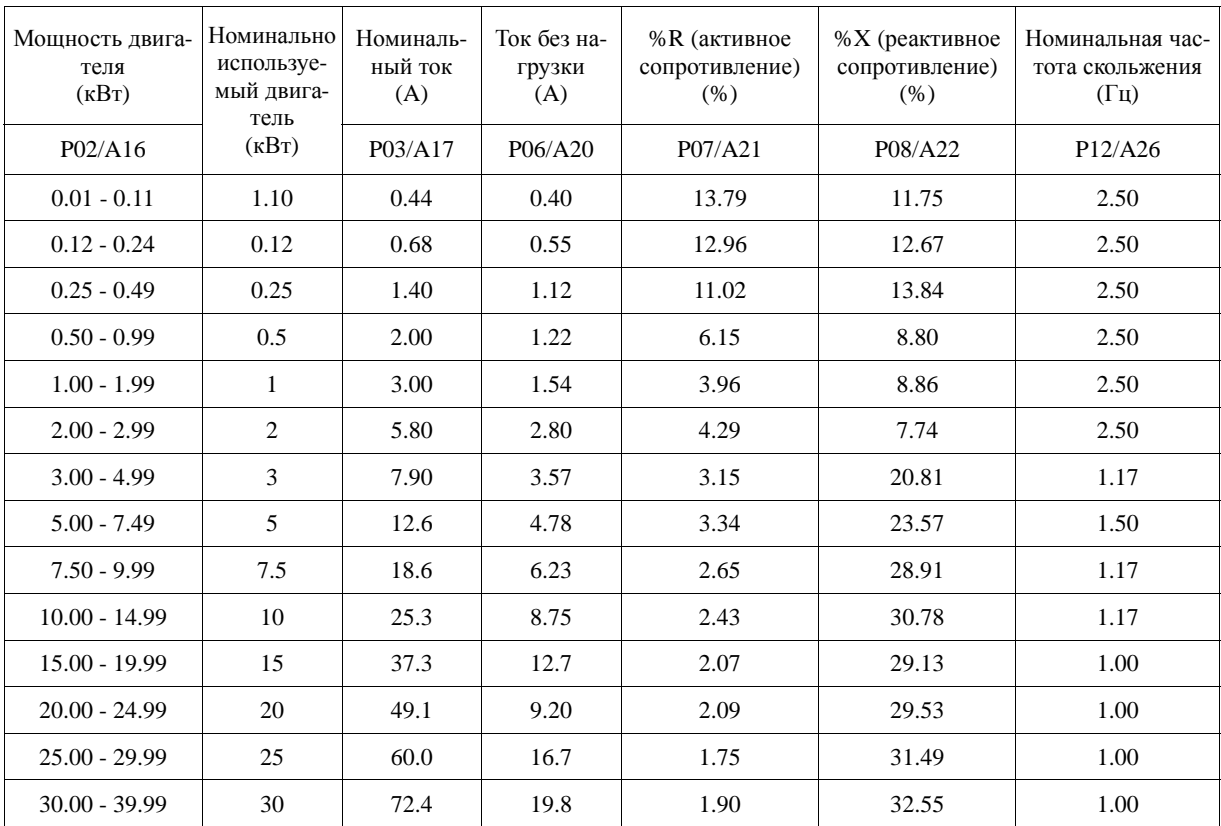

Класс 400 В.

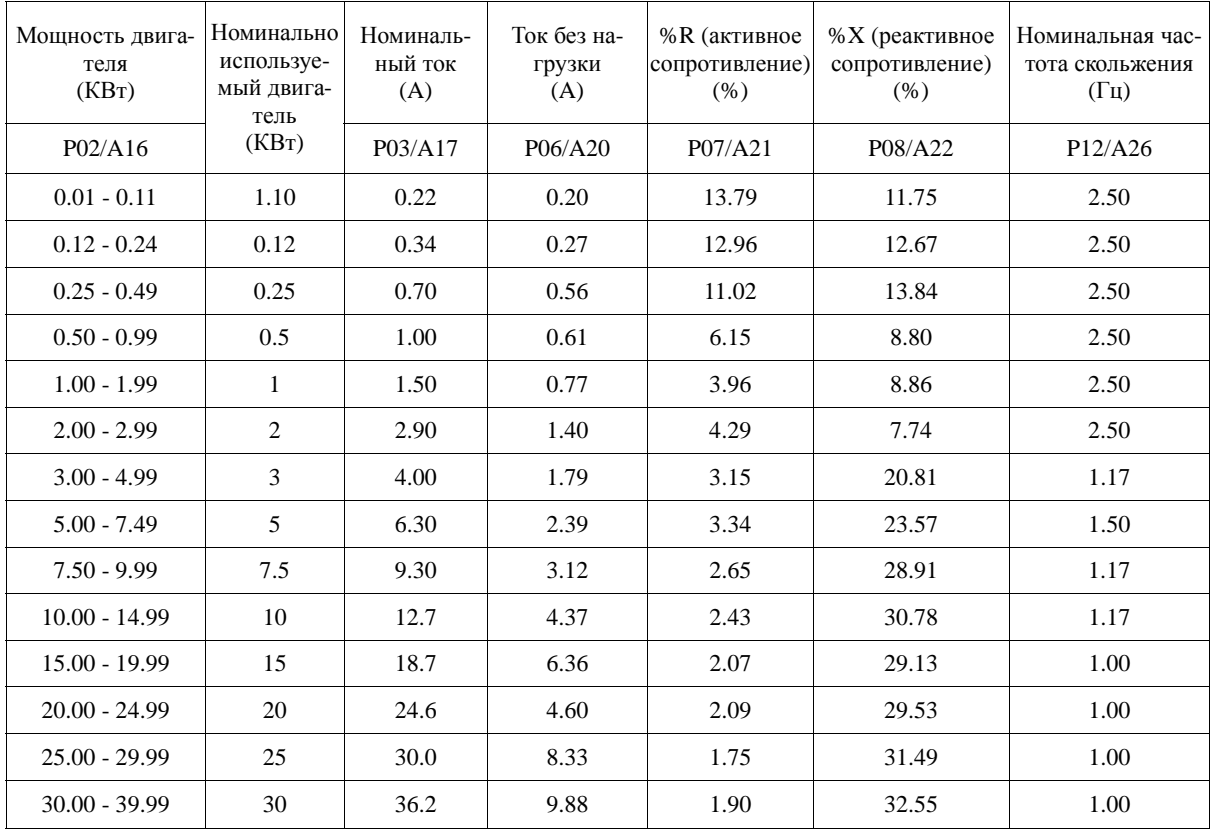

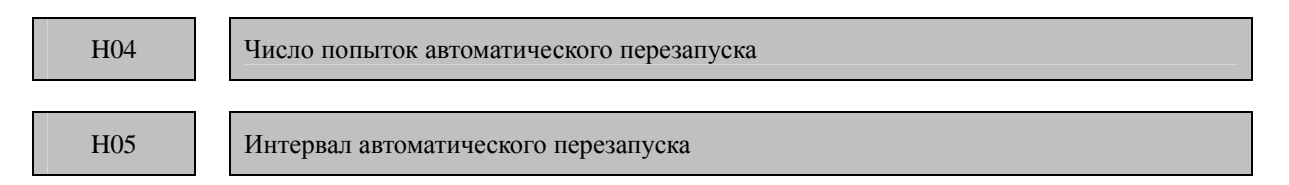

Для автоматического выхода из статуса аварийного сигнала и запуска преобразователя частоты используйте функции автоматического запуска. Преобразователь частоты автоматически выходит из Аварийного режима и запускается без воспроизведения сигнала блокировки, даже если он вошел в вынужденный Аварийный режим. Если преобразователь частоты входит в Аварийный режим некоторое количество раз, превышающее количество, установленное функциональным кодом Н04, он выдает сигнал блокировки и не выходит из Аварийного режима для запуска.

Ниже перечислены статусы аварийного сигнала преобразователя частоты, допускающие восстановление.

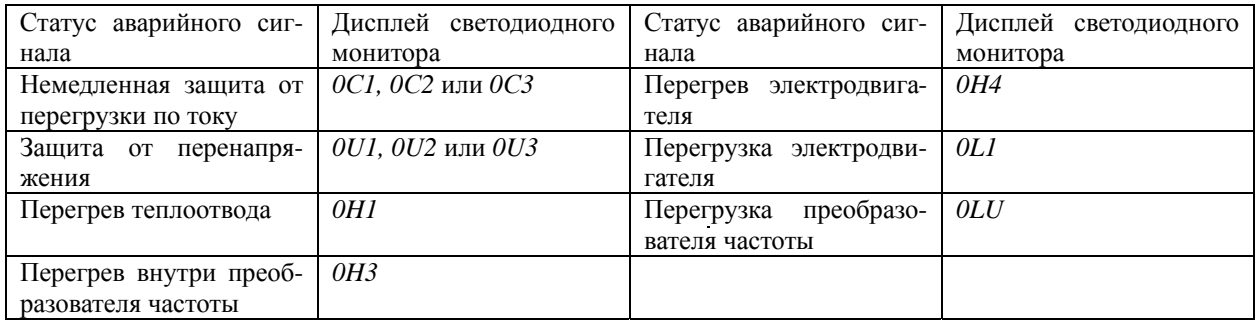

#### Количество запусков - (Н04)

Установите количество повторных попыток для автоматического выхода из Аварийного режима. Если преобразователь частоты вошел в Аварийный режим в течение установленного времени для повторных попыток, преобразователь частоты выдает аварийный сигнал блокировки и не выйдет из Аварийного режима для запуска.

## ВНИМАНИЕ

Если функция повторных попыток активирована, преобразователь частоты автоматически запустится после выключения, что обусловлено причиной выключения. Рассчитывайте механизм таким образом, чтобы гарантировать защищенность от телесных повреждений и от поломок периферийного оборудования даже после автоматического запуска.

В случае пренебрежения этим устройством существует опасность аварийной ситуации.

#### **Интервал запуска –(H05)**

Устанавливает интервал времени загрузки для автоматического выхода из Аварийного режима. См. диаграмму схемы выбора времени ниже.

Схема выбора времени работы.

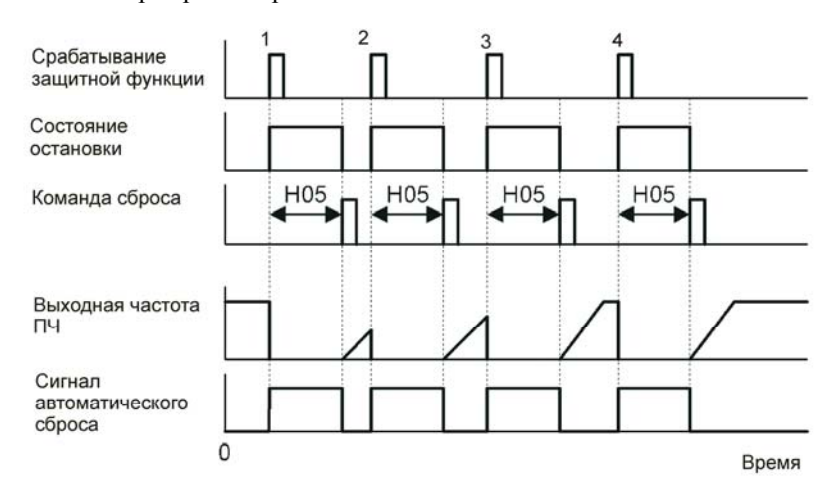

Схема выбора времени для неудачной повторной попытки (Попытка не удалась три раза). Ниже на рисунке верхняя надпись должна быть «Срабатывание защитной функции».

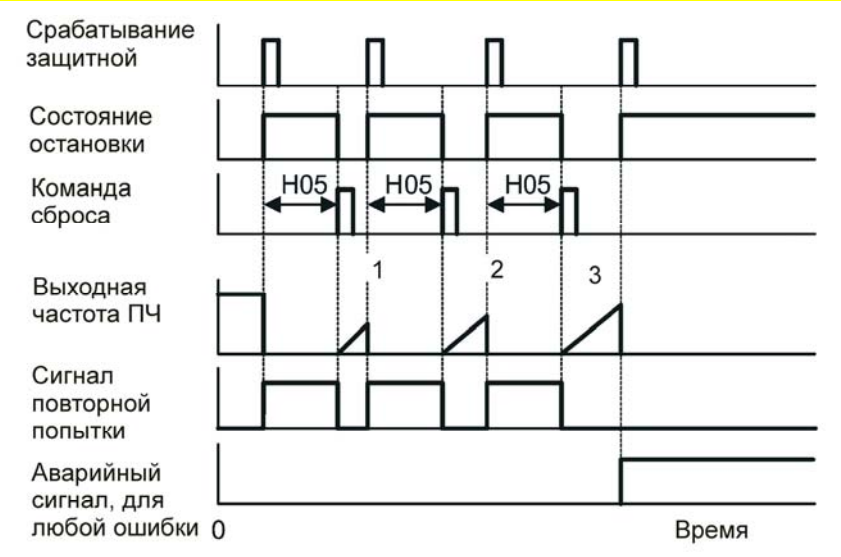

- Операция повторных попыток может отслеживаться внешним оборудованием через цифровой выход преобразователя частоты на терминалах от [Y1], [Y2] или [30A/B/C]. Назначьте (TRY) этим терминалам, установив «26» функциональным кодам от E20, E21 или E27.

H06 Управление вентилятором охлаждения

Чтобы увеличить срок службы вентилятора охлаждения и сократить шум в ходе работы, вентилятор охлаждения прекращает работать, если температура в преобразователе частоты падает ниже определенного уровня после остановки преобразователя частоты. Однако, поскольку частые включения вентилятора охлаждения сокращают срок его службы, он продолжает работу в течение 10 минут после его запуска.

Этот функциональный код (H06: ВКЛ/ВЫКЛ вентилятор охлаждения) позволяет вам указать, будет ли вентилятор охлаждения работать постоянно, или будет применяться управление ВКЛ/ВЫКЛ.

Описание функциональных кодов.

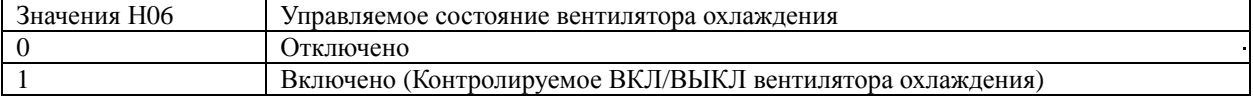

## H07 Модель ускорения/торможения

Определяет модели ускорения/торможения (модели частоты выхода).

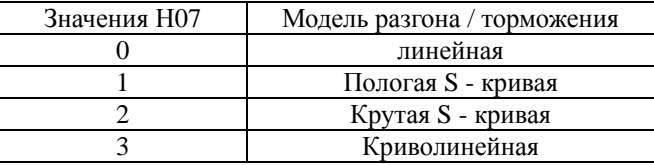

#### **Линейные ускорение/торможение**

Преобразователь частоты приводит электродвигатель в движение с постоянным ускорением и торможением.

#### **Ускорение/торможение по S-кривой**

Чтобы сократить ударные нагрузки на электродвигатель, приводимый в движение преобразователем частоты в ходе ускорения/торможения, ПЧ плавно ускоряет/замедляет электродвигатель в обеих зонах ускорения/торможения. Ускорение/торможение по S-кривой находится в диапазоне от 5% (пологая) до 10% (крутая) от максимальной частоты. Они соприкасаются в четырех точках перегиба. Установленное время ускорения/торможения определяет продолжительность ускорения/торможения в линейном периоде; действительное время ускорения/торможения продолжительнее, чем установленное.

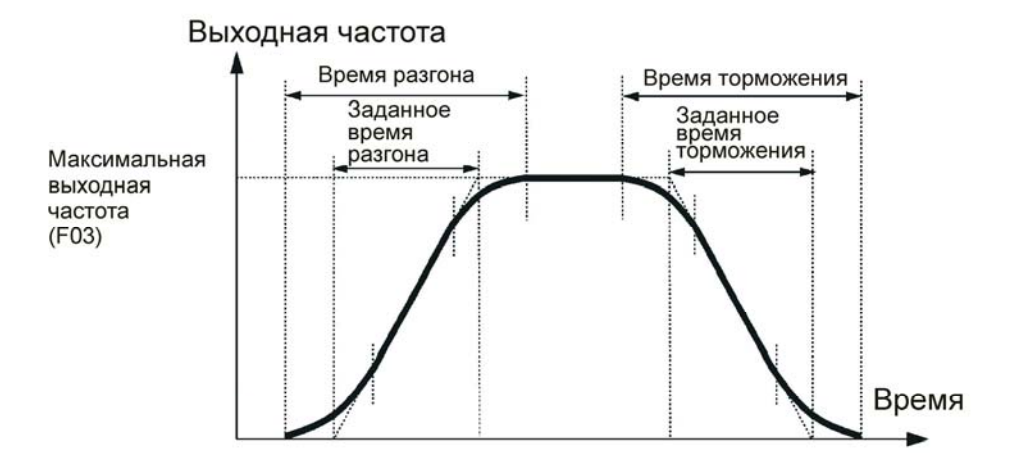

#### **Время ускорения/торможения**

Ускорение/торможение по пологой S-кривой: если изменение частоты превышает 10% от максимальной частоты.

Время ускорения/торможения:  $(2 \times 5/100 + 90/100 + 2 \times 5/100) \times$  (установленное время ускорения/торможения) = 1,1 × (установленное время ускорения/торможения).

Ускорение/торможение по крутой S-кривой: если изменение частоты превышает 20% от максимальной частоты.

Время ускорения/торможения:  $(2 \times 10/100 + 80/100 + 2 \times 10/100) \times$  (установленное время ускорения/торможения) = 1.2 × (установленное время ускорения/торможения).

#### **Криволинейное ускорение/торможение**

Ускорение/торможение является линейным ниже базовой частоты (постоянный крутящий момент), но замедляется над базовой частотой для поддержания определенного уровня скорости нагрузки (постоянный момент). Эта модель ускорения/торможения позволяет электродвигателю ускоряться или замедляться с максимальной отдачей.

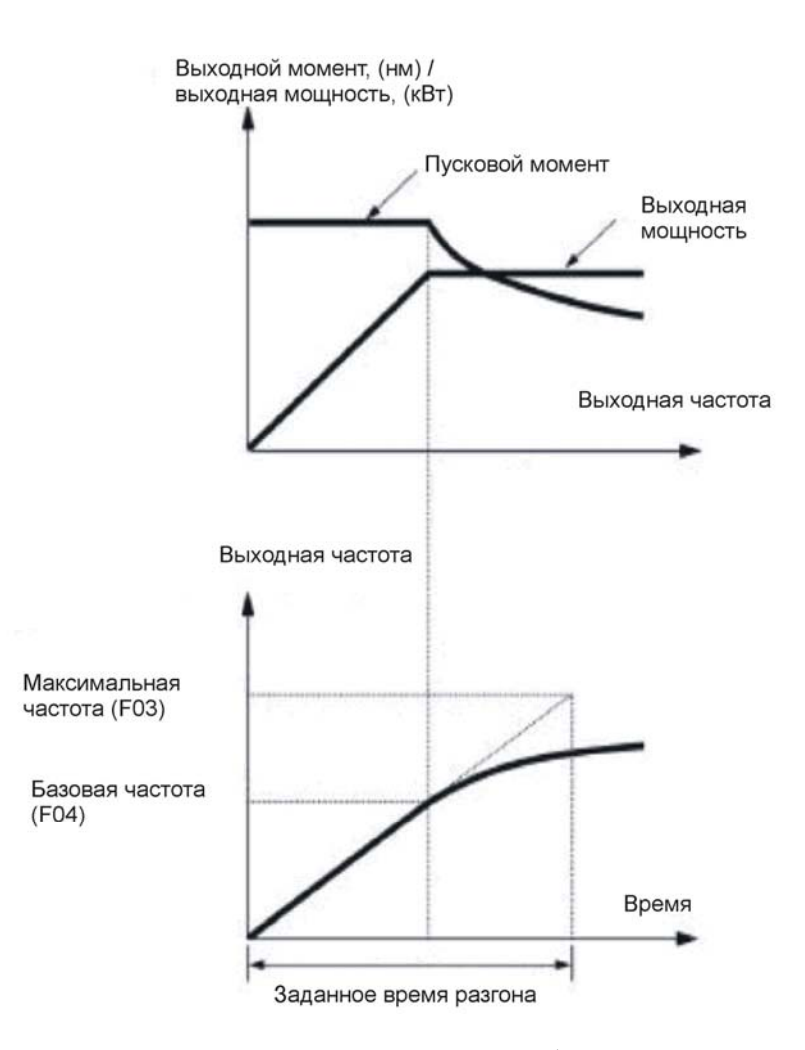

Выше приведены характеристики ускорения. Подобные характеристики и у режима торможения. **Примечание**: выберите соответствующее время ускорения/торможения с учетом момента нагрузки механизма.

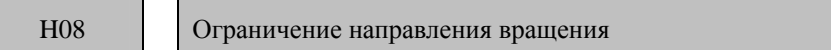

Функциональный код H08 запрещает запуск двигателя при неожиданной смене направления вращения, вызванной сбоем команды запуска, неправильной поляризацией команд частоты или иными причинами.

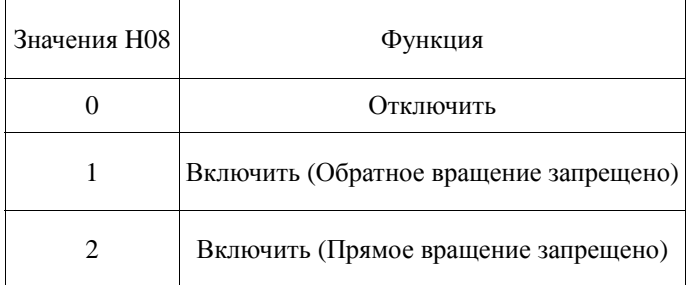

H09 Выбор пусковых характеристик (Автосинхронизация на холостом ходу) Н49 (Режим запуска , время ожидания)

Код H09 задает автоматический режим поиска скорости двигателя на холостом ходу для его запуска без остановки.

Автоматический поиск используется как для перезапуска ПЧ после внезапного сбоя подачи электропитания, так и для каждого стандартного запуска оборудования.

Режим автоматического поиска может включаться подачей команды входа STM ("Включить автоматический поиск скорости двигателя на холостом ходу при его запуске"), которая назначается цифровому входу при помощи кодов E01 - E05 (значение функционального кода = 26). Если команда STM не присвоена, то ПЧ воспринимает STM, как отключено, по умолчанию.

#### **Автопоиск скорости двигателя на холостом ходу**

Запуск ПЧ (с помощью включения команды пуска, отключения команды BX, автоматического перезапуска и т.п.) с помощью команды STM осуществляет поиск скорости двигателя на холостом ходу без остановки двигателя (максимум в течение 1,2 секунд). После завершения автоматического поиска ПЧ ускоряет вращение двигателя до величины команды частоты и предварительно заданному времени разгона.

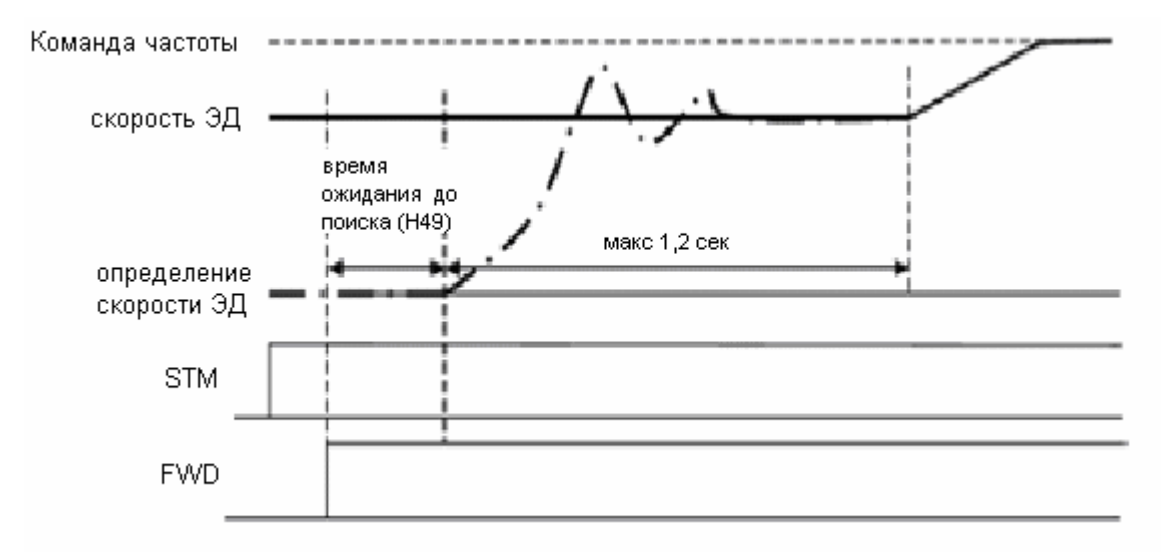

#### **Автопоиск скорости двигателя на холостом ходу**

Код H09 и команда STM ("Включить автопоиск скорости двигателя на холостом ходу при запуске"). Комбинация данных функционального кода H09 и команды STM определяет возможность автоматического поиска, представленного ниже в таблице.

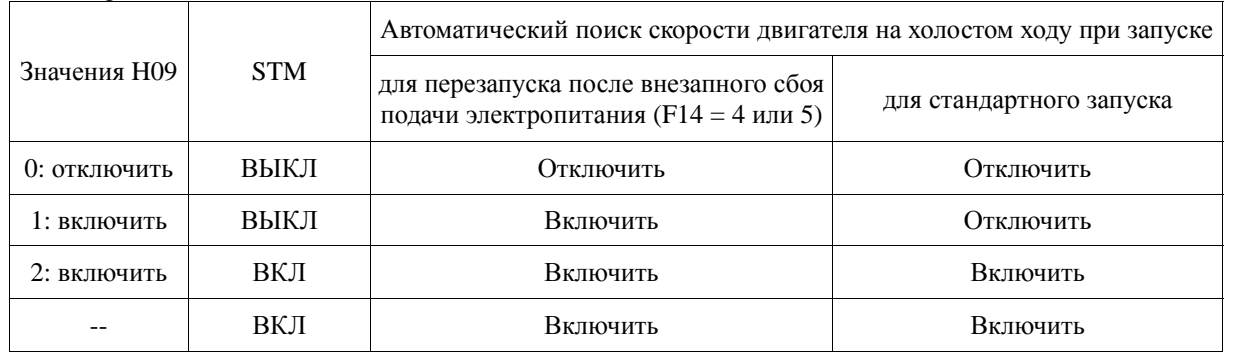

#### **Время задержки автопоиска –(H49)**

Автоматический поиск скорости ЭД на холостом ходу может оказаться неэффективным, если он выполняется при падающем напряжении. В этом случае необходимо остановить двигатель на некоторое время для того, чтобы устранить падение напряжения. Это время задается кодом H49 (0.0 - 10.0 с.).

При запуске с помощью команды включения автоматический поиск осуществляется с задержкой времени, заданной кодом H49. При совместном использовании одного двигателя двумя ПЧ с целью его произвольного запуска, остановки и выполнения автоматического поиска при каждом переключении, функциональный код H49 может устранять необходимость регулировки времени команды запуска.

Значение кода H49 должно быть одинаковым со значением кода H13 (Режим перезапуска после внезапного сбоя подачи электропитания, время перезапуска). ПЧ использует время задержки, заданное кодом Н13, при перезапуске

после внезапного сбоя подачи электропитания, при запуске во время включения и отключения команды BX ("Остановить вращение") или при перезапуске во время автоматической перезагрузки. ПЧ не запустится, пока не истечет время, заданное кодом Н13, даже при удовлетворении условий запуска.<br>
отключение питания<br>
Восстановление питания

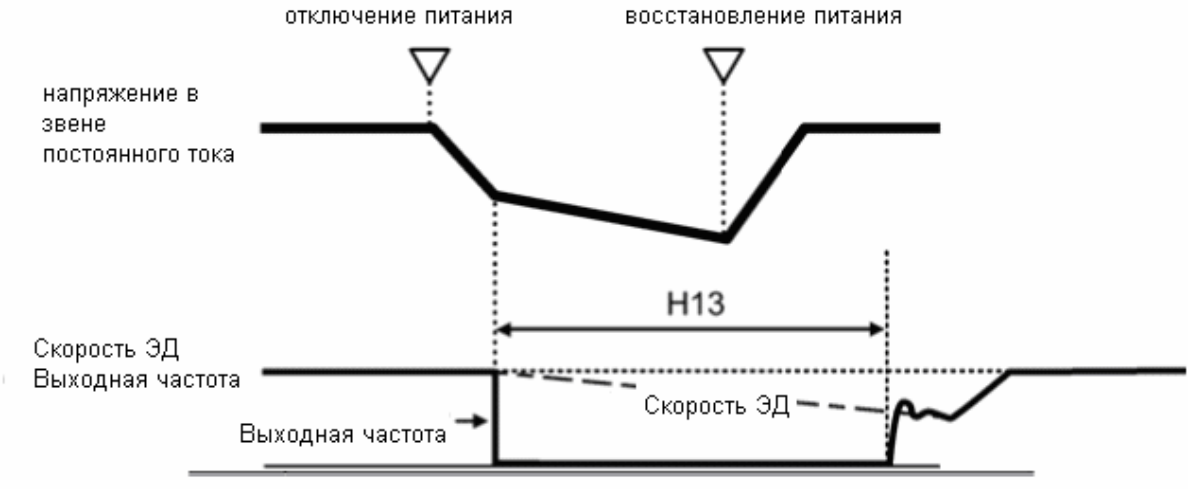

**Примечание**: убедитесь в том, что автоматическая настройка ПЧ предшествовала запуску автоматического поиска скорости двигателя на хостом ходу.

Если измеренная скорость превышает максимальную величину или верхний предел скорости вращения, то ПЧ отключает автоматический поиск и запускается в стандартном режиме.

Включение команды запуска позволит вам выполнить автоматический поиск даже в случае истечения времени, заданного кодом H16, при автоматическом поиске с перезапуском оборудования, имевшим место после внезапного сбоя подачи электропитания (F 14 = 4 или 5), и допустимым временем внезапного сбоя подачи электропитания, заданным кодом H16.

ПЧ перезапускает незавершенный автоматический поиск, прерванный остановкой оборудования из-за возникновения сверхтока или повышенного напряжения.

Выполняйте автоматический поиск при частоте 60 Гц или ниже.

Запомните, что автоматический поиск не может полностью обеспечить ожидаемую работу оборудования, зависящую от условий, включающих нагрузку, параметры двигателя, длину силового кабеля и другие внешние причины.

Если ПЧ оборудован одним из фильтров выходной цепи OFL-□□□-2 или -4 в одной из вторичных линий, то ПЧ не может выполнять автоматический поиск. Используйте вместо него фильтр OFL-□□□-□A

H11 Режим торможения

Определяет режим торможения при снятии команды запуска.

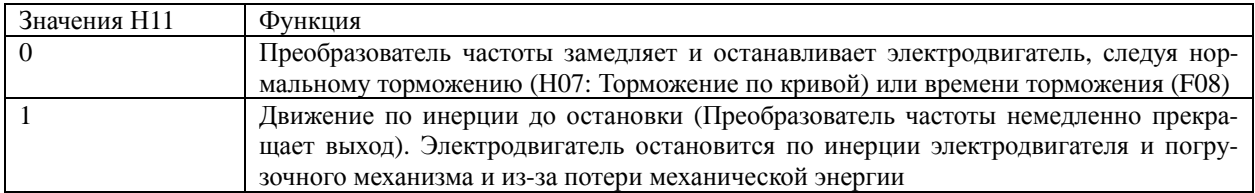

**Примечание**: даже, если вы выбрали «Движение по инерции до остановки» (Н11 = 1), торможение происходит в соответствии с установкой времени торможения, если установка частоты имеет низкое значение.

H12 Ограничение при перегрузке по току

Остановка при перегрузке по току происходит, если выходной ток ПЧ превышает защитный уровень из-за резкого изменения момента нагрузки на двигателе. Данная функция отслеживает выходной ток ПЧ и не позволяет ему превышать установленный порог.

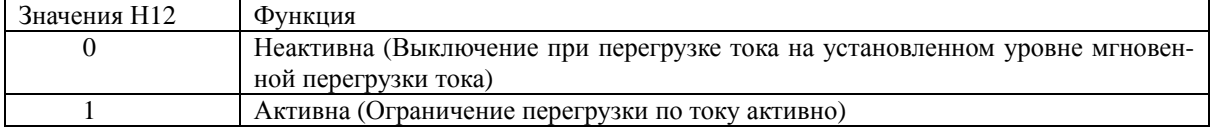

В зависимости от нагрузки ускорение за крайне короткое время может активировать ограничитель тока для подавления повышения частоты выхода преобразователя частоты. Это может вызвать колебания в системе или заставить преобразователь частоты войти в режим аварийного сигнала и отключиться. При установке времени ускорения, таким образом, учитывайте характеристики нагрузки и момент инерции.

**Примечание**: рабочий уровень токоограничения нельзя настраивать. При необходимости настройки пользуйтесь токоограничением с помощью функциональных кодов F43 и F44 (они срабатывают с задержкой), если это не допустимо – пользуйтесь также функцией Н12.

В зависимости от характера нагрузки очень короткое время разгона может вызвать срабатывание этой функции, также очень короткое время торможения может привести к появлению ошибки OU – перенапряжение. Учитывайте момент инерции механизма и располагаемый момент ЭД при установке времени разгона и торможения.

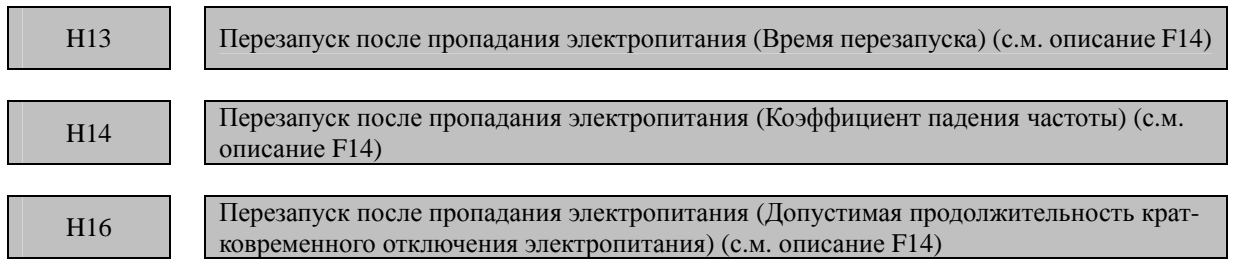

Способы установки этих функциональных кодов представлены в описании функционального кода F14.

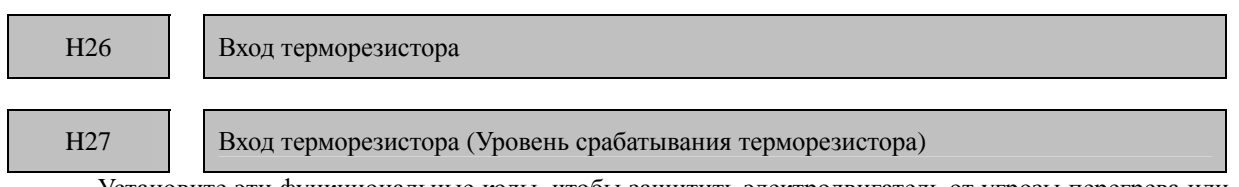

Установите эти функциональные коды, чтобы защитить электродвигатель от угрозы перегрева или для вывода аварийного сигнала при помощи ПТК (Положительный температурный коэффициент) терморезистора, встроенного в электродвигатель.

#### Терморезистор (Выбор) - (Н26)

Выбирает функцию (защита или аварийный сигнал) как показано ниже.

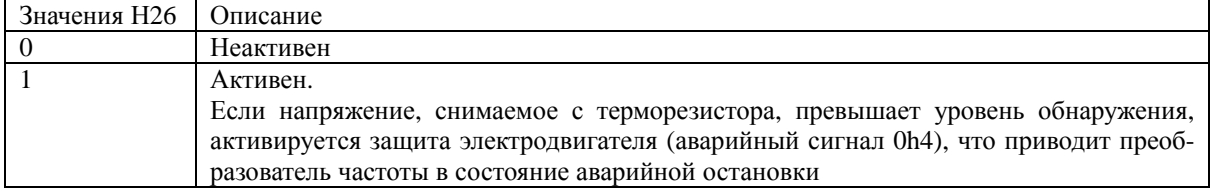

#### Терморезистор (Уровень обнаружения) - (Н27)

Определяет уровень температуры (выраженный в напряжении), получаемый с терморезистора.

Диапазон установки данных: от 0.00 до 5.00 (В).

Температура, при которой активируется защита от перегрева, зависит от характеристик терморезистора. Как показано на рисунке, внутреннее сопротивление терморезистора увеличивается у точки обнаружения аварийной температуры. Определите уровень обнаружения (напряжение Vc1), сравнив с контрольным, основанным на различиях во внутреннем сопротивлении.

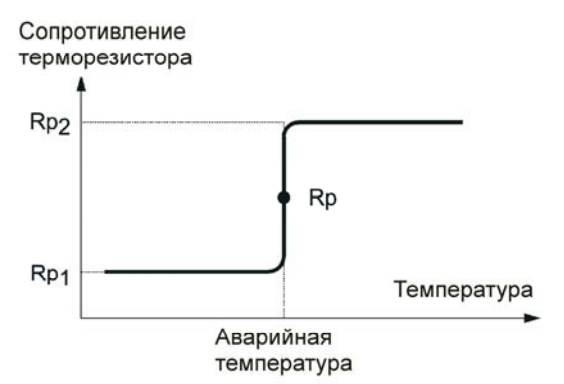

Вычислите напряжение V<sub>V2</sub> на клемме V2 при помощи уравнения, приведенного ниже.

$$
V_{V2} = \frac{\frac{237 \times R_P}{237 + R_P}}{1000 + \frac{237 \times R_P}{237 + R_P}} \times 10 \text{ (B)}
$$

Замерив или узнав из справочника сопротивление терморезистора при температуре, на которой требуется срабатывание, вы можете подставить это значение в формулу для расчета V<sub>V2</sub> и получить напряжение срабатывания для работы ПЧ. Установите это значение для функционального кода Н27 (значение V<sub>V2</sub>, полученное в результате вычислений).

Напряжение, снятое со входа контакта [V2], сравнивается с заранее установленным напряжением уровня обнаружения (функциональный код Н27).

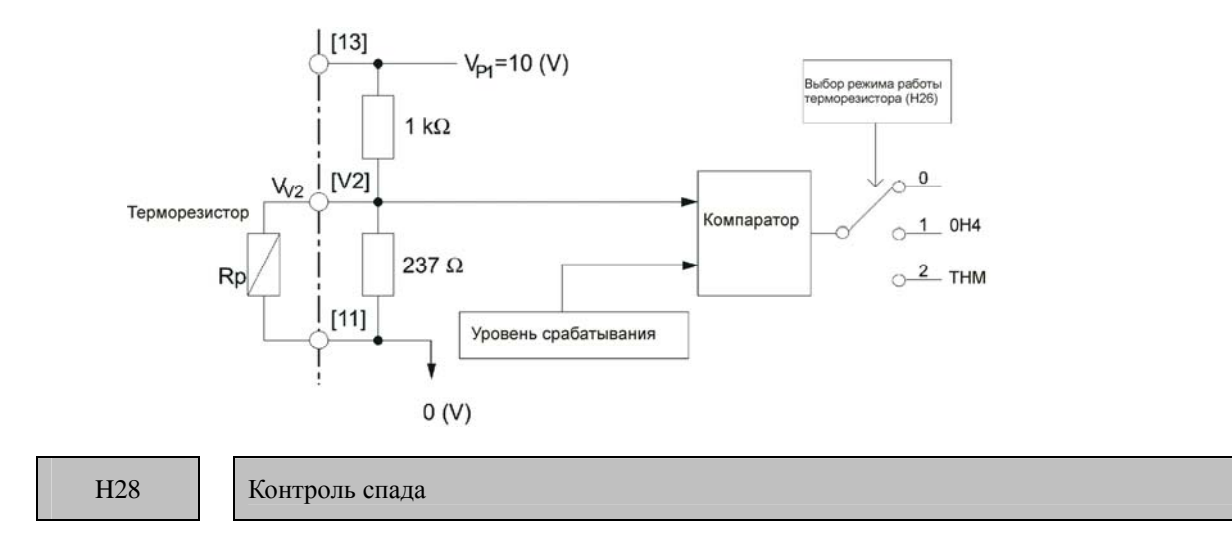

В системе, снабженной двумя и более двигателями, любой скачок частоты между двигателями может вызвать дисбаланс нагрузки. Режим регулировки спада позволяет каждому ПЧ запускать двигатель с использованием характеристик спада частоты вращения для повышения нагрузки и устранения дисбаланса нагрузки.

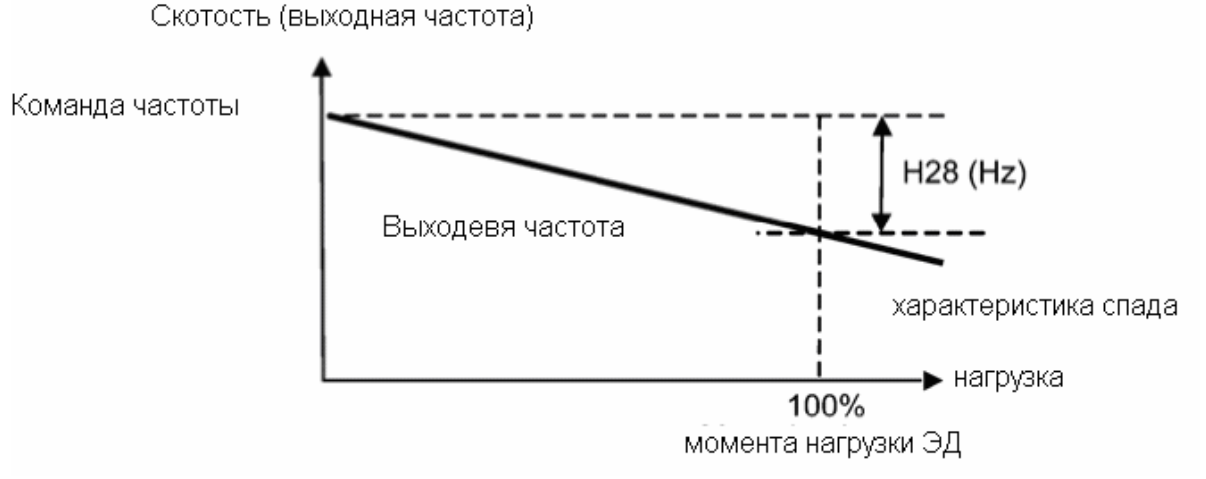

Примечание: перед использованием этой функции произведите автонастройку ЭД.

H<sub>30</sub>

Работа по интерфейсу (Выбор функции) (с.м. описание у98)

Использование стандартного (опционального) интерфейса RS-485 или опции Field bus (Полевая шина) для работы с персональным компьютером и (или) ПЛК. Это позволяет вам отслеживать работу преобразователя частоты, просматривать значения функциональных кодов, содержание команд частоты, а также подавать команду запуска дистанционным способом.

Эти функциональные коды позволяют вам настроить способ управления запуском ПЧ. Н30 для линии связи RS-485; у98 - для полевой шины.

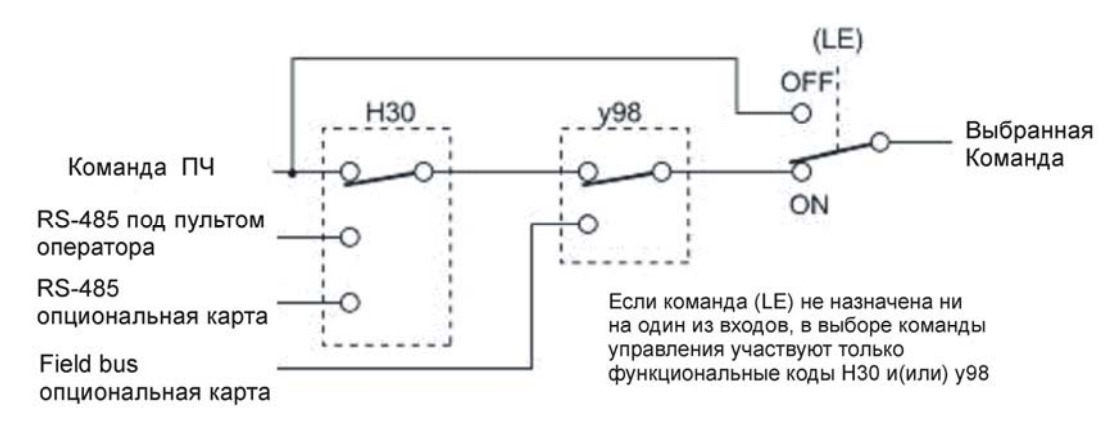

Выбор источника команды:

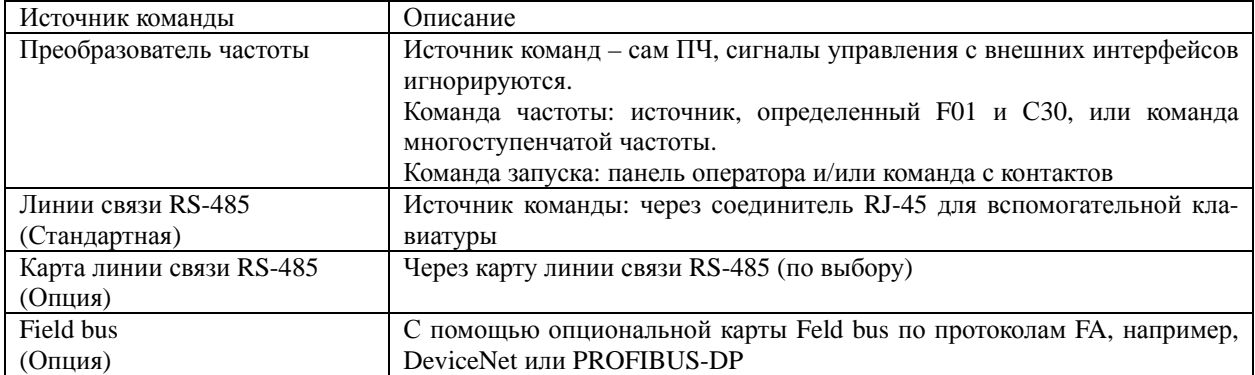

Источники команд, выбираемые при помощи функционального кода Н30:

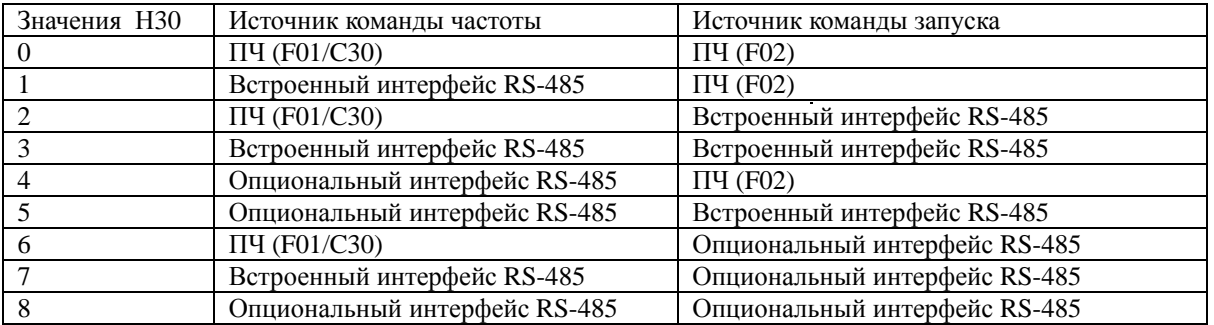

Источники команд, выбираемые при помощи функционального кода у98:

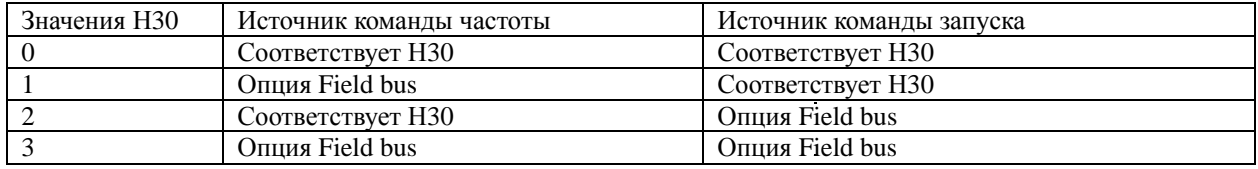

Матрица определения источника команды:

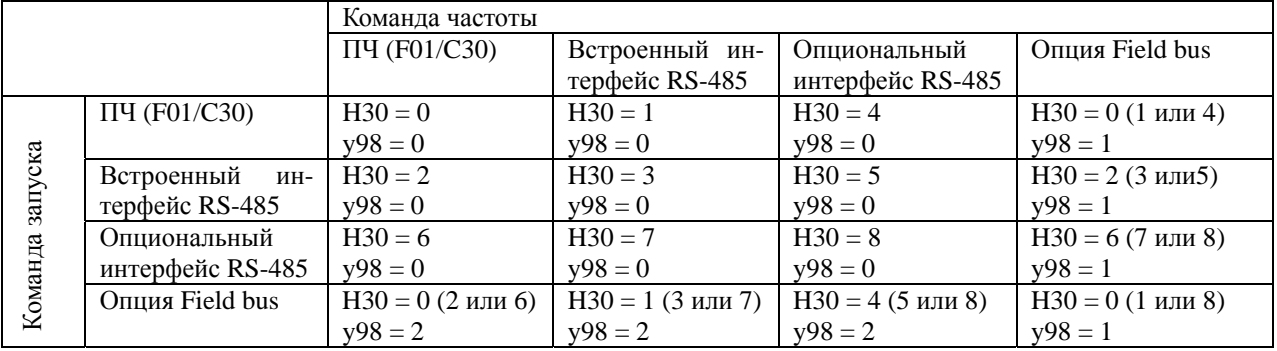

 Более подробную информацию вы можете посмотреть в Главе 4 «ДИАГРАММЫ ДЛЯ ЛОГИЧЕСКИХ СХЕМ УПРАВЛЕНИЯ», Руководстве пользователя интерфейса RS-485 (MEH448а) или Технологической инструкции по использованию опции Field bus.

• Если вы установили на один из контактов цифровых входов функцию (LE), установки функциональных кодов Н30 и у98 вступают в силу, когда контакт включен, и теряют силу, когда он разомкнут (т.е. ПЧ управляется в соответствии с установками F01, F02 и C30).

H42 Емкость конденсатора звена постоянного тока Отображает текущую емкость конденсатора силовой схемы. H43 Время наработки вентиляторов охлаждения ПЧ Отображает время наработки вентиляторов охлаждения. H44 Число запусков ЭД<sup>1</sup> А46 (Число запусков ЭД 2) Отображает число запусков ЭД 1. H45 Имитация аварии Н97 (Очистка истории ошибок)

Код H45 вызывает генерацию ложного сигнала аварии для проверки правильности работы внешнего оборудования до его запуска.

Настройка значения кода H45 на позицию "1" отображает на светодиодном дисплее надпись Err с одновременной подачей ложного сигнала ALM заданному цифровому входу (См. функциональные коды E20, E21 и E27). Для получения доступа к данным кода H45 необходимо одновременно нажать кнопки STOP и Больше. После этого значение кода Н45 автоматически сбрасываются до нуля, позволяя вам перезагрузить сигнал.

Что касается значений ложного сигнала, которые могут возникнуть при запуске ПЧ, то он сохраняет их, позволяя вам подтвердить состояние ложного сигнала.

Для сброса значения ложного сигнала воспользуйтесь кодом Н97. Для получения доступа к изменению кода H97 необходимо одновременно нажать кнопки STOP и Больше. Для получения более подробной информации смотрите характеристику функционального кода Н97.

H47 Начальная емкость конденсатора звена постоянного тока Отображает начальную емкость конденсатора звена постоянного тока.

$$
H48
$$

Наработка конденсаторов на плате питания

Отображает время наработки конденсаторов на плате питания.

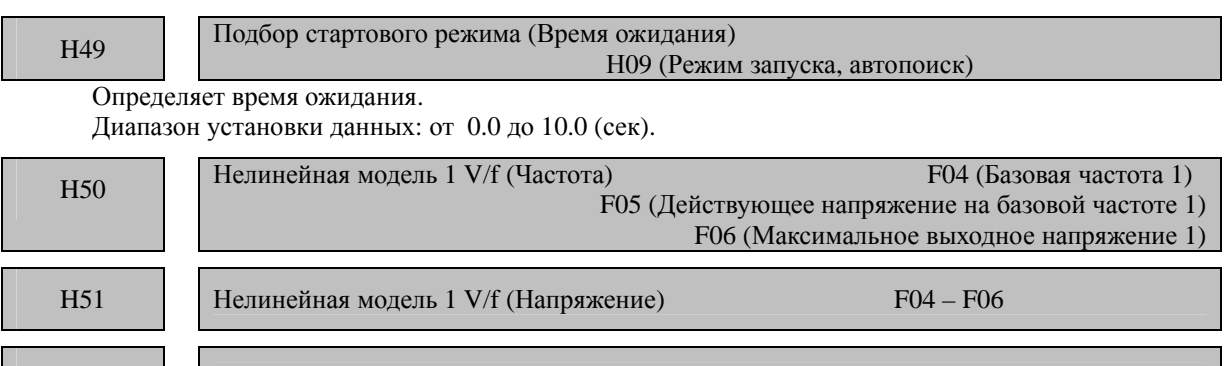

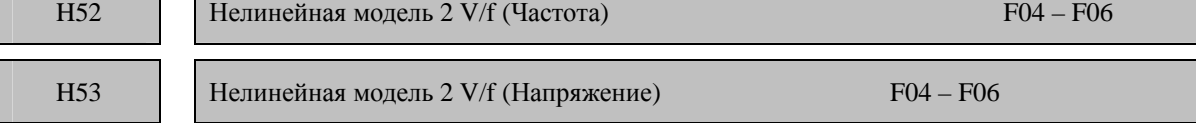

Подробности установки нелинейной модели V/f приведены в описаниях функциональных кодов F04 - F06.

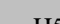

H54 Время ускорения/ торможения для толчкового режима

Определяет время ускорения и торможения для толчкового режима.

Диапазон установки данных: 0,00 – 3600 сек.

Подробнее о толчковом режиме работы JOG написано в описании функциональных кодов Е01 – Е05, которые отвечают за назначение цифровых входов X1 – X5.

## H<sub>56</sub>

#### Время торможения для вынужденной остановки

Если (STOP) включается в то время, когда сигнал вынужденной остановки (СТОП) назначен контакту цифрового хода (значение функционального кода = 30), преобразователь частоты замедляется, чтобы остановиться в соответствии с установкой Н56 (Время торможения для вынужденной остановки). Если преобразователь частоты остановился после торможения, он входит в состояние аварийной остановки с отображением аварийного сигнала егб.

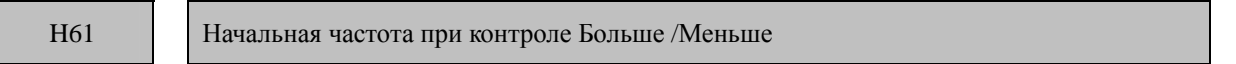

Определяет начальную частоту при включении питания при управлении частотой с помошью кнопок Больше / Меньше.

Подробнее об этом режиме работы написано в описании функциональных кодов E01 – E05, которые отвечают за назначение цифровых входов X1 - X5.

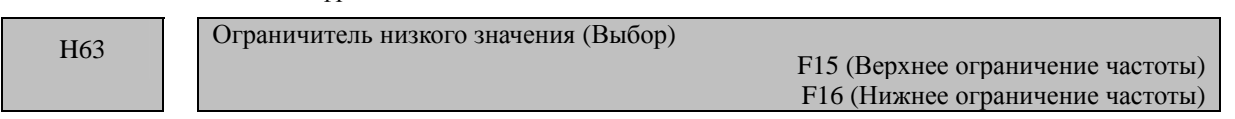

Установка Ограничителя низкого значения (Выбор) приводится в описаниях функциональных кодов F15 и F16.

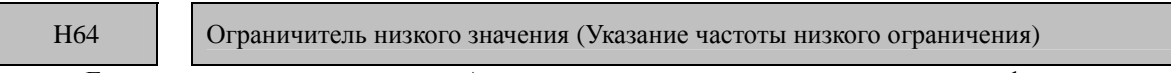

Если ограничитель выхода тока и/или подавления перегрузки активированы, эта функция ограничивает нижнее значение частоты, которое может изменяться под воздействием управления ограничения. Диапазон установки данных: от 0.0 до 60.0 (Гц).

Код Н64 задает нижний предел частоты, используемой при активации ограничителя тока, ограничителя вращающего момента, автоматического торможения (антигенеративная проверка) или при регулировке предупреждения перегрузки. Как правило, изменение нижнего предела частоты не требуется. Диапазон настройки данных: 0.0 - 60.0 (Гц)

H<sub>69</sub>

Автоматическое торможение (Антигенеративная проверка) Н76 (Ограничение момента, приращение, предельное при торможении)

Функциональный код Н69 включает или отключает генеративную проверку.

Если ПЧ не снабжен рекуператором или тормозным модулем, если возвращенная генеративная энергия превышает способность ПЧ к торможению, то возникает остановка от перенапряжения.

Во избежание остановки от перенапряжения включите антигенеративную проверку с этим функциональным кодом. ПЧ регулирует частоту на выходе для сохранения вращающего момента при торможении около 0 Нм при фазах ускорения/ торможения и запуска постоянной скорости.

С момента увеличения частоты на выходе, представляющей опасность, ПЧ использует ограничитель вращающего момента (Ограничение момента, приращение, предельное при торможении), который может задаваться кодом Н76. Ограничитель вращающего момента задает пределы заданию частоты на выходе до позиции "Исходная частота + параметры кода Н76".

Запомните, что ограничитель вращающего момента активируется посредством антигенеративной проверки, вызывающей остановку ПЧ с одновременной подачей сигнала о перенапряжении. Увеличение данных кода Н76 (0.0 - 400.0 Гц) повышает способность антигенеративной проверки.

Кроме того, во время торможения, отключаемого командой запуска, частота на выходе увеличивается до момента, когда ПЧ больше не может ослабить нагрузку. Во избежание этого воспользуйтесь кодом Н69, который предоставляет выбор аннулирования антигенеративной проверки по истечении трех периодов заданного времени торможения, что, в свою очередь, приводит к снижению скорости двигателя.

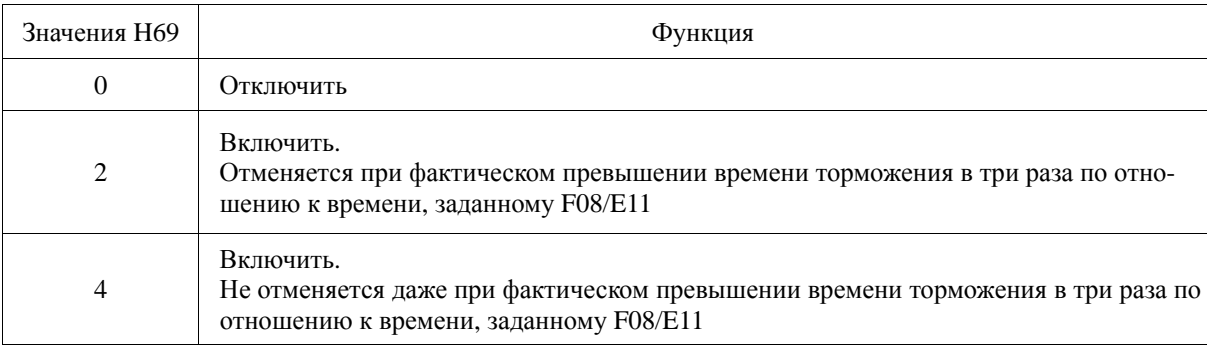

**Примечание**: включение антигенеративной проверки может автоматически увеличить время останова. Если подключен тормозной модуль, то рекомендуется отключить антигенеративную проверку.

H70 Управление предотвращением перегрузки

Определяет порядок снижения выходной частоты для предотвращения состояния перегрузки. С этой установкой выключение из-за перегрузки предотвращается посредством снижения выходной частоты ПЧ до выключения преобразователя частоты из-за перегрева вентилятора охлаждения или перегрузки преобразователя частоты (с аварийным сигналом 0h1 или 0lu). Эта установка удобна для такого устройства, как насос, для которого снижение выходной частоты приводит к снижению уровня или давления у нагрузки и важно поддерживать работу электродвигателя, даже если частота выходного сигнала понижается.

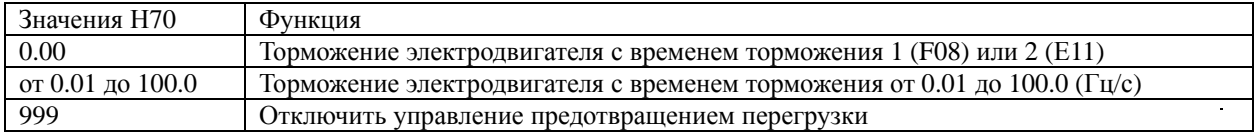

**Примечание**: в приложениях, где понижение выходной частоты ПЧ не приводит к понижению нагрузки, эта функция не имеет смысла и не должна активироваться (например, конвейер).

H71 Характеристики торможения

Установка этого функционального кода на «1» (ВКЛ) активирует установку вынужденного тормоза. Если генеративная энергия, производимая в ходе торможения электродвигателя, превышает регенеративную способность торможения преобразователя частоты, произойдет выключение в результате перенапряжения. Установка вынужденного тормоза повышает тормозной момент электродвигателя и его нагрев.

**Примечание**: эта функция предназначена для управления крутящим моментом в ходе торможения; она не имеет действия при тормозной нагрузке.

Установка автоматического контроля торможения (антигенеративный контроль Н69 = 2 или 4) исключает из работы код Н71.

Н76 Ограничение момента, приращение, предельное при торможении Н69 (Автоматическое торможение (антигенеративная проверка))

Работа кода Н76 приведена в описании функционального кода Н69.

H80 Подавление колебаний выходного тока<sup>1</sup> А41 (Подавление колебаний выходного тока 2)

Выходной ток преобразователя частоты, приводящий в движение электродвигатель, может колебаться из-за особенностей конструкции электродвигателя и/или люфта в механической нагрузке. Измените данные функционального кода Н80, чтобы отрегулировать значение для подавления колебания. Однако, поскольку неправильная установка этого значения может вызвать еще большее колебание тока, не изменяйте настройку по умолчанию, если в этом нет необходимости.

Диапазон установки данных: от 0.00 до 0.40

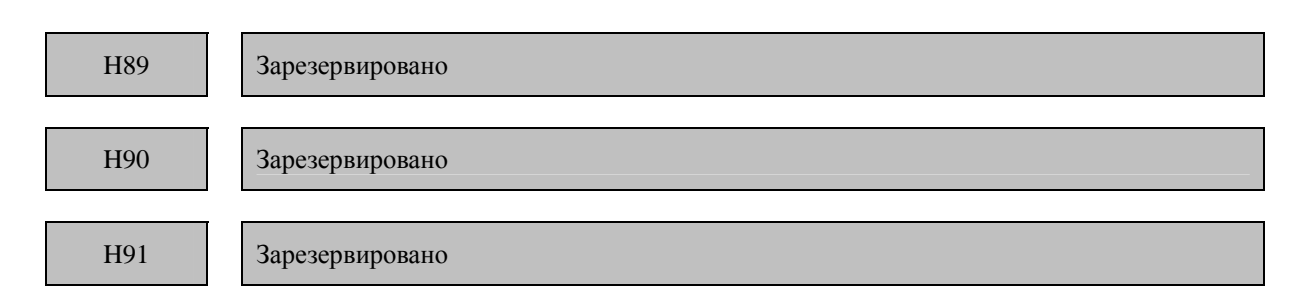

Установки зарезервированы производителем.

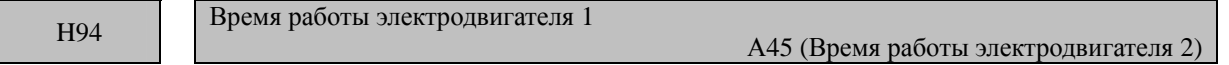

Вы можете получить данные о совокупном времени работы электродвигателя на панели оператора. Эта функция удобна для управления и технического обслуживания системы механизма.

Примечание: значения Н94 приводятся в шестнадцатеричной системе счисления.

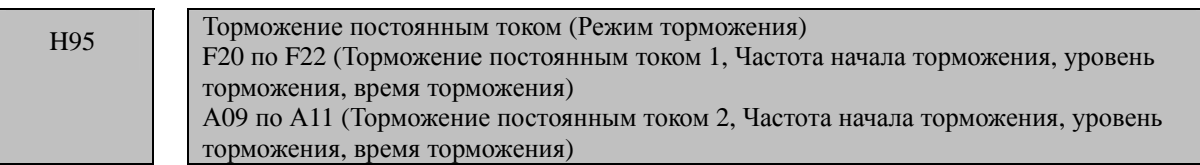

Способ установки режима торможения постоянным током приводится в описаниях функциональных кодов с F20 по F22.

#### H<sub>96</sub>

Приоритет кнопки СТОП / Проверка наличия команды запуска

Преобразователем частоты можно управлять при помощи функциональной комбинации «Приоритет кнопки **втом** » и «Алгоритм проверки».

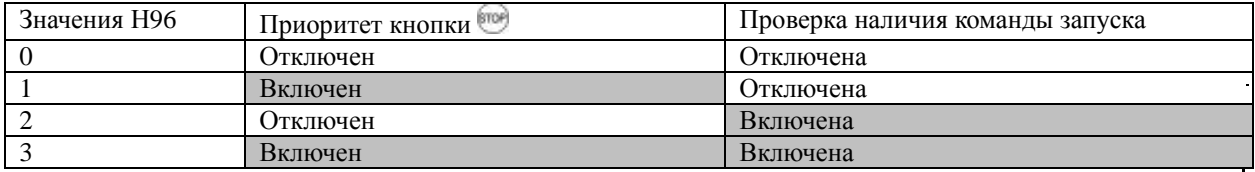

#### Приоритет кнопки СТОП

Даже если команда движения поступает от контактов или через интерфейс, нажатие кнопки **Верши**ждает преобразователь частоты затормозить и остановить электродвигатель. Код "Егб" отображается на светодиодном дисплее после остановки.

#### Проверка наличия команды запуска

В целях безопасности эта функция проверяет, включена ли какая-либо команда запуска. Если команда запуска была включена, на светодиодном дисплее отображается код ошибки "Ег6" без запуска преобразователя частоты. Это происходит в следующих ситуациях:

• Если какая-либо команла запуска включена при включении питания преобразователя частоты.

• Команда запуска уже введена, когда кнопка нажимается для сброса аварийного статуса ПЧ, или включается команда сброса аварийного сигнала (RST) (цифровой ввод).

• Если источник команды запуска включен операцией активации (LE) (цифровой ввод).

H97

Удаление истории аварий

Удаляет информацию (историю аварийных сигналов и данные о состоянии ПЧ во время аварии), а затем возвращает преобразователь частоты в нормальное состояние без воспроизведения аварийного сигнала.

Удаление информации об аварийных сигналах требует одновременного нажатия клавиш  $\mathbb{R} \otimes_{\mathbf{H}} \mathbb{C}$ .

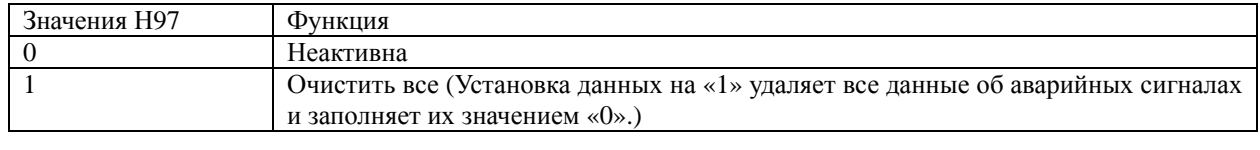

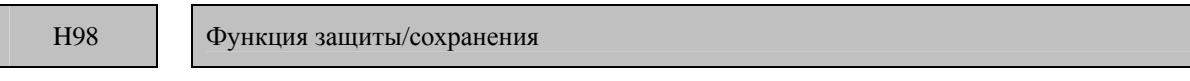

Определяет, требуется ли активировать или отключить (а) автоматическое понижение несущей частоты, (b) защиту от потери фазы на входе, (c) защиту от потери фазы на выходе и (d) решение о том, что срок службы силовой схемы подошел к концу, а также какие критерии будут применяться для определения окончания срока службы конденсатора силовой схемы, а также определение блокировки вентиляторов постоянного тока.

#### Автоматическое понижение несущей частоты (бит 0)

Позволяет вам избежать выключения в результате перегрева или перегрузки. Если функция задействована, ПЧ постепенно снижает несущую частоту до выключения с аварийным сигналом 0H1 или 0LU, если происходит перегрев теплоотвода или перегрузка в преобразователе частоты, ненормальная температура окружающей среды или неисправность в системе охлаждения. Эта функция удобна при эксплуатации важного механизма, где необходимо поддерживать электродвигатель в рабочем состоянии постоянно. Учтите, что при активации этой функции шум электродвигателя возрастает.

#### Защита от потери фазы на входе (Lin) (бит 1)

При обнаружении потери фазы трехфазной сети питания ПЧ входит в аварийный режим и выдает сигнал (Lin). Эта функция предохраняет ПЧ от тяжелых перегрузок, возникающих при обрыве входной фазы и межфазного разбаланса более 6%.

Примечание: при слабой нагрузке и подключенном дросселе звена постоянного тока потеря фазы или межфазный перекос может быть не обнаружен из-за относительно малого воздействия на аппаратные средства, подключенные к силовой схеме.

#### Защита от потери фазы на выходе (Opl: Потеря фазы выхода) (бит 2)

При обнаружении потери фазы на выходе при включенном преобразователе эта функция останавливает преобразователь частоты и отображает аварийный сигнал (0pl). В случае, если установлен магнитный контактор на выходе ПЧ, если магнитный контактор отключается в ходе работы, все фазы будут потеряны. В этом случае эта функция защиты не сработает.

## Выбор критериев для определения окончания срока службы конденсатора силовой схемы (бит 3)

Позволяет вам выбрать критерии для определения срока службы конденсаторов силовой схемы между заволским значением по умолчанию и вашим собственным.

Примечание: перед изменением значений этого функционального кода проверьте остаточную емкость конденсаторов.

#### Контроль срока службы конденсаторов силовой схемы (бит 4)

Окончание срока службы конденсаторов определяется измерением времени, требуемого на разрядку после отключения питания. Время разрядки определяется емкостным сопротивлением конденсаторов, нагрузкой внутри преобразователя частоты. Таким образом, если нагрузка в преобразователе частоты значительно колеблется, время разрядки не может быть измерено точно и, в результате, решение об окончании срока службы может быть ошибочным. Чтобы избежать такой ошибки, вы можете отключить функцию контроля срока службы конденсаторов силовой схемы. Значение нагрузки может значительно колебаться в следующих случаях:

- Используется одна из опциональных плат или многофункциональная панель оператора.
- К звену постоянного тока подключены другие ПЧ или рекуператор.

В этих случаях отключите функцию контроля срока службы конденсаторов силовой схемы или проведите испытания на объекте с активной функцией для того, чтобы убедится в ее работоспособности.

Чтобы установить данные функционального кода Н98, назначьте функции каждому биту (5 битов) и выразите его в десятичном формате, что является данными для функционального кода. Таблица далее перечисляет функции, назначенные каждому биту, и пример его десятичного выражения.

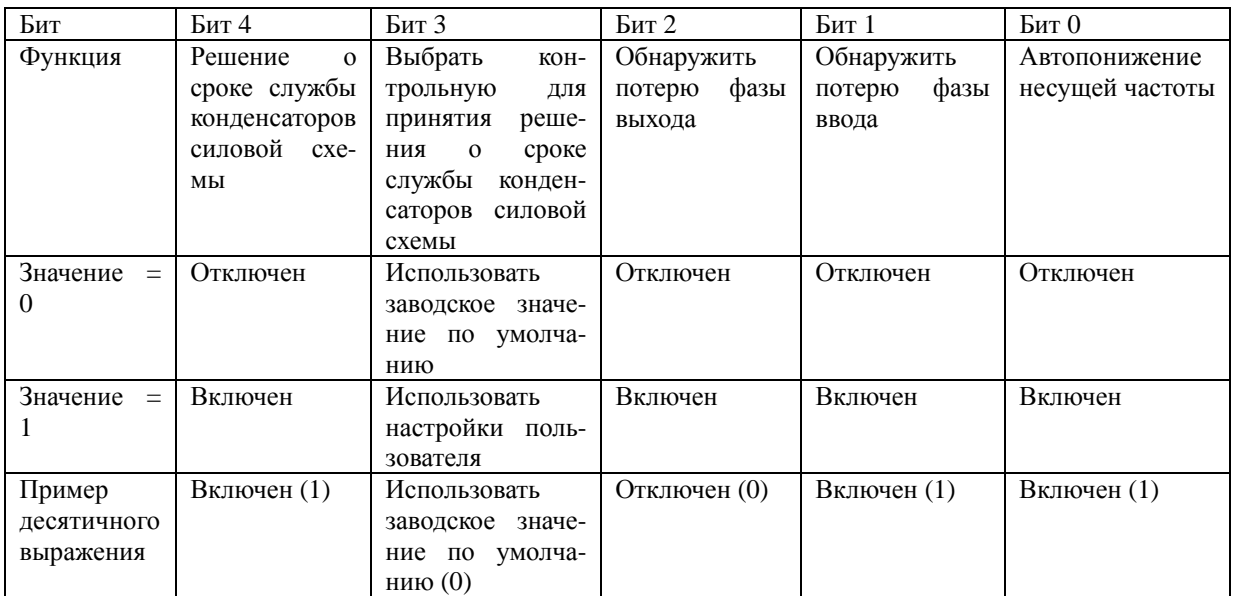

Таблица преобразования (Десятичный / Двоичный).

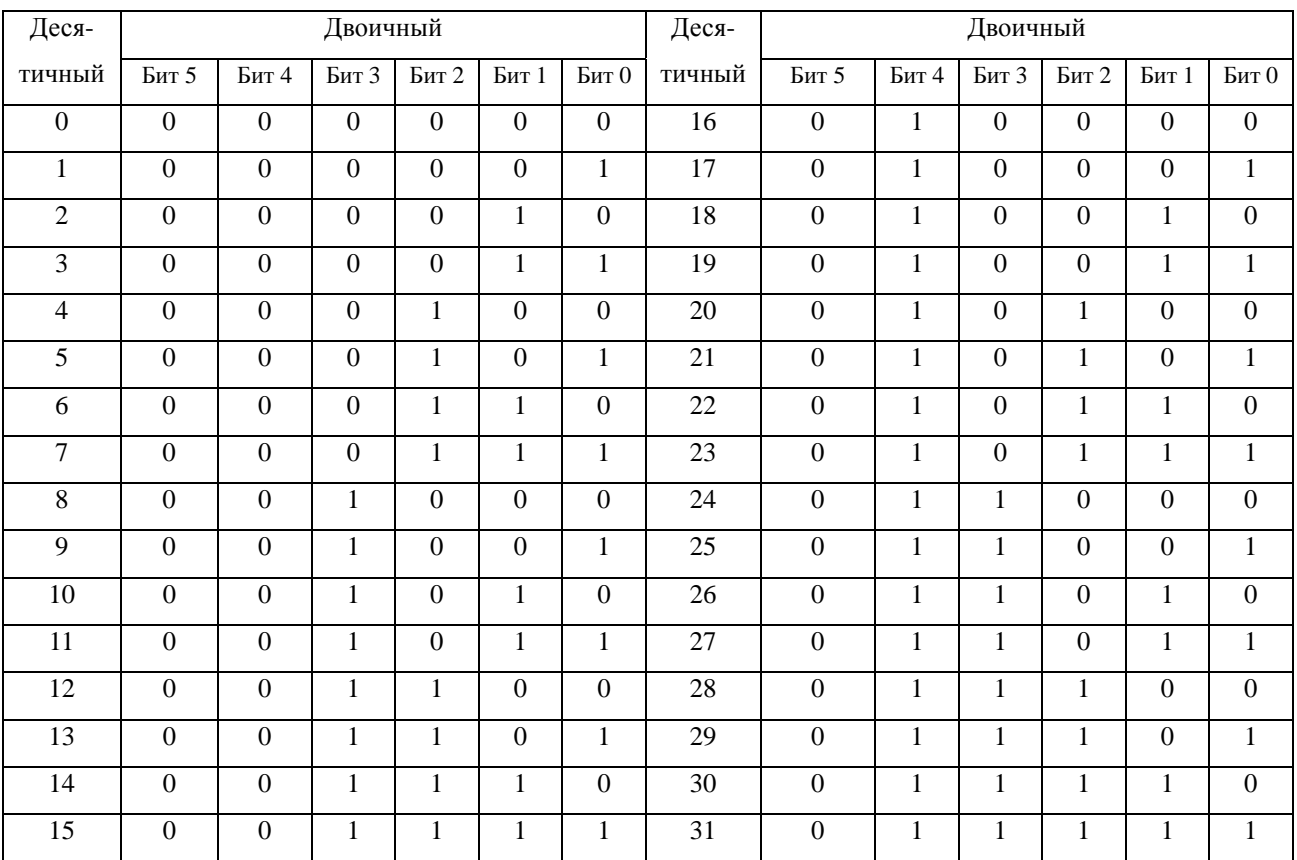

# **5.2.6 Коды А (Параметры второго электродвигателя)**

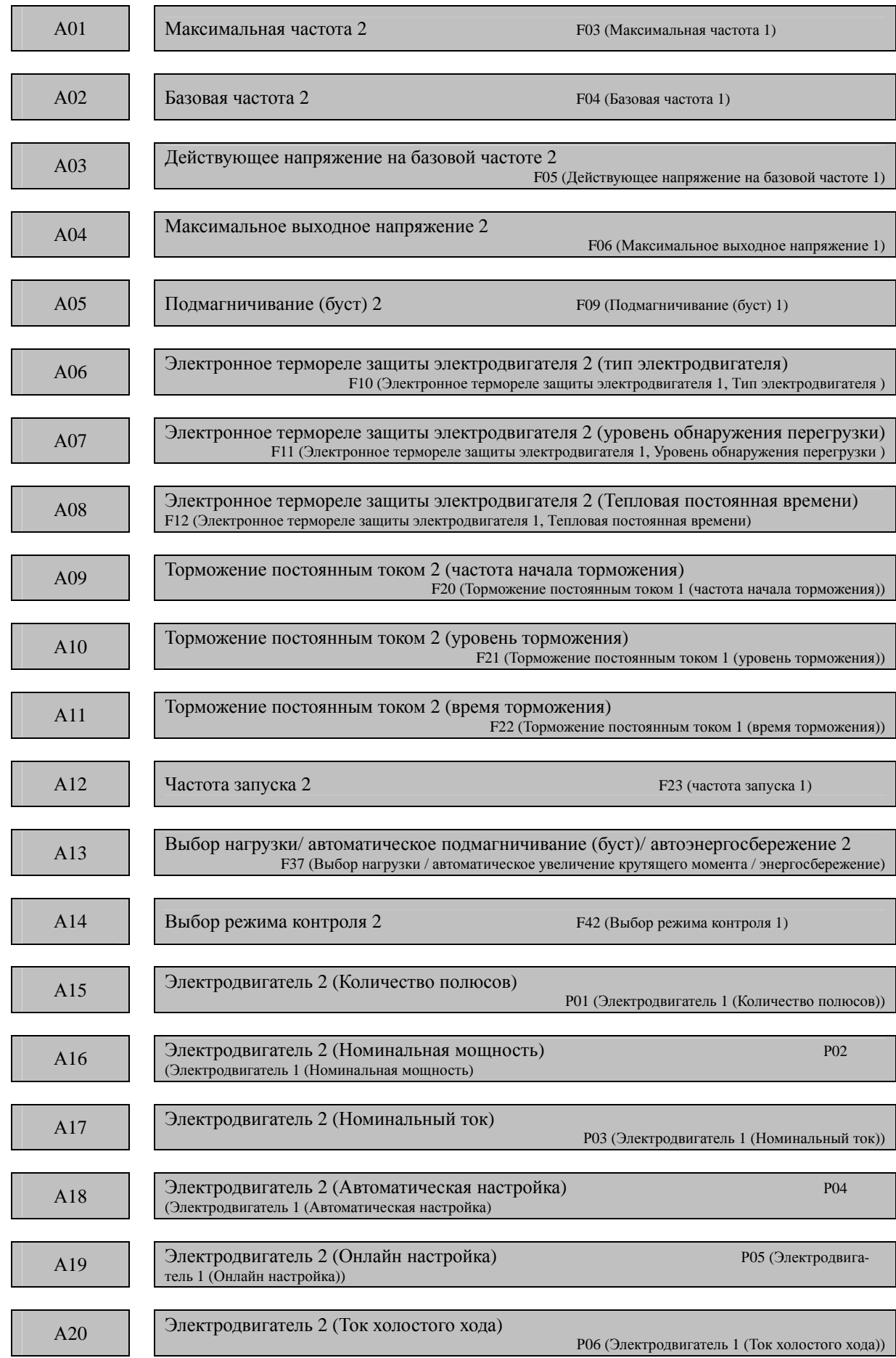

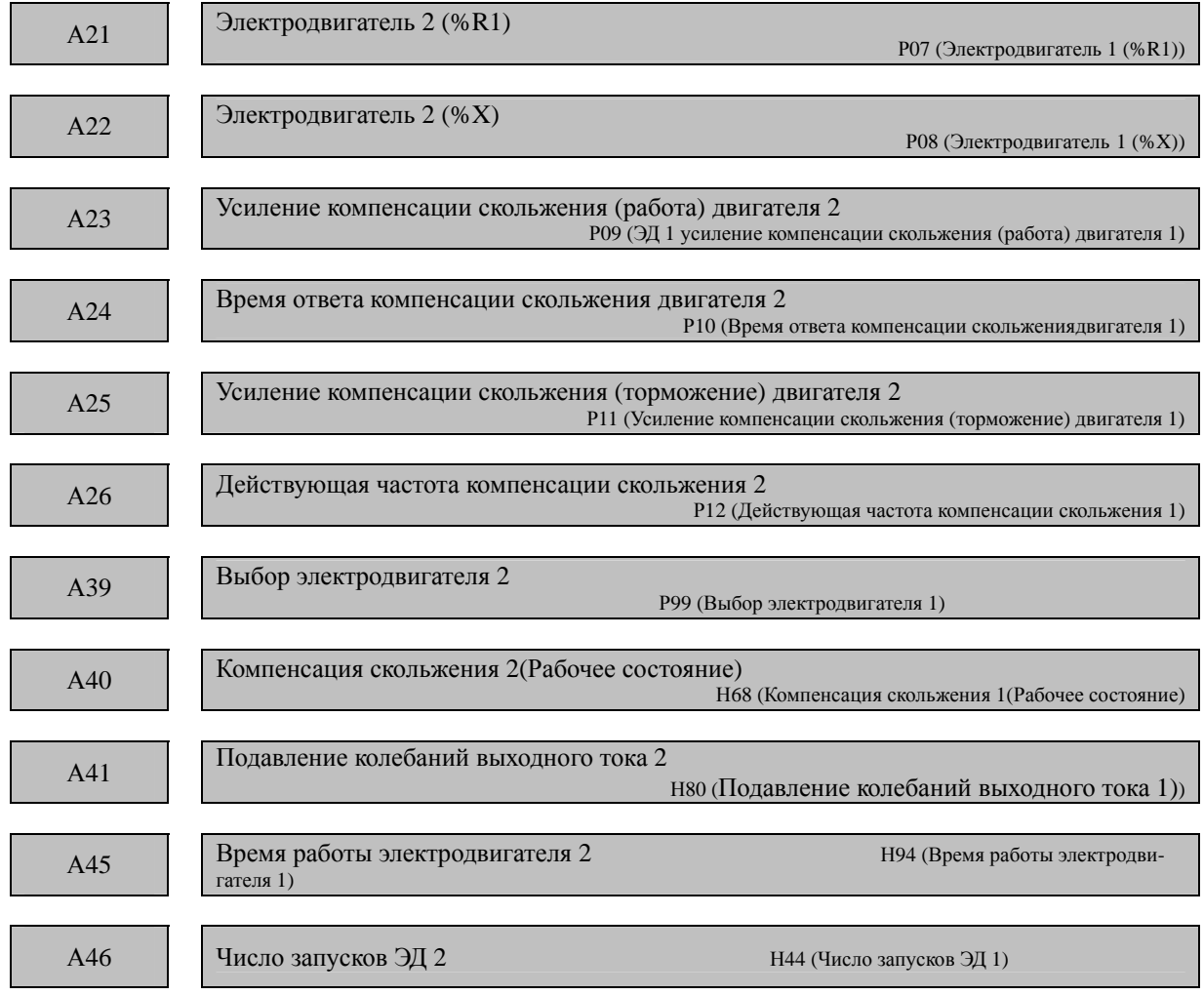

Функциональные коды из этого раздела отвечают за работу второго ЭД. О том, как переключится с первого ЭД на второй, смотрите в описании функциональных кодов Е01 – Е05, команда М2/М1.

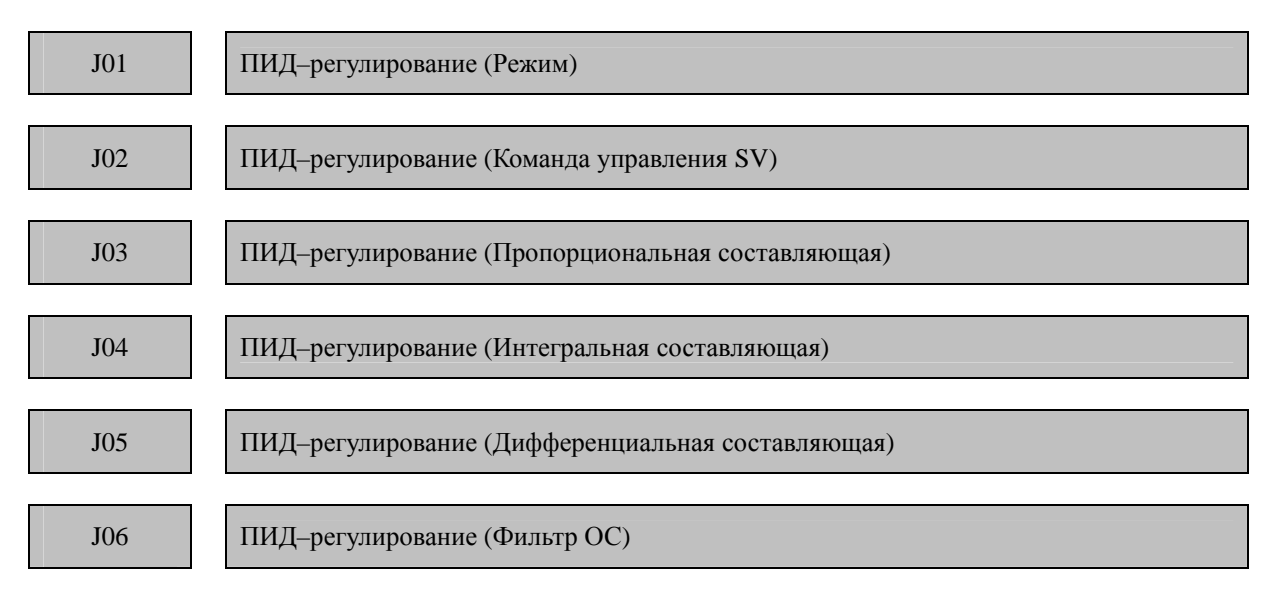

# **5.2.7 Коды J (Прикладные функции)**

При ПИД–регулировании состояние объекта определяется сенсорным или другим аналогичным ему устройством. Затем оно сравнивается с величиной команды (например, командой регулировки температуры). Если между текущим и заданным состоянием есть разница, то ПИД–регулятор стремится минимизировать ее. ПИД–регулятор расширяет область применения ПЧ для регулировки процесса, а именно, регулировки потока, давления, температуры, скорости и натяжения.

Если ПИД–регулирование включено (J01 = 1, 2 или 3), то регулировка частоты ПЧ переключается с блока генератора команды частоты при запуске на блок генератора частоты команды ПИД.

## Блок-схема процесса ПИД - регулирования

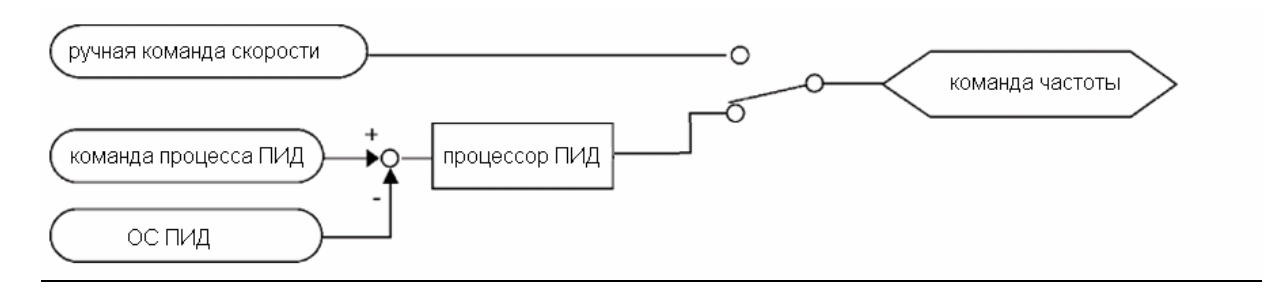

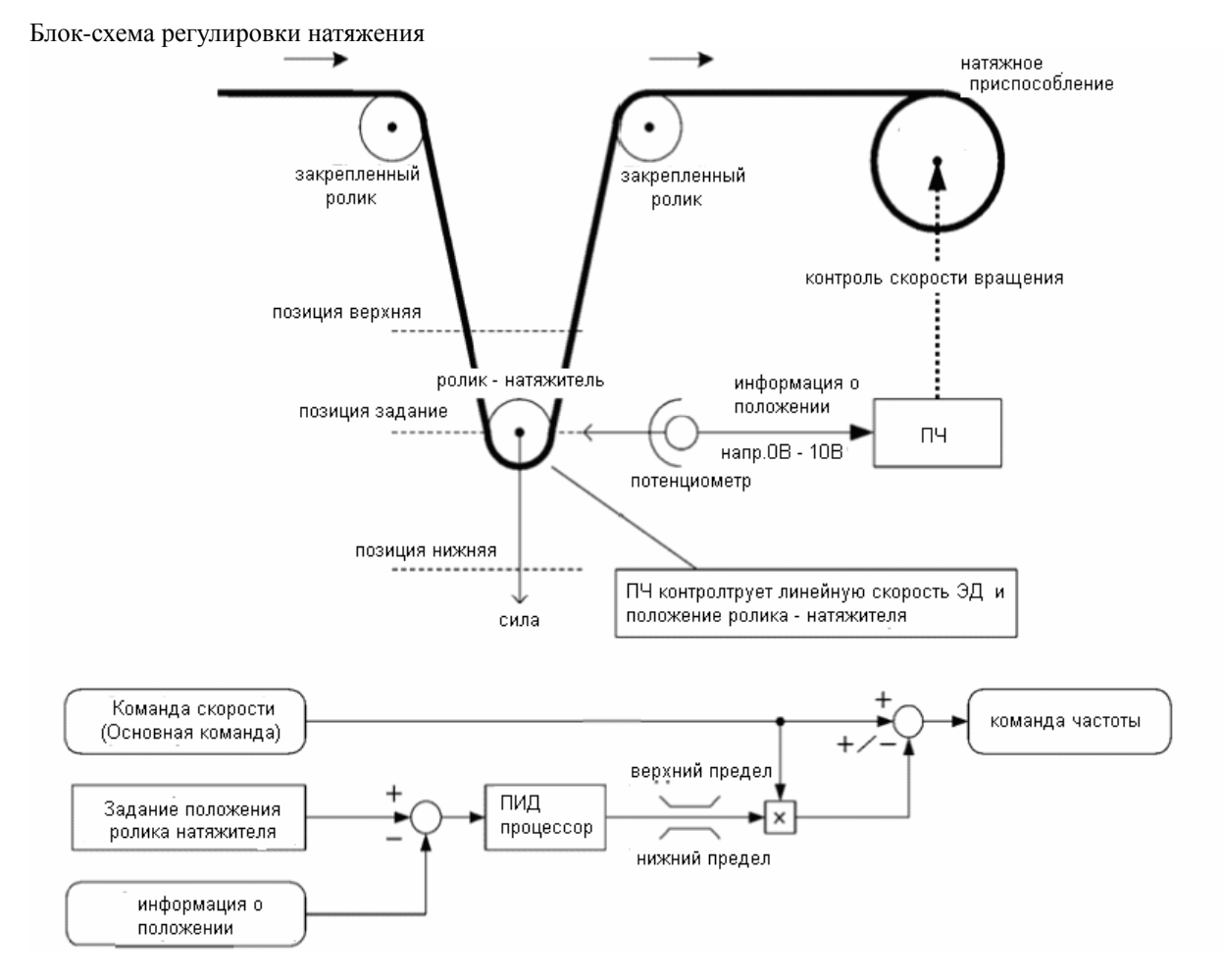

См. блок-схемы в главе 4, разделе 4.5 "Схема управления ПИД-процесса" и разделе 4.6 "Блок-схема ПИД-регулировки натяжения".

## **Выбор режима –(J01)**

Функциональный код J01 определяет режим ПИД–регулирования.

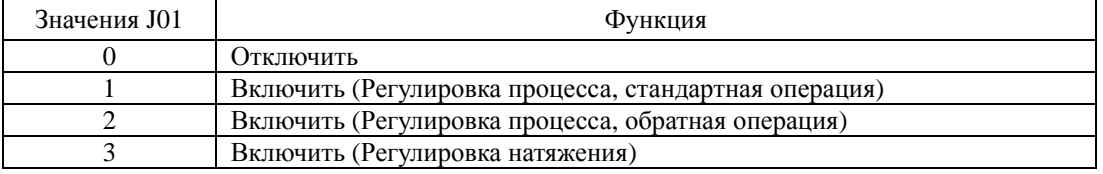

Использование кода J01 позволяет переключать операцию со стандартной на обратную. Команда входа IVS также позволяет осуществлять переключение со стандартной операции на обратную.

Для получения более подробной информации о переключении со стандартной операции на обратную смотрите описание кодов E01 - E05.

## **Выбор входа обратной связи**

Для регулировки обратной связи необходимо определить вход согласно типу сигнала датчика.

Если датчик на выходе имеет ток, то необходимо использовать вход для тока ПЧ [C1].

Если у датчика на выходе напряжение, то необходимо использовать вход ПЧ для напряжения [12] или переключить вход [C1] на вход для напряжения и использовать его.

Для получения более подробной информации см. описания кодов E61 - E63.

## Пример использования: Регулировка процесса

Диапазон ПИД–регулировки процесса составляет от 0% до 100% и регулируется в памяти инвертера. Определите диапазон для входа обратной связи, регулируемый посредством настройки усиления.

Если уровень выхода внешнего датчика находится в диапазоне от 1 до 5 В, то необходимо использовать вход [12] для напряжения на входе.
# Пример:

Установите регулировку усиления (СЗ2) на 200% так, что максимальное значение (5В) внешнего выхода датчика соответствовало 100%. Отметьте, что указанием входа для контакта [12] является 0. - 10 В соответствует 0-100%; таким образом, должен быть указан коэффициент усиления в 200% (= 10 В/5 В). Заметьте, что установка смещения не относится к управлению обратной связи.

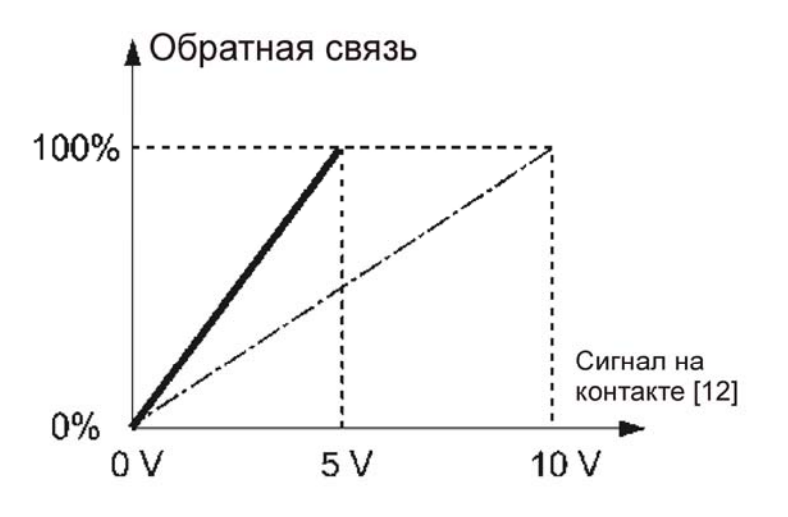

# Примеры использования: Регулировка натяжения

Пример 1. Если уровень выходного сигнала датчика находится в диапазоне от -7 до +7 В постоянного тока, то используйте вход [12] для двухполярного входа напряжения.

### Пример.

Если датчик с двухполярным выходом напряжения, то ПЧ регулирует скорость в диапазоне от  $-100$  до + 100%. Для преобразования показателя +(-)7 В постоянного тока в диапазон +(-) 100% необходимо установить параметр усиления на позицию 143% по формуле:  $10 B/7 B \approx 143\%$ 

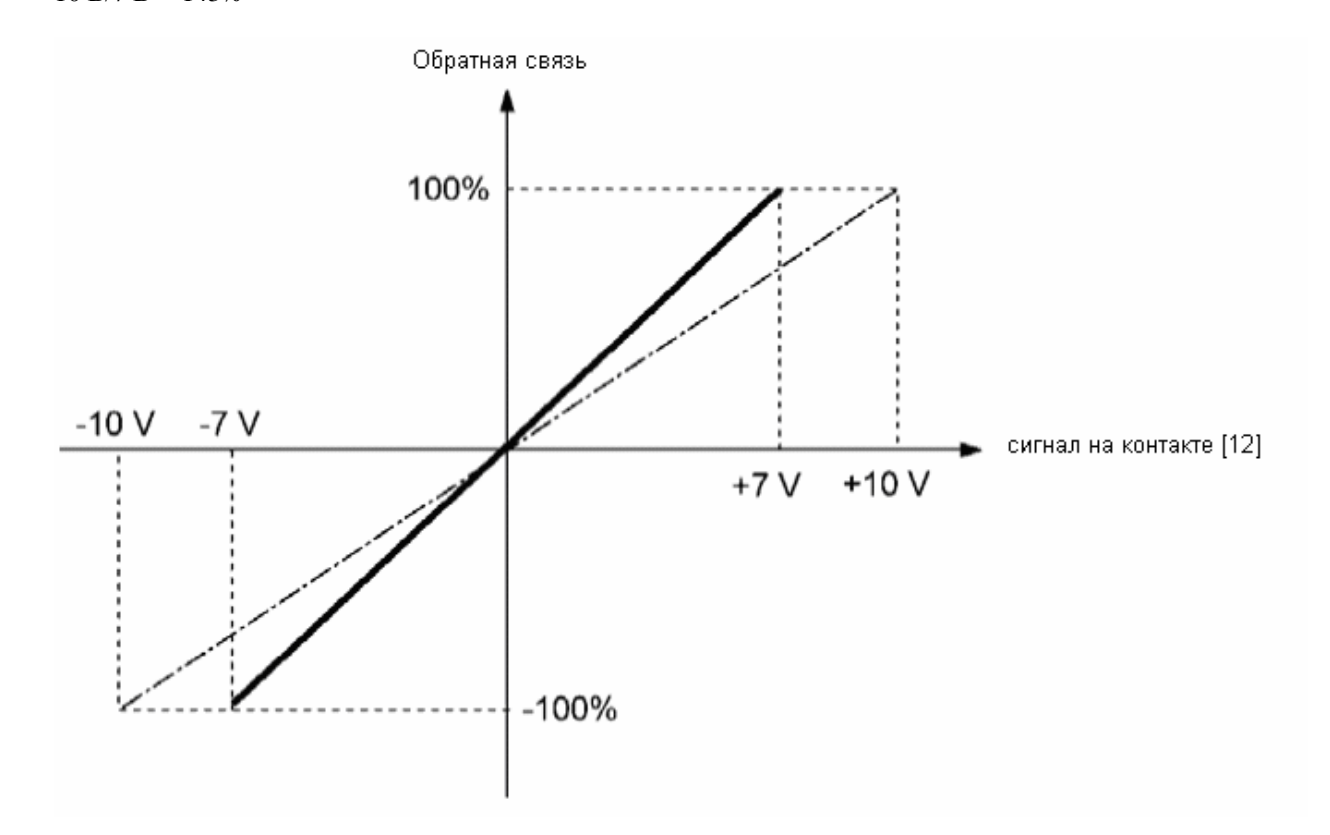

Пример 2. Если напряжение выхода датчика находится в диапазоне от 0 до 10 В постоянного тока, то используйте вход [12] или [C1] (Функция V2) для однополярного входа напряжения.

Пример.

Если напряжение выхода датчика однополярно, то ПЧ регулирует скорость в диапазоне от 0 до +  $100\%$ .

Обратная связь

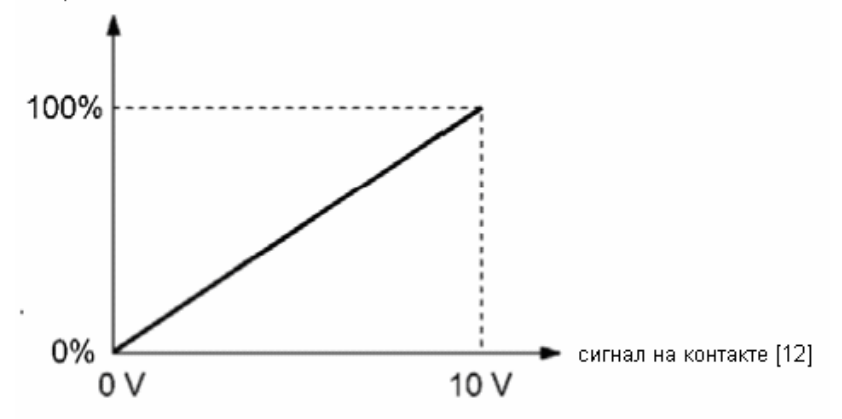

Этот пример задает исходное положение натяжения около + 5 В (50%).

# Команда управления процессом ПИД SV-(J02)

Определяет способ задания команды ПИД-регулирования.

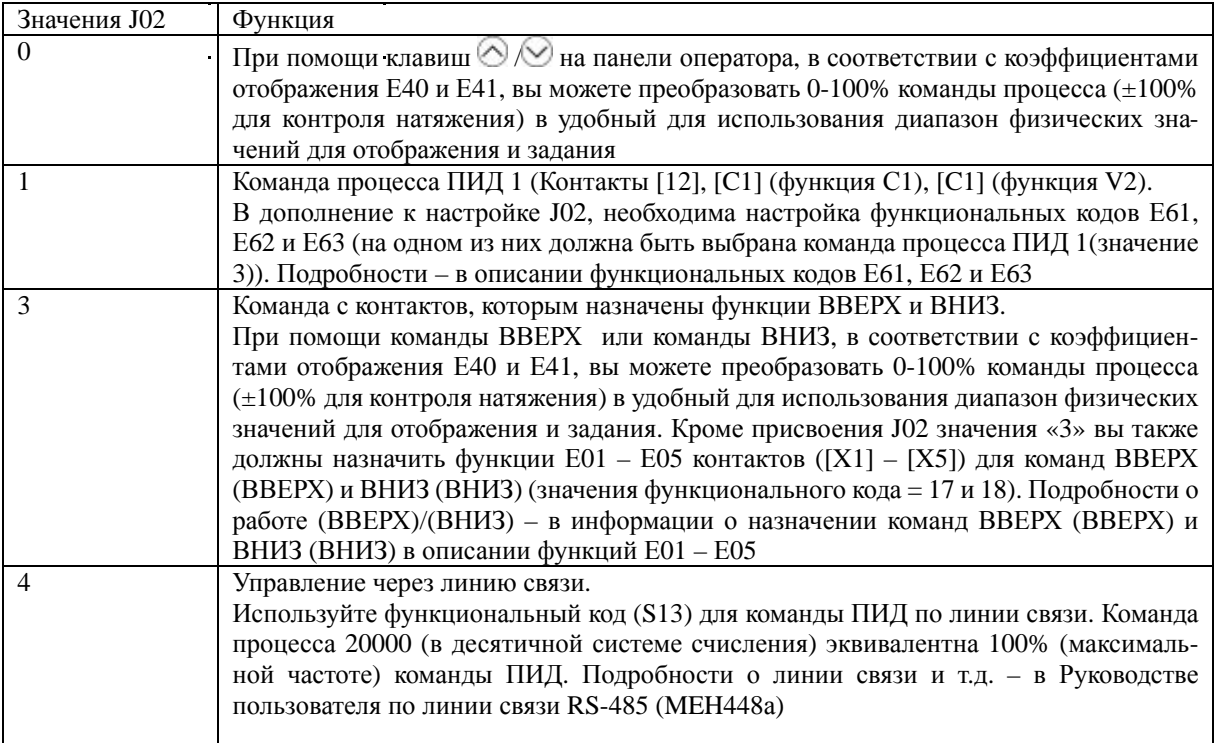

# Примечание:

В качестве предварительно заданной величины ПИД-команды может быть также выбрана многоступенчатая частота (C08 = 4), заданная командами цифровых входов SS4 и SS8, отличная от команды, заданной кодом J02.

Вычислите данные настройки ПИД-команды, используя приведеное ниже выражение: ПИД-команда (%) = (Предварительно заданная многоступенчатая / Максимальная частота) x 100.

j. При регулировке натяжения ( $J01 = 3$ ) задание сохраняется в коде J57 (ПИД-регулирование: Исходное положение натяжения), как значение функционального кода.

# Настройка значения команды ПИД (только для аналогового входа)

При выборе аналогового входа в качестве команды ПИД определите диапазон значения команды ПИД. Используя параметры частоты, вы можете произвольно задать отношение между командой и величиной аналогового входа, настраивая параметры усиления и смещения.

Для получения более подробной информации смотрите характеристики функциональных кодов СЗ2, СЗ4, СЗ7, СЗ9, С42, С44, С51 и С52.

Пример. Отображение диапазона от 1 до 5 В для входа [12], от 0 до 100%, соответственно.

Команда процесса

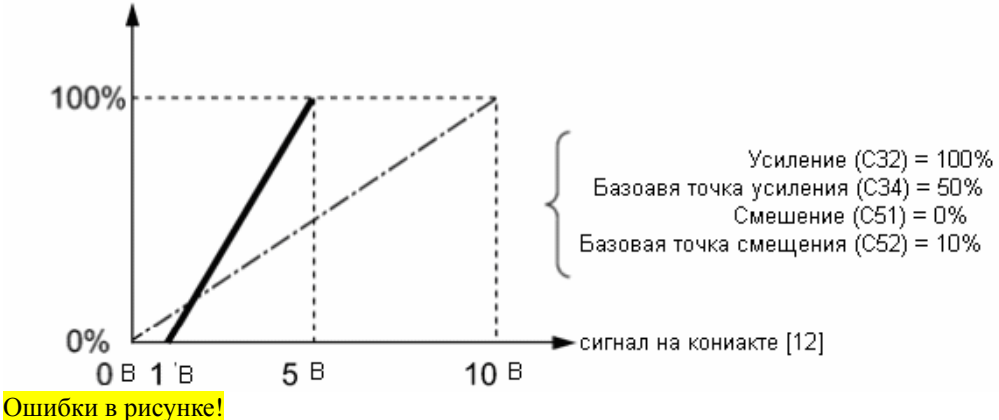

Справа третья строчка, должно быть «Смещение...». Снизу справа, должно быть «... контакте [12]».

Коэффициент отображения ПИД и контроль

Чтобы контролировать команду процесса ПИД и значение обратной связи, установите коэффициент преобразования, используемый для трансформации значения ПИД, до легко понятных значений, например, температуры.

Подробности о коэффициенте преобразования в описаниях функциональных кодов Е40 и Е41, информация о контроле в описании кода Е43.

# Усиление - (J03)

Устанавливает коэффициент усиления процесса ПИД.

Диапазон установки: от 0.000 до 30.000 (раз).

### П-регулирование (пропорциональное)

Изменение выходной частоты пропорциональной отклонению называется П-регулирование (пропорциональное).

Усиление определяет уровень ответа системы на отклонение при П-регулировании. Повышение усиления ускоряет ответ, избыточное усиление может вызвать вибрацию, а понижение усиления замедляет ответ.

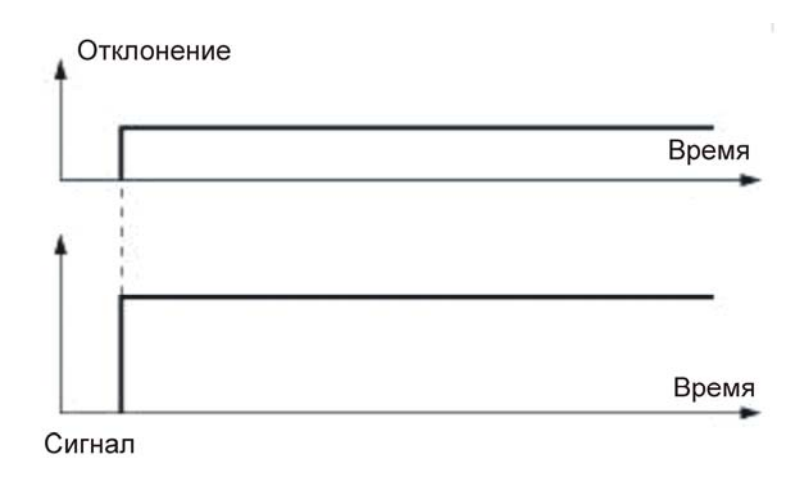

# Интегральное время - (J04)

Устанавливает интегральную составляющую процесса ПИД.

Диапазон установки: от 0.0 до 3600.0 (сек.). 0.0 означает, что интегральный компонент не используется.

### И-интегрирование

Изменение выходной частоты пропорционально интегралу отклонения называется И-регулированием. Т.е. И-регулирование удобно для приближения значения обратной связи к целевому значению. Для системы, отклонение которой резко изменяется, эта настройка не приведет к быстрой реакции системы.

Эффективность И-регулирования выражена параметром интегрального времени. Чем продолжительнее интегральное время, тем медленнее ответ. Реакция на внешнее воздействие тоже становится медленной. Чем короче интегральное время, тем быстрее ответ. Установка слишком короткого интегрального времени, однако, может привести к колебаниям системы.

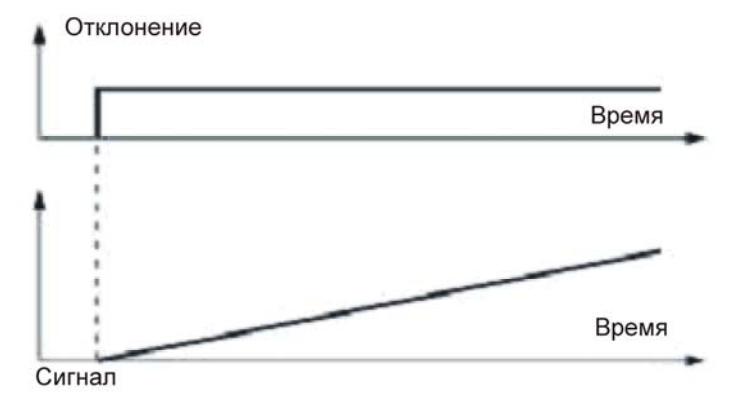

### Дифференциальное время - (J05) Устанавливает дифференциальную составляющую процесса ПИД.

Диапазон установки: от 0.00 до 600.00 (сек.).

0.0 означает, что дифференциальная составляющая не активна.

Д-регулирование (дифференциальное).

Операция, при которой выходная частота пропорциональна дифференциалу отклонения, называется Д-регулирование. Д-регулирование применяется при необходимости резкого изменения. Эта установка приводит к быстрой реакции системы.

Эффективность Д-регулирования выражена параметром дифференциального времени. Установка большого дифференциального времени быстро сведется к ошибке управления системы (отклонению) посредством П-регулирования. Установка слишком продолжительного времени приводит к усилению вибрации системы. Установка слишком короткого времени ослабит эффект подавления колебаний.

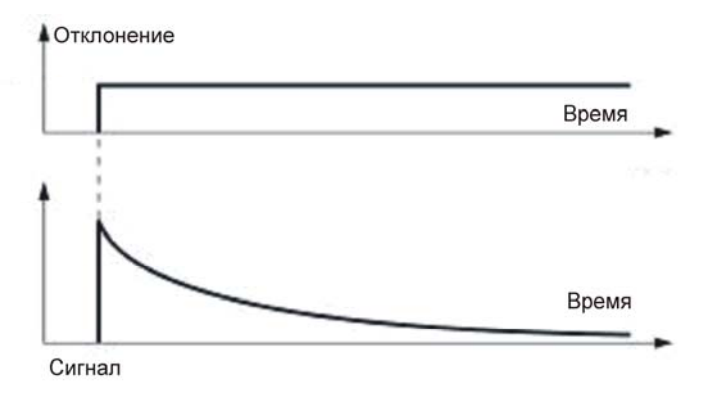

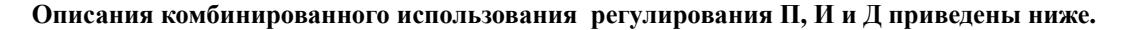

# (1) ПИ-регулирование

ПИ-регулирование, представляющее собой комбинацию П и И-регулирования, используется для минимизации отклонения, вызванного перерегулированием П. ПИ-регулирование минимизирует отклонение, вызванное расхождением значения команды задания и внешнего параметра. Однако, чем больше значение интегрального времени, тем медленнее реакция системы на воздействие.

Использование одного П-регулирования оправдано для нагрузок с большим числом интегри-

### рующих компонентов.

### (2) ПД-регулирование

Если для системы применяется ПД-регулирование, в момент совершения отклонения система немедленно вырабатывает значение регулирования, значительно превышающее значение отклонения, чтобы подавить отклонение. Если отклонения малы, значение П-регулирования нужно уменьшить.

Нагрузка, в том числе с интегральными компонентами в оборудовании, при управлении может колебаться от влияния интегрального компонента, если применяется только П-регулирование. В этом случае используйте ПД-регулирование, чтобы уменьшить колебания, вызванные П-регулированием, для поддержания устойчивости системы. Таким образом, ПД-регулирование должно применяться к системе, в которой отсутствуют процессы затухания.

# (3) ПИД-регулирование

ПИД-регулирование применяется посредством комбинирования П-регулирования с подавлением отклонения И и подавлением колебаний Д. ПИД-регулирование означает минимальное отклонение управления, высокую точность и высокую стабильность.

Применение ПИД-регулирования к любой системе, которая отличается продолжительным временем ответа на отклонение, может дать отличные результаты.

Следуйте приведенной ниже процедуре, чтобы установить значения функциональных кодов процесса ПИД.

Настоятельно рекомендуется регулировать значения процесса ПИД-регулирования, отслеживая сигнал ответа системы при помощи осциллографа или эквивалентного прибора. Повторите следующую процедуру, чтобы определить оптимальное решение для каждой системы:

- Увеличьте значения функционального кода ЈОЗ (Усиление) до значения, при котором сигнал обратной связи не будет колебаться.

- Уменьшите значение функционального кода J04 (Интегральное время) до значения, при котором сигнал обратной связи еще не будет колебаться.

- Увеличьте значение функционального кода J05 (Дифференциальное время) до значения, при котором сигнал обратной связи еще не будет колебаться.

Уточнение сигналов отклика системы показано ниже.

1) Подавление перерегулирования.

Увеличьте значение функционального кода ЈО4 (Интегральное время) и уменьшите значение функционального кода ЈО5 (Дифференциальное время).

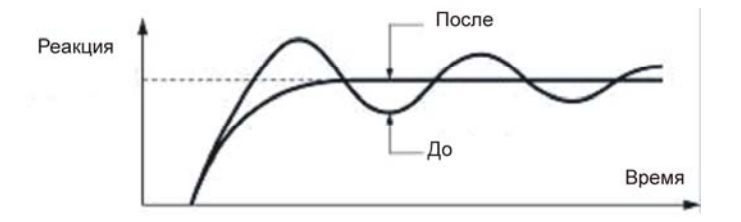

2) Быстрая стабилизация (умерить допустимое регулирование).

Уменьшить значение данных для функционального кода J03 (Усиление) и увеличить для J05 (Дифференциальное время).

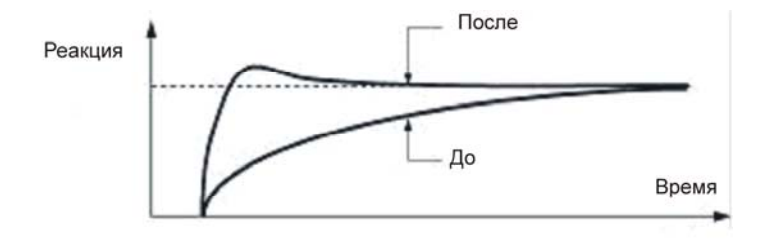

3) Для подавления колебаний, более продолжительных, чем в п. 1 - при помощи функционального кола ЈО4.

Увеличьте значение функционального кода J04 (Интегральное время).

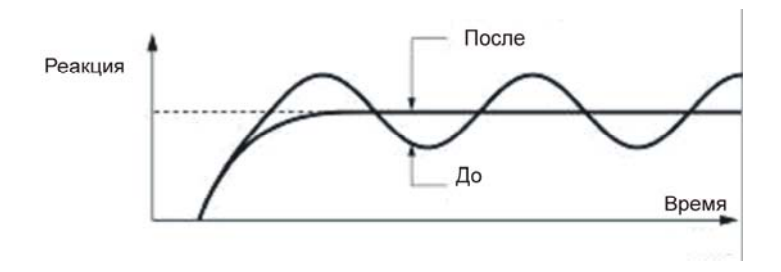

4) Подавление колебаний по периодичности приблизительно равных периоду, установленному функциональным кодом J05 (Дифференциальное время).

Увеличьте значение функционального кода J05 (Дифференциальное время).

Уменьшите значение функционального кода J03 (Усиление), если дифференциальное время установлено на 0 сек.

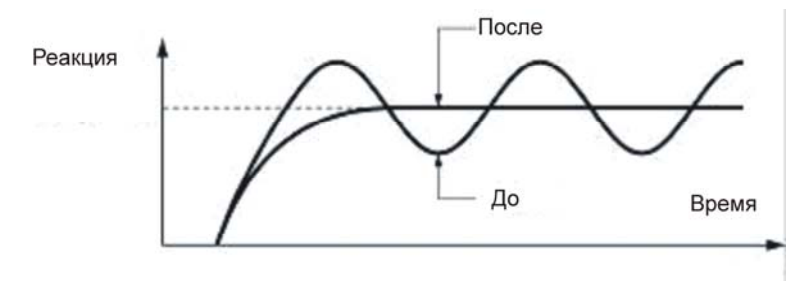

 **Фильтр обратной связи –(J06)** 

Устанавливает постоянную времени для фильтра обратной связи ПИД.

Диапазон установки : от 0.0 до 900.0 (сек.).

Эта установка используется для стабилизации контура регулирования ПИД. Установка слишком продолжительного времени приводит к замедлению ответа системы.

**Примечание**: для задания характеристик фильтров обратной связи в случае контроля натяжения, установите постоянные времени фильтров (С33, С38 и С43).

J10 ПИД–регулирование (Подавление перерегулирования)

Подавляет перерегулирование в ходе ПИД–регулирования. Пока разница между значением обратной связи (значение) и командой процесса ПИД находится вне заранее установленного диапазона, преобразователь частоты сохраняет свое значение и не производит интеграцию.

Диапазон установки данных: от 0.0 до 200.0 (%).

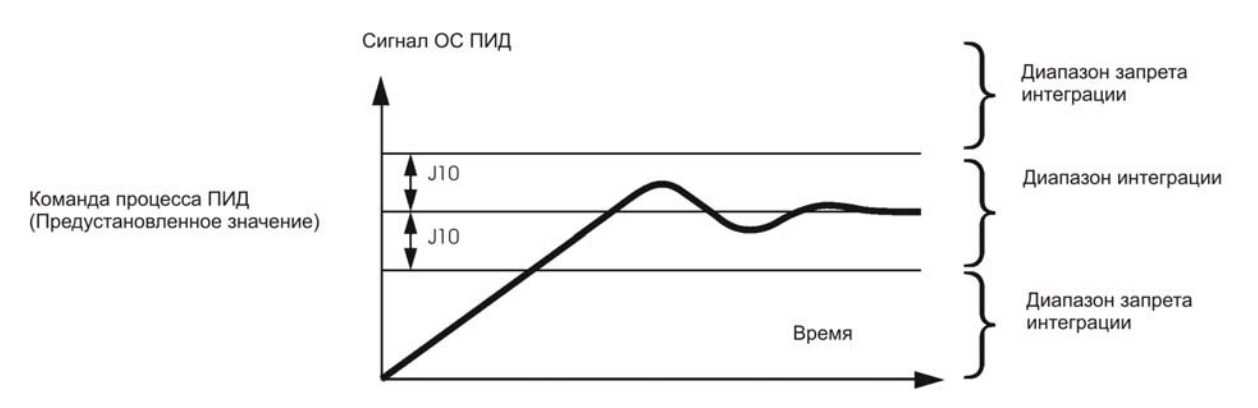

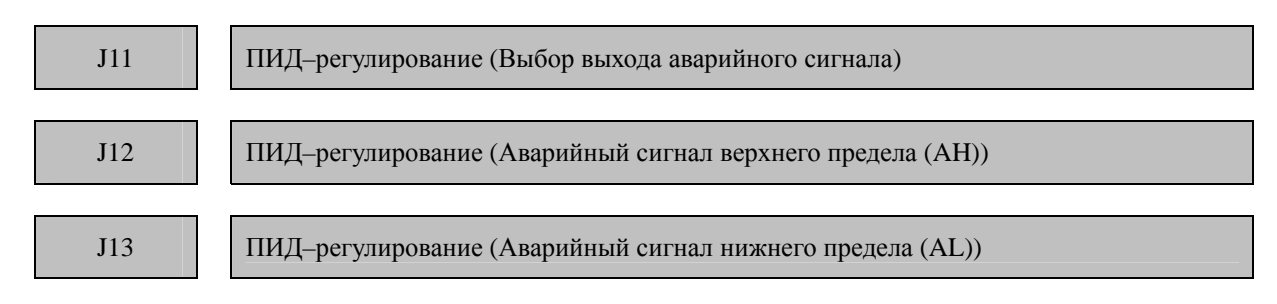

Два типа аварийных сигналов могут возникнуть при ПИД–регулировании: аварийный сигнал абсолютного значения и аварийный сигнал отклонения. Для этого вы должны назначить выход аварийного сигнала ПИД (PID-ALM) одному из контактов транзисторного или релейного выходов (значение функционального кода = 42).

### **ПИД–регулирование (выбор выхода аварийного сигнала) –(J11)**

Определяет аварийный сигнал. В таблице ниже перечислены варианты аварийного сигнала, доступные в системе.

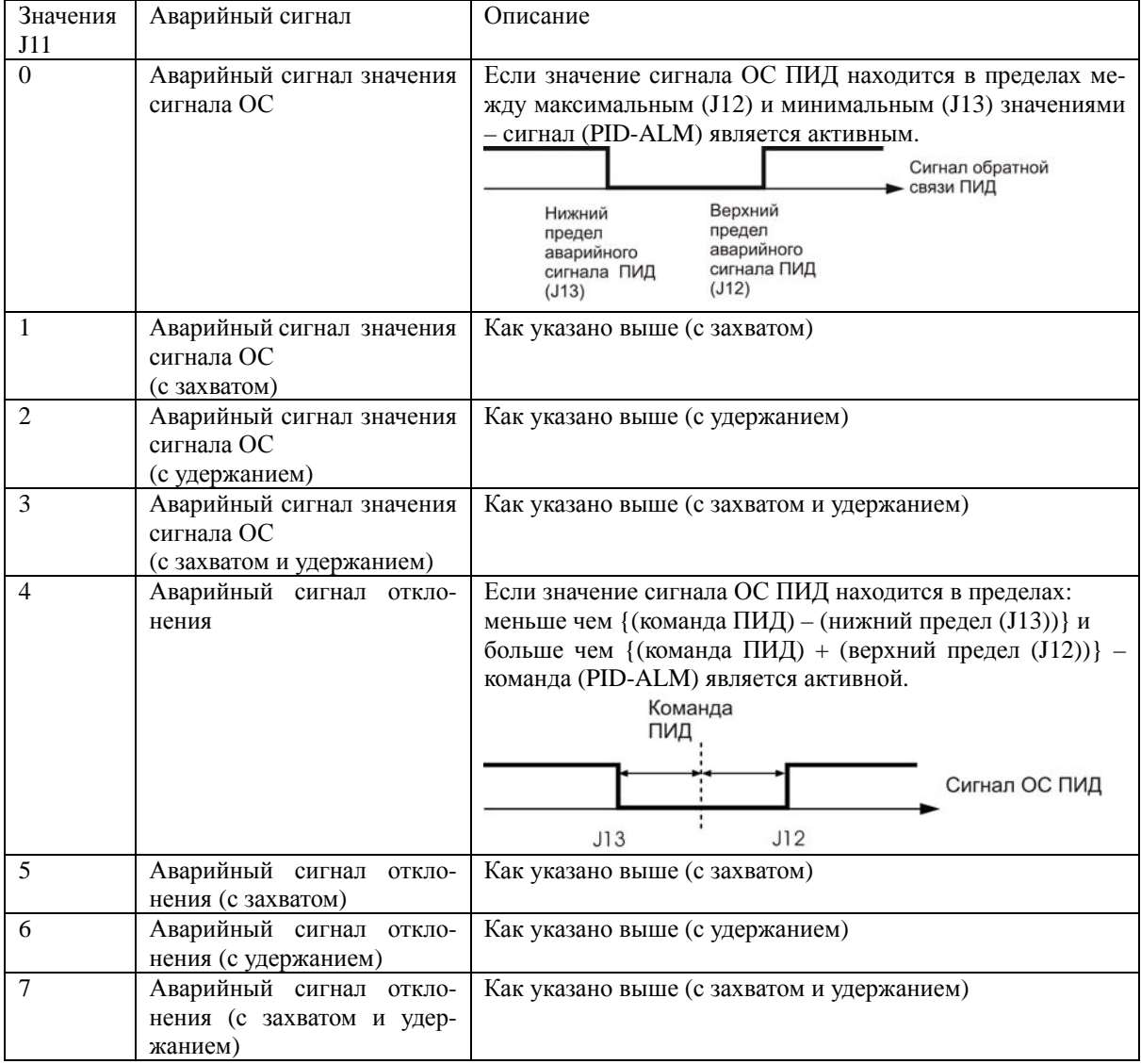

Захват: при включении выход аварийного сигнала сохраняется в состоянии ВЫКЛ (отключен), даже если сигнал ОС находится в диапазоне аварийного сигнала. Если сигнал ОС входит в диапазон неаварийного сигнала, аварийный сигнал будет активирован, как только сигнал ОС снова войдет в диапазон аварийного сигнала.

Удержание: если сигнал ОС входит в диапазон аварийного сигнала и аварийный сигнал ВКЛ, аварийный сигнал останется включенным, даже если он выходит за диапазон аварийного сигнала. Чтобы

снять блокировку, выполните сброс при помощи клавиши или включения команды контакта (RST).

# **ПИД–регулирование (верхний аварийный уровень (AH)) –(J12)**

Определяет верхний предел для аварийного сигнала (AH) в процентном отношении (%) от максимального значения процесса.

# **ПИД–регулирование (нижний аварийный уровень (AL)) –(J13)**

Определяет нижний предел аварийного сигнала (AL) в процентном отношении (%) от максимального значения процесса.

**Примечание**: отображаемое значение (%) является отношением верхнего/нижнего значения процесса к полному масштабу (10 В, 20мА) значения обратной связи (в случае усиления 100%). Верхний предел АН и Нижний предел LA также относятся к следующим сигналам тревоги.

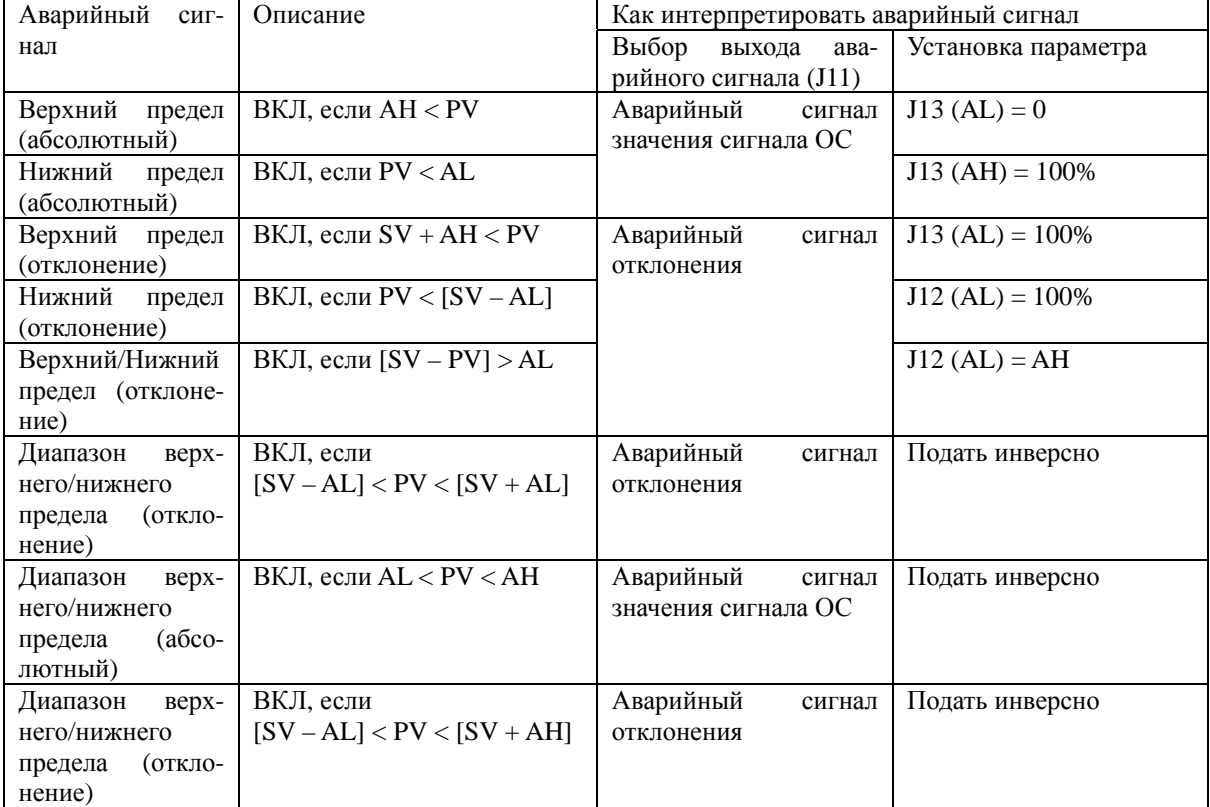

АН – верхний аварийный уровень.

AL – нижний аварийный уровень.

PV – сигнал ОС ПИД.

SV – сигнал команды ПИД.

J18 ПИД–регулирование (Верхний предел выхода процесса ПИД)

J19 ПИД–регулирование (Нижний предел выхода процесса ПИД)

Эти функциональные коды определяют верхний и нижний пределы выхода процесса ПИД. Они игнорируются, если ПИД–регулирование отменено, в этом случае ПЧ работает с нормальной установленной частотой без их участия.

# **ПИД–регулирование (Верхний предел выхода процесса ПИД) –(J18)**

Определяет ограничение верхнего предела выхода процесса ПИД–контроля, с приростом в 1 Гц. Если вы указываете «999», то функциональному коду J18 будет присвоено значение кода (F15) Ограничение выходной частоты (максимум).

# **ПИД–регулирование (Нижний предел выхода процесса ПИД) –(J19)**

Определяет ограничение нижнего предела выхода процесса ПИД контроля, с приростом в 1 Гц. Если вы указываете «999», то функциональному коду J19 будет присвоено значение кода (F16) Ограничение выходной частоты (минимум).

J56 ПИД–регулирование (Фильтр команды скорости)

Не используется.

$$
\begin{array}{c|c}\n\hline\n\end{array}
$$

1рование (Память задания контроля натяжения)

В этом функциональном коде хранится информация о положении ролика натяжителя в формате: – 100% ~ 100 %, для контроля натяжения. Натяжение может быть определено как функциональный код, если J02 = 0 (панель оператора), или как стандартная команда ПИД–процесса.

Задание команды ПИД описано в главе 3.

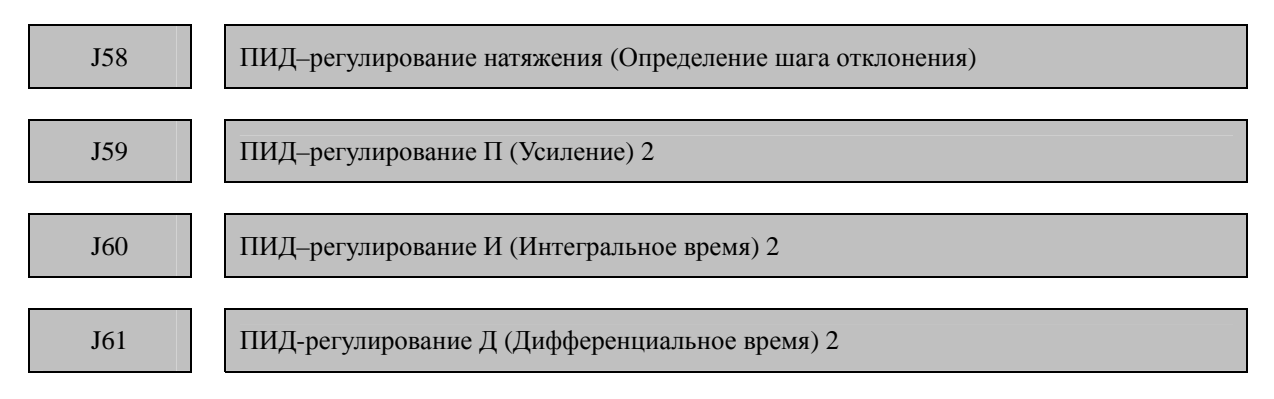

При контроле натяжения положение ролика определяется, как значение его положения из диапазона J57 плюс минус шаг регулировки натяжения J58. Если ПЧ попадает в этот диапазон, то он переключает постоянные с группы J03, J04 и J05 на J59, J60 и J61, если такой алгоритм заложен в его ПИД–процессор. Увеличение коэффициента усиления может привести к увеличению производительности системы при контроле натяжения.

# • **ПИД регулирование натяжения (Определение шага отклонения) –(J58)**

Код J58 задает диапазон шага отклонения от 1 до 100%. Задание нуля не переключает постоянные ПИД.

- $\Pi$  (Усиление) 2 (159).
- И (Интегральное время) 2 (J60).
- Д (Дифференциальное время) 2 (J61).

Характеристики J59, J60 и J61 аналогичны характеристикам ПИД–регулирования П (Усиление) (J03), И (Интегральное время) (J04) и Д (Дифференциальное время) (J05).

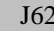

ПИД-регулирование (Выбор блока)

Эта функция позволяет выбрать, какое действие будет выбрано (сложение или вычитание) для команды скорости процессора ПИД–контроля натяжения и основной команды скорости, а также будет ли масштабирована команда скорости процесса ПИД–контроля натяжения.

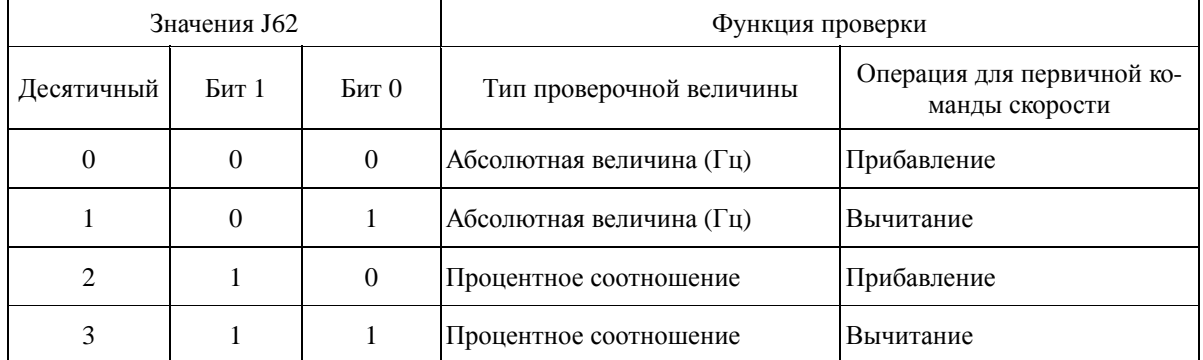

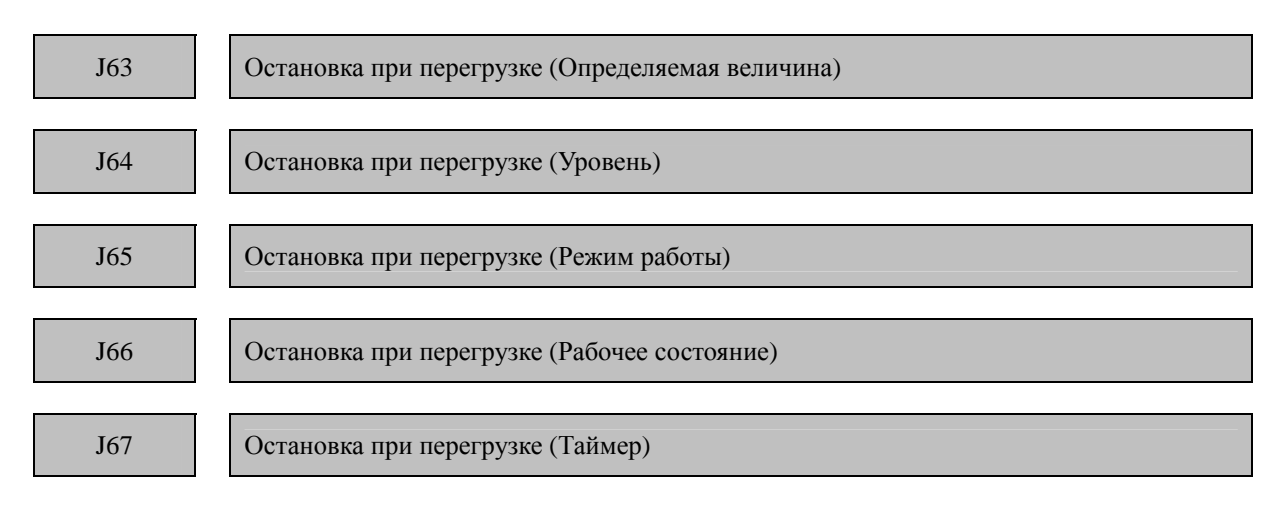

Когда контролируемый параметр (J63) превышает определенный уровень (J64) в течение времени (J67), ПЧ активирует функцию остановки по перегрузке, определенную (J65). Используйте эту функцию для защиты от перегрузок, когда нагрузка слишком велика, или когда требуется остановка системы из-за того, что ЭД затормозил механический тормоз.

# **■ Определяемая величина –(J63)**

J63 задает определяемую величину индекса состояния, отображаемого на индикаторе дисплея преобразователя.

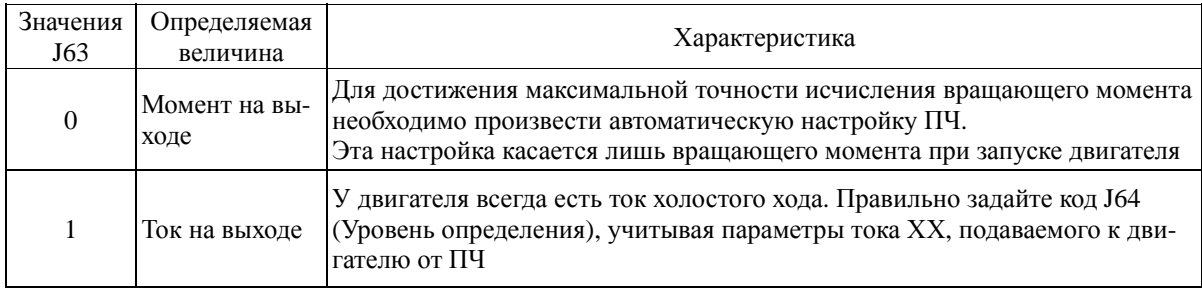

# **■ Уровень определения –(J64)**

Код J64 задает уровень определения, принимая номинальный вращающий момент и ток двигателя за 100%.

# **■ Выбор режима –(J65)**

Код J65 задает действия, при условии, что величина нагрузки превышает величину, заданную J64.

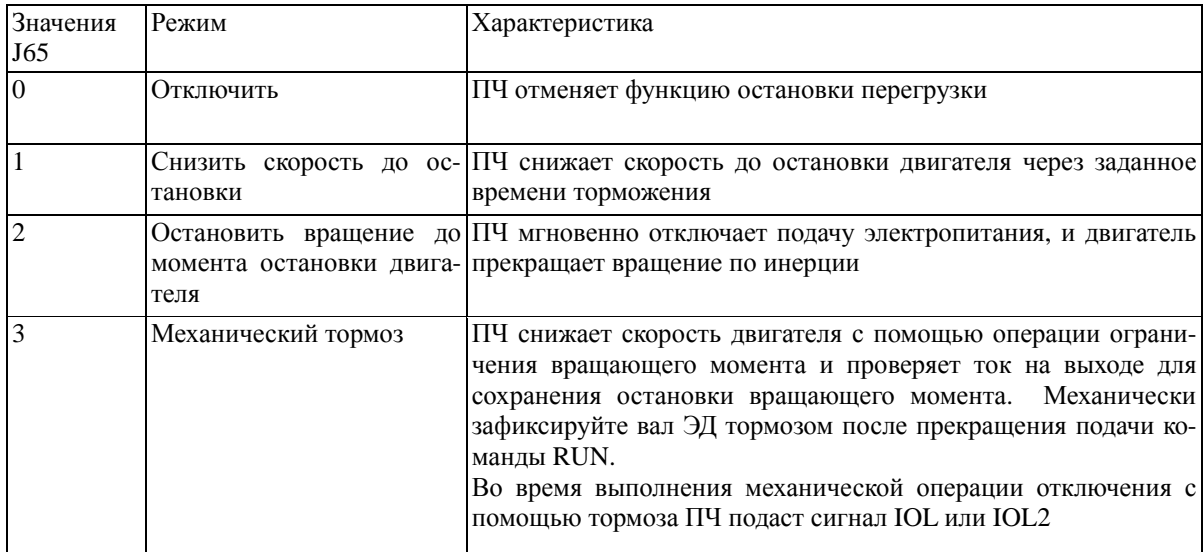

**Примечание**: при активации защитной функции ПЧ простаивает и не может быть запущен снова. Для повторного запуска снимите команду запуска (выключите) и подайте ее снова. При установке J65 = 3 ПЧ игнорирует превышение момента до начала операции торможения, в соответствии с описанием.

Пример настройки:

Работа при J65 = 1 или 2

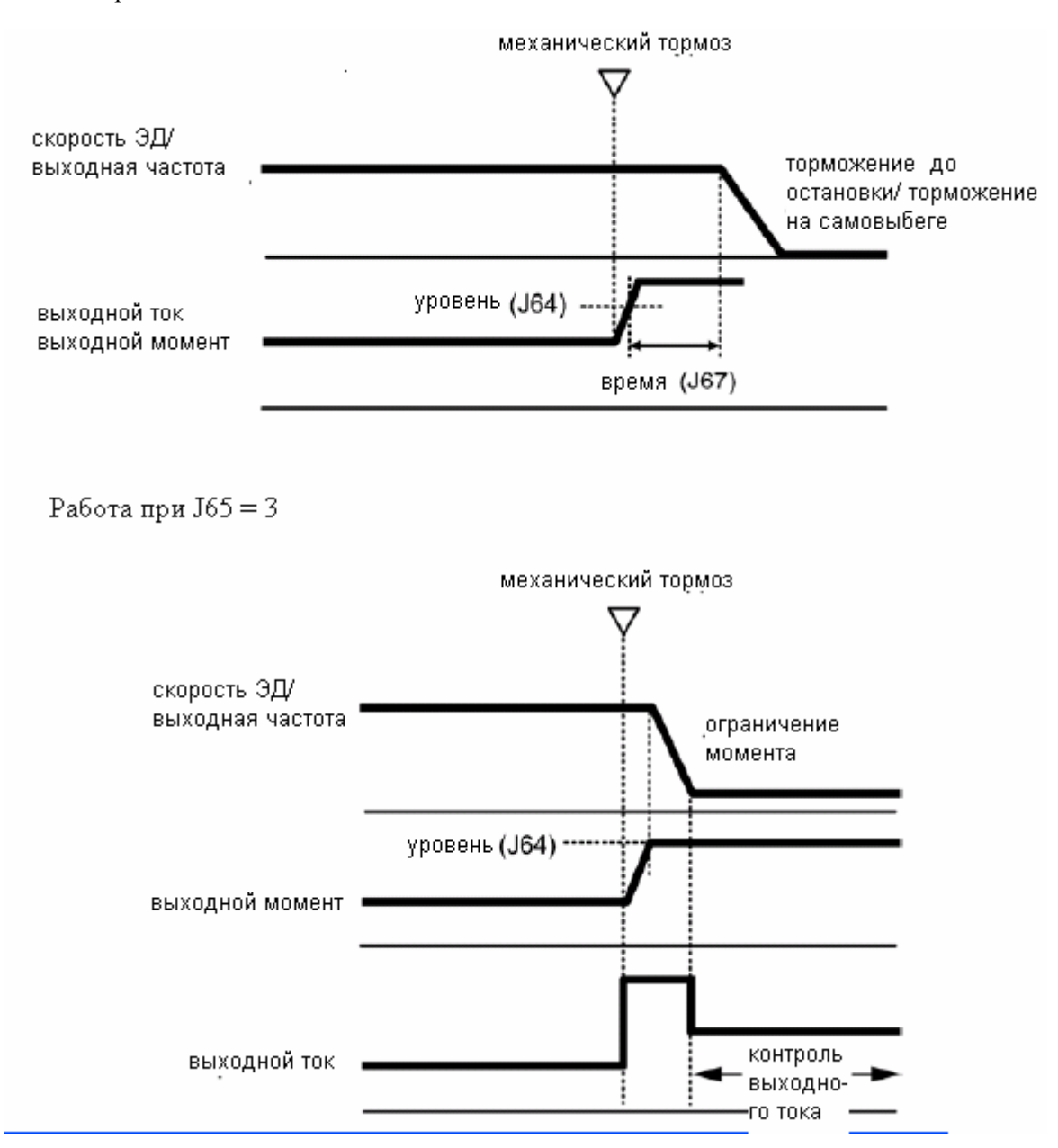

# **■ рабочее состояние (J66)**

Код J66 определяет состояние ПЧ в режиме остановки при перегрузке.

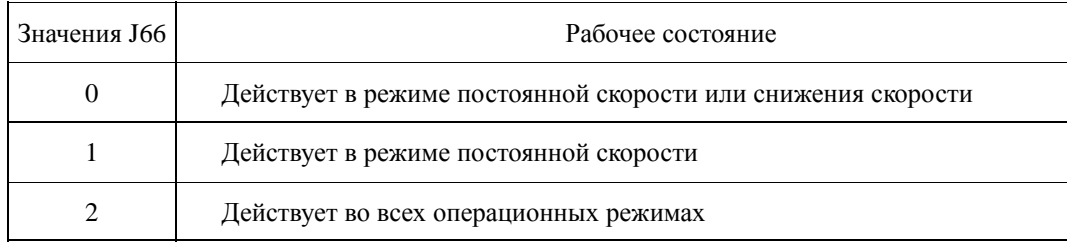

# ■ **Таймер –(J67)**

Код J67 настраивает таймер для подавления любой активации функции остановки перегрузки любой мгновенной флуктуацией перегрузки.

ПЧ активирует функцию остановки перегрузки после окончания времени, заданного таймером J67, при  $J65 = 1$  или 2.

**Примечание**: при J65 = 3 таймер игнорируется. В этом режиме для остановки применяется только ограничение момента, которое работает до остановки ПЧ.

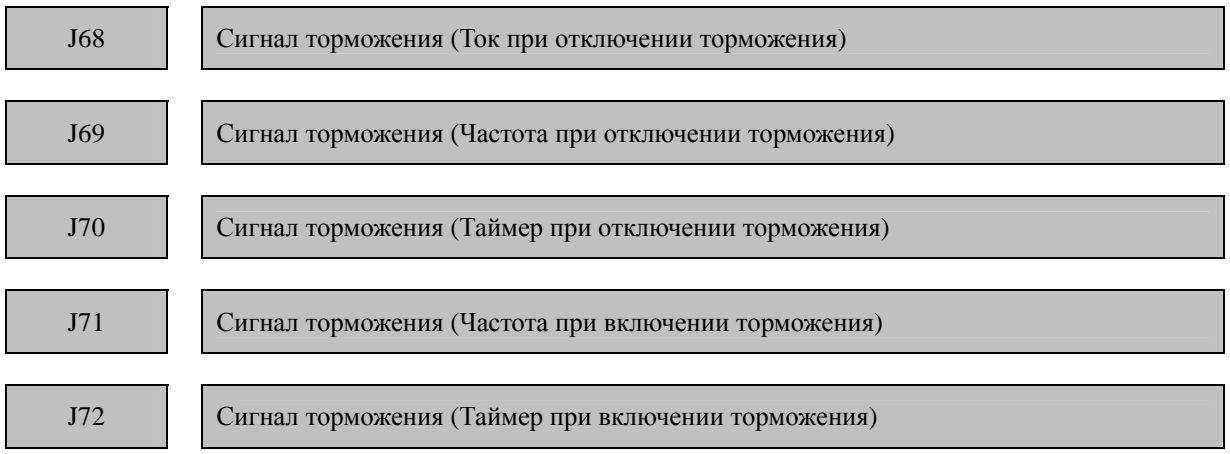

Эти функциональные коды настраивают характеристики сигнала торможения для внешних устройств.

# Выполнение торможения

ПЧ начинает торможение (сигнал на выходе, на котором назначен сигнал BRKS : включен). После проверки момента, развиваемого ЭД, продолжается отслеживание тока и частоты ЭД до истечения таймера или выполнения других условий.

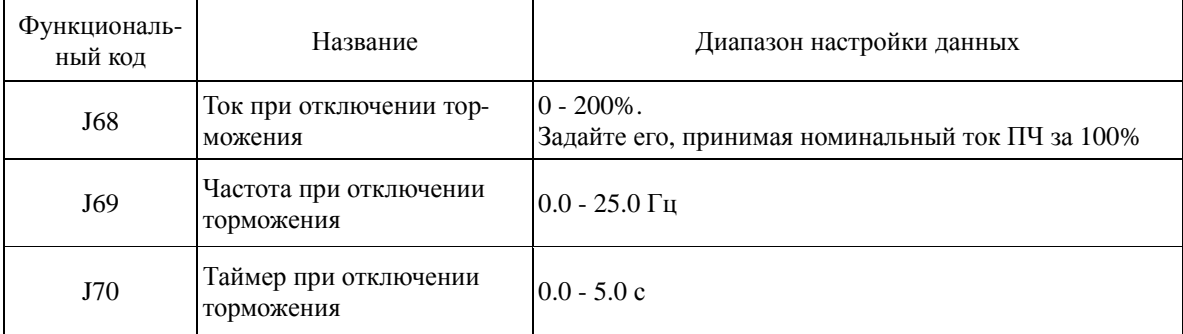

# Включение торможения

Для того чтобы удостоверится в работоспособности устройства торможения, ПЧ проверяет скорость ЭД, слегка понижая ее. При этом ПЧ следит, чтобы пропала команда запуска и достаточно понизилась частота, измеряя время торможения, которое должно быть достаточным, и включает команду торможения (команда выхода BRKS: Dsrk/).

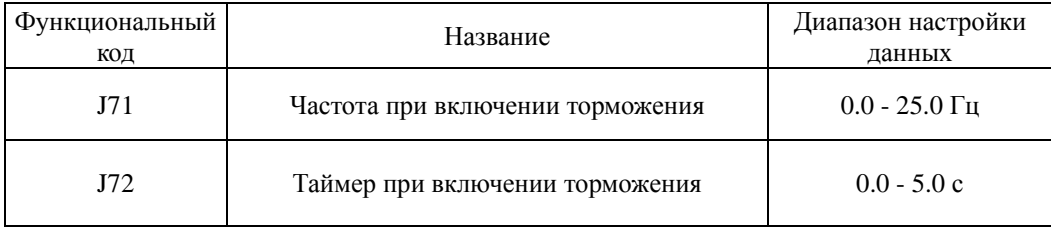

**Примечание**: контроль сигнала торможения применим только для двигателя 1.

Сигнал торможения остается в состоянии включения, если функция переключения двигателя используется для выбора двигателя 2. Сигнал торможения моментально срабатывает при каком-либо сбое или включении команды остановки двигателя BX.

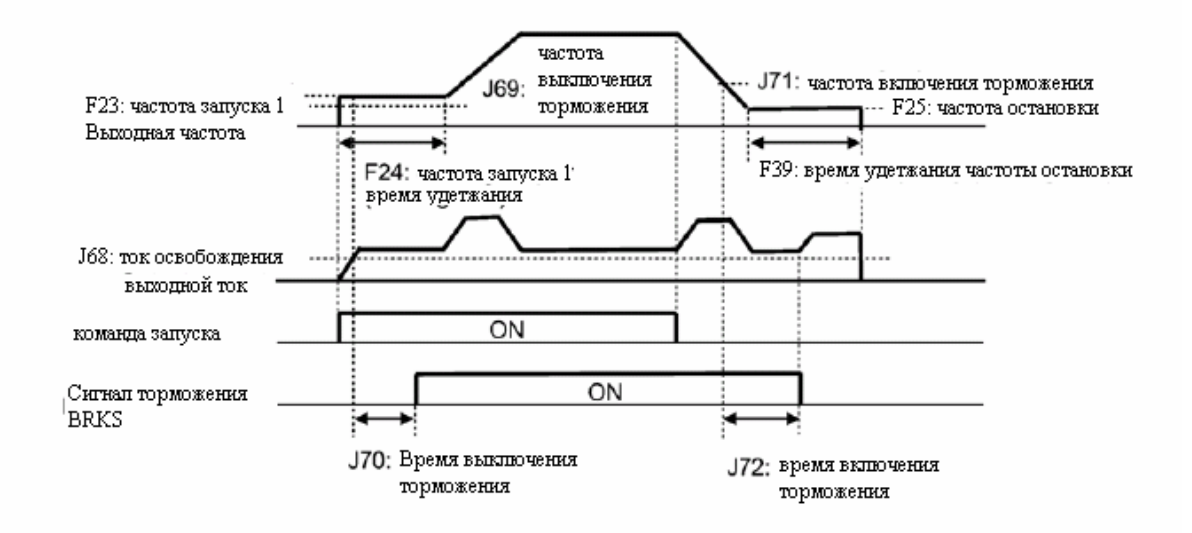

 $J73 - J86$ 

Зарезервировано

Зарезервированные производителем коды.

# **5.2.8 Коды Y (Функции связи)**

В ПЧ FRENIC –Multi может быть до 2-х портов RS-485, один находится под панелью оператора (штатный), а второй ,опциональный, – на плате дополнительного порта RS-485.

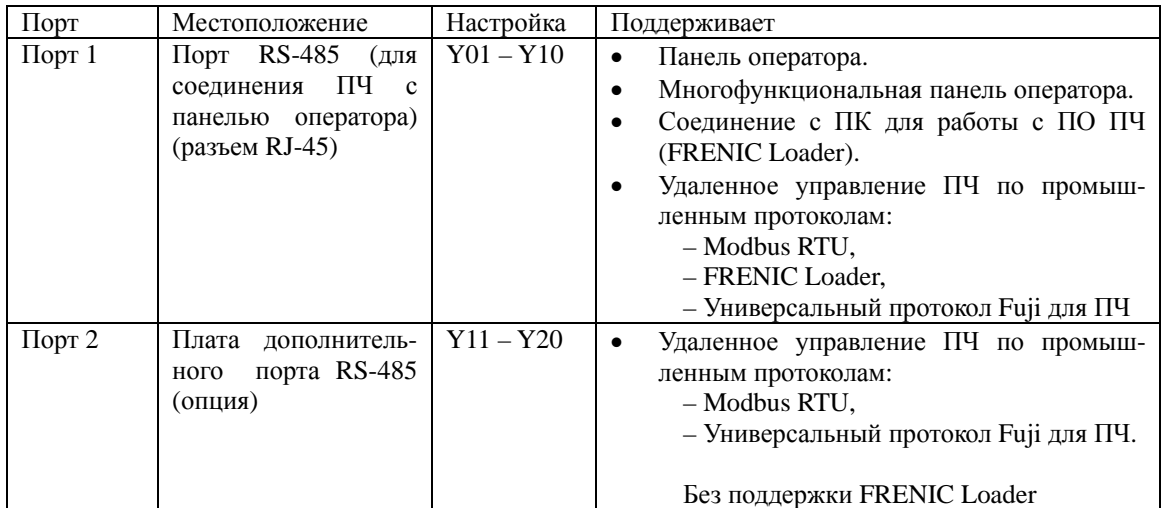

Чтобы соединить оборудование с ПЧ, следуйте приведенной ниже инструкции.

• (1) Панель оператора; многофункциональная панель оператора (опция). И стандартная и многофункциональная панели оператора позволяют вам запускать, останавливать и контролировать работу преобразователя частоты (1 преобразователь).

Нет необходимости устанавливать коды Y.

• (2) Соединение с ПК для работы с ПО ПЧ (FRENIC Loader).

Установив ПО ПЧ (FRENIC Loader) и соединив ПК и ПЧ, вы можете просматривать информацию о работе ПЧ, редактировать функциональные коды и управлять запуском и остановкой преобразователей частоты с помощью вашего ПК (от 1 до 255 преобразователей).

 Требуется установка функциональных кодов с Y01 по Y10. Подробности – в Инструкции по использованию ПО FRENIC Loader (INR-SI47-0903-E).

(3) Удаленное управление ПЧ по промышленным протоколам.

Преобразователь может управляться и контролироваться посредством соединения его к управляющему оборудованию, например, к программируемому логическому контроллеру (ПЛК), тактильночувствительному экрану или промышленному компьютеру. Допустимыми протоколами связи являются Mobdus RTU\* и Универсальный протокол Fuji для ПЧ (от 1 до 247 преобразователей).

\* Протокол Mobdus RTU разработан компанией Modicon, Inc.

 Подробная информация о соединениях и управлении – в Руководстве пользователя Линии связи RS-485 (MEH448a).

Y01-Y20

Порт RS-485 (стандартный и опциональный)

# Адрес станции - (Y01 для стандартного порта и Y11 для опционального порта)

Устанавливает адрес станции для ПЧ в сети. В таблице ниже указаны диапазоны установки данных в зависимости от используемого протокола.

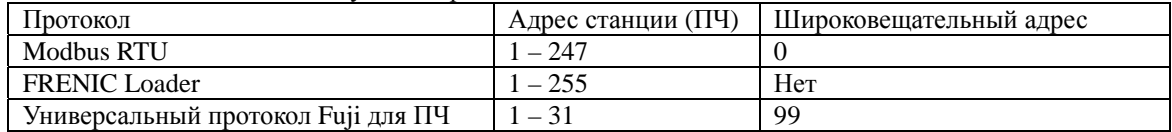

- Если адрес установлен вне диапазона, указанного в таблице выше, ответ не последует, т.к. преобразователь частоты не сможет получить какие-либо запросы.

- Установки для FRENIC Loader: укажите тот же адрес, который запрограммирован в ПЧ.

### Обработка ошибок связи - (Y02 для стандартного порта и Y12 для опционального порта)

Установите операцию, производимую, когда происходит ошибка связи RS-485.

Ошибки связи RS-485 являются логическими ошибками, такими как ошибка в адресе, ошибка, выявленная контролем по четности, ошибка кадрирования, ошибка передачи и ошибка разъединения линии связи. Ошибка может быть обнаружена только тогда, когда преобразователь частоты работает с командой функции или командой частоты, задаваемыми по линии связи RS-485. Если и команда функции, и команда частоты поданы не по линии связи RS-485, или преобразователь частоты не запушен, ошибки игнорируются.

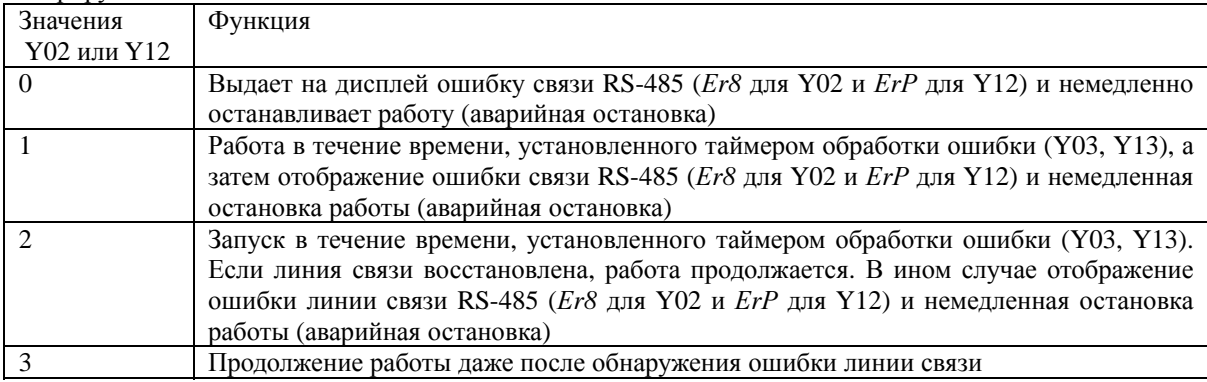

Подробности - в Руководстве пользователя линии связи RS-485 (МЕН448а).

# Таймер обработки ошибки - (Y03 и Y13)

Когда истекает установленное время (Y08 или Y18), и станция не отвечает на запрос ПЧ, или другая ошибка не устраняется, т.е. если нет корректного ответа на отправленный запрос, то ПЧ воспринимает такую ситуацию, как ошибку связи, и выдает ее на дисплей через время, установленное функциональным кодом Y03 или Y13.

Смотрите описание «Время обнаружения ошибки отсутствия ответа (Y08, Y18)».

Диапазон установки: от 0.0 до 60.0 (сек.).

# Скорость передачи - (Y04 и Y14)

Выбор скорости передачи для линии связи RS-485.

Установка для загрузчика FRENIC: установите ту же скорость передачи, которая указана в ПК.

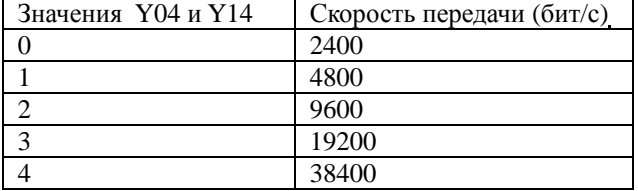

# **Длина передаваемого символа –(Y05 и Y15)**

Выберите длину «слова» для передачи.

Установка для FRENIC Loader: FRENIC Loader установит длину 8 бит автоматически (это относится и к Modbus RTU).

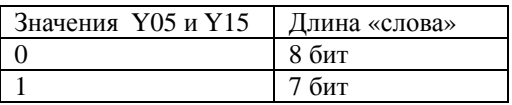

### **Контроль по четности –(Y06 и Y16)**

Выберите свойство бита четности.

Установка для FRENIC Loader: FRENIC Loader автоматически устанавливает его на четное состояние.

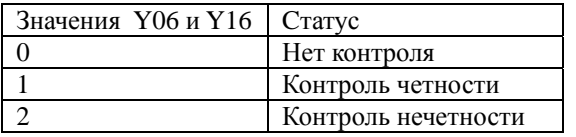

# **Стоповые биты (Y07 и Y17)**

Выберите количество стоповых битов.

Установка для FRENIC Loader: автоматическая на 1 бит. Протокол Modbus RTU автоматически определяет стоповый бит по биту четности, поэтому настройка не требуется.

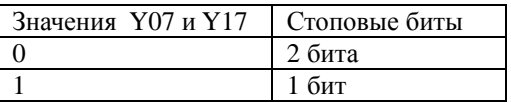

# **Время обнаружения ошибки отсутствия ответа –(Y08 и Y18)**

Устанавливает временной интервал, в течение которого ПЧ пытается соединиться с удаленной станцией, до появления сигнала об ошибке линии связи. Используется в системе, которая подразумевает связь с удаленной станцией с определенной периодичностью по линии связи RS-485.

Обработка ошибок линии связи дана в описании Y02 и Y12.

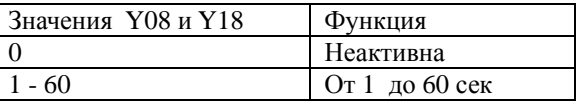

### **Время ожидания ответа (Y09 и Y19)**

Устанавливает время ожидания от момента конца получения запроса, отправленного от ведущего оборудования (например, ПК или ПЛК) до начала отправки ответа. Эта функция позволяет использовать оборудование, время ответа которого слишком большое для выбранного быстродействия всей системы. Диапазон установки: от 0.00 до 1.00 (сек.).

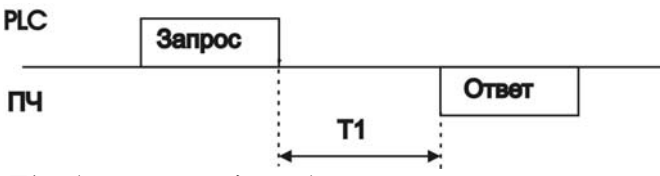

 $T1 = (gpe<sub>MR</sub> o<sub>3</sub>)$  *время ожидания*) +  $\alpha$ ,

где α является временем обработки преобразователя частоты (может варьироваться в зависимости от статуса обработки и команды запуска преобразователя частоты).

Более подробно это изложено в Руководстве пользователя линии связи RS-485 (MEH448a).

При программировании преобразователя частоты при помощи FRENIC Loader, обратите особое внимание на конфигурацию ПК и конвертора протоколов RS-485 - RS-232C. Заметьте, что одни и те же конвертеры протоколов отслеживают статус связи и переключаются на получение/отправку данных по таймеру.

# Выбор протокола - (Y10)

Выбирает протокол связи для стандартного порта RS-485. Для использования ПО FRENIC Loader выберите протокол FRENIC Loader (Y10 = 1).

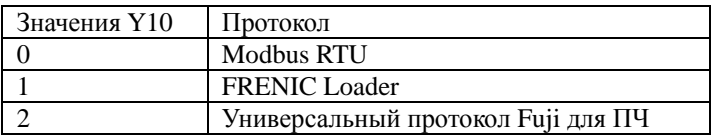

## Выбор протокола - (Y20)

Выбирает протокол связи для опционального порта RS-485.

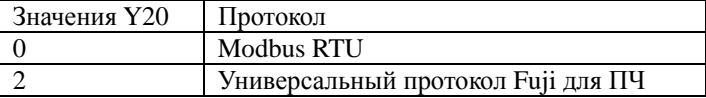

Y98

Функции линии связи (Выбор управления ПЧ по RS-485)

Описание настроек Ү98 приведено в описании функционального кода Н30.

Эта функция определяет разрешенные функции для FRENIC Loader. Установка данных этого функционального кода для активации связи RS-485 из средства загрузки позволяет средству загрузки отправлять преобразователю частоты команды установки частоты и запуска.

Поскольку данные для функциональных кодов автоматически устанавливаются средством загрузки, настройка при помощи вспомогательной клавиатуры не требуется.

В случае, если средство загрузки выбрано в качестве источника команды Запуска. ПК выходит из управления и не может быть остановлен командой Стоп от средства загрузки, отключите кабель связи .<br>RS-485 от стандартного порта, подсоедините вспомогательную клавиатуру и переустановите Y99 на «0». «0» в Y99 означает, что источник установки команд частоты и запуска, определенный функциональным кодом Н30, вступает в действие.

Отметьте, что преобразователь частоты не может сохранить установку Ү99. При отключении питания данные Y99 теряются (Y99 устанавливается на «0»).

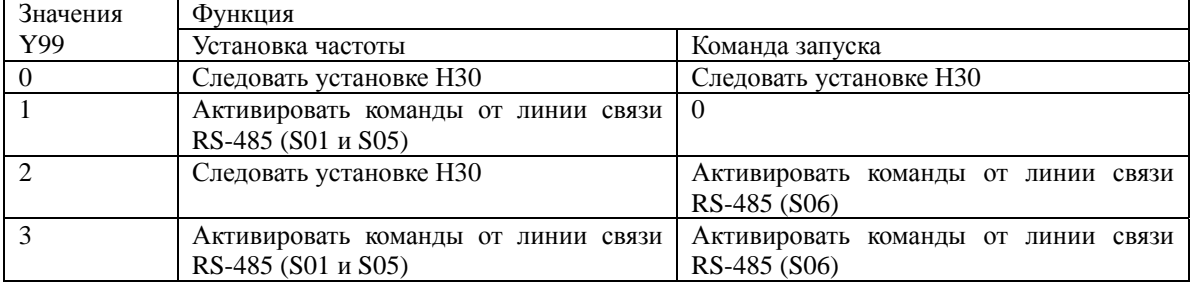

# **Глава 6 ПОИСК НЕИСПРАВНОСТЕЙ**

# **6.1 Перед поиском неисправностей**

## **ОСТОРОЖНО**

Если сработала функция защиты, сначала устраните ее причину. Далее, убедившись, что все команды управления отключены, снимите аварийное состояние. Помните, что при включенной команде управления после снятия аварийного состояния ПЧ попытается подать питание на двигатель и вызвать его вращение.

### **Это может привести к травме**.

-Даже еcли подключенный к ПЧ двигатель не вращается, наличие сетевого питания ПЧ на входных клеммах L1/R, L2/S и L3/T (L1/L и L2/N в случае однофазного питания) может привести к появлению напряжения на выходных клеммах U, V и W.

-Остаточный заряд может присутствовать на конденсаторе звена постоянного тока даже после отключения питания. Поэтому следует подождать, пока напряжение звена постоянного тока не снизится до безопасного уровня. Прежде, чем прикасаться к цепям, подождите не менее пяти минут после выключения питания и проверьте мультиметром постоянное напряжение между клеммами P(+) и N(-) – оно должно быть менее 25 В.

# **Несоблюдение может привести к поражению электрическим током.**

При устранении неполадок соблюдайте следующие правила:

(1) В первую очередь проверьте правильность подключения (Глава 2, Раздел 2.3.5

«Подключение клемм питания и заземления").

(2) Проверьте показания индикатора на наличие аварийного кода.

### • **Ошибка на индикаторе отсутствует**

### **Ненормальная работа двигателя см. раздел 6.2.1**

- 1. Двигатель не вращается.
- 2. Двигатель вращается, но скорость не увеличивается.
- 3. Вращение двигателя противоположно направлению, заданному командой.
- 4. Колебания скорости и тока на определенной скорости вращения
- 5. Из двигателя слышен резкий звук (скрежет, грохот).
- 6. Двигатель не разгоняется и не останавливается в заданное время.
- 7. Двигатель не перезапускается после кратковременного пропадания напряжения питания.

### **Неполадки в настройках ПЧ см. раздел 6.2.2**

- 1. Отсутствие показаний на дисплее.
- 2. Не вызывается нужное меню.
- 3. Параметры функциональных кодов не поддаются изменениям.
- **Если на дисплее отображается код ошибки см. раздел 6.2.3**
- **Если на дисплее отображается странная информация, не код ошибки см. раздел 6.2.3**

Если после всех перечисленных мер неисправность не устранена, обратитесь по месту приобретения преобразователя частоты или в местное отделение Fuji Electric.

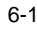

# **6.2 Ошибка на дисплее отсутствует**

# **6.2.1 Ненормальная работа двигателя**

# **[ 1 ] Двигатель не вращается**

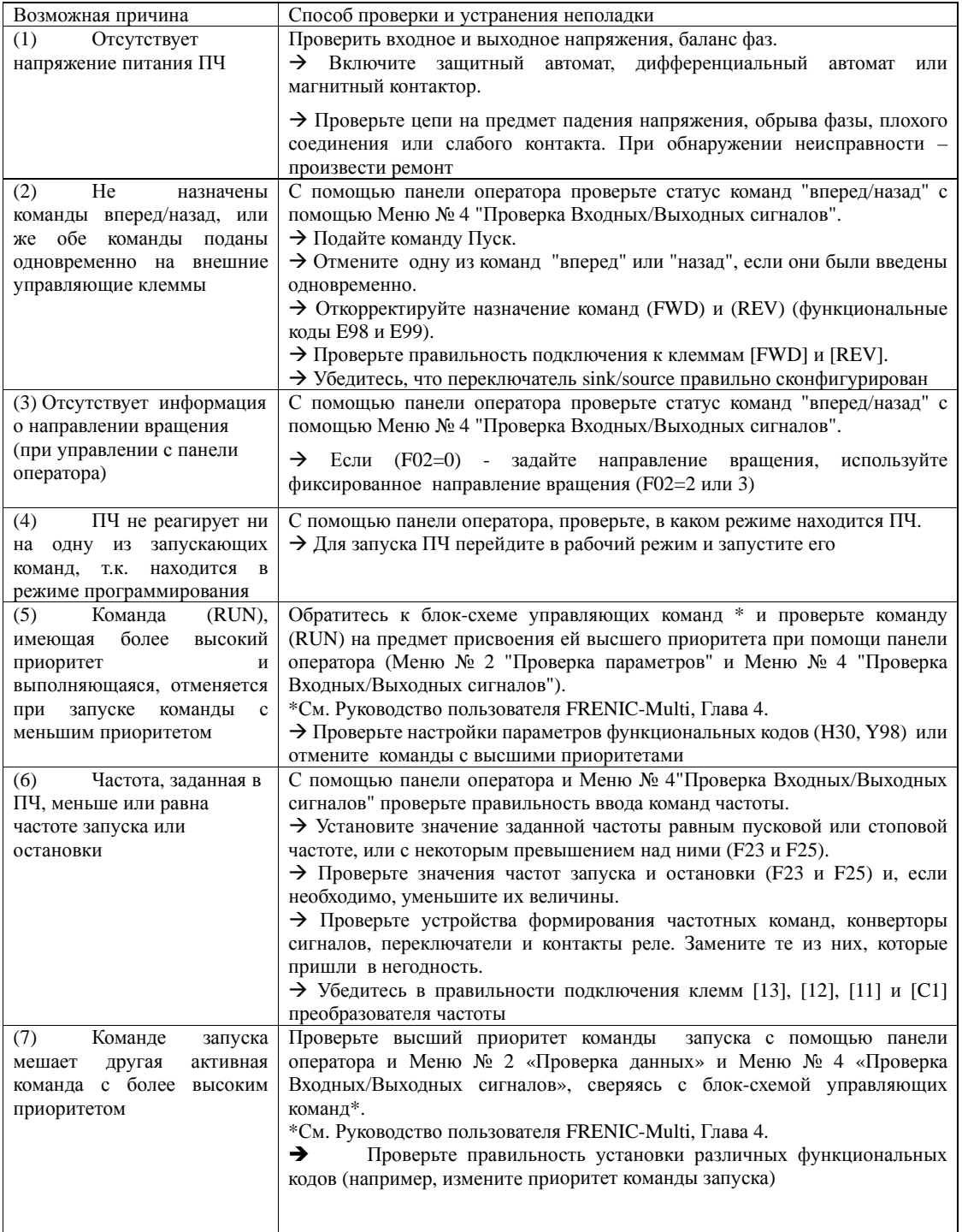

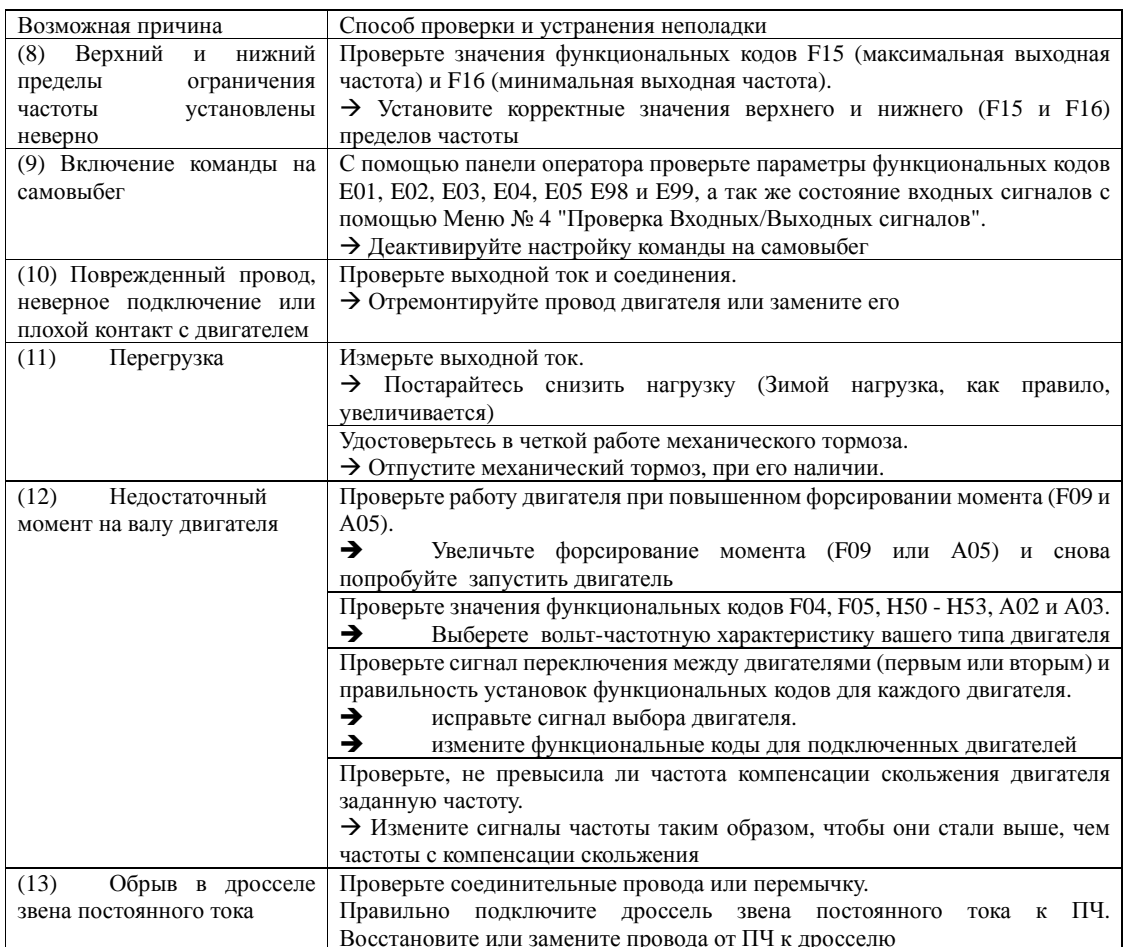

### $[2]$ Двигатель вращается, но скорость не увеличивается

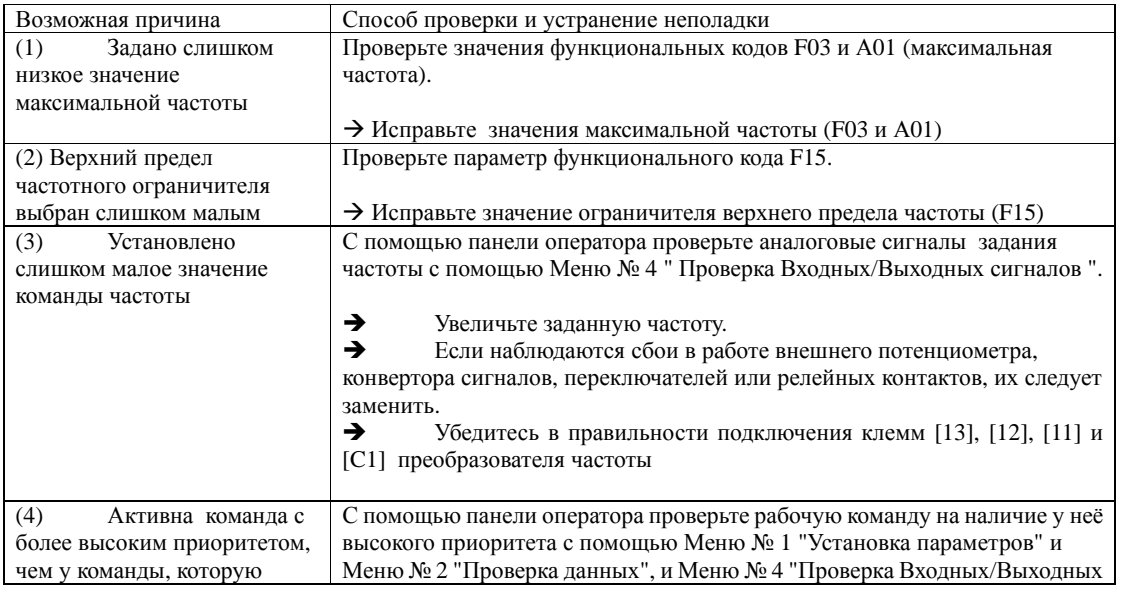

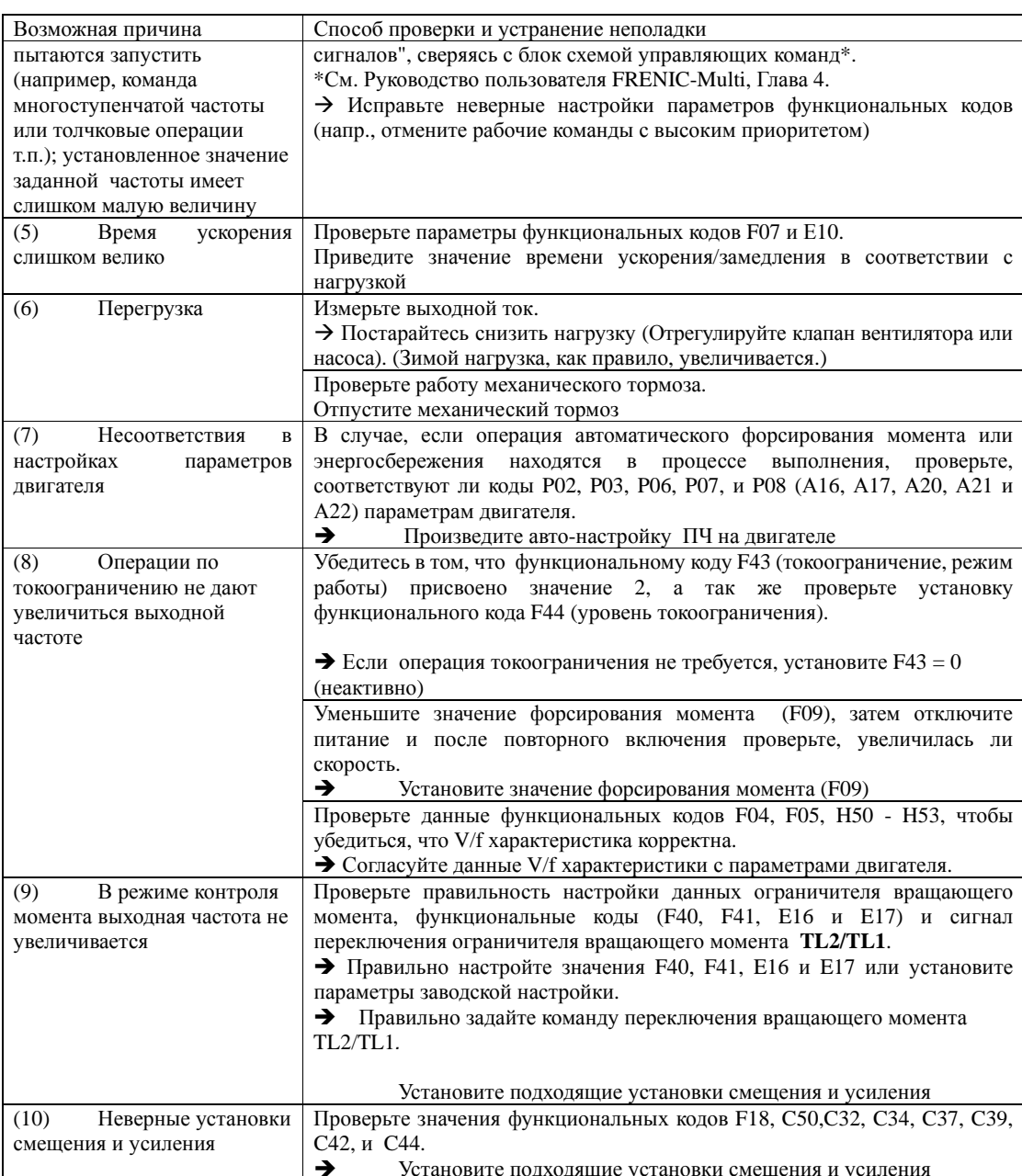

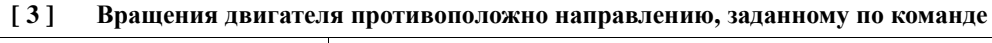

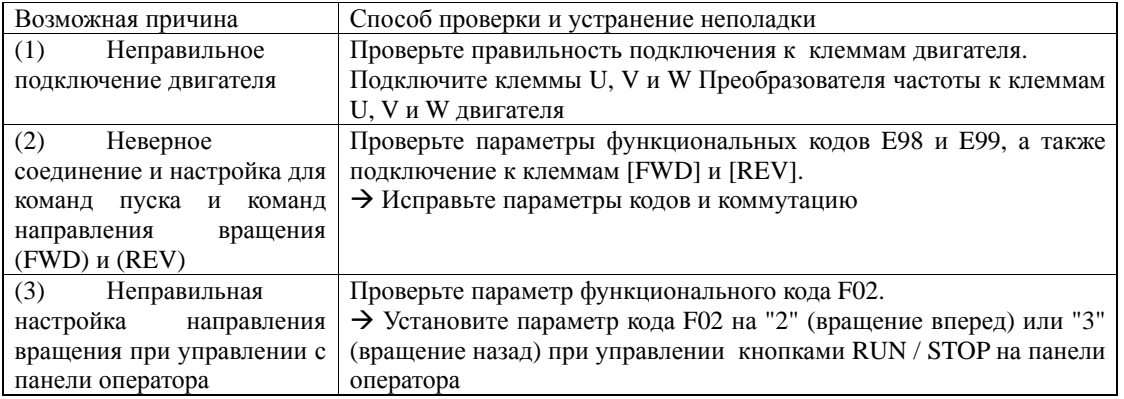

### Колебания скорости и тока, вибрация на определенной скорости вращения  $[4]$

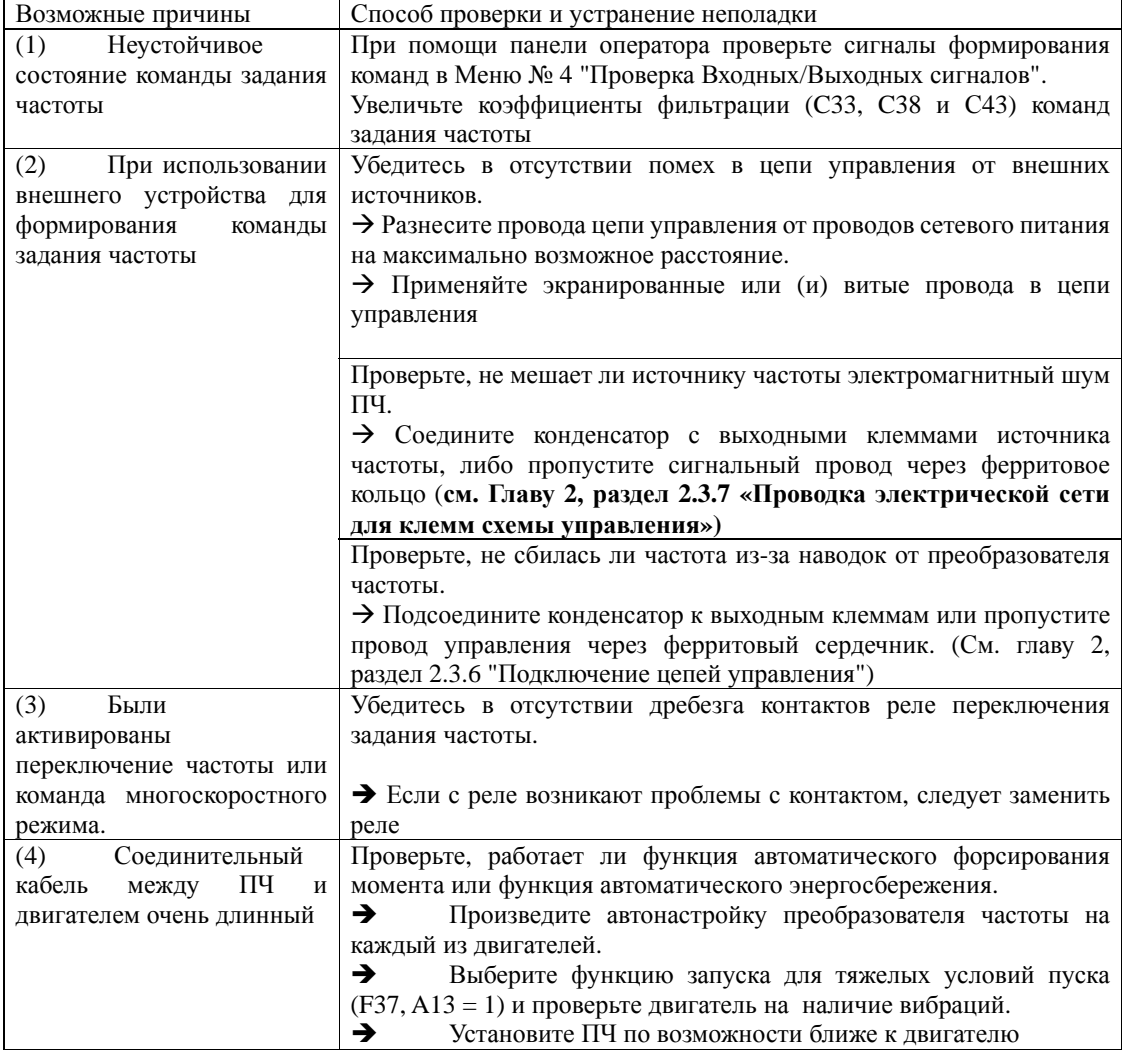

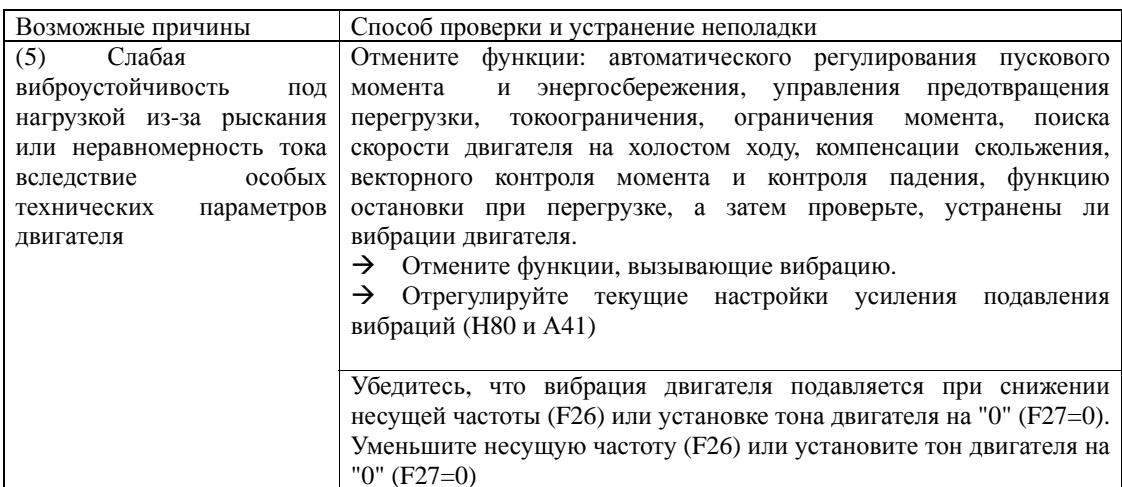

#### $[5]$ Из двигателя слышен резкий звук (скрежет, грохот)

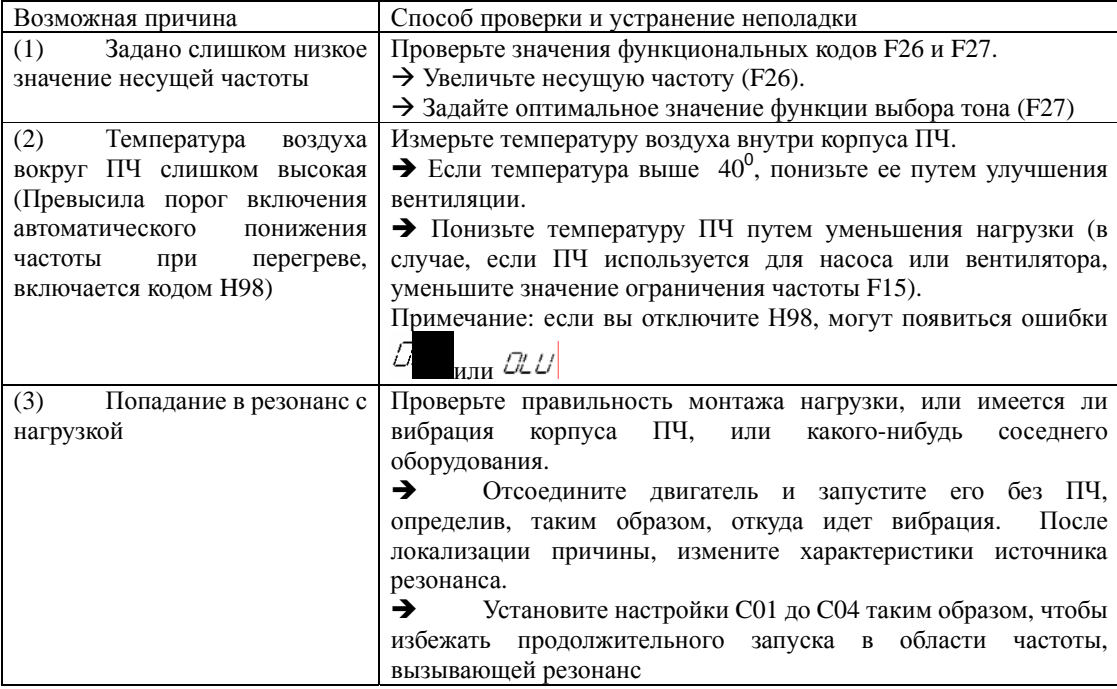

#### $[6]$ Двигатель не ускоряется и не замедляется в заданное время

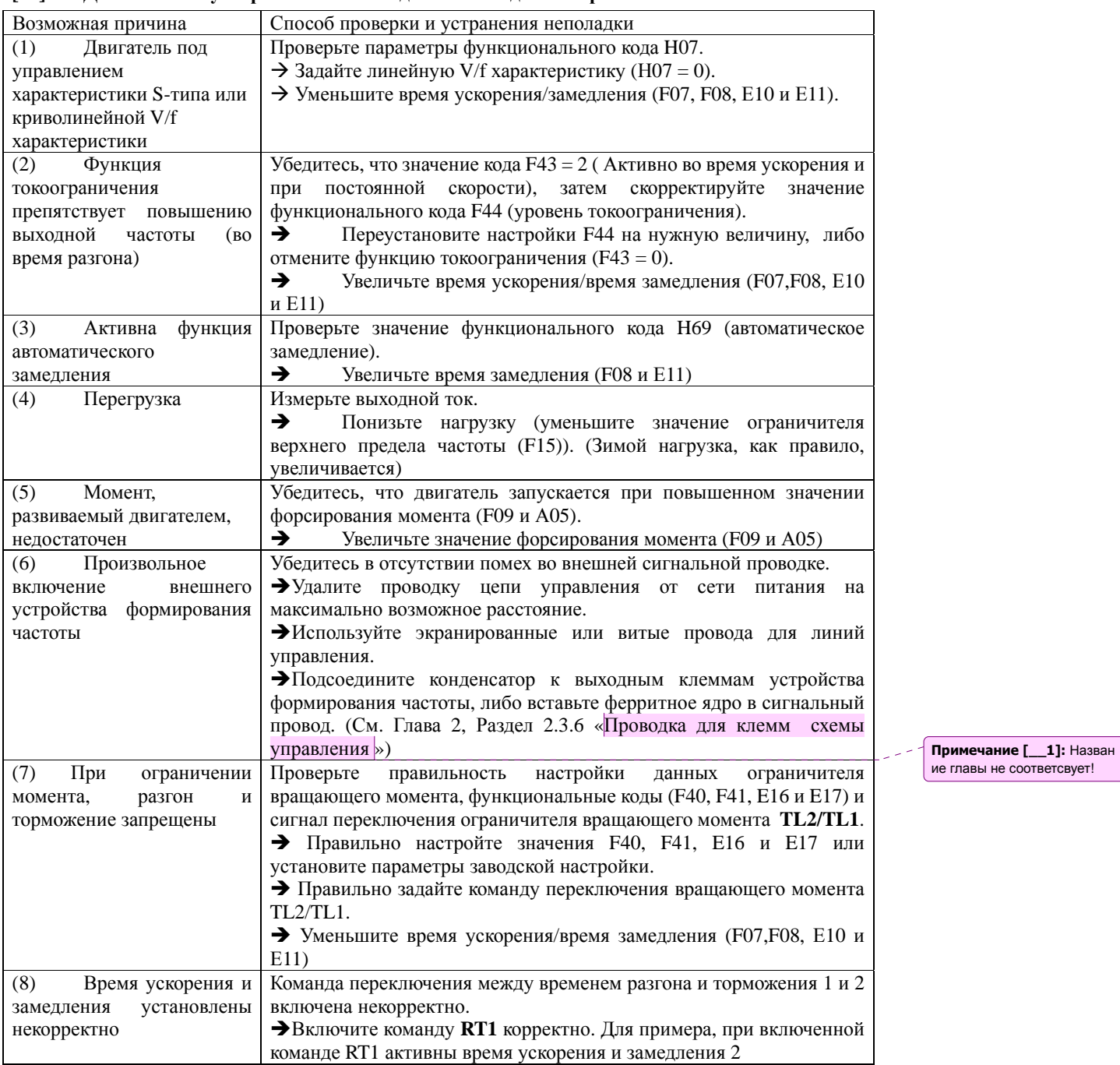

# **[ 7 ] Двигатель не перезапускается даже после восстановления питания после его**

# **внезапного пропадания**

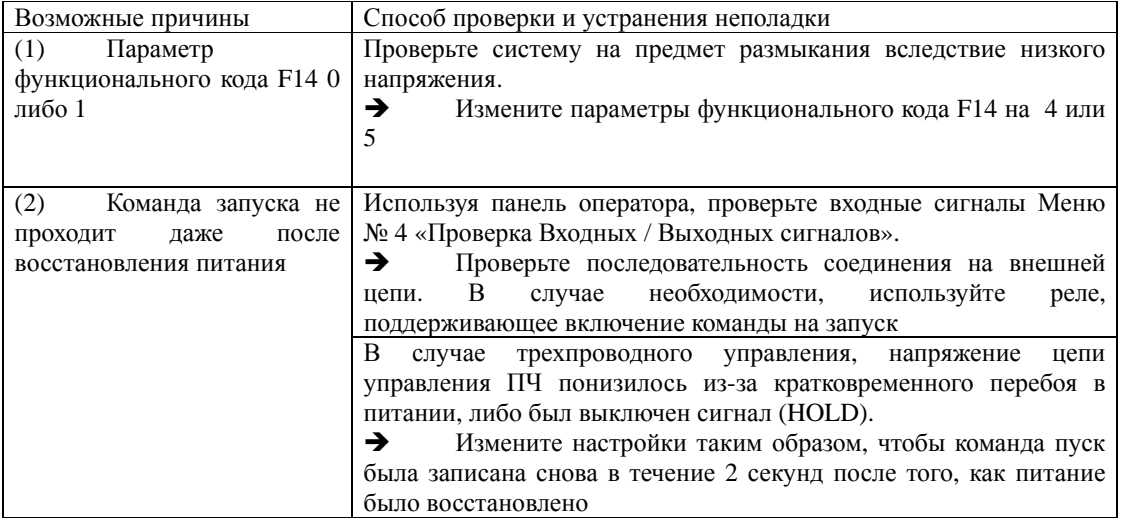

# **[ 8 ] ПЧ не работает, как планировалось**

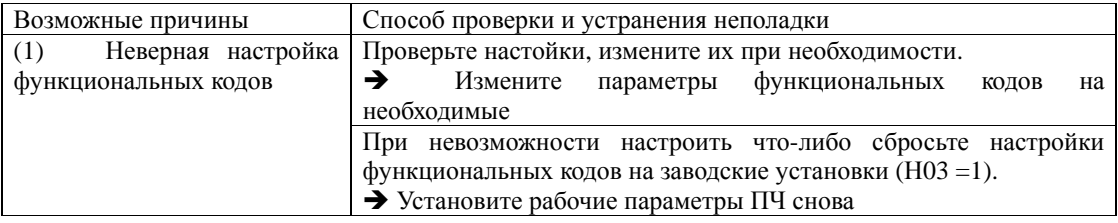

# **6.2.2 Неполадки в настройках Преобразователя частоты**

# **[ 1 ] На дисплее ничего не отображается**

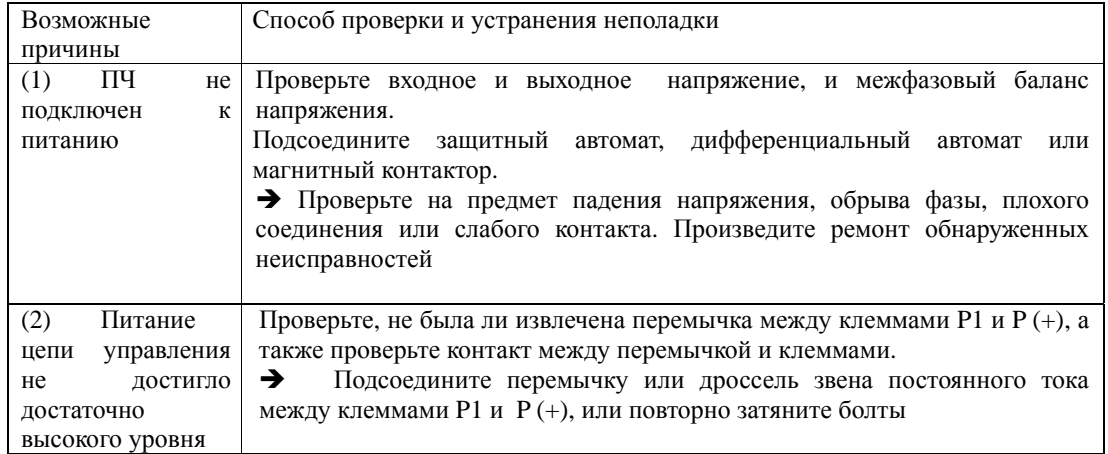

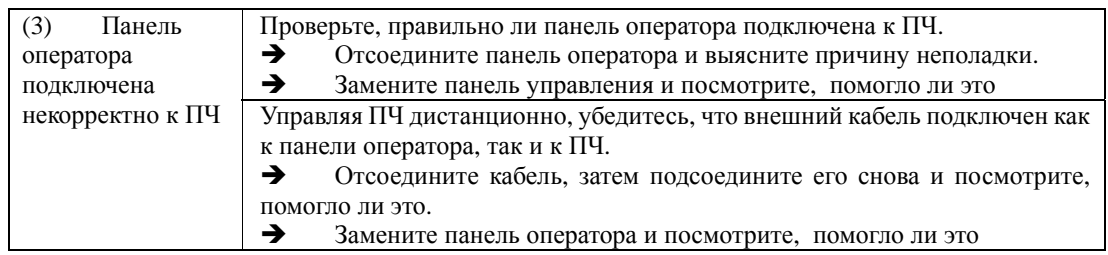

# **[ 2 ] Нужное меню не отображается**

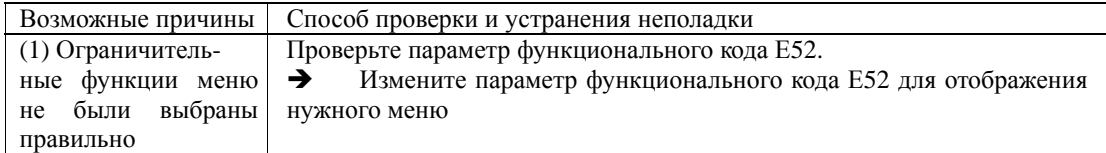

# **[ 3 ] Параметры функциональных кодов не изменяются**

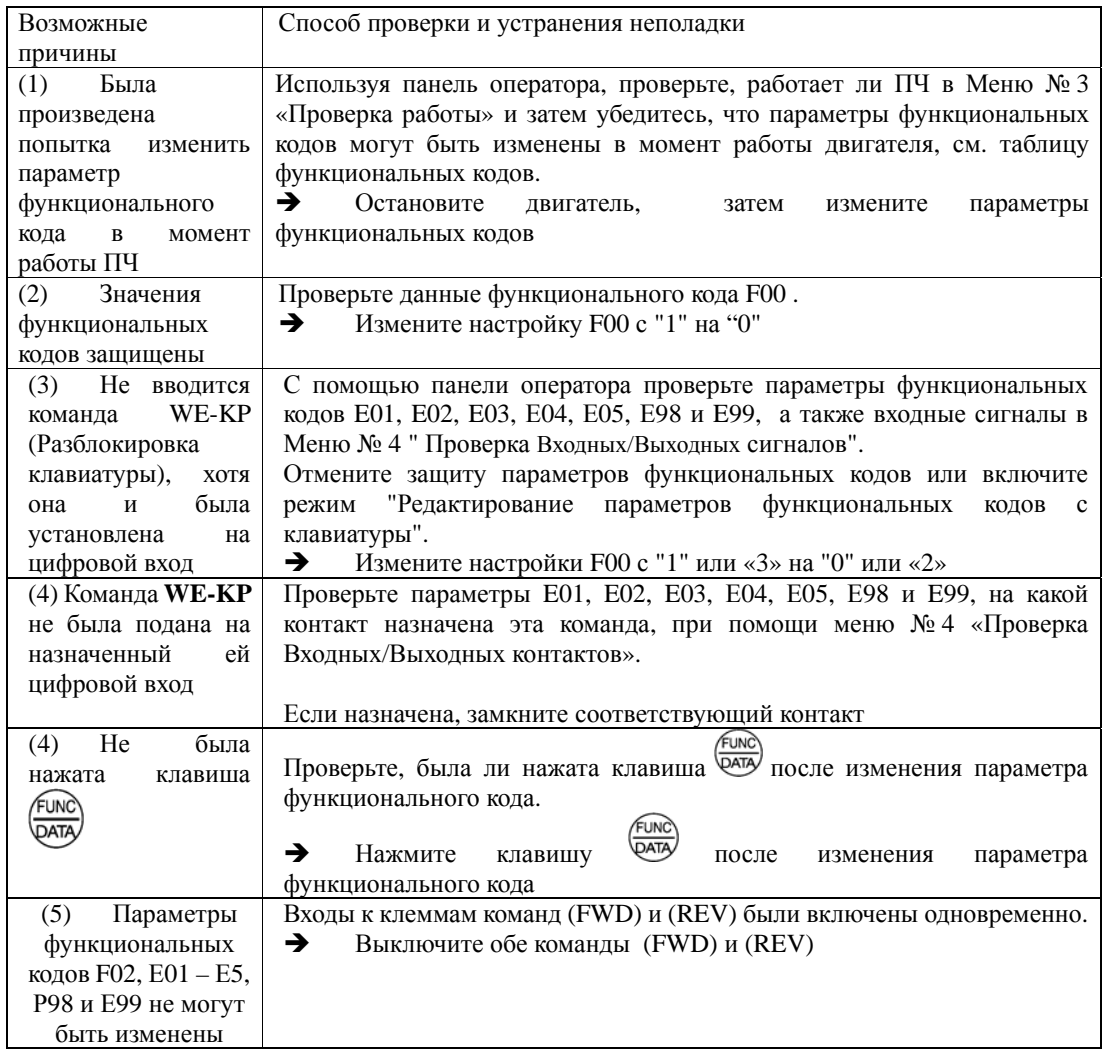

# **6.3 Если на дисплее появляется код ошибки**

# **Таблица кодов ошибок**

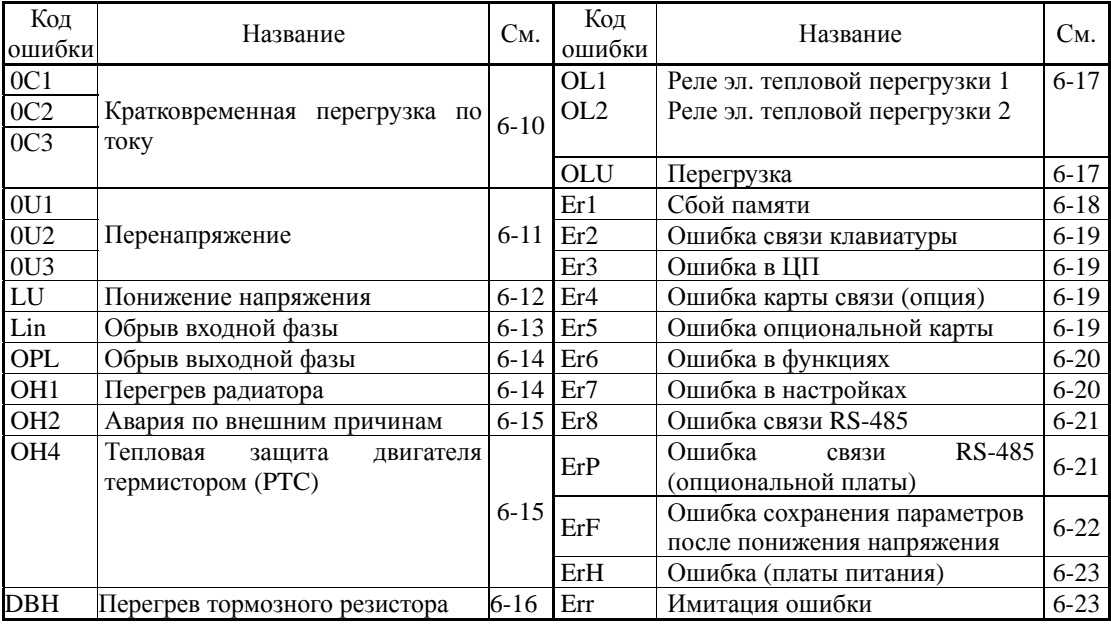

# **[ 1 ] 0Сn Кратковременная перегрузка по току**

Проблема. Выходной ток ПЧ превышает уровень перегрузки по току.

- ОС1 Перегрузка по току во время ускорения.
- ОС2 Перегрузка по току во время замедления.
- ОС3 Перегрузка во время работы на постоянной скорости.

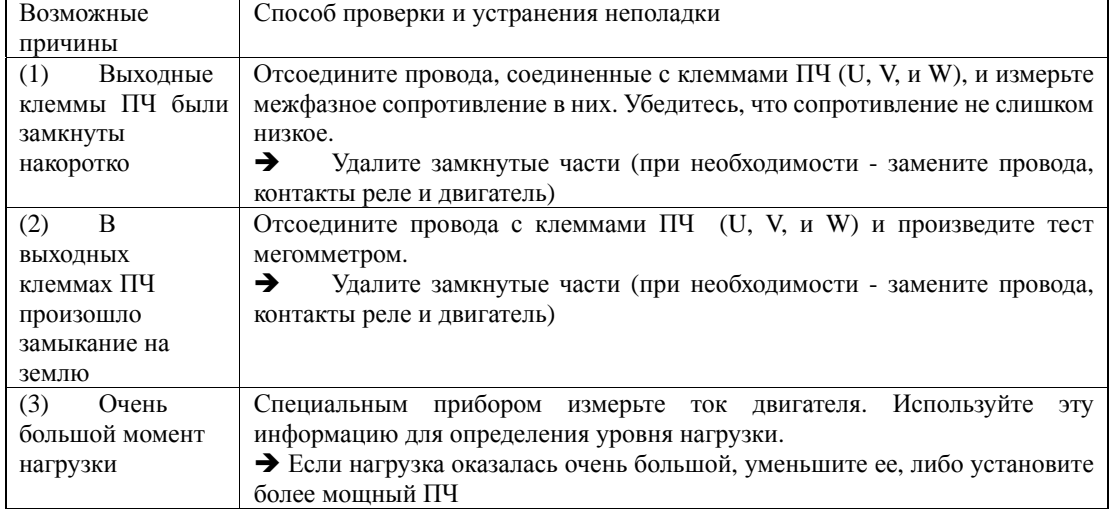

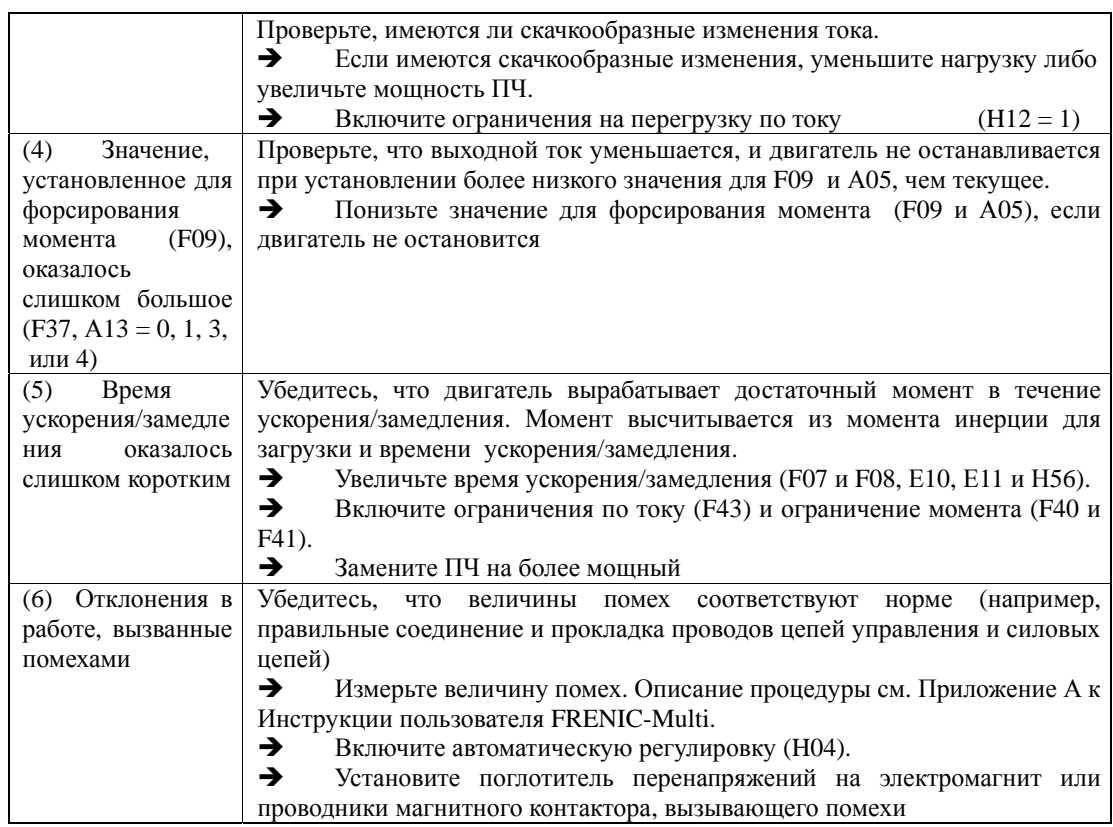

#### $[2]$ 0Un Перенапряжение

Проблема. Напряжение звена постоянного тока превышает предельный уровень перенапряжения.

 $0U1$ 

- Перенапряжение во время ускорения.
- $0U2$ Перенапряжение во время замедления.

 $0U3$ Перенапряжение во время работы на постоянной скорости.

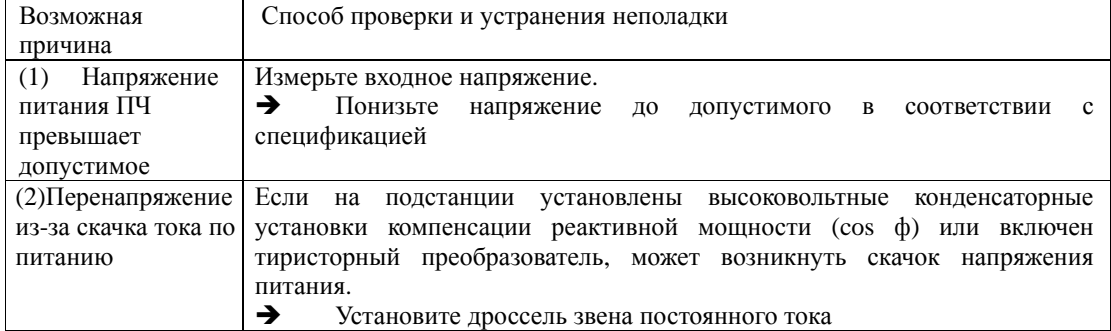

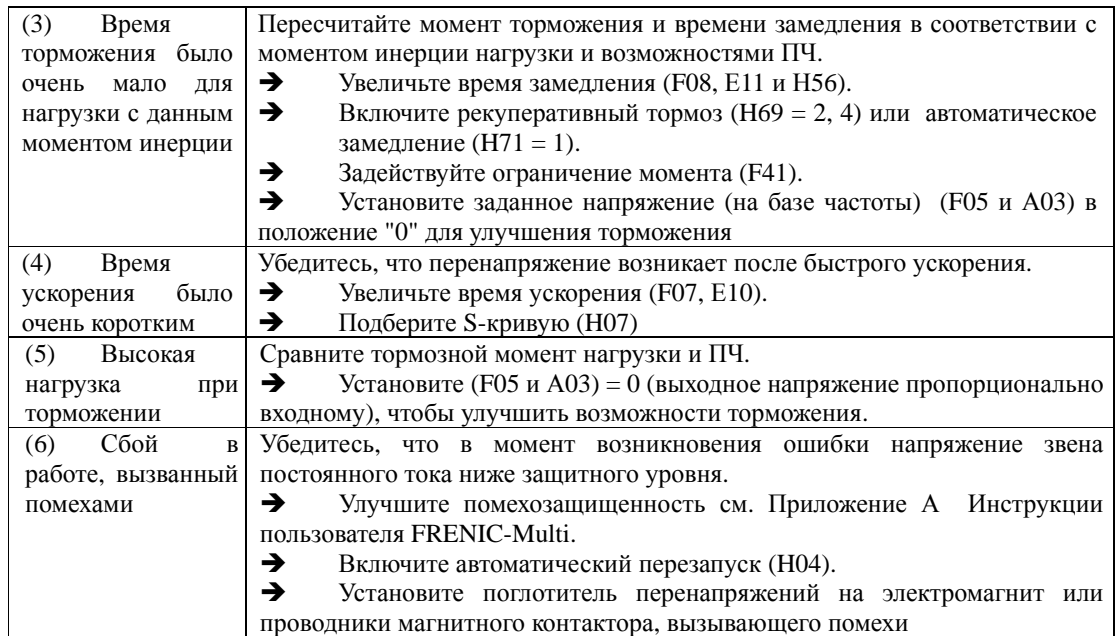

# **[ 3 ] LU Понижение напряжения**

Проблема. Напряжение звена постоянного тока ниже допустимого.

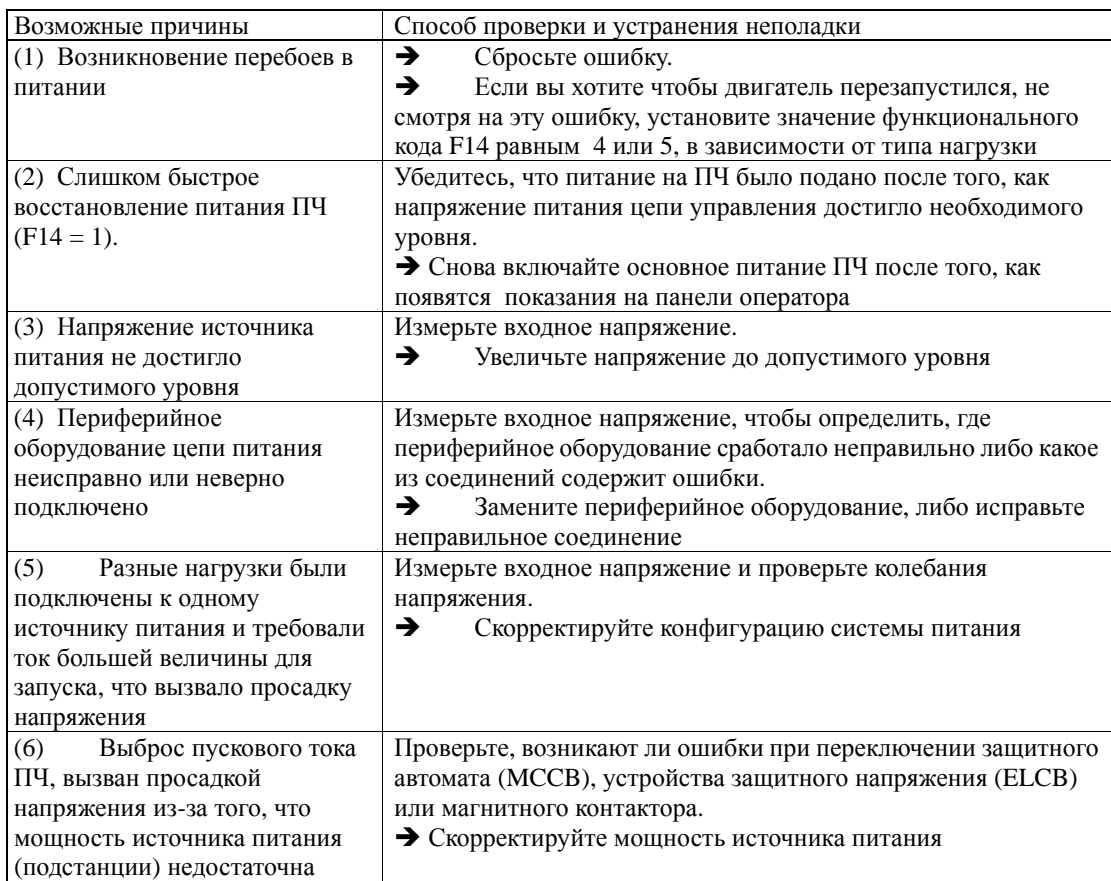

# **[ 4 ] Lin Обрыв входной фазы**

Проблема. Обрыв входной фазы либо повышенный разбаланс межфазного напряжения.

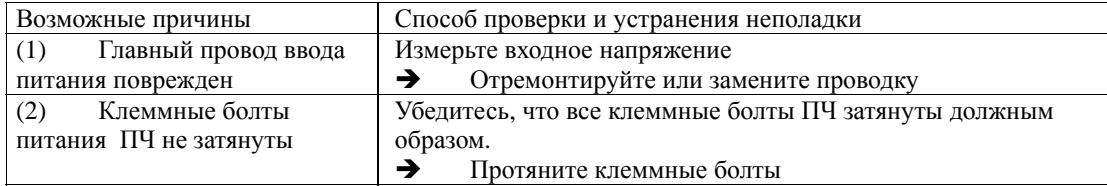

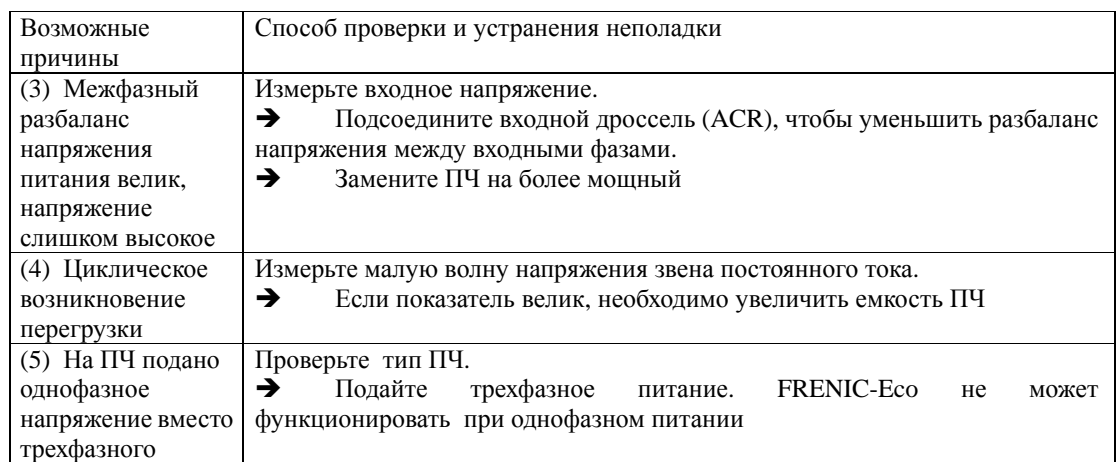

Вы можете отключить защиту от обрыва входной фазы с помощью функционального кода H98.

# **[ 5 ] OPL Обрыв фазы на выходе.**

Проблема. Произошел обрыв фазы на выходе.

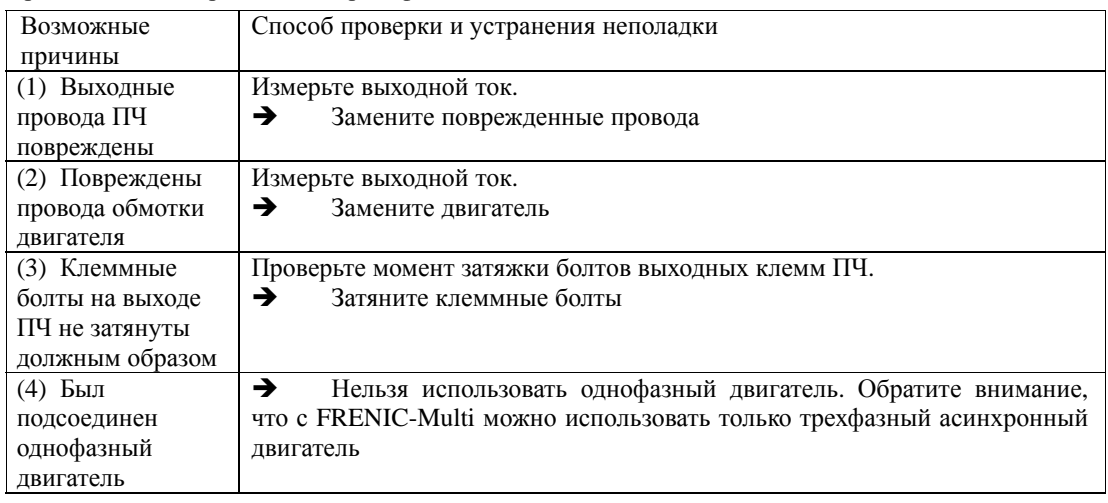

# **[ 6 ] OH1 Перегрев радиатора**

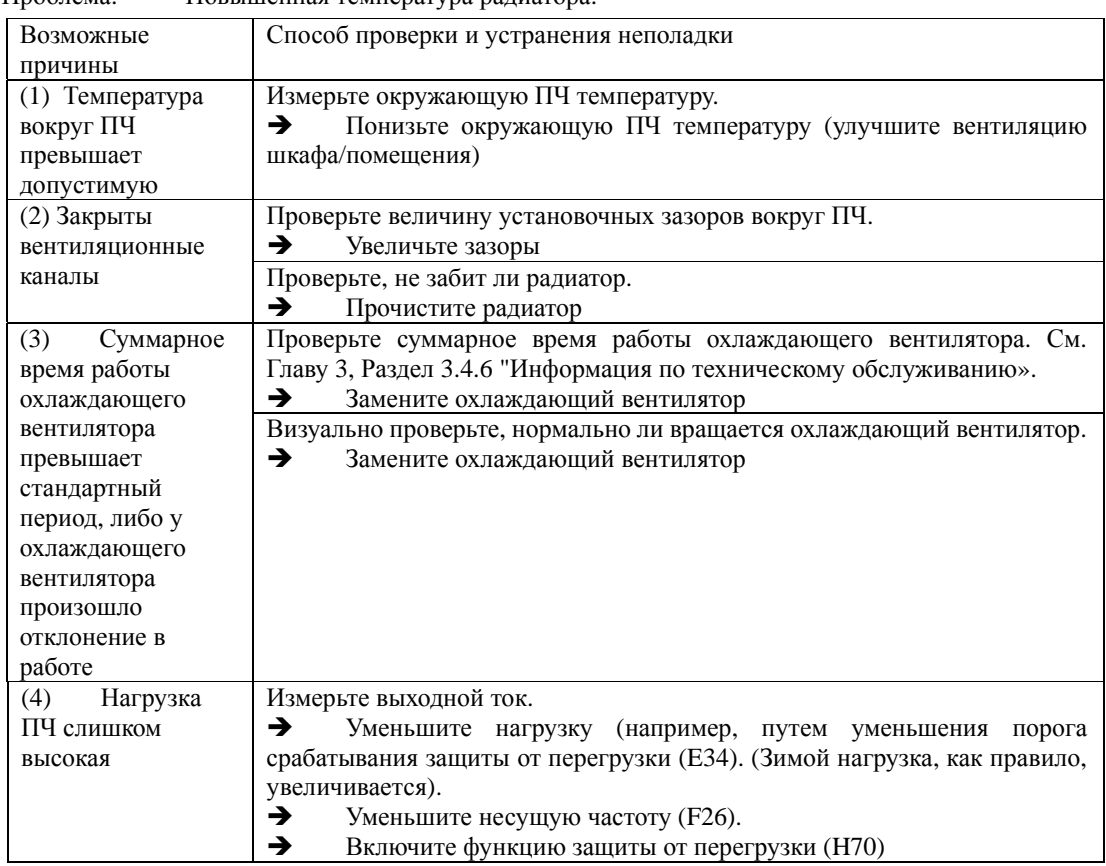

Проблема. Повышенная температура радиатора.

# **[ 7 ] 0H2 Авария по внешнему сигналу**

Проблема. Периферийное оборудование выдало на ПЧ сигнал аварии (THR).

(Если необходимо использовать сигнал аварии периферийного оборудования (THR), он может быть

назначен на одну из клемм [X1] - [X5], [FWD] или [REV])

| Возможные      | Способ проверки и устранения неполадки                                   |
|----------------|--------------------------------------------------------------------------|
| причины        |                                                                          |
| $(1)$ Была     | Проверьте работу внешнего оборудования.                                  |
| активирована   | Устраните причину, по которой произошла авария<br>→                      |
| аварийная      |                                                                          |
| функция для    |                                                                          |
| внешней защиты |                                                                          |
| ПЧ             |                                                                          |
| (2) Соединение | Проверьте правильность коммутации внешних аварийных сигналов и клемм,    |
| было выполнено | к которым относится «Авария по внешнему сигналу» (любой из кодов $E01$ , |
| некорректно    | Е02, Е03, Е04, Е05, Е98, и Е99 устанавливается на значение "9").         |
|                | Правильно соедините провода для аварийного сигнала<br>→                  |

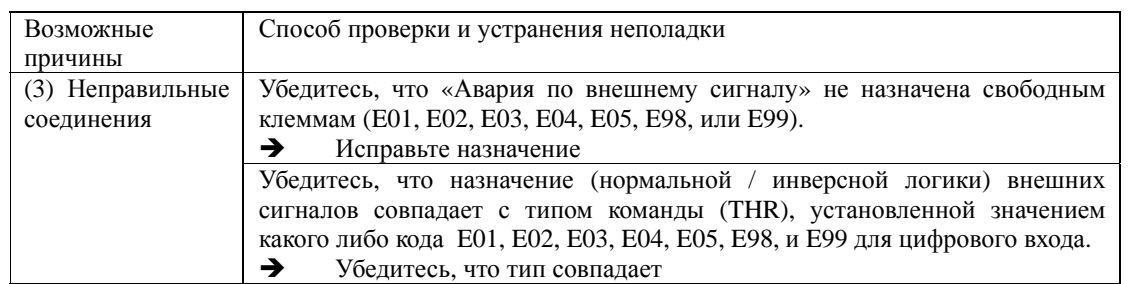

# **[ 8 ] 0H4 Тепловая защита двигателя терморезистором (РТС)**

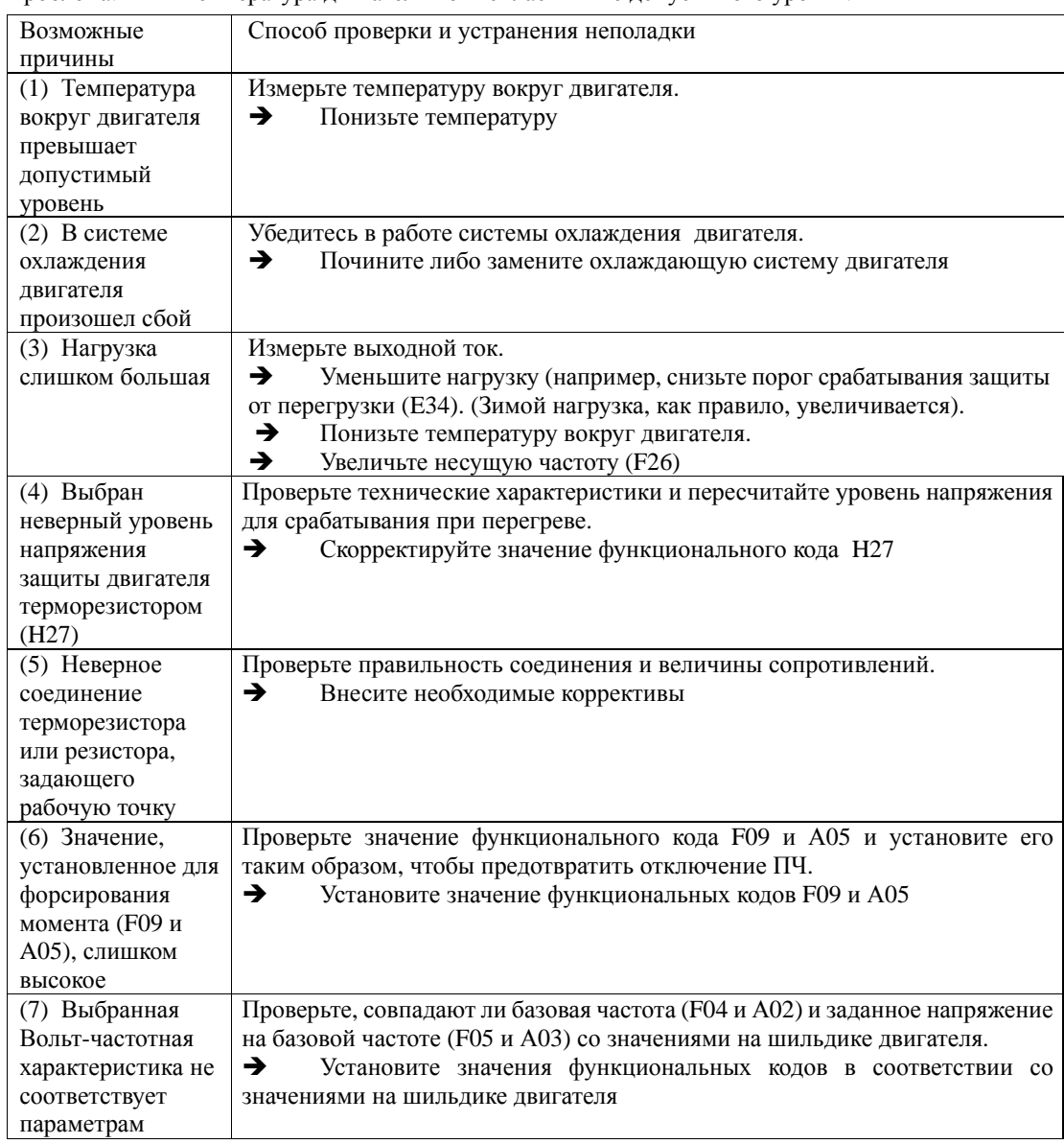

Проблема. Температура двигателя повысилась выше допустимого уровня.

Проблема.

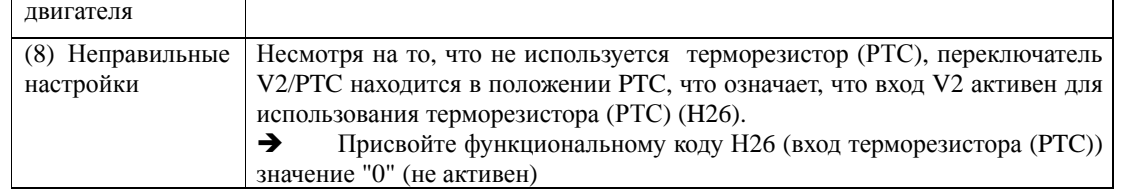

#### $[9]$ **DBH** Перегрузка тормозного резистора

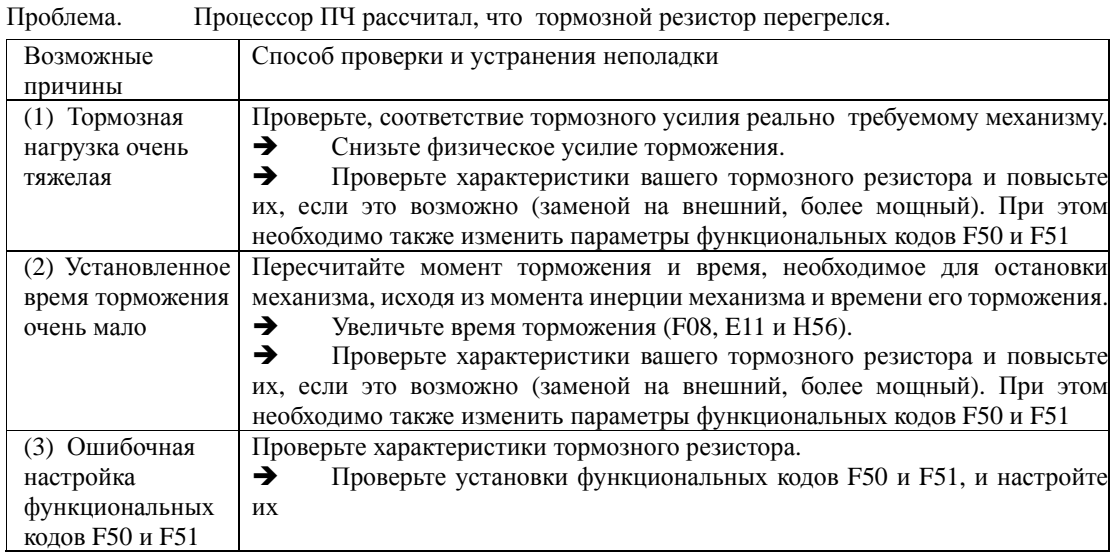

Прим.: ПЧ вычисляет перегрев тормозного резистора не по датчику температуры, а измеряя нагрузку при торможении.

Ввиду этого возникновение этой ошибки при отсутствии повышения окружающей тормозной резистор температуры свидетельствует о неправильной настройке функциональных кодов F50 и F51. При их корректной настройке при срабатывании защиты тормозной резистор должен сильно нагреваться.

# [10] 0L1 Реле электронной тепловой перегрузки 1

# 0L2 Реле электронной тепловой перегрузки 2

Проблема. Была активирована функция математически вычисленного перегрева двигателя 1

или двигателя 2.

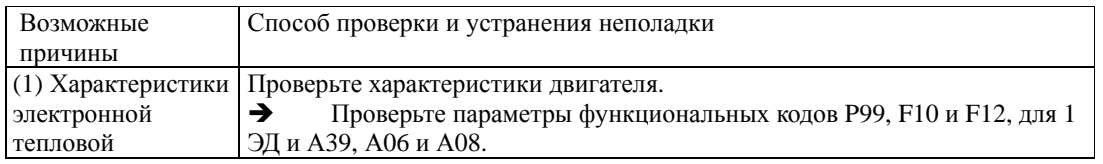

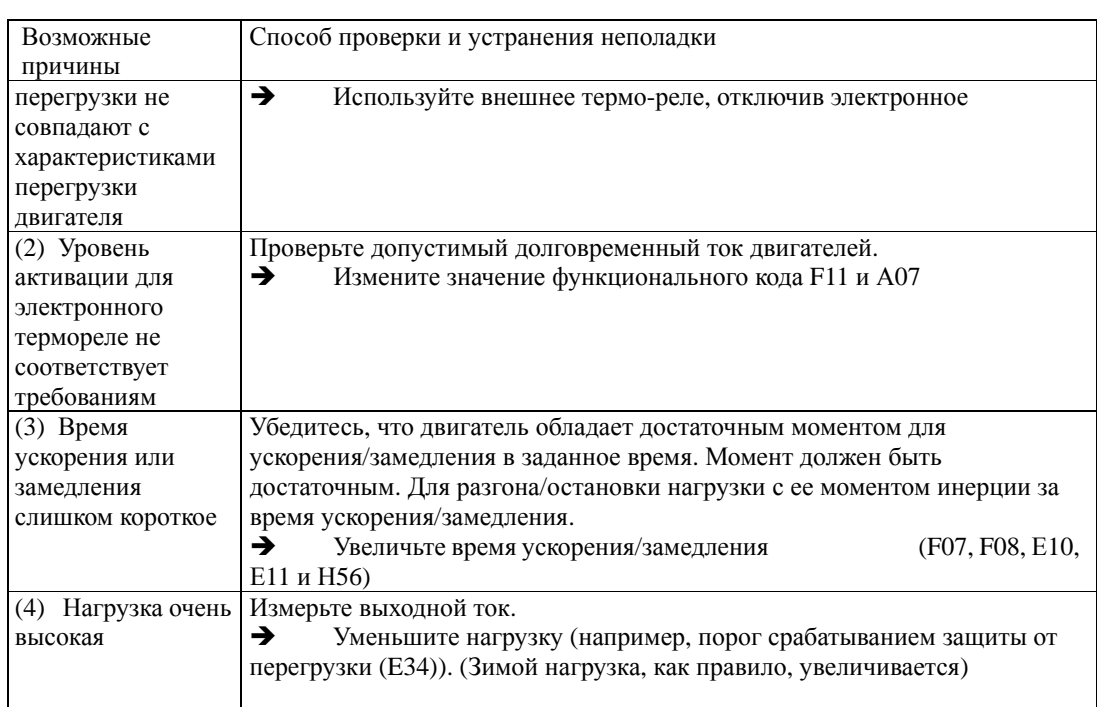

# [11] OLU Перегрузка

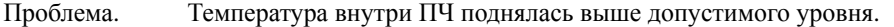

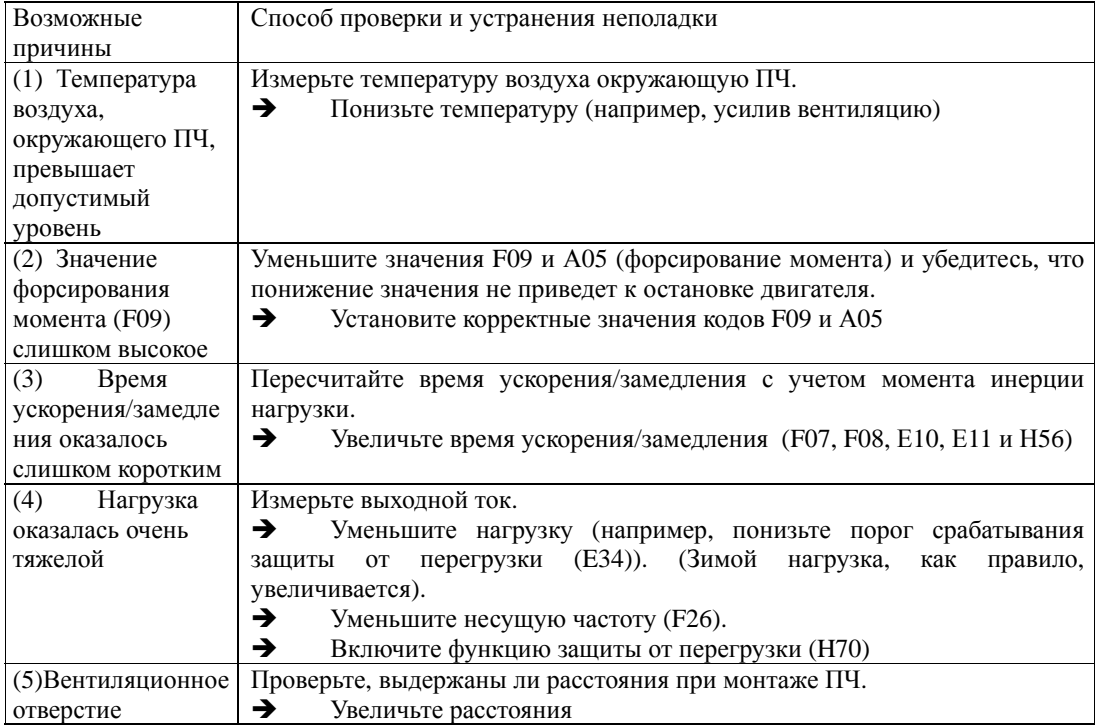

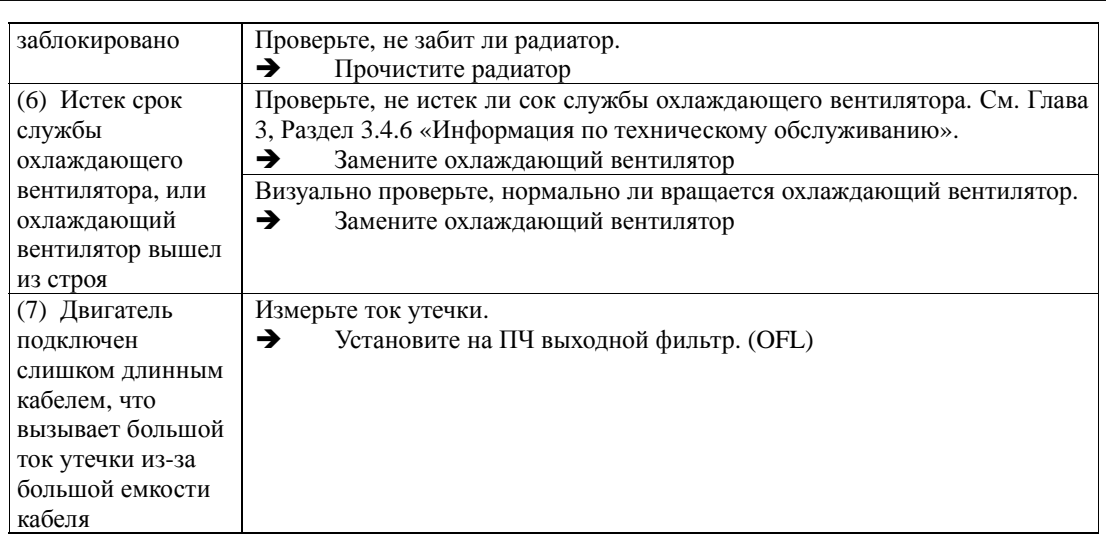

# **[ 12 ] Er1 Сбой памяти**

Проблема. Ошибка, возникающая при записи данных в память ПЧ.

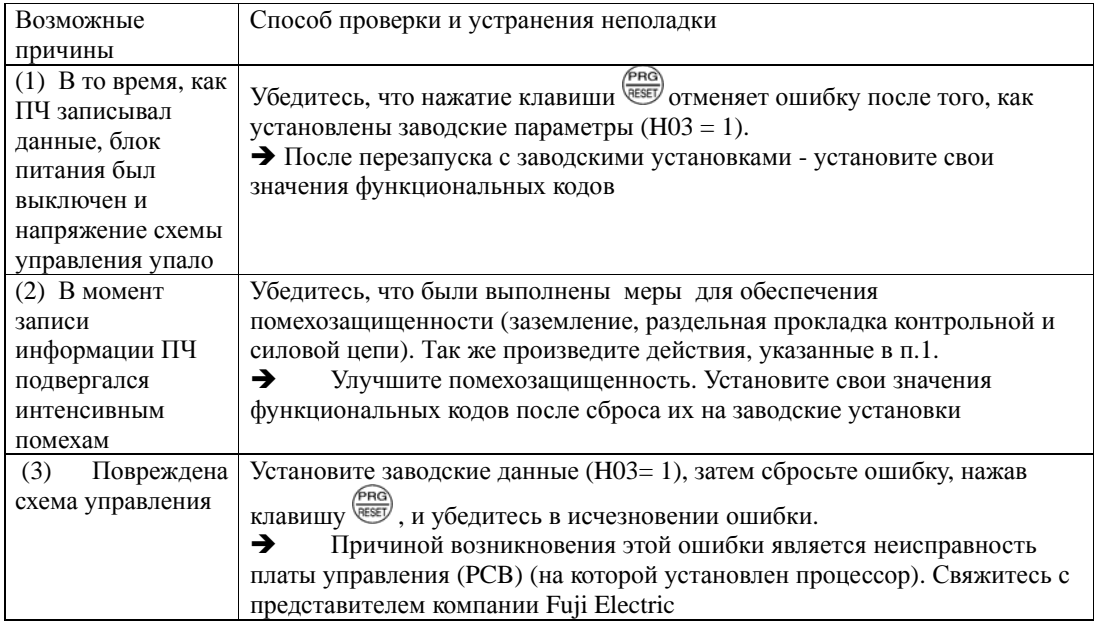
### **[ 13 ] Er2 Ошибка связи с панелью оператора**

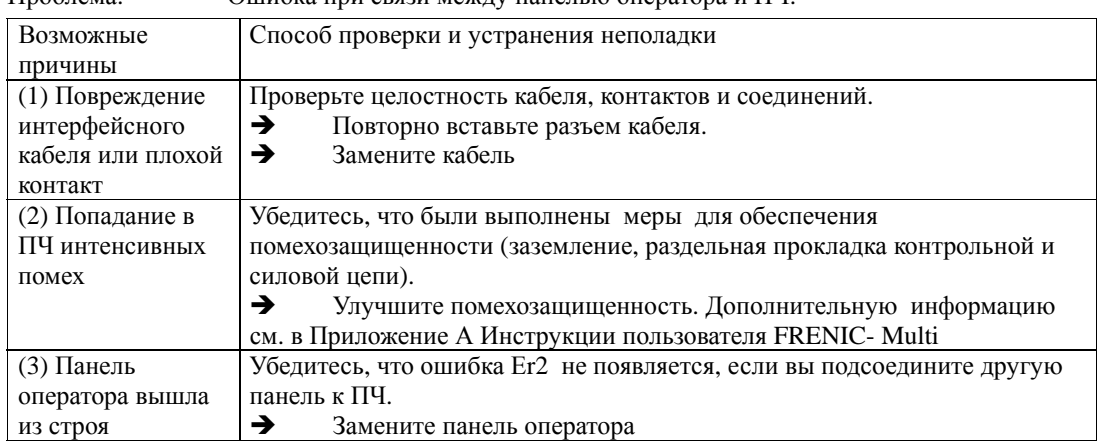

Проблема. Ошибка при связи между панелью оператора и ПЧ.

### **[ 14 ] Еr3 Ошибка в ЦП**

Проблема. Возникновение ошибки при ЦП (ЦП работает нестабильно).

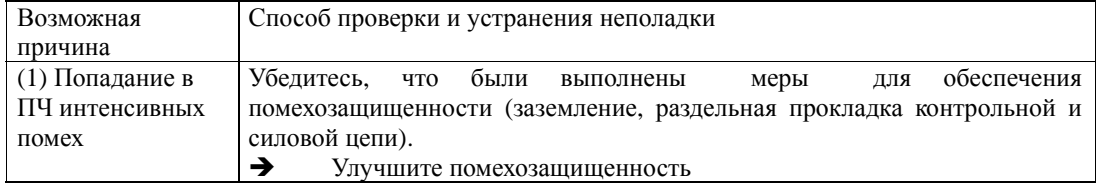

### **[ 15 ] Еr4 Ошибка связи с опциональной платой**

Проблема. Ошибка связи произошла между опциональной платой и ПЧ.

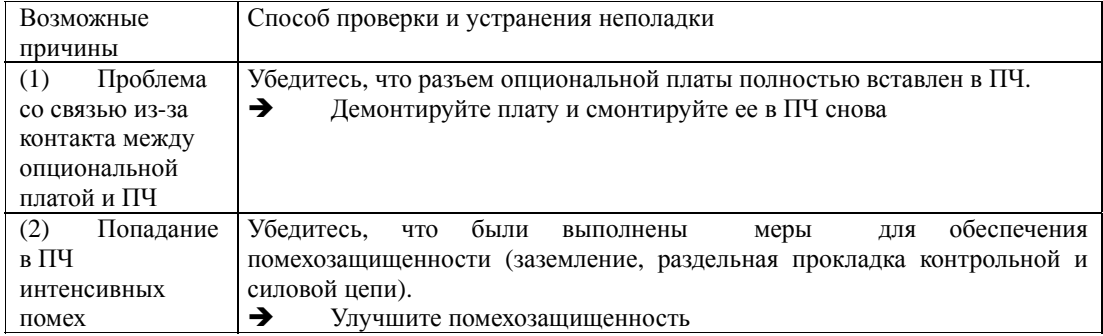

### **[ 16 ] Еr5 Ошибка опциональной платы**

Ошибка, обнаруживаемая опциональной плате. Для более подробной информации о возможных причинах см. Инструкцию к опциональной плате.

#### Егб Ошибка в работе ПЧ.  $[17]$

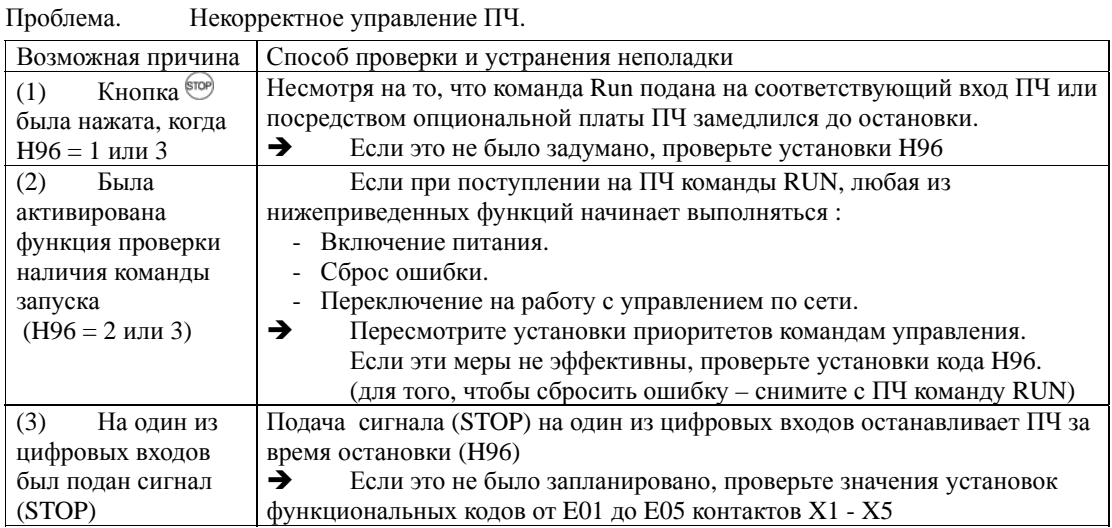

# [18] Ег7 Ошибка в настройках

Проблема.

Автоматичная настройка вызвала сбой.

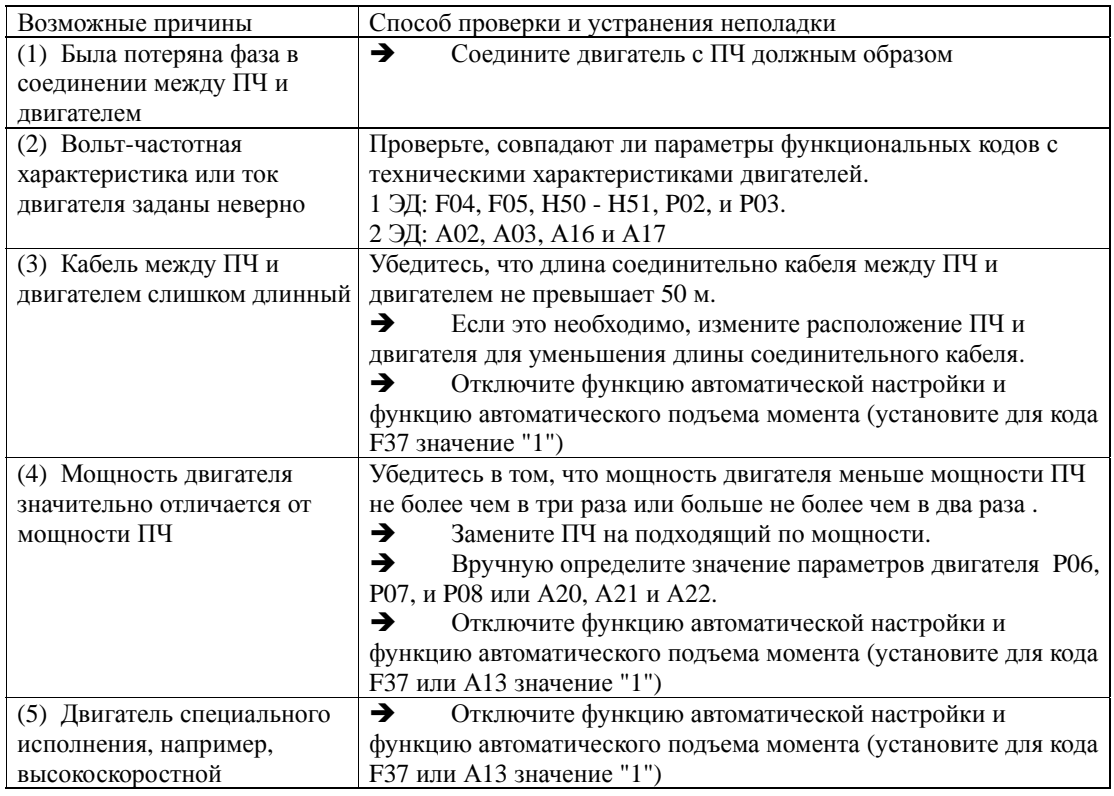

 $\square$ Более полной информации об ошибках в настройке, см. «Ошибки при настройке» в главе 4,

### 4.1.3 «Подготовка перед тестовым запуском - Установка данных функциональных кодов»

#### $[19]$ Er8 Ошибка связи RS-485

### ErP Ошибка связи RS-485(опциональная карта)

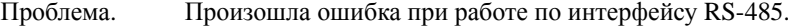

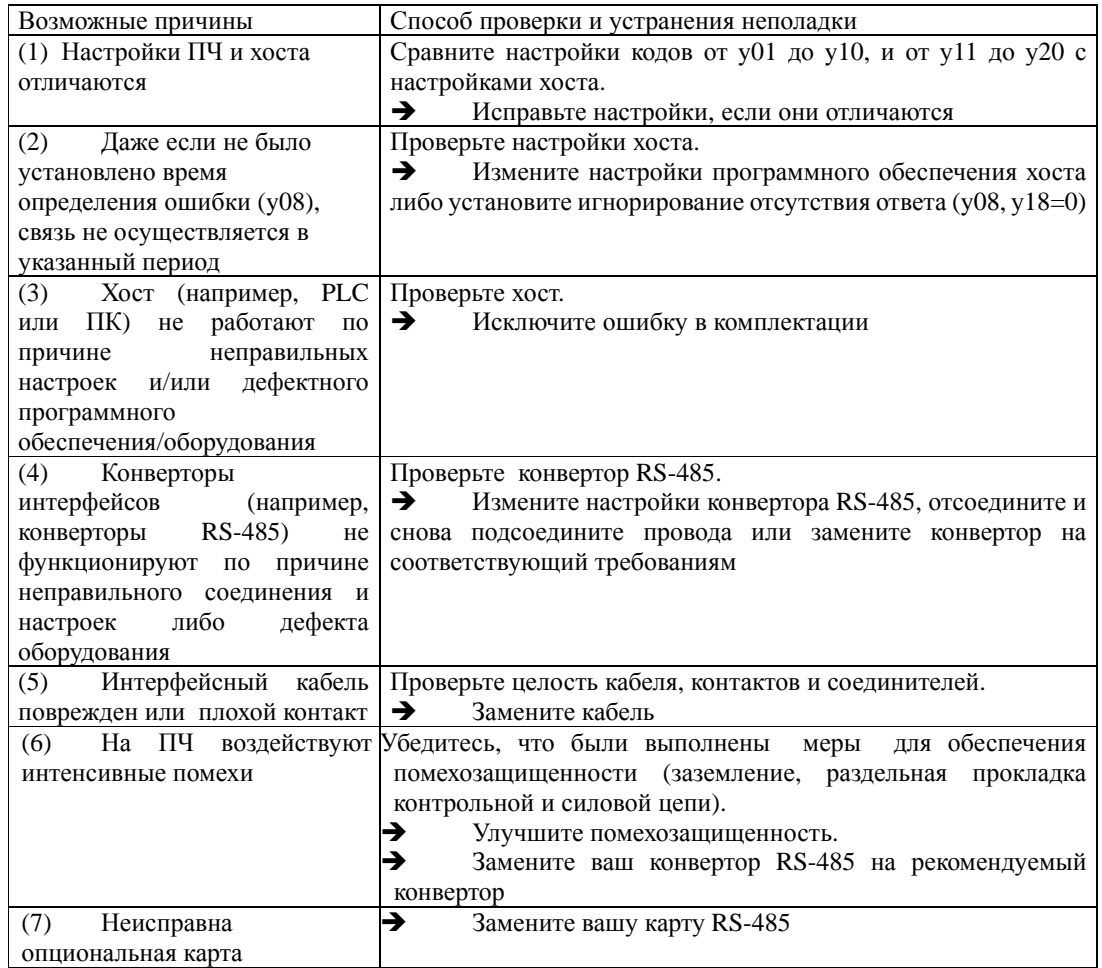

### [20] ЕгГ Ошибка сохранения параметров после понижения напряжения

Проблема. ПЧ не сохраняет данные, такие как команда частоты и команда

ПИД-регулирования, установленные посредством клавиатуры в момент, когда питание было выключено.

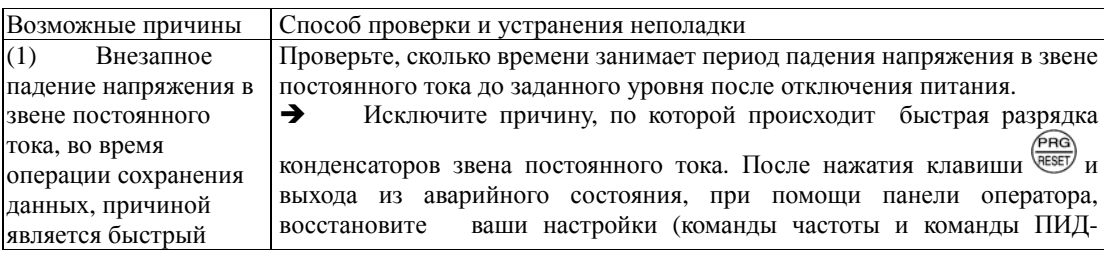

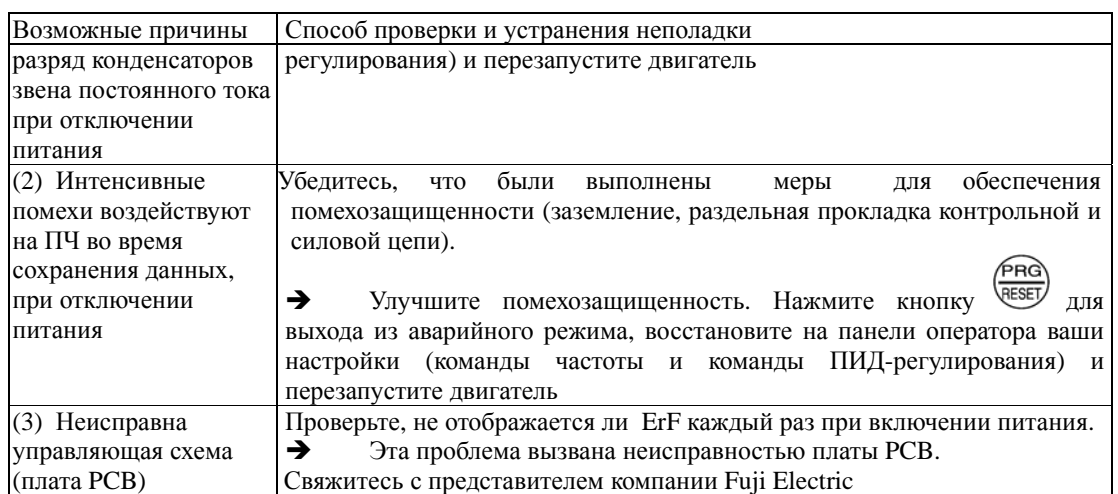

### **[ 21 ] ErH Ошибка платы**

Проблема. Обнаружена ошибка в плате.

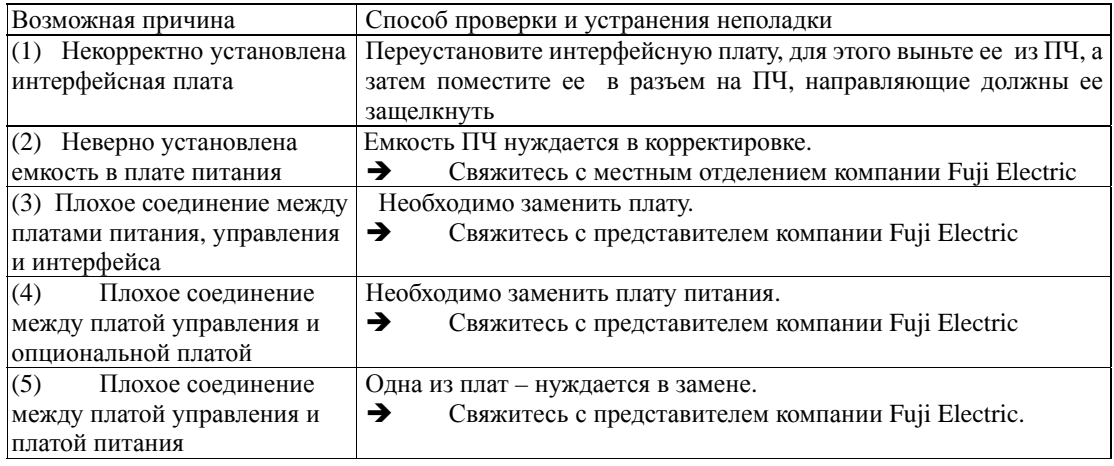

# **[ 22 ] Err Имитация аварии**

Проблема. Имитация ошибки.

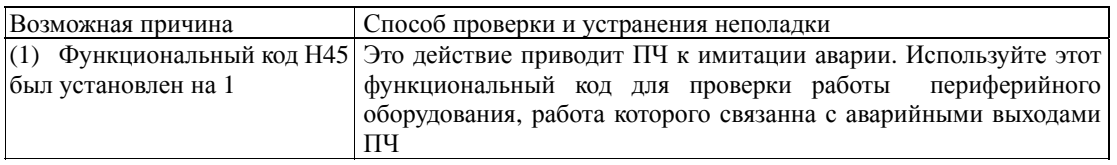

# **6.4 Появление символов неправильной работы на светодиодном индикаторе, коды ошибок**

### **не отображаются**

# **[ 1 ] на дисплее отображается – – – –**

Проблема. На дисплее отображается набор символов (– – – –).

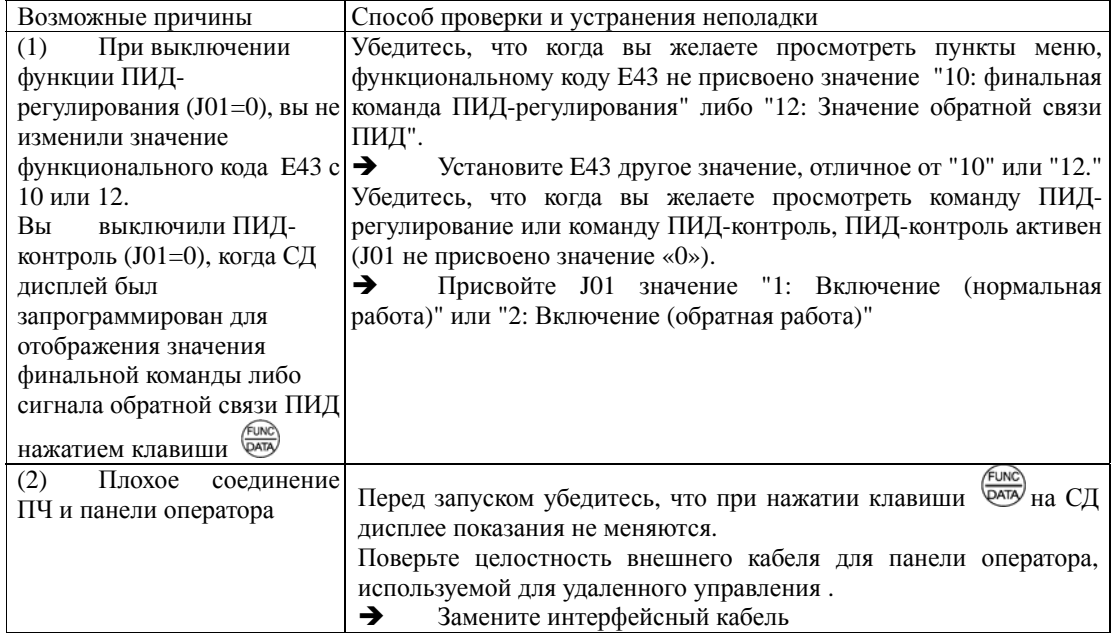

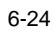

#### $[2]$ Появляется символ \_ \_ \_ \_ (нижнее подчеркивание)

Символ ( \_ \_ \_ \_ ) (нижнее подчеркивание) появляется на СД дисплее, когда вы Проблема.

(REV) или вводите команду пуск вперед (FWD), либо пуск назад (REV). нажимаете клавишу

### Двигатель не запускается.

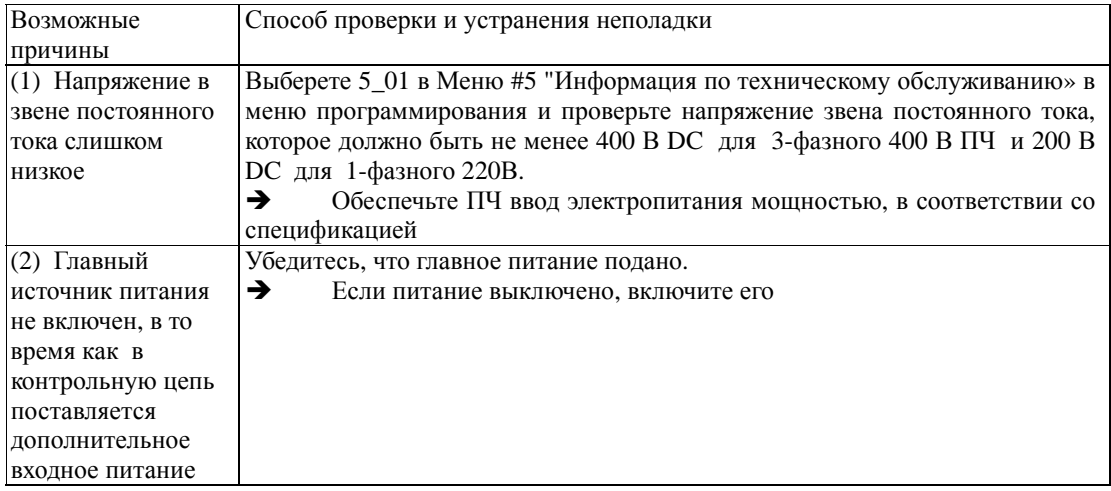

### Появляется символ $\overline{L}$  $[3]$

На СД дисплее появляется символ ( $\overline{L}$  $\mathcal{J}_{b}$ Проблема.

 $\mathcal{I}$ 

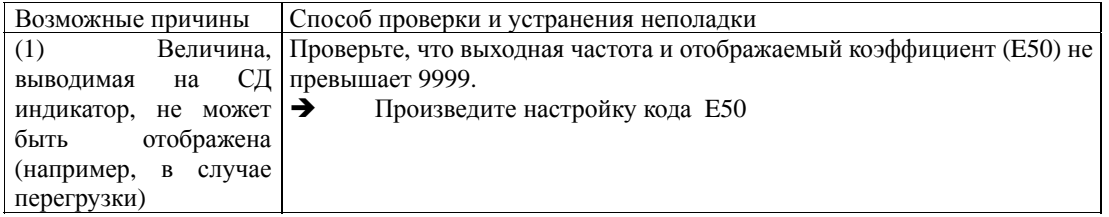

# **Глава 7 ТЕХНИЧЕСКОЕ ОБСЛУЖИВАНИЕ И ПРОВЕРКА**

Ежедневные и периодические проверки позволяют избежать неисправностей и поддерживать надежную работу в течение длительного времени.

Соблюдайте следующие правила во время работы:

# **ОСТОРОЖНО**

Перед тем как начать техническое обслуживание и проверку – отключите питание ПЧ и подождите 5 мин. Убедитесь в отсутствии свечения светодиодов на панели оператора. Кроме того, убедитесь, с помощью мультиметра, что напряжение в звене постоянного тока (потенциал между клеммами Р(+) и N(-)) снизилось до безопасного уровня (менее 25 В DC).

### **Опасность поражения электрическим током.**

- Техническое обслуживание и проверку, а так же замену запасных частей, должны выполнять только сертифицированные специалисты.
- Снимите часы, кольца и другие металлические предметы перед началом работ.
- Пользуйтесь изолированным инструментом.
- В схему ПЧ не допускается вносить какие-либо изменения.  **Опасность поражения электрическим током и травм.**

# **7.1 Ежедневные проверки**

Визуальный контроль ошибок в работе без разборки и снятия крышек в рабочем режиме ПЧ или при его включении.

- Проверьте, выполняются ли операции, соответствующие техническим характеристикам.
- Проверьте окружающие условия на предмет соблюдения требований Главы 2, Раздела 2.1 " $\equiv$  овия эксплуатации".
- Убедитесь в нормальной работе светодиодного дисплея.
- Убедитесь в отсутствии ненормальных шумов, запахов или чрезмерных вибраций.
- Проверьте наличие следов перегрева, обесцвечивания и других дефектов.

# **7.2. Периодические проверки**

Периодические проверки выполняются в порядке, перечисленном в таблице 7.1.

Перед проверкой остановите двигатель, выключите ПЧ, после этого снимите крышки цепей управления и питания.

| Объект<br>проверки                                   | Предмет проверки                                                                                                    | Порядок проверки                                                                                             | Критерии оценок                                                                                                    |  |
|------------------------------------------------------|----------------------------------------------------------------------------------------------------|----------------------------------------------------------------------------------------------------|----------------------------------------------------------------------------------------------------|--|
| Окружающая<br>ПЧ среда                               | 1) Окружающая<br>температура, влажность,<br>параметры вибраций и<br>состояния атмосферы<br>(пыль, газы, масляный<br>туман, капли жидкости).<br>2) Проверка на предмет<br>присутствия возле<br>оборудования<br>посторонних предметов<br>или опасных объектов | 1) Визуальный<br>осмотр или<br>измерения с<br>помощью<br>аппаратуры.<br>2) Визуальный<br>осмотр              | 1) Соответствие стандартным<br>техническим<br>характеристикам.<br>2) Отсутствие посторонних<br>или опасных объектов |  |
| Напряжение                                           | Проверка соответствия<br>напряжений силового<br>питания и питания цепи<br>управления                                                                                                    | Измерьте с помощью<br>мультиметра или<br>аналогичного<br>прибора                                             | Соответствие техническим<br>характеристикам                                                                         |  |
| Панель<br>оператора                                  | 1) Проверка правильности<br>индикации.<br>2) Проверка на предмет<br>отсутствия сегментов в<br>отображаемых символах                                                                                                    | 1), 2)<br>Визуальный осмотр                                                                                  | 1), 2)<br>Если все элементы дисплея<br>читаемы, то панель оператора<br>исправна                                     |  |
| Конструкцион-<br>ные элементы:<br>корпус и<br>крышки | 1) Ненормальный шум и<br>чрезмерная вибрация.<br>2) Ослабленные болты (на<br>затягиваемых деталях).<br>3) Деформации и<br>повреждения.<br>4) Изменение цвета и<br>деформации из-за<br>перегрева.<br>5) Проверка на<br>загрязненность и пыль                 | 1) Проверка:<br>визуальная или на<br>слух.<br>2) Подтягивание<br>болтов.<br>(3), 4), 5)<br>Визуальный осмотр | 1, 2, 3, 4, 5<br>Отсутствие отклонений                                                                              |  |

Таблица 7.1 Перечень периодических проверок

|                 | Объект<br>проверки                                                    | Предмет проверки                                                                                                    | Порядок проверки                                                                          | Критерии оценок                                                                                            |
|-----------------|-----------------------------------------------------------------------|----------------------------------------------------------------------------------------------------|-------------------------------------------------------------------------------------------|----------------------------------------------------------------------------------------------------|
|                 | Общий<br>осмотр                                                       | 1)<br>Затяжка и наличие<br>всех болтов и винтов.<br>2)<br>Проверка деталей и<br>изоляторов на наличие<br>деформаций, трещин,<br>поломок, изменения цвета<br>вследствие перегрева и<br>других негативных<br>факторов.<br>3) Проверка на<br>загрязненность и пыль | 1) Протяжка болтов и<br>винтов.<br>2), 3) Визуальный<br>осмотр                            | 1), 2), 3)<br>Отсутствие отклонений                                                                        |
| Јепь питания    | Проводники<br>и провода                                               | 1)<br>Проверка на<br>изменение цвета и<br>перекосы вследствие<br>перегрева.<br>2) Проверка кабельных<br>оболочек на предмет<br>трещин и изменения цвета                                                                                                    | 1), 2)<br>Визуальный осмотр                                                               | 1), 2)<br>Отсутствие отклонений                                                                            |
|                 | Клеммная<br>колодка                                                   | Проверка на повреждения                                                                                                    | Визуальный осмотр                                                                         | Отсутствие повреждений                                                                                     |
|                 | Фильтрую-<br>щие<br>конденса-<br>торы<br>звена<br>постоянного<br>тока | 1) Проверка на утечку<br>электролита, изменение<br>цвета, трещины и вздутия<br>корпуса.<br>2) Проверка<br>герметизирующей заглушки<br>на чрезмерность выступа.<br>3) Измерение емкости (при<br>необходимости)                                                   | 1), 2)<br>Визуальный осмотр.<br>3) Измерение<br>времени разряда<br>емкостным<br>пробником | 1), 2)<br>Отсутствие отклонений.<br>3) Время разряда должно<br>быть не короче, чем<br>указано в инструкции |
|                 | Трансформа-<br>тор и<br>дроссель                                      | Проверка на ненормальное<br>гудение и запах                                                                                                    | Прослушивание,<br>осмотр и<br>обнюхивание                                                 | Отсутствие отклонений                                                                                      |
|                 | Магнитный<br>контактор и<br>реле                                      | 1) Проверка на дребезжание<br>во время работы.<br>2) Проверка контактов                                                                                                    | 1) Прослушивание.<br>2) Осмотр                                                            | Отсутствие отклонений                                                                                      |
| Цепь управления | Печатная<br>плата                                                     | 1) Проверка на<br>ослабленные винты и<br>разъемы.<br>2) Проверка на запах и<br>изменение цвета.<br>3) Проверка на трещины,<br>повреждения, деформации и<br>следы коррозии.<br>4) Проверка конденсаторов<br>на утечку электролита и<br>деформацию                | 1) Закрепить винты и<br>разъемы.<br>2) Обнюхивание и<br>осмотр.<br>3), 4) Осмотр          | (1), (2), (3), (4)<br>Отсутствие отклонений                                                                |

Таблица 7.1 Продолжение

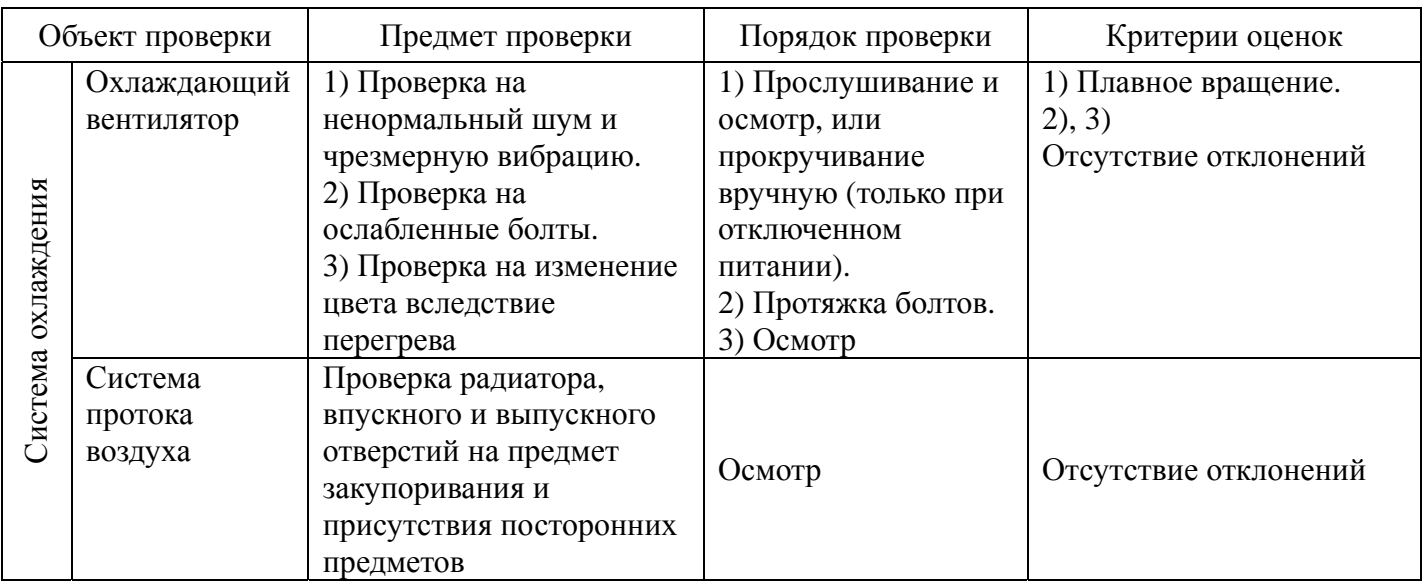

При загрязнении Преобразователя частоты его следует протереть мягкой тканью, смоченной в химически нейтральной жидкости, для удаления пыли так же можно воспользоваться пылесосом.

### **7.3 Перечень периодически заменяемых деталей и сроки замены**

Каждая деталь изделия имеет свой собственный срок службы, который может меняться в зависимости от окружающих и эксплуатационных условий. Ниже приведен список деталей, которые рекомендуется менять в соответствии с указанным графиком.

При необходимости замены свяжитесь со своим дилером, через которого было приобретено изделие, или обратитесь в ближайшее отделение Fuji Electric.

| Наименование детали                                  | Типовой срок замены        |
|------------------------------------------------------|----------------------------|
| Конденсаторы звена постоянного тока                  | $10 \text{ } \text{ }$ лет |
| Электролитические конденсаторы на<br>печатных платах | $10$ лет                   |
| Охлаждающий вентилятор                               | $10 \text{ } \text{ner}$   |

Таблица 7.2 Заменяемые детали

### **Внимание**.

Интервал замены основан на расчетном сроке службы ПЧ при окружающей температуре 40°C и нагрузке - 80% от максимальной. Если температура окружающей среды превышает 40°C, либо в окружающей среде имеется большое количество пыли и грязи, интервал замены деталей сокращается.

### **7.3.1 Оценка срока службы**

# **(1)Данные, необходимые для оценки срока службы. Процедура измерений**

Меню № 5 "Профилактическая информация" в режиме программирования можно использовать для отображения оценочных данных для принятия решения о замене "конденсаторов звена постоянного тока", "электролитических конденсаторов печатной платы" и "охлаждающего вентилятора".

# -**1 Измерение ёмкости конденсаторов звена постоянного тока**

Емкость конденсатора звена постоянного тока измеряется следующим образом:

Емкость отображается в процентном соотношении относительно величины начальной емкости (%), занесенной в память ПЧ перед его отгрузкой на заводе-изготовителе.

# ----------------------**Процедура измерения емкости** ----------------------------------------------------

1) Чтобы быть уверенным в достоверности измерений, установите заводские настройки (Н03 =1).

- Удалите опциональную плату (если используется) из ПЧ;
- Отсоедините клеммы  $P(+)$  и N(-) звена постоянного тока, если они подключены к аналогичным клеммам других ПЧ (если таковые имеются). Дроссель звена постоянного тока (опция) отсоединять не следует.
- $\bullet\quadbullet$ В случае, если после покупки штатная панель оператора была заменена на многофункциональную, установите штатную панель оператора обратно.
- Выключите все цифровые входные сигналы на клеммах: [FWD], [REV], и [X1] [X5].
- Если потенциометр соединен с клеммой [13], следует отсоединить его.
- Если какое-либо оборудование подсоединено к клемме [PLC], отсоедините его.
- Убедитесь, что транзисторные выходы ([Y1] [Y3]) и релейные выходы ([Y5A/C] и [30A/B/C]) не будут включаться.

Если транзисторные или релейные выходы настроены на работу в режиме Note отрицательной логики, перед процедурой проверки измените ее на позитивную.

- Окружающая ПЧ температура во время проверки и в течение двух часов до нее должна быть в пределах  $25 \pm 10$ °C.
- 2) Включите питание ПЧ.
- 3) Убедитесь, что охлаждающий вентилятор вращается, а ПЧ в состоянии Стоп.
- 4) Выключите питание ПЧ.
- 5) В момент отключения питания ПЧ измеряет емкость конденсаторов звена постоянного тока. Убедитесь, что на светодиодный дисплее появляется "....".

Note

Если на светодиодном дисплее не появляется "....", замеры не были произведены. Проверьте, соблюдены ли все условия.

6) После появления на светодиодном дисплее "....", снова включите питание ПЧ.

7) Войдите в режим программирования, выберете Меню №5 "Профилактическая информация" и проверьте остаточную емкость конденсаторов звена постоянного тока.

#### $(1)$ -2 Измерение ёмкости конденсаторов звена постоянного тока

Условия разрядки конденсаторов звена постоянного тока при отключении питания при обычных условиях работы после изменения настроек пользователем отличаются от тех, которые были изначально установлены после отгрузки ПЧ. В результате, данные могут быть неверными. Способ, предусмотренный в ПЧ, позволяет производить измерения емкости конденсаторов звена постоянного тока в момент отключения питания при наличии, а также после незначительных изменений заводских установок пользователем.

Далее приведена процедура для задания условий разрядки при отключении питания при обычных рабочих условиях после изменения установок пользователем.

------------------------------------ Процедура задания условий ---------------------------------------------

1) Установите в функциональном коде H98 (Защита/сохранение) значение 3-го бита равным 1, чтобы позволить пользователю определять критерии оценки срока службы конденсаторов звена постоянного тока (См. функциональный код H98).

2) Остановите ПЧ (кнопкой СТОП).

3) Установите ПЧ в состояние отключения питания при обычных рабочих условиях.

4) Установите функциональные коды H42 (Емкость конденсаторов звена постоянного тока) и

H47 (Начальная емкость конденсаторов звена постоянного тока) равными "0000".

5) Выключите ПЧ.

Измерьте время разрядки конденсаторов звена постоянного тока и сохраните результат в функциональном коде H47 (Начальная емкость конденсаторов звена постоянного тока).

Условия, при которых проводятся измерения, будут автоматически сохранены.

В момент измерений на дисплее появится " **. . . .** ".

6) Снова включите ПЧ. Убедитесь, что H42 (Емкость конденсаторов звена постоянного тока) и

H47 (Начальная емкость конденсаторов звена постоянного тока) содержат правильные значения.

Перейдите в Меню №5 «Информация по техническому обслуживанию» и убедитесь, что текущая емкость равна 100%.

Если измерения не удалось произвести в кодах Н42 и Н47 вводится значение "0001". **Note** Проверьте, не возникло ли какой-либо ошибки в процессе работы и в процессе произведения измерений.

Чтобы вернуть заводские установки емкости, установите коду H47 (Начальная емкость конденсаторов звена постоянного тока) значение "0002"; после этого заводские значения будут восстановлены.

В дальнейшем, каждый раз, когда ПЧ будет выключен, время разрядки конденсаторов звена постоянного тока будет автоматически измерено, если вышеуказанные условия выполнялись.

- В случае, если вышеприведенная процедура даёт серьезную ошибку в процессе **Note** 
	- измерения, установите код Н98 («Техническое обслуживание») в положение заводских настроек (3-й бит (критерии срока службы для замены конденсаторов звена постоянного тока) = 0) и произведите измерения в условиях, занесенных в память ПЧ перед его отгрузкой.

#### $(2)$ **Электролитические конденсаторы на плате**

Перейдите в Меню №5 «Информация по техническому обслуживанию» в Режиме программирования и проверьте суммарное время работы электролитических конденсаторов печатной платы. Это значение высчитывается из суммарного количества часов с момента, когда напряжение поступило в электролитический конденсатор, окружающей температуры и используется, как основа для определения срока службы. Значение отображается на дисплее в тысячах часов.

#### $\circled{3}$ **Охлаждающий вентилятор**

Выберете Меню №5 «Информация по техническому обслуживанию» и проверьте суммарное время работы охлаждающего вентилятора. ПЧ суммирует часы работы охлаждающего вентилятора. Значение отображается на дисплее в тысячах часов.

 Суммарное время должно использоваться только в качестве ориентировочного показателя, т.к. реальное время жизни в значительной степени определяется температурными условиями и режимом работы.

### **(2)Раннее оповещение о сроке службы**

Для компонентов, перечисленных в Таблице 7.3, вы можете получить раннее оповещение об исходящем сроке службы на выходные клеммы транзисторных выходов ([Y1] и [Y23]), и клеммы реле ([30A/B/C]), как только любое из условий в колонке «Уровень оценки» будет достигнуто.

| Детали, подлежащие замене | Критерий для принятия решения о замене      |  |  |
|---------------------------|---------------------------------------------|--|--|
| Конденсаторы звена        | Остаточная емкость менее 85% от заводской   |  |  |
| постоянного тока          | величины                                    |  |  |
| Электролитические         | Суммарное время наработки более 87000 часов |  |  |
| конденсаторы на печатной  | (плановый срок службы при окружающей        |  |  |
| плате                     | температуре 40°С и полной загрузке 80%)     |  |  |
| Охлаждающий вентилятор    | Суммарное время наработки более 87000 часов |  |  |
|                           | (плановый срок службы при окружающей        |  |  |
|                           | температуре 40°С и полной загрузке 80%)     |  |  |

Таблица 7.3 Руководство по замене деталей

### **7.4 Измерения электрических величин в цепях питания**

Ввиду того, что напряжения и ток цепи питания на входе ПЧ и на его выходе (со стороны двигателя) имеют гармонические составляющие, показания измерительных приборов зависят от типов самих приборов. Для измерений в области сетевых частот пользуйтесь измерительными приборами, перечисленными в табл. 7.4.

Для измерения коэффициента мощности обычные приборы, которые измеряют разность фаз между напряжением и током, не подходят. Истинное значение коэффициента мощности рассчитывается по следующей формуле, в которую входят предварительно измеренные значения мощности, напряжения и тока, как на входе, так и на выходе ПЧ.

• Трехфазный вход:

 $- \times 100 \%$ .  $=\frac{M00 \text{ H00}}{\sqrt{3} \times \text{H} \text{m} \text{m} \times (B) \times \text{Tok(A)}} \times 100\%$ . Коэфф. мощности =  $\frac{\text{Мощность}(\text{W})}{\sqrt{3} \times \text{Напряжени}(\textit{B}) \times \text{Tok(A)}}$ В формуле выше под чертой слово «Напряжение» - дописать букву е в конце; после слова «Ток» поставить пробел!

• Однофазный вход:

 $=$   $\frac{\text{MOLHOCLB}}{\text{Harp} \times \text{HH}}$   $(B) \times \text{Tok}(A)$   $\times$  100 %. Напряжени  $(B) \times \text{Tok}(A)$ Коэфф. мощности =  $\frac{\text{Мощность}}{\text{Мощность}}$  (W)

В формуле выше под чертой слово «Напряжение» - дописать букву е в конце; после слова «Ток» поставить пробел!

Табл. 7.4 Приборы для измерения в цепях питания

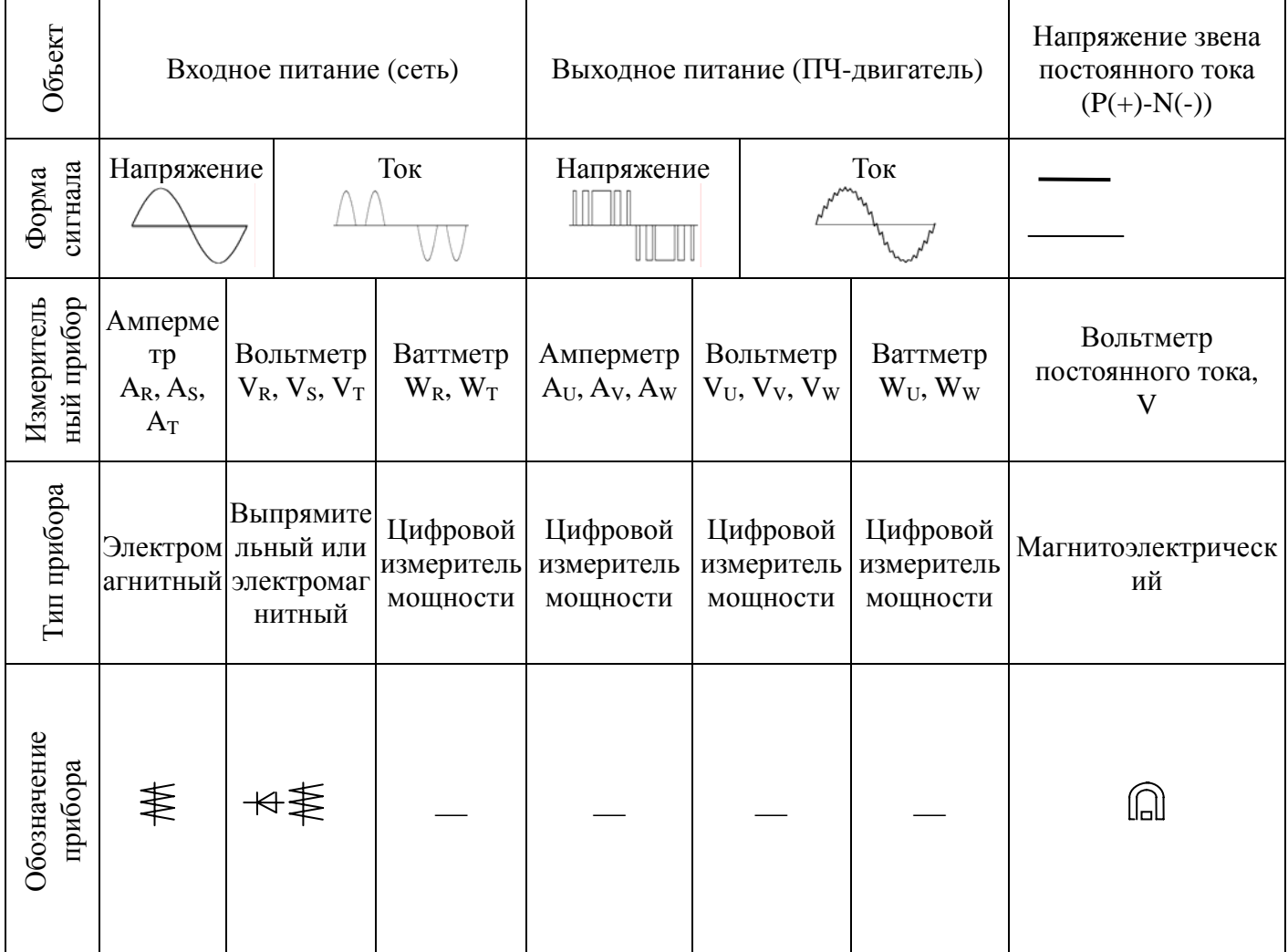

При попытке измерить выходное напряжение вольтметром выпрямительного типа Note возможна ошибка или даже выход из строя вольтметра. Для обеспечения большей точности пользуйтесь цифровым измерителем переменной мощности.

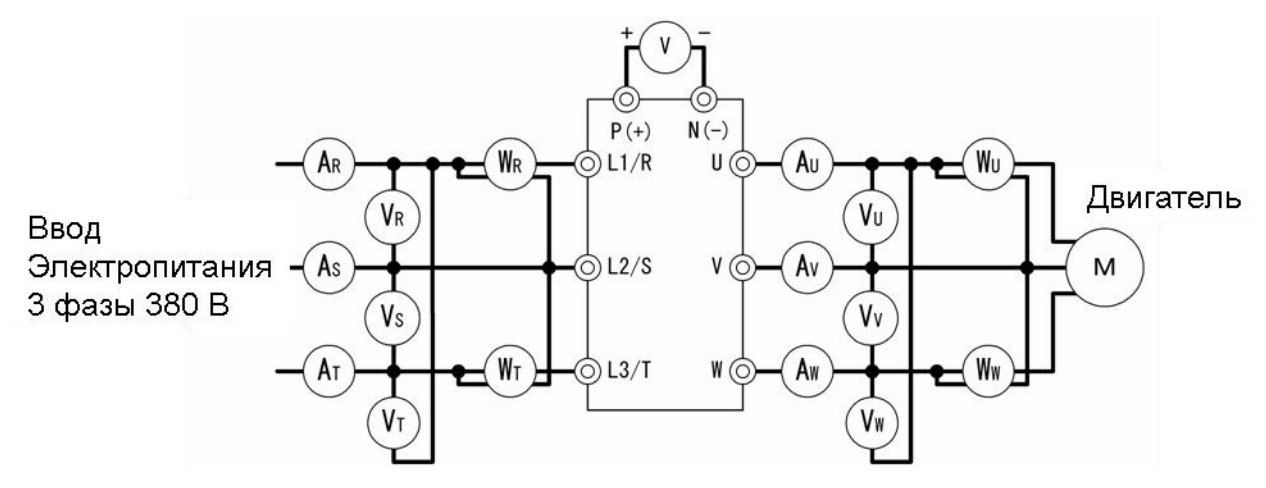

Рисунок 7.1 Подключение измерительных приборов

# **7.5 Измерение параметров изоляции**

Изоляция прошла испытания в заводских условиях перед отгрузкой, поэтому измерения с помощью мегомметра не требуются.

Если все же необходимость в таких измерениях возникает, то необходимо выполнить действия, описанные ниже. При этом следует соблюдать осторожность, поскольку ошибочные действия могут привести к повреждению ПЧ.

Испытания электрической прочности могут, как и в случае измерений мегомметром, привести к порче ПЧ при несоблюдении правил измерения. При необходимости проведения испытаний на электрическую прочность обратитесь по месту покупки ПЧ или в местное отделение Fuji.

# **Измерения мегомметром в цепи питания**

1) Пользуйтесь мегомметром на 500 В DC; отключите питание во время измерений.

2) Если обнаружена утечка измеряемого напряжения по цепи управления, отключите полностью сигнальную проводку.

3) Соедините клеммы цепи питания общим кабелем (рис. 7.2).

4) При измерении мегомметром провода должны быть изолированы от клемм заземления ( ).

5) Показания 5 М $\Omega$  (1 М $\Omega$  для ПЧ со встроенным ЭМС-фильтром) и выше считаются нормальными (Для отдельно взятого ПЧ).

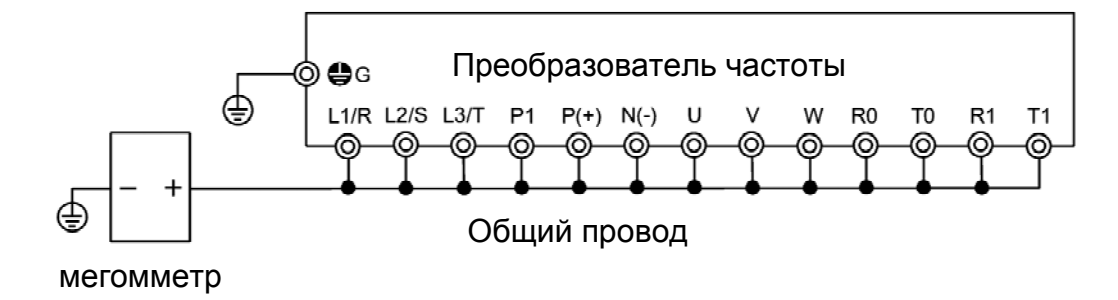

Рисунок 7.2 Измерение мегомметром

# **(2) Испытание диэлектрической прочности цепи управления**

Не пытайтесь применять мегомметр для испытания диэлектрической прочности цепи управления.

Для этого необходим тестер с большим диапазоном измерения сопротивлений.

1) Отсоедините всю внешнюю проводку от клемм цепи управления.

2) Проверьте заземление на целостность. Показания 1 МОм и выше считаются нормальными.

# **(3) Испытания на электрическую прочность внешней цепи питания и вторичной цепи управления**

Освободите все клеммы ПЧ так, чтобы испытательное напряжение никуда не попадало.

### **7.6 Сведения об изделии и гарантиях**

# **(1)Оформление запроса**

При повреждении изделия, неоднозначности толкования в торговом предприятии по месту покупки изделия необходимо предоставить следующие сведения:

1) Тип Преобразователя частоты (см. Главу 1, раздел 1.1).

2) Серийный номер изделия (см. Главу 1, раздел 1.1).

3) Функциональные коды и их параметры, которые подвергались изменениям со стороны

пользователя (см. Главу 3, раздел 3.4.3).

4) Версия ROM (см. Главу 3, раздел 3.4.6).

5) Дата покупки.

6) Другие сведения (местоположение и размер повреждения, сомнительные моменты в отношении изделия, характер неисправностей и другое).

# **(2) Гарантия на изделие**

Гарантийный срок изделия 1 год, исчисляется со дня покупки. Гарантия не распространяется на изделие, которое вышло из строя по одной из следующих причин:

1) В случае неправильного обращения, ремонта или попытки переделок.

2) В случае эксплуатации за пределами допустимых параметров.

3) Если неисправность произошла вследствие падения, повреждения или поломки в ходе перевозки после покупки изделия.

4) Если причиной поломки являются землетрясение, пожар, шторм или наводнение, молния, высокое напряжение, а также другие виды стихийных и не стихийных бедствий.

# **Глава 8 ТЕХНИЧЕСКИЕ ХАРАКТЕРИСТИКИ**

### **8.1 Стандартные модели**

### **8.1.1 Трехфазные модели ПЧ на 400 В**

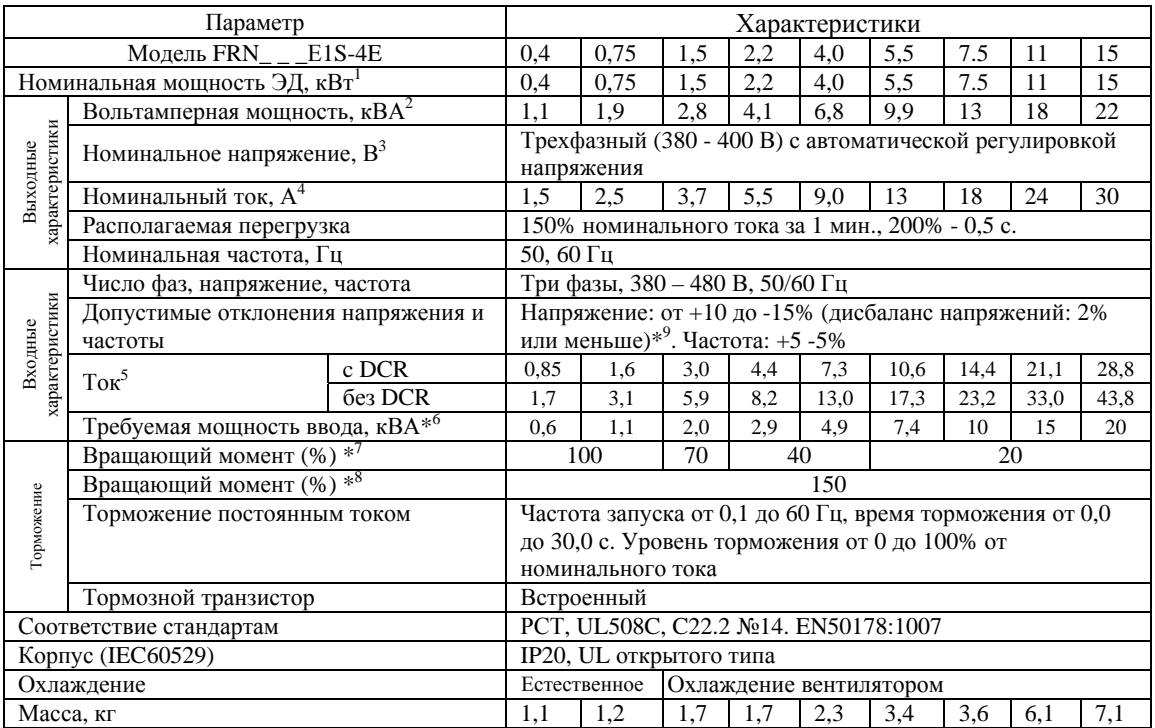

 $\overline{a}$ 

<sup>8</sup> Средний тормозной момент при использовании внешнего тормозного резистора (стандартный тип, опция).

<sup>9</sup> Дизбаланс напряжений (%) =  $\frac{Maxc.name(B) - Mun.$ напр.(B) × 67.<br>Среднее напряжение трех фаз

Если это значение находится в диапазоне от 2 до 3 процентов, то установите входной дроссель (ACR).

<span id="page-234-0"></span>

<span id="page-234-1"></span>

<span id="page-234-3"></span><span id="page-234-2"></span>

<sup>&</sup>lt;sup>1</sup> Типовой 4 – х полюсный двигатель Fuji.<br><sup>2</sup> Мощность приведена при напряжении 440 В.<br><sup>3</sup> Выходное напряжение не может превышать входное.<br><sup>4</sup> Установка очень низкой несущей частоты приведет к повышению температуры двиг

<span id="page-234-4"></span>выходной ток ПЧ, например, при F26=1 кГц.<br><sup>5</sup> Рассчитан при условиях, заданных компанией Fuji Electric (мощность ввода питания 500 кВА, или мощность источника питания в 10 раз больше мощности ПЧ, если мощность, потребляемая ПЧ, не превышает 50 кВА), DCR – дроссель звена постоянного тока.<br>6 При условии, что установлен DCR – дроссель звена постоянного тока.

 $^7$  Средний тормозной момент при торможении с частоты вращения 60 Гц, при отключенной автоматической регулировке напряжения.

# **8.1.2 Однофазные модели ПЧ на 220 В**

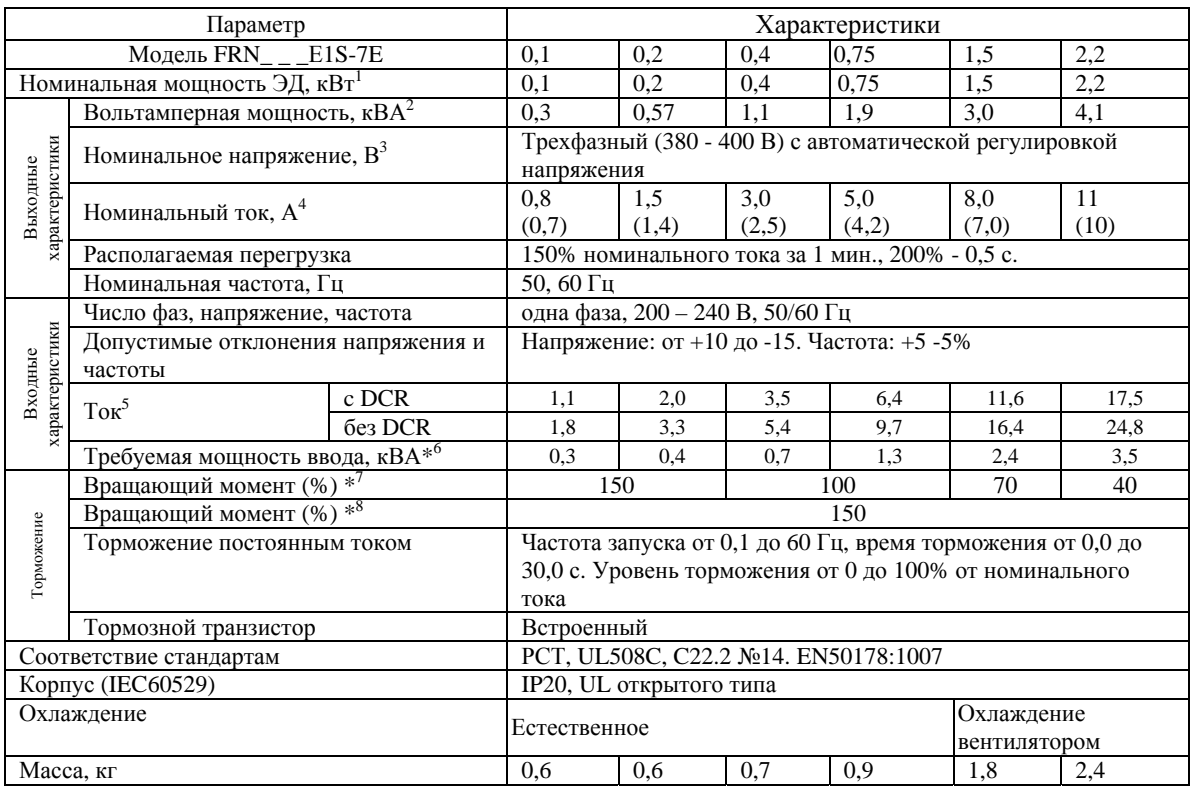

 $\overline{a}$ 

<span id="page-235-0"></span>

<span id="page-235-1"></span>

<span id="page-235-3"></span><span id="page-235-2"></span>

<sup>&</sup>lt;sup>1</sup> Типовой 4 – х полюсный двигатель Fuji.<br><sup>2</sup> Мощность приведена при напряжении 440 В.<br><sup>3</sup> Выходное напряжение не может превышать входное.<br><sup>4</sup> Установка очень низкой несущей частоты приведет к повышению температуры двиг выходной ток ПЧ, например, при F26=1 кГц (значения <sup>в</sup> скобках для несущей частоты 4 кГц <sup>и</sup> нагрузки 100%). 5 Рассчитан при условиях, заданных компанией Fuji Electric (мощность ввода питания 500 кВА, или мощность источника

<span id="page-235-4"></span>питания в 10 раз больше мощности ПЧ, если мощность, потребляемая ПЧ, не превышает 50 кВА), DCR – дроссель звена постоянного тока.<br>6 При условии, что установлен DCR – дроссель звена постоянного тока.

 $^7$  Средний тормозной момент при торможении с частоты вращения 60 Гц при отключенной автоматической регулировке напряжения.

 $8$  Средний тормозной момент при использовании внешнего тормозного резистора (стандартный тип, опция).

### **8.2 Технические характеристики панели оператора**

### **8.2.1 Основные характеристики**

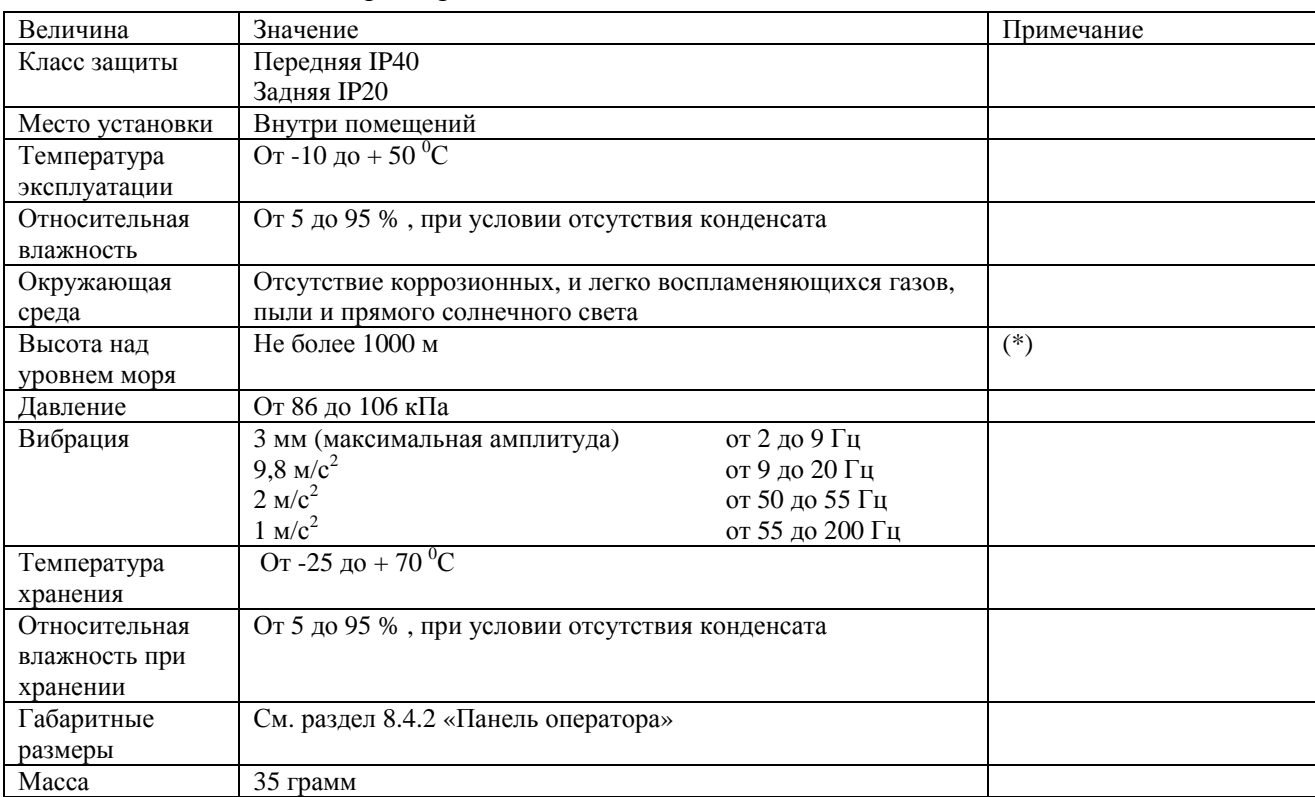

Таблица 8.1 Основные характеристики

(\*) При эксплуатации ПЧ на высоте от 1000 до 3000 метров вы должны понизить

максимальный выходной ток. Более подробно это изложено в главе 2, разделе 2.1 « $\frac{1}{\overline{5}}$ овия

Эксплуатации».

# **8.2.2 Характеристики разъема панели оператора**

Таблица 8.2 Общие характеристики

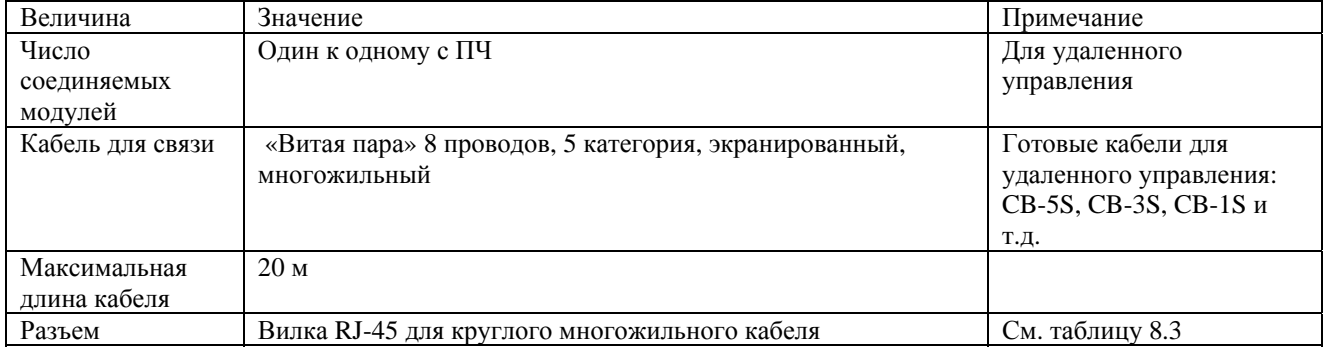

# Таблица 8.3 Назначение контактов разъема RJ-45

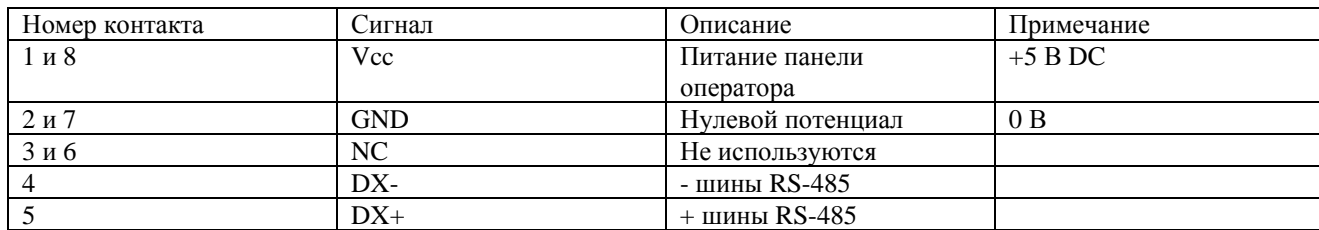

### **8.3 Описание клемм**

### **8.3.1 Назначение клемм**

Описание клемм управления приведено в главе 2 разделе 2.3.5 и разделе 2.3.6 (таблица 2.9).

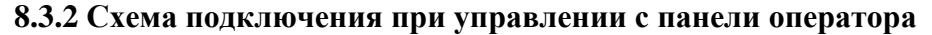

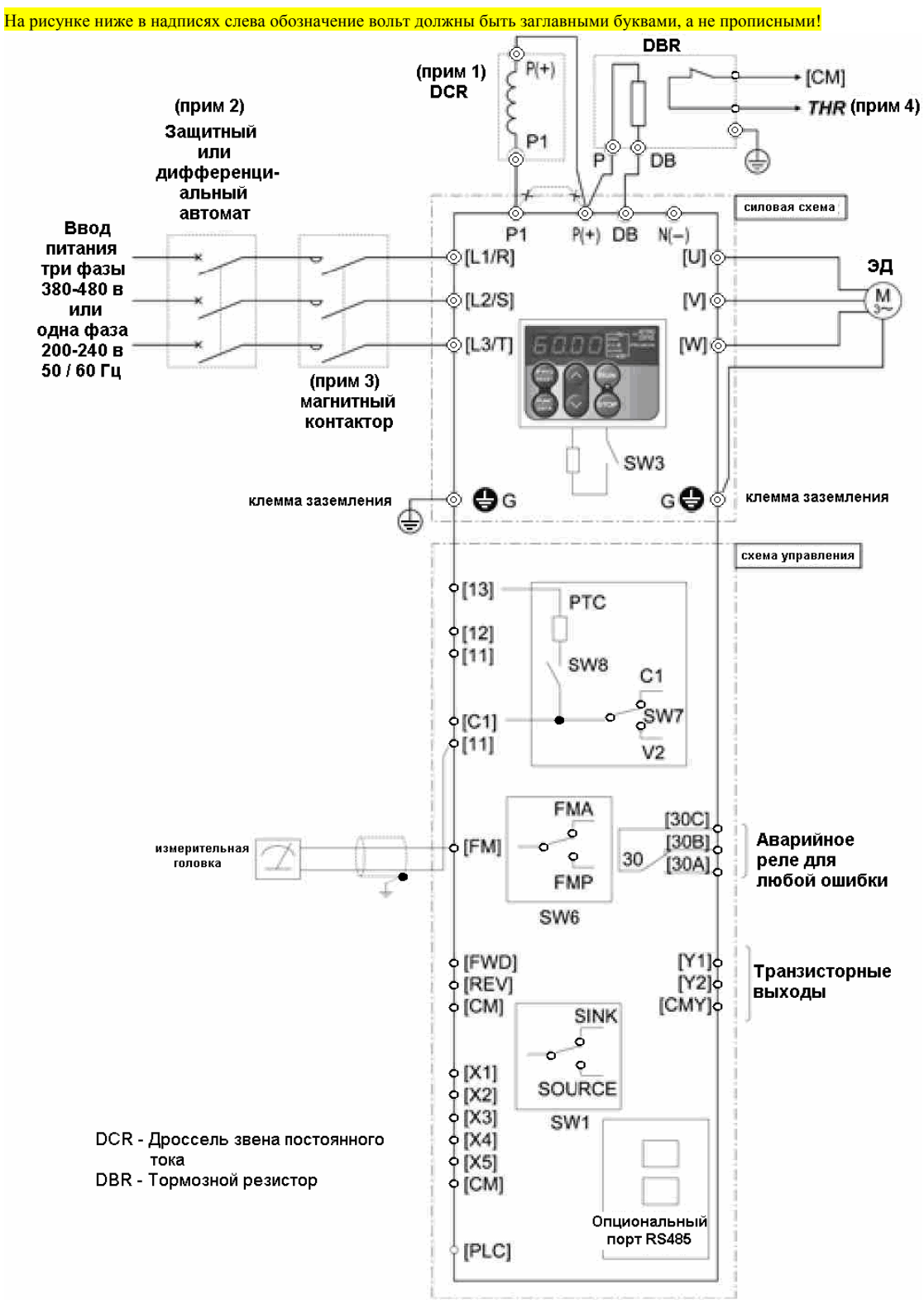

- Прим. 1: При установке дросселя удалите перемычку между клеммами Р1 и Р(+).
- Прим. 2: Для защиты проводки установите защитный автомат или дифференциальный автомат в соответствии с рекомендациями инструкции.
- Прим. 3: Установите магнитный контактор в цепь питания ПЧ, если это необходимо.
- Прим. 4: Функция THR (функциональный код E01 E05, E98 или Е99 = 9), внешняя авария может быть подана на одну из клемм  $X1 - X5$ , FVD или REW.

### 8.3.3 Схема подключения при управлении внешними сигналами

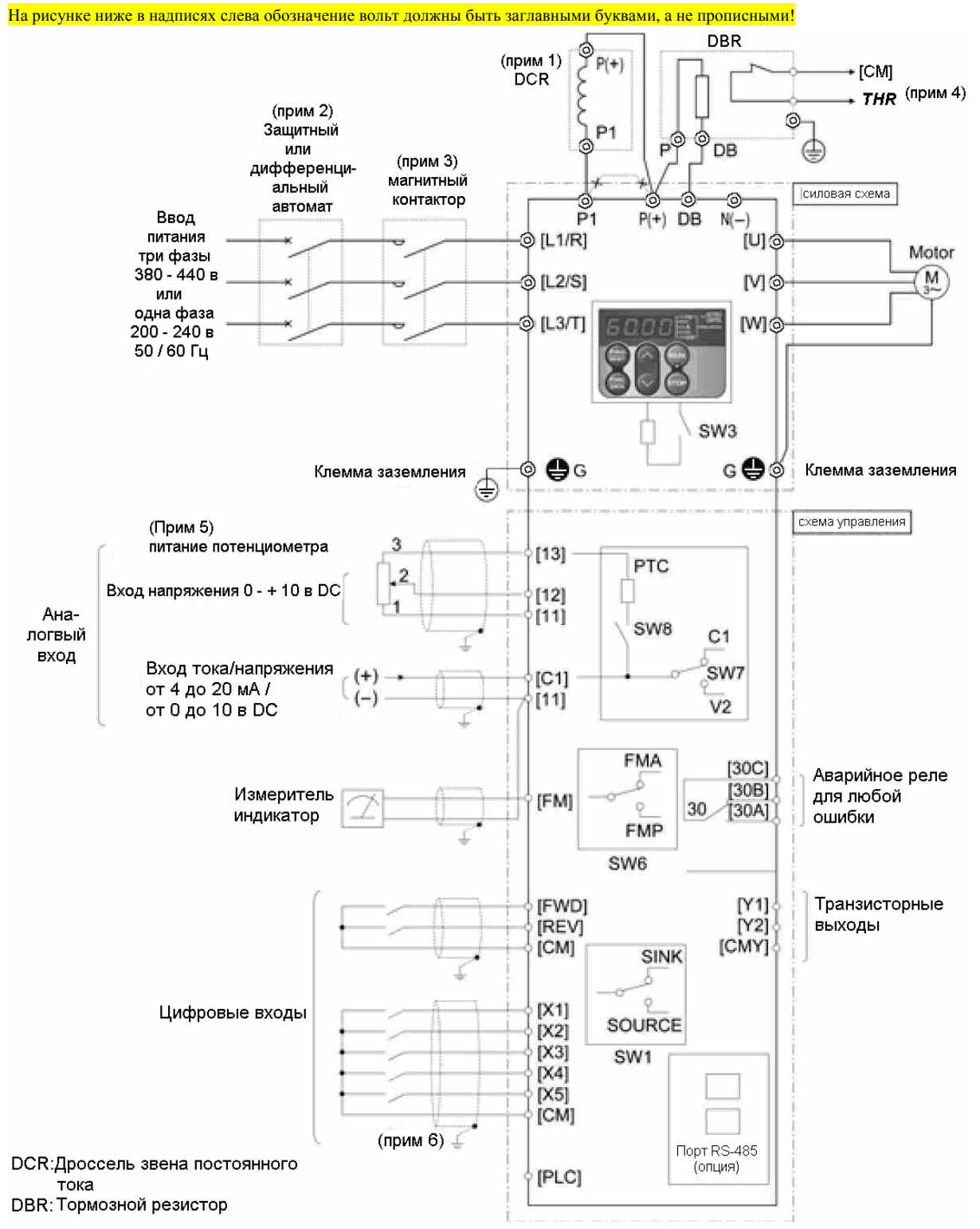

- Прим. 1: При установке дросселя удалите перемычку между клеммами Р1 и Р(+).
- Прим. 2: Для защиты проводки установите защитный автомат или дифференциальный автомат в соответствии с рекомендациями инструкции.
- Прим. 3: Установите магнитный контактор в цепь питания ПЧ, если это необходимо.
- Прим. 4: Функция THR (функциональный код E01 E05, E98 или E99 = 9), внешняя авария может быть подана на одну из клемм  $X1 - X5$ , FVD или REW.
- Прим.5. Частота может быть задана при помощи устройства задания частоты, например, внешнего потенциометра, подключенного к клеммам [11], [12] и [13], с помощью которого можно получить напряжения на клеммы [11] и [12] в стандартах: 0-10 В, 0-5 В, 1-5 В.
- Прим. 6: Для прокладки цепи управления используйте экранированные или витые провода. Когда используете экранированные - соединяйте экран с землей, для лучшей помехоустойчивости прокладывайте провода управления на максимальном удалении от силовых (рекомендуемое расстояние - не менее 10 см) и никогда не пускайте их в одной шине. Совместная прокладка силовых проводов и проводов управления допустима только под прямым углом относительно друг друга.

# **8.4 Габаритные размеры**

# **8.4.1 Стандартные модели**

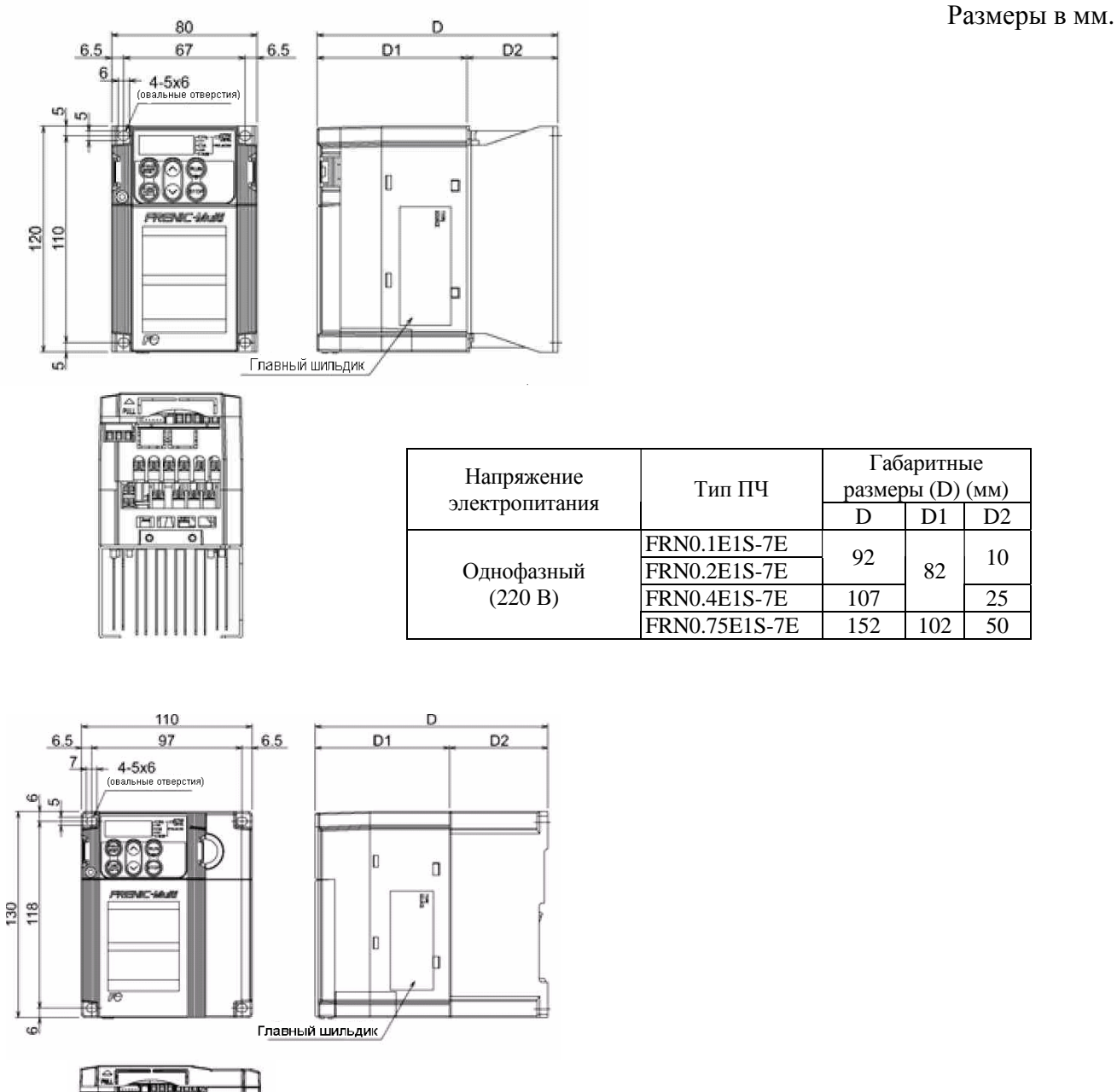

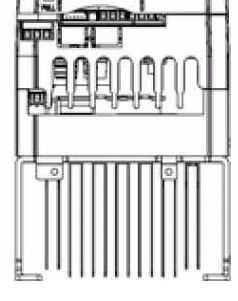

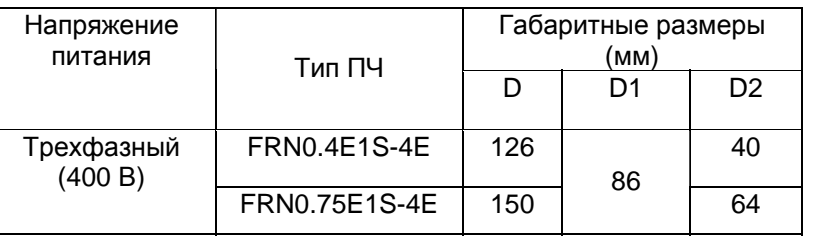

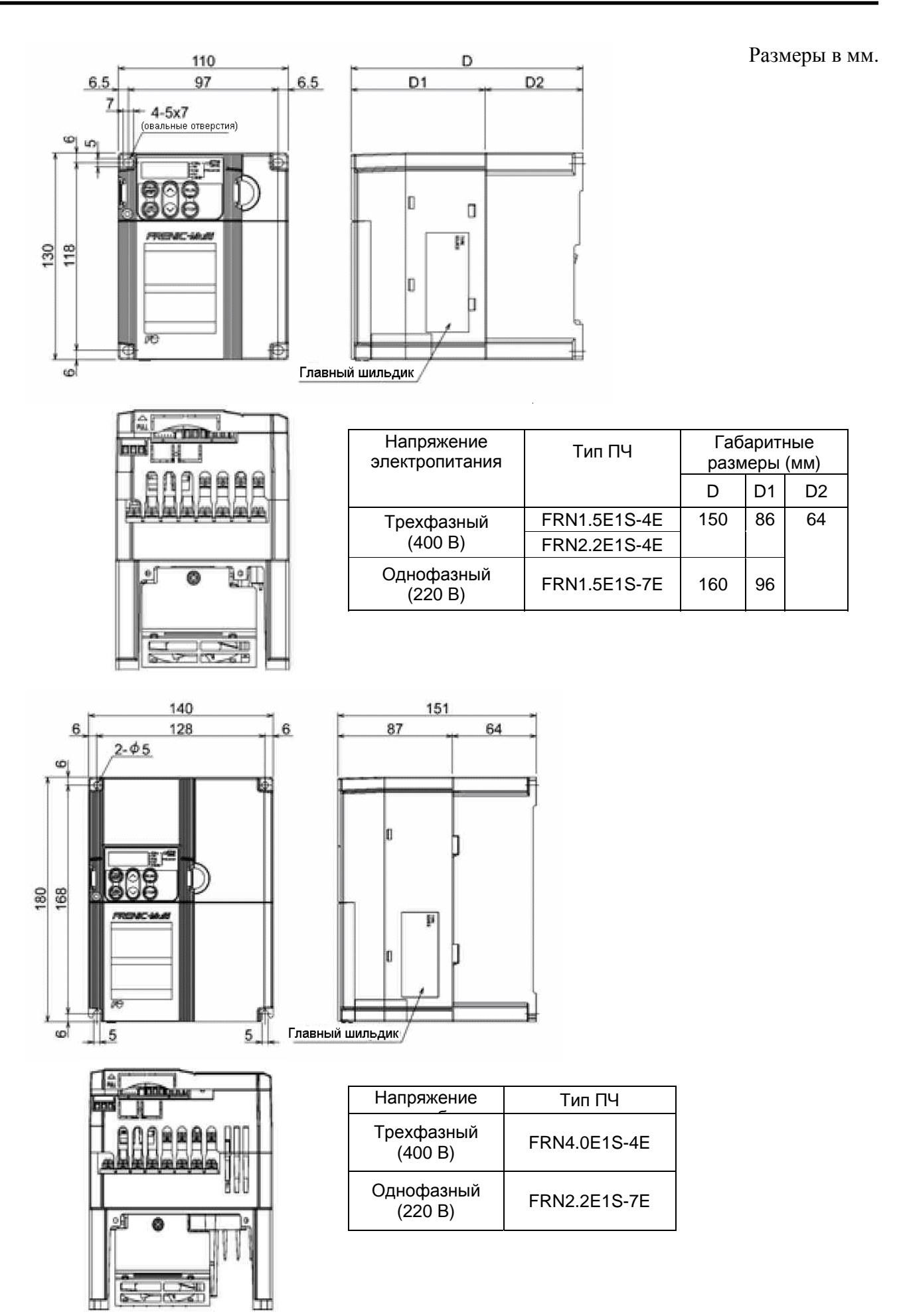

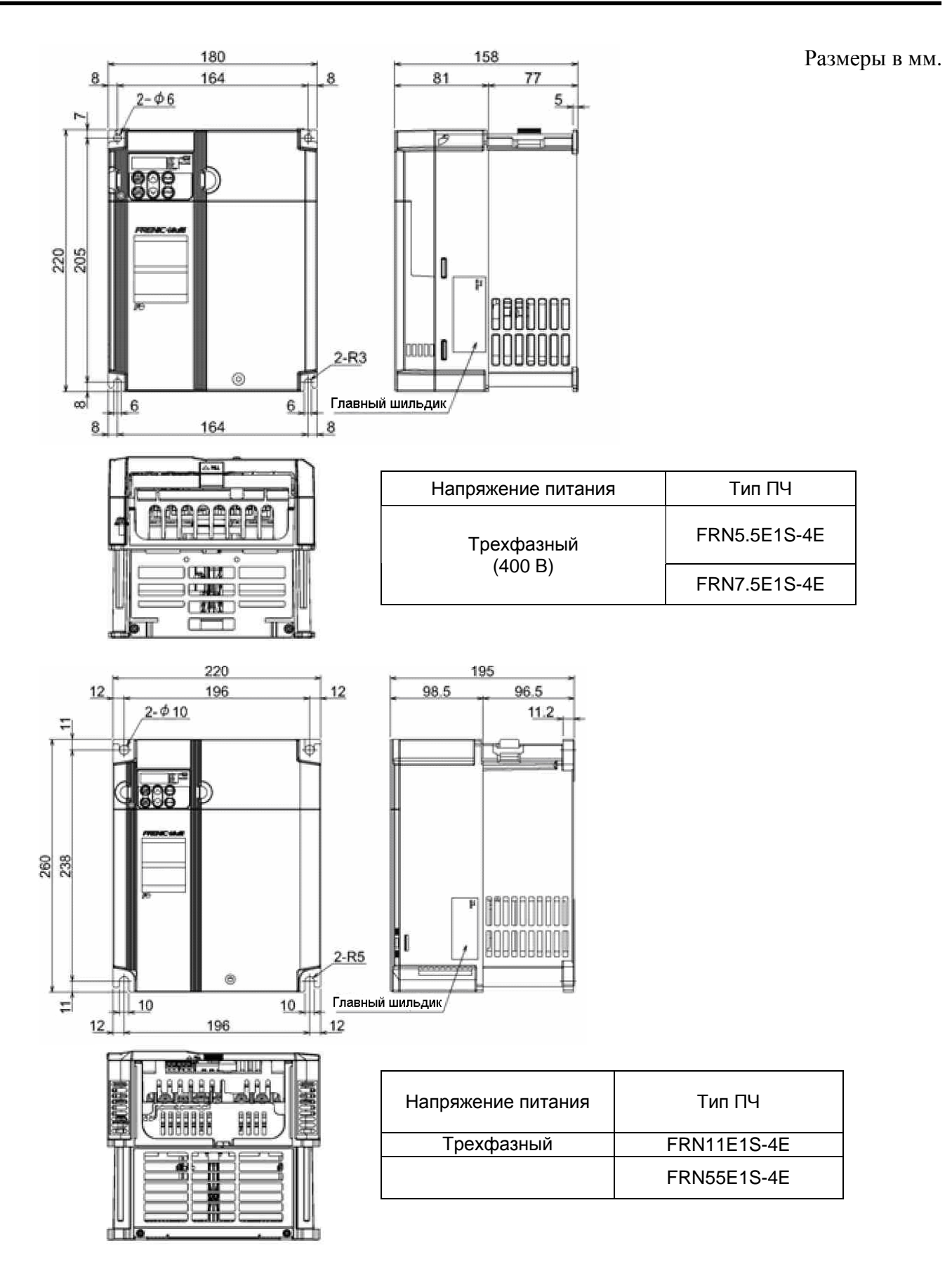

# **8.4.2 Панель оператора**

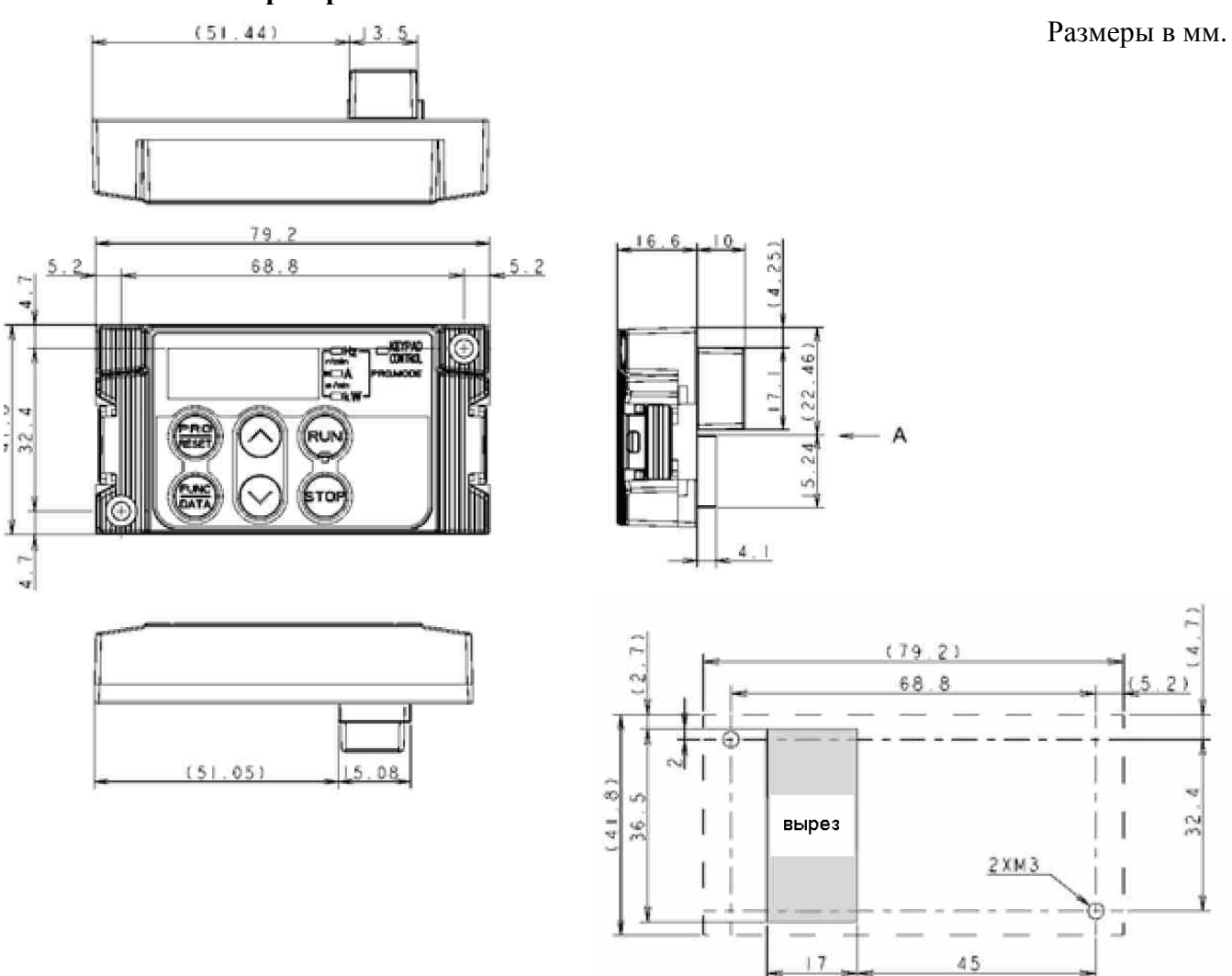

Размеры отверстий для монтажа панели

Для монтажа панели оператора, при установке ее не на ПЧ, установите на неё заднюю крышку.

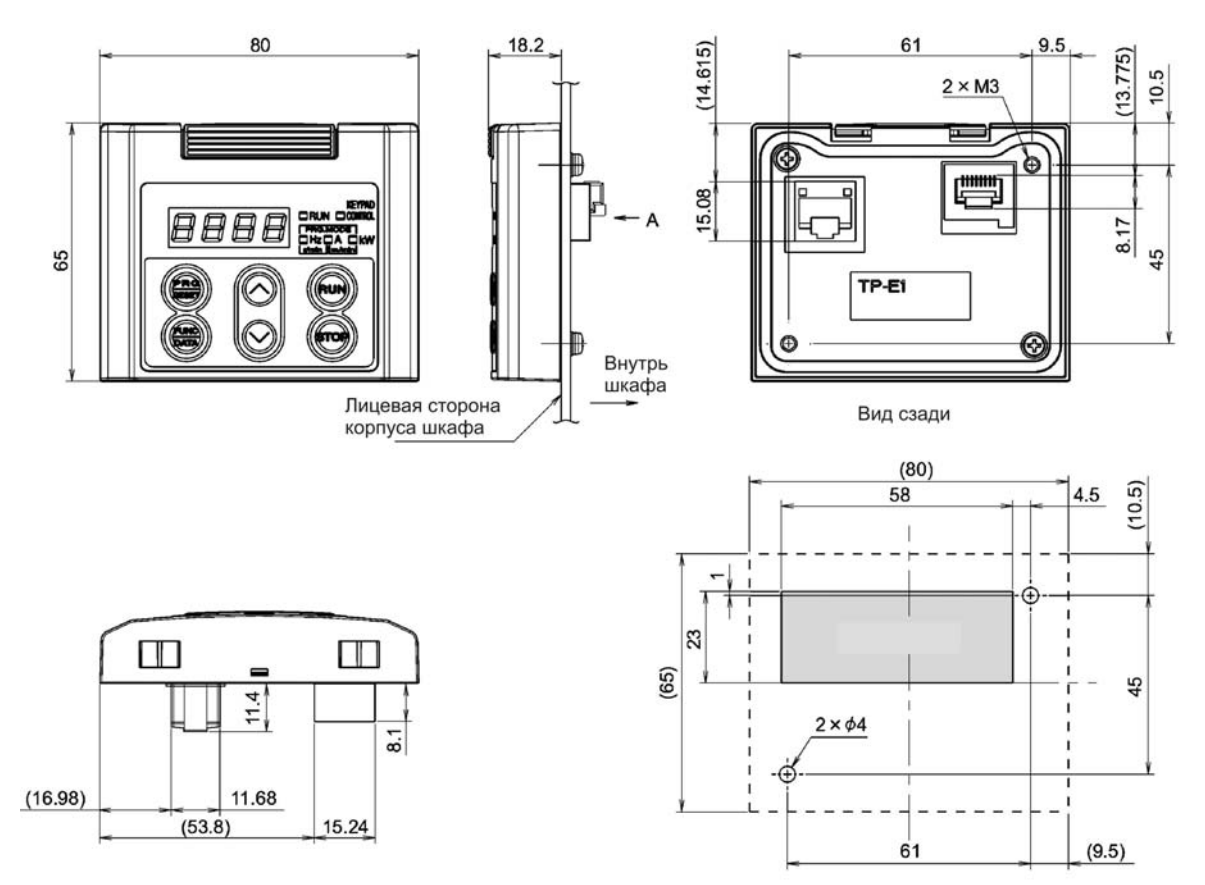

Размеры и расположение монтажных отверстий (вид А).

# **8.5 Защитные функции**

 $\overline{a}$ 

| Название                                                                                                    | Описание                                                                                                    |                                                                                      | Показания<br>дисплея | Аварийный<br>сигнал на<br>реле 30A/B/C |
|----------------------------------------------------------------------------------------------------|----------------------------------------------------------------------------------------------------|--------------------------------------------------------------------------------------|----------------------|----------------------------------------|
| Защита от токовой перегрузки                                                                                                    | Останавливает работу ПЧ в<br>Во время<br>случае токовой перегрузки<br>разгона                                                                                                    |                                                                                      | OC1                  |                                        |
| Защита от КЗ                                                                                                    | Останавливает работу ПЧ в<br>Во время<br>случае КЗ в выходной цепи<br>торможения                                                                                                    |                                                                                      | OC2                  |                                        |
| Защита от обрыва заземления                                                                                                    | Останавливает работу ПЧ в<br>случае обрыва заземления<br>выходной схемы ПЧ.<br>Если после аварии ПЧ был<br>перезапущен без устранения<br>обрыва - защитная функция<br>может не сработать (для ПЧ<br>мощностью 220 кВт и более) | Во время<br>работы с<br>постоянной<br>скоростью                                      | OC3                  | Да                                     |
|                                                                                                    | При превышении напряжения                                                                                                    | Во время<br>разгона                                                                  | <i>OU1</i>           | Да                                     |
|                                                                                                    | 400 В DC для ПЧ на 220<br>вольт, и 800 В DC для ПЧ на                                                                                                    | Во время<br>торможения                                                               | OU2                  |                                        |
| Защита от перенапряжения                                                                                                    | 400 вольт в звене<br>постоянного тока, работа ПЧ<br>останавливается.<br>Эта функция не защищает ПЧ<br>от переменного напряжения,<br>поданного извне                                                                            | Во время<br>работы с<br>постоянной<br>скоростью<br>(в том числе<br>при<br>остановке) | OU <sub>3</sub>      |                                        |
| Останавливает работу ПЧ при понижении<br>напряжения в звене постоянного тока ниже<br>200 В DC для ПЧ на 220 вольт, и 400 В DC<br>Защита от низкого<br>для ПЧ на 400 вольт.<br>напряжения<br>Но в случае, если функциональный код F14<br>имеет значения 4 или 5, - этот аварийный<br>сигнал не появляется |                                                                                                    | LU                                                                                   | $\text{A}^1$         |                                        |
| В случае потери фазы во время работы -<br>останавливает ПЧ.<br>Если в качестве нагрузки ПЧ используется<br>Защита от потери входной<br>маломощный (по сравнению с мощностью<br>фазы<br>ПЧ) двигатель, или установлен дроссель звена<br>постоянного тока, потеря входной фазы не<br>обнаруживается        |                                                                                                    | Lin                                                                                  | Да                   |                                        |
| Защита от потери выходной<br>фазы                                                                                                    | В случае, если при работе ПЧ будет обрыв<br>одной из фаз - ПЧ будет остановлен                                                                                                    |                                                                                      | <b>OPL</b>           | Да                                     |
|                                                                                                    | Остановка ПЧ в случае перегрева радиатора<br>из-за отказа вентилятора или перегрузки                                                                                                    |                                                                                      | <i>OH1</i>           | Да                                     |
| Защита от перегрева                                                                                                    | Остановка ПЧ в случае перегрева внешнего<br>тормозного резистора.<br>* При соответствующей установке<br>функциональных кодов для тормозного<br>резистора. 1                                                                    |                                                                                      | dbH                  | Да                                     |
| Остановка ПЧ в случае, если температура<br>выходных IGBT транзисторов<br>(рассчитываемая, как зависимость от<br>Защита от перегрузки<br>выходного тока и температуры внутри ПЧ)<br>превысит предустановленное значение                                                                                   |                                                                                                    | <i>OLU</i>                                                                           | да                   |                                        |

<span id="page-244-0"></span> $^1$  Эта защитная функция может и не поступить на реле аварии 30 А/В/С, в зависимости от установок функциональных кодов.

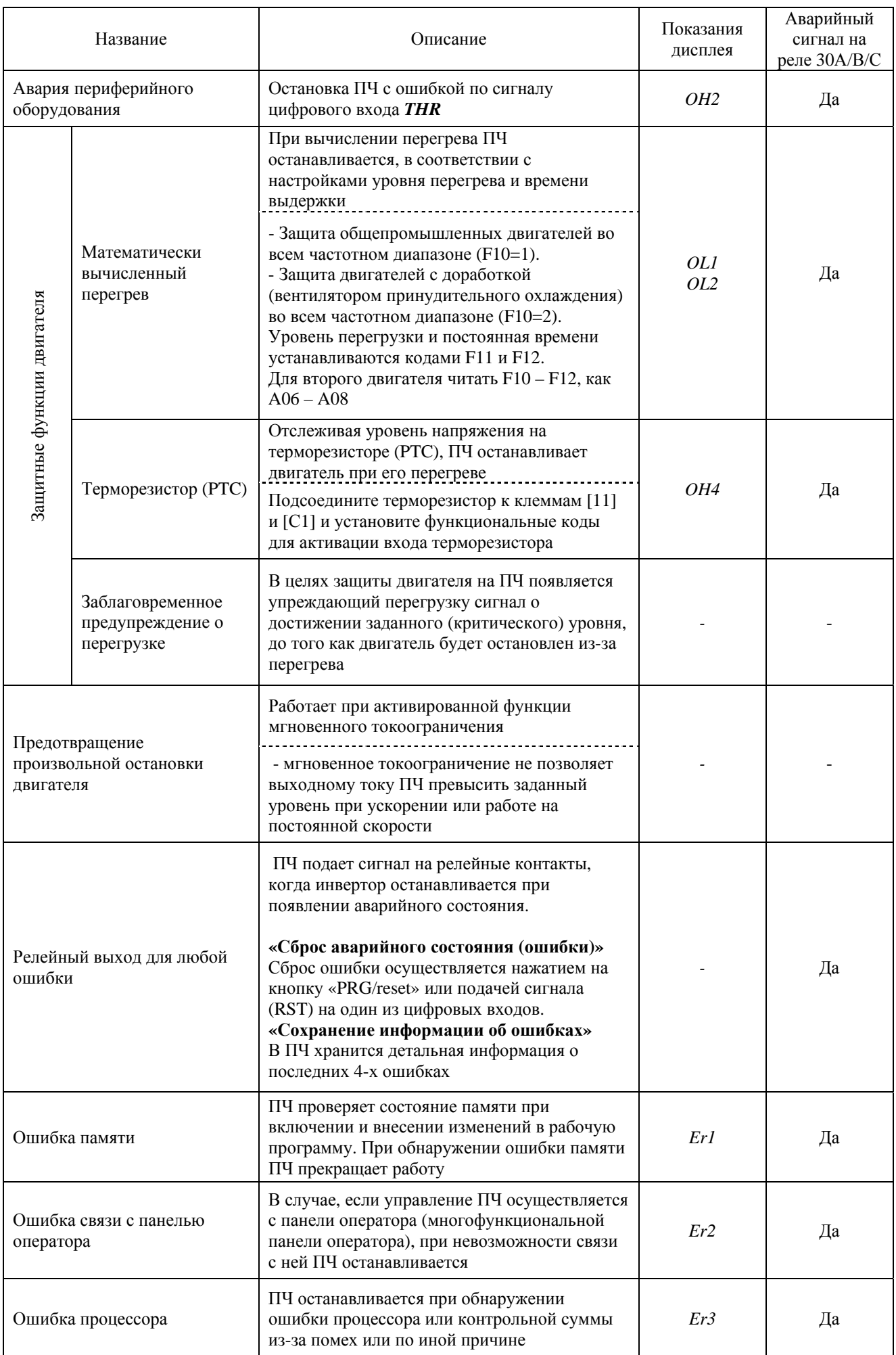

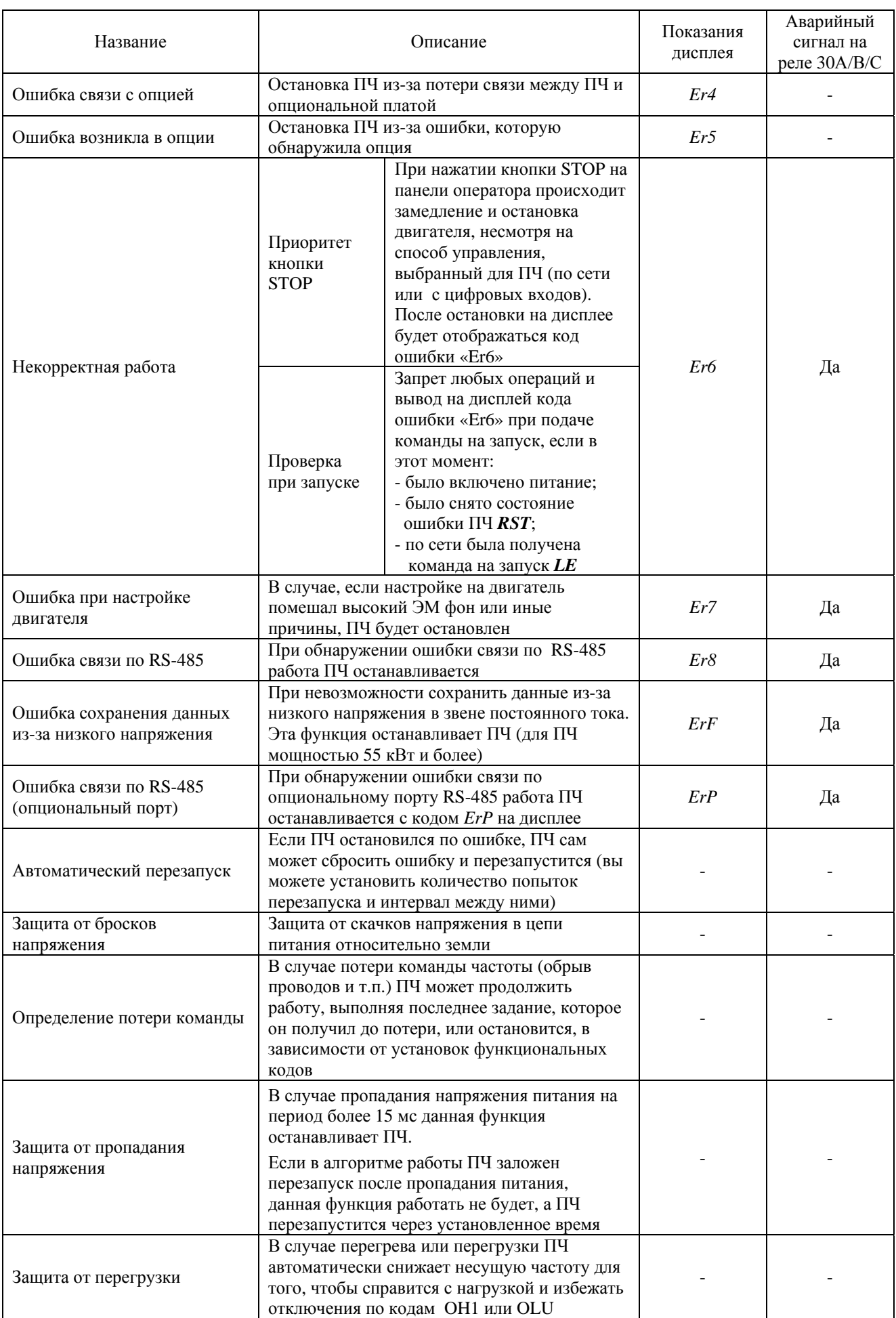

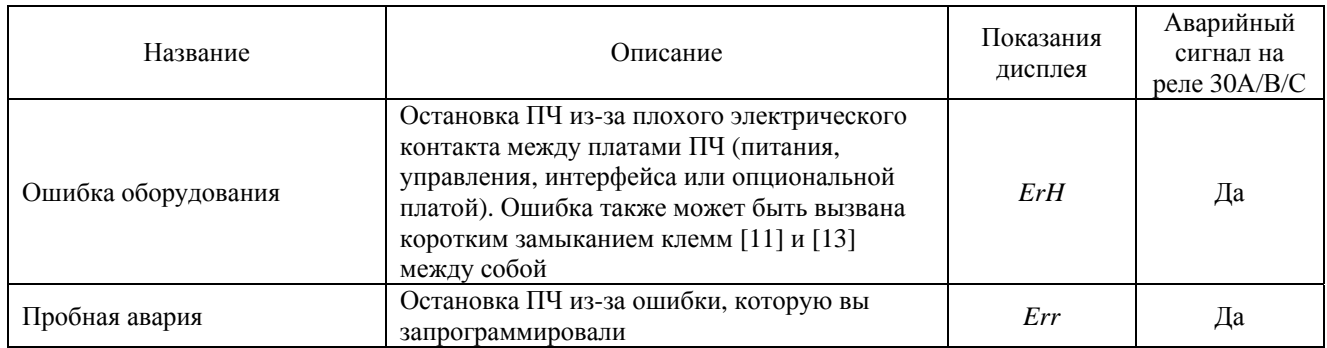

# Глава 9 ПЕРЕЧЕНЬ ПЕРИФЕРИЙНОГО ОБОРУДОВАНИЯ И ОПЦИЙ

В приведенных таблицах находится перечень периферийного оборудования и опций. Более подробная информация о них изложена в инструкции пользователя FRENIC-Multi (MEH457), Главе 6 "Выбор периферийного оборудования".

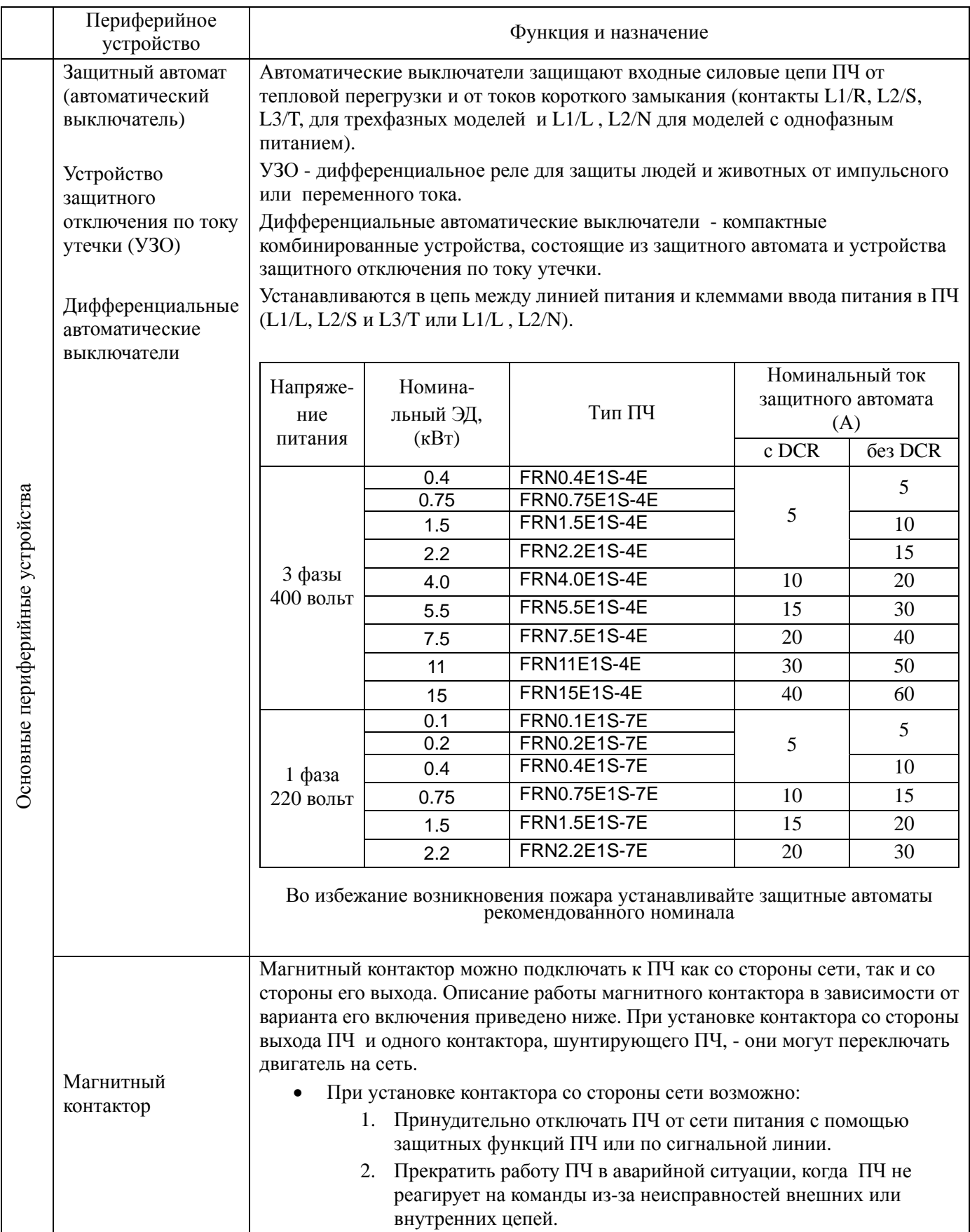

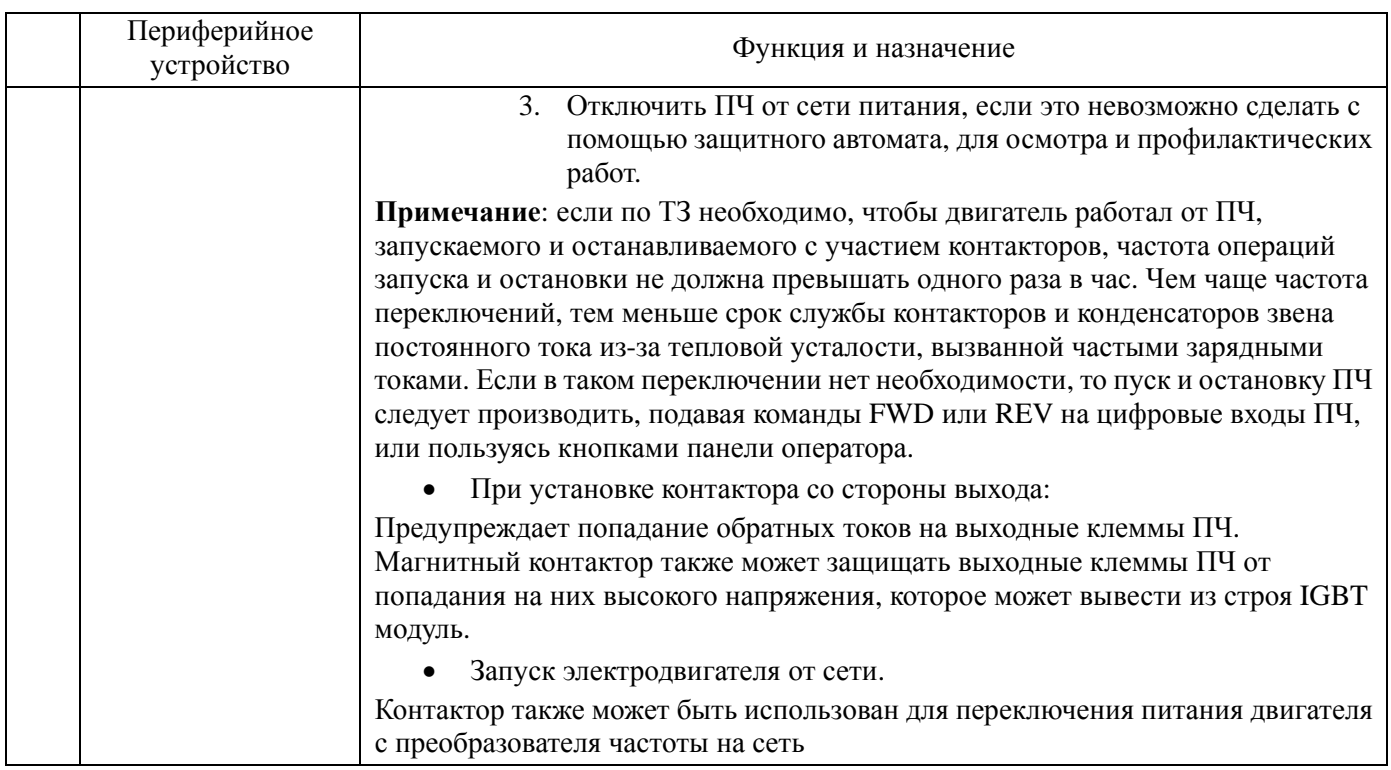

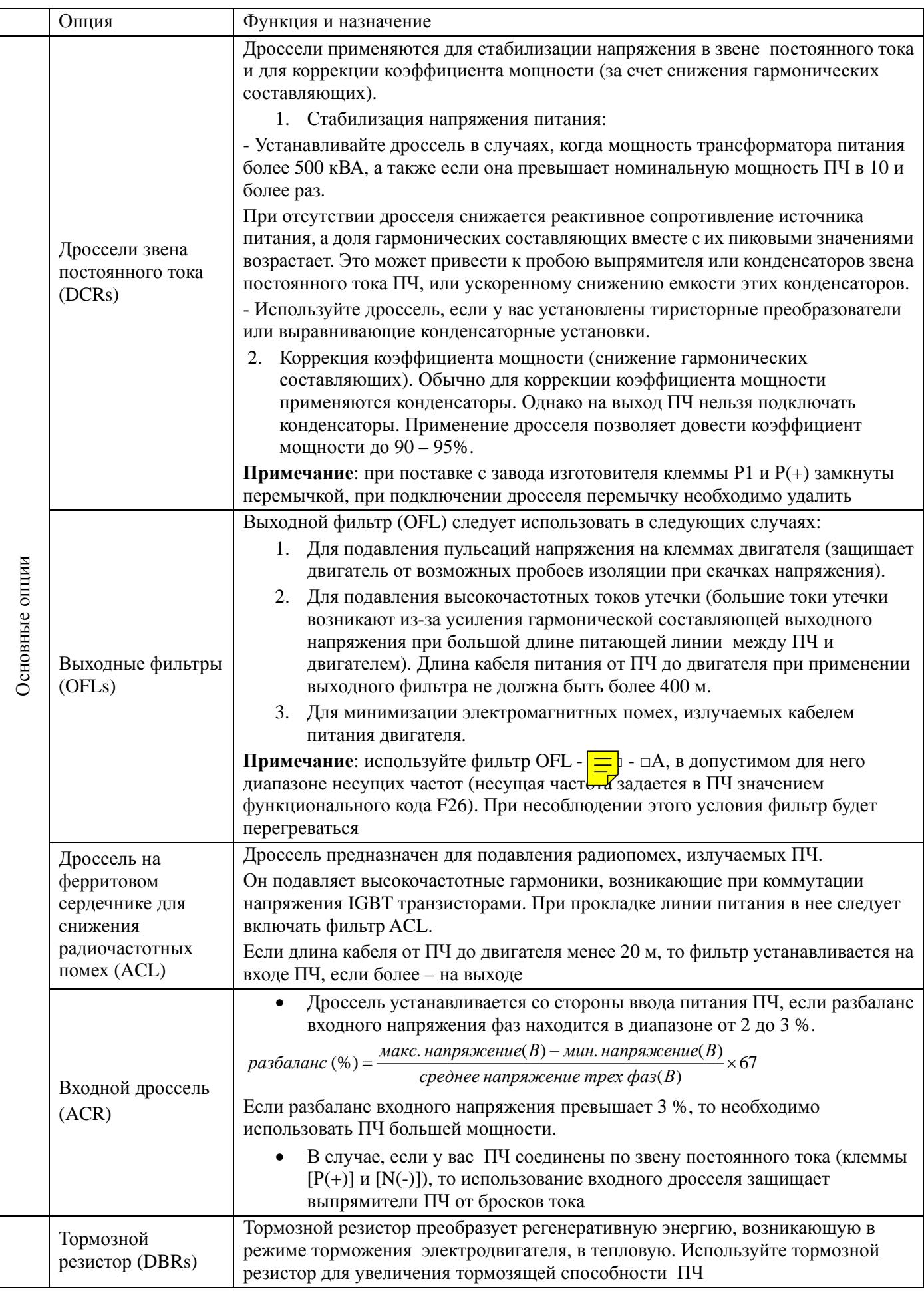

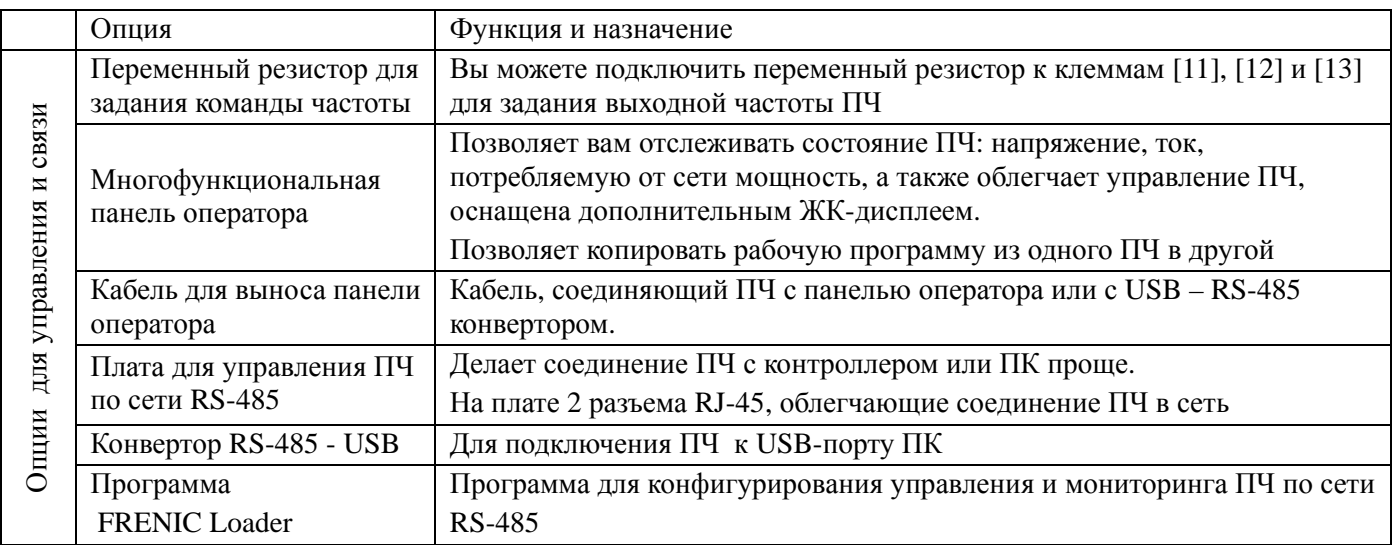

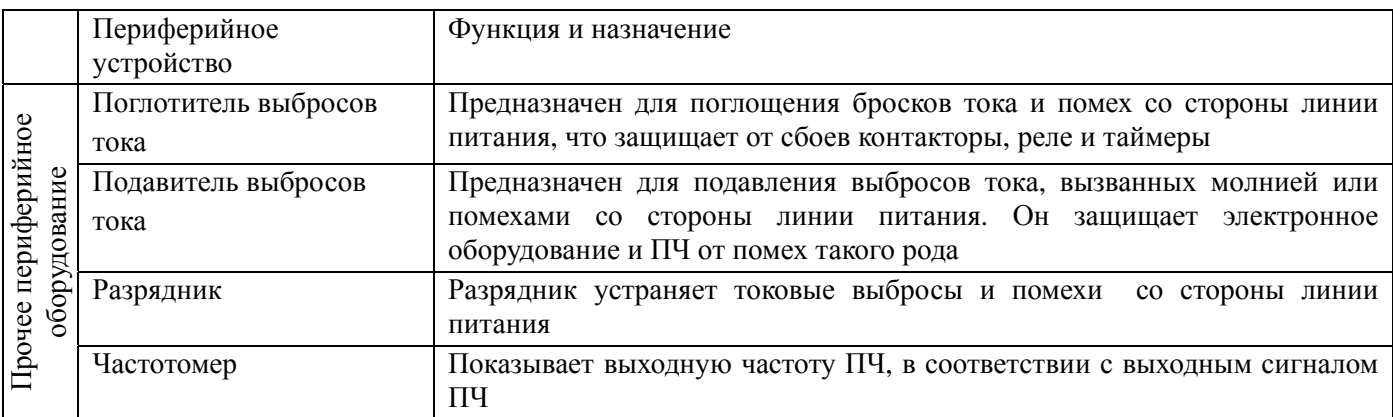

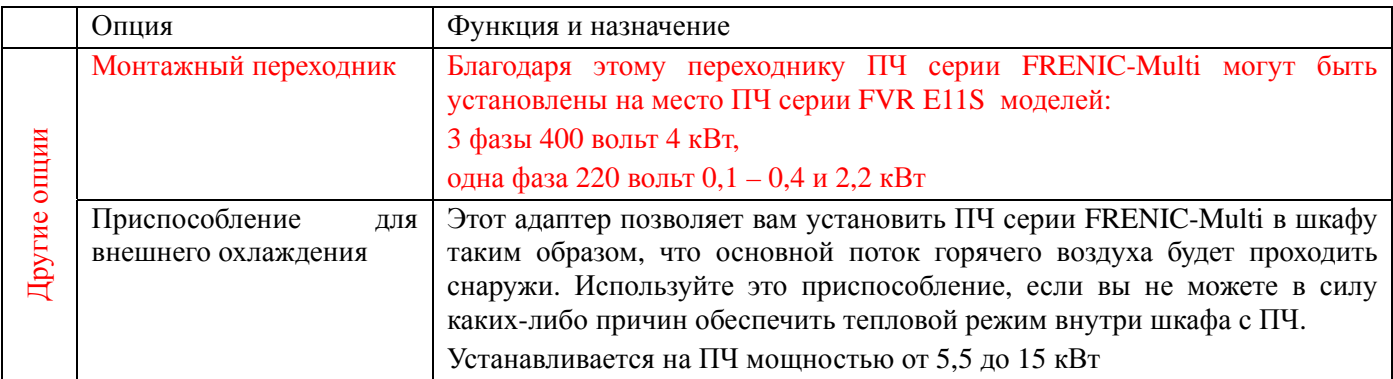